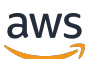

Developer Guide

# **AWS Glue DataBrew**

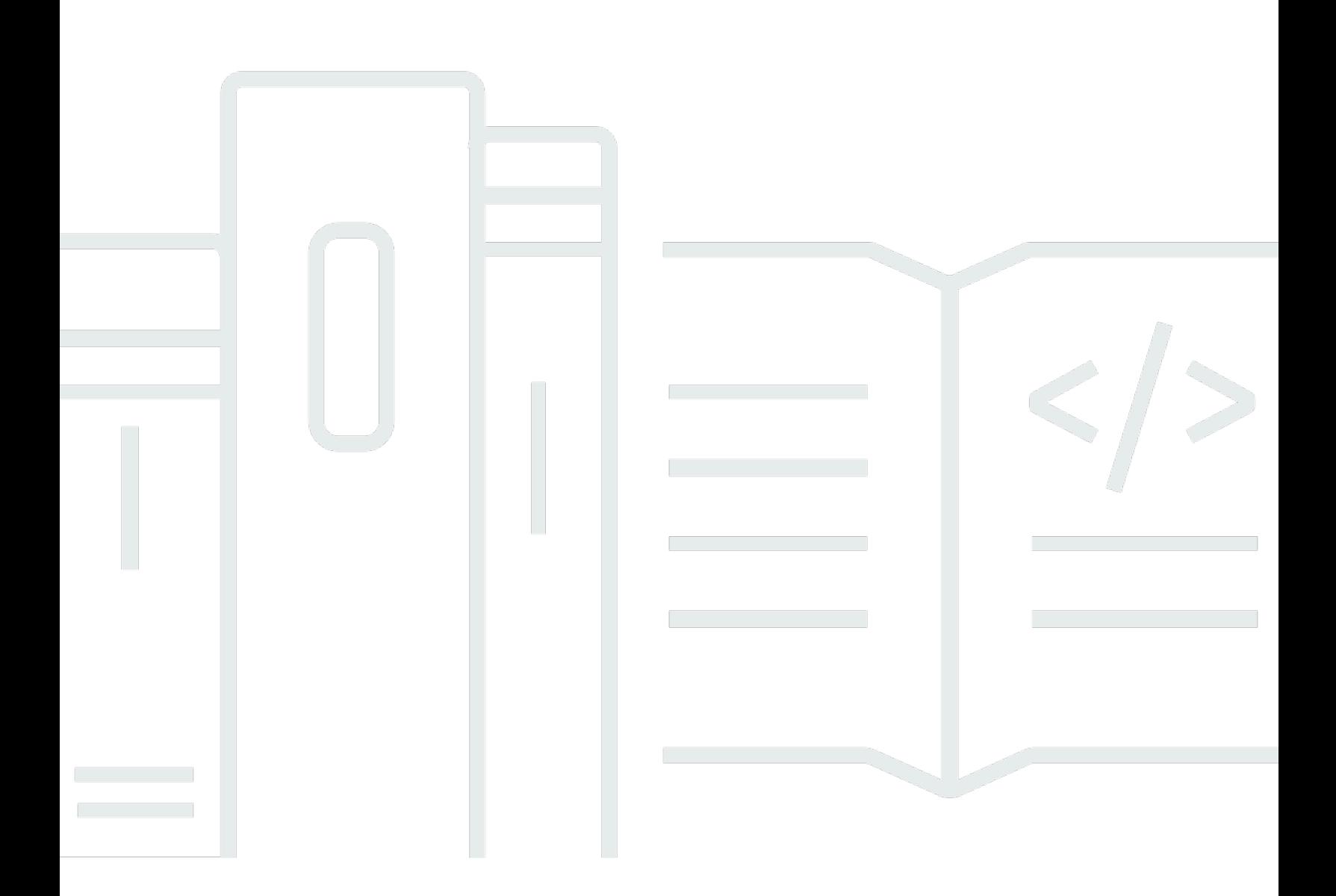

Copyright © 2024 Amazon Web Services, Inc. and/or its affiliates. All rights reserved.

## **AWS Glue DataBrew: Developer Guide**

Copyright © 2024 Amazon Web Services, Inc. and/or its affiliates. All rights reserved.

Amazon's trademarks and trade dress may not be used in connection with any product or service that is not Amazon's, in any manner that is likely to cause confusion among customers, or in any manner that disparages or discredits Amazon. All other trademarks not owned by Amazon are the property of their respective owners, who may or may not be affiliated with, connected to, or sponsored by Amazon.

# **Table of Contents**

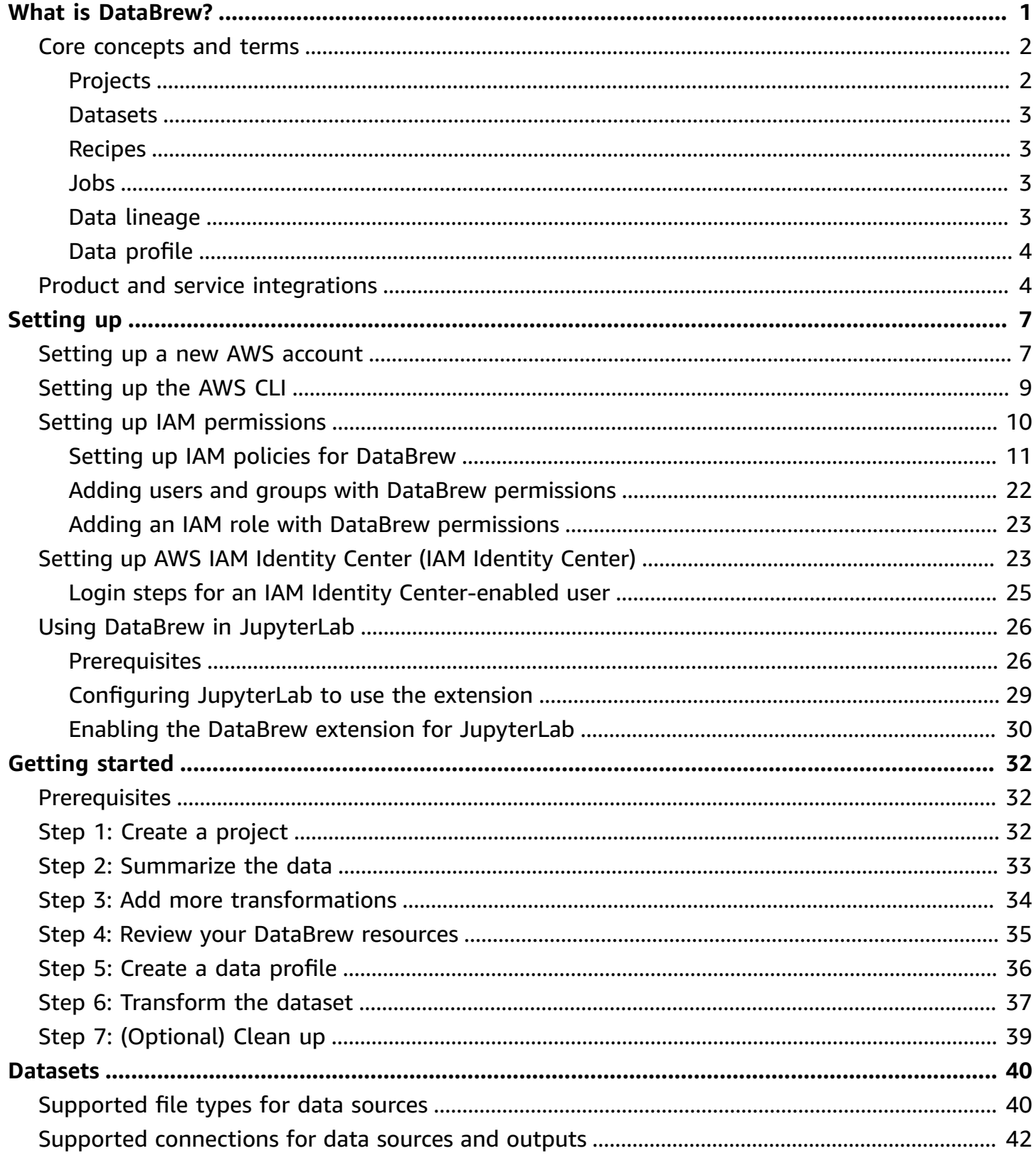

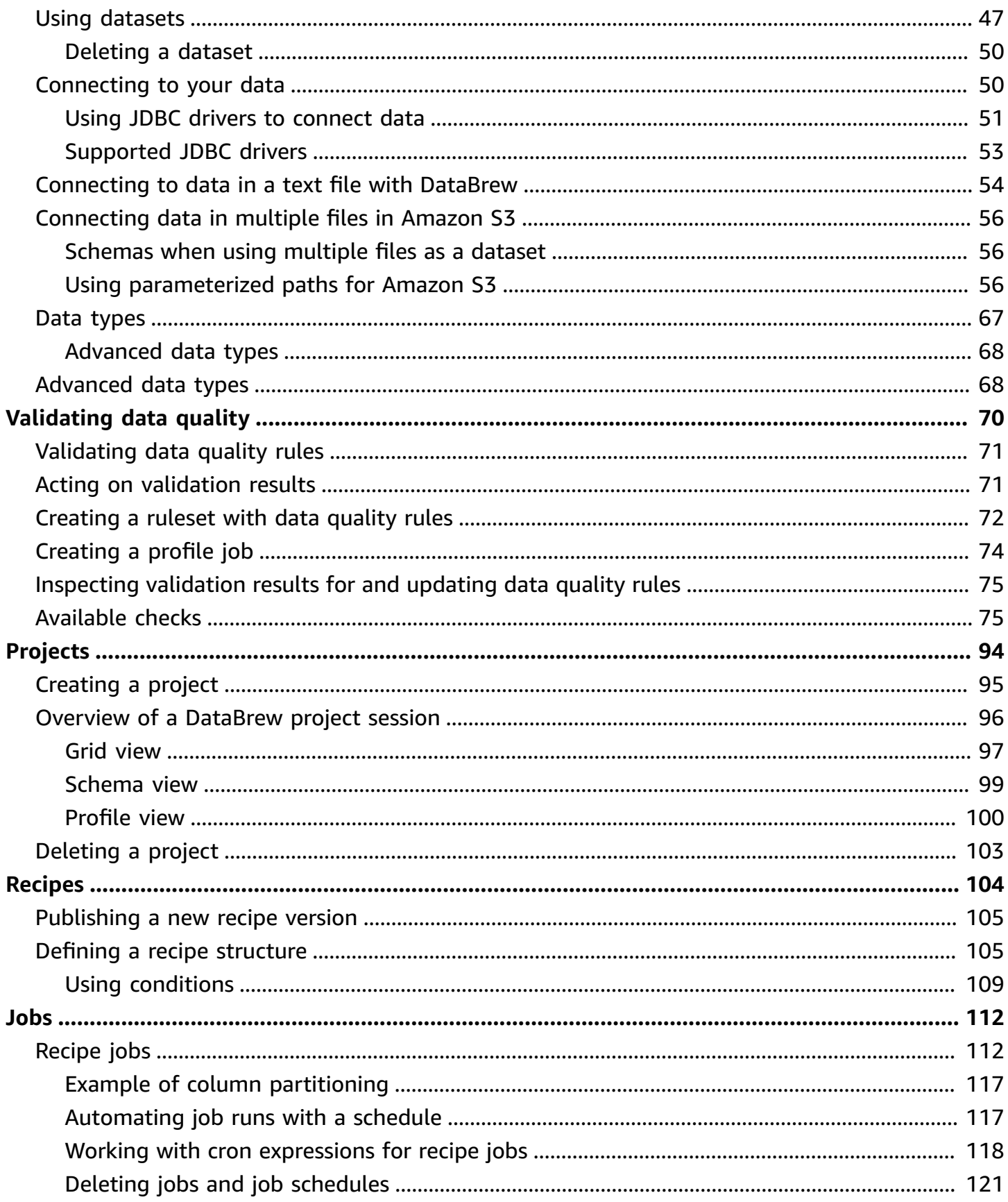

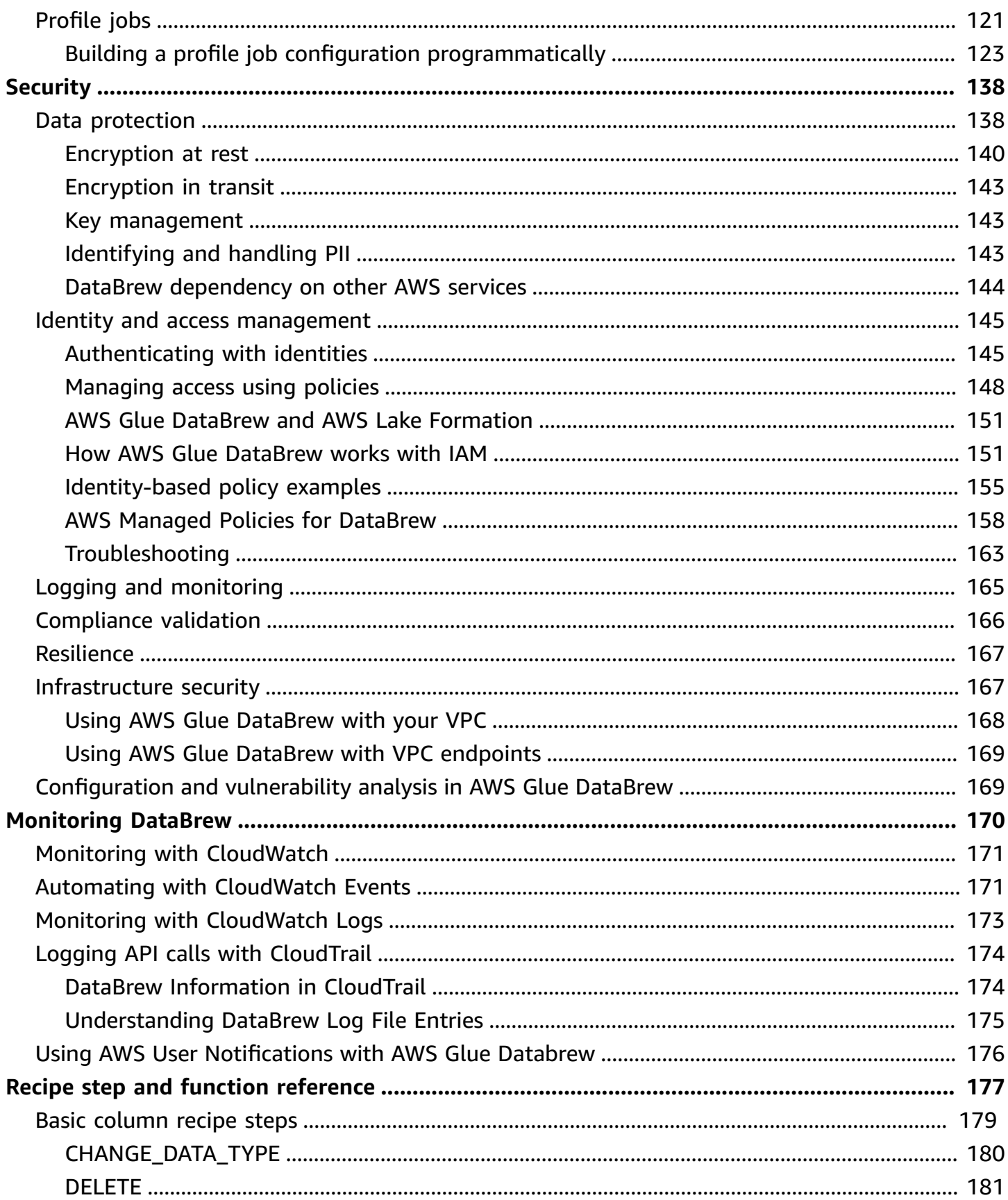

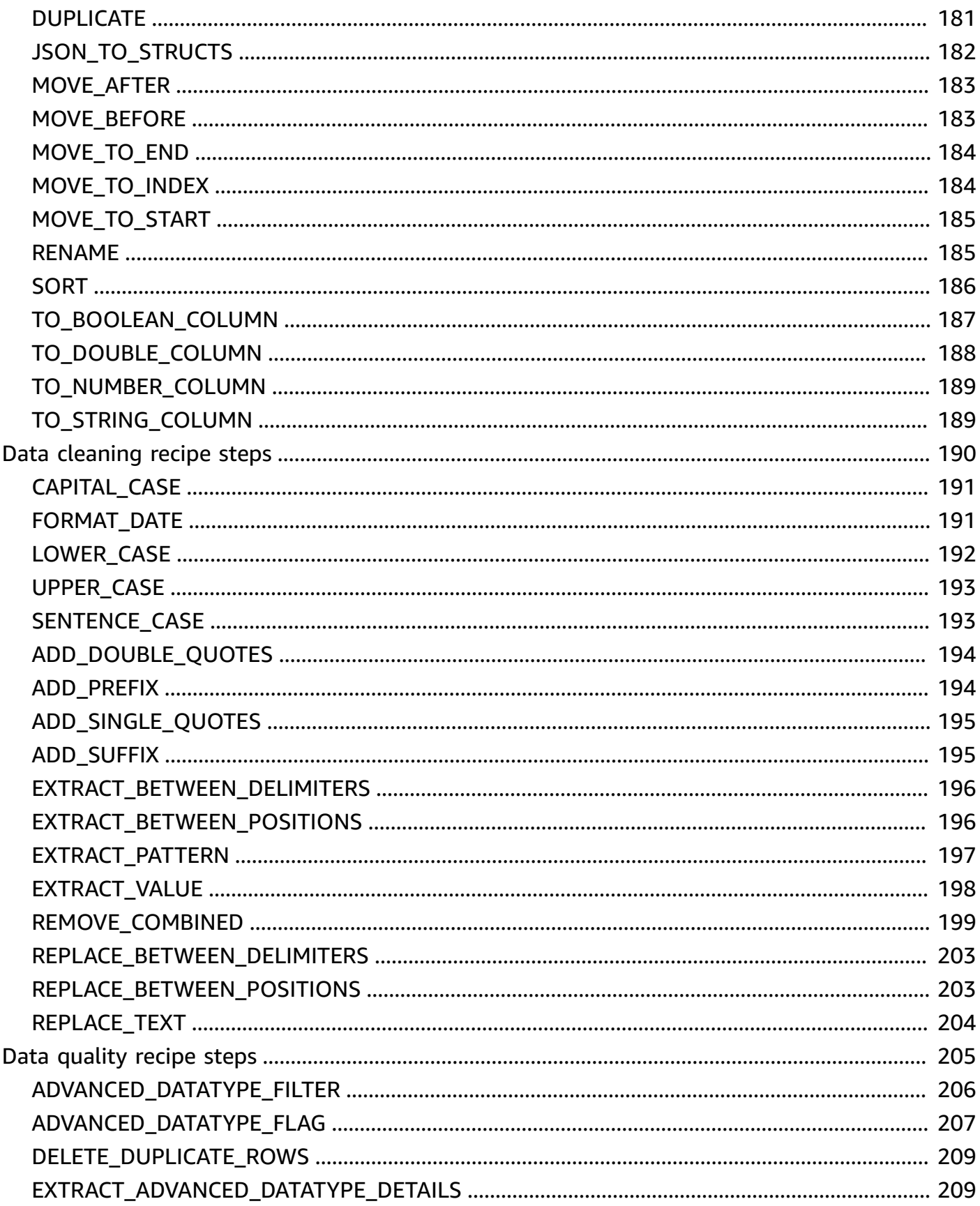

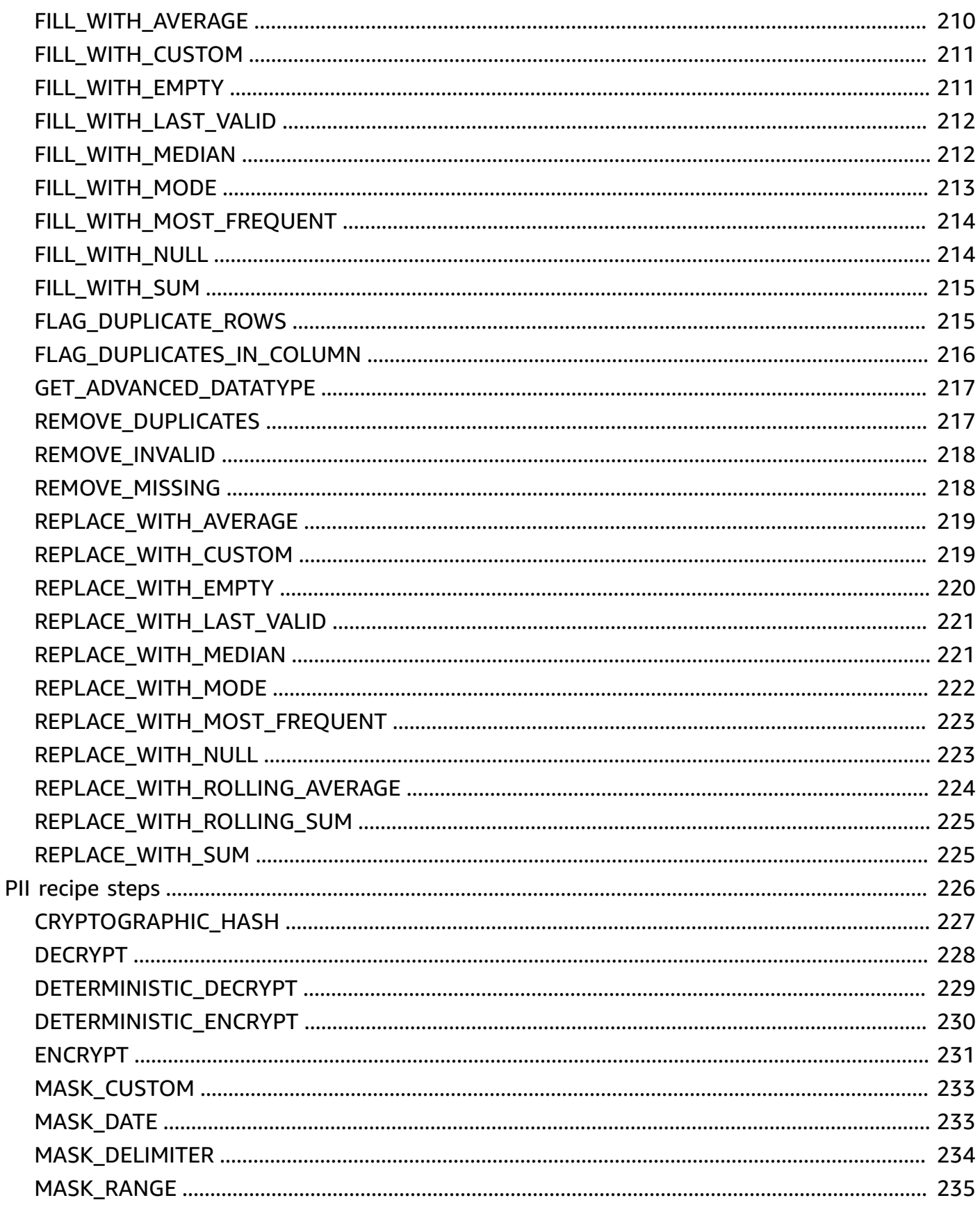

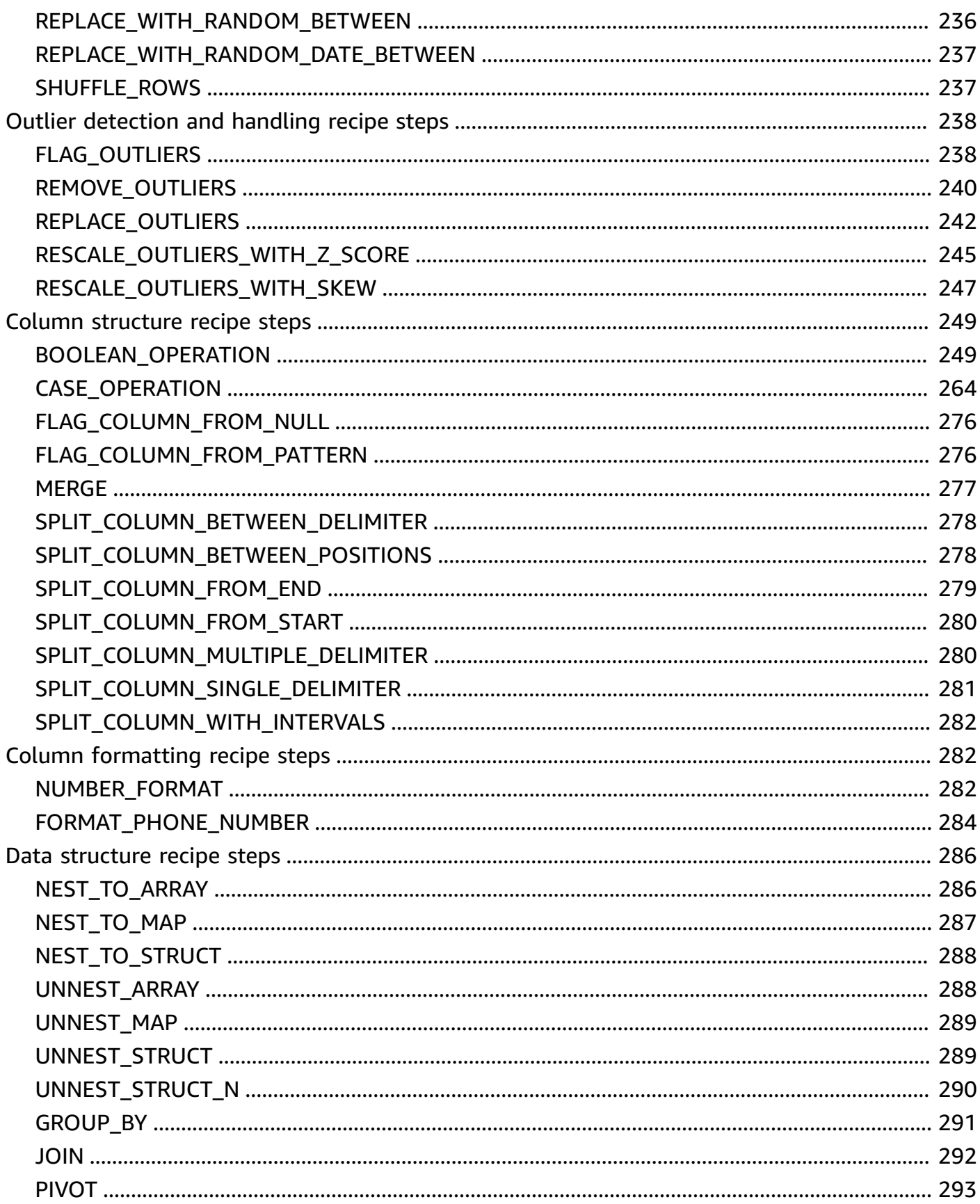

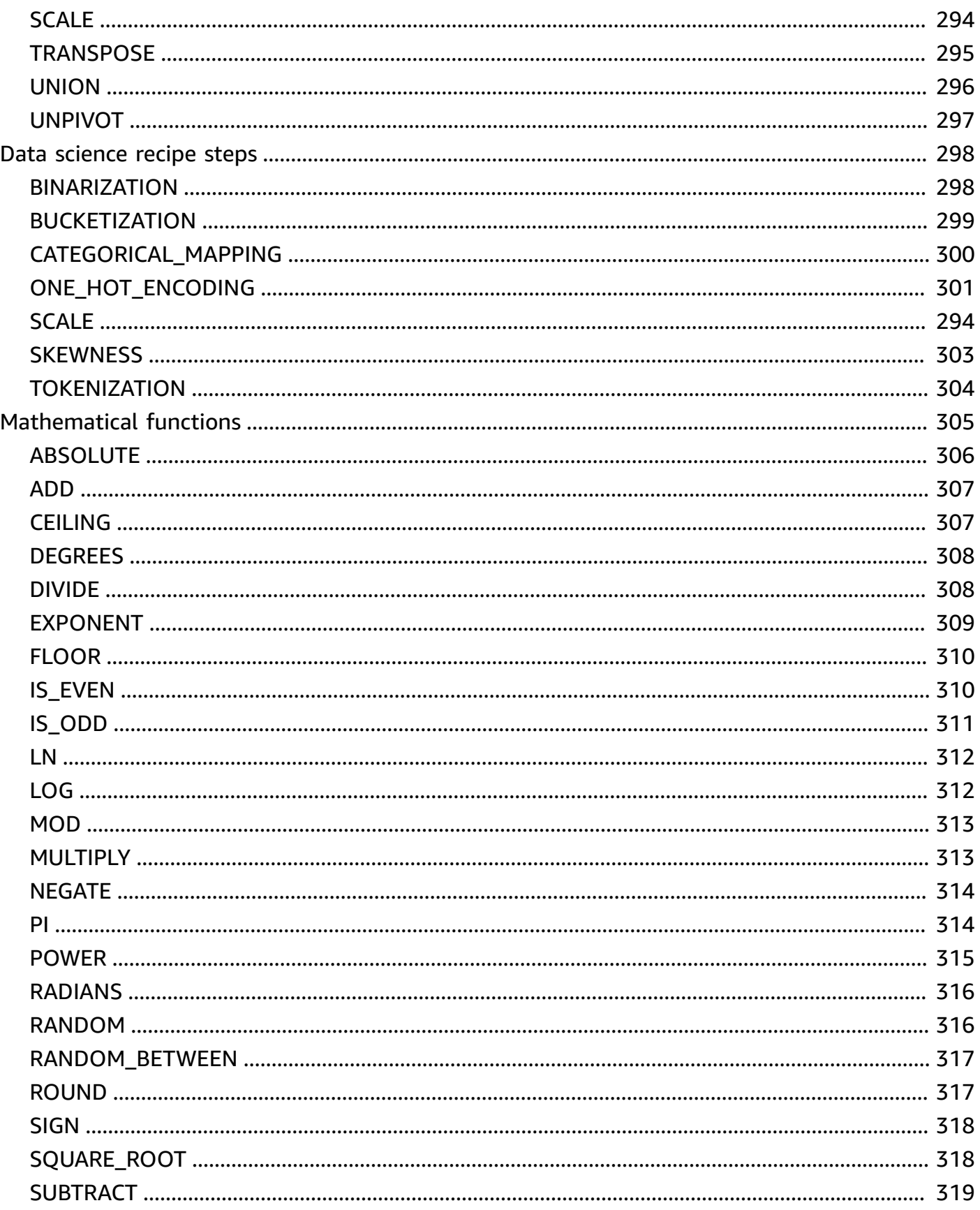

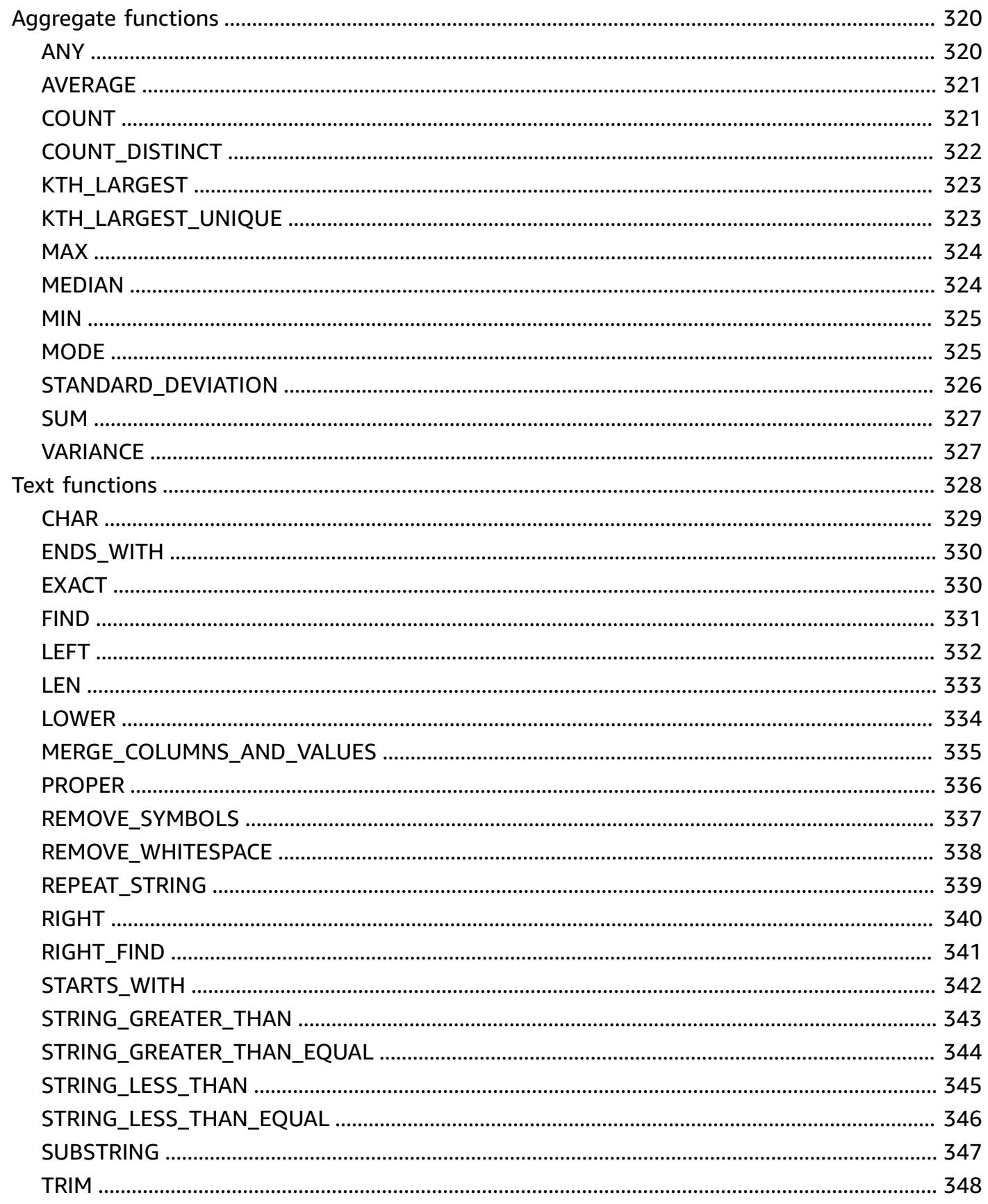

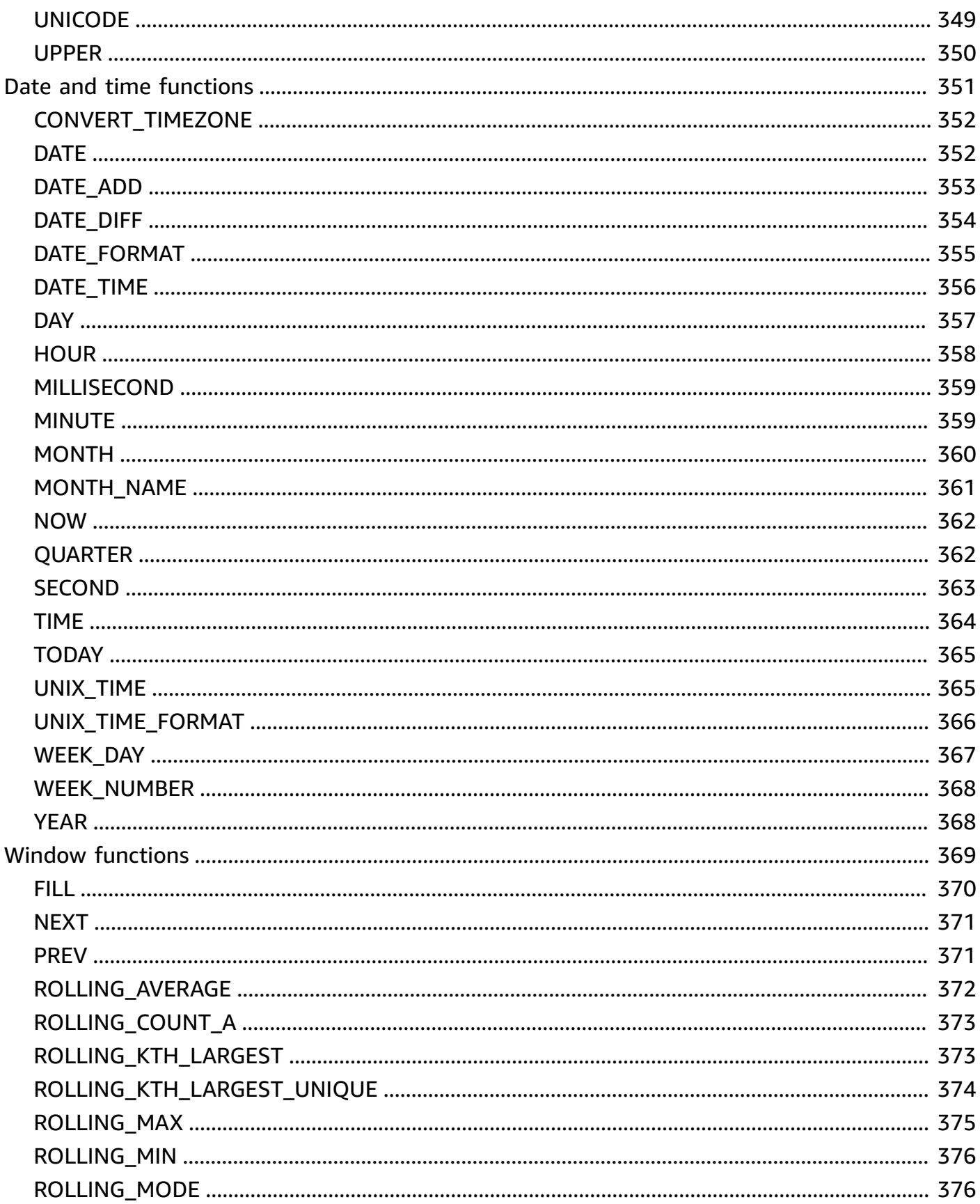

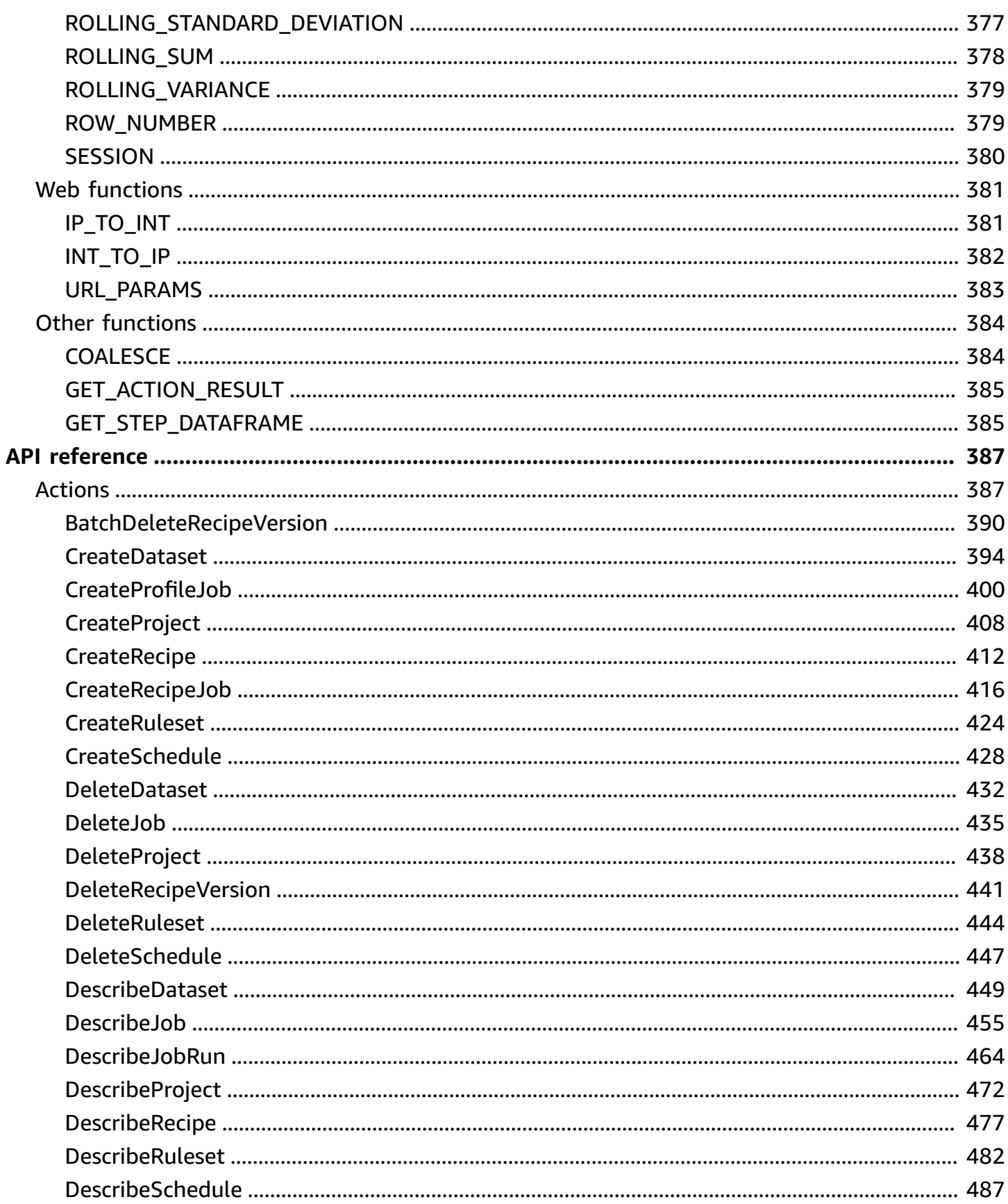

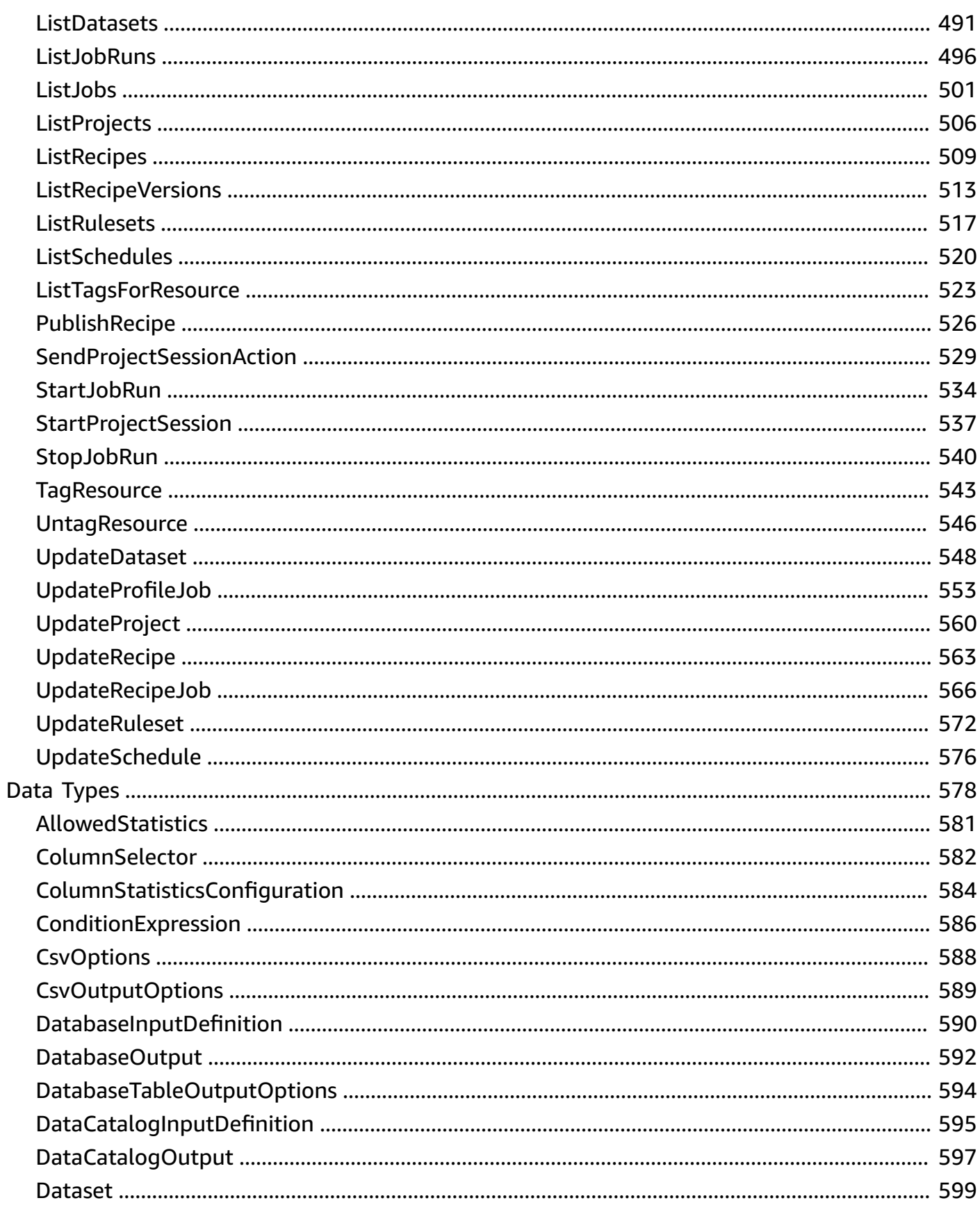

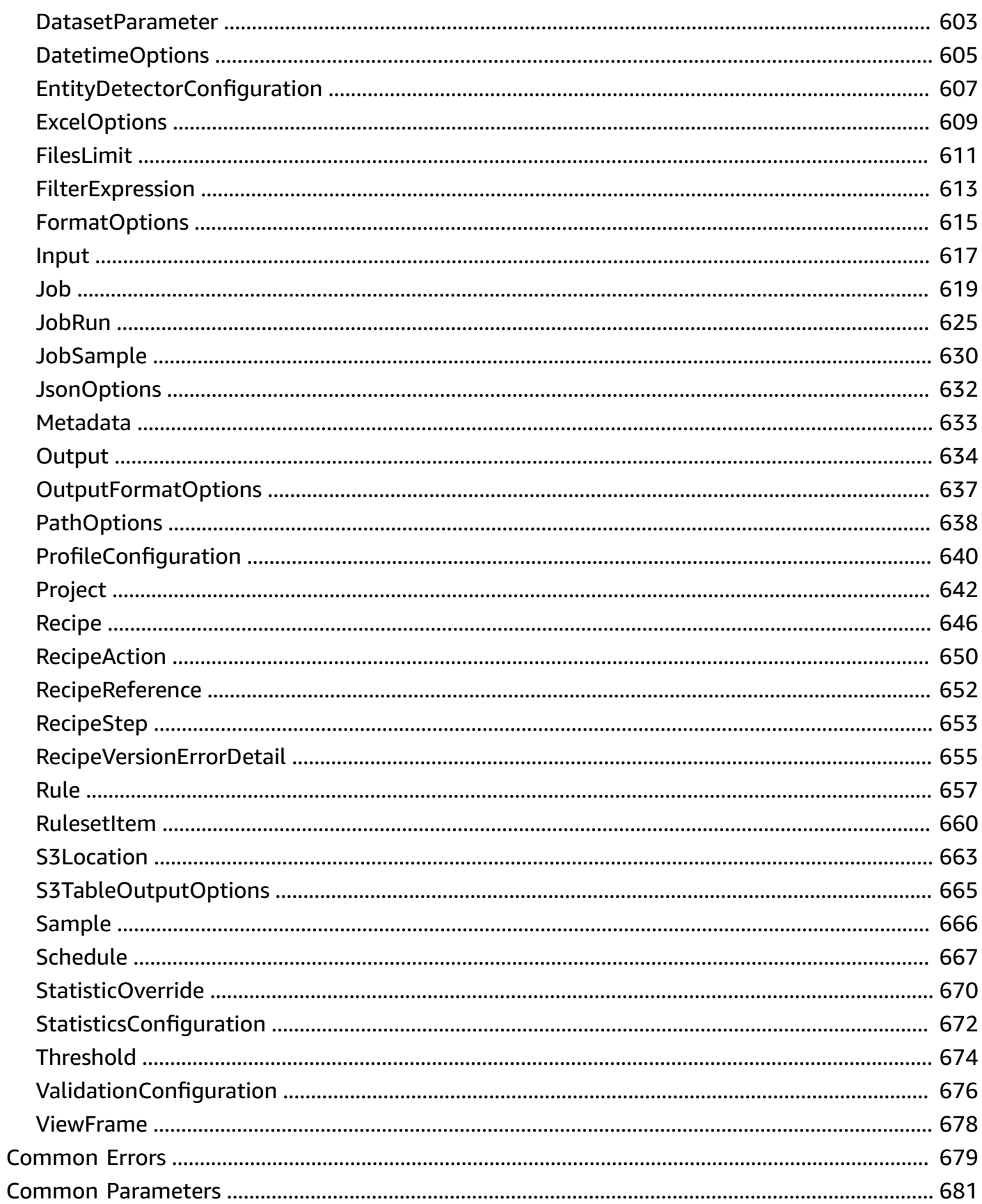

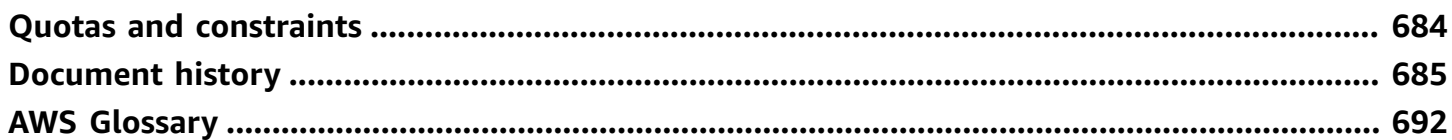

# <span id="page-15-0"></span>**What is AWS Glue DataBrew?**

AWS Glue DataBrew is a visual data preparation tool that enables users to clean and normalize data without writing any code. Using DataBrew helps reduce the time it takes to prepare data for analytics and machine learning (ML) by up to 80 percent, compared to custom developed data preparation. You can choose from over 250 ready-made transformations to automate data preparation tasks, such as filtering anomalies, converting data to standard formats, and correcting invalid values.

Using DataBrew, business analysts, data scientists, and data engineers can more easily collaborate to get insights from raw data. Because DataBrew is serverless, no matter what your technical level, you can explore and transform terabytes of raw data without needing to create clusters or manage any infrastructure.

With the intuitive DataBrew interface, you can interactively discover, visualize, clean, and transform raw data. DataBrew makes smart suggestions to help you identify data quality issues that can be difficult to find and time-consuming to fix. With DataBrew preparing your data, you can use your time to act on the results and iterate more quickly. You can save transformation as steps in a recipe, which you can update or reuse later with other datasets, and deploy on a continuing basis.

The following image shows how DataBrew works at a high level.

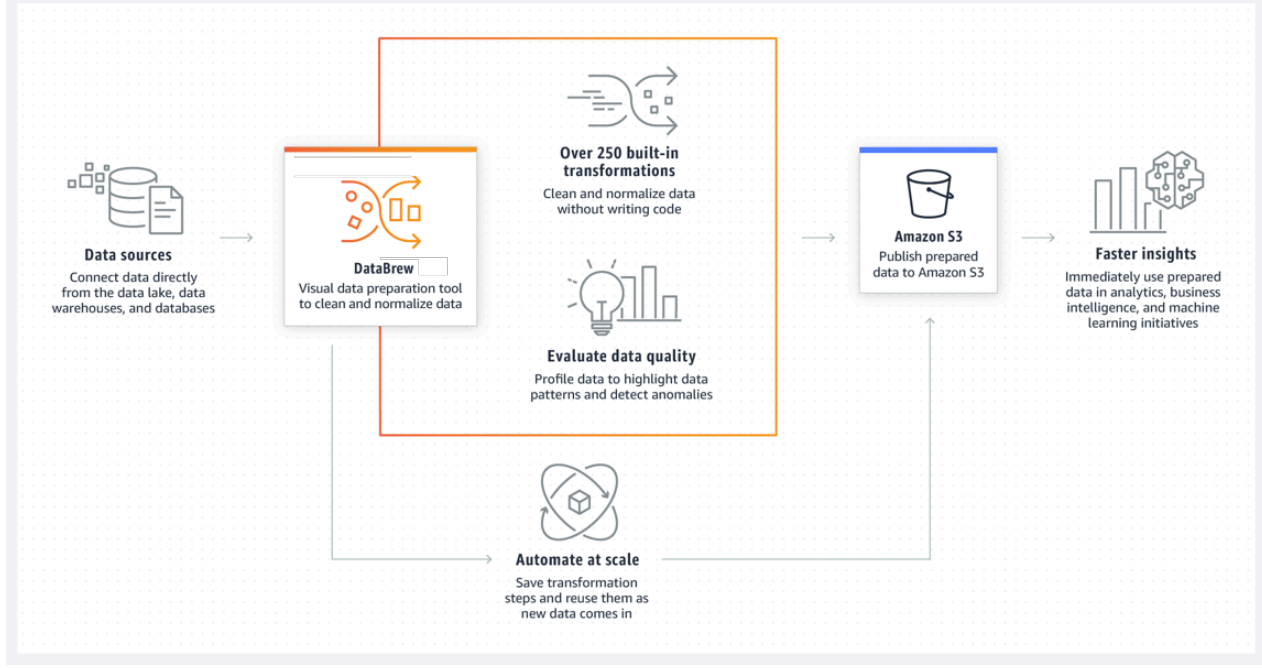

To use DataBrew, you create a project and connect to your data. In the project workspace, you see your data displayed in a grid-like visual interface. Here, you can explore the data and see value distributions and charts to understand its profile.

To prepare the data, you can choose from more than 250 point-and-click transformations. These include removing nulls, replacing missing values, fixing schema inconsistencies, creating columns based on functions, and many more. You can also use transformations to apply natural language processing (NLP) techniques to split sentences into phrases. Immediate previews show a portion of your data before and after transformation, so you can modify your recipe before applying it to the entire dataset.

After DataBrew has run your recipe on your dataset, the output is stored in Amazon Simple Storage Service (Amazon S3). After your cleansed, prepared dataset is in Amazon S3, another of your data storage or data management systems can ingest it.

# <span id="page-16-0"></span>**Core concepts and terms in AWS Glue DataBrew**

Following, you can find an overview of the core concepts and terminology in AWS Glue DataBrew. After you read this section, see Getting started with AWS Glue [DataBrew,](#page-46-0) which walks you through the process of creating projects and connecting datasets and running jobs.

## **Topics**

- [Project](#page-16-1)
- [Dataset](#page-17-0)
- [Recipe](#page-17-1)
- [Job](#page-17-2)
- [Data lineage](#page-17-3)
- Data [profile](#page-18-0)

# <span id="page-16-1"></span>**Project**

The interactive data preparation workspace in DataBrew is called a *project*. Using a data project, you manage a collection of related items: data, transformations, and scheduled processes. As part of creating a project, you choose or create a dataset to work on. Next, you create a *recipe*, which is a set of instructions or steps that you want DataBrew to act on. These actions transform your raw data into a form that is ready to be consumed by your data pipeline.

## <span id="page-17-0"></span>**Dataset**

Dataset simply means a set of data—rows or records that are divided into columns or fields. When you create a DataBrew project, you connect to or upload data that you want to transform or prepare. DataBrew can work with data from any source, imported from formatted files, and it connects directly to a growing list of data stores.

For DataBrew, a *dataset* is a read-only connection to your data. DataBrew collects a set of descriptive metadata to refer to the data. No actual data can be altered or stored by DataBrew. For simplicity, we use dataset to refer to both the actual dataset and the metadata DataBrew uses.

# <span id="page-17-1"></span>**Recipe**

In DataBrew, a *recipe* is a set of instructions or steps for data that you want DataBrew to act on. A recipe can contain many steps, and each step can contain many actions. You use the transformation tools on the toolbar to set up all the changes that you want to make to your data. Later, when you're ready to see the finished product of your recipe, you assign this job to DataBrew and schedule it. DataBrew stores the instructions about the data transformation, but it doesn't store any of your actual data. You can download and reuse recipes in other projects. You can also publish multiple versions of a recipe.

## <span id="page-17-2"></span>**Job**

DataBrew takes on the job of transforming your data by running the instructions that you set up when you made a recipe. The process of running these instructions is called a *job.* A job can put your data recipes into action according to a preset schedule. But you aren't confined to a schedule. You can also run jobs on demand. If you want to profile some data, you don't need a recipe. In that case, you can just set up a profile job to create a data profile.

## <span id="page-17-3"></span>**Data lineage**

DataBrew tracks your data in a visual interface to determine its origin, called a *data lineage*. This view shows you how the data flows through different entities from where it originally came. You can see its origin, other entities it was influenced by, what happened to it over time, and where it was stored.

## <span id="page-18-0"></span>**Data profile**

When you profile your data, DataBrew creates a report called a *data profile*. This summary tells you about the existing shape of your data, including the context of the content, the structure of the data, and its relationships. You can make a data profile for any dataset by running a data profile job.

# <span id="page-18-1"></span>**Product and service integrations**

Use this section to know which products and services integrate with DataBrew.

DataBrew works with the following AWS services for networking, management, and governance:

- Amazon [CloudFront](https://docs.aws.amazon.com/AmazonCloudFront/latest/DeveloperGuide/Introduction.html)
- AWS [CloudFormation](https://docs.aws.amazon.com/AWSCloudFormation/latest/UserGuide/Welcome.html)
- AWS [CloudTrail](https://docs.aws.amazon.com/awscloudtrail/latest/userguide/cloudtrail-user-guide.html)
- Amazon [CloudWatch](https://docs.aws.amazon.com/AmazonCloudWatch/latest/monitoring/WhatIsCloudWatch.html)
- AWS Step [Functions](https://docs.aws.amazon.com/step-functions/latest/dg/connect-databrew.html)

DataBrew works with the following AWS data lakes and data stores:

- AWS Lake [Formation](https://docs.aws.amazon.com/lake-formation/latest/dg/what-is-lake-formation.html)
- [Amazon](https://docs.aws.amazon.com/AmazonS3/latest/dev/Welcome.html) S3

DataBrew supports the following file formats and extensions for uploading data.

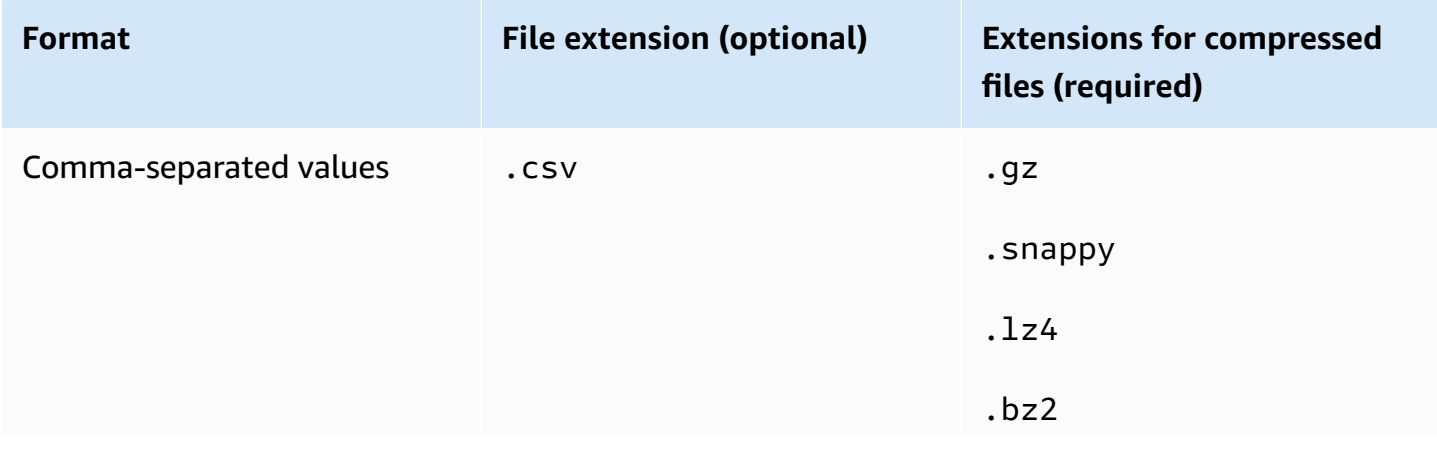

AWS Glue DataBrew Developer Guide

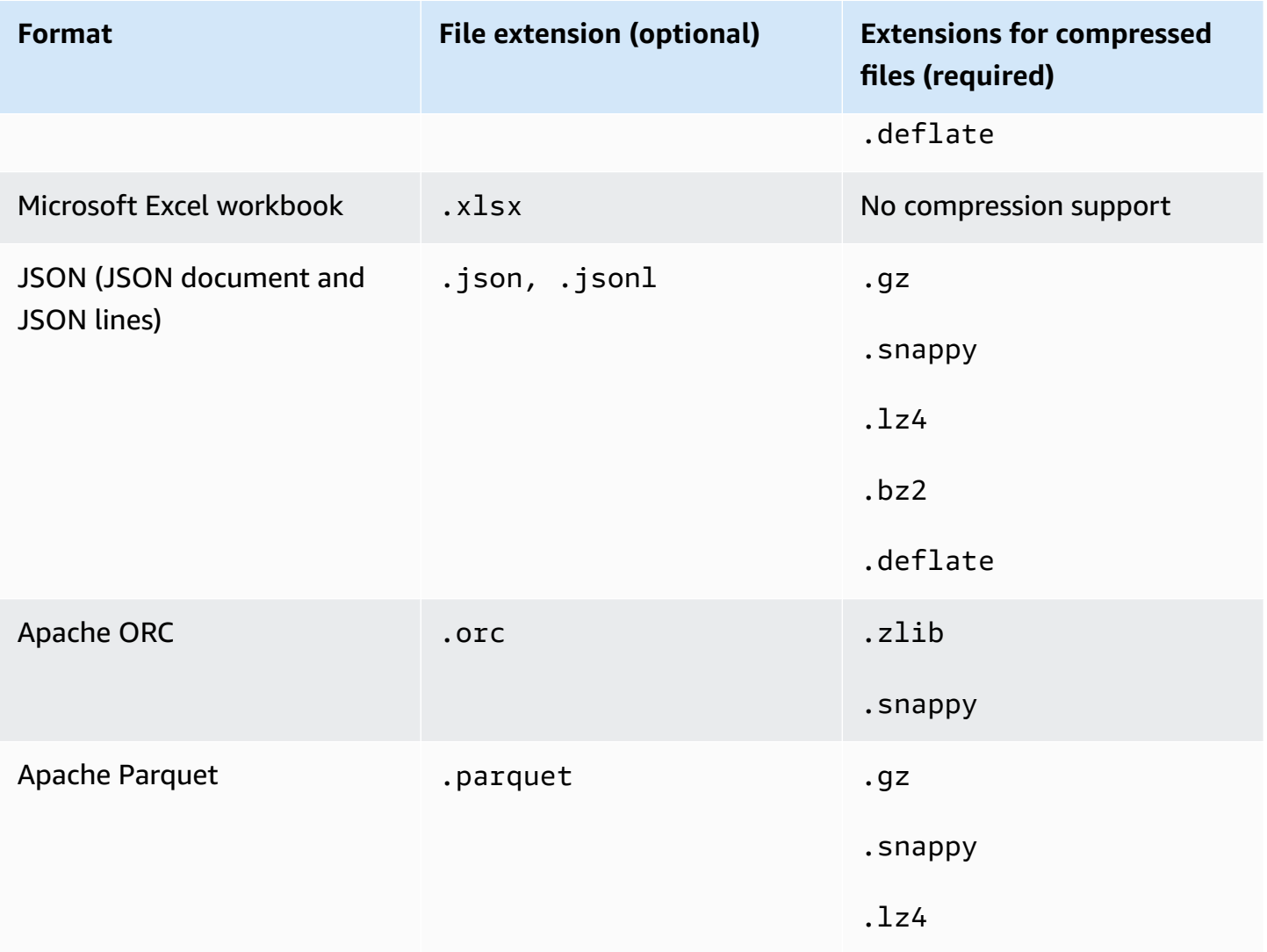

DataBrew writes output files to Amazon S3, and supports the following file formats and extensions.

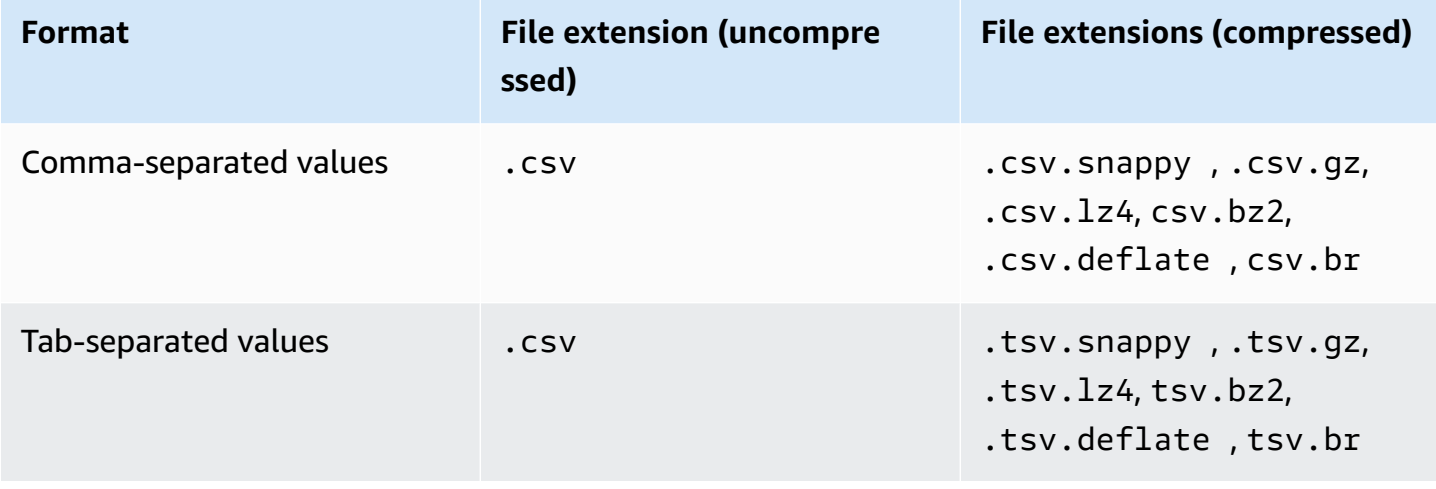

AWS Glue DataBrew Developer Guide

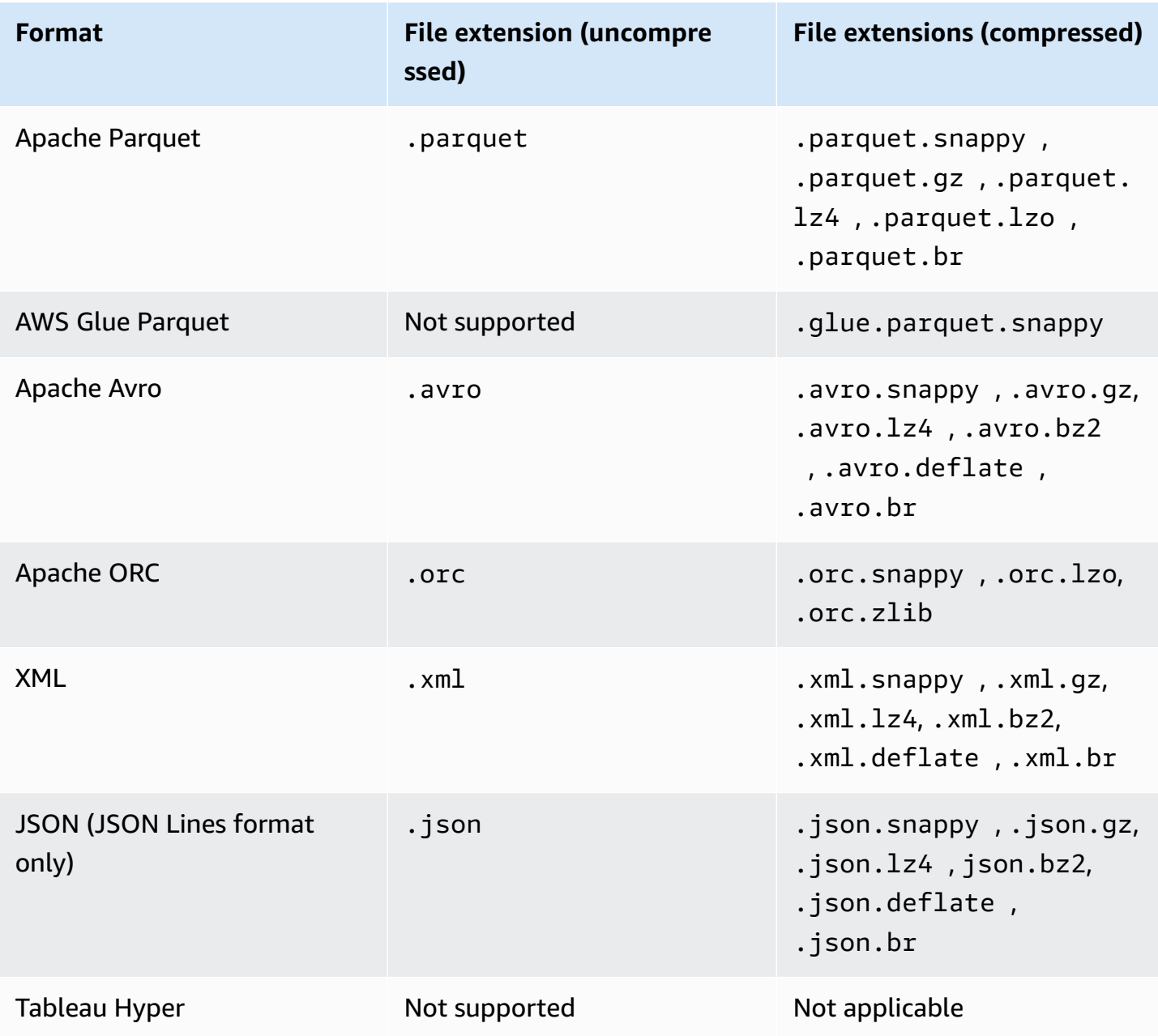

# <span id="page-21-0"></span>**Setting up AWS Glue DataBrew**

Before you get started with AWS Glue DataBrew, you need to set up some permissions, a user, and a role. Start by doing the following steps:

- 1. Signing up for an AWS account as needed, and creating AWS Identity and Access Management (IAM) policies to enable users to run DataBrew:
	- Signing up for a new AWS account and adding a user. For more information, see [Setting](#page-21-1) up a new AWS [account](#page-21-1).
	- Adding an IAM policy for a [console](#page-25-1) user. A user with these permissions can access DataBrew on the AWS Management Console.
	- Adding [permissions](#page-26-0) for data resources for an IAM role. An IAM role with these permissions can access data on behalf of the user.

You need to be an IAM administrator to create users, roles, and policies.

- 2. Adding users or groups for [DataBrew.](#page-36-0) A user or group with the correct permissions attached can access DataBrew on the console.
- 3. Adding a role with [permissions](#page-37-0) to access data for DataBrew. A role with the correct permissions can access data on the user's behalf.

# <span id="page-21-1"></span>**Setting up a new AWS account**

If you don't have an AWS account, sign up for an AWS account and create an IAM admin user.

If you do not have an AWS account, complete the following steps to create one.

## **To sign up for an AWS account**

- 1. Open <https://portal.aws.amazon.com/billing/signup>.
- 2. Follow the online instructions.

Part of the sign-up procedure involves receiving a phone call and entering a verification code on the phone keypad.

When you sign up for an AWS account, an *AWS account root user* is created. The root user has access to all AWS services and resources in the account. As a security best practice, assign administrative access to a user, and use only the root user to perform tasks that [require](https://docs.aws.amazon.com/accounts/latest/reference/root-user-tasks.html) root user [access.](https://docs.aws.amazon.com/accounts/latest/reference/root-user-tasks.html)

To create an administrator user, choose one of the following options.

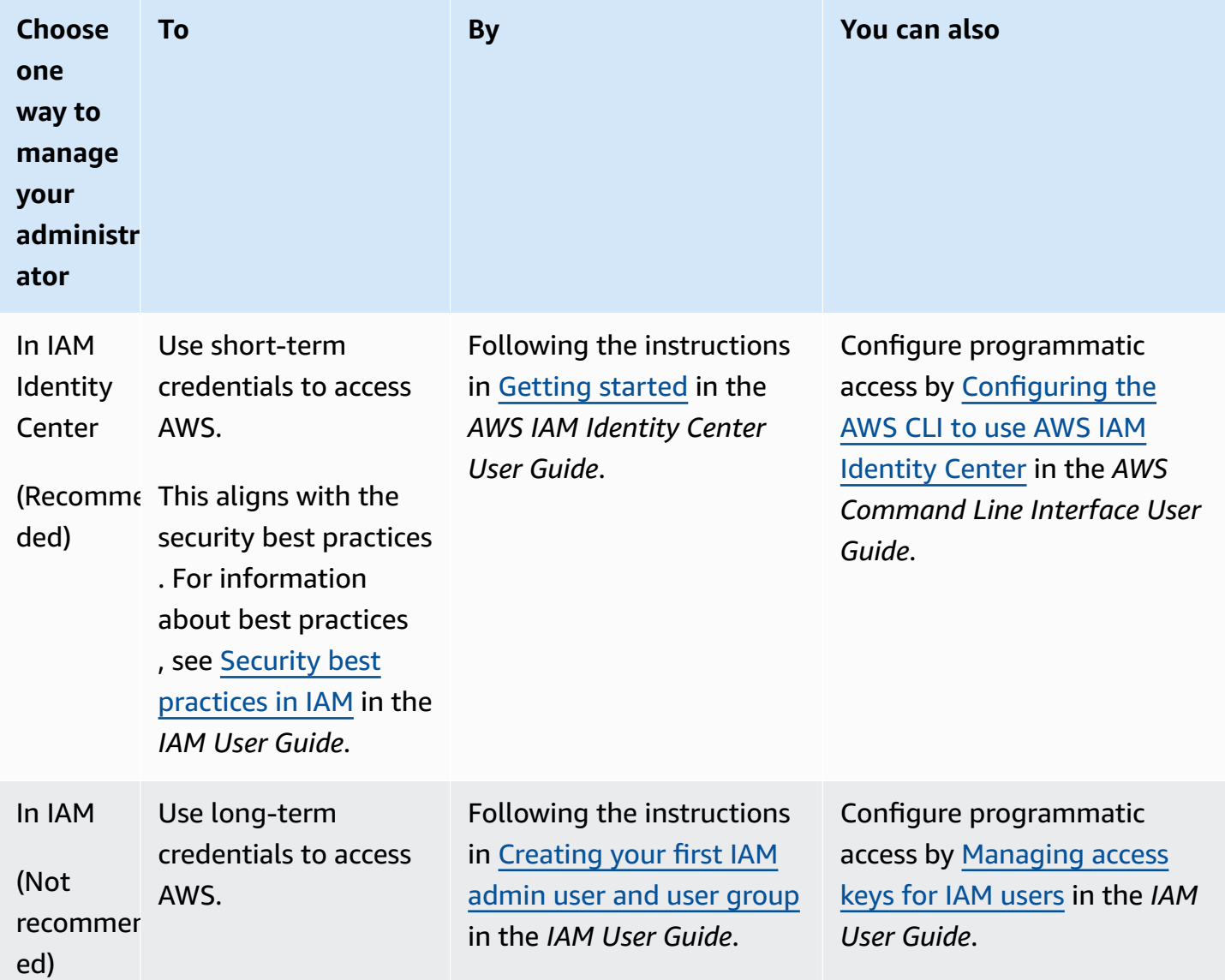

For more information, see the following topics in the *IAM User Guide*:

- [What is IAM?](https://docs.aws.amazon.com/IAM/latest/UserGuide/introduction.html)
- [Getting](https://docs.aws.amazon.com/IAM/latest/UserGuide/getting-set-up.html) set up with IAM
- Creating an [administration](https://docs.aws.amazon.com/IAM/latest/UserGuide/getting-started_create-admin-group.html) user and group (console)

# <span id="page-23-0"></span>**Setting up the AWS CLI**

If you plan to use JupyterLab or the DataBrew API, make sure to install the AWS Command Line Interface (AWS CLI). You don't need it to use the DataBrew console or perform the steps in the Getting Started exercises.

#### **To set up the AWS CLI**

- 1. Download and configure the AWS CLI by using the steps found following:
	- [Installing](https://docs.aws.amazon.com/cli/latest/userguide/cli-chap-install.html) the AWS CLI
	- [Configuration Basics](https://docs.aws.amazon.com/cli/latest/userguide/cli-configure-quickstart.html)
- 2. Verify the setup by entering the following DataBrew command at the command prompt.

aws databrew help

If this statement returns the error "aws: error: argument command: Invalid choice" followed by a long list of services, uninstall the AWS CLI, and then reinstall. This action doesn't overwrite your existing configuration.

AWS CLI commands use the default AWS Region from your configuration, unless you set it with a parameter or a profile. You can add the --region parameter to each command.

If you prefer, you can add a [named](https://docs.aws.amazon.com/cli/latest/userguide/cli-configure-profiles.html) profile in  $\gamma$ . aws/config or %UserProfile%/. aws/config (on Microsoft Windows). Named profiles can also preserve other settings, as shown in the following example.

```
[profile databrew]
aws_access_key_id = ACCESS-KEY-ID-OF-IAM-USER
aws_secret_access_key = SECRET-ACCESS-KEY-ID-OF-IAM-USER
region = us-east-1
output = text
```
# <span id="page-24-0"></span>**Setting up AWS Identity and Access Management (IAM) permissions**

Before you get started, you need to set up a few things in IAM. You need to be an administrator or have help from one. However, if you have an account with administrator access, you can do these tasks yourself. You can find simple instructions for each task in this section.

Following is an overview of what you need to do:

- As part of this process, you add a user. You don't have to add a new user, you can use an existing one. You attach DataBrew permissions so that the user can open the DataBrew console.
- Create an IAM role. A role allows certain actions and gives permissions when it is used, within limits. For example, it only works for users in your AWS account. You can add more limitations later.
- Create the IAM policy or policies that you need. A policy is a list of things that a user is allowed to do. To create a policy, you open another console page and paste in the text from a file you download.

#### *(i)* Note

What we provide here is basic setup information. We recommend that you take time to customize your permissions so they meet your security and compliance needs. If you need help, contact your administrator or AWS Support.

## **To add the required permissions**

- 1. Create IAM policies to enable users to run DataBrew by doing the following:
	- Add a custom IAM policy for a [console](#page-25-1) user. If you don't need a custom policy, you can choose the AWS-managed policy instead. Just add it to the user in step 2. A user with these permissions can access the DataBrew service console.
	- Add [permissions](#page-26-0) for data resources. An IAM role with these permissions can access data on behalf of the user.

You need to be an administrator to create users, roles, and policies.

- 2. Add users or groups for [DataBrew](#page-36-0). A user or group with the correct permissions attached can access the DataBrew console.
- 3. Add a role with [permissions](#page-37-0) to access data for DataBrew. A role with the correct permissions can access data on the user's behalf.

## <span id="page-25-0"></span>**Setting up IAM policies for DataBrew**

You use IAM policies to manage permissions. A policy makes it easier to add related permissions all at once, rather than one at a time.

We recommend that you create the policies using the same names we provide. We use the names shown following for these policies throughout the documentation. Using these names also makes it easier if you ever need to contact AWS Support. However, you can choose to change both the policy names and their contents. For more information about IAM policies, see Create a [customer](https://docs.aws.amazon.com/IAM/latest/UserGuide/tutorial_managed-policies.html) [managed](https://docs.aws.amazon.com/IAM/latest/UserGuide/tutorial_managed-policies.html) policy in the *IAM User Guide*.

After you create the policies needed to use DataBrew, you attach them to users and roles. How to do this is covered later in this section.

### **Topics**

- Adding an IAM policy for a [console](#page-25-1) user
- Adding [permissions](#page-26-0) for data resources for an IAM role
- [Configuring](#page-27-0) IAM policies for DataBrew

## <span id="page-25-1"></span>**Adding an IAM policy for a console user**

Setting up permissions for a user for the AWS Management Console is optional, but if you require console access, take this step first.

To set up permissions to reach DataBrew on the console, choose one of the following:

- Use the policy that's managed by AWS: AwsGlueDataBrewFullAccessPolicy. If you choose this option, skip to the next policy, Adding [permissions](#page-26-0) for data resources for an IAM role.
- Create the policy described in this section, AwsGlueDataBrewCustomUserPolicy. This option enables you to customize the policy with additional custom security requirements.

The following policy grants the permissions needed to run the DataBrew console. You provide those permissions by using IAM.

## **To define the AwsGlueDataBrewCustomUserPolicy IAM policy for DataBrew (console)**

- 1. Download the JSON for the [AwsGlueDataBrewCustomUserPolicy](samples/AwsGlueDataBrewCustomUserPolicy.json.zip) IAM policy.
- 2. Sign in to the AWS Management Console and open the IAM console at [https://](https://console.aws.amazon.com/iam/) [console.aws.amazon.com/iam/](https://console.aws.amazon.com/iam/).
- 3. In the navigation pane, choose **Policies**.
- 4. For each policy, choose **Create Policy**.
- 5. On the **Create Policy** screen, navigate to the **JSON** tab.
- 6. Copy the policy JSON statement that you downloaded. Paste it over the sample statement in the editor.
- 7. Verify that the policy is customized to your account, security requirements, and required AWS resources. If you need to make changes, you can make them in the editor.
- 8. Choose **Review policy**.

## **To define the AwsGlueDataBrewCustomUserPolicy IAM policy for DataBrew (AWS CLI)**

- 1. Download the JSON for the [AwsGlueDataBrewCustomUserPolicy](samples/AwsGlueDataBrewCustomUserPolicy.json.zip) IAM policy.
- 2. Customize the policy as described in the first step of the previous procedure.
- 3. Run the following command to create the policy.

aws iam create-policy --policy-name AwsGlueDataBrewCustomUserPolicy --policydocument file://iam-policy-AwsGlueDataBrewCustomUserPolicy.json

## <span id="page-26-0"></span>**Adding permissions for data resources for an IAM role**

To connect to data, AWS Glue DataBrew needs to have an IAM role that it can pass on behalf of the user. Following, you can find how to create the policy that you later attach to an IAM role.

The AwsGlueDataBrewDataResourcePolicy policy grants the permissions needed to connect to data using DataBrew. For any operation that accesses data in another AWS resource, such as accessing your objects in Amazon S3, DataBrew needs permission to access the resource on your behalf.

#### **To define the AwsGlueDataBrewDataResourcePolicy IAM policy for DataBrew (console)**

- 1. Download the JSON for [AwsGlueDataBrewDataResourcePolicy](samples/AwsGlueDataBrewDataResourcePolicy.json.zip).
- 2. Sign in to the AWS Management Console and open the IAM console at [https://](https://console.aws.amazon.com/iam/) [console.aws.amazon.com/iam/](https://console.aws.amazon.com/iam/).
- 3. In the navigation pane, choose **Policies**.
- 4. For each policy, choose **Create Policy**.
- 5. On the **Create Policy** screen, navigate to the **JSON** tab.
- 6. Copy the policy JSON statement that you downloaded. Paste it over the sample statement in the editor.
- 7. Verify that the policy is customized to your account, security requirements, and required AWS resources. If you need to make changes, you can make them in the editor.
- 8. Choose **Review policy**.

#### **To define the AwsGlueDataBrewDataResourcePolicy IAM policy for DataBrew (AWS CLI)**

- 1. Download the JSON for [AwsGlueDataBrewDataResourcePolicy](samples/AwsGlueDataBrewDataResourcePolicy.json.zip).
- 2. Customize the policy as described in the first step of the previous procedure.
- 3. Run the following command to create the policy.

aws iam create-policy --policy-name AwsGlueDataBrewDataResourcePolicy --policydocument file://iam-policy-AwsGlueDataBrewDataResourcePolicy.json

## <span id="page-27-0"></span>**Configuring IAM policies for DataBrew**

Following, you can find details and examples about IAM policies that you can use with DataBrew. Details about the basic policies are provided here. Plus, there are more examples that are not required to use DataBrew. They are additional configurations that you might use in certain situations.

#### **Topics**

- [AwsGlueDataBrewCustomUserPolicy](#page-28-0)
- [AwsGlueDataBrewDataResourcePolicy](#page-29-0)
- IAM policy to use Amazon S3 objects with [DataBrew](#page-32-0)
- IAM policy to use [encryption](#page-34-0) with DataBrew

#### <span id="page-28-0"></span>**AwsGlueDataBrewCustomUserPolicy**

The AwsGlueDataBrewCustomUserPolicy policy grants most of the permissions required to use the DataBrew console. Some of the resources that are specified in this policy refer to services that are used by DataBrew. These include names for AWS Glue Data Catalog, Amazon S3 buckets, Amazon CloudWatch Logs, and AWS KMS resources. It is similar to the AWS-managed policy named AwsGlueDataBrewFullAccessPolicy.

The following table describes the permissions granted by this policy.

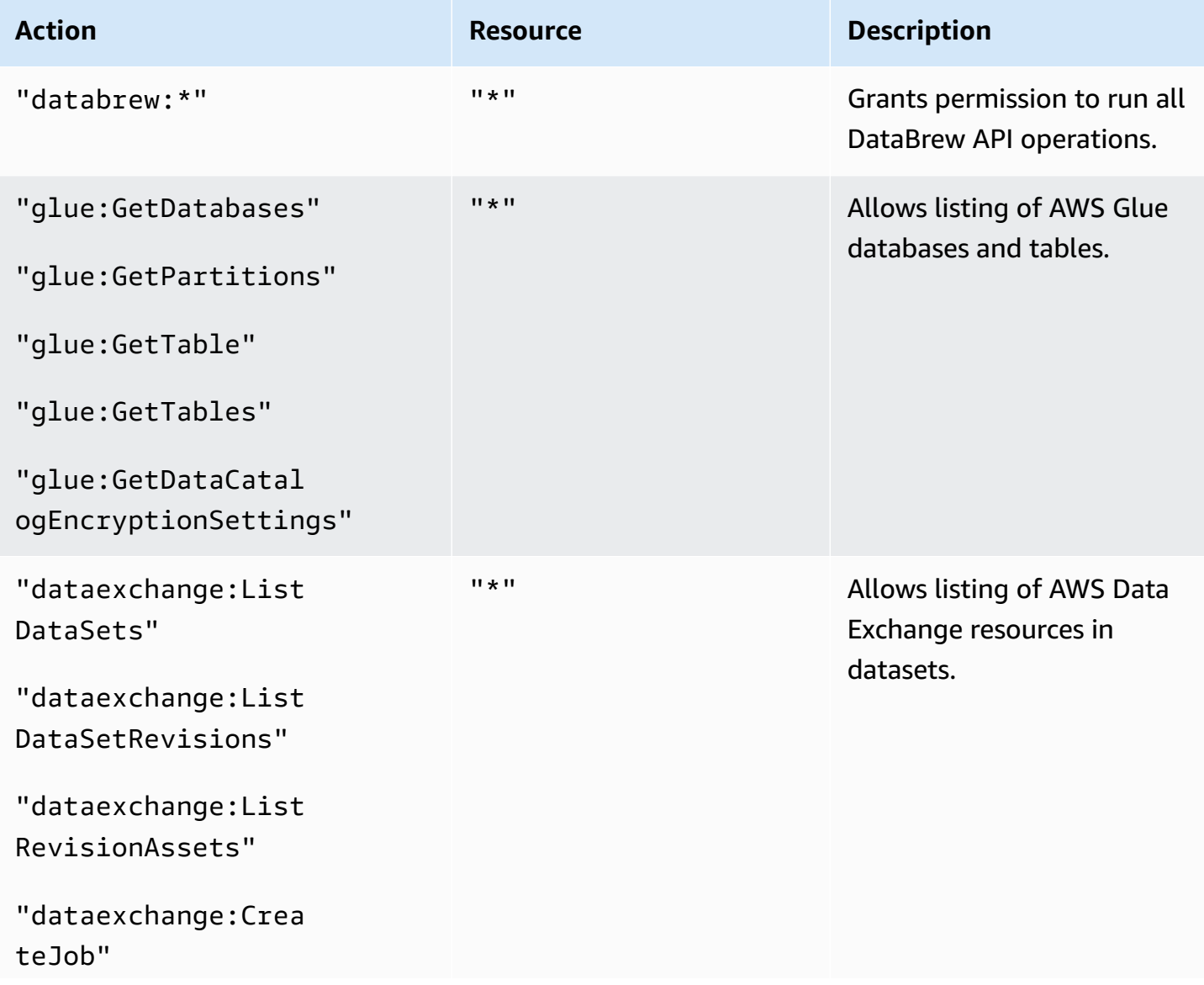

AWS Glue DataBrew Developer Guide Controller and the Developer Guide Controller and Developer Guide Controller and Developer Guide Controller and Developer Guide Controller and Developer Guide Controller and Developer Guid

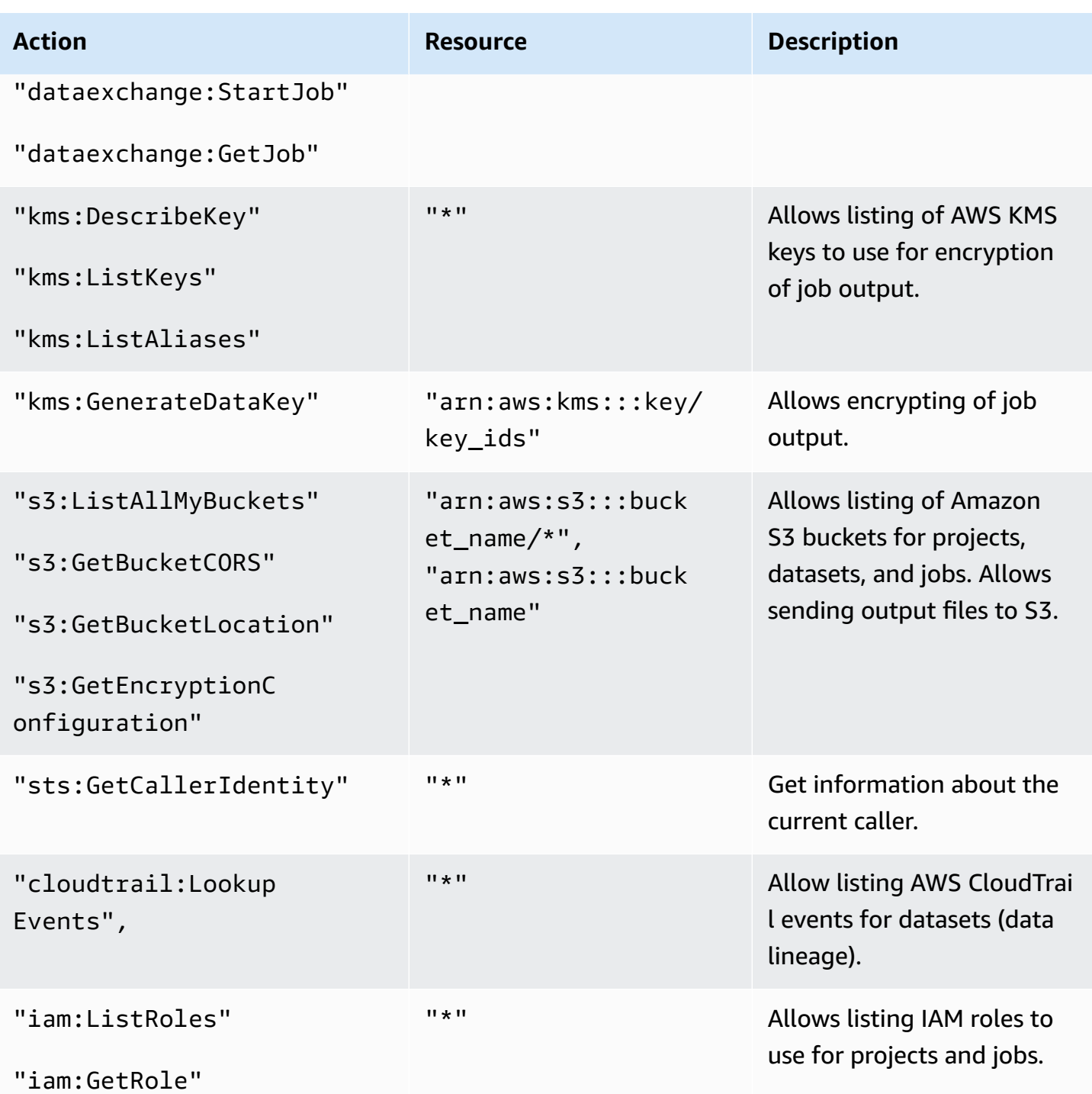

## <span id="page-29-0"></span>**AwsGlueDataBrewDataResourcePolicy**

The AwsGlueDataBrewDataResourcePolicy policy grants the permissions needed to connect to data and to configure DataBrew.

The following table describes the permissions granted by this policy.

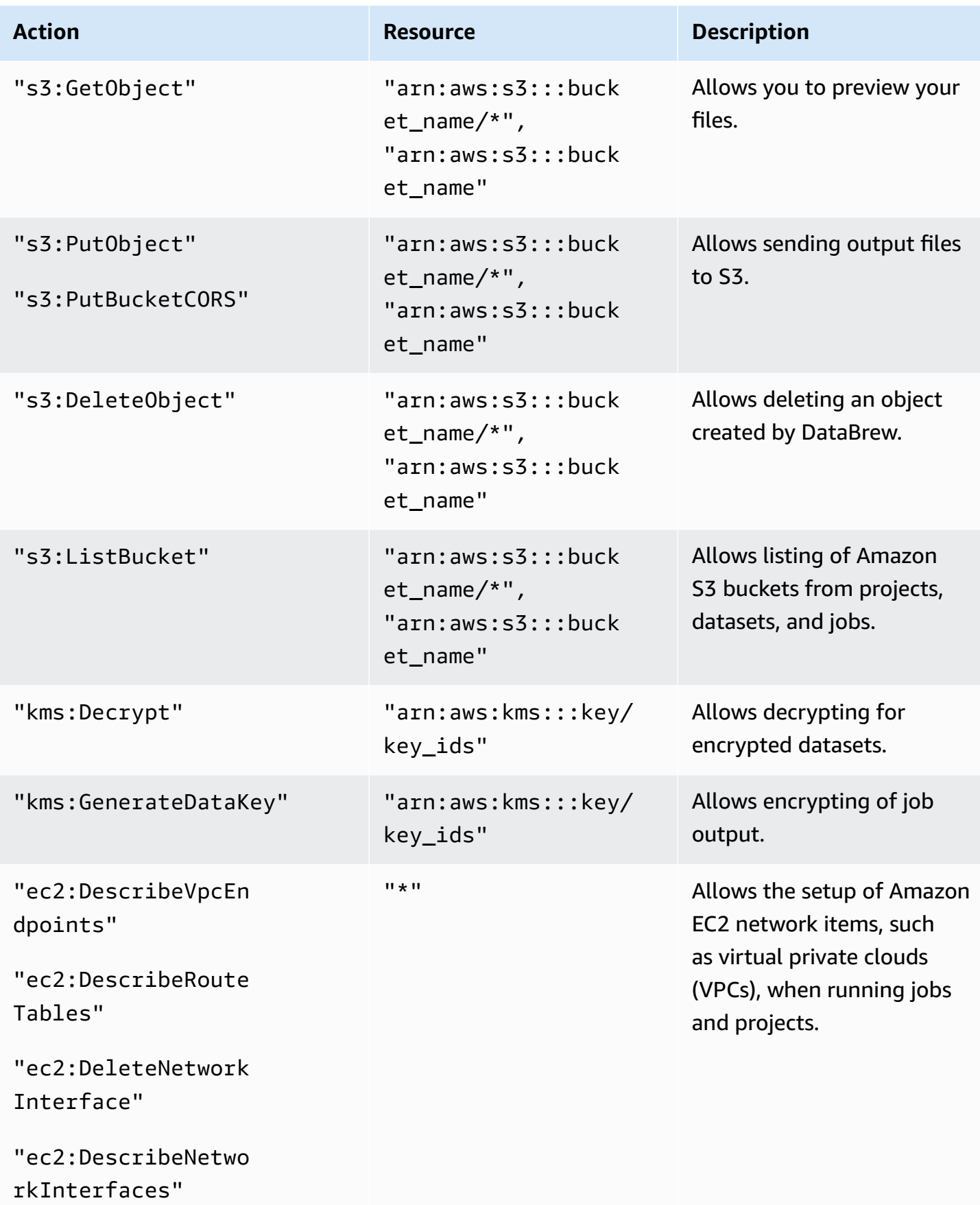

AWS Glue DataBrew Developer Guide

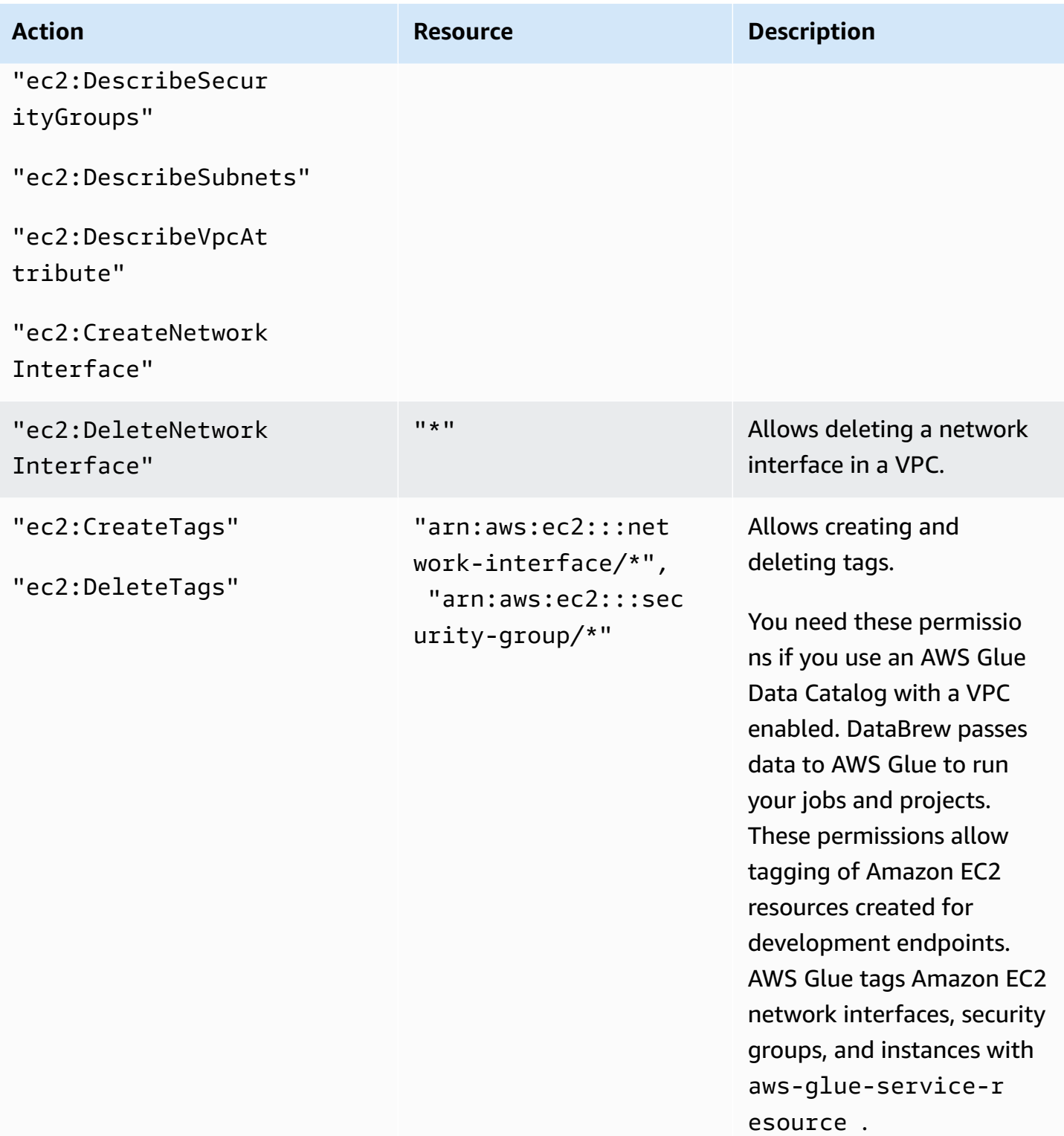

AWS Glue DataBrew Developer Guide

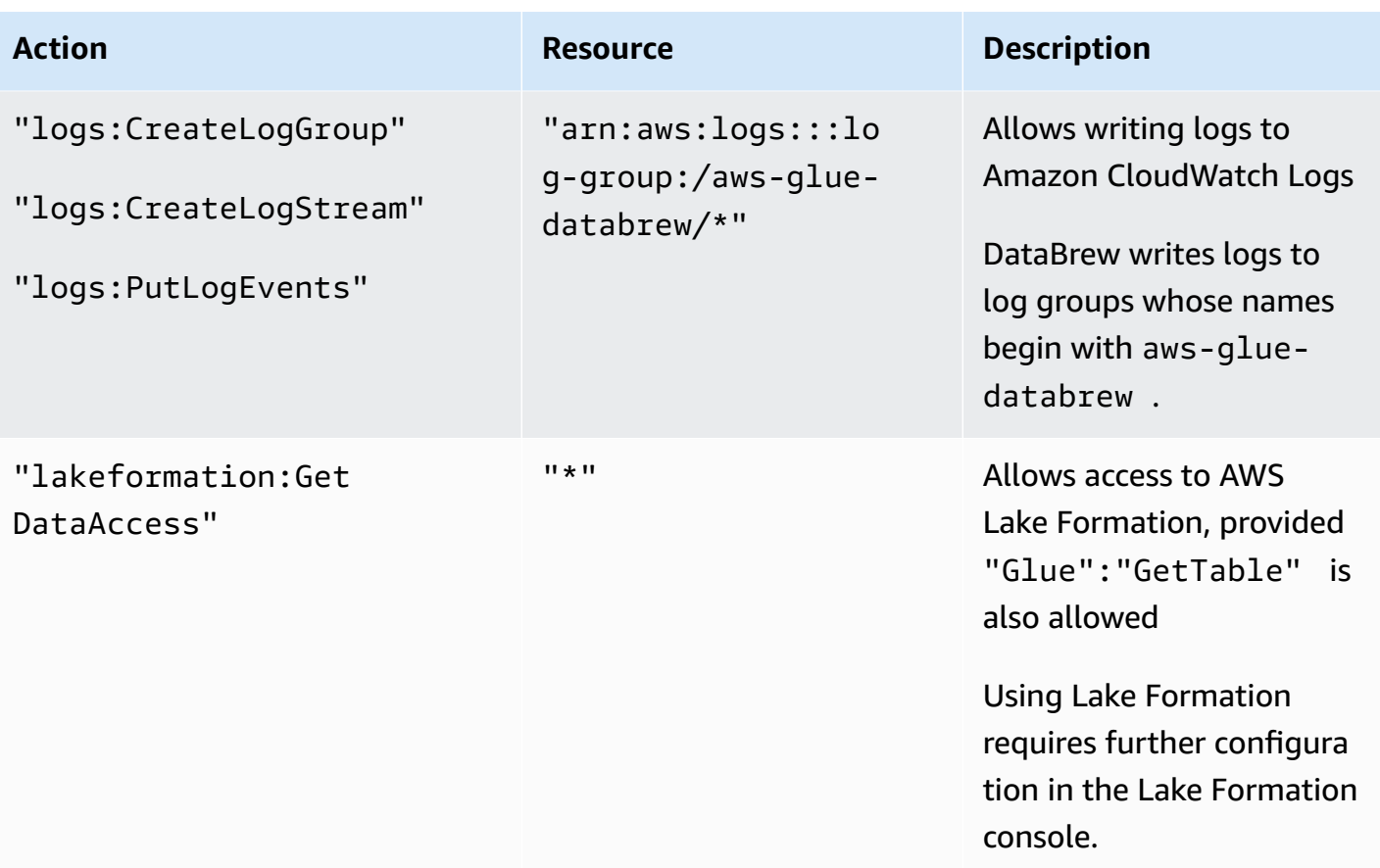

#### <span id="page-32-0"></span>**IAM policy to use Amazon S3 objects with DataBrew**

The AwsGlueDataBrewSpecificS3BucketPolicy policy grants the permissions needed to access S3 on behalf of nonadministrative users.

Customize the policy as follows:

- 1. Replace the Amazon S3 paths in the policy so they point to the paths that you want to use. In the sample text, *BUCKET-NAME-1/SPECIFIC-OBJECT-NAME* represents a specific object or file. *BUCKET-NAME-2/* represents all objects (\*) whose path name starts with BUCKET-NAME-2/. Update these to name the buckets that you are using.
- 2. (Optional) Use wildcards in the Amazon S3 paths to further restrict permissions. For more information, see IAM policy [elements:](https://docs.aws.amazon.com/IAM/latest/UserGuide/reference_policies_variables.html) Variables and tags in the *IAM User Guide*.

As part of doing this, you might restrict permissions for the actions s3:PutObject and s3:PutBucketCORS. These actions are required only for users who create DataBrew projects, because those users need to be able to send output files to S3.

For more information and to see some examples of what you can add to an IAM policy for Amazon S3, see Bucket Policy [Examples](https://docs.aws.amazon.com/AmazonS3/latest/dev/example-bucket-policies.html) in the *Amazon S3 Developer Guide.*

The following table describes the permissions granted by this policy.

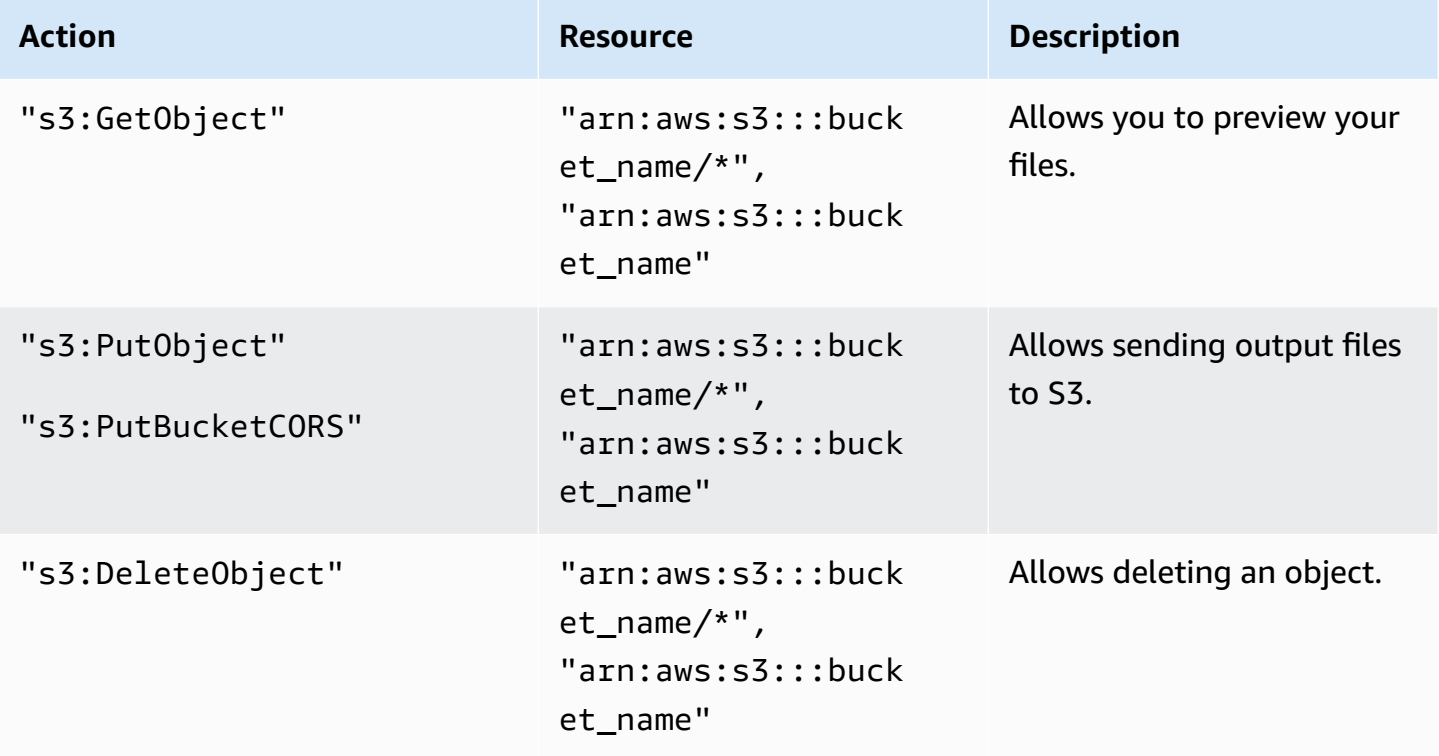

#### **To define the AwsGlueDataBrewSpecificS3BucketPolicy IAM policy for DataBrew (console)**

- 1. Download the JSON for the [AwsGlueDataBrewSpecificS3BucketPolicy](samples/AwsGlueDataBrewSpecificS3BucketPolicy.json.zip) IAM policy.
- 2. Sign in to the AWS Management Console and open the IAM console at [https://](https://console.aws.amazon.com/iam/) [console.aws.amazon.com/iam/](https://console.aws.amazon.com/iam/).
- 3. In the navigation pane, choose **Policies**.
- 4. For each policy, choose **Create Policy**.
- 5. On the **Create Policy** screen, navigate to the **JSON** tab.
- 6. Paste in the policy JSON statement over the sample statement in the editor.
- 7. Verify that the policy is customized to your account, security requirements, and required AWS resources. If you need to make changes, you can make them in the editor.
- 8. Choose **Review policy**.

#### **To define the AwsGlueDataBrewSpecificS3BucketPolicy IAM policy for DataBrew (AWS CLI)**

- 1. Download the JSON for [AwsGlueDataBrewSpecificS3BucketPolicy](samples/AwsGlueDataBrewSpecificS3BucketPolicy.json.zip).
- 2. Customize the policy as described in the first step of the previous procedure.
- 3. Run the following command to create the policy.

aws iam create-policy --policy-name AwsGlueDataBrewSpecificS3BucketPolicy --policydocument file://iam-policy-AwsGlueDataBrewSpecificS3BucketPolicy.json

#### <span id="page-34-0"></span>**IAM policy to use encryption with DataBrew**

The AwsGlueDataBrewS3EncryptedPolicy policy grants the permissions needed to access S3 objects encrypted with AWS Key Management Service (AWS KMS) on behalf of nonadministrative users.

Customize the policy as follows:

- 1. Replace the Amazon S3 paths in the policy so that they point to the paths you want to use. In the sample text, *BUCKET-NAME-1/SPECIFIC-OBJECT-NAME* represents a specific object or file. *BUCKET-NAME-2/* represents all objects (\*) whose path name starts with BUCKET-NAME-2/. Update these to name the buckets you are using.
- 2. (Optional) Use wildcards in the Amazon S3 paths to further restrict permissions. For more information, see IAM policy [elements:](https://docs.aws.amazon.com/IAM/latest/UserGuide/reference_policies_variables.html) Variables and tags.

As part of doing this, you might restrict permissions for the actions s3:PutObject and s3:PutBucketCORS. These actions are required only for users who create DataBrew projects, because those users need to be able to send output files to S3.

For more information and to see some examples of what you can add to an IAM policy for Amazon S3, see Bucket Policy [Examples.](https://docs.aws.amazon.com/AmazonS3/latest/dev/example-bucket-policies.html)

3. Find the following resource ARNs in the ToUseKms file.

 "arn:aws:kms:*AWS-REGION-NAME*:*AWS-ACCOUNT-ID-WITHOUT-DASHES*:key/*KEY-IDS*", "arn:aws:kms:*AWS-REGION-NAME*:*AWS-ACCOUNT-ID-WITHOUT-DASHES*:key/*KEY-IDS*"

- 4. Change the example AWS account to your AWS account number (without hyphens).
- 5. Change the sample list to instead list the IAM roles you want to use. We recommend scoping your IAM policies to the smallest permissions set possible. However, you can allow your

user to access all IAM roles, for example if you are using a personal learning account with sample data. To allow the list to access all IAM roles, change the sample list to one entry: "arn:aws:iam::*111122223333*:role/\*".

The following table describes the permissions granted by this policy.

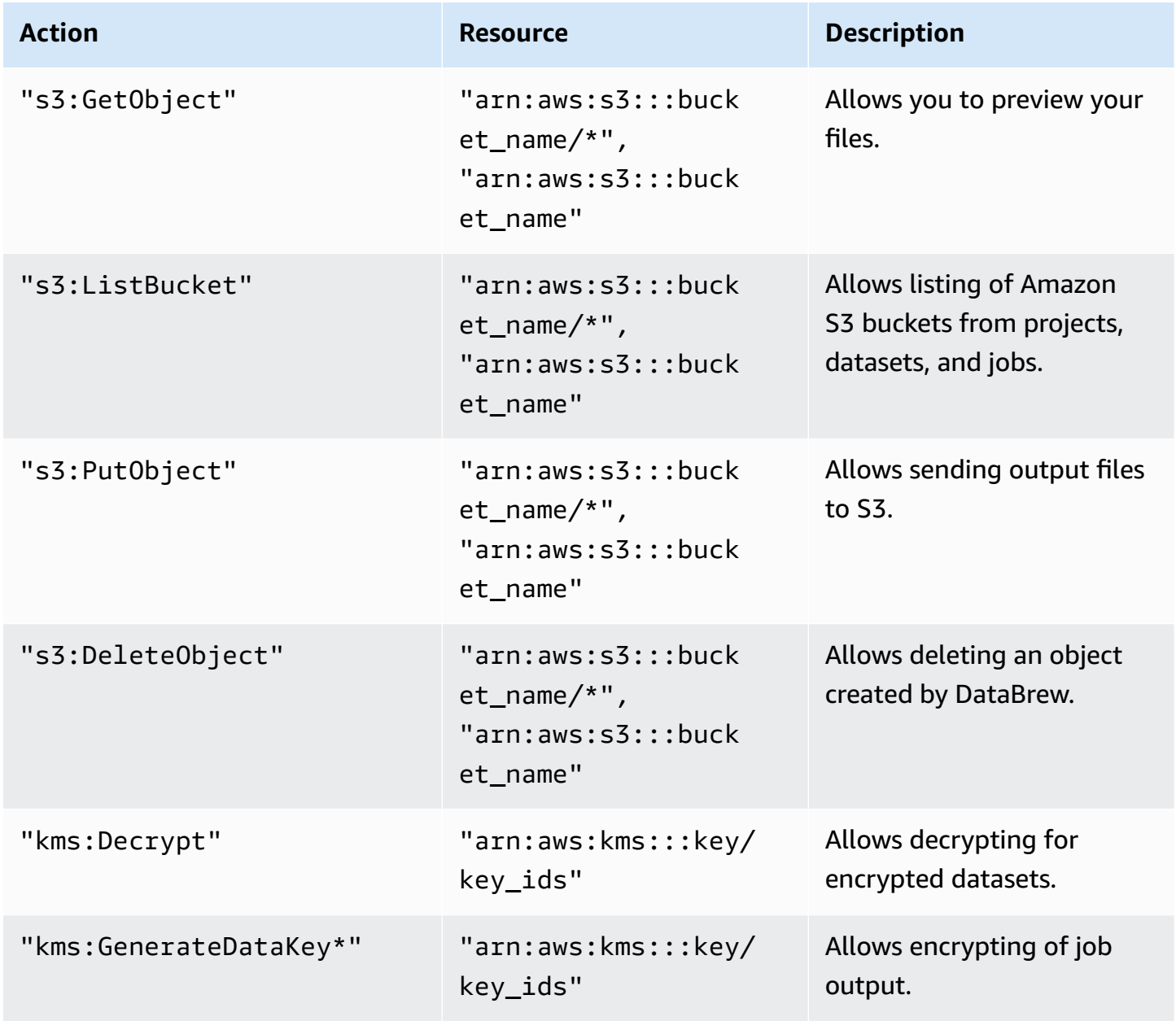

## **To define the AwsGlueDataBrewS3EncryptedPolicy IAM policy for DataBrew (console)**

1. Download the JSON for the [AwsGlueDataBrewS3EncryptedPolicy](samples/AwsGlueDataBrewS3EncryptedPolicy.json.zip) IAM policy.
- 2. Sign in to the AWS Management Console and open the IAM console at [https://](https://console.aws.amazon.com/iam/) [console.aws.amazon.com/iam/](https://console.aws.amazon.com/iam/).
- 3. In the navigation pane, choose **Policies**.
- 4. For each policy, choose **Create Policy**.
- 5. On the **Create Policy** screen, navigate to the **JSON** tab.
- 6. Paste in the policy JSON statement over the sample statement in the editor.
- 7. Verify that the policy is customized to your account, security requirements, and required AWS resources. If you need to make changes, you can make them in the editor.
- 8. Choose **Review policy**.

#### **To define the AwsGlueDataBrewS3EncryptedPolicy IAM policy for DataBrew (AWS CLI)**

- 1. Download the JSON for [AwsGlueDataBrewS3EncryptedPolicy](samples/AwsGlueDataBrewS3EncryptedPolicy.json.zip).
- 2. Customize the policy as described in the first step of the previous procedure.
- 3. Run the following command to create the policy.

aws iam create-policy --policy-name AwsGlueDataBrewS3EncryptedPolicy --policydocument file://iam-policy-AwsGlueDataBrewS3EncryptedPolicy.json

### <span id="page-36-0"></span>**Adding users or groups with DataBrew permissions**

You assign policies to roles, and roles to users and groups to manage permissions. For more information, see IAM [Identities](https://docs.aws.amazon.com/IAM/latest/UserGuide/id.html) (users, groups, and roles) in the *IAM User Guide*.

Before you begin, you need to have at least one user to assign permissions to.

Use the following procedure to set up DataBrew permissions for users who need to work in the DataBrew console, or run DataBrew commands in the CLI.

#### **To set up DataBrew permissions**

- 1. Create an access key for you user to use the AWS CLI for DataBrew, and other development tools.
- 2. Enable **AWS Management Console access** to allow the user to use the AWS console.
- 3. Create a role for DataBrew users or groups.
- 4. Choose the policy you are using. Do one of the following:
	- If you created AwsGlueDataBrewCustomUserPolicy, select it from the list.
	- To use the AWS-managed policy, select AwsGlueDataBrewFullAccessPolicy from the list.
- 5. Assign that policy to the role.
- 6. Set the Trust relationships for the role so that a user or group can assume the relevant role.
	- If you are not using groups, trust the user with the role.
	- If you are using groups, trust the group with the role and add the user to the group.

### <span id="page-37-0"></span>**Adding an IAM role with data resource permissions**

You use IAM roles to manage policies that are assigned together. An IAM role can be used by someone acting in a particular role, such as a DataBrew user or DataBrew itself. For more information, see IAM [Roles](https://docs.aws.amazon.com/IAM/latest/UserGuide/id_roles.html) in the *IAM User Guide.*

Use the following procedure to create an IAM role that is required for DataBrew projects to access data.

#### **To attach the required IAM policy to a new IAM role for DataBrew**

- 1. In the navigation pane, choose **Roles**, **Create Role**.
- 2. For **Select type of trusted entity**, choose the card labeled **AWS service**.
- 3. Choose **DataBrew** from the list, then choose **Next: Permissions**.
- 4. Enter **AwsGlueDataBrewDataResourcePolicy** in the search box (the IAM policy you created in an earlier step). Select the policy and choose **Next: Tags**.
- 5. Choose **Next: Review**.
- 6. For **Role name**, enter **AwsGlueDataBrewDataAccessRole**, and choose **Create role**.

# **Setting up AWS IAM Identity Center (IAM Identity Center)**

Using AWS IAM Identity Center (IAM Identity Center), your users can sign in to DataBrew with a simple URL, without signing in to the AWS Management Console and without needing an AWS account.

#### **To set up IAM Identity Center**

1. Open the AWS [Organizations](https://console.aws.amazon.com/organizations/v2/home) console, and create an organization if you don't already have one. All features are enabled by default for this organization.

For more information, see AWS IAM Identity Center [Prerequisites](https://docs.aws.amazon.com/singlesignon/latest/userguide/prereqs.html) and Creating and [managing](https://docs.aws.amazon.com/organizations/latest/userguide/orgs_manage_org.html) an [organization.](https://docs.aws.amazon.com/organizations/latest/userguide/orgs_manage_org.html)

- 2. Open the AWS IAM [Identity](https://console.aws.amazon.com/singlesignon) Center console
- 3. Choose your identity source.

By default, you get an IAM Identity Center store for quick and easy user management. Optionally, you can connect an external identity provider instead, or connect an AWS Managed Microsoft AD directory with your on-premises Active Directory. In this guide, we use the default IAM Identity Center store.

For more information, see Choose your [identity](https://docs.aws.amazon.com/singlesignon/latest/userguide/step2.html) source in the *AWS IAM Identity Center User Guide*.

- 4. Create a permission set for DataBrew access:
	- a. In the IAM Identity Center navigation pane, choose **AWS accounts**, and then choose **Permission sets**.
	- b. On the **Create permission set** page, choose **Create a custom permission set**.
	- c. For **Relay state**, enter https://console.aws.amazon.com/databrew/home? region=us-east-1#landing.

Entering this enables your users to go directly to DataBrew.

- d. Choose **Attach AWS managed policies**, search for DataBrew, and choose **AwsGlueDataBrewFullAccessPolicy**. Choosing this gives your users all the permissions that they need for DataBrew. You can find more details in [Adding](#page-25-0) an IAM policy for a [console](#page-25-0) user.
- e. (Optional) Choose **Create a custom permissions policy** and customize the permissions for your users.
- 5. In the IAM Identity Center navigation pane, choose **Groups**, and choose **Create group**. Enter the group name and choose **Create**.
- 6. Add a user to IAM Identity Center store:
	- a. In the IAM Identity Center navigation pane, choose **Users**.
- b. On the **Add user** screen, enter the required information and choose **Send an email to the user with password setup instructions**. The user should get an email about the next setup steps.
- c. Choose **Next: Groups**, choose the group that you want, and choose **Add user**.

Users should receive an email inviting them to use SSO. In this email, they need to choose **Accept invitation** and set the password. They can also find the portal URL in the email. They can use this URL to access DataBrew.

- 7. Assign each user to an account:
	- a. Open the IAM [Identity](https://console.aws.amazon.com/singlesignon) Center console, and in the navigation pane, choose **AWS accounts**.
	- b. Choose **AWS organization** and choose an AWS account.
	- c. On the **Assign Users** screen, choose the **Groups** tab and choose the group that you want.
	- d. Choose **Next: Permission sets**.
	- e. Choose the permission set for DataBrew, and choose **Finish**.

### **Login steps for an IAM Identity Center-enabled user**

1. Sign into AWS using an IAM Identity Center-enabled account.

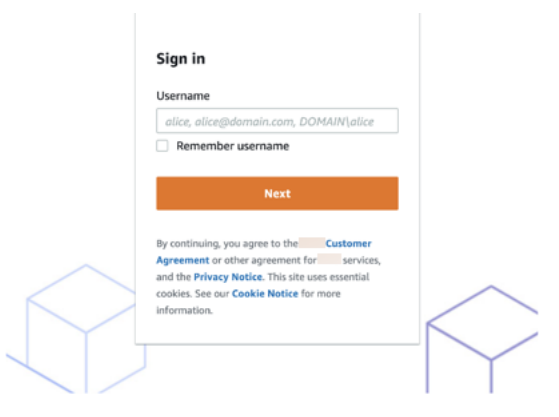

2. Click on **AWS Account** identity

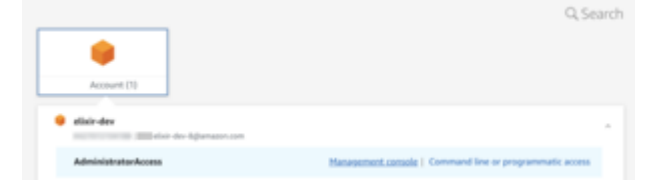

3. Click **Management console** for one-click re-direction to the DataBrew console.

# **Using DataBrew as an extension in JupyterLab**

If you prefer to prepare data in a Jupyter Notebook environment, you can use all the capabilities of AWS Glue DataBrew in JupyterLab.

JupyterLab is a web-based interactive development environment for Jupyter Notebook. In the local JupyterLab webpage, you can add sections for a terminal, a SQL session, Python, and more. After installing the AWS Glue DataBrew extension, you can add a section for the DataBrew console. It runs with any existing notebooks or other extensions that you already have, directly from the JupyterLab environment.

#### **Topics**

- [Prerequisites](#page-40-0)
- [Configuring](#page-43-0) JupyterLab to use the extension
- Enabling the DataBrew extension for [JupyterLab](#page-44-0)

### <span id="page-40-0"></span>**Prerequisites**

Before you begin, set up the following items:

- An AWS [account](#page-21-0) If you don't have one yet, start with Setting up a new AWS account.
- An AWS Identity and Access Management (IAM) user with access to the permissions needed for DataBrew – For more information, see Adding users or groups with DataBrew [permissions.](#page-36-0)
- An IAM role to use in DataBrew operations You can use the default, if AwsGlueDataBrewDataAccessRole is configured. To set up additional IAM roles, see [Adding](#page-37-0) an IAM role with data resource [permissions.](#page-37-0)
- A JupyterLab installation (version 2.2.6 or greater) For more information, see the following topics in the JupyterLab [documentation:](https://JupyterLab.readthedocs.io/en/stable/index.html)
	- JupyterLab [prerequisites](https://JupyterLab.readthedocs.io/en/stable/getting_started/installation.html#prerequisites)
	- JupyterLab [installation](https://JupyterLab.readthedocs.io/en/stable/getting_started/installation.html) We recommend using pip install jupyterlab.
- A Node.js installation (version 12.0 or greater).
- An AWS Command Line Interface (AWS CLI) installation For more information, see [Setting](#page-23-0) up the [AWS](#page-23-0) CLI.

• An AWS Jupyter proxy installation (pip install aws-jupyter-proxy)– This extension is used with an AWS service endpoint to securely pass your AWS credentials. For more information, see [aws-jupyter-proxy](https://github.com/aws/aws-jupyter-proxy) on GitHub.

To verify that you have the prerequisites installed, you can run a test that's similar to the following at the command line, as shown in the following example.

```
echo "
AWS CLI:"
which aws
aws --version 
aws configure list
aws sts get-caller-identity
echo "
Python (current environment):"
which python
python --version
echo "
Node.JS:"
which node
node --version 
echo "
Jupyter:"
where jupyter
jupyter --version
jupyter serverextension list
pip3 freeze | grep jupyter
```
The output should look something like the following. The directories vary by operating system and configuration.

```
AWS CLI:
/usr/local/bin/aws 
aws-cli/2.1.2 Python/3.7.4 Darwin/19.6.0 exe/x86_64 
    Name Value Value Type Location
 ---- ----- ---- -------- 
  profile <not set> None None
access_key ****************VXW4 shared-credentials-file
```
AWS Glue DataBrew Developer Guide

```
secret_key ****************MRJN shared-credentials-file 
    region us-east-1 config-file ~/.aws/config
{ 
     "UserId": "", 
     "Account": "111122223333", 
     "Arn": "arn:aws:iam::111122223333:user/user2"
}
Python (current environment):
/usr/local/opt/python /libexec/bin/python
Python 3.8.5
Node.JS:
/usr/local/bin/node
v15.0.1
Jupyter:
/usr/local/bin/jupyter
jupyter core : 4.6.3
jupyter-notebook : 6.0.3
qtconsole : 4.7.5
ipython : 7.16.1
ipykernel : 5.3.2
jupyter client : 6.1.6
jupyter lab : 2.2.9
nbconvert : 5.6.1
ipywidgets : 7.5.1
nbformat : 5.0.7
traitlets : 4.3.3 
config dir: /usr/local/etc/jupyter 
    aws_jupyter_proxy enabled 
    - Validating... 
      aws_jupyter_proxy OK 
     jupyterlab enabled 
    - Validating... 
      jupyterlab 2.2.9 OK
aws-jupyter-proxy==0.1.0
jupyter-client==6.1.7
jupyter-core==4.7.0
jupyterlab==2.2.9
jupyterlab-pygments==0.1.2
```

```
jupyterlab-server==1.2.0
```
### <span id="page-43-0"></span>**Configuring JupyterLab to use the extension**

After you install JupyterLab, you need to configure it to secure data access and to enable server extensions.

#### **To configure a password and encryption**

1. Set a password to protect the data that you plan to add in the extension. Jupyter provides a password utility. Run the following command and enter your preferred password at the prompt.

jupyter notebook password

The output looks something like the following.

```
Enter password:
Verify password:
[NotebookPasswordApp] Wrote hashed password to /home/ubuntu/.jupyter/
jupyter_notebook_config.json
```
2. Enable encryption on the Jupyter server. If you install Jupyter on your local machine, and no one can access it over the network, you can skip this step.

To set up encryption with Transport Layer Security (TLS), create a certificate customized for your environment. For more information, Using Let's [Encrypt](https://jupyter-notebook.readthedocs.io/en/stable/public_server.html#using-let-s-encrypt) in [Securing](https://jupyter-notebook.readthedocs.io/en/stable/public_server.html#securing-a-notebook-server) a server in the Jupyter documentation.

3. To start JupyterLab, run the following command at the command prompt.

jupyter lab

For more information, see Starting [JupyterLab](https://JupyterLab.readthedocs.io/en/stable/getting_started/starting.html) in the JupyterLab documentation.

4. While JupyterLab is running, you can access it at a URL similar to the following: [http://](http://localhost:8888/lab) [localhost:8888/lab](http://localhost:8888/lab). If you set up encryption, use https instead of http. If you customized the port, substitute your port number instead of 8888.

Use the following procedure to enable the third-party extensions.

#### **To enable third-party extensions in JupyterLab**

- 1. On the JupyterLab webpage, choose the **Extension Manager** icon in the menu at left.
- 2. Read the warning about the risks of running third-party extensions. Only install extensions from developers that you trust.
- 3. To enable third-party extensions in JupyterLab, choose **Enable**.
- 4. Follow the prompts to rebuild and reload JupyterLab.

### <span id="page-44-0"></span>**Enabling the DataBrew extension for JupyterLab**

After you have a secure installation of JupyterLab with extensions enabled, install the DataBrew extension so you can run DataBrew in your notebook.

#### **To install the extensions for DataBrew (console)**

1. To start JupyterLab, run the following command at the command prompt.

jupyter lab

- 2. On the JupyterLab webpage, choose the **Extension Manager** icon in the menu at left.
- 3. Search for the DataBrew extension by entering "**brew**" for **Search** at top left.
- 4. Locate **aws\_glue\_databrew\_jupyter** in the list, but don't click it. If you click the highlighted name of the extension, a new browser window opens with the [aws\\_glue\\_databrew\\_jupyter](https://github.com/aws/aws-glue-databrew-jupyter-extension#readme) page on GitHub.
- 5. To install the DataBrew extension, choose one of the following:
	- At the command line, run jupyter labextension install aws\_glue\_databrew\_jupyter.
	- Choose **Install** at the bottom of the extension card, underneath "**aws\_glue\_databrew\_jupyter**" in gray lettering.

DataBrew extension is compatible with JupyterLab version 1.2 and 2.x.

6. To verify that it installed, run jupyter labextension list. The output should look something like the following.

JupyterLab v2.2.9

```
Known labextensions: 
    app dir: /usr/local/share/jupyter/lab # varies by OS
         aws_glue_databrew_jupyter v1.0.1 enabled OK
```
- 7. Rebuild JupyterLab by using one of the following:
	- At the command prompt, run jupyter lab build.
	- In the webpage, choose **Rebuild** at top left.
- 8. When the build is complete, do one of the following:
	- At the command prompt, run jupyter lab.
	- In the webpage, choose **Reload** on the **Build Complete** message.
- 9. In the JupyterLab webpage, close the **Extension Manager** by choosing its icon in the menu at left.

To open the extension, choose **Launch AWS Glue DataBrew** from the **Other** section on the **Launcher** tab. The extension uses your current AWS CLI configuration for access keys and AWS region settings.

After you complete the setup, you can use the **AWS Glue DataBrew** tab to interact with DataBrew from within JupyterLab.

# **Getting started with AWS Glue DataBrew**

You can use the following tutorial to guide you in creating your first DataBrew project. You load a sample dataset, run transformations on that dataset, build a recipe to capture those transformations, and run a job to write the transformed data to Amazon S3.

#### **Topics**

- [Prerequisites](#page-46-0)
- Step 1: Create a [project](#page-46-1)
- Step 2: [Summarize](#page-47-0) the data
- Step 3: Add more [transformations](#page-48-0)
- Step 4: Review your [DataBrew](#page-49-0) resources
- Step 5: Create a data [profile](#page-50-0)
- Step 6: [Transform](#page-51-0) the dataset
- Step 7: [\(Optional\)](#page-53-0) Clean up

## <span id="page-46-0"></span>**Prerequisites**

Before you proceed, follow the applicable instructions in Setting up AWS Glue [DataBrew](#page-21-1). Then continue to Step 1: Create a [project](#page-46-1).

# <span id="page-46-1"></span>**Step 1: Create a project**

In this step, you use the DataBrew console to quickly get started with a sample project.

#### **To create a project**

- 1. Sign in to the AWS Management Console and open the DataBrew console at [https://](https://console.aws.amazon.com/databrew/) [console.aws.amazon.com/databrew/](https://console.aws.amazon.com/databrew/).
- 2. Make sure that your AWS Region is selected at upper-right on the DataBrew console. For a list of AWS Regions supported by DataBrew, see DataBrew [endpoints](https://docs.aws.amazon.com/general/latest/gr/databrew.html) and quotas in the *AWS General Reference.*
- 3. On the navigation pane, choose **Projects**, and then choose **Create project**.
- 4. On the **Project details** pane, do the following:
- For **Project name**, enter chess-project.
- For **Attached recipe**, create a new recipe. A suggested name for the recipe is provided (chess-project-recipe).
- 5. On the **Select a dataset** pane, choose **Sample files**.
- 6. On the **Sample files** pane, choose **Famous chess game moves**. This dataset contains detailed information on more than 20,000 games of chess.

For **Dataset name** a suggested name for the dataset is provided (chess-games).

- 7. On the **Access permissions** pane, choose AwsGlueDataBrewDataAccessRole. This is a service-linked role that lets DataBrew access your Amazon S3 buckets on your behalf.
- 8. Choose **Create project**, and wait until DataBrew finishes preparing the project. The window looks similar to the following.

The data that you see represents a sample from the chess-games dataset. By default, the sample consists of the first 500 rows from the dataset. You can change this project setting later.

The toolbar provides access to hundreds of data transforms that you can apply to the data.

The recipe pane at right in the DataBrew console tracks the transformations you applied so far.

### <span id="page-47-0"></span>**Step 2: Summarize the data**

In this step, you build a DataBrew recipe—a set of transformations that can be applied to this dataset and others like it. When the recipe is complete, you publish it so that it's available for use.

In the game of chess, players can be rated based on how well they perform against other players. (For more information, see [https://en.wikipedia.org/wiki/Chess\\_rating\\_system](https://en.wikipedia.org/wiki/Chess_rating_system)). For this tutorial, you focus on only the games where both players were Class A, meaning that their ratings were 1800 or more.

#### **To summarize the data**

- 1. On the transformation toolbar, choose **Filter**, **By Condition**, **Greater than or equal to**.
- 2. Set these options as follows:
	- **Source column** white\_rating

• **Filter condition** – Greater than or equal to 1800

To see how the transform works, choose **Preview changes**. Then choose **Apply**.

- 3. Repeat the previous step, but this time set **Source column** to black\_rating. After you apply your changes, the sample data contains only those games where the players on each side (black and white) were Class A or above.
- 4. Summarize the data to determine how many games were won by each side. To do this, on the transformation toolbar, choose **Group**.
- 5. For the **Group** properties, do the following:
	- a. In the first row, choose winner for **Column name**. Leave **Aggregate** set to **Group by**.
	- b. In the second row, choose victory\_status for the **Column name**. Leave **Aggregate** set to **Group by**.
	- c. Choose **Add another column**.
	- d. In the third row, choose winner for **Column name**. Set **Aggregate** to **Count**.
	- e. For **Group type**, choose **Group as new table**. The preview pane shows you what the result will look like.
	- f. Choose **Finish**.
- 6. Choose **Publish** to save your work, at right on the recipe pane.
- 7. For **Version Description**, enter **First version of my recipe**. Then choose **Publish**.

## <span id="page-48-0"></span>**Step 3: Add more transformations**

In this step, you add more transformations to your recipe and publish another version of it. To refine our example, we use the information that not all chess games result in a clear winner; some games are played to a draw.

#### **To add more recipe transformations and republish**

- 1. From the transformation toolbar, choose **Filter**, **By Condition**, **Is not** to remove the games that were played to a draw.
- 2. Set these options as follows:
	- **Source column** victory\_status

• **Filter condition** – Is not draw

To add this transform to your recipe, choose **Apply**.

- 3. Change the data in victory\_status so that it's more meaningful. To do this, from the transformation toolbar choose **Clean**, **Replace**, **Replace value or pattern**.
- 4. Set these options as follows:
	- **Source column** victory\_status
	- **Specify values to replace** Value or pattern
	- **Value to be replaced** mate
	- **Replace with value** checkmate

To add this transform to your recipe, choose **Apply**.

- 5. Repeat the previous step, but change resign to other player resigned.
- 6. Repeat the previous step, but change outoftime to time ran out.
- 7. Choose **Publish** to save your work, at right on the recipe pane.

### <span id="page-49-0"></span>**Step 4: Review your DataBrew resources**

Now that you worked with a sample project, review the DataBrew resources you created so far.

#### **To review your DataBrew resources**

1. On the navigation pane, choose **Datasets**.

When you created the sample project, DataBrew created a dataset for you (chess-games). The source data file is stored in Amazon S3, and is in Microsoft Excel format (chessgames.xlsx). The file contains metadata from over 20,000 games of chess. The chessgames dataset provides the information that DataBrew needs to read the data in that file.

2. On the navigation pane, choose **Projects**.

You should see the project that you worked with in the previous steps (chess-project). Every project requires a dataset, in this case chess-games. Every project also requires a recipe, so that you can add data transformation steps as you go along. When you created this sample project, DataBrew created a new (empty) recipe for you, and attached it to the project.

- 3. On the navigation pane, choose **Recipes**, and in the **Recipe name** column, choose **chessproject-recipe**. This shows you the recipe that DataBrew created for your project, and that you've refined by adding transformation steps to it.
- 4. At left, view the recipe versions that have been published. Choose one of these to view its **Recipe steps** tab, which shows the recipe details and steps for that version.
- 5. View the **Data lineage** tab, which shows where the data came from and how it's being used. For more details, choose any of the icons in the diagram.

# <span id="page-50-0"></span>**Step 5: Create a data profile**

When you work with on a project, DataBrew displays statistics such as the number of rows in the sample and the distribution of unique values in each column. These statistics, and many more, represent a *profile* of the sample.

To request a data profile, create and run a profile job.

#### **To profile a dataset**

- 1. On the navigation pane, choose **Jobs**.
- 2. On the **Profile jobs** tab, choose **Create job**.
- 3. For **Job name**, enter chess-data-profile.
- 4. For **Job type**, choose **Create a profile job**.
- 5. On the **Job input** pane, do the following:
	- For **Run on**, choose **Dataset**.
	- Choose **Select a dataset** to view a list of available datasets, and choose chess-games.
- 6. On the **Job output settings** pane, do the following:
	- For **File type**, choose **JSON** (JavaScript Object Notation).
	- Choose **S3 location** to view a list of available Amazon S3 buckets, and choose the bucket to use. Then choose **Browse**. In the list of folders, choose databrew-output, and chose **Select**.
- 7. On the **Access permissions** pane, choose AwsGlueDataBrewDataAccessRole. This is a service linked role that lets DataBrew access your Amazon S3 buckets on your behalf.
- 8. Choose **Create and run job**. DataBrew creates a job with your settings, and then runs it.

9. On the **Job run history** pane, wait for the job status to change from Running to Succeeded.

10. To view the profile, choose **VIEW PROFILE**:

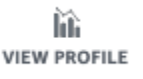

The **DATASETS** window is shown. Take some time to explore the following tabs:

- Dataset preview
- Profile overview
- Column statistics
- Data lineage statistics

# <span id="page-51-0"></span>**Step 6: Transform the dataset**

Until now, you tested your recipe on only a sample of the dataset. Now it's time to transform the entire dataset by creating a DataBrew recipe job.

When the job runs, DataBrew applies your recipe to all of the data in the dataset, and writes the transformed data to an Amazon S3 bucket. The transformed data is separate from the original dataset. DataBrew doesn't alter the source data.

Before you proceed, ensure that you have an Amazon S3 bucket in your account that you can write to. In that bucket, create a folder to capture the job output from DataBrew. To do these steps, use the following procedure.

#### **To create an S3 bucket and folder to capture job output**

1. Sign in to the AWS Management Console and open the Amazon S3 console at [https://](https://console.aws.amazon.com/s3/) [console.aws.amazon.com/databrew/](https://console.aws.amazon.com/s3/).

If you already have an Amazon S3 bucket available, and you have write permissions for it, skip the next step.

- 2. If you don't have an Amazon S3 bucket, choose **Create bucket**. For **Bucket name**, enter a unique name for your new bucket. Choose **Create bucket**.
- 3. From the list of buckets, choose the one that you want to use.
- 4. Choose **Create folder**.

#### 5. For **Folder name**, enter databrew-output, and choose **Create folder**.

After you create an S3 bucket and folder to contain the job, run your job by using the following procedure.

#### **To create and run a recipe job**

- 1. On the navigation pane, choose **Jobs**.
- 2. On the **Recipe jobs** tab, choose **Create job**.
- 3. For **Job name**, enter chess-winner-summary.
- 4. For **Job type**, choose **Create a recipe job**.
- 5. On the **Job input** pane, do the following:
	- For **Run on**, choose **Dataset**.
	- Choose **Select a dataset** to view a list of available datasets, and choose chess-games.
	- Choose **Select a recipe** to view a list of available recipes, and choose chess-projectrecipe.
- 6. On the **Job output settings** pane, do the following:
	- **File type** chose **CSV** (comma-separated values).
	- **S3 location** choose this field to view a list of available Amazon S3 buckets, and choose the bucket to use. Then choose **Browse**. In the list of folders, choose databrew-output, and choose **Select**.
- 7. On the **Access permissions** pane, choose AwsGlueDataBrewDataAccessRole. This servicelinked role lets DataBrew access your Amazon S3 buckets on your behalf.
- 8. Choose **Create and run job**. DataBrew creates a job with your settings, and then runs it.
- 9. On the **Job run history** pane, wait for the job status to change from Running to Succeeded.
- 10. Choose **Output** to access the Amazon S3 console. Choose your S3 bucket, and then choose the databrew-output folder to access the job output.
- 11. (Optional) Choose **Download** to download the file and view its contents.

# <span id="page-53-0"></span>**Step 7: (Optional) Clean up**

The walkthrough is complete. You can keep using the DataBrew and Amazon S3 resources that you created, or delete them.

#### **To clean up resources**

- 1. Open the DataBrew console at [https://console.aws.amazon.com/databrew/,](https://console.aws.amazon.com/databrew/) and on the navigation pane, choose **Projects**.
- 2. Choose your project (**Sample project**). For **Actions**, choose **Delete**.
- 3. On the **Delete Sample project** pane, choose **Delete attached recipe**. Then choose **Delete**. Your project, along with its recipe and jobs, will be deleted.
- 4. On the navigation pane, choose **Datasets**.
- 5. Choose your dataset (chess-games), and for **Actions**, choose **Delete**.
- 6. Open the Amazon S3 console at <https://console.aws.amazon.com/s3/>. Delete the databrewoutput folder and its contents.

(Optional) If you're sure that you no longer need your Amazon S3 bucket, you can delete it.

# **Connecting to data with AWS Glue DataBrew**

In AWS Glue DataBrew, a *dataset* represents data that's either uploaded from a file or stored elsewhere. For example, data can be stored in Amazon S3, in a supported JDBC data source, or an AWS Glue Data Catalog. If you're not uploading a file directly to DataBrew, the dataset also contains details on how DataBrew can connect to the data.

When you create your dataset (for example, inventory-dataset), you enter the connection details only once. From that point, DataBrew can access the underlying data for you. With this approach, you can create projects and develop transformations for your data, without having to worry about connection details or file formats.

#### **Topics**

- [Supported](#page-54-0) file types for data sources
- Supported [connections](#page-56-0) for data sources and outputs
- Using datasets in AWS Glue [DataBrew](#page-61-0)
- [Connecting](#page-64-0) to your data
- [Connecting](#page-68-0) to data in a text file with DataBrew
- [Connecting](#page-70-0) data in multiple files in Amazon S3
- Data [types](#page-81-0)
- [Advanced](#page-82-0) data types

## <span id="page-54-0"></span>**Supported file types for data sources**

The following file requirements apply to files stored in Amazon S3 and to files that you upload from a local drive. DataBrew supports the following file formats: comma-separated value (CSV), Microsoft Excel, JSON, ORC, and Parquet. You can use files with a nonstandard extension or no extension if the file is of one of the supported types.

If DataBrew is unable to infer the file type, make sure to select the correct file type yourself (CSV, Excel, JSON, ORC, or Parquet). Compressed CSV, JSON, ORC, and Parquet files are supported, but CSV and JSON files must include the compression codec as the file extension. If you are importing a folder, all files in the folder must be of the same file type.

File formats and supported compression algorithms are shown in the following table.

### *(b)* Note

CSV, Excel, and JSON files must be encoded with Unicode (UTF-8).

<span id="page-55-0"></span>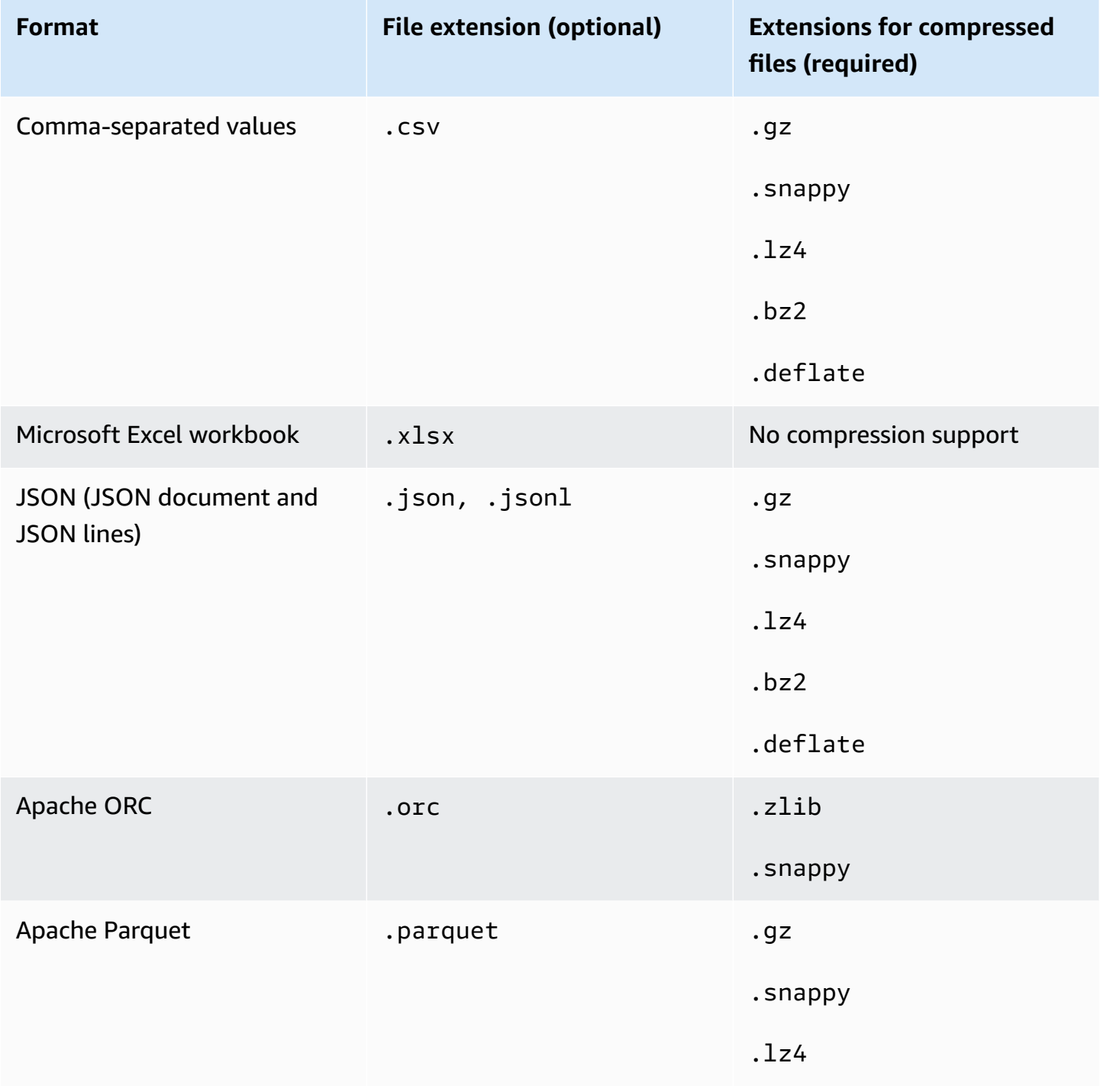

# <span id="page-56-0"></span>**Supported connections for data sources and outputs**

You can connect to the following data sources for DataBrew recipe jobs. These include any source of data that isn't a file you're uploading directly to DataBrew. The data source that you're using might be called a database, a data warehouse, or something else. We refer to all data providers as data sources or connections.

You can create a dataset using any of the following as data sources.

You can also use Amazon S3, AWS Glue Data Catalog, or JDBC databases supported through Amazon RDS for the output of DataBrew recipe jobs. Amazon AppFlow and AWS Data Exchange aren't supported data stores for the output of DataBrew recipe jobs.

#### • **Amazon S3**

You can use S3 to store and protect any amount of data. To create a dataset, you specify an S3 URL where DataBrew can access a data file, for example: s3://*your-bucketname/*inventory-data.csv

DataBrew can also read all of the files in an S3 folder, which means that you can create a dataset that spans multiple files. To do this, specify an S3 URL in this form: s3://*your-bucket-name/ your-folder-name/*.

DataBrew supports only the following Amazon S3 storage classes: Standard, Reduced Redundancy, Standard-IA, and S3 One Zone-IA. DataBrew ignores files with other storage classes. DataBrew also ignores empty files (files containing 0 bytes). For more information about Amazon S3 storage classes, see Using [Amazon](https://docs.aws.amazon.com/AmazonS3/latest/userguide/storage-class-intro.html) S3 storage classes in the *Amazon S3 Console User Guide*.

#### • **AWS Glue Data Catalog**

You can use the Data Catalog to define references to data that's stored in the AWS Cloud. With the Data Catalog, you can build connections to individual tables in the following services:

- Data Catalog Amazon S3
- Data Catalog Amazon Redshift
- Data Catalog Amazon RDS
- AWS Glue

DataBrew can also read all of the files in an Amazon S3 folder, which means that you can create a dataset that spans multiple files. To do this, specify an Amazon S3 URL in this form: s3://*your-bucket-name/your-folder-name/*

To be used with DataBrew, Amazon S3 tables defined in the AWS Glue Data Catalog, must have a table property added to them called a classification, which identifies the format of the data as csv, json, or parquet, and the typeOfData as file. If the table property was not added when the table was created, you can add it using the AWS Glue console.

DataBrew supports only the Amazon S3 storage classes Standard, Reduced Redundancy, Standard-IA, and S3 One Zone-IA. DataBrew ignores files with other storage classes. DataBrew also ignores empty files (files containing 0 bytes). For more information about Amazon S3 storage classes, see Using [Amazon](https://docs.aws.amazon.com/AmazonS3/latest/userguide/storage-class-intro.html) S3 storage classes in the *Amazon S3 Console User Guide*.

DataBrew can also access AWS Glue Data Catalog S3 tables from other accounts if an appropriate resource policy is created. You can create a policy in the AWS Glue console on the **Settings** tab under **Data Catalog**. The following is an example policy specifically for a single AWS Region.

```
{ 
      "Version": "2012-10-17", 
     "Statement": [ 
         \{ "Effect" : "Allow", 
               "Principal" : { 
                    "AWS" : "*$ACCOUNT_TO*" 
               }, 
               "Action" : "glue:*", 
               "Resource" : "arn:aws:glue:*us-east-1*:*$ACCOUNT_FROM*:*" 
          } 
    \mathbf{I}}
```
#### **Warning**

This is a highly permissive resource policy that grants \*\$ACCOUNT\_TO\* unrestricted access to the Data Catalog of \*\$ACCOUNT\_FROM\*. In most cases, we recommend that you lock your resource policy down to specific catalogs or tables. For more information, see AWS Glue [resource](https://docs.aws.amazon.com/glue/latest/dg/glue-resource-policies.html) policies for access control in the *AWS Glue Developer Guide*.

In some cases, you might want to create a project or run a job in AWS Glue DataBrew in \* \$ACCOUNT\_TO\* with an AWS Glue Data Catalog S3 table in \*\$ACCOUNT\_FROM\* that points to an S3 location that is also in \*\$ACCOUNT FROM\*. In such cases, the IAM role used when creating the project and job in \*\$ACCOUNT\_TO\* must have permission to list and get objects in that S3 location from \*\$ACCOUNT\_FROM\*. For more information, see Granting [cross-account](https://docs.aws.amazon.com/glue/latest/dg/cross-account-access.html) access in the *AWS Glue Developer Guide*.

• **Data connected using JDBC drivers**

You can create a dataset by connecting to data with a supported JDBC driver. For more information, see Using drivers with AWS Glue [DataBrew.](#page-65-0)

DataBrew officially supports the following data sources using Java Database Connectivity (JDBC):

- Microsoft SQL Server
- MySQL
- Oracle
- PostgreSQL
- Amazon Redshift
- Snowflake Connector for Spark

The data sources can be located anywhere that you can connect to them from DataBrew. This list includes only JDBC connections that we've tested and can therefore support.

Amazon Redshift and Snowflake Connector for Spark data sources can be connected in either of the following ways:

- With a table name.
- With a SQL query that spans multiple tables and operations.

SQL queries are executed when you start a project or a job run.

To connect to data that requires an unlisted JDBC driver, make sure that the driver is compatible with JDK 8. To use the driver, store it in S3 in a bucket where you can access it with your IAM role for DataBrew. Then point your dataset at the driver file. For more information, see Using [drivers](#page-65-0) with AWS Glue [DataBrew](#page-65-0).

Example query for a SQL-based dataset:

```
SELECT
 * 
FROM 
     public.customer as c 
JOIN 
     public.customer_address as ca on c.current_address=ca.current_address
WHERE 
     ca.address_id>0 AND ca.address_id<10001 ORDER BY ca.address_id
```
#### **Limitations of Custom SQL**

If you use a JDBC connection to access data for a DataBrew dataset, keep in mind the following:

- AWS Glue DataBrew does not validate the custom SQL you provide as part of dataset creation. The SQL query will be executed when you start a project or job run. DataBrew takes the query you provide and passes it to the database engine using the default or provided JDBC drivers.
- A dataset created with an invalid query will fail when it is used in a project or job. Validate your query before creating the dataset.
- The **Validate SQL** feature is only available for Amazon Redshift-based data sources.
- If you want to use a dataset in a project, limit SQL query runtime to under three minutes to avoid a timeout during project loading. Check the query runtime before creating a project.

#### • **Amazon AppFlow**

Using Amazon AppFlow, you can transfer data into Amazon S3 from third-party Software-as-a-Service (SaaS) applications such as Salesforce, Zendesk, Slack, and ServiceNow. You can then use the data to create a DataBrew dataset.

In Amazon AppFlow, you create a connection and a flow to transfer data between your thirdparty application and a destination application. When using Amazon AppFlow with DataBrew, make sure that the Amazon AppFlow destination application is Amazon S3. Amazon AppFlow destination applications other than Amazon S3 don't appear in the DataBrew console. For more information on transferring data from your third-party application and creating Amazon AppFlow connections and flows, see the Amazon AppFlow [documentation.](https://docs.aws.amazon.com/appflow/index.html)

When you choose **Connect new dataset** in the **Datasets** tab of DataBrew and click Amazon AppFlow, you see all flows in Amazon AppFlow that are configured with Amazon S3 as the destination application. To use a flow's data for your dataset, choose that flow.

Choosing **Create flow**, **Manage flows**, and **View details** for Amazon AppFlow in the DataBrew console opens the Amazon AppFlow console so that you can perform those tasks.

After you create a dataset from Amazon AppFlow, you can run the flow and view the lastest flow run details when viewing dataset details or job details. When you run the flow in DataBrew, the dataset is updated in S3 and is ready to be used in DataBrew.

The following situations can arise when you select an Amazon AppFlow flow in the DataBrew console to create a dataset:

- **Data hasn't been aggregated** If the flow trigger is **Run on demand** or is **Run on schedule** with full data transfer, make sure to aggregate the data for the flow before using it to create a DataBrew dataset. Aggregating the flow combines all records in the flow into a single file. Flows with the trigger type **Run on schedule** with incremental data transfer, or **Run on event** don't require aggregation. To aggregate data in Amazon AppFlow, choose **Edit flow configuration** > **Destination details** > **Additional settings** > **Data transfer preference**.
- **Flow hasn't been run** If the run status for a flow is empty, it means one of the following:
	- If the trigger for running the flow is **Run on demand**, the flow has not yet been run.
	- If the trigger for running the flow is **Run on event**, the triggering event has not yet occurred.
	- If the trigger for running the flow is **Run on schedule**, a scheduled run has not yet occurred.

Before creating a dataset with a flow, choose **Run flow** for that flow.

For more information, see Amazon [AppFlow](https://docs.aws.amazon.com/appflow/latest/userguide/flows.html) flows in the Amazon AppFlow User Guide.

#### • **AWS Data Exchange**

You can choose from hundreds of third-party data sources that are available in AWS Data Exchange. By subscribing to these data sources, you get the most up-to-date version of the data.

To create a dataset, you specify the name of a AWS Data Exchange data product that you're subscribed to and entitled to use.

# <span id="page-61-0"></span>**Using datasets in AWS Glue DataBrew**

To view a list of your datasets in the DataBrew console, choose **DATASET** at left. In the datasets page, you can view detailed information for each dataset by clicking its name or choosing **Actions**, **Edit** from its context menu.

To create a new dataset, you choose **DATASET**, **Connect new dataset**. Different data sources have different connection parameters, and you enter these so that DataBrew can connect. When you save your connection and choose **Create dataset**, DataBrew connects to your data and begins loading data. For more information, see [Connecting](#page-64-0) to your data.

The dataset page has the following elements to help you explore your data.

**Dataset preview** – On this tab, you can find connection information for the dataset and an overview of the overall structure of the dataset, as shown following.

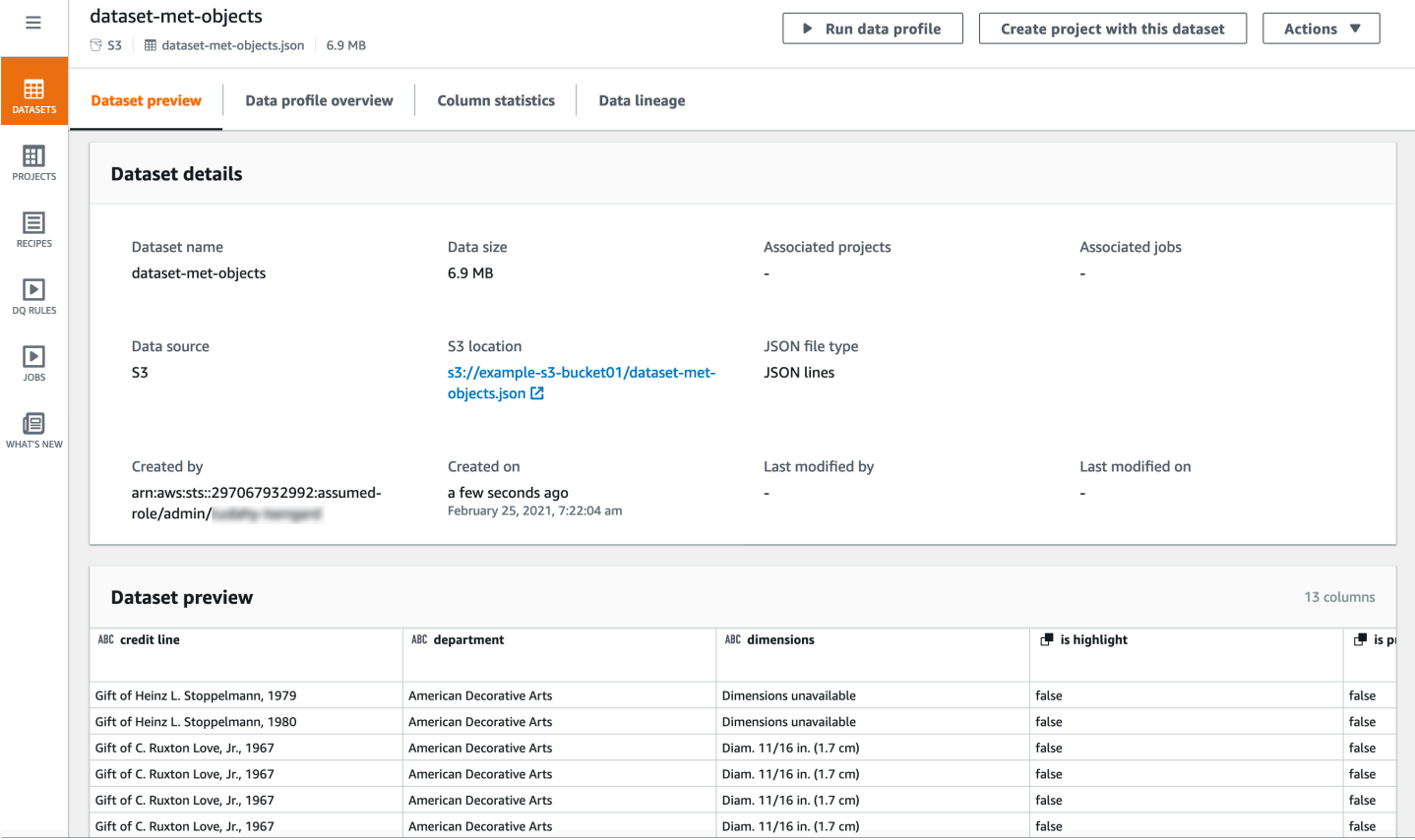

**Data profile overview** – On this tab, you can find a graphical data profile of statistics and volumetrics for your dataset, as shown following.

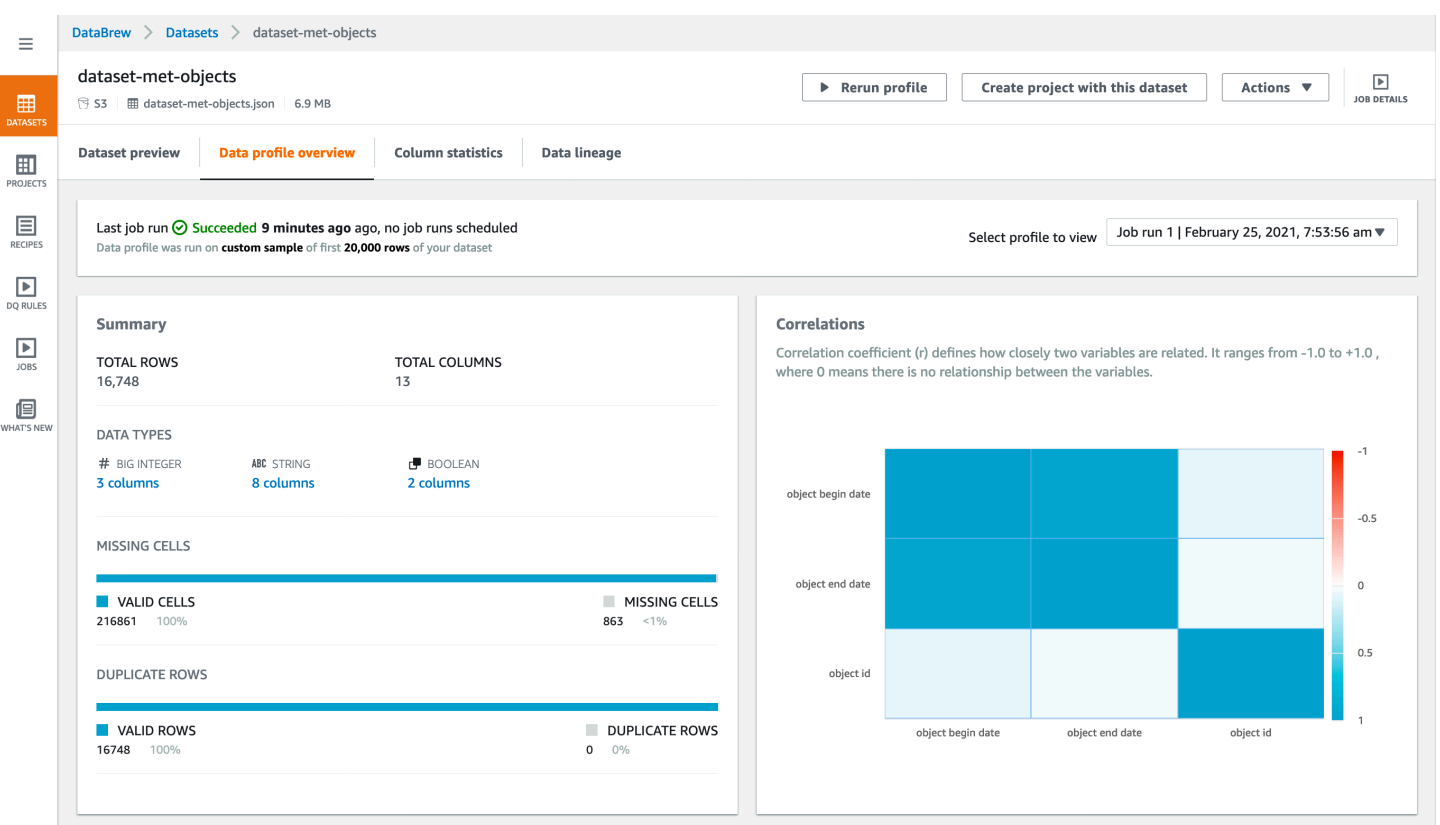

#### *A* Note

To create a data profile, run a DataBrew profile job on your dataset. For information about how to do this, see Step 5: Create a data [profile](#page-50-0).

**Column statistics** – On this tab, you can find detailed statistics about each column in your dataset, as shown following.

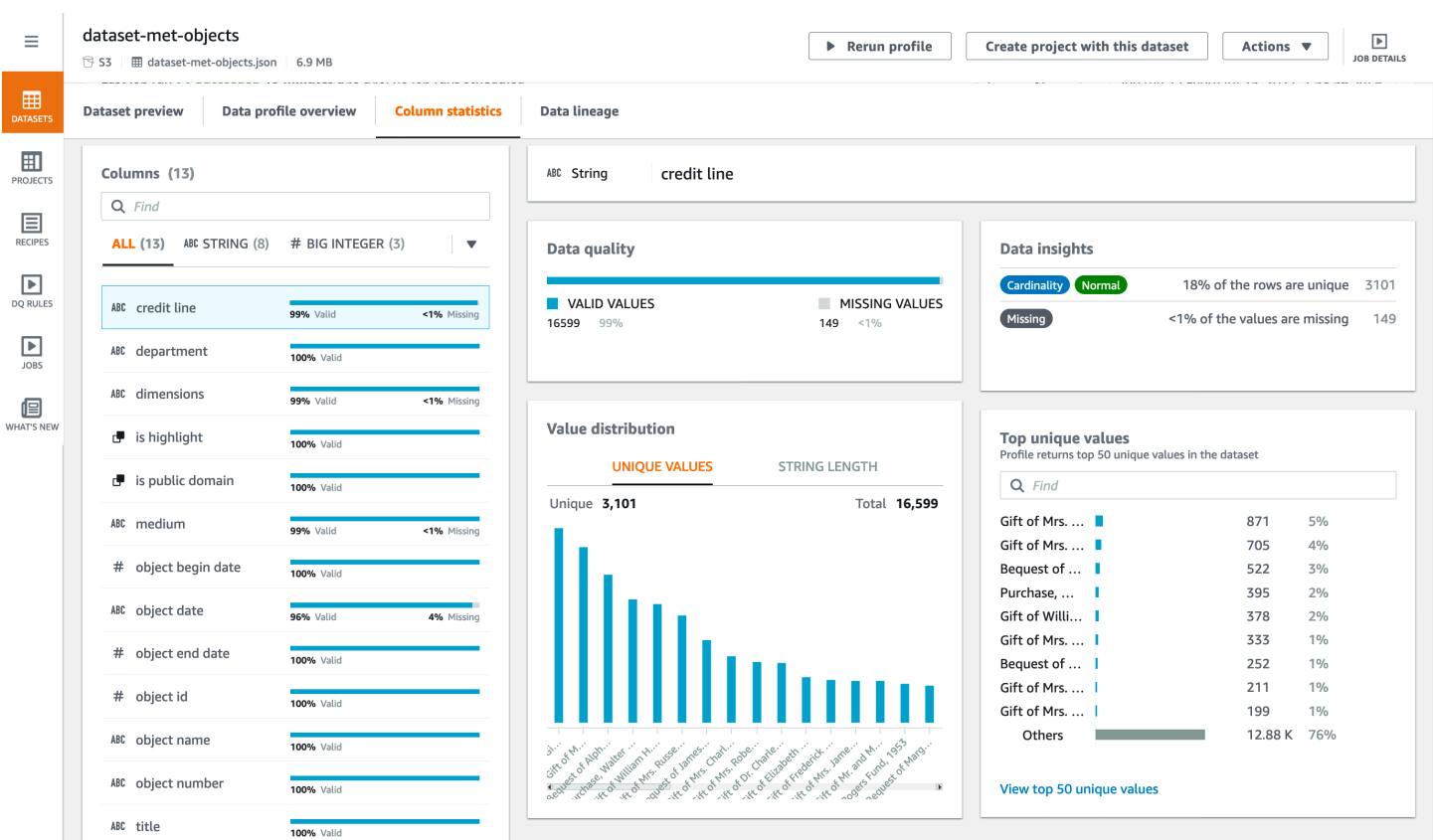

**Data lineage** – This tab shows a graphical representation of how your dataset was created and how it's used in DataBrew, as shown following.

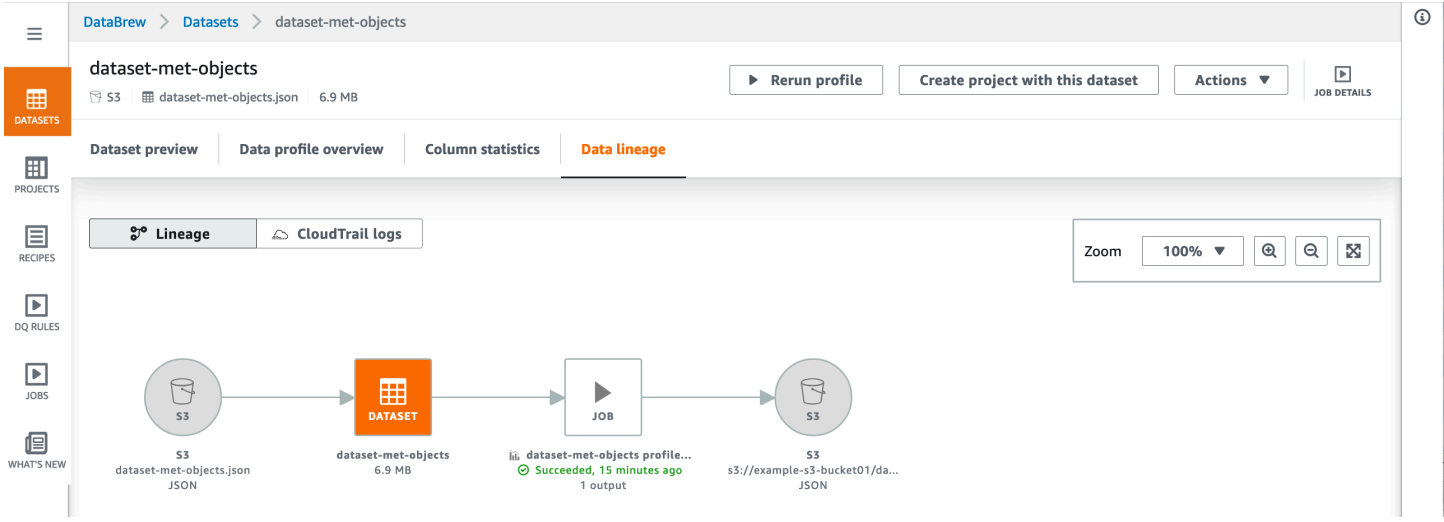

#### **Topics**

• [Deleting a dataset](#page-64-1)

### <span id="page-64-1"></span>**Deleting a dataset**

If you no longer need a dataset, you can delete it. Deleting a dataset doesn't affect the underlying data source in any way. It simply removes the information that DataBrew used to access the data source.

You can't delete a dataset if any other DataBrew resources rely on it. For example, if you currently have a DataBrew project that uses the dataset, delete the project first before you delete the dataset.

To delete a dataset, choose **Dataset** from the navigation pane. Choose the dataset that you want to delete, and then for **Actions**, choose **Delete**.

# <span id="page-64-0"></span>**Connecting to your data**

For more information on connecting to the following data sources, choose the section that applies to you.

- **AWS Glue Data Catalog** You can use the Data Catalog to define references to data objects stored in the AWS Cloud, including the following services:
	- Amazon Redshift
	- Aurora MySQL
	- Aurora PostgreSQL
	- Amazon RDS for MySQL
	- Amazon RDS for PostgreSQL

DataBrew recognizes all Lake Formation permissions that have been applied to Data Catalog resources, so DataBrew users can only access these resources if they're authorized.

To create a dataset, you specify a Data Catalog database name and a table name. DataBrew takes care of the other connection details.

• **AWS Data Exchange** – You can choose from hundreds of third-party data sources that are available in AWS Data Exchange. By subscribing to these data sources, you always have the most up-to-date version of the data.

To create a dataset, you specify the name of a Data Exchange data product that you're subscribed to or entitled to use.

- **JDBC driver connections** You can create a dataset by connecting DataBrew to a JDBCcompatible data source. DataBrew supports connecting to the following sources through JDBC:
	- Amazon Redshift
	- Microsoft SQL Server
	- MySQL
	- Oracle
	- PostgreSQL
	- Snowflake

#### **Topics**

- Using drivers with AWS Glue [DataBrew](#page-65-0)
- [Supported](#page-67-0) JDBC drivers

### <span id="page-65-0"></span>**Using drivers with AWS Glue DataBrew**

A *database driver* is a file or URL that implements a database connection protocol, for example Java Database Connectivity (JDBC). The driver functions as an adaptor or a translator between a specific database management system (DBMS) and another system.

In this case, it allows AWS Glue DataBrew to connect to your data. Then you can access a database object, like a table or view, from a supported data source. The data source that you're using might be called a database, a data warehouse, or something else. However, for the purpose of this documentation we refer to all data providers as data sources or connections.

To use a JDBC driver or jar file, download the file or files you need and put them in an S3 bucket. The IAM role that you use to access the data needs to have read permissions for both the driver files.

#### **A** Note

With AWS Glue 4.0, connecting to Snowflake as a data source is supported natively. You don't need to provide custom jar files. In AWS Glue DataBrew, choose Snowflake as the External source connection and provide the URL of your Snowflake instance. The URL will use a hostname in the form https:// account\_identifier.snowflakecomputing.com.

Provide the data access credentials, Snowflake database name, and Snowflake schema name. Additionally, if your Snowflake user does not have a default warehouse set, you will need to provide a warehouse name.

Snowflake connections use an AWS Secrets Manager secret to provide credential information. Your project and job roles in must have permission to read this secret.

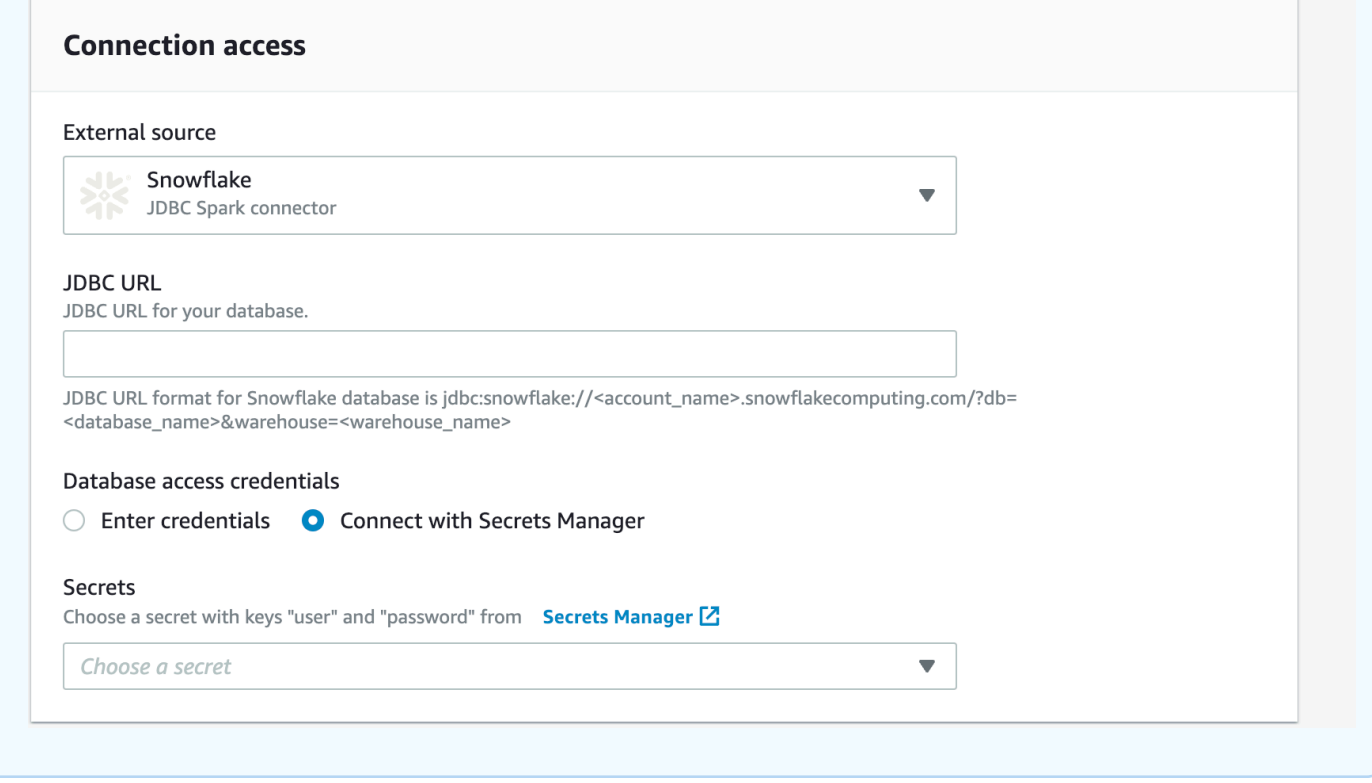

#### **To use drivers with DataBrew**

- 1. Find out which version of your data source you're on, using the method provided by the product.
- 2. Find the latest version of connectors and driver required. You can locate this information on the data providers website.
- 3. Download the required version of the JDBC files. These are normally stored as Java ARchives (.JAR) files.
- 4. Either upload the drivers from the console to your S3 bucket or provide the S3 path to your .JAR files.
- 5. Enter the basic connection details, for example class, instance, and so on.
- 6. Enter any additional configuration information that your data source needs, for example virtual private cloud (VPC) information.

# <span id="page-67-0"></span>**Supported JDBC drivers**

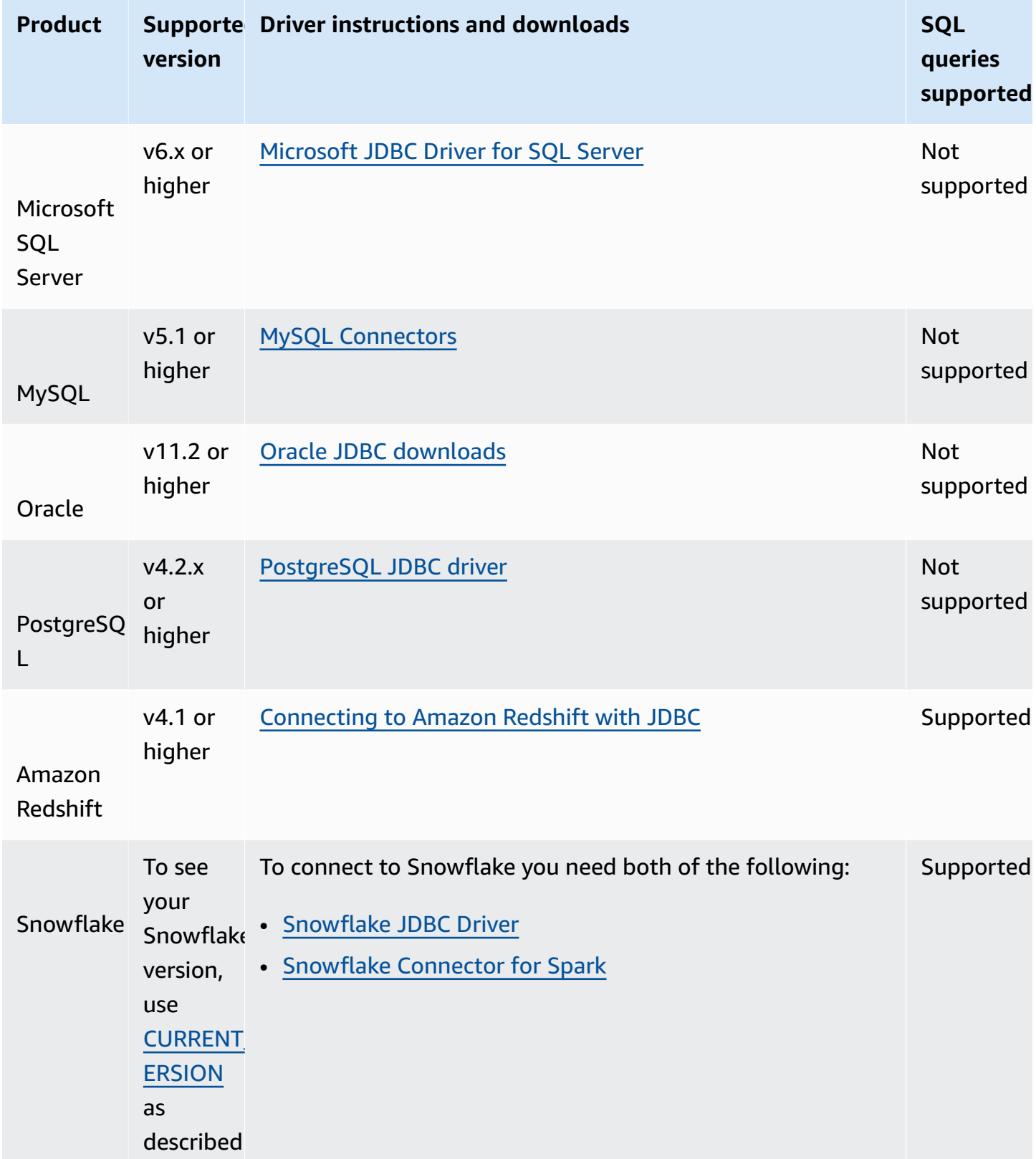

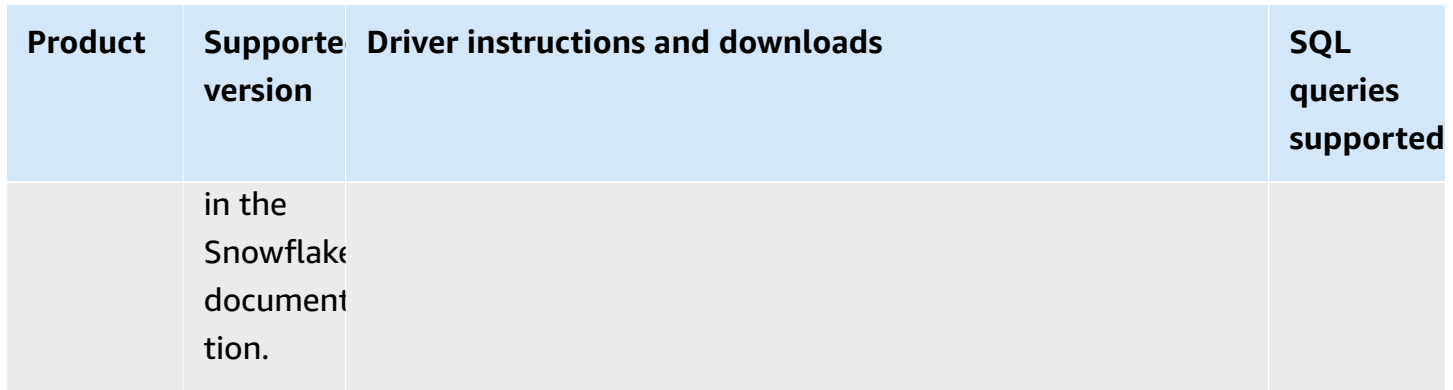

To connect to databases or data warehouses that require a different version of the driver from what DataBrew natively supports, you can provide a JDBC driver of your choice. The driver must be compatible with JDK 8 or Java 8. For instructions on how to find the latest driver version for your database, see Using drivers with AWS Glue [DataBrew](#page-65-0).

## <span id="page-68-0"></span>**Connecting to data in a text file with DataBrew**

You can configure the following format options for the input files that DataBrew supports:

- **Comma-separated value (CSV) files**
	- **Delimiters**

The default delimiter is a comma for .csv files. If your file uses a different delimiter, choose the delimiter for **CSV delimiter** in the **Additional configurations** section when you create your dataset. The following delimiters are supported for .csv files:

- Comma (,)
- Colon (:)
- Semi-colon (;)
- Pipe (|)
- Tab  $(\n\t\setminus t)$
- Caret  $(^\wedge)$
- Backslash (\)
- Space
- **Column header values**

Your CSV file can include a header row as the first row of the file. If it doesn't, DataBrew creates a header row for you.

- If your CSV file includes a header row, choose **Treat first row as header**. If you do, the first row of your CSV file is treated as containing the column header values.
- If your CSV file doesn't include a header row, choose **Add default header**. If you do, DataBrew creates a header row for the file and doesn't treat your first row of data as containing header values. The headers that DataBrew creates consist of an underscore and a number for each column in the file, in the format Column\_1, Column\_2, Column\_3, and so on.

#### • **JSON files**

DataBrew supports two formats for JSON files, JSON Lines and JSON document. JSON Lines files contain one row per line. In JSON document files, all rows are contained in a single JSON structure or an array. You can specify your JSON file type in the **Additional configurations** section when you create a JSON dataset. The default format is JSON Lines.

#### • **Excel files**

The following apply to Excel sheets in DataBrew:

#### • **Excel sheet loading**

By default, DataBrew loads the first sheet in your Excel file. However, you can specify a different sheet number or sheet name in the **Additional configurations** section when you create an Excel dataset.

#### • **Column header values**

Your Excel sheets can include a header row as the first row of the file, but if they don't, DataBrew will create a header row for you.

- If your Excel sheets include a header row, choose **Treat first row as header**. If you do, the first row of your Excel sheets is treated as containing the column header values.
- If your Excel file doesn't include a header row, choose **Add default header**. By doing this, you specify that DataBrew should create a header row for the file and not treat your first row of data as containing header values. The headers that DataBrew creates consist of an underscore and a number for each column in the file, in the format Column\_1, Column\_2, Column\_3, and so on.

# <span id="page-70-0"></span>**Connecting data in multiple files in Amazon S3**

With the DataBrew console, you can navigate Amazon S3 buckets and folders and choose a file for your dataset. However, a dataset doesn't need to be limited to one file.

Suppose that you have an S3 bucket named my-databrew-bucket that contains a folder named databrew-input. In that folder, suppose that you have a number of JSON files, all with the same file format and . json file extension. On the console, you can specify a source URL of  $s3$ ://mydatabrew-bucket/databrew-input/. On the DataBrew console, you can then choose this folder. Your dataset consists of all the JSON files in that folder.

DataBrew can process all of the files in an S3 folder, but only if the following conditions are true:

- All of the files in the folder have the same format.
- All of the files in the folder have the same file extension.

For more information on supported file formats and extensions, see [DataBrew](#page-55-0) input formats.

## **Schemas when using multiple files as a dataset**

When using multiple files as a DataBrew dataset, the schemas have to be the same across all the files. Otherwise, the Project Workspace automatically tries to choose one of the schemas from the multiple files and tries to conform the rest of the dataset files to that schema. This behavior results in the view that is shown during Project Workspace to be irregular, and as a result, the job output will also be irregular.

If your files must have different schemas, you need to create multiple datasets and profile them separately.

## **Using parameterized paths for Amazon S3**

In some cases, you might want to create a dataset with files that follow a certain naming convention, or a dataset that can span multiple Amazon S3 folders. Or you might want to reuse the same dataset for identically structured data that is periodically generated in an S3 location with a path that depends on certain parameters. An example is a path named for the date of data production.

DataBrew supports this approach with parameterized S3 paths. A *parameterized path* is an Amazon S3 URL containing regular expressions or custom path parameters, or both.

### **Defining a dataset with an S3 path using regular expressions**

Regular expressions in the path can be useful to match several files from one or more folders and at the same time filter out unrelated files in those folders.

Here is a couple of examples:

- Define a dataset including all JSON files from a folder whose name begins with invoice.
- Define a dataset including all files in folders with 2020 in their names.

You can implement this type of approach by using regular expressions in a dataset S3 path. These regular expressions can replace any substring in the key of the S3 URL (but not the bucket name).

As an example of a key in an S3 URL, see the following. Here, my-bucket is the bucket name, US East (Ohio) is the AWS Region, and puppy.png is the key name.

https://my-bucket.s3.us-west-2.amazonaws.com/puppy.png

In a parameterized S3 path, any characters between two angle brackets (< and >) are treated as regular expressions. Two examples are the following:

- s3://my-databrew-bucket/databrew-input/invoice<.\*>/data.json matches all files named data.json, within all of the subfolders of databrew-input whose names begin with invoice.
- s3://my-databrew-bucket/databrew-input/<.\*>2020<.\*>/ matches all files in folders with 2020 in their names.

In these examples, .\* matches zero or more characters.

#### **A** Note

You can only use regular expressions in the key part of the S3 path—the part that goes after the bucket name. Thus, s3://my-databrew-bucket/<.\*>-input/ is valid, but s3://my-<.\*>-bucket/<.\*>-input/ isn't.

We recommend that you test your regular expressions to ensure that they match only the S3 URLs that you want, and not ones that you don't want.
Here are some other examples of regular expressions:

- $\langle \cdot \rangle$ d{2}> matches a string that consists of exactly two consecutive digits, for example 07 or 03, but not 1a2.
- <[a-z]+.\*> matches a string that begins with one or more lowercase Latin letters and has zero or more other characters after it. An example is a3, abc/def, or a-z, but not A2.
- <[^/]+> matches a string that contains any characters except for a slash (**/**). In an S3 URL, slashes are used for separating folders in the path.
- $\leq$ .  $*$  = .  $*$  > matches a string that contains an equals sign (=), for example month=02, abc/day=2, or =10, but not test.
- $\langle \rangle$ d. \* $\langle d \rangle$  matches a string that begins and ends with a digit and can have any other characters in between the digits, for example 1abc2, 01-02-03, or 2020/Jul/21, but not 123a.

### **Defining a dataset with an S3 path using custom parameters**

Defining a parameterized dataset using custom parameters offers advantages over using regular expressions when you might want to provide parameters for an S3 location:

- You can achieve the same results as with a regular expression, without needing to know the syntax for regular expressions. You can define parameters using familiar terms like "starts with" and "contains."
- When you define a dynamic dataset using parameters in the path, you can include a time range in your definition, such as "past month" or "past 24 hours." That way, your dataset definition will be used later with new incoming data.

Here are some examples of when you might want to use dynamic datasets:

- To connect multiple files that are partitioned by *last updated* date or other meaningful attributes into a single dataset. You can then capture these partition attributes as additional columns in a dataset.
- To restrict files in a dataset to S3 locations that satisfy certain conditions. For example, suppose that your S3 path contains date-based folders like folder/2021/04/01/. In this case, you can parameterize the date and restrict it to a certain range like "between Mar 01 2021 and Apr 01 2021" or "Past week."

To define a path using parameters, define the parameters and add them to your path using the following format:

s3://my-databrew-bucket/some-folder/{parameter1}/file-{parameter2}.json

#### *(i)* Note

As with regular expressions in an S3 path, you can only use parameters in the key part of the path—the part that goes after the bucket name.

Two fields are required in a parameter definition, name and type. The type can be **String**, **Number**, or **Date**. Parameters of type **Date** must have a definition of the date format so that DataBrew can correctly interpret and compare date values. Optionally, you can define matching conditions for a parameter. You can also choose to add matching values of a parameter as a column to your dataset when it's being loaded by a DataBrew job or interactive session.

#### **Example**

Let's consider an example of defining a dynamic dataset using parameters in the DataBrew console. In this example, assume that the input data is regularly written into an S3 bucket using locations like these:

- s3://databrew-dynamic-datasets/new-cases/UR/daily-report-2021-03-30.csv
- s3://databrew-dynamic-datasets/new-cases/UR/daily-report-2021-03-31.csv
- s3://databrew-dynamic-datasets/new-cases/US/daily-report-2021-03-30.csv
- s3://databrew-dynamic-datasets/new-cases/US/daily-report-2021-03-31.csv

There are two dynamic parts here: a country code, like US, and a date in the file name like 2021-03-30. Here, you can apply the same cleanup recipe for all files. Let's say that you want to perform your cleanup job daily. Following is how you can define a parameterized path for this scenario:

- 1. Navigate to a specific file.
- 2. Then select a varying part, like a date, and replace it with a parameter. In this case, replace a date.

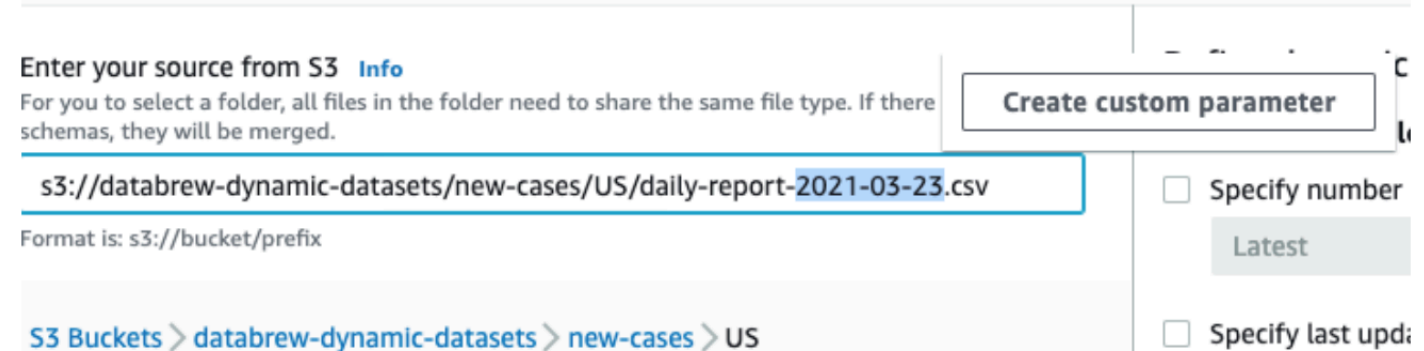

- 3. Open the context (right-click) menu for **Create custom parameter** and set properties for it:
	- Name: report date
	- Type: Date
	- Date format: yyyy-MM-dd (selected from the predefined formats)
	- Conditions (Time range): Past 24 hours
	- Add as column: true (checked)

Keep other fields at their default values.

4. Choose **Create**.

After you do, you see the updated path, as in the following screenshot.

#### Enter your source from S3 Info

For you to select a folder, all files in the folder need to share the same file type. If there are different schemas, they will be merged.

s3://databrew-dynamic-datasets/new-cases/US/daily-report-{report date}.csv

Format is: s3://bucket/prefix

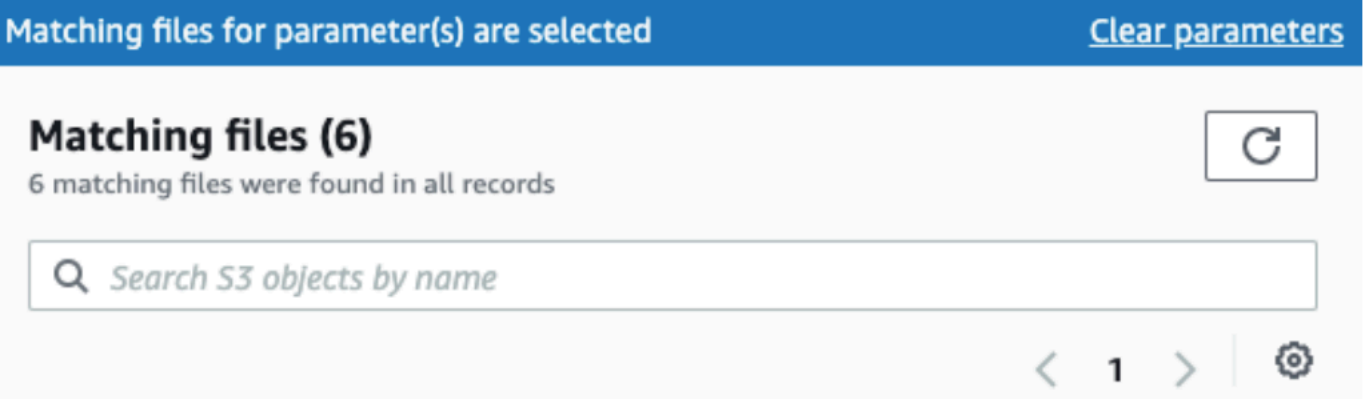

Now you can do the same for the country code and parameterize it as follows:

- Name: country code
- Type: String
- Add as column: true (checked)

You don't have to specify conditions if all values are relevant. In the new-cases folder, for example, we only have subfolders with country codes, so there's no need for conditions. If you had other folders to exclude, you might use the following condition.

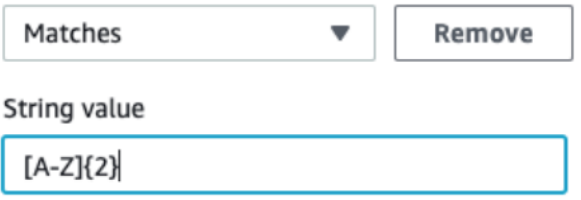

This approach limits the subfolders of new cases to contain two capital Latin characters.

After this parameterization, you have only matching files in our dataset and can choose **Create Dataset**.

#### *(i)* Note

When you use relative time ranges in conditions, the time ranges are evaluated when the dataset is loaded. This is true whether they are predefined time ranges like "Past 24 hours" or custom time ranges like "5 days ago". This evaluation approach applies whether the dataset is loaded during an interactive session initialization or during a job start.

After you choose **Create Dataset**, your dynamic dataset is ready to use. As an example, you might use it first to create a project and define a cleanup recipe using an interactive DataBrew session. Then you might create a job that is scheduled to run daily. This job might apply the cleanup recipe to the dataset files that meet the conditions of your parameters at the time when the job starts.

### **Supported conditions for dynamic datasets**

You can use conditions for filtering matching S3 files using parameters or the last modified date attribute.

Following, you can find lists of supported conditions for each parameter type.

## **Conditions used with String parameters**

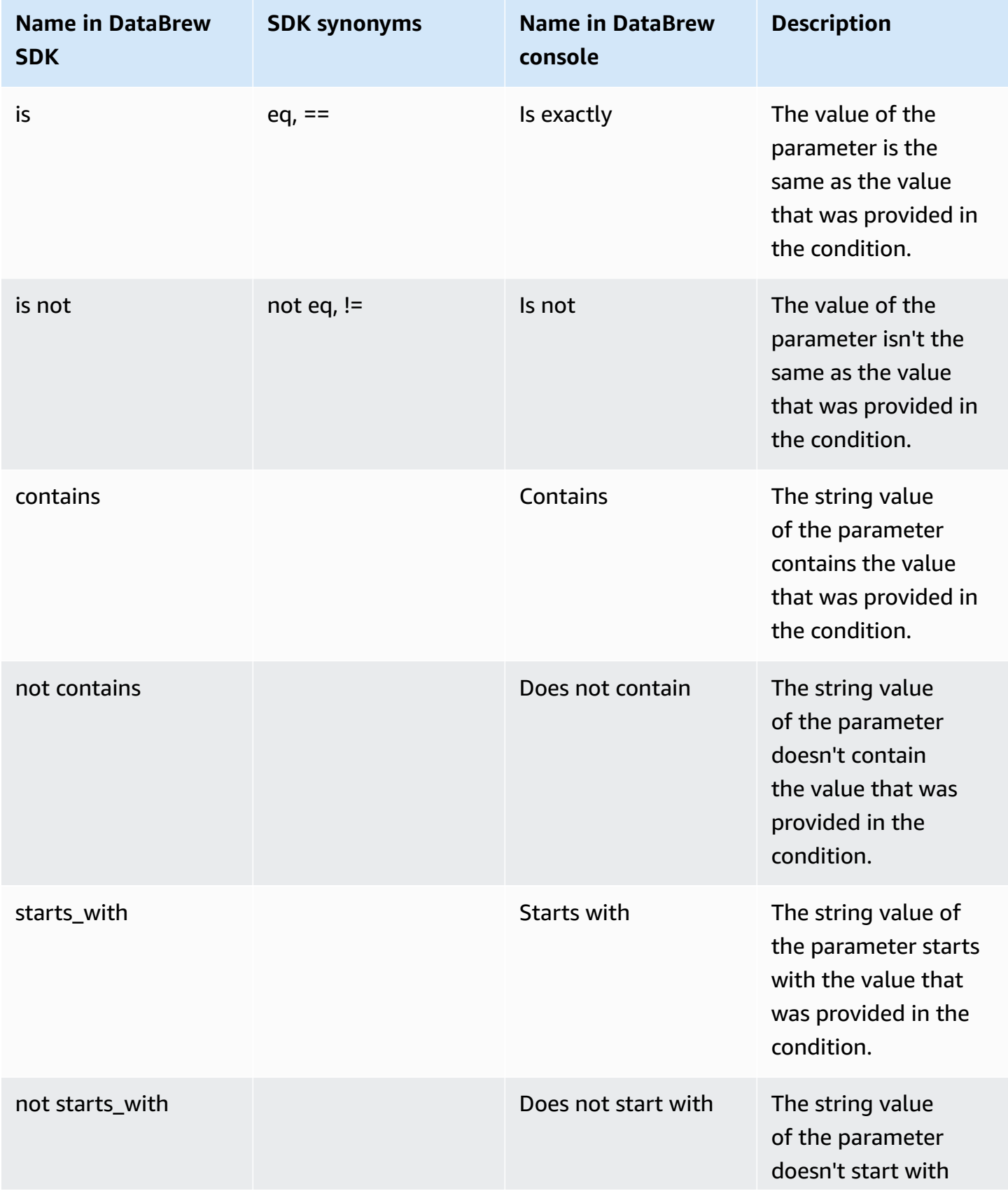

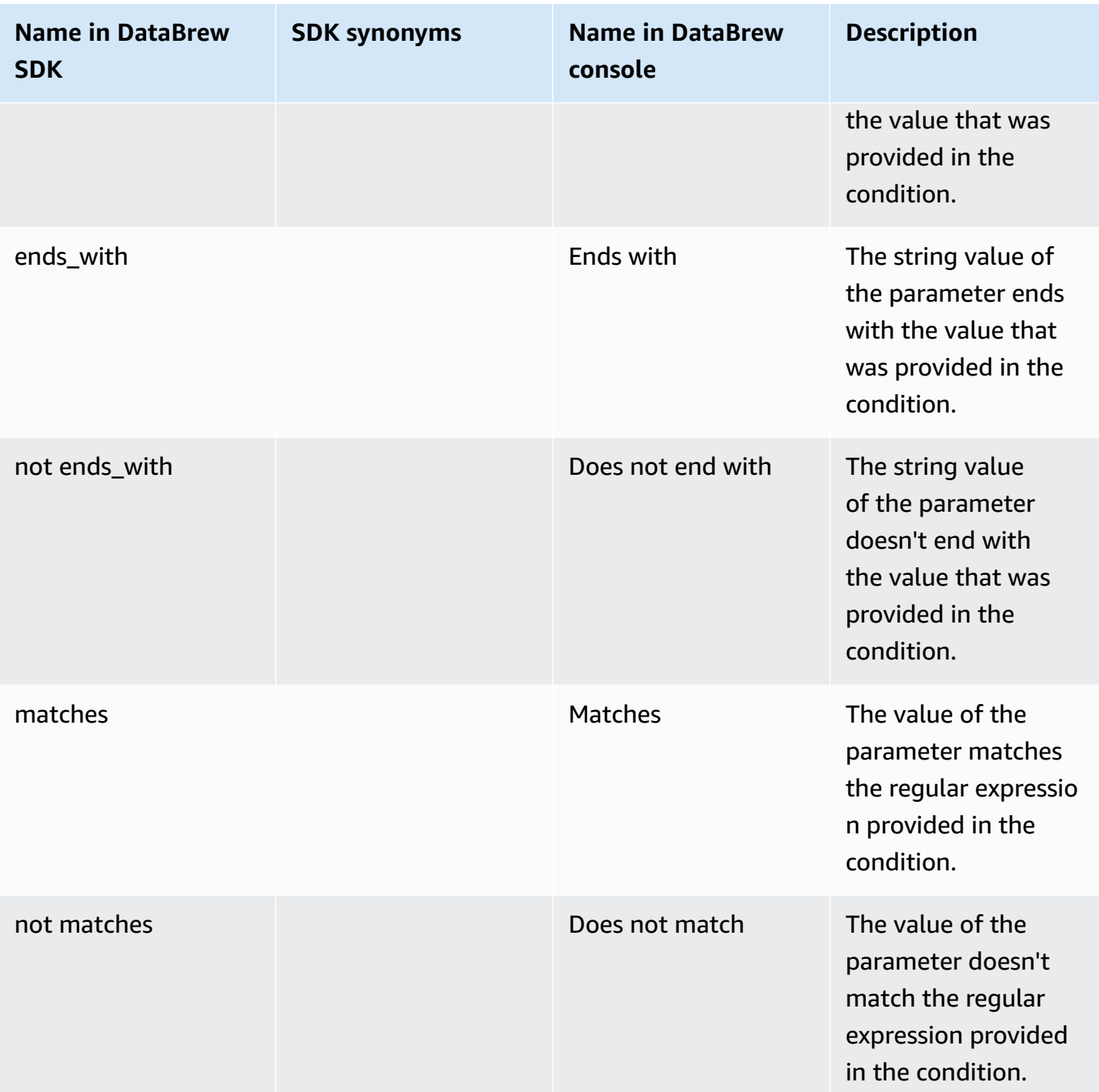

### *A* Note

All conditions for String parameters use case-sensitive comparison. If you aren't sure about the case used in an S3 path, you can use the "matches" condition with a regular expression value that starts with (?i). Doing this results in a case-insensitive comparison.

For example, suppose that you want your string parameter to start with abc, but Abc or ABC are also possible. In this case, you can use the "matches" condition with (?i)^abc as the condition value.

#### **Conditions used with Number parameters**

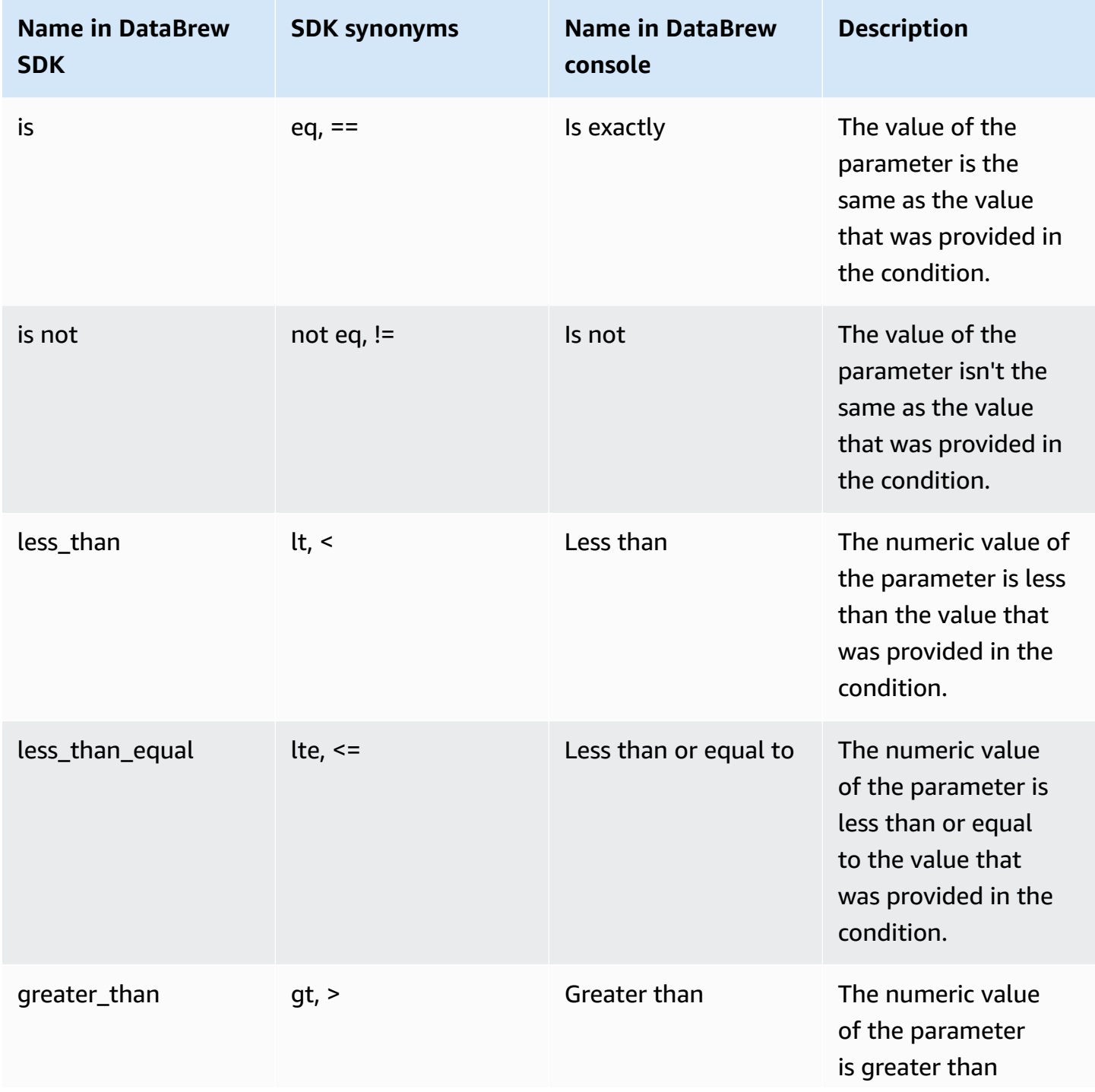

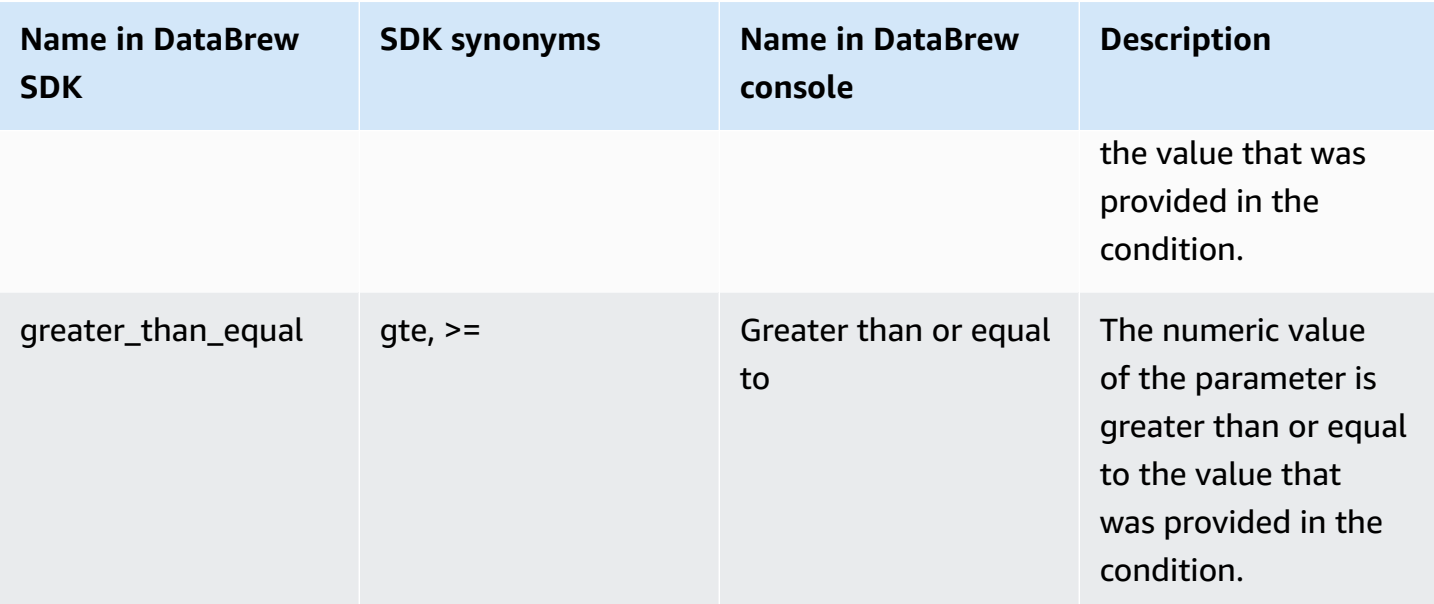

## **Conditions used with Date parameters**

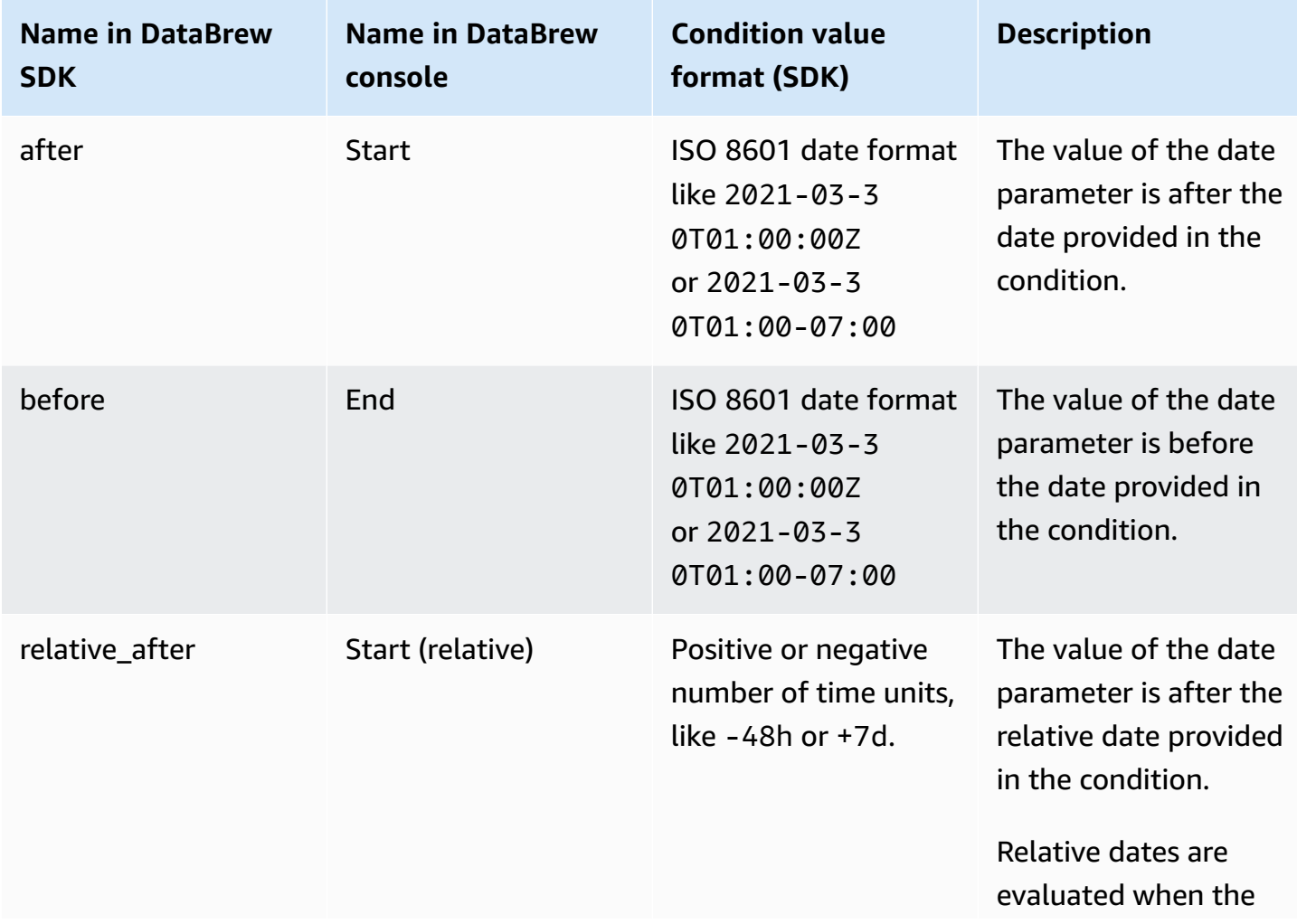

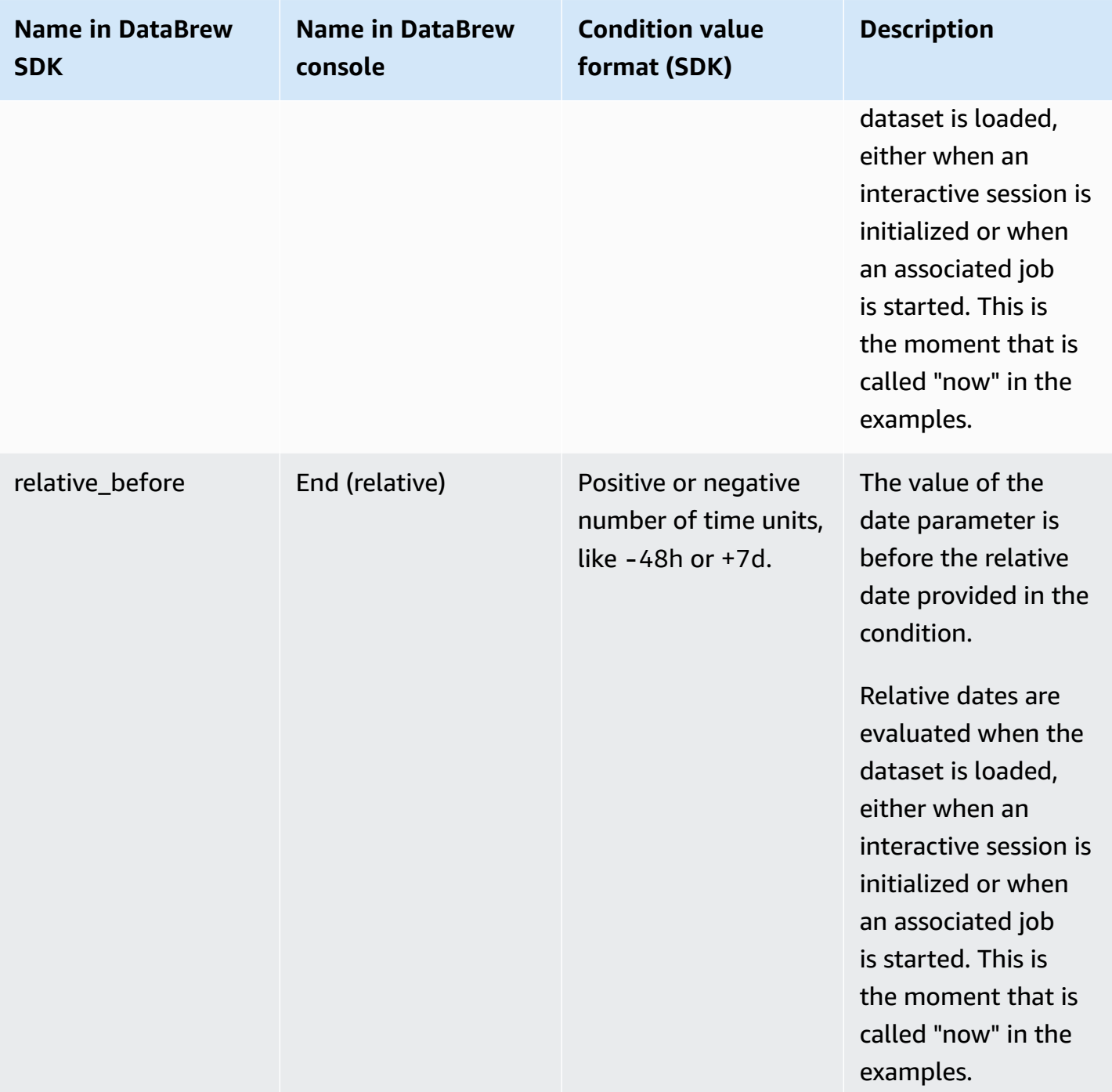

If you use the SDK, provide relative dates in the following format: ±{number\_of\_time\_units} {time\_unit}. You can use these time units:

- -1h (1 hour ago)
- +2d (2 days from now)
- -120m (120 minutes ago)
- 5000s (5,000 seconds from now)
- -3w (3 weeks ago)
- +4M (4 months from now)
- $\cdot$  -1y (1 year ago)

Relative dates are evaluated when the dataset is loaded, either when an interactive session is initialized or when an associated job is started. This is the moment that is called "now" in the examples preceding.

### **Configuring settings for dynamic datasets**

Besides providing a parameterized S3 path, you can configure other settings for datasets with multiple files. These settings are filtering S3 files by their last modified date and limiting the number of files.

Similar to setting a date parameter in a path, you can define a time range when matching files were updated and include only those files into your dataset. You can define these ranges using either absolute dates like "March 30, 2021" or relative ranges like "Past 24 hours".

Specify last updated date range

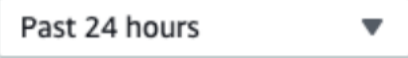

To limit the number of matching files, select a number of files that is greater than 0 and whether you want the latest or the oldest matching files.

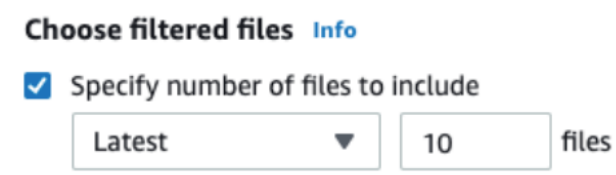

# **Data types**

The data for each column of your dataset are converted to one of the following data types:

- **byte** 1-byte signed integer numbers. The range of numbers is from -128 to 127.
- **short** 2-byte signed integer numbers. The range of numbers is from -32768 to 32767.
- **integer** 4-byte signed integer numbers. The range of numbers is from -2147483648 to 2147483647.
- **long** 8-byte signed integer numbers. The range of numbers is from -9223372036854775808 to 9223372036854775807.
- **float** 4-byte single-precision floating point numbers.
- **double** 8-byte double-precision floating point numbers.
- **decimal** Signed decimal numbers with up to 38 digits total and 18 digits after the decimal point.
- **string** Character string values.
- **boolean** Boolean type has one of two possible values: `true` and `false` or `yes` and `no`.
- **timestamp** Values comprising fields year, month, day, hour, minute, and second.
- **date** Values comprising fields year, month and day.

## **Advanced data types**

*Advanced data types* are data types that DataBrew detects within a string column in a project, and therefore are not part of a dataset. For information about advanced data types, see Advanced data types.

# **Advanced data types**

*Advanced data types* are data types that DataBrew detects within a string column in a project by means of pattern matching. When you click on a string column, the column is flagged as the corresponding advanced data type if 50% or more of the values in the column meet the criteria for that data type.

The data types DataBrew can detect are:

- Date/timestamp
- SSN
- Phone number
- Email
- Credit card
- Gender
- IP address
- URL
- Zipcode
- Country
- Currency
- State
- City

You can use the following transforms to work with advanced data types:

- [GET\\_ADVANCED\\_DATATYPE:](#page-231-0) Given a string column, identifies the advanced data type of the column, if any.
- [EXTRACT\\_ADVANCED\\_DATATYPE\\_DETAILS](#page-223-0): Extracts details for an advanced data type.
- [ADVANCED\\_DATATYPE\\_FILTER](#page-220-0): Filters a current source column based on advanced data type detection.
- [ADVANCED\\_DATATYPE\\_FLAG](#page-221-0): Creates a new flag column based on the values for the current source column.

# **Validating data quality in AWS Glue DataBrew**

To ensure the quality of your datasets, you can define a list of data quality rules in a ruleset. A *ruleset* is a set of rules that compare different data metrics against expected values. If any of a rule's criteria isn't met, the ruleset as a whole fails validation. You can then inspect individual results for each rule. For any rule that causes a validation failure, you can make the necessary corrections and revalidate.

Examples of rules include the following:

- Value in column "APY" is between 0 and 100
- Number of missing values in column group name doesn't exceed 5%

You can define each rule for an individual column or independently apply it to several selected columns, for example:

• Max value doesn't exceed 100 for columns "rate", "pay", "increase".

A rule can consist of multiple simple checks. You can define whether all of them should be true or any, for example:

• Value in column "ProductId" should start with "asin-" AND length of value in column "ProductId" is 32.

You can verify rules against either aggregate values such as max, min, or number of duplicate values where there is only one value being compared, or nonaggregate values in each row of a column. In the latter case, you can also define a "passing" threshold such as value in columnA > value in columnB for at least 95% of rows.

As with profile information, you can define column-level data quality rules only for columns of simple types, such as strings and numbers. You can't define data quality rules for columns of complex types, such as arrays or structures. For more details about working with profile information, see Creating and working with AWS Glue [DataBrew](#page-135-0) profile jobs.

# **Validating data quality rules**

After a ruleset is defined, you can add it to a profile job for validation. You can define more than one ruleset for a dataset.

For example, one ruleset might contain rules with minimally acceptable criteria. A validation failure for that ruleset might mean that the data isn't acceptable for further use. An example is missing values in key columns of a dataset used for machine learning training. You can use a second ruleset with stricter rules to verify whether the dataset has such good quality that no cleanup is required.

You can apply one or more rulesets defined for a given dataset in a profile job configuration. When the profile job runs, it produces a validation report in addition to the data profile. The validation report is available at the same location as your profile data. As with profile information, you can explore the results in the DataBrew console. In the **Dataset details** view, choose the **Data Quality** tab to view the results. For more details about working with profile information, see [Creating](#page-135-0) and working with AWS Glue [DataBrew](#page-135-0) profile jobs.

# **Acting on validation results**

When a DataBrew profile job completes, DataBrew sends an Amazon CloudWatch event with the details of that job run. If you also configured your job to validate data quality rules, DataBrew sends an event for each validated ruleset. The event contains its result (SUCCEEDED, FAILED, or ERROR) and a link to the detailed data quality validation report. You can then automate further action by invoking **next action** depending on the status of validation. For more information on connecting events to target actions, such as Amazon SNS notification, AWS Lambda function invocations and others, see Getting started with Amazon [EventBridge](https://docs.aws.amazon.com/eventbridge/latest/userguide/eventbridge-getting-set-up.html).

Following is an example of a DataBrew Validation Result event:

```
{ 
   "version": "0", 
   "id": "fb27348b-112d-e7c2-560d-85e7c2c09964", 
   "detail-type": "DataBrew Ruleset Validation Result", 
   "source": "aws.databrew", 
   "account": "123456789012", 
   "time": "2021-11-18T13:15:46Z", 
   "region": "us-east-1", 
   "resources": [], 
   "detail": { 
     "datasetName": "MyDataset",
```

```
 "jobName": "MyProfileJob", 
     "jobRunId": "db_f07954d20d083de0c1fc1eee11498d8635ee5be4ca416af27d33933e91ff4e6e", 
     "rulesetName": "MyRuleset", 
     "validationState": "FAILED", 
     "validationReportLocation": "s3://MyBucket/MyKey/
MyDataset_f07954d20d083de0c1fc1eee11498d8635ee5be4ca416af27d33933e91ff4e6e_dq-
validation-report.json" 
   }
}
```
You can use attributes of events such as detail-type, source and nested properties of the detail attribute to create event [patterns](https://docs.aws.amazon.com/eventbridge/latest/userguide/eb-event-patterns.html#eb-create-pattern) in Amazon Eventbridge. For example an event pattern to match all failed validations from any DataBrew job would look like this:

```
{ 
   "source": ["aws.databrew"], 
   "detail-type": ["DataBrew Ruleset Validation Result"], 
   "detail": { 
    "validationState": ["FAILED"] 
   }
}
```
For an example of creating a ruleset and validating its rules, see [Creating](#page-86-0) a ruleset with data quality [rules](#page-86-0). For more information about working with CloudWatch events in DataBrew, see [Automating](#page-185-0) DataBrew with [CloudWatch](#page-185-0) Events

## <span id="page-86-0"></span>**Creating a ruleset with data quality rules**

In the following procedure, you can find an example of creating a ruleset and applying it to a dataset. A *ruleset* is a set of rules that compare different data metrics against expected values. You then can use this ruleset in a profile job to validate the data quality rules that it includes.

#### **To create an example ruleset with data quality rules**

- 1. Sign in to the AWS Management Console and open the DataBrew console at [https://](https://console.aws.amazon.com/glue/) [console.aws.amazon.com/databrew/](https://console.aws.amazon.com/glue/).
- 2. Choose **DQ RULES** from the navigation pane, and then choose **Create data quality ruleset**.
- 3. Enter a name for your ruleset. Optionally, enter a description for your ruleset.
- 4. Under **Associated dataset**, choose a dataset to associate with the ruleset.

After you select a dataset, you can view the **Dataset preview** pane at right.

5. Use the preview in the **Dataset preview** pane to explore the values and schema for the dataset as you determine the data quality rules to create. The preview can give you insight about potential issues that you might have with the data.

Some data sources, such as databases, don't support data preview. In that case, you can run a profile job without validating the data quality rules first. Then you can get information about the data schema and values distribution by using the data profile.

6. Check the **Recommendations** tab, which lists some rule suggestions that you can use when creating your ruleset. You can select all, some, or none of the recommendations.

After selecting relevant recommendations, choose **Add to ruleset**.

This will add rules to your ruleset. Inspect and modify parameters if needed. Note that only columns of simple types such as *string*, *numbers* and *boolean* can be used in data quality rules.

- 7. Choose **Add another rule** to add a rule not covered by recommendations. You can change rule names to make it easier to interpret validation results later.
- 8. Use **Data quality check scope** to choose whether individual columns will be selected per each check in this rule or whether they should be applied to a group of columns you select. For example, if your dataset has several numeric columns that should have values between 0 and 100, you can define the rule once and select all these columns to be checked by this rule.
- 9. If your rule will have more than one check, then in the **Rule success criteria** dropdown, choose whether all checks should be met or which ones meet the criteria.
- 10. Select a check that will be performed to verify this rule in the **Data quality check** dropdown. For more information about available checks, see [Available](#page-89-0) checks.
- 11. If you chose **Individual check for each column** in the **Data quality check scope**, choose a column. Select or type the column name for this check.
- 12. Select parameters depending on the check. Some conditions accept only provided custom values and some also support reference to another column.
- 13. If you choose checks for **Column values** such as *Contains* condition for string values, then you can specify "passing" threshold. For example, if you want at least 95 percent of values to satisfy the condition, you need to choose *Greater than equals* as a threshold's **Condition**, enter 95 as a **Threshold** and leave *"%(percent) rows"* in the next dropdown in the **Threshold** section. Or if you want no more than 10 rows where *value is missing* condition is true, then you can select *Less than equals* as a **Condition**, enter 10 for **Threshold** and choose **rows** in the next

dropdown. Please note that you might get different results if you're using samples of different size during validation.

- 14. Add more rules if needed.
- 15. Choose **Create ruleset**.

# **Creating a profile job using a ruleset**

After you create a ruleset as described preceding, you are directed to the **Data quality rules** page, which displays all rulesets in your account.

#### **To create a profile job including a ruleset**

- 1. Choose the name of the ruleset that you previously created to view its details.
- 2. Choose **Create profile job with ruleset**.

The **Job name** is automatically filled, but you can change it as needed.

3. For **Job run sample**, you can choose to run the entire dataset or a limited number of rows.

If you choose to run a limited sample size, be aware that for certain rules, results might differ compared to the full dataset.

4. For **Job output settings**, choose an **S3** location for the job output. Choose any folder in a named Amazon S3 bucket that you have access to. If you enter a folder name for this bucket that doesn't exist, this folder is created.

Upon successful completion of the profile job, this folder will contain profiles of the data and data quality rules validation report in JSON format.

- 5. Under **Data quality rules**, note your ruleset is listed under **Data quality ruleset name**.
- 6. Under **Permissions**, select or create a role to grant DataBrew access to read from the input Amazon S3 location and write to the job output location. If you don't have a role ready, select **Create new IAM role**.
- 7. Modify any other optional settings as described in [Creating](#page-135-0) and working with AWS Glue [DataBrew](#page-135-0) profile jobs, if needed.
- 8. Choose **Create and run job**.

# **Inspecting validation results for and updating data quality rules**

After your profile job completes, you can view the validation results for your data quality rules and as needed update your rules.

### **To view validation data for your data quality rules**

- 1. On the DataBrew console, choose **View data profile**. Doing this displays the **Data profile overview** tab for your dataset.
- 2. Choose the **Data quality rules** tab. On this tab, you can view the results for all of your data quality rules.
- 3. Select an individual rule for more details about that rule.

For any rule that failed validation, you can make the necessary corrections.

### **To update your data quality rules**

- 1. On the navigation pane, choose **DQ RULES**.
- 2. Under **Data quality ruleset name**, choose the dataset that contains the rules that you plan to edit.
- 3. Choose the rule that you want to change, and then choose **Edit**.
- 4. Make the necessary corrections, and then choose **Update ruleset**.
- 5. Rerun the job. Repeat this process until all validations pass.

# <span id="page-89-0"></span>**Available checks**

The following table lists references for all available conditions that can be used in your rules. Note that aggregated conditions cannot be combined with non-aggregated conditions in the same rule.

### **(i)** Note

For SDK users, to apply the same rule to multiple columns use the [ColumnSelectors](https://docs.aws.amazon.com/databrew/latest/dg/API_ColumnSelector.html) attribute of a [Rule](https://docs.aws.amazon.com/databrew/latest/dg/API_Rule.html) and specify validated columns using either their names or a regular expression. In this case, you should use implicit *CheckExpression*. For example, "> : val" to compare values in each of the selected columns with the provided value. DataBrew uses implicit syntax for defining [FilterExpression](https://docs.aws.amazon.com/databrew/latest/dg/API_FilterExpression.html) in dynamic datasets. If you want to specify column(s) for each check individually, don't set the *ColumnSelectors* attribute. Instead, provide an explicit expression. For example, ":col > :val" as a *CheckExpression* in a *Rule*.

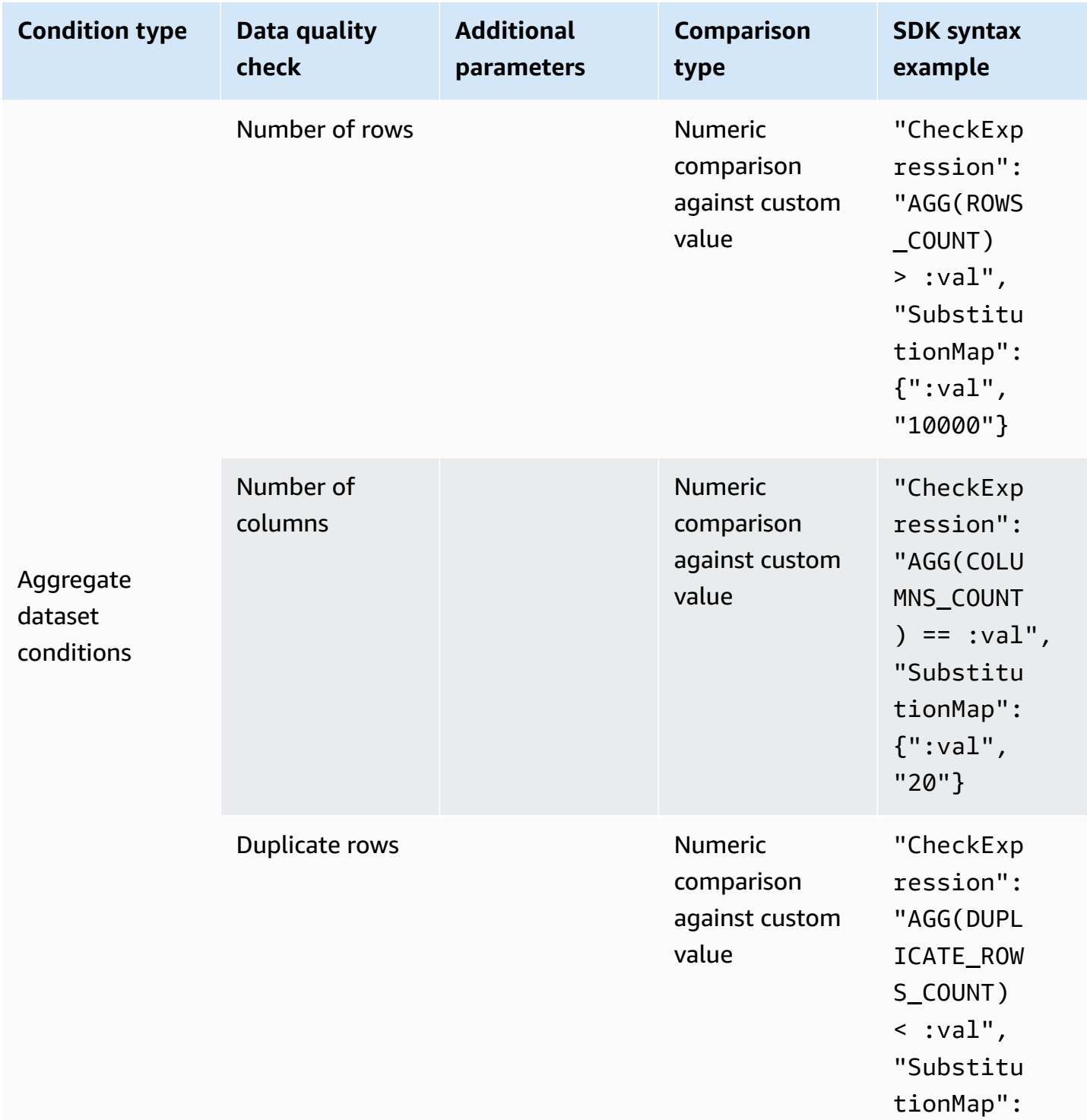

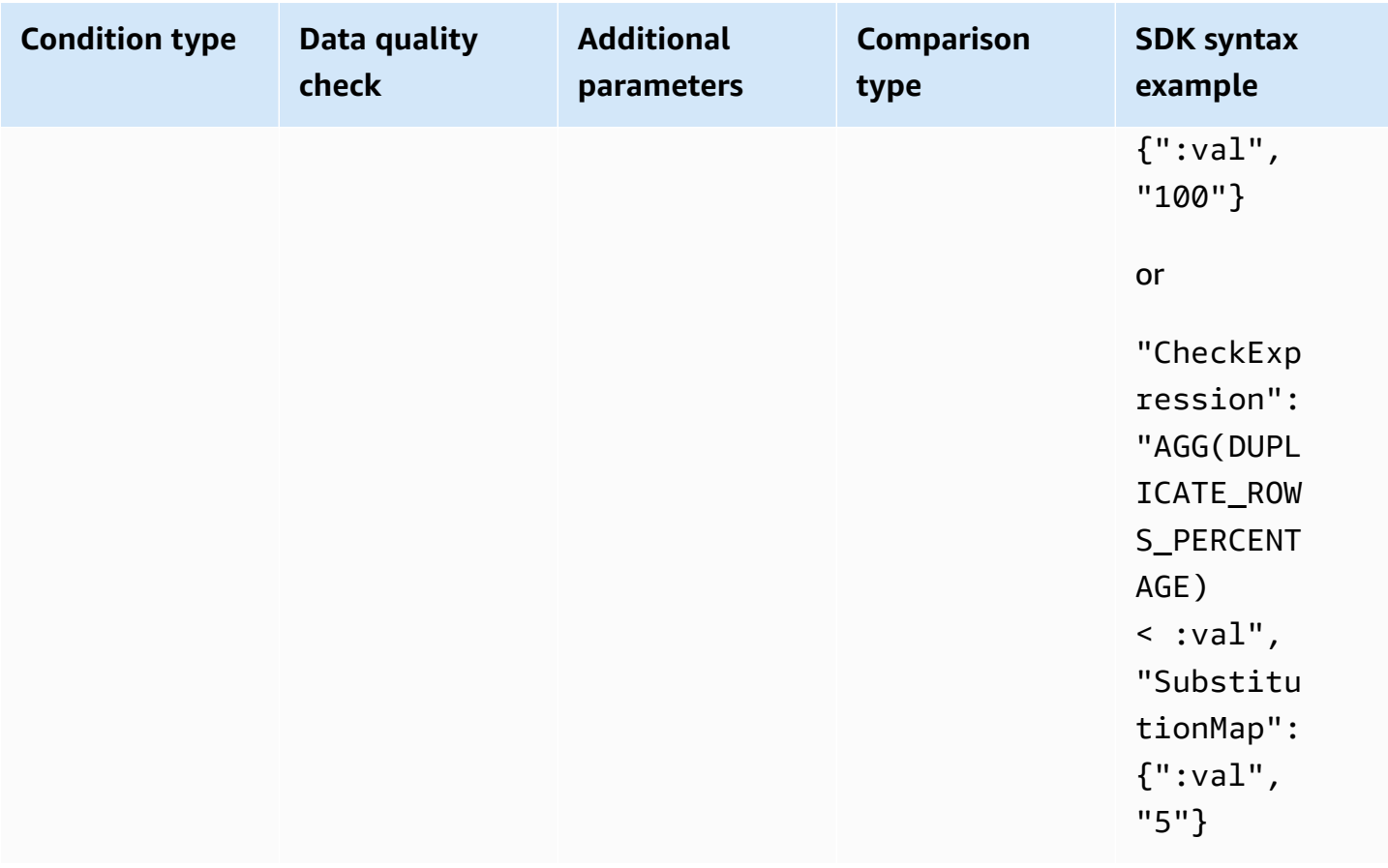

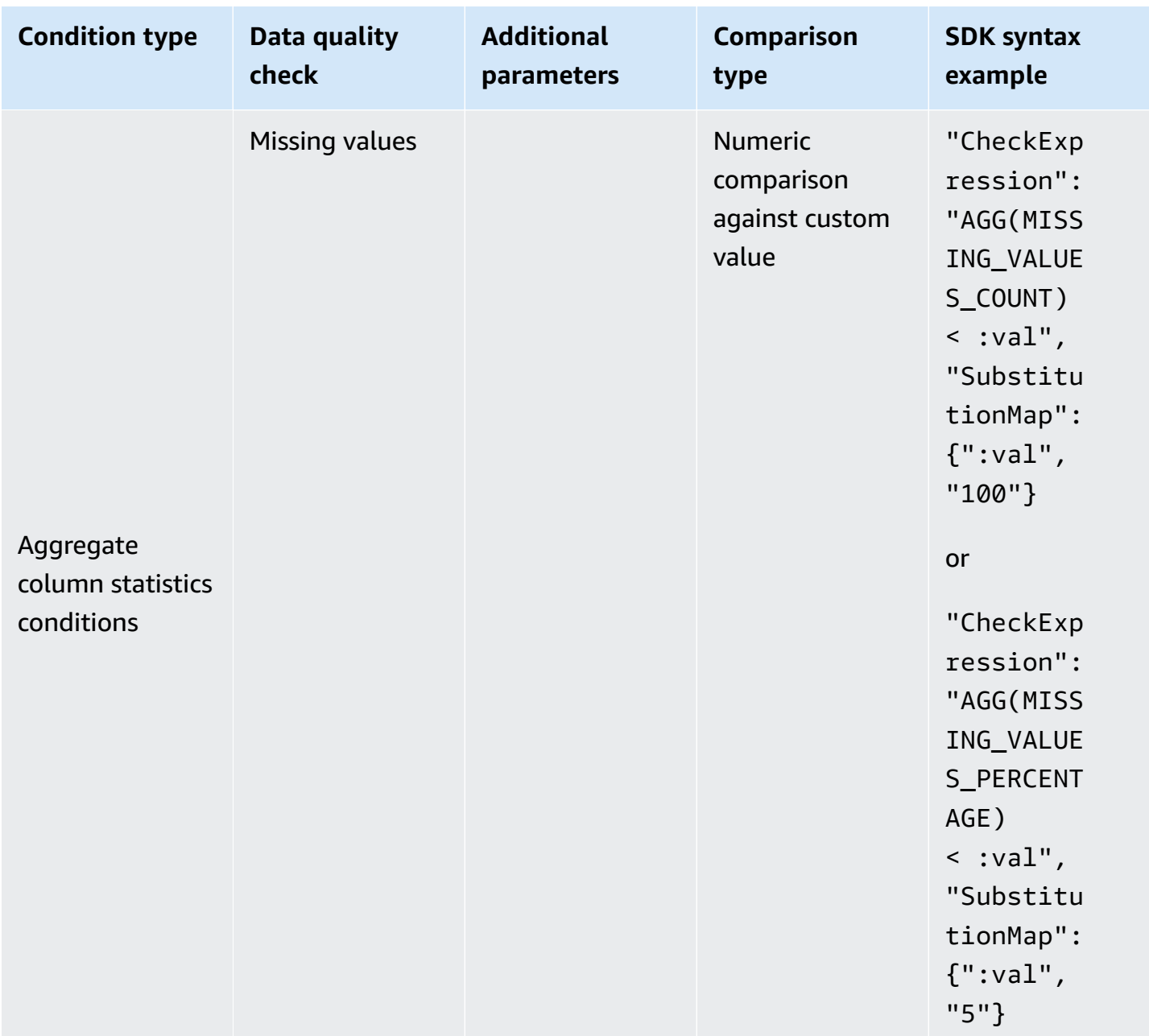

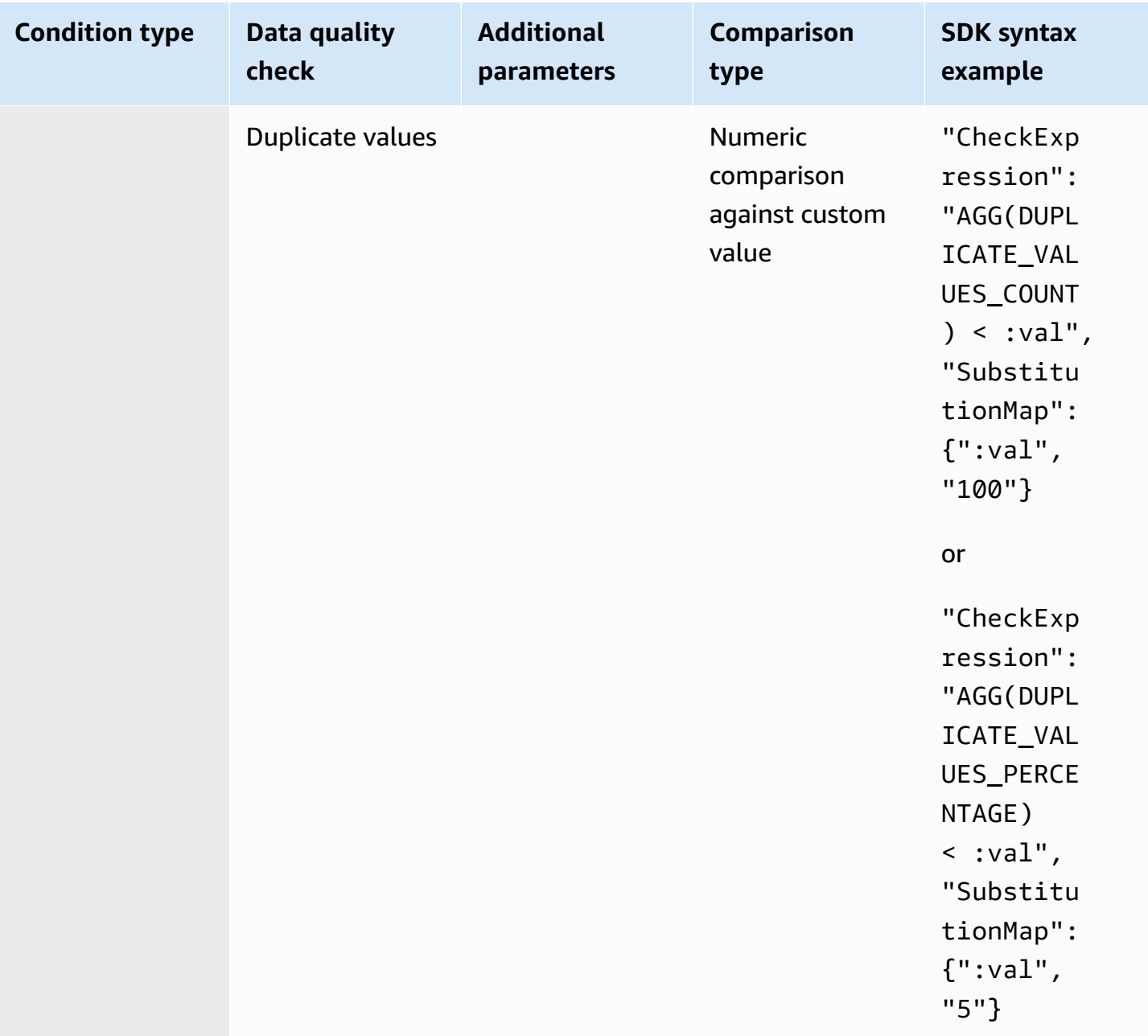

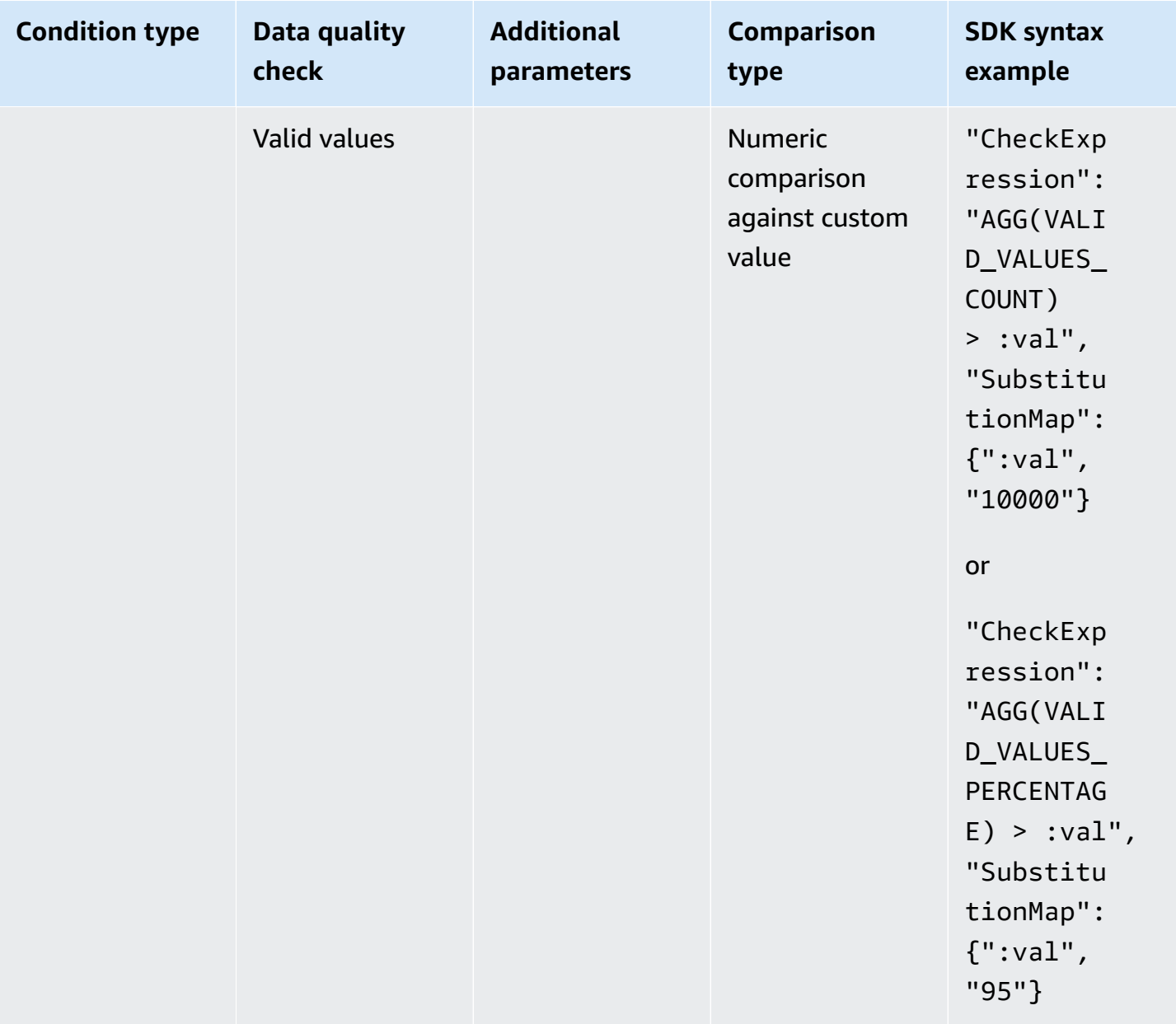

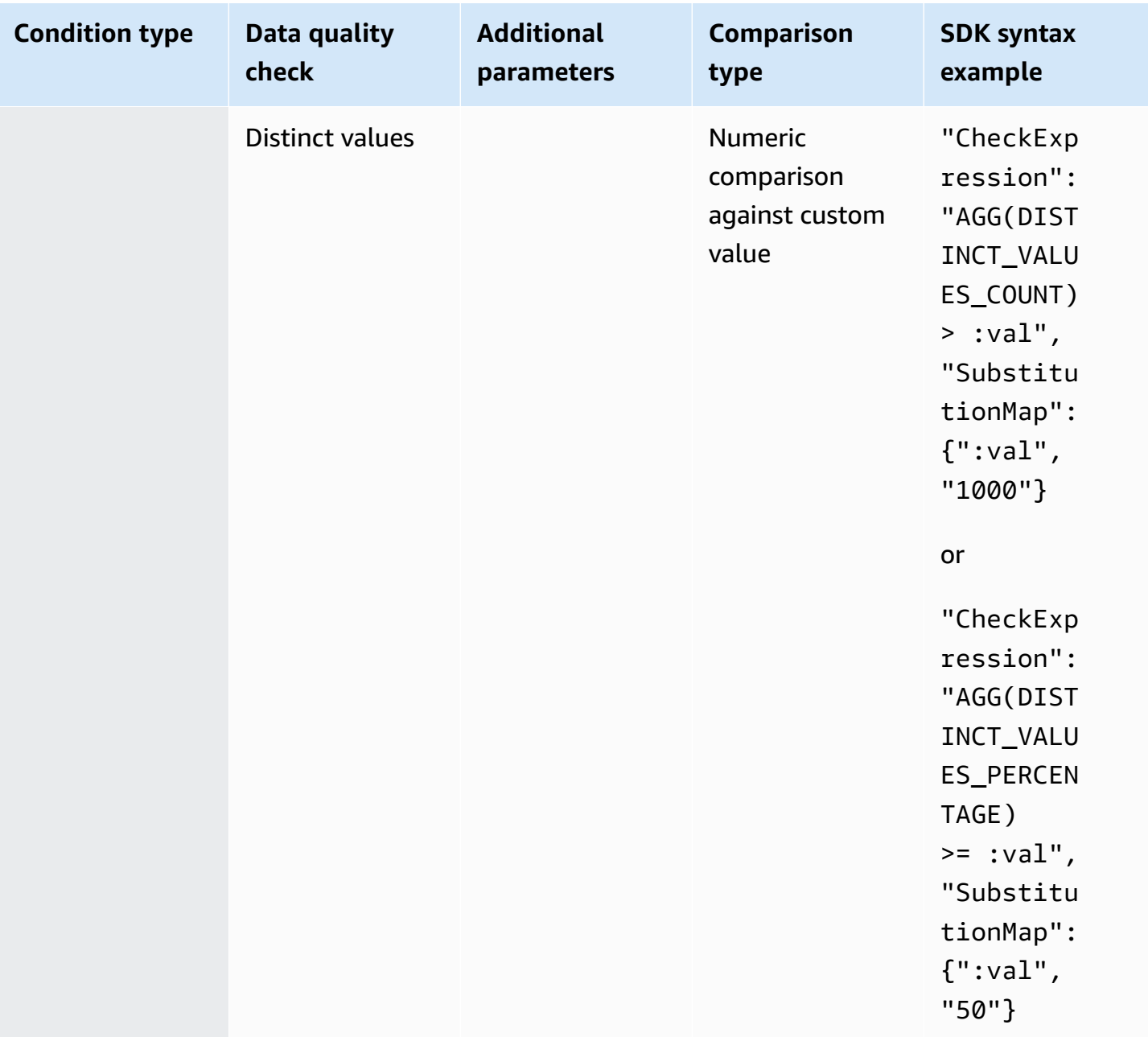

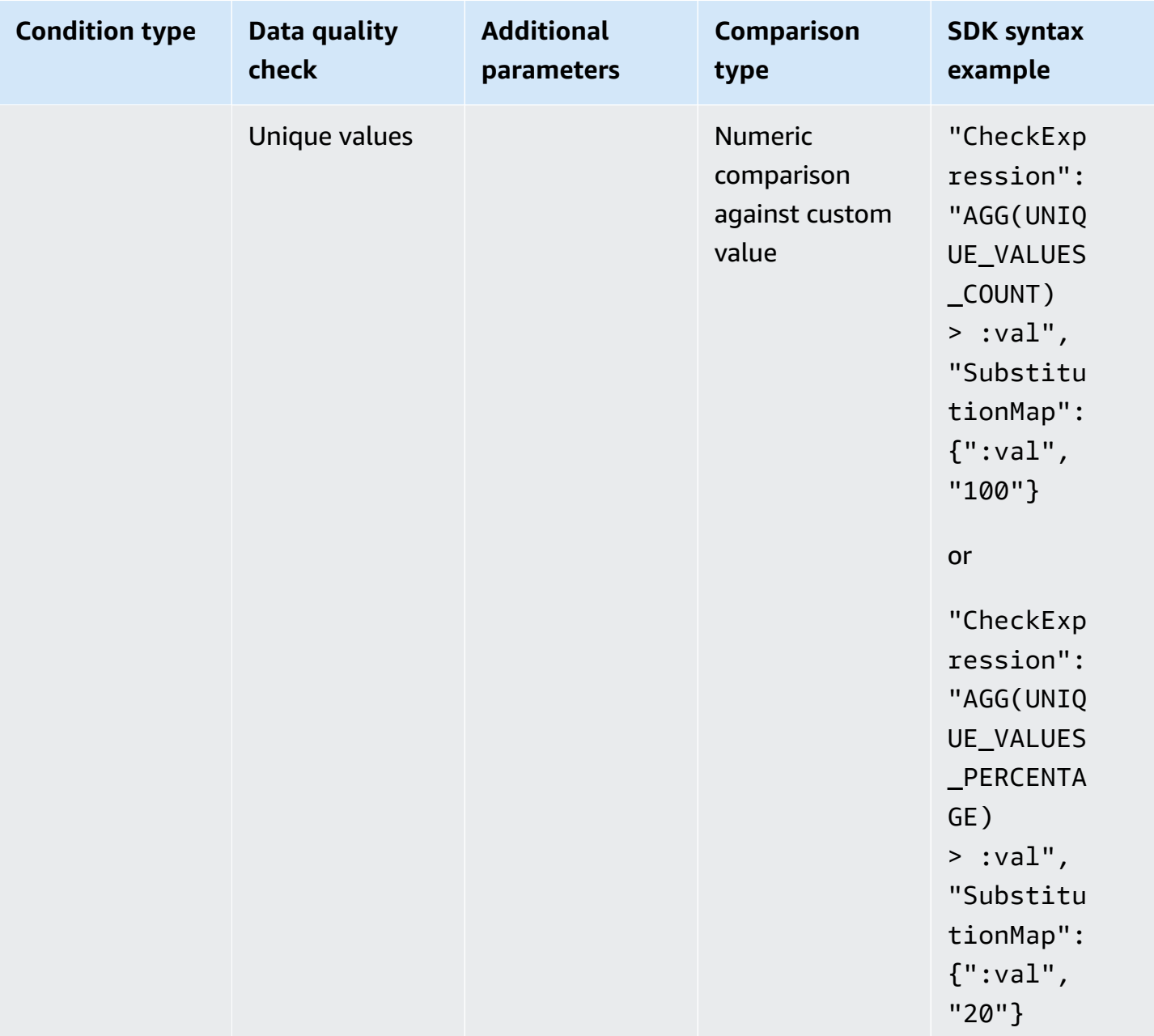

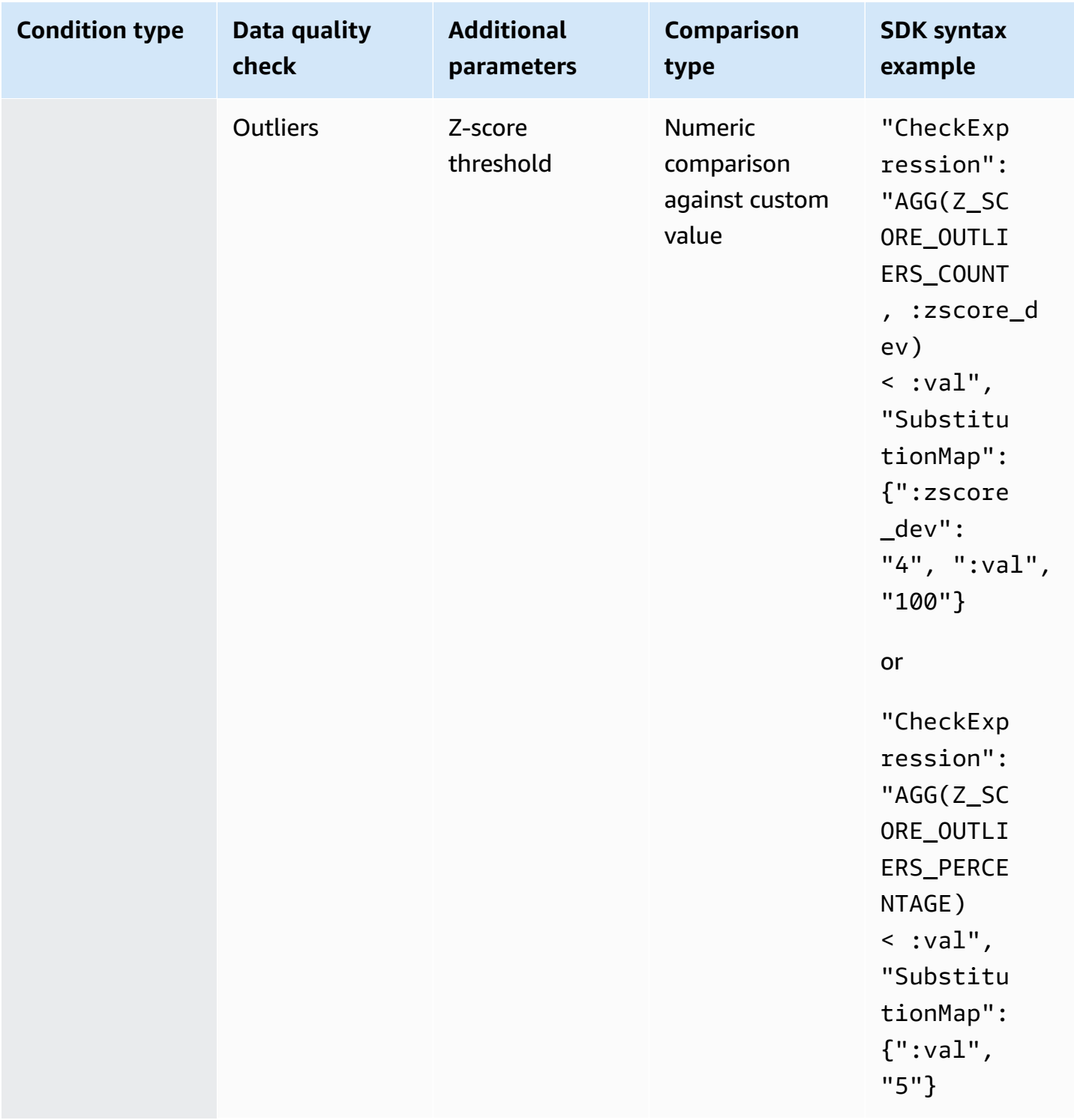

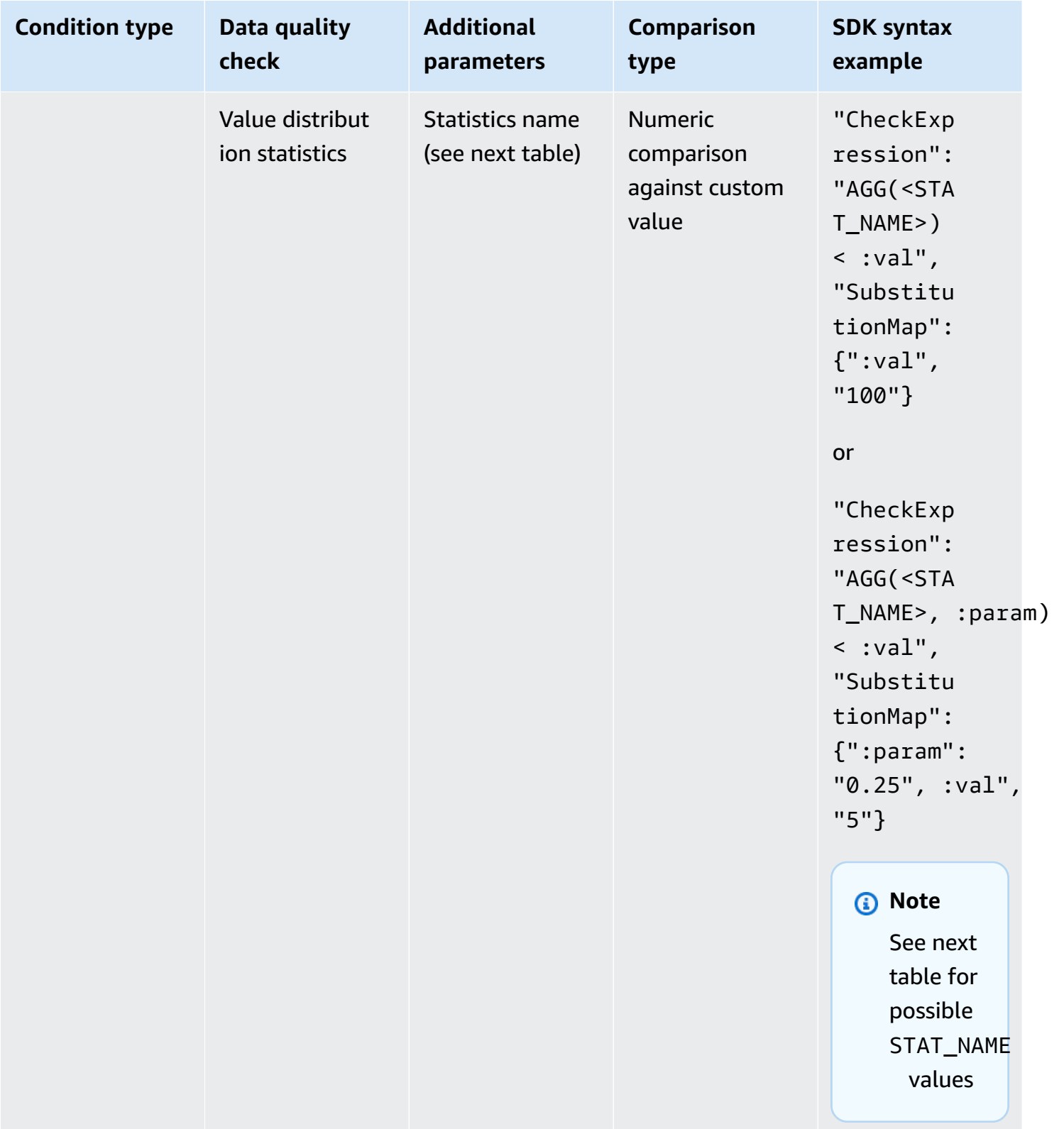

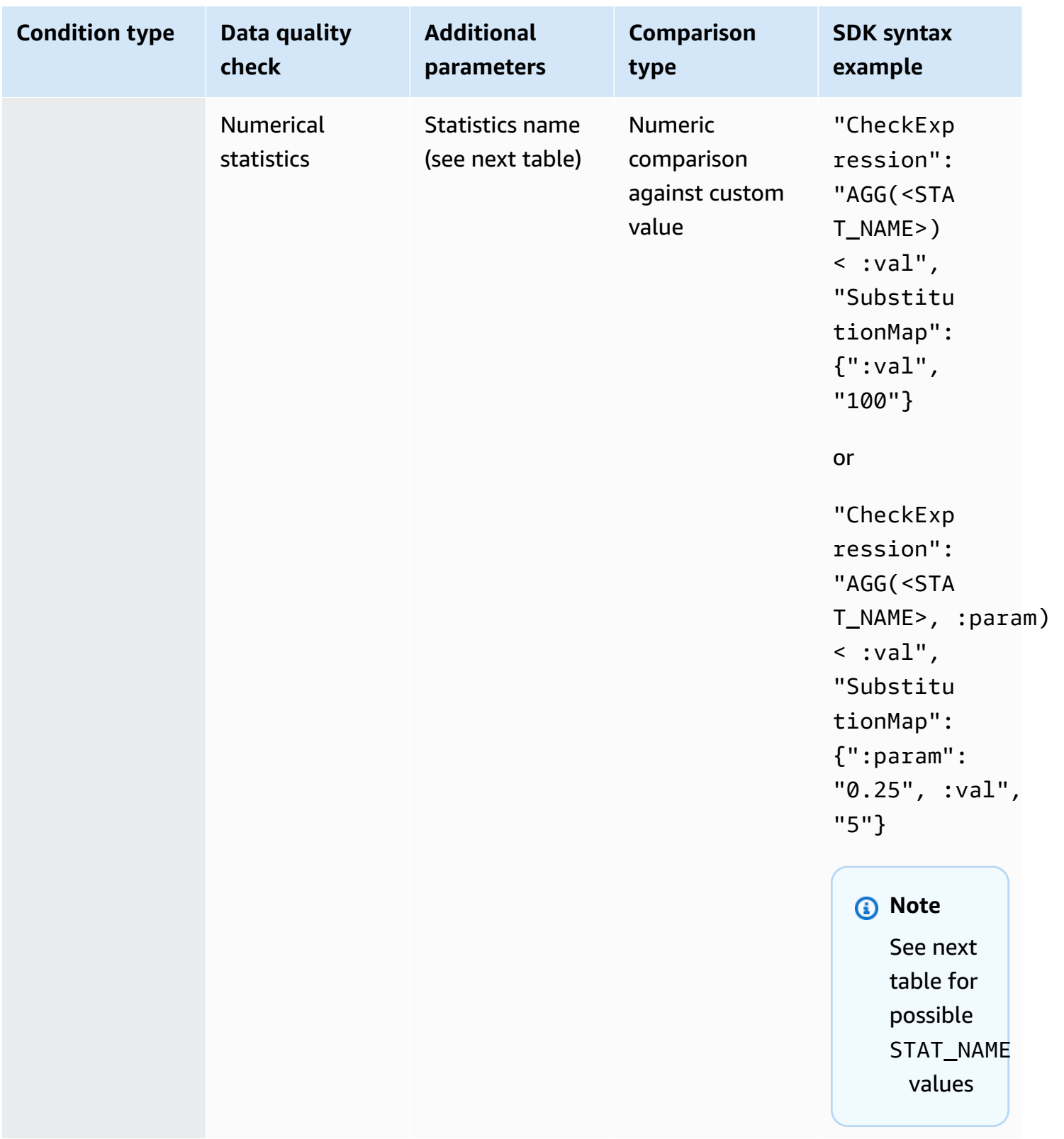

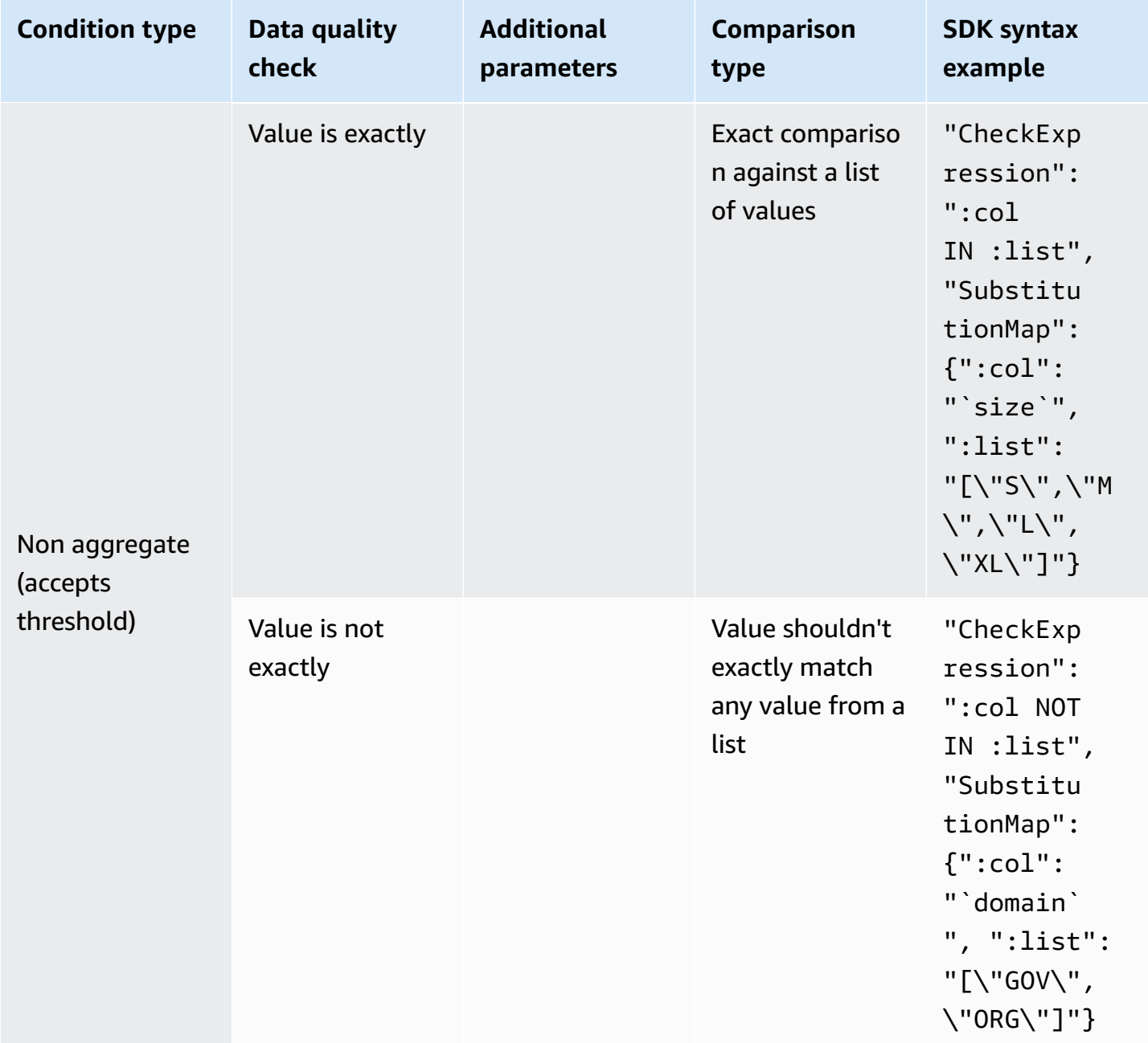

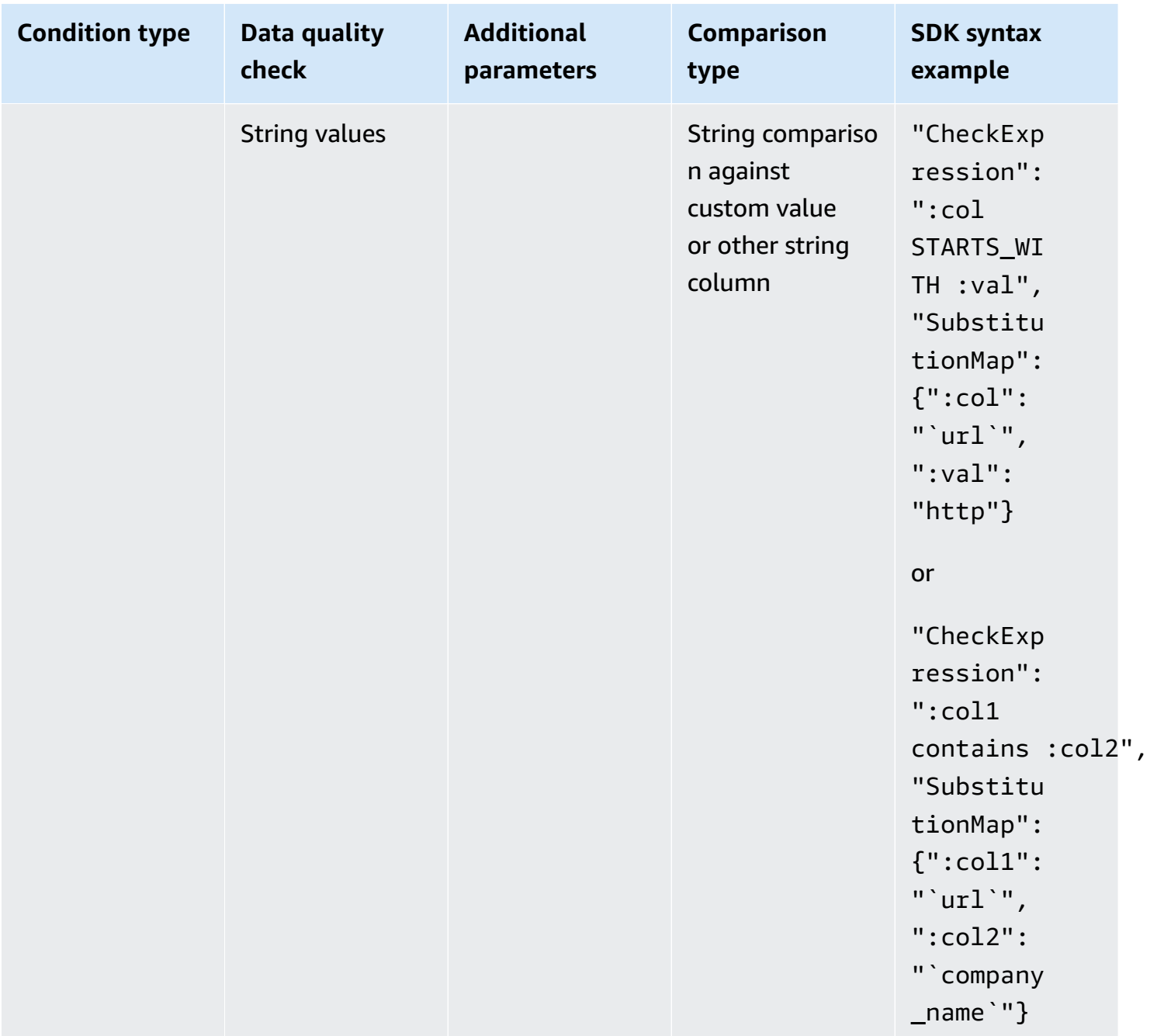

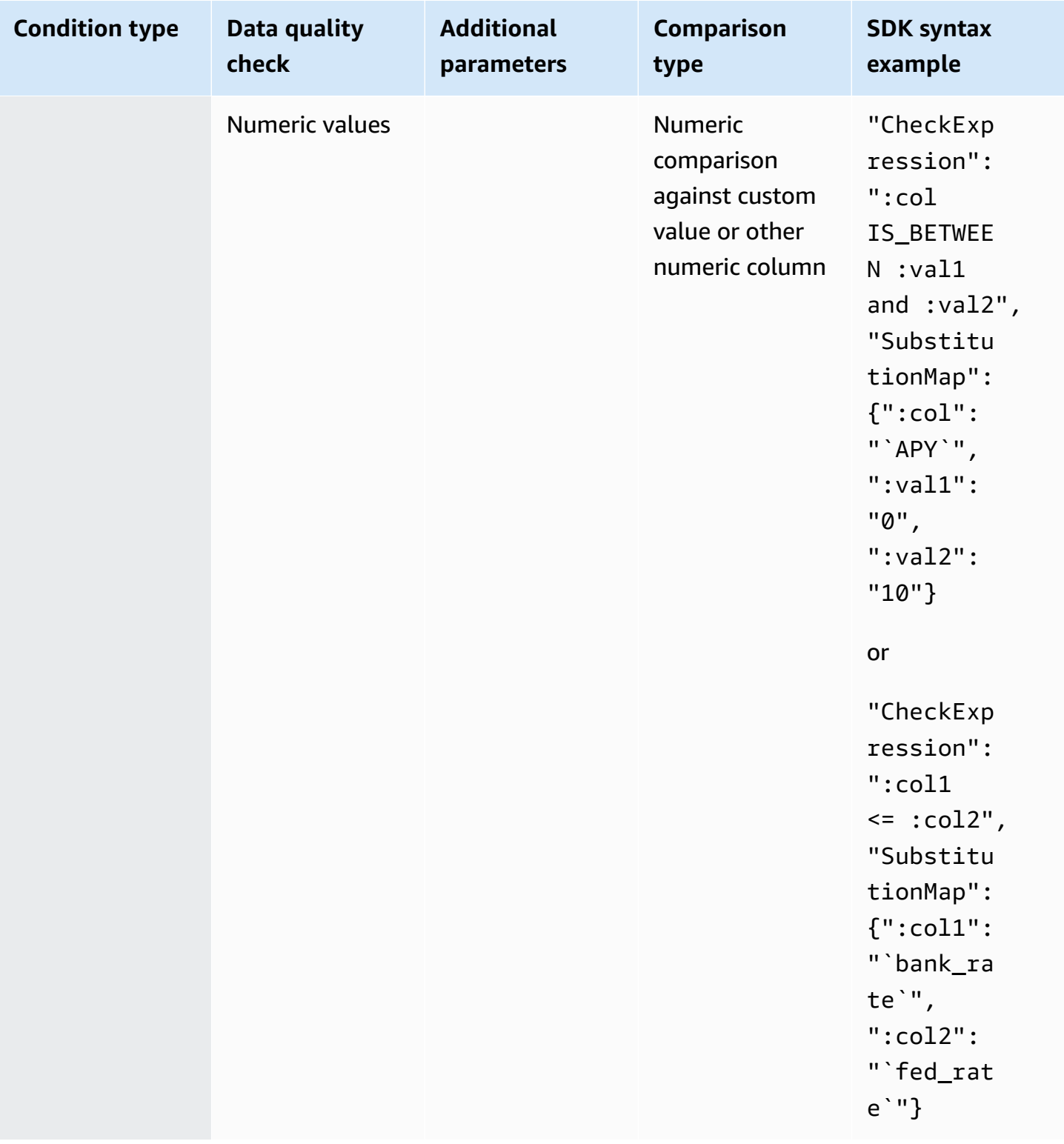

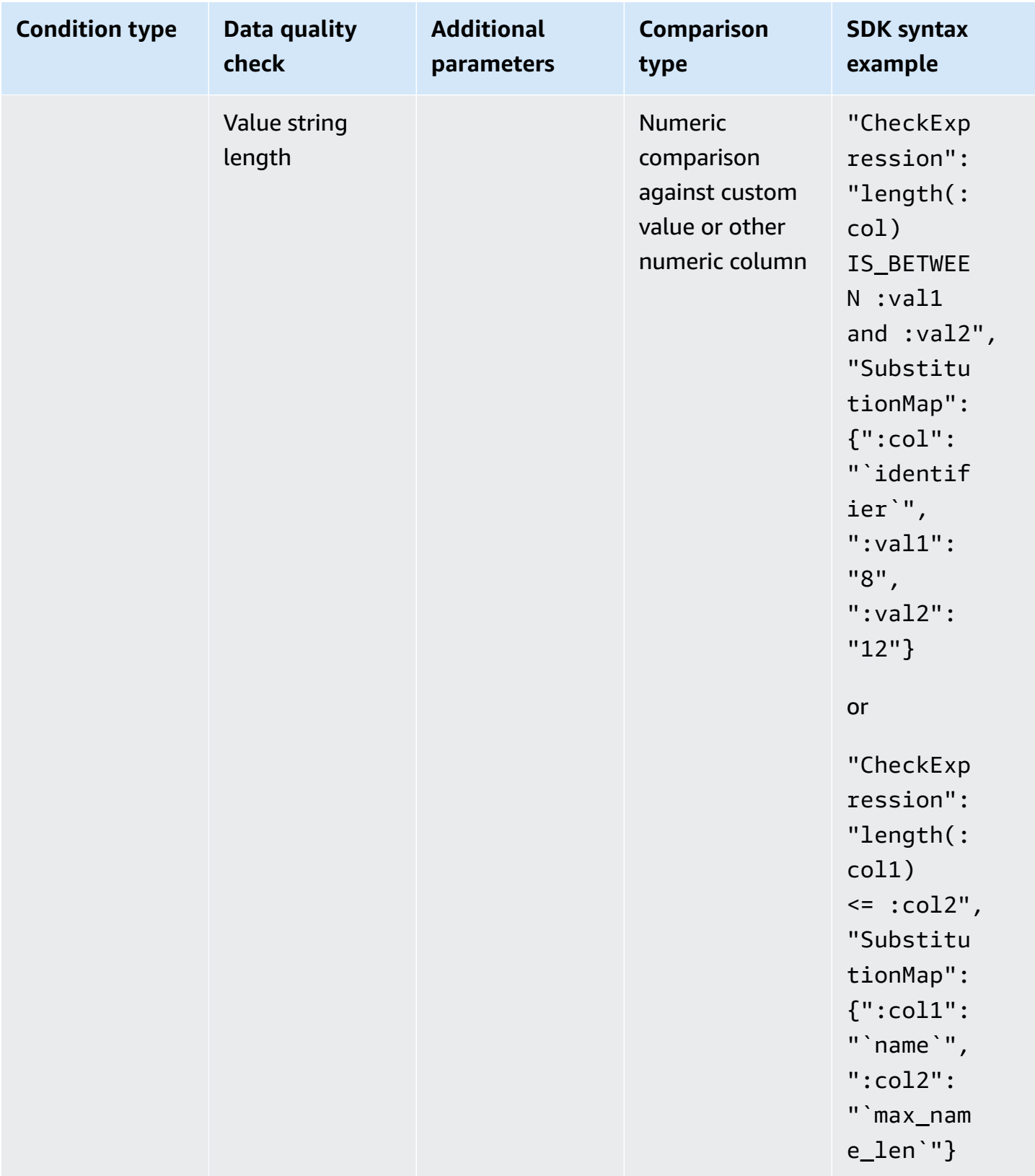

## **Numeric comparisons**

DataBrew supports the following operations for numeric comparison: *Is equals (==)*, *Is not equals (!=)*, *Less than (<)*, *Less than equals (<=)*, *Greater than (>)*, *Greater than equals (>=)* and *Is between (is\_between :val1 and :val2)*.

#### **String comparisons**

The following string comparisons are supported: *Starts with*, *Doesn't start with*, *Ends with*, *Doesn't end with*, *Contains*, *Doesn't contain*, *Is equals*, *Is not equals*, *Matches*, *Doesn't match*.

The following table displays available statistics that you can use for Value distribution statistics and Numerical statistics:

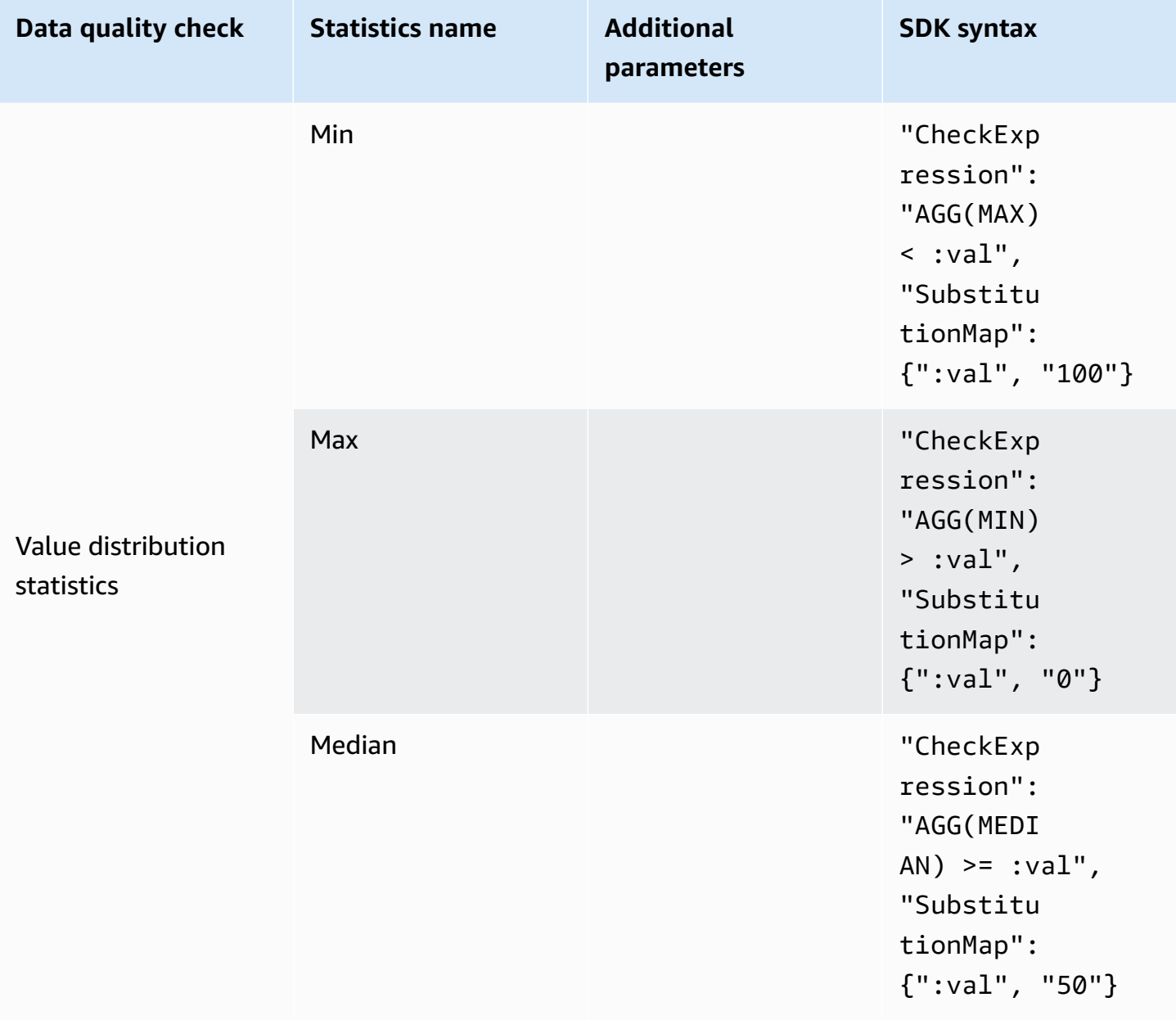

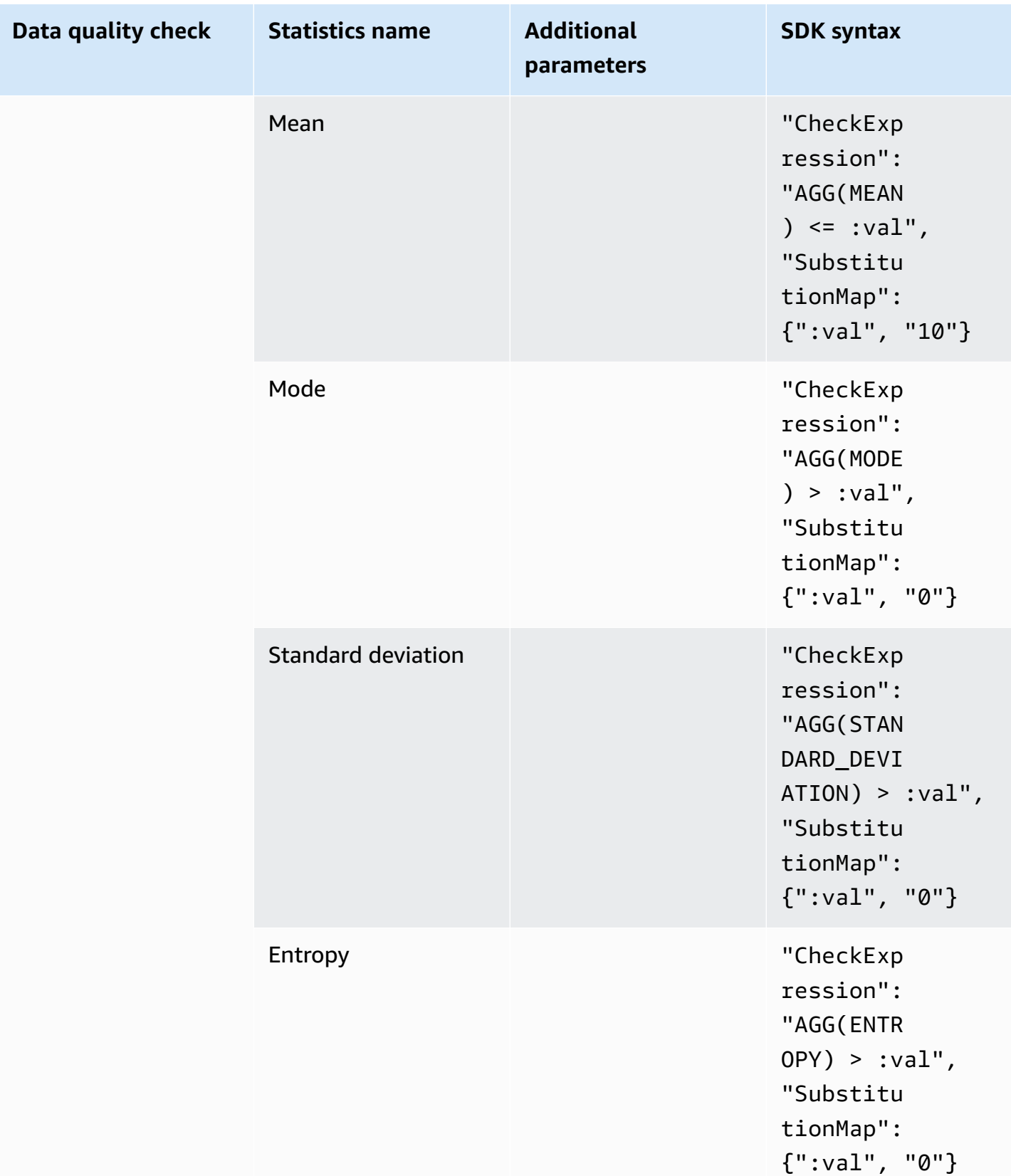

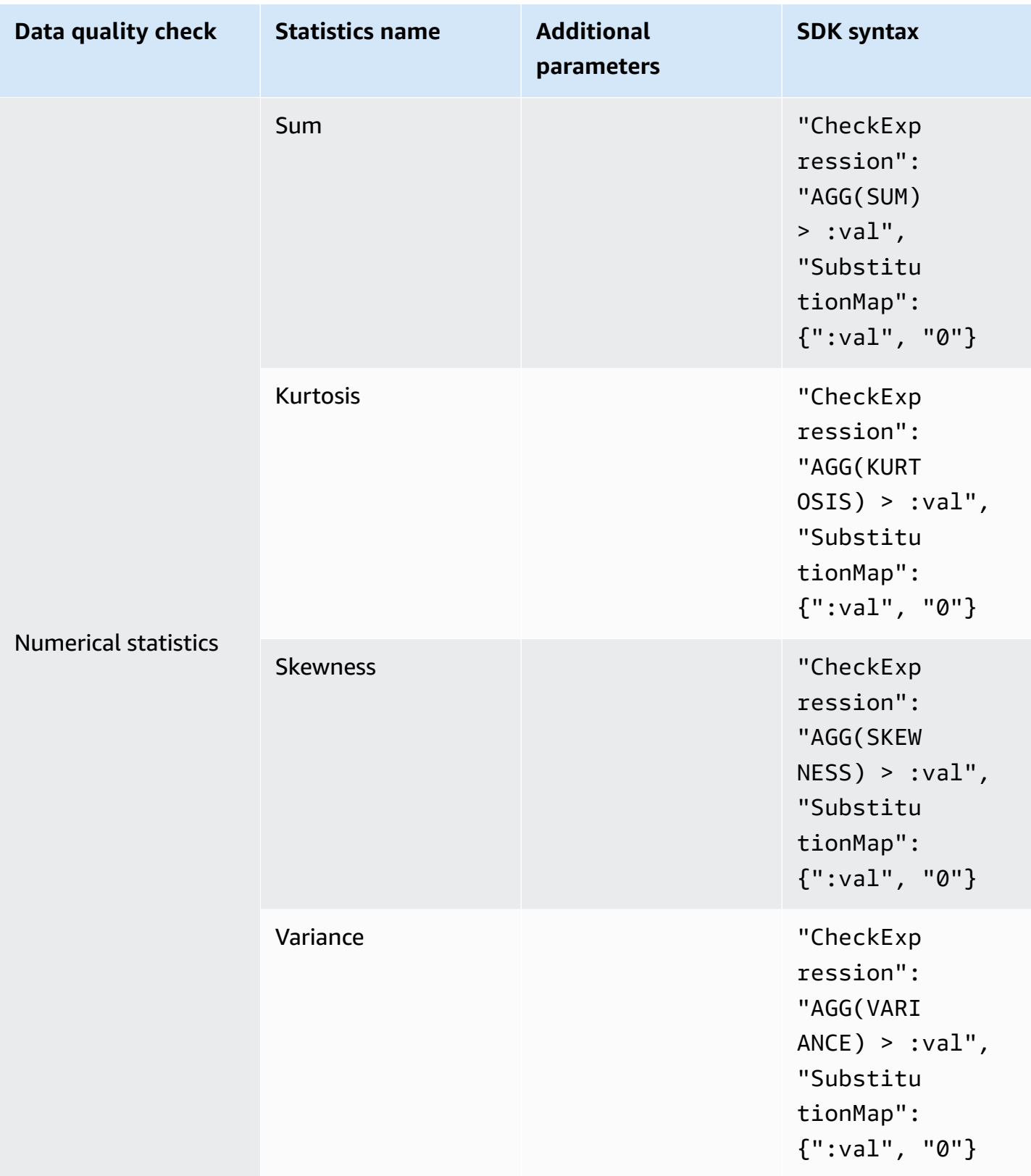

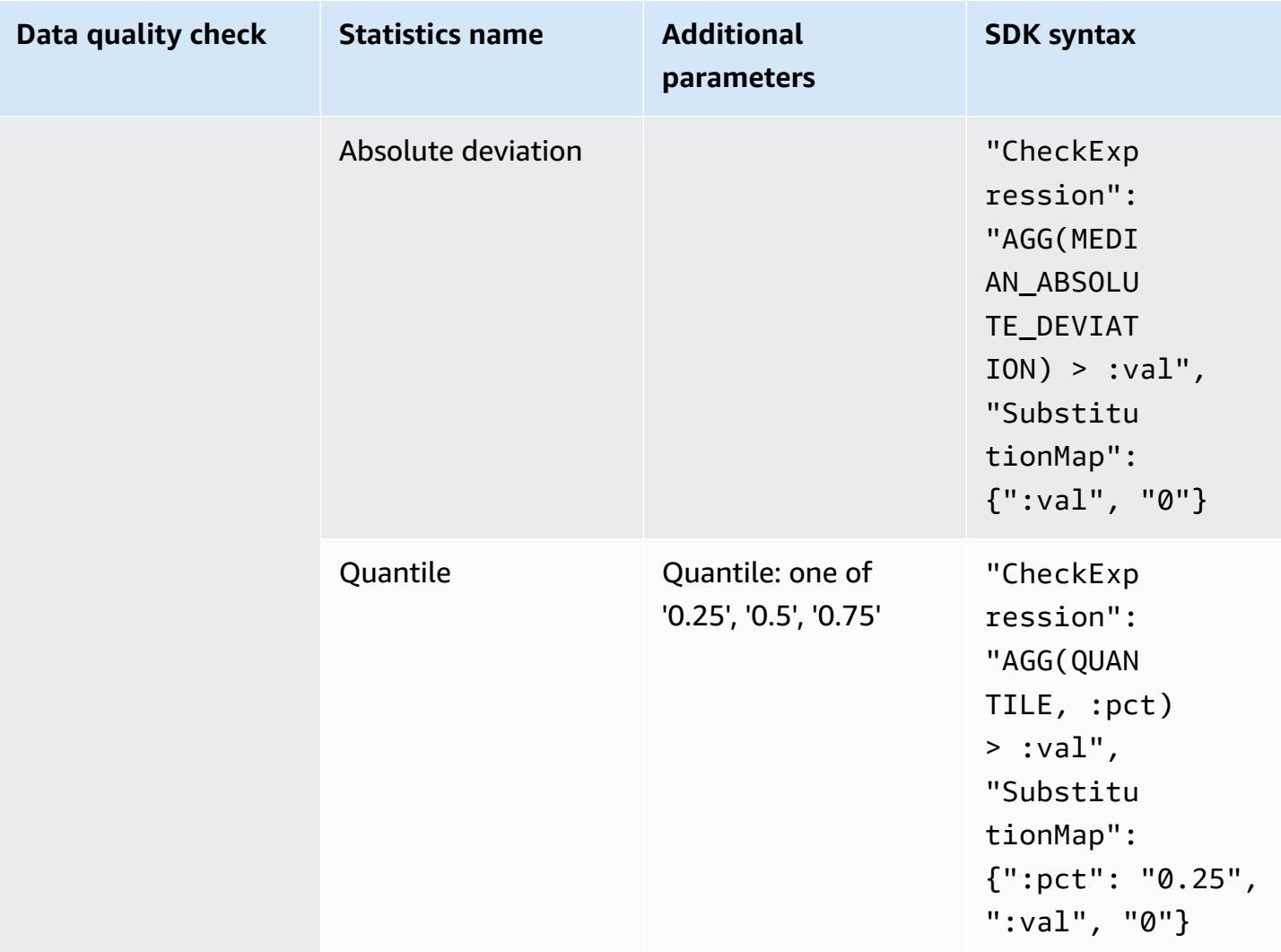
# <span id="page-108-0"></span>**Creating and using AWS Glue DataBrew projects**

In AWS Glue DataBrew, a *project* is the centerpiece of your data analysis and transformation efforts.

When you create a project, you bring together two fundamental components:

- A dataset, to provide read-only access to your source data. For more information, see [Connecting](#page-54-0) to data with AWS Glue [DataBrew](#page-54-0).
- A recipe, to apply DataBrew data transformations to the dataset. For more information, see Creating and using AWS Glue [DataBrew](#page-118-0) recipes.

The DataBrew console presents your project in a highly interactive, intuitive user interface. It encourages you to experiment with hundreds of data transformations, so you can learn how they work and what effect they have on your data.

The data that you see in project view is a sample of your dataset. Because datasets can be very large, with thousands or even millions of rows, using a sample helps ensure that the DataBrew console remains responsive while you transform the sample data in various ways. By default, the sample consists of the first 500 rows of data from the dataset. You can choose different settings for the sample size, and which rows are chosen.

As you transform the sample data, DataBrew helps you build and refine the project recipe—a stepby-step series of the transformations that you applied thus far. Your work-in-progress recipe is saved automatically, so you can leave the project view at any time, return later, and pick up where you left off.

When your recipe is ready for use you can publish it. Publishing a recipe makes it available to the DataBrew job subsystem, where you can apply the recipe to your entire dataset, or create an extensive data profile that lets you understand the structure, content, and statistical characteristics of your data.

#### **Topics**

- [Creating](#page-109-0) a project
- Overview of a [DataBrew](#page-110-0) project session
- [Deleting](#page-117-0) a project

# <span id="page-109-0"></span>**Creating a project**

Use the following procedure to create a project.

#### **To create a project**

- 1. Sign in to the AWS Management Console and open the DataBrew console .
- 2. On the navigation pane, choose **PROJECTS**. Then choose **Create project**.
- 3. Enter a name for your project. Then choose a recipe to attach to your project:
	- Choose **Create new recipe** if you are starting from the beginning. Doing this creates a new, empty recipe and attaches it to your project.
	- Choose **Edit existing recipe** if you have a previously published recipe that you want to use for this project. If the recipe is currently attached to another project, or has any jobs defined for it, then you can't use it in your new project. Choose **Browse recipes** to see what recipes are available.
	- Choose **Import steps from recipe** if you have an existing recipe that's been published previously and want to import its steps, and then do the following:
		- 1. Choose **Browse recipes** to see what recipes are available.
		- 2. Choose the published version of the recipe that you want to use. A recipe can have multiple versions, depending on how often you published it while working in project view.
		- 3. Choose **View recipe steps** to examine the data transformations in the recipe.
- 4. After you have a recipe, choose the dataset that you want to work with on the **Select a dataset** pane:
	- **My datasets** Choose a dataset that you created previously. For more information, see [Creating](#page-109-0) a project.)
	- **Sample files** Create a new dataset based on sample data maintained by AWS. This sample data is a great way to explore what DataBrew can do, without having to provide your own data. Make sure to enter a name for your dataset.
	- **New dataset** Create a new dataset. For more information, see [Creating](#page-109-0) a project.
- 5. For **Access permissions**, choose an AWS Identity and Access Management (IAM) role that allows DataBrew to read from your Amazon S3 input location. For an S3 location owned by your AWS account, you can choose the AwsGlueDataBrewDataAccessRole servicemanaged role. Doing this allows DataBrew to access S3 resources that you own.

6. On the **Sampling** pane, you can find options for DataBrew to build a sample of data from your dataset.

For **Type**, choose how DataBrew should get rows from your dataset:

- Use **First n rows** to create a sample based on the first rows in the dataset.
- Use **Random rows** to create a sample based on a random selection of rows in the dataset.
- Choose the number of rows to appear in the sample: 500, 1,000, 2,500, or a custom sample size, up to a maximum of 5,000 rows. A smaller sample size allows DataBrew to perform transformations faster, saving you time as you develop your recipe. A larger sample size more accurately reflects the makeup of the underlying source data. However, project session initialization and interactive transformations are slower.
- 7. (Optional) Choose **Tags** to attach tags to your dataset.

*Tags* are simple labels consisting of a user-defined key and an optional value that can make it easier to manage, search for, and filter DataBrew projects by purpose, owner, environment, or other criteria.

8. When the settings are as you want them, choose **Create job**.

DataBrew creates a new dataset if needed, creates a new recipe if needed, builds the data sample, and creates an interactive project session. This process can take a couple of minutes to complete. When the project is ready for use, you can begin working with the data sample.

# <span id="page-110-0"></span>**Overview of a DataBrew project session**

In a DataBrew project session, you work within an interactive workspace.

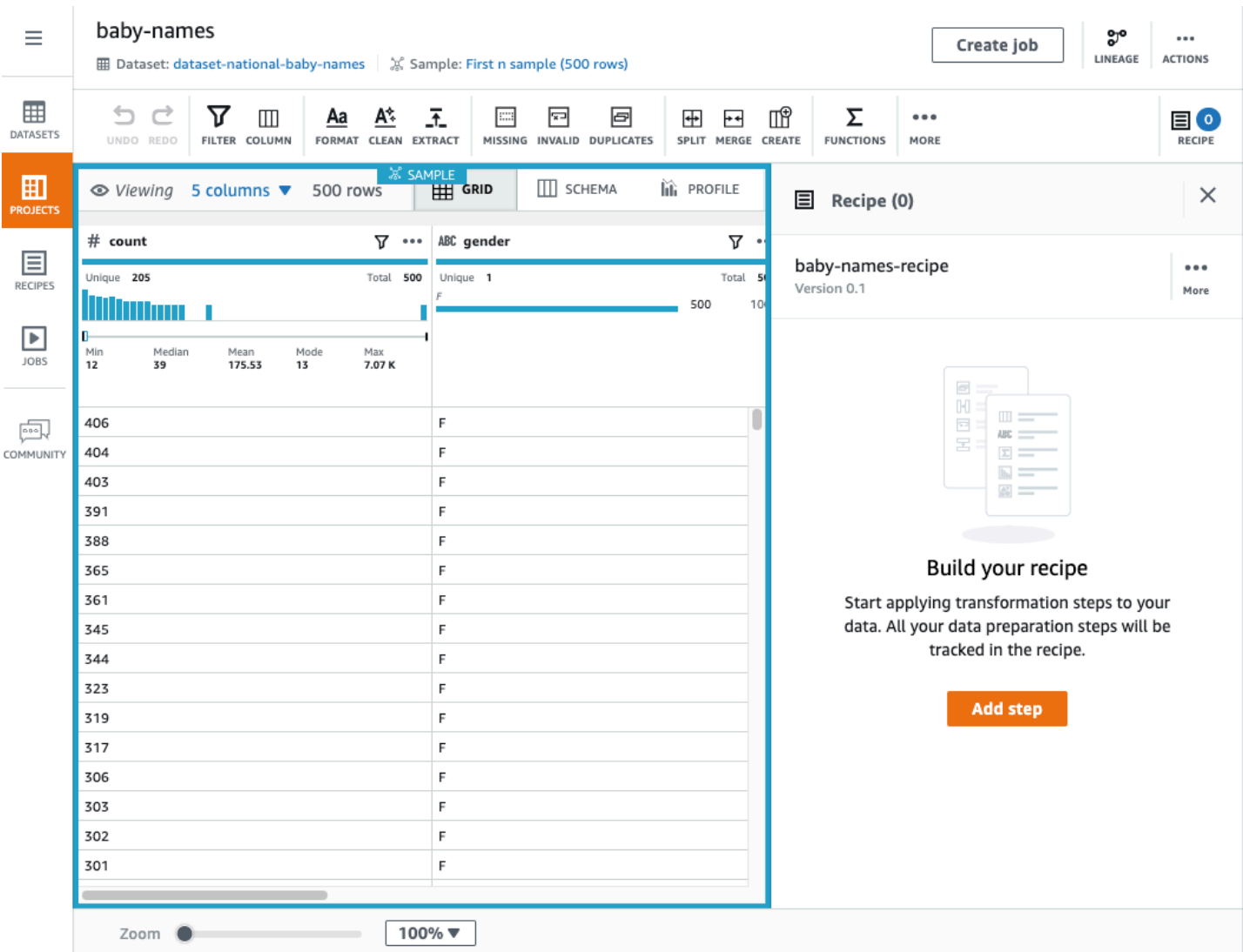

The left pane shows the current view of your data. The right pane shows the project's transformation recipe, which is currently empty.

In the upper-right corner of the data grid, there are three tabs: GRID, SCHEMA, and PROFILE. Choosing one of these tabs displays a corresponding view in the workspace; thees views are described next.

### **Grid view**

Grid view is the default view, where the sample is shown in tabular format. Use the following procedure for a short walkthrough of grid view.

### **To take a walkthrough of grid view**

1. Start by viewing the entire space:

- a. Scroll left and right to see all of the columns.
- b. Scroll up and down to see all of the data values.
- c. Use the zoom control at the bottom of the workspace to adjust the magnification level of the grid.
- 2. At upper-right, view how many of the sample's columns are shown and the current number of rows in the sample.

To change which columns are shown, choose the **N columns** link (where **N** is the number of columns currently displayed). Choose the columns that you want, and choose **Show selected columns**.

- 3. Now you can start experimenting with DataBrew transformations. Try the following:
	- a. From the transformation toolbar, choose **Choose Format**, **Change to uppercase**.
	- b. For **Source column**, choose a column that contains character data.
	- c. Leave the other settings at their defaults.
	- d. To see what the transformed data will look like, choose **Preview changes**. Then, to add this transformation to your recipe, choose **Apply**.

Whenever you apply a data transformation, DataBrew adds it to the working copy of your recipe. This appears at the right side of your workspace.

- 4. Try the following:
	- a. From the transformation toolbar, choose **Create**, **Based on a function**.
	- b. For **Select a function**, choose SQUARE ROOT.
	- c. For **Source column**, choose a column that contains numeric data.
	- d. Leave the other settings at their defaults,.
	- e. Choose **Preview changes** to see what the transformed data looks like. Then, to add this transformation to your recipe, choose **Apply**.
- 5. Collapse the recipe pane at upper right by choosing **RECIPE**. To expand the recipe pane, choose **RECIPE** again.

### **Publishing a new version of your recipe**

As you continue applying transformations, the number of steps in the recipe increases. At any time, you can publish a new version of your recipe. *Publishing* a recipe makes it available elsewhere in DataBrew. By doing this, you can run a recipe job to transform your entire dataset, as opposed to transforming only the project data sample.

Publishing recipes also encourages an incremental, iterative approach to recipe development: You can publish new versions of your recipe as you go, so you can fall back to a "last known good" recipe version if needed.

#### **To publish a new version of a recipe**

• In the recipe pane, choose **Publish**. Enter a description for this version of the recipe, and choose **Publish**.

### **Schema view**

If you choose the **SCHEMA** tab, the view changes, as shown in the screenshot following.

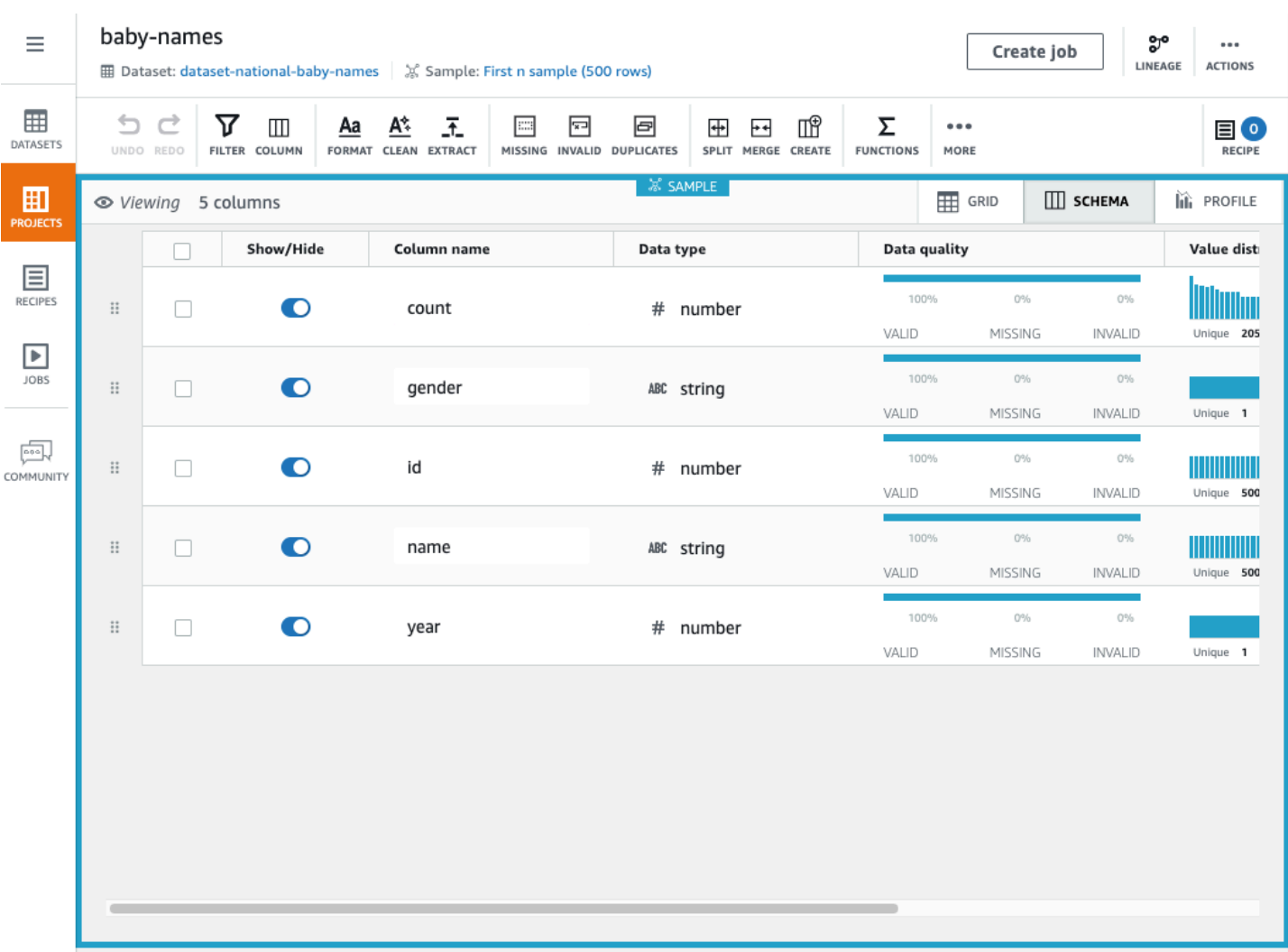

In schema view, you can see statistics about the data values in each column.

In the far left column, next to **Show/Hide**, choose any of the data columns. The **Column details** pane appears at right. This pane shows a summary of statistics for the column values.

You can rename a column by entering a new name for **Column name**.

You can rearrange the column order by dragging and dropping the columns.

### **Profile view**

If you choose the **PROFILE** tab, you can see detailed volumetric information about your project. Before doing so, you run a DataBrew job to create the profile.

#### **To take a walkthrough of profile view**

- 1. Choose **Create job**, and enter a name for your job.
- 2. For **Job output**, choose **CSV** for the file type.
- 3. Find or create an Amazon S3 bucket and folder in your AWS account where you want the job output from DataBrew to be written:
	- If you already have this Amazon S3 bucket and folder, choose **Browse** and locate them. Make sure that you have write permissions for both.
	- If you don't have this Amazon S3 bucket and folder, create them:
		- 1. Open the Amazon S3 console at [https://console.aws.amazon.com/s3/.](https://console.aws.amazon.com/s3/)
		- 2. If you don't have an Amazon S3 bucket, choose **Create bucket**. For **Bucket name**, enter a unique name for your new bucket. Choose **Create bucket**.
		- 3. From the list of buckets, choose the one that you want to use.
		- 4. Choose **Create folder**. For **Folder name**, enter databrew-output, and choose **Create folder**.
- 4. For **Access permissions**, choose an IAM role that allows DataBrew to write to your Amazon S3 output location.

For an S3 location owned by your AWS account, you can choose the AwsGlueDataBrewDataAccessRole service-managed role. Doing this allows DataBrew to access S3 resources that you own.

- 5. Leave the other settings at their defaults, and choose **Create and run job**.
- 6. After the job runs to completion, the workspace displays a graphical summary of the data profile.

The **Data profile** overview tab shows a high-level summary of your data's characteristics, as shown in the screenshot following.

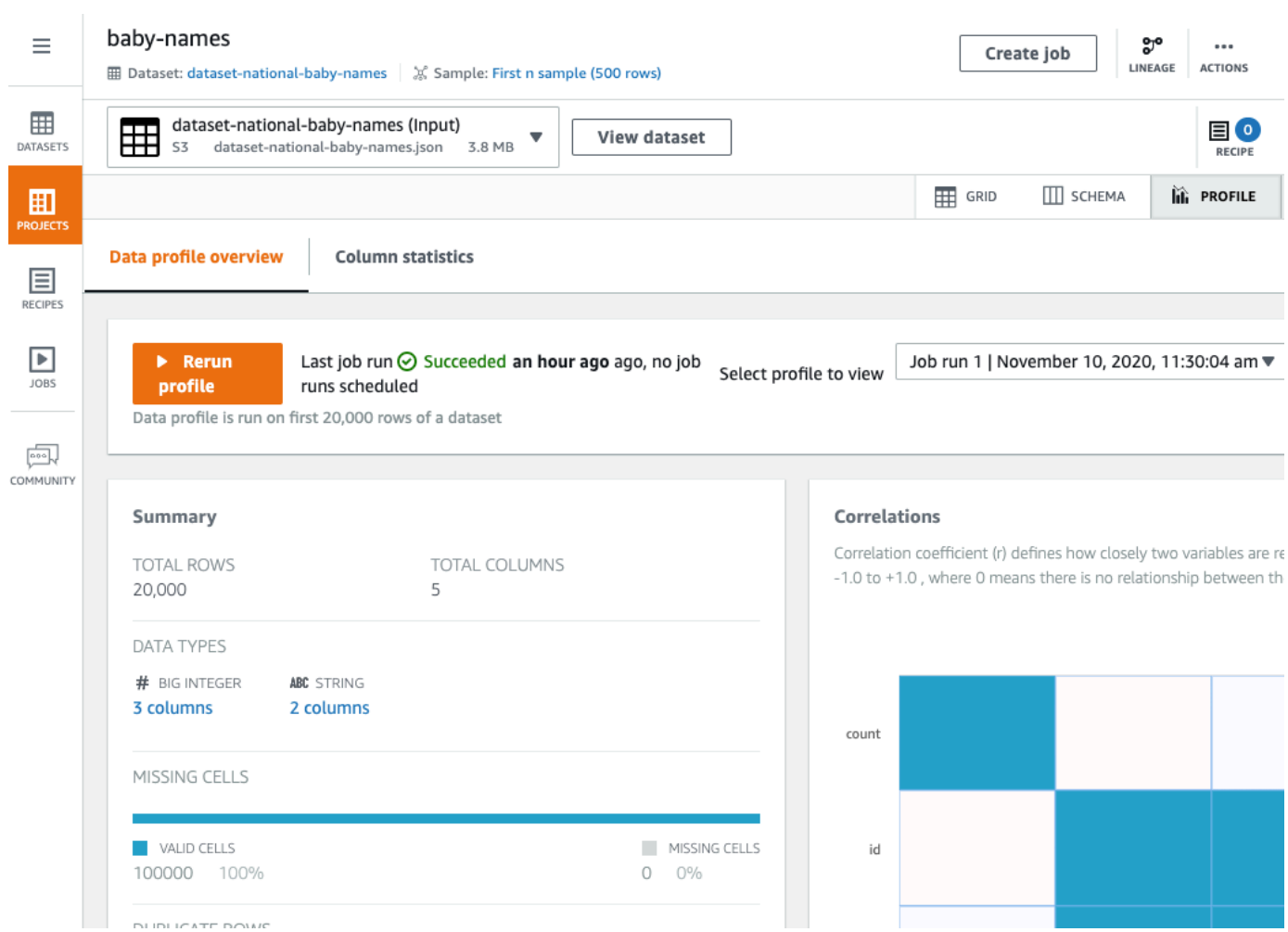

The **Column statistics** tab shows a column-by-column breakdown of the data values:

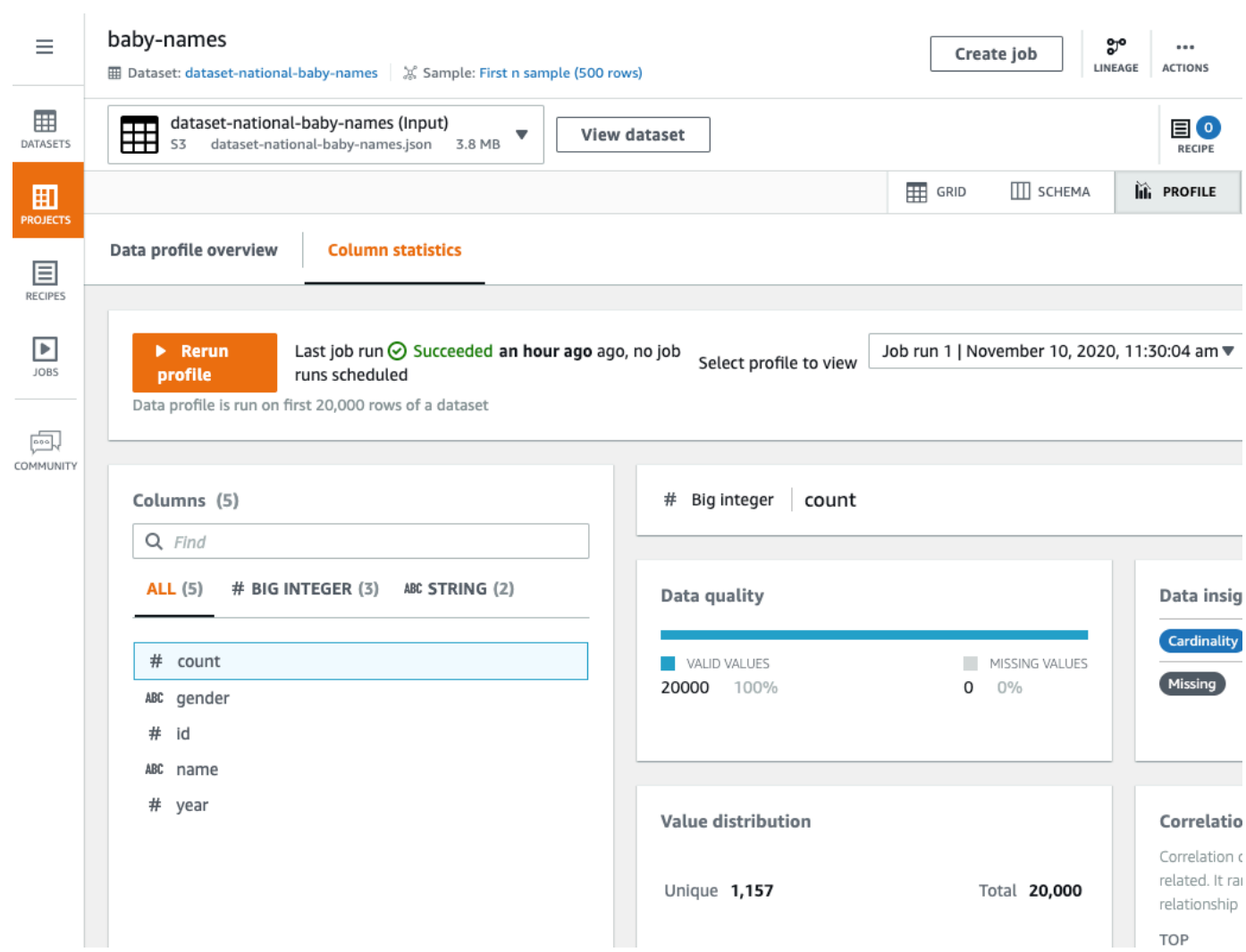

# <span id="page-117-0"></span>**Deleting a project**

If you no longer need a project, you can delete it.

### **To delete a project**

- 1. On the navigation pane, choose **PROJECTS**.
- 2. Choose the project that you want to delete, and then for **Actions**, choose **Delete.**.

# <span id="page-118-0"></span>**Creating and using AWS Glue DataBrew recipes**

In DataBrew, a *recipe* is a set of data transformation steps. You can apply these steps to a sample of your data, or apply that same recipe to a dataset.

The easiest way to develop a recipe is to create a DataBrew project, where you can work interactively with a sample of your data—for more information, see [Creating](#page-108-0) and using AWS Glue [DataBrew](#page-108-0) projects. As part of the project creation workflow, a new (empty) recipe is created and attached to the project. You can then start building your recipe by adding data transformations.

### *(i)* Note

You can include up to 100 data transformations in a single DataBrew recipe.

As you proceed with developing your recipe, you can save your work by *publishing* the recipe. DataBrew maintains a list of published versions for your recipe. You can use any published version in a recipe job, to run the recipe (in a recipe job) to transform your dataset. You can also download a copy of the recipe steps, so that you can reuse the recipe in other projects or other dataset transformations.

You can also develop DataBrew recipes programmatically, using the AWS Command Line Interface (AWS CLI) or one of the AWS SDKs. In the DataBrew API, transformations are known as *recipe actions*.

### *(i)* Note

In an interactive DataBrew project session, each data transformation that you apply results in a call to the DataBrew API. These API calls occur automatically, without you having to know the behind-the-scenes details.

Even if you're not a programmer, it's helpful to understand the structure of a recipe and how DataBrew organizes the recipe actions.

### **Topics**

- [Publishing](#page-119-0) a new recipe version
- Defining a recipe [structure](#page-119-1)

## <span id="page-119-0"></span>**Publishing a new recipe version**

You publish new versions of a recipe in an interactive DataBrew project session.

#### **To publish a new recipe version**

- 1. In the recipe pane, choose **Publish**.
- 2. Enter a description for this version of the recipe, and choose **Publish**.

You can view all your published recipes, and their versions, by choosing **PROJECTS** from the navigation pane.

# <span id="page-119-1"></span>**Defining a recipe structure**

When you first create a project using the DataBrew console, you define a recipe to be associated with that project. If you don't have an existing recipe, the console creates one for you.

As you work with your project in the console, you use the transformation toolbar to apply actions to the sample data from your dataset. The console shows the recipe steps, and the order of those steps, as you continue building the recipe. You can iterate and refine the recipe until you are satisfied with the steps.

In Getting started with AWS Glue [DataBrew](#page-46-0), you build a recipe to transform a dataset of famous chess games. You can download a copy of the recipe steps, by choosing **Download as JSON** or **Download as YAML** as shown in the following screenshot.

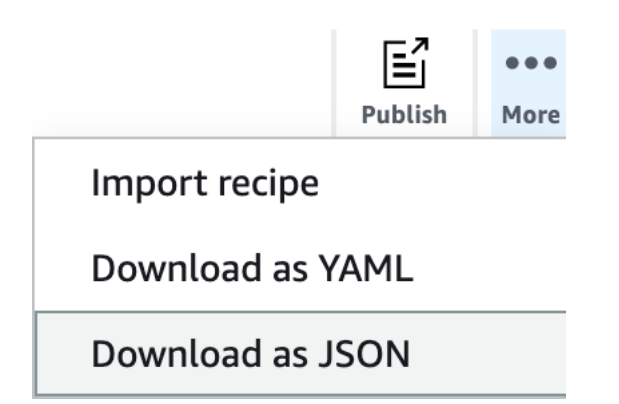

The downloaded JSON file contains recipe actions corresponding to the transformations that you added to your recipe.

A new recipe doesn't have any steps. You can represent a new recipe as an empty JSON list, as shown following.

 $[$   $]$ 

Following is an example of such a file, for chess-project-recipe. The JSON list contains several objects that describe the recipe steps. Each object in the JSON list is enclosed in curly braces ({ }). The JSON lines are delimited by commas.

```
\Gamma { 
          "Action": { 
               "Operation": "REMOVE_VALUES", 
               "Parameters": { 
                   "sourceColumn": "black_rating" 
 } 
          }, 
          "ConditionExpressions": [ 
              { 
                   "Condition": "LESS_THAN", 
                   "Value": "1800", 
                   "TargetColumn": "black_rating" 
              } 
         \mathbf{I} }, 
     { 
          "Action": { 
               "Operation": "REMOVE_VALUES", 
               "Parameters": { 
                   "sourceColumn": "white_rating" 
 } 
          }, 
          "ConditionExpressions": [ 
\{\hspace{.1cm} \} "Condition": "LESS_THAN", 
                   "Value": "1800", 
                   "TargetColumn": "white_rating" 
              } 
          ] 
     }, 
     { 
          "Action": {
```

```
 "Operation": "GROUP_BY", 
              "Parameters": { 
                  "groupByAggFunctionOptions": "[{\"sourceColumnName\":\"winner\",
\"targetColumnName\":\"winner_count\",\"targetColumnDataType\":\"int\",\"functionName
\":\"COUNT\"}]", 
                  "sourceColumns": "[\"winner\",\"victory_status\"]", 
                  "useNewDataFrame": "true" 
 } 
         } 
     }, 
     { 
          "Action": { 
              "Operation": "REMOVE_VALUES", 
              "Parameters": { 
                  "sourceColumn": "winner" 
 } 
          }, 
          "ConditionExpressions": [ 
              { 
                  "Condition": "IS", 
                  "Value": "[\"draw\"]", 
                  "TargetColumn": "winner" 
              } 
         ] 
     }, 
     { 
          "Action": { 
              "Operation": "REPLACE_TEXT", 
              "Parameters": { 
                  "pattern": "mate", 
                  "sourceColumn": "victory_status", 
                  "value": "checkmate" 
              } 
         } 
     }, 
     { 
          "Action": { 
              "Operation": "REPLACE_TEXT", 
              "Parameters": { 
                  "pattern": "resign", 
                  "sourceColumn": "victory_status", 
                  "value": "other player resigned" 
              } 
         }
```

```
 }, 
     { 
          "Action": { 
               "Operation": "REPLACE_TEXT", 
               "Parameters": { 
                   "pattern": "outoftime", 
                   "sourceColumn": "victory_status", 
                   "value": "ran out of time" 
 } 
          } 
     }
\mathbf{I}
```
It's easier to see each that each action is an individual line if we only add new lines for new actions, as shown following.

```
\Gamma { "Action": { "Operation": "REMOVE_VALUES", "Parameters": { "sourceColumn": 
  "black_rating" } }, "ConditionExpressions": [ { "Condition": "LESS_THAN", "Value": 
  "1800", "TargetColumn": "black_rating" } ] }, 
  { "Action": { "Operation": "REMOVE_VALUES", "Parameters": { "sourceColumn": 
  "white_rating" } }, "ConditionExpressions": [ { "Condition": "LESS_THAN", "Value": 
  "1800", "TargetColumn": "white_rating" } ] }, 
  { "Action": { "Operation": "GROUP_BY", "Parameters": { "groupByAggFunctionOptions": 
  "[{\"sourceColumnName\":\"winner\",\"targetColumnName\":\"winner_count\",
\"targetColumnDataType\":\"int\",\"functionName\":\"COUNT\"}]", "sourceColumns": 
  "[\"winner\",\"victory_status\"]", "useNewDataFrame": "true" } } }, 
  { "Action": { "Operation": "REMOVE_VALUES", "Parameters": { "sourceColumn": 
  "winner" } }, "ConditionExpressions": [ { "Condition": "IS", "Value": "[\"draw\"]", 
  "TargetColumn": "winner" } ] }, 
  { "Action": { "Operation": "REPLACE_TEXT", "Parameters": { "pattern": "mate", 
  "sourceColumn": "victory_status", "value": "checkmate" } } }, 
  { "Action": { "Operation": "REPLACE_TEXT", "Parameters": { "pattern": "resign", 
  "sourceColumn": "victory_status", "value": "other player resigned" } } }, 
  { "Action": { "Operation": "REPLACE_TEXT", "Parameters": { "pattern": "outoftime", 
  "sourceColumn": "victory_status", "value": "ran out of time" } } }
]
```
The actions are performed sequentially, in the same order as in the file:

• REMOVE\_VALUES – To filter out all of the games where a player's rating is less than 1,800, the minimum rating required to be a Class A chess player. There are two occurrences of this action —one to remove players on the black side who aren't at least Class A players, and another to remove players on the white side who aren't at this level.

- GROUP\_BY To summarize the data. In this case, GROUP\_BY sorts the rows into groups based on the values of winner (black and white). Each of those groups is then broken down further, sorting the rows into subgroups based on the values of victory\_status (mate, resign, outoftime, and draw). Finally, the number of occurrences for each subgroup is counted. The resulting summary then replaces the original data sample.
- REMOVE\_VALUES To delete the results of games that ended with draw.
- REPLACE\_TEXT To modify the values for victory\_status. There are three occurrences of this action—one each for mate, resign, and oufoftime.

In an interactive DataBrew project session, each RecipeAction corresponds to a data transformation that you apply to a data sample.

DataBrew provides over 200 recipe actions. For more information, see Recipe step and [function](#page-191-0) [reference.](#page-191-0)

### **Using conditions**

You can use *conditions* to narrow the scope of a recipe action. Conditions are used in transformations that filter the data—for example, removing unwanted rows based on a particular column value.

Let's take a closer look at a recipe actions from chess-project-recipe.

```
 { 
   "Action": { 
     "Operation": "REMOVE_VALUES", 
      "Parameters": { 
        "sourceColumn": "black_rating" 
     } 
   }, 
   "ConditionExpressions": [ 
    \{ "Condition": "LESS_THAN", 
        "Value": "1800", 
        "TargetColumn": "black_rating" 
     } 
   ]
```
}

This transformation reads the values in the black\_rating column. The ConditionExpressions list determines the filtering criteria: Any row that has a black\_rating value of less than 1,800 is removed from the dataset.

A follow-up transformation in the recipe does the same thing, for white\_rating. In this way, the data is limited to games where each player (black or white) is rated at Class A or above.

Here's another example of a condition, applied to a column of character data.

```
 { 
   "Action": { 
      "Operation": "REMOVE_VALUES", 
      "Parameters": { 
        "sourceColumn": "winner" 
      } 
   }, 
   "ConditionExpressions": [ 
      { 
        "Condition": "IS", 
        "Value": "[\"draw\"]", 
        "TargetColumn": "winner" 
      } 
  \mathbf{I} }
```
This transformation reads the values in the winner column, looking for the value draw and removing those rows. In this way, the data is limited to only those games where there was a clear winner.

DataBrew supports the following conditions:

- IS The value in the column is the same as the value that was provided in the condition.
- IS\_NOT The value in the column isn't the same as the value that was provided in the condition.
- IS\_BETWEEN The value in the column is between the GREATER\_THAN\_EQUAL and LESS\_THAN\_EQUAL parameters.
- CONTAINS The string value in the column contains the value that was provided in the condition.
- NOT\_CONTAINS The value in the column does not contain the character string that was provided in the condition.
- STARTS\_WITH The value in the column starts with the character string that was provided in the condition.
- NOT\_STARTS\_WITH The value in the column doesn't start with the character string that was provided in the condition.
- ENDS\_WITH The value in the column ends with the character string that was provided in the condition.
- NOT\_ENDS\_WITH The value in the column doesn't end with the character string that was provided in the condition.
- LESS\_THAN The value in the column is less than the value that was provided in the condition.
- LESS\_THAN\_EQUAL The value in the column is less than or equal to the value that was provided in the condition.
- GREATER\_THAN The value in the column is greater than value that was provided in the condition.
- GREATER\_THAN\_EQUAL The value in the column is greater than or equal to the value that was provided in the condition.
- IS\_INVALID The value in the column has an incorrect data type.
- IS\_MISSING There is no value in the column.

# **Creating, running, and scheduling AWS Glue DataBrew jobs**

AWS Glue DataBrew has a job subsystem that serves two purposes:

- 1. Applying a data transformation recipe to a DataBrew dataset. You do this with a DataBrew recipe job.
- 2. Analyzing a dataset to create a comprehensive profile of the data. You do this with a DataBrew profile job.

### **Topics**

- Creating and working with AWS Glue [DataBrew](#page-126-0) recipe jobs
- Creating and working with AWS Glue [DataBrew](#page-135-0) profile jobs

# <span id="page-126-0"></span>**Creating and working with AWS Glue DataBrew recipe jobs**

Use a DataBrew *recipe job* to clean and normalize the data in a DataBrew dataset and write the result to an output location of your choice. Running a recipe job doesn't affect the dataset or the underlying source data. When a job runs, it connects to the source data in a read-only fashion. The job output is written to an output location that you define in Amazon S3, the AWS Glue Data Catalog, or a supported JDBC database.

Use the following procedure to create a DataBrew recipe job.

### **To create a recipe job**

- 1. Sign in to the AWS Management Console and open the DataBrew console at [https://](https://console.aws.amazon.com/glue/) [console.aws.amazon.com/databrew/](https://console.aws.amazon.com/glue/).
- 2. Choose **JOBS** from the navigation pane, choose the **Recipe jobs** tab, and then choose **Create job**.
- 3. Enter a name for your job, and then choose **Create a recipe job**.
- 4. For **Job input**, enter details on the job that you want to create: the name of the dataset to be processed, and the recipe to use.

A recipe job uses a DataBrew recipe to transform a dataset. To use a recipe, make sure to publish it first.

5. Configure your job output settings.

Provide a destination for your job output. If you don't have a DataBrew connection configured for your output destination, configure it first on the **DATASETS** tab as described in [Supported](#page-56-0) [connections](#page-56-0) for data sources and outputs. Choose one of the following output destinations:

- Amazon S3, with or without AWS Glue Data Catalog support
- Amazon Redshift, with or without AWS Glue Data Catalog support
- JDBC
- Snowflake tables
- Amazon RDS database tables with AWS Glue Data Catalog support. Amazon RDS database tables support the following database engines:
	- Amazon Aurora
	- MySQL
	- Oracle
	- PostgreSQL
	- Microsoft SQL Server
- Amazon S3 with AWS Glue Data Catalog support.

For AWS Glue Data Catalog output based on AWS Lake Formation, DataBrew supports only replacing existing files. In this approach, the files are replaced to keep your existing Lake Formation permissions intact for your data access role. Also, DataBrew gives precedence to the Amazon S3 location from the AWS Glue Data Catalog table. Thus, you can't override the Amazon S3 location when creating a recipe job.

In some cases, the Amazon S3 location in the job output differs from the Amazon S3 location in the Data Catalog table. In these cases, DataBrew updates the job definition automatically with the Amazon S3 location from the catalog table. It does this when you update or start your existing jobs.

6. For Amazon S3 output destinations only, you have further choices:

a. Choose one of the available data output formats for Amazon S3, optional compression, and an optional custom delimiter. Supported delimiters for output files are the same as those for input: comma, colon, semicolon, pipe, tab, caret, backslash, and space. For formatting details, see the following table.

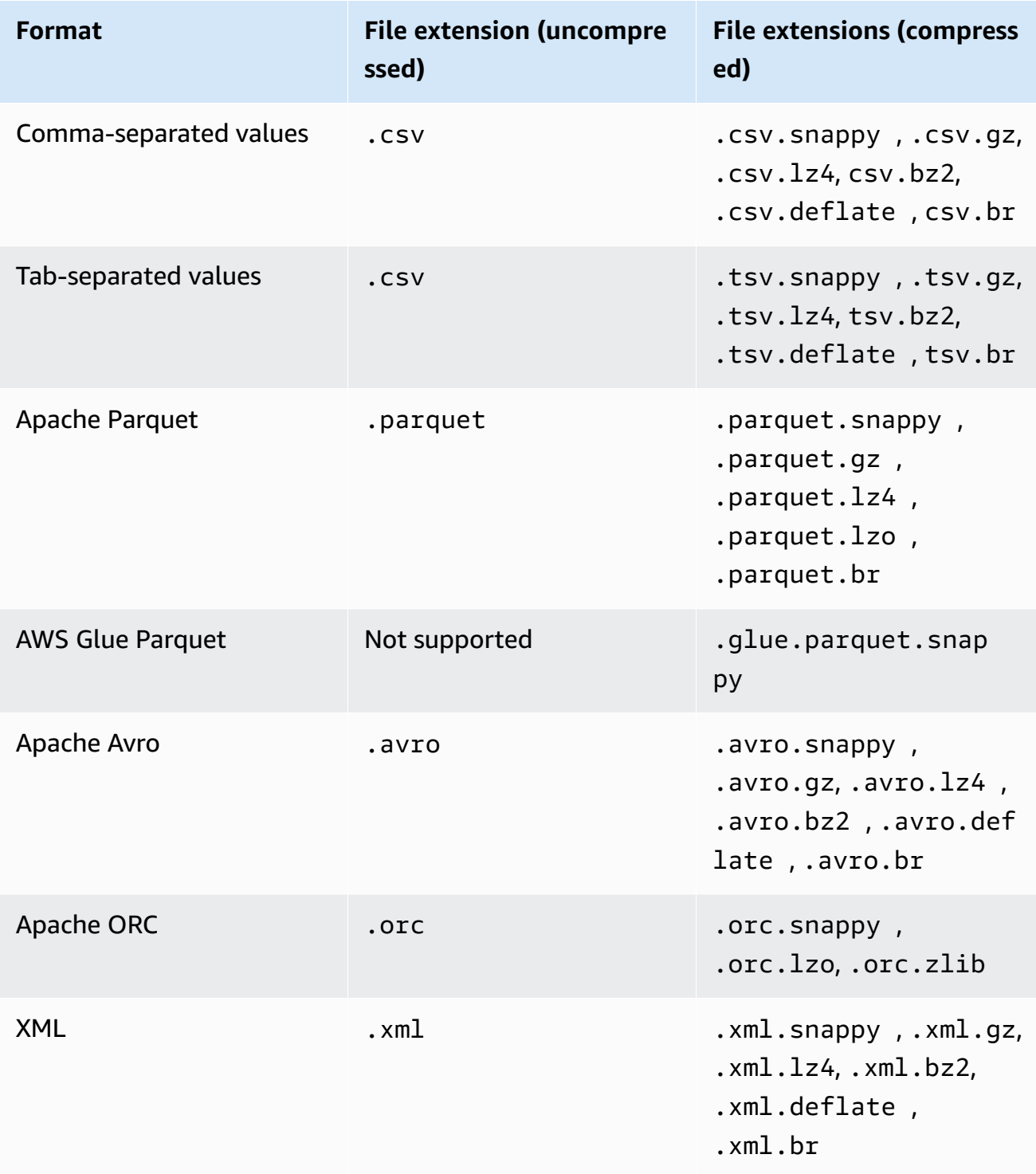

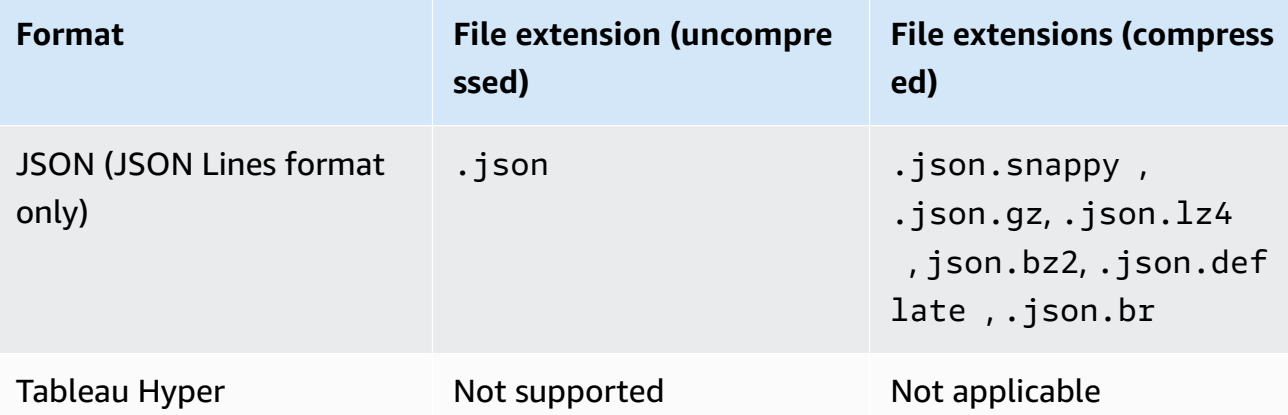

b.

Choose whether to output a single file or multiple files. There are three options for file output with Amazon S3:

- **Autogenerate files (recommended)** Has DataBrew determine the optimal number of output files.
- **Single file output** Causes a single output file to be generated. This option might result in additional job execution time because post-processing is required.
- **Multiple file output** Has you specify the number of files for your job output. Valid values are 2–999. Fewer files than you specify might be output if column partitioning is used or if the number of rows in the output is fewer than the number of files you specify.
- c.

(Optional) Choose column partitioning for recipe job output.

Column partitioning provides another way to partition your recipe job output into multiple files. Column partitioning can be used with new or existing Amazon S3 output or with new Data Catalog Amazon S3 output. It cannot be used with existing Data Catalog Amazon S3 tables. The output files are based on the values of column names that you specify. If the column names you specify are unique, the resulting Amazon S3 folder paths are based on the order of the column names.

For an example of column partitioning, see Example of column [partitioning,](#page-131-0) following.

- 7. (Optional) Choose **Enable encryption for job output** to encrypt the job output that DataBrew writes to your output location, and then choose the encryption method:
	- **Use SSE-S3 encryption** The output is encrypted using server-side encryption with Amazon S3–managed encryption keys.
- **Use AWS Key Management Service (AWS KMS)** The output is encrypted using AWS KMS. To use this option, choose the Amazon Resource Name (ARN) of the AWS KMS key that you want to use. If you don't have an AWS KMS key, you can create one by choosing **Create an AWS KMS key**.
- 8. For **Access permissions**, choose an AWS Identity and Access Management (IAM) role that allows DataBrew to write to your output location. For a location owned by your AWS account, you can choose the AwsGlueDataBrewDataAccessRole service-managed role. Doing this allows DataBrew to access AWS resources that you own.
- 9. On the **Advanced job settings** pane, you can choose more options for how your job is to run:
	- **Maximum number of units** DataBrew processes jobs using multiple compute nodes, running in parallel. The default number of nodes is 5. The maximum number of nodes is 149.
	- **Job timeout** If a job takes more than the number of minutes that you set here to run, it fails with a timeout error. The default value is 2,880 minutes, or 48 hours.
	- **Number of retries** If a job fails while running, DataBrew can try to run it again. By default, the job isn't retried.
	- **Enable Amazon CloudWatch Logs for job** Allows DataBrew to publish diagnostic information to CloudWatch Logs. These logs can be useful for troubleshooting purposes, or for more details on how the job is processed.
- 10. For **Schedule jobs**, you can apply a DataBrew job schedule so that your job runs at a particular time, or on a recurring basis. For more information, see [Automating job runs with a schedule.](#page-131-1)
- 11. When the settings are as you want them, choose **Create job**. Or, if you want to run the job immediately, choose **Create and run job**.

You can monitor your job's progress by checking its status while the job is running. When the job run is complete, the status changes to **Succeeded**. The job output is now available at your chosen output location.

DataBrew saves your job definition, so that you can run the same job later. To rerun a job, choose **Jobs** from the navigation pane. Choose the job that you want to work with, and then choose **Run job**.

### <span id="page-131-0"></span>**Example of column partitioning**

As an example of column partitioning, assume that you specify three columns, each row of which contains one of two possible values. The Dept column can have the value Admin or Eng. The Staff-type column can have the value Part-time or Full-time. The Location column can have the value Office1 or Office2. The Amazon S3 buckets for your job output look something like the following.

```
s3://bucket/output-folder/Dept=Admin/Staff-type=Part-time/Area=Office1/
jobId_timestamp_part0001.csv
s3://bucket/output-folder/Dept=Admin/Staff-type=Part-time/Location=Office2/
jobId_timestamp_part0002.csv
s3://bucket/output-folder/Dept=Admin/Staff-type=Full-time/Location=Office1/
jobId_timestamp_part0003.csv
s3://bucket/output-folder/Dept=Admin/Staff-type=Full-time/Location=Office2/
jobId_timestamp_part0004.csv
s3://bucket/output-folder/Dept=Eng/Staff-type=Part-time/Location=Office1/
jobId_timestamp_part0005.csv
s3://bucket/output-folder/Dept=Eng/Staff-type=Part-time/Location=Office2/
jobId_timestamp_part0006.csv
s3://bucket/output-folder/Dept=Eng/Staff-type=Full-time/Location=Office1/
jobId_timestamp_part0007.csv
s3://bucket/output-folder/Dept=Eng/Staff-type=Full-time/Location=Office2/
jobId_timestamp_part0008.csv
```
## <span id="page-131-1"></span>**Automating job runs with a schedule**

You can rerun DataBrew jobs at any time and also automate DataBrew job runs with a schedule.

### **To rerun a DataBrew job**

- 1. Sign in to the AWS Management Console and open the DataBrew console at [https://](https://console.aws.amazon.com/databrew/) [console.aws.amazon.com/databrew/](https://console.aws.amazon.com/databrew/).
- 2. On the navigation pane, choose **Jobs**. Choose the job that you want to run, and then choose **Run job**.

To run a DataBrew job at a particular time, or on a recurring basis, create a DataBrew job schedule. You can then set up your job to run according to the schedule.

#### **To create a DataBrew job schedule**

- 1. On the DataBrew console's navigation pane, choose **Jobs**. Choose the **Schedules** tab, and choose **Add schedule**.
- 2. Enter a name for your schedule, and then choose a value for **Run frequency**:
	- **Recurring** Choose how frequently that you want the job to run (for example, every 12 hours). Then choose which day or days to run the job on. Optionally, you can enter the time of day when the job runs.
	- **At a particular time** Enter the time of day when you want the job to run. Then choose which day or days to run the job on.
	- **Enter CRON** Define the job schedule by entering a valid cron expression. For more information, see Working with cron [expressions](#page-132-0) for recipe jobs.
- 3. When the settings are as you want them, choose **Save**.

#### **To associate a job with a schedule**

- 1. On the navigation pane, choose **Jobs**.
- 2. Choose the job that you want to work with, and then for **Actions**, choose **Edit.**.
- 3. On the **Schedule jobs** pane, choose **Associate schedule**. Choose the name of the schedule that you want to use.
- 4. When the settings are as you want them, choose **Save**.

### <span id="page-132-0"></span>**Working with cron expressions for recipe jobs**

Cron expressions have six required fields, which are separated by white space. The syntax is as follows.

*Minutes Hours Day-of-month Month Day-of-week Year*

In the preceding syntax, the following values and wildcards are used for the indicated fields.

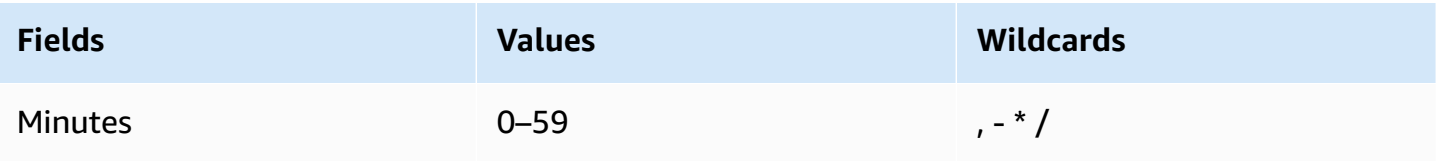

AWS Glue DataBrew Developer Guide

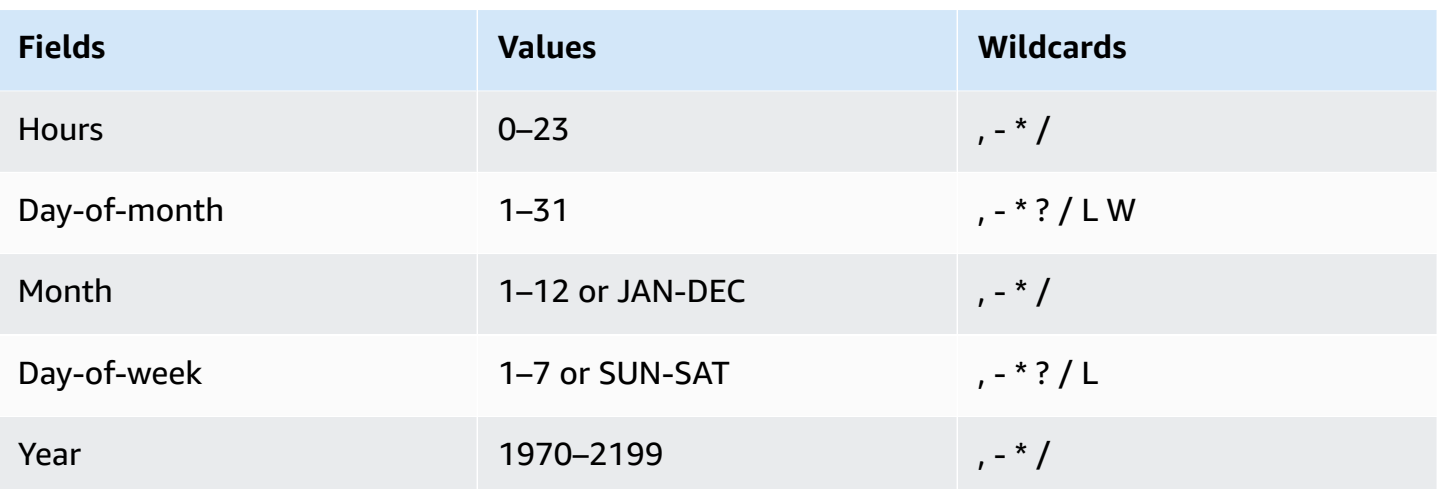

Use these wildcards as follows:

- The **,** (comma) wildcard includes additional values. In the Month field, JAN,FEB,MAR includes January, February, and March.
- The **-** (en dash) wildcard specifies ranges. In the Day field, 1–15 includes days 1 through 15 of the specified month.
- The **\*** (asterisk) wildcard includes all values in the field. In the Hours field, **\*** includes every hour.
- The **/** (slash) wildcard specifies increments. In the Minutes field, you can enter **1/10** to specify every 10th minute, starting from the first minute of the hour (for example, the 11th, 21st, and 31st minute).
- The **?** (question mark) wildcard specifies one or another. For example, suppose that in the Dayof-month field you enter **7**. If you didn't care what day of the week the seventh was, you can then enter **?** in the Day-of-week field.
- The **L** wildcard in the Day-of-month or Day-of-week field specifies the last day of the month or week.
- The **W** wildcard in the Day-of-month field specifies a weekday. In the Day-of-month field, 3W specifies the day closest to the third weekday of the month.

These fields and values have the following limitations:

- You can't specify the Day-of-month and Day-of-week fields in the same cron expression. If you specify a value in one of the fields, you must use a **?** (question mark) in the other.
- Cron expressions that lead to rates faster than 5 minutes aren't supported.

### When creating a schedule, you can use the following sample cron strings.

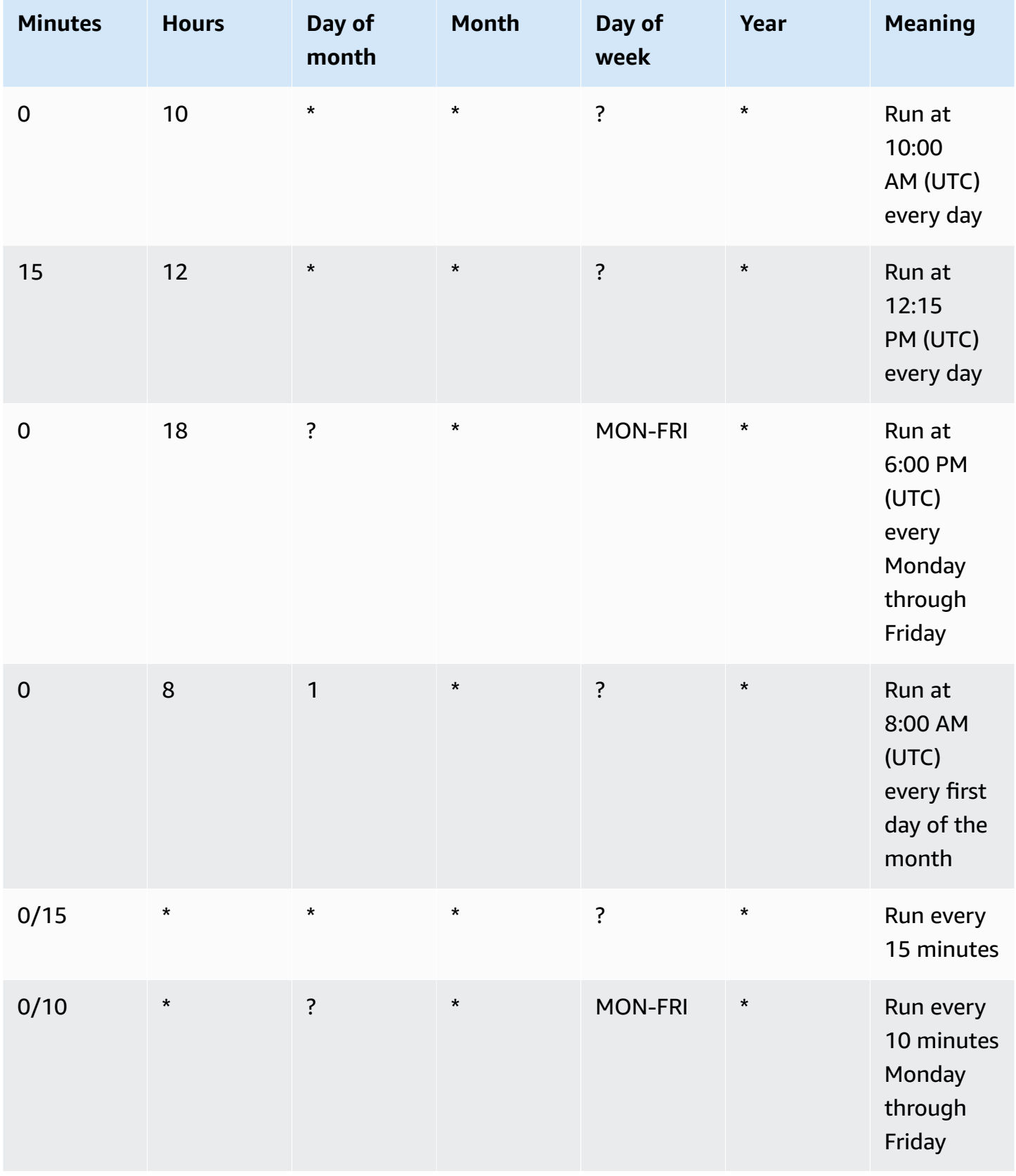

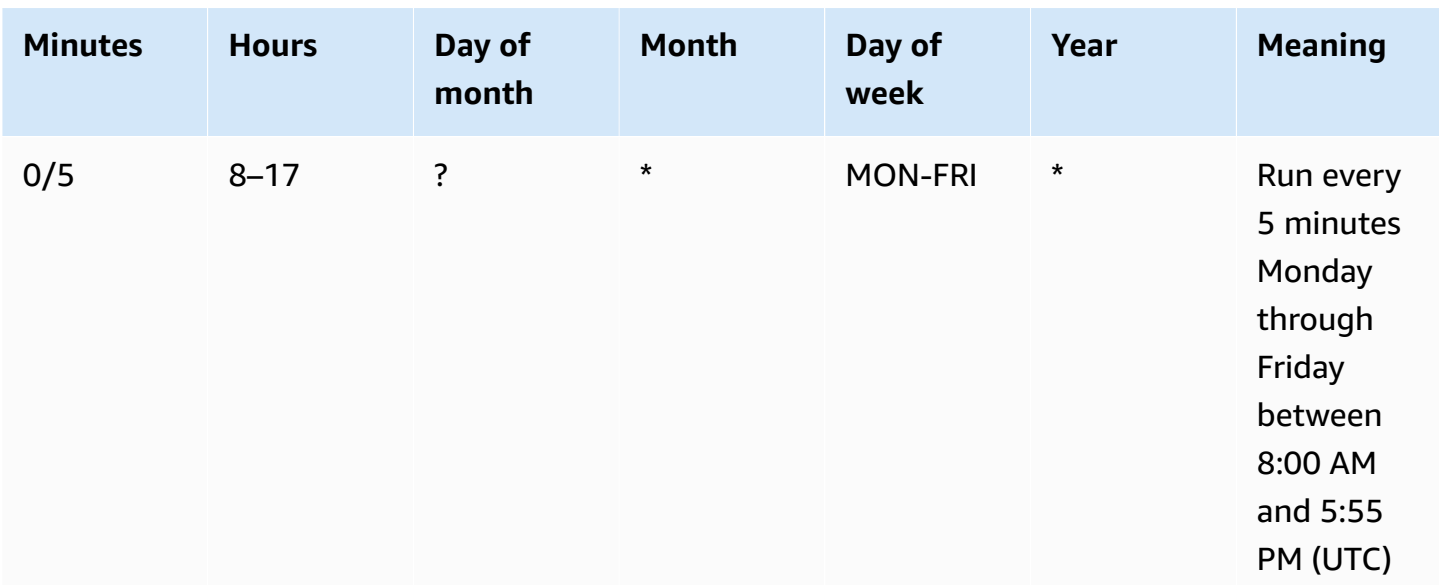

For example, you can use the following cron expression to run a job every day at 12:15 UTC.

15 12 \* \* ? \*

### **Deleting jobs and job schedules**

If you no longer need a job or job schedule, you can delete it.

### **To delete a job**

- 1. On the navigation pane, choose **Jobs**.
- 2. Choose the job that you want to delete, and then for **Actions**, choose **Delete.**.

### **To delete a job schedule**

- 1. On the navigation pane, choose **Jobs**, and then choose the **Schedules** tab.
- 2. Choose the schedule that you want to delete, and then for **Actions**, choose **Delete.**.

## <span id="page-135-0"></span>**Creating and working with AWS Glue DataBrew profile jobs**

*Profile jobs* run a series of evaluations on a dataset and output the results to Amazon S3. The information that data profiling gathers helps you understand your dataset and decide what kind of data preparation steps you might want to run in your recipe jobs.

The simplest way to run a profile job is using the default DataBrew settings. You can configure your profile job before running it so that it returns just the information that you want.

Use the following procedure to create a DataBrew profile job.

#### **To create a profile job**

- 1. Sign in to the AWS Management Console and open the DataBrew console at [https://](https://console.aws.amazon.com/glue/) [console.aws.amazon.com/databrew/](https://console.aws.amazon.com/glue/).
- 2. Choose **JOBS** from the navigation pane, choose the **Profile jobs** tab, and then choose **Create job**.
- 3. Enter a name for your job, and then choose **Create a profile job**.
- 4. For **Job input**, provide the name of the dataset to be profiled.
- 5. (Optional) Configure the following on the **Data profile configurations** pane:
	- **Dataset level configurations** Configure details of your profile job for all columns in your dataset.

Optionally, you can turn on the ability to detect and count duplicate rows in the dataset. You can also choose **Enable correlations matrix** and select columns to see how closely the values in multiple columns are related. For details of the statistics that you can configure at the dataset level, see [Configurable](#page-140-0) statistics at the dataset level. You can configure statistics on the DataBrew console, or using the DataBrew API or AWS SDKs.

• **Column level configurations** – Using **Default profile configuration settings**, you can select the columns to include in your profile job. Use **Add configuration override** to select the columns for which to limit the number of statistics gathered, or override the default configuration of certain statistics. For details of the statistics that you can configure at the column level, see [Configurable](#page-142-0) statistics at the column level. You can configure statistics on the DataBrew console, or using the DataBrew API or AWS SDKs.

Be sure that any configuration overrides that you specify apply to columns that you included in your profile job. If there are conflicts between different overrides that you configured for a column, the last conflicting override has priority.

- 6. (Optional) You can create **Data quality rules** and apply additional rulesets associated with this dataset or remove already applied ones. For more information on data quality validation, see [Validating](#page-84-0) data quality in AWS Glue DataBrew.
- 7. On the **Advanced job settings** pane, you can choose more options for how your job is to run:
- **Maximum number of units** DataBrew processes jobs using multiple compute nodes, running in parallel. The default number of nodes is 5. The maximum number of nodes is 149.
- **Job timeout** If a job takes more than the number of minutes that you set here to run, it fails with a timeout error. The default value is 2,880 minutes, or 48 hours.
- **Number of retries** If a job fails while running, DataBrew can try to run it again. By default, the job isn't retried.
- **Enable Amazon CloudWatch Logs for job** Allows DataBrew to publish diagnostic information to CloudWatch Logs. These logs can be useful for troubleshooting purposes, or for more details on how the job is processed.
- 8. For **Associated Schedule**, you can apply a DataBrew job schedule so that your job runs at a particular time, or on a recurring basis. For more information, see [Automating job runs with a](#page-131-1)  [schedule.](#page-131-1)
- 9. When the settings are as you want them, choose **Create job**. Or, if you want to run the job immediately, choose **Create and run job**.

# **Building a profile job configuration programmatically in AWS Glue DataBrew**

In this section, you can find descriptions of profile job steps and functions that you can use programmatically. You can use them either from the AWS Command Line Interface (AWS CLI) or by using one of the AWS SDKs.

In a profile job, you can customize a configuration to control how DataBrew evaluates your dataset. You can apply the configuration to a dataset or apply it to particular columns. You can build the configuration when creating a profile job, and then update it anytime.

A profile configuration structure includes four parts:

- [ProfileColumns](#page-139-0) section
- [DatasetStatisticsConfiguration](#page-139-1) section
- [ColumnStatisticsConfigurations](#page-141-0) section
- [EntityDetectorConfiguration](#page-150-0) section for configuring PII

Following is an example.

```
{ 
     "ProfileColumns": [ 
         { 
             "Name": "example" 
         }, 
         { 
             "Regex": "example.*" 
         } 
     ], 
     "DatasetStatisticsConfiguration": { 
         "IncludedStatistics": [ 
             "CORRELATION" 
         ], 
         "Overrides": [ 
            { 
                "Statistic": "CORRELATION", 
                "Parameters": { 
                    "columnSelectors": "[{\"name\":\"example\"}, {\"regex\":\"example.*
\"}]" 
 } 
 } 
        ] 
     }, 
     "ColumnStatisticsConfigurations": [ 
         { 
             "Selectors": [ 
\overline{a} "Name": "example" 
 } 
            ], 
             "Statistics": { 
                "IncludedStatistics": [ 
                    "CORRELATION", 
                    "DUPLICATE_ROWS_COUNT" 
                ], 
                "Overrides": [ 
\{ "Statistic": "VALUE_DISTRIBUTION", 
                        "Parameters": { 
                            "binNumber": "10" 
 } 
1999 1999 1999 1999 1999
 ]
```

```
 } 
           } 
     \overline{1}}
```
### <span id="page-139-0"></span>**ProfileColumns section**

In the ProfileColumns section of your structure, set the columns from your dataset that you want to evaluate in your profile job. ProfileColumns is a list of column selectors (Selectors). You can specify either a column name or a regular expression in a column selector. An example follows.

```
"ProfileColumns": [{"Name": "example"}, {"Regex": "example.*"}]
```
When ProfileColumns is specified, only columns whose names match a name or regular expression in ProfileColumns are included in the profile job. If the profile job doesn't support a selected column's data type, DataBrew skips the selected column during the job run.

If ProfileColumns is undefined, the profile job evaluates all supported columns. Supported columns are columns containing data of a supported data type: ByteType, ShortType, IntegerType, LongType, FloatType, DoubleType, String, or Boolean.

### <span id="page-139-1"></span>**DatasetStatisticsConfiguration section**

In the DatasetStatisticsConfiguration section of your structure, you can build a configuration for intercolumn evaluations. The configuration includes IncludedStatistics and Overrides. An example follows.

```
"DatasetStatisticsConfiguration": { 
     "IncludedStatistics": ["CORRELATION"], 
     "Overrides": [ 
        \{ "Statistic": "CORRELATION", 
             "Parameters": { 
                  "columnSelectors": "[{\"name\":\"example\"}, {\"regex\":\"example.*
\"}]" 
             } 
 } 
     ]
```
}

You can select evaluations that you want to have by adding evaluation names to IncludedStatistics. An example follows.

```
"IncludedStatistics": ["CORRELATION", "DUPLICATE_ROWS_COUNT"]
```
When you specify IncludedStatistics, only evaluations in the list are included in the profile job. If IncludedStatistics is undefined, the profile job runs all supported evaluations with default settings. You can exclude all evaluations by adding NONE to IncludedStatistics. An example follows.

```
"IncludedStatistics": ["NONE"]
```
#### <span id="page-140-0"></span>**Configurable statistics at the dataset level**

In the DatasetStatisticsConfiguration section of your structure, a profile job supports the evaluations shown in the table following.

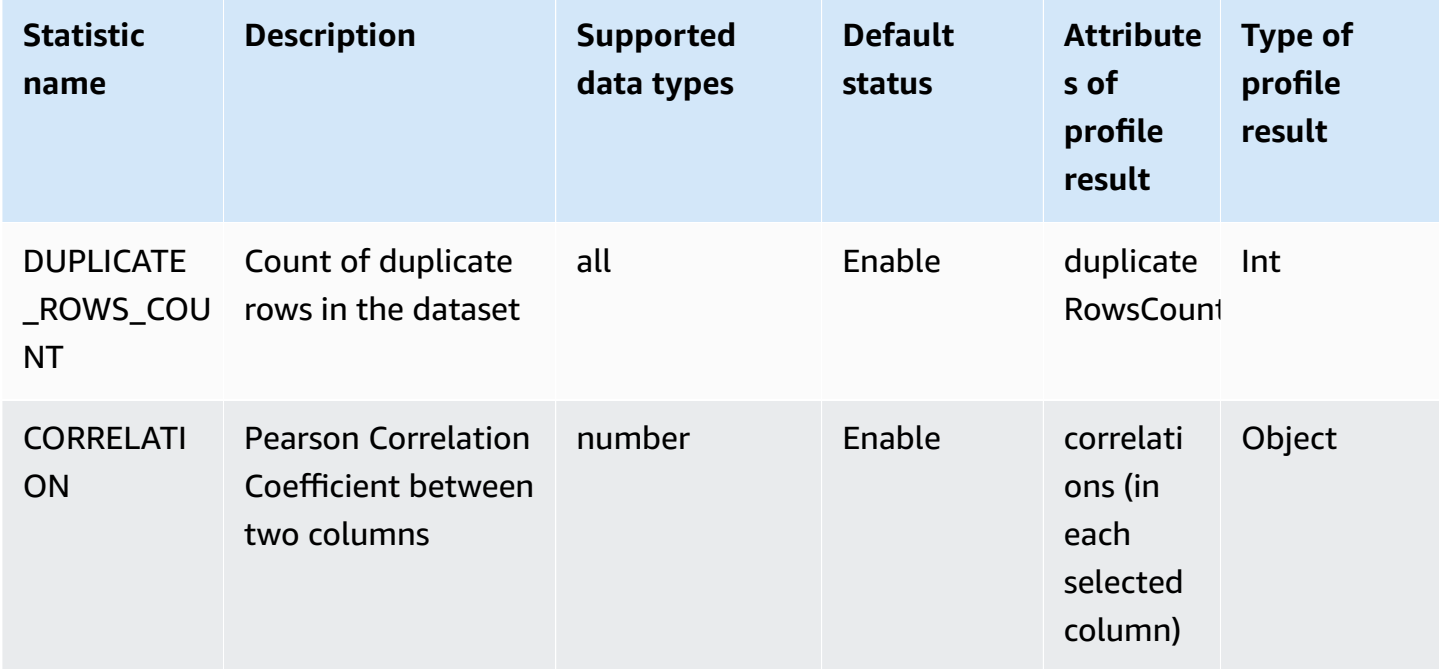

In IncludedStatistics, you can override each evaluation's default settings by adding an override. Each override includes the name of a particular evaluation and a parameter map.

AWS Glue DataBrew Developer Guide

In DatasetStatisticsConfiguration, a profile job supports the CORRELATION override. This override calculates the Pearson Correlation Coefficient between two columns from a list of selected columns. The default setting is selecting the first 10 numeric columns. You can specify either a number of columns or a list of column selectors to override the default setting.

CORRELATION takes these parameters:

- columnNumber The number of numeric columns. The profile job selects the first *n* columns from the dataset. This value should be greater than 1. Use "ALL" to select all numeric columns.
- columnSelectors: List of column selectors. Each selector can have either a column name or a regular expression.

An example follows.

```
{ 
     "Statistic": "CORRELATION", 
     "Parameters": { 
         "columnSelectors": "[{\"name\":\"example\"}, {\"regex\":\"example.*\"}]" 
     }
}
```
### <span id="page-141-0"></span>**ColumnStatisticsConfigurations section**

In the ColumnStatisticsConfigurations section of your structure, you can build configurations for particular columns. ColumnStatisticsConfigurations is a list of ColumnStatisticsConfiguration settings. In ColumnStatisticsConfiguration, there are Selectors, a list of column selectors, and Statistics for the configuration of statistics. An example follows.

```
{ 
     "Selectors": [{"Name": "example"} 
     ], 
     "Statistics": { 
        "IncludedStatistics": ["CORRELATION", "DUPLICATE_ROWS_COUNT"] 
         "Overrides": [ 
\{\hspace{.1cm} \} "Statistic": "VALUE_DISTRIBUTION", 
                 "Parameters": { 
                      "binNumber": "10" 
 }
```

```
 } 
         \mathbf{I} }
}
```
Selectors is a list of column selectors. As with ProfileColumns, you can specify either a column name or a regular expression in each column selector. When you specify Selectors, the column configuration is applied to columns that match any column selector in Selectors. Otherwise, the configuration is applied to all supported columns.

In Statistics, you can override settings of selected columns. As with DatasetStatisticsConfiguration, Statistics has IncludedStatistics and Overrides.

To select the evaluations that you want, add evaluation names to IncludedStatistics.

```
"IncludedStatistics": ["CORRELATION", "DUPLICATE_ROWS_COUNT"]
```
When you specify IncludedStatistics, only evaluations in the list are included in the profile job. Otherwise, the profile job runs all supported evaluations with default settings.

You can exclude all evaluations by adding NONE to IncludedStatistics.

```
"IncludedStatistics": ["NONE"]
```
In some cases, there might be multiple configurations in ColumnStatisticsConfigurations that have different IncludedStatistics that you can apply to the same column. In these cases, the profile job picks the last configuration in ColumnStatisticsConfigurations and applies its IncludedStatistics to the selected column. A new configuration overrides older configurations.

### <span id="page-142-0"></span>**Configurable statistics at the column level**

In ColumnStatisticsConfigurations, a profile job supports the evaluations shown in the table following.

A supported data type of number in this table means that the attribute's data type is one of the following: ByteType, ShortType, IntegerType, LongType, FloatType, or DoubleType.

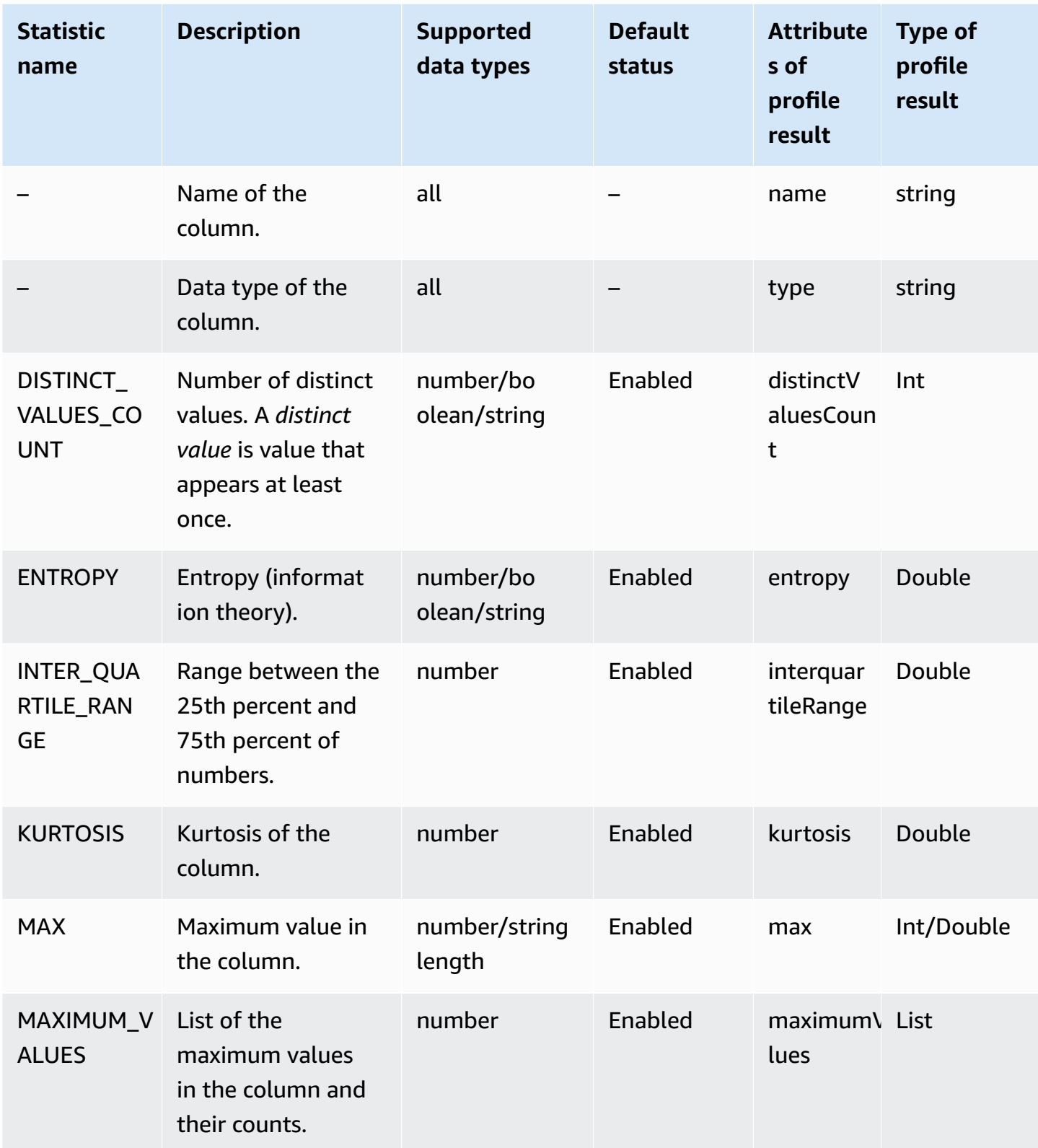
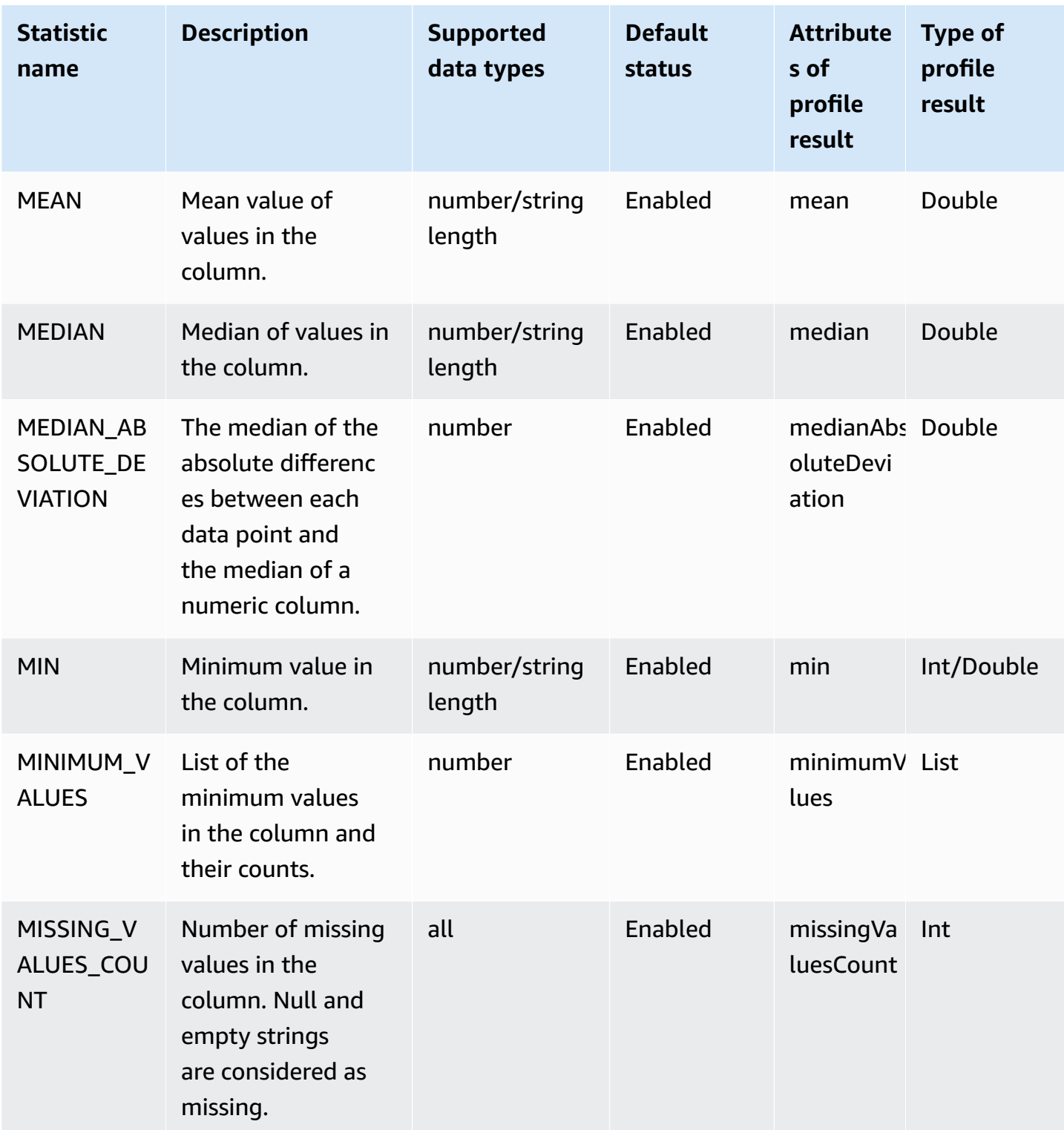

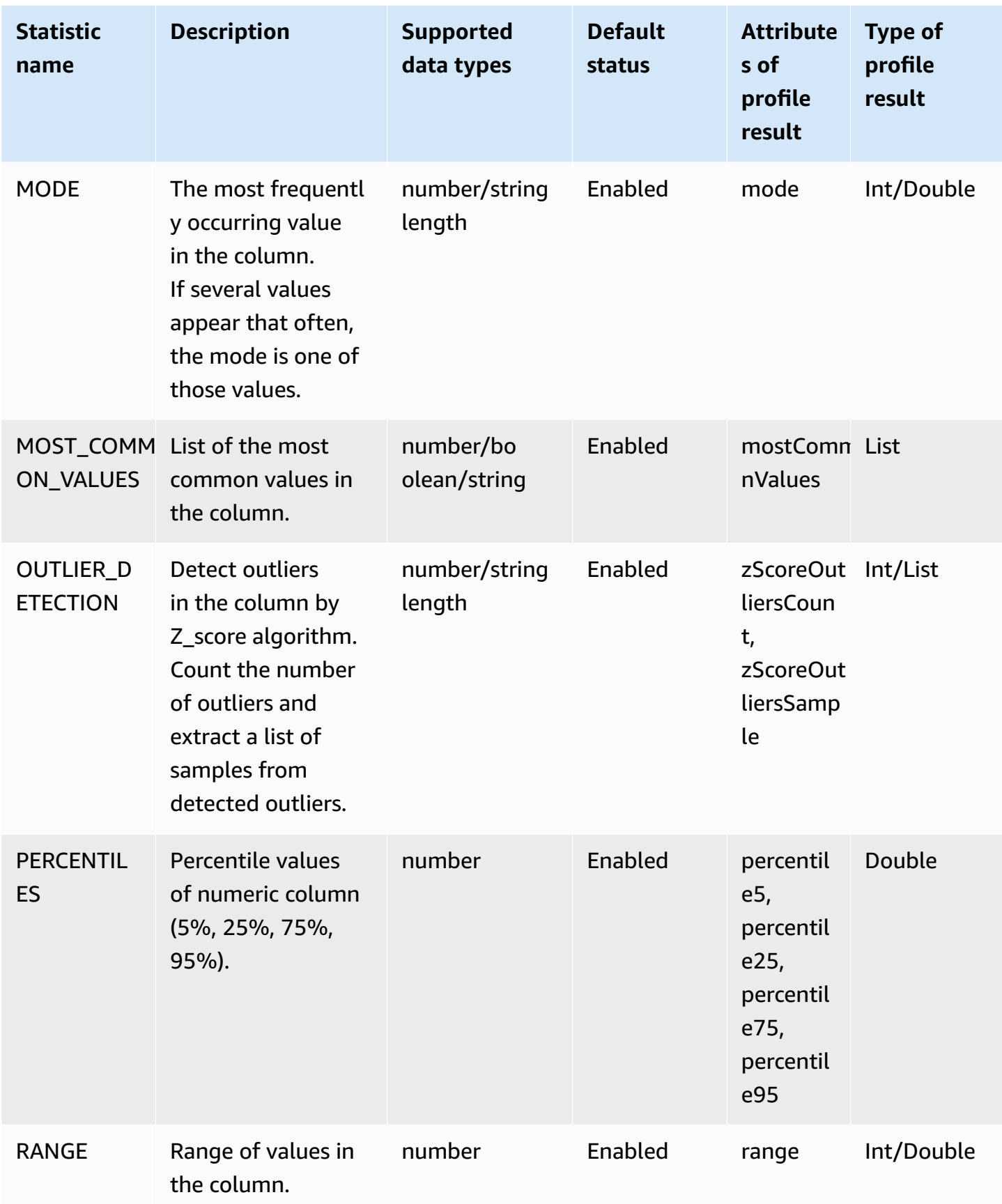

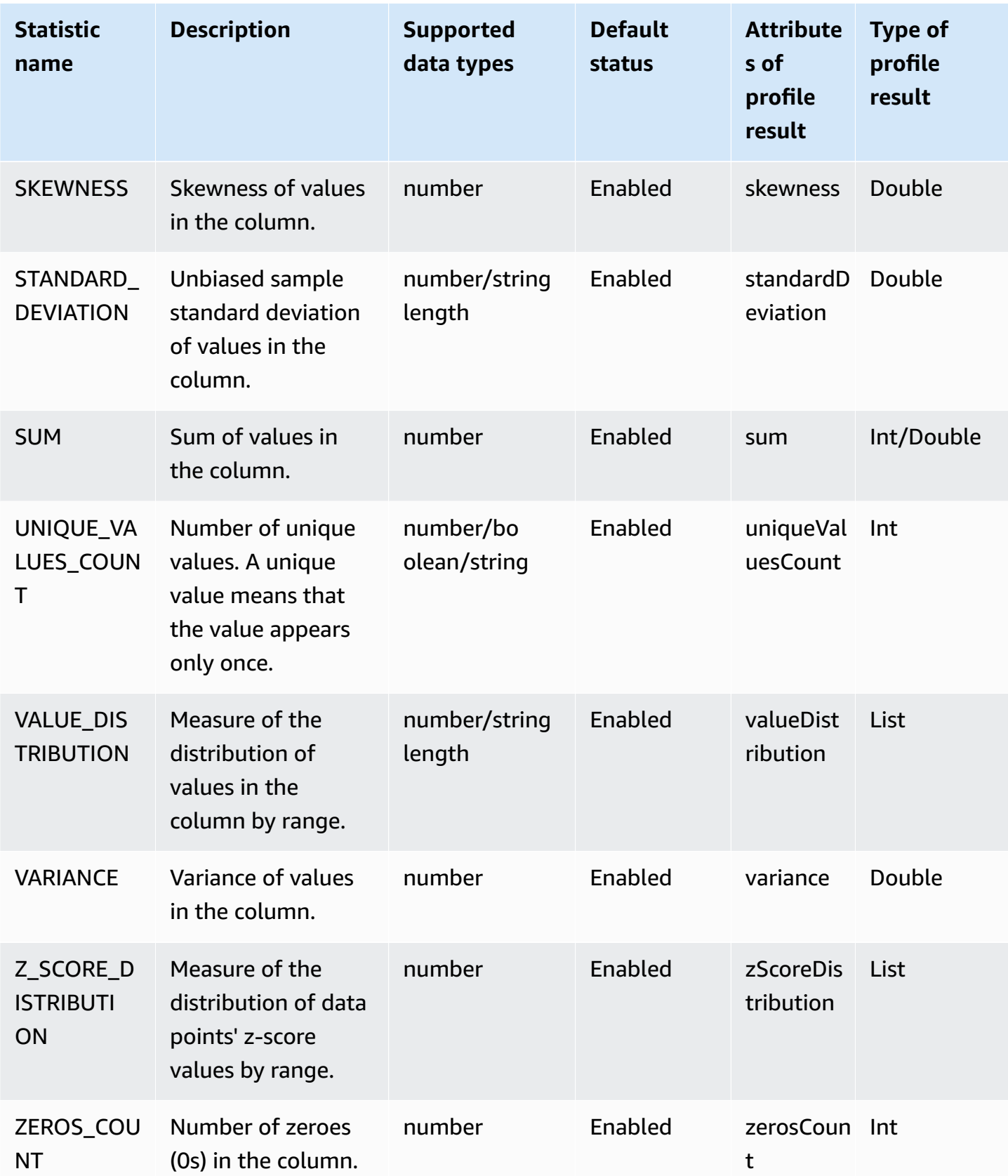

In IncludedStatistics, you can override each evaluation's default parameters by adding an override. Each override includes the name of a particular evaluation and a parameter map.

## **Parameters for ColumnStatisticsConfigurations columns**

In ColumnStatisticsConfigurations, a profile job supports the following parameters.

In some cases, there might be multiple configurations in ColumnStatisticsConfigurations that have different IncludedStatistics that you can apply to the same column. In these cases, the profile job picks the last configuration in ColumnStatisticsConfigurations and applies its IncludedStatistics to the selected column. A new configuration overrides older configurations.

### **MAXIMUM\_VALUES**

Lists the maximum values in the numeric column and their counts. The default list size is 5. You can override the list size by specifying a value for sampleSize.

### **Settings**

sampleSize – The size of list that includes the maximum number and count of values in the numeric column. This value should be greater than 0. Use "ALL" to list all values.

### **Example**

```
{ 
     "Statistic": "MAXIMUM_VALUES", 
     "Parameters": { 
          "sampleSize": "5" 
     }
}
```
### **MINIMUM\_VALUES**

Lists the minimum values in the numeric column and their counts. The default list size is 5. You can override the list size by specifying a value for sampleSize.

### **Settings**

sampleSize – The size of list that includes the maximum number and count of values in the numeric column. This value should be greater than 0. Use "ALL" to list all values.

#### **Example**

```
{ 
     "Statistic": "MINIMUM_VALUES", 
     "Parameters": { 
          "sampleSize": "5" 
     }
}
```
### **MOST\_COMMON\_VALUES**

Lists the most common values in the column and their counts. The default list size is 50. You can override the list size by specifying a value for sampleSize.

#### **Settings**

sampleSize – The size of list that includes the maximum number and count of values in the numeric column. This value should be greater than 0. Use "ALL" to list all values.

### **Example**

```
{ 
     "Statistic": "MOST_COMMON_VALUES", 
     "Parameters": { 
          "sampleSize": "50" 
     }
}
```
#### **OUTLIER\_DETECTION**

Detects outliers in the numeric column or string column (based on string length) by Z\_score algorithm.

Your profile job counts the number of outliers and generates a sample list of outliers and their zscores. The sample list is ordered by the z-score's absolute value. The default list size is 50.

The Z\_Score algorithm identifies a value as an outlier when it deviates from the mean by more than the standard deviation threshold. The default outlier threshold is 3.

You can provide one more threshold, a mild threshold, to get more information. Your mild threshold should be less than your threshold. This feature is turned off by default. When a mild threshold is specified, your profile job returns one more count, zScoreMildOutliersCount. Also, zScoreOutliersSample can include a sample of mild threshold outliers in this case.

### **Settings**

- threshold The threshold value to use when detecting outliers. This value should be greater or equal to 0.
- mildThreshold The mild threshold value to use when detecting outliers. This value should be greater or equal to 0 and less than threshold.
- sampleSize The size of list that includes outliers in the column. Use "ALL" to list all values.

### **Example**

```
{ 
     "Statistic": "OUTLIER_DETECTION", 
     "Parameters": { 
          "threshold": "5", 
          "mildThreshold": "3.5", 
          "sampleSize": "20" 
     }
}
```
### **VALUE\_DISTRIBUTION**

Measures the distribution of values in the column by the values' ranges. A profile job groups values from a numeric column or string column (based on string length) into bins by numeric ranges, and generates a list of bins. Bins are consecutive, and the upper bound for a bucket is the lower bound for the next bucket.

### **Settings**

binNumber – Number of bins. This value should be greater than 0.

### **Example**

```
{ 
     "Statistic": "VALUE_DISTRIBUTION", 
     "Parameters": { 
          "binNumber": "5" 
     }
}
```
### **Z\_SCORE\_DISTRIBUTION**

Measures the distribution of values' z-scores in numeric column. A profile job groups z-scores of values into bins by numeric ranges, and generates a list of bins. Bins are consecutive, and the upper bound for a bucket is the lower bound for the next bucket.

### **Settings**

binNumber – Number of bins. This value should be greater than 0.

#### **Example**

```
{ 
     "Statistic": "Z_SCORE_DISTRIBUTION", 
     "Parameters": { 
          "binNumber": "5" 
     }
}
```
## **EntityDetectorConfiguration section for configuring PII**

In the EntityDetectorConfiguration section of your structure, you can configure the entity types in your dataset that you want DataBrew to detect as **personally identifiable information** (PII) for a profile job.

#### **EntityTypes**

You configure the entity types you want DataBrew to detect as PII for your profile job. When EntityDetectorConfiguration is undefined, entity detection is disabled. The following entity types can be detected in your dataset:

• USA\_SSN

- EMAIL
- USA\_ITIN
- USA\_PASSPORT\_NUMBER
- PHONE\_NUMBER
- USA\_DRIVING\_LICENSE
- BANK\_ACCOUNT
- CREDIT\_CARD
- IP\_ADDRESS
- MAC\_ADDRESS
- USA\_DEA\_NUMBER
- USA\_HCPCS\_CODE
- USA\_NATIONAL\_PROVIDER\_IDENTIFIER
- USA\_NATIONAL\_DRUG\_CODE
- USA\_HEALTH\_INSURANCE\_CLAIM\_NUMBER
- USA MEDICARE BENEFICIARY IDENTIFIER
- USA\_CPT\_CODE
- PERSON\_NAME
- DATE

The entity type group USA\_ALL is also supported, and includes all of the above entity types except PERSON\_NAME and DATE.

The type of EntityTypes is an array of strings.

### **AllowedStatistics**

Configure the statistics that are allowed to be run on columns that contain detected entities. If AllowedStatistics is undefined, no statistics will be computed on columns that contain detected entities. See [Configurable](#page-142-0) statistics at the column level for a list of valid values for the AllowedStatistics parameter.

The type of AllowedStatistics is an array of AllowedStatistics objects.

# **Security in AWS Glue DataBrew**

Cloud security at AWS is the highest priority. As an AWS customer, you benefit from data centers and network architectures that are built to meet the requirements of the most security-sensitive organizations.

Security is a shared responsibility between AWS and you. The shared [responsibility](https://aws.amazon.com/compliance/shared-responsibility-model/) model describes this as security *of* the cloud and security *in* the cloud:

- **Security of the cloud** AWS is responsible for protecting the infrastructure that runs AWS services in the AWS Cloud. AWS also provides you with services that you can use securely. Third-party auditors regularly test and verify the effectiveness of our security as part of the AWS [Compliance](https://aws.amazon.com/compliance/programs/) Programs. To learn about the compliance programs that apply to AWS Glue DataBrew, see AWS services in Scope by [Compliance](https://aws.amazon.com/compliance/services-in-scope/) Program.
- **Security in the cloud** Your responsibility is determined by the AWS service that you use. You are also responsible for other factors including the sensitivity of your data, your company's requirements, and applicable laws and regulations.

This documentation helps you understand how to apply the shared responsibility model when using AWS Glue DataBrew. The following topics show you how to configure DataBrew to meet your security and compliance objectives. You also learn how to use other AWS services that help you to monitor and secure your DataBrew resources.

### **Topics**

- Data [protection](#page-152-0) in AWS Glue DataBrew
- Identity and access [management](#page-159-0) for AWS Glue DataBrew
- Logging and [monitoring](#page-179-0) in DataBrew
- [Compliance](#page-180-0) validation for AWS Glue DataBrew
- [Resilience](#page-181-0) in AWS Glue DataBrew
- [Infrastructure](#page-181-1) security in AWS Glue DataBrew
- [Configuration](#page-183-0) and vulnerability analysis in AWS Glue DataBrew

## <span id="page-152-0"></span>**Data protection in AWS Glue DataBrew**

DataBrew offers several features that are designed to help protect your data.

### **Topics**

- [Encryption](#page-154-0) at rest
- [Encryption](#page-157-0) in transit
- Key [management](#page-157-1)
- Identifying and handling personally identifiable [information](#page-157-2) (PII)
- DataBrew [dependency](#page-158-0) on other AWS services

The AWS shared [responsibility](https://aws.amazon.com/compliance/shared-responsibility-model/) model applies to data protection in AWS Glue DataBrew. As described in this model, AWS is responsible for protecting the global infrastructure that runs all of the AWS Cloud. You are responsible for maintaining control over your content that is hosted on this infrastructure. You are also responsible for the security configuration and management tasks for the AWS services that you use. For more information about data privacy, see the Data [Privacy](https://aws.amazon.com/compliance/data-privacy-faq) [FAQ](https://aws.amazon.com/compliance/data-privacy-faq). For information about data protection in Europe, see the AWS Shared [Responsibility](https://aws.amazon.com/blogs/security/the-aws-shared-responsibility-model-and-gdpr/) Model [and GDPR](https://aws.amazon.com/blogs/security/the-aws-shared-responsibility-model-and-gdpr/) blog post on the *AWS Security Blog*.

For data protection purposes, we recommend that you protect AWS account credentials and set up individual users with AWS IAM Identity Center or AWS Identity and Access Management (IAM). That way, each user is given only the permissions necessary to fulfill their job duties. We also recommend that you secure your data in the following ways:

- Use multi-factor authentication (MFA) with each account.
- Use SSL/TLS to communicate with AWS resources. We require TLS 1.2 and recommend TLS 1.3.
- Set up API and user activity logging with AWS CloudTrail.
- Use AWS encryption solutions, along with all default security controls within AWS services.
- Use advanced managed security services such as Amazon Macie, which assists in discovering and securing sensitive data that is stored in Amazon S3.
- If you require FIPS 140-2 validated cryptographic modules when accessing AWS through a command line interface or an API, use a FIPS endpoint. For more information about the available FIPS endpoints, see Federal [Information](https://aws.amazon.com/compliance/fips/) Processing Standard (FIPS) 140-2.

We strongly recommend that you never put confidential or sensitive information, such as your customers' email addresses, into tags or free-form text fields such as a **Name** field. This includes when you work with DataBrew or other AWS services using the console, API, AWS CLI, or AWS SDKs. Any data that you enter into tags or free-form text fields used for names may be used for

billing or diagnostic logs. If you provide a URL to an external server, we strongly recommend that you do not include credentials information in the URL to validate your request to that server.

## <span id="page-154-0"></span>**Encryption at rest**

DataBrew supports data encryption at rest for DataBrew projects and jobs. Projects and jobs can read encrypted data, and jobs can write encrypted data by calling AWS Key [Management](https://aws.amazon.com/kms/) Service [\(AWS](https://aws.amazon.com/kms/) KMS) to generate keys and decrypt data. You can also use KMS keys to encrypt the job logs that are generated by DataBrew jobs. You can specify encryption keys using the DataBrew console or the DataBrew API.

### **Important**

AWS Glue DataBrew supports only symmetric AWS KMS keys. For more information, see [AWS](https://docs.aws.amazon.com/kms/latest/developerguide/concepts.html#kms_keys) KMS keys in the *AWS Key Management Service Developer Guide*.

When you create jobs in DataBrew with encryption enabled, you can use the DataBrew console to specify S3-managed server-side encryption keys (SSE-S3) or KMS keys stored in AWS KMS (SSE-KMS) to encrypt data at rest.

### **Important**

When you use an Amazon Redshift dataset, objects unloaded to the provided temporary directory are encrypted with SSE-S3.

## **Encrypting data written by DataBrew jobs**

DataBrew jobs can write to encrypted Amazon S3 targets and encrypted Amazon CloudWatch Logs.

### **Topics**

- Setting up DataBrew to use [encryption](#page-155-0)
- [Creating](#page-156-0) a route to AWS KMS for VPC jobs
- Setting up [encryption](#page-156-1) with AWS KMS keys

#### <span id="page-155-0"></span>**Setting up DataBrew to use encryption**

Follow this procedure to set up your DataBrew environment to use encryption.

#### **To set up your DataBrew environment to use encryption**

1. Create or update your AWS KMS keys to give AWS KMS permissions to the AWS Identity and Access Management (IAM) roles that are passed to DataBrew jobs. These IAM roles are used to encrypt CloudWatch Logs and Amazon S3 targets. For more information, see [Encrypt](https://docs.aws.amazon.com/AmazonCloudWatch/latest/logs/encrypt-log-data-kms.html) Log Data in [CloudWatch](https://docs.aws.amazon.com/AmazonCloudWatch/latest/logs/encrypt-log-data-kms.html) Logs Using AWS KMS in the *Amazon CloudWatch Logs User Guide*.

In the following example, *"role1"*, *"role2"*, and *"role3"* are IAM roles that are passed to DataBrew jobs. This policy statement describes a KMS key policy that gives permission to the listed IAM roles to encrypt and decrypt with this KMS key.

```
 { 
         "Effect": "Allow", 
         "Principal": { 
             "Service": "logs.region.amazonaws.com", 
            "AWS": \Gamma "role1", 
                  "role2", 
                  "role3" 
 ] 
         }, 
         "Action": [ 
             "kms:Encrypt*", 
             "kms:Decrypt*", 
             "kms:ReEncrypt*", 
             "kms:GenerateDataKey*", 
             "kms:Describe*" 
         ], 
         "Resource": "*" 
    }
```
The Service statement, shown as "Service": "logs.*region*.amazonaws.com", is required if you use the key to encrypt CloudWatch Logs.

2. Ensure that the AWS KMS key is set to ENABLED before it is used.

For more information about specifying permissions using AWS KMS key policies, see [Using](https://docs.aws.amazon.com/kms/latest/developerguide/key-policies.html) key [policies](https://docs.aws.amazon.com/kms/latest/developerguide/key-policies.html) in AWS KMS.

### <span id="page-156-0"></span>**Creating a route to AWS KMS for VPC jobs**

You can connect directly to AWS KMS through a private endpoint in your virtual private cloud (VPC) instead of connecting over the internet. When you use a VPC endpoint, communication between your VPC and AWS KMS is conducted entirely within the AWS network.

You can create an AWS KMS VPC endpoint within a VPC. Without this step, your DataBrew jobs might fail with a kms timeout. For detailed instructions, see [Connecting](https://docs.aws.amazon.com/kms/latest/developerguide/kms-vpc-endpoint.html) to AWS KMS Through a [VPC Endpoint](https://docs.aws.amazon.com/kms/latest/developerguide/kms-vpc-endpoint.html) in the *AWS Key Management Service Developer Guide*.

As you follow these instructions, on the VPC [console,](https://console.aws.amazon.com//vpc) make sure to do the following:

- Choose **Enable Private DNS name**.
- For **Security group**, choose the security group (including a self-referencing rule) that you use for your DataBrew job that accesses Java Database Connectivity (JDBC).

When you run a DataBrew job that accesses JDBC data stores, DataBrew must have a route to the AWS KMS endpoint. You can provide the route with a network address translation (NAT) gateway or with an AWS KMS VPC endpoint. To create a NAT gateway, see NAT [Gateways](https://docs.aws.amazon.com/vpc/latest/userguide/vpc-nat-gateway.html) in the *Amazon VPC User Guide*.

### <span id="page-156-1"></span>**Setting up encryption with AWS KMS keys**

When you enable encryption on a job, it applies to both Amazon S3 and CloudWatch. The IAM role that is passed must have the following AWS KMS permissions.

```
 { 
          "Version": "2012-10-17", 
          "Statement": { 
               "Effect": "Allow", 
               "Action": [ 
                   "kms:GenerateDataKey*" 
               ], 
               "Resource": "arn:aws:kms:region:account-id:key/key-id" 
 } 
      }
```
For more information, see the following topics in the *Amazon Simple Storage Service User Guide*:

- For information about SSE-S3, see Protecting Data Using [Server-Side](https://docs.aws.amazon.com/AmazonS3/latest/dev/UsingServerSideEncryption.html) Encryption with Amazon [S3-Managed](https://docs.aws.amazon.com/AmazonS3/latest/dev/UsingServerSideEncryption.html) Encryption Keys (SSE-S3).
- For information about SSE-KMS, see Protecting Data Using [Server-Side](https://docs.aws.amazon.com/AmazonS3/latest/dev/UsingKMSEncryption.html) Encryption with AWS [KMS–Managed](https://docs.aws.amazon.com/AmazonS3/latest/dev/UsingKMSEncryption.html) Keys (SSE-KMS).

## <span id="page-157-0"></span>**Encryption in transit**

AWS provides Secure Sockets Layer (SSL) encryption for data in flight.

DataBrew support for JDBC data sources comes through AWS Glue. When connecting to JDBC data sources, DataBrew uses the settings on your AWS Glue connection, including the **Require SSL connection** option. For more information, see AWS Glue [Connection](https://docs.aws.amazon.com/glue/latest/dg/connection-defining.html) Properties - AWS Glue in the *AWS Glue Developer Guide*.

AWS KMS provides both "bring your own key" encryption and server-side encryption for DataBrew extract, transform, load (ETL) processing and for the AWS Glue Data Catalog.

## <span id="page-157-1"></span>**Key management**

You can use IAM with DataBrew to define users, AWS resources, groups, roles, and fine-grained policies regarding access, denial, and more.

You can define the access to the metadata using both resource-based and identity-based policies, depending on your organization's needs. Resource-based policies list the principals that are allowed or denied access to your resources, allowing you to set up policies such as cross-account access. Identity policies are specifically attached to users, groups, and roles within IAM.

DataBrew supports creating your own AWS KMS key "bring your own key" encryption. DataBrew also provides server-side encryption using KMS keys from AWS KMS for DataBrew jobs.

# <span id="page-157-2"></span>**Identifying and handling personally identifiable information (PII)**

When you build analytic functions or machine learning models, you need safeguards to prevent exposure of personally identifiable information (PII) data. *PII* is personal data that can be used to identify an individual, such as an address, bank account number, or phone number. For example,

when data analysts and data scientists use datasets to discover general demographic information, they should not have access to specific individuals' PII.

DataBrew provides data masking mechanisms to obfuscate PII data during data preparation process. Depending on your organization's needs, there are different PII data redaction mechanisms available. You can obfuscate the PII data so that users can't revert it back, or you can make the obfuscation reversible.

Identifying and masking PII data in DataBrew involves building a set of transforms that customers can use to redact PII data. Part of this process is providing PII data detection and statistics in the **Data Profile overview** dashboard on the DataBrew console.

You can use the following data-masking techniques:

- *Substitution* Replace PII data with other authentic-looking values.
- *Shuffling* Shuffle the value from the same column in different rows.
- *Deterministic encryption* Apply deterministic encryption algorithms to the column values. Deterministic encryption always produces the same ciphertext for a value.
- *Probabilistic encryption* Apply probabilistic encryption algorithms to the column values. Probabilistic encryption produces different ciphertext each time that it's applied.
- *Decryption* Decrypt columns based on encryption keys.
- *Nulling out or deletion* Replace a particular field with a null value or delete the column.
- *Masking out* Use character scrambling or mask certain portions in the columns.
- *Hashing* Apply hash functions to the column values.

For more information on using transforms, see Personally identifiable [information](https://docs.aws.amazon.com/databrew/latest/dg/recipe-actions.pii.html) (PII) recipe [steps](https://docs.aws.amazon.com/databrew/latest/dg/recipe-actions.pii.html). For more information on using profile jobs to detect PII, including a list of the entity types that can be detected, see [EntityDetectorConfiguration](https://docs.aws.amazon.com/databrew/latest/dg/profile.configuration.html#entity-detector-configuration) section for configuring PII in *Building a profile job configuration programmatically*.

## <span id="page-158-0"></span>**DataBrew dependency on other AWS services**

To work with the DataBrew console, you need a minimum set of permissions to work with the DataBrew resources for your AWS account. In addition to these DataBrew permissions, the console requires permissions from the following services:

• CloudWatch Logs permissions to display logs.

- IAM permissions to list and pass roles.
- Amazon EC2 permissions to list VPCs, subnets, security groups, instances, and other objects. DataBrew uses these permissions to set up Amazon EC2 items such as VPCs when running DataBrew jobs.
- Amazon S3 permissions to list buckets and objects.
- AWS Glue permissions to read AWS Glue schema objects, such as databases, partitions, tables, and connections.
- AWS Lake Formation permissions to work with Lake Formation data lakes.

# <span id="page-159-0"></span>**Identity and access management for AWS Glue DataBrew**

AWS Identity and Access Management (IAM) is an AWS service that helps an administrator securely control access to AWS resources. IAM administrators control who can be *authenticated* (signed in) and *authorized* (have permissions) to use DataBrew resources. IAM is an AWS service that you can use with no additional charge.

### **Topics**

- [Authenticating with identities](#page-159-1)
- [Managing](#page-162-0) access using policies
- AWS Glue DataBrew and AWS Lake [Formation](#page-165-0)
- How AWS Glue [DataBrew](#page-165-1) works with IAM
- [Identity-based](#page-169-0) policy examples for AWS Glue DataBrew
- AWS managed policies for AWS Glue [DataBrew](#page-172-0)
- [Troubleshooting](#page-177-0) identity and access in AWS Glue DataBrew

## <span id="page-159-1"></span>**Authenticating with identities**

Authentication is how you sign in to AWS using your identity credentials. You must be *authenticated* (signed in to AWS) as the AWS account root user, as an IAM user, or by assuming an IAM role.

You can sign in to AWS as a federated identity by using credentials provided through an identity source. AWS IAM Identity Center (IAM Identity Center) users, your company's single sign-on authentication, and your Google or Facebook credentials are examples of federated identities.

When you sign in as a federated identity, your administrator previously set up identity federation using IAM roles. When you access AWS by using federation, you are indirectly assuming a role.

Depending on the type of user you are, you can sign in to the AWS Management Console or the AWS access portal. For more information about signing in to AWS, see How to sign in to your [AWS](https://docs.aws.amazon.com/signin/latest/userguide/how-to-sign-in.html) [account](https://docs.aws.amazon.com/signin/latest/userguide/how-to-sign-in.html) in the *AWS Sign-In User Guide*.

If you access AWS programmatically, AWS provides a software development kit (SDK) and a command line interface (CLI) to cryptographically sign your requests by using your credentials. If you don't use AWS tools, you must sign requests yourself. For more information about using the recommended method to sign requests yourself, see Signing AWS API [requests](https://docs.aws.amazon.com/IAM/latest/UserGuide/reference_aws-signing.html) in the *IAM User Guide*.

Regardless of the authentication method that you use, you might be required to provide additional security information. For example, AWS recommends that you use multi-factor authentication (MFA) to increase the security of your account. To learn more, see Multi-factor [authentication](https://docs.aws.amazon.com/singlesignon/latest/userguide/enable-mfa.html) in the *AWS IAM Identity Center User Guide* and Using multi-factor [authentication](https://docs.aws.amazon.com/IAM/latest/UserGuide/id_credentials_mfa.html) (MFA) in AWS in the *IAM User Guide*.

## **AWS account root user**

When you create an AWS account, you begin with one sign-in identity that has complete access to all AWS services and resources in the account. This identity is called the AWS account *root user* and is accessed by signing in with the email address and password that you used to create the account. We strongly recommend that you don't use the root user for your everyday tasks. Safeguard your root user credentials and use them to perform the tasks that only the root user can perform. For the complete list of tasks that require you to sign in as the root user, see Tasks that [require](https://docs.aws.amazon.com/IAM/latest/UserGuide/root-user-tasks.html) root user [credentials](https://docs.aws.amazon.com/IAM/latest/UserGuide/root-user-tasks.html) in the *IAM User Guide*.

## **Users and groups**

An *[IAM user](https://docs.aws.amazon.com/IAM/latest/UserGuide/id_users.html)* is an identity within your AWS account that has specific permissions for a single person or application. Where possible, we recommend relying on temporary credentials instead of creating IAM users who have long-term credentials such as passwords and access keys. However, if you have specific use cases that require long-term credentials with IAM users, we recommend that you rotate access keys. For more information, see Rotate access keys [regularly](https://docs.aws.amazon.com/IAM/latest/UserGuide/best-practices.html#rotate-credentials) for use cases that require longterm [credentials](https://docs.aws.amazon.com/IAM/latest/UserGuide/best-practices.html#rotate-credentials) in the *IAM User Guide*.

An *[IAM group](https://docs.aws.amazon.com/IAM/latest/UserGuide/id_groups.html)* is an identity that specifies a collection of IAM users. You can't sign in as a group. You can use groups to specify permissions for multiple users at a time. Groups make permissions easier

to manage for large sets of users. For example, you could have a group named *IAMAdmins* and give that group permissions to administer IAM resources.

Users are different from roles. A user is uniquely associated with one person or application, but a role is intended to be assumable by anyone who needs it. Users have permanent long-term credentials, but roles provide temporary credentials. To learn more, see When to [create](https://docs.aws.amazon.com/IAM/latest/UserGuide/id.html#id_which-to-choose) an IAM user [\(instead](https://docs.aws.amazon.com/IAM/latest/UserGuide/id.html#id_which-to-choose) of a role) in the *IAM User Guide*.

### **IAM roles**

An *[IAM role](https://docs.aws.amazon.com/IAM/latest/UserGuide/id_roles.html)* is an identity within your AWS account that has specific permissions. It is similar to an IAM user, but is not associated with a specific person. You can temporarily assume an IAM role in the AWS Management Console by [switching](https://docs.aws.amazon.com/IAM/latest/UserGuide/id_roles_use_switch-role-console.html) roles. You can assume a role by calling an AWS CLI or AWS API operation or by using a custom URL. For more information about methods for using roles, see [Using](https://docs.aws.amazon.com/IAM/latest/UserGuide/id_roles_use.html) IAM roles in the *IAM User Guide*.

IAM roles with temporary credentials are useful in the following situations:

- **Federated user access** To assign permissions to a federated identity, you create a role and define permissions for the role. When a federated identity authenticates, the identity is associated with the role and is granted the permissions that are defined by the role. For information about roles for federation, see Creating a role for a [third-party](https://docs.aws.amazon.com/IAM/latest/UserGuide/id_roles_create_for-idp.html) Identity Provider in the *IAM User Guide*. If you use IAM Identity Center, you configure a permission set. To control what your identities can access after they authenticate, IAM Identity Center correlates the permission set to a role in IAM. For information about permissions sets, see [Permission](https://docs.aws.amazon.com/singlesignon/latest/userguide/permissionsetsconcept.html) sets in the *AWS IAM Identity Center User Guide*.
- **Temporary IAM user permissions** An IAM user or role can assume an IAM role to temporarily take on different permissions for a specific task.
- **Cross-account access** You can use an IAM role to allow someone (a trusted principal) in a different account to access resources in your account. Roles are the primary way to grant crossaccount access. However, with some AWS services, you can attach a policy directly to a resource (instead of using a role as a proxy). To learn the difference between roles and resource-based policies for cross-account access, see Cross account [resource](https://docs.aws.amazon.com/IAM/latest/UserGuide/access_policies-cross-account-resource-access.html) access in IAM in the *IAM User Guide*.
- **Cross-service access** Some AWS services use features in other AWS services. For example, when you make a call in a service, it's common for that service to run applications in Amazon EC2 or store objects in Amazon S3. A service might do this using the calling principal's permissions, using a service role, or using a service-linked role.
- **Forward access sessions (FAS)** When you use an IAM user or role to perform actions in AWS, you are considered a principal. When you use some services, you might perform an action that then initiates another action in a different service. FAS uses the permissions of the principal calling an AWS service, combined with the requesting AWS service to make requests to downstream services. FAS requests are only made when a service receives a request that requires interactions with other AWS services or resources to complete. In this case, you must have permissions to perform both actions. For policy details when making FAS requests, see [Forward](https://docs.aws.amazon.com/IAM/latest/UserGuide/access_forward_access_sessions.html) access sessions.
- **Service role** A service role is an [IAM](https://docs.aws.amazon.com/IAM/latest/UserGuide/id_roles.html) role that a service assumes to perform actions on your behalf. An IAM administrator can create, modify, and delete a service role from within IAM. For more information, see Creating a role to delegate [permissions](https://docs.aws.amazon.com/IAM/latest/UserGuide/id_roles_create_for-service.html) to an AWS service in the *IAM User Guide*.
- **Service-linked role** A service-linked role is a type of service role that is linked to an AWS service. The service can assume the role to perform an action on your behalf. Service-linked roles appear in your AWS account and are owned by the service. An IAM administrator can view, but not edit the permissions for service-linked roles.
- **Applications running on Amazon EC2** You can use an IAM role to manage temporary credentials for applications that are running on an EC2 instance and making AWS CLI or AWS API requests. This is preferable to storing access keys within the EC2 instance. To assign an AWS role to an EC2 instance and make it available to all of its applications, you create an instance profile that is attached to the instance. An instance profile contains the role and enables programs that are running on the EC2 instance to get temporary credentials. For more information, see [Using](https://docs.aws.amazon.com/IAM/latest/UserGuide/id_roles_use_switch-role-ec2.html)  an IAM role to grant permissions to [applications](https://docs.aws.amazon.com/IAM/latest/UserGuide/id_roles_use_switch-role-ec2.html) running on Amazon EC2 instances in the *IAM User Guide*.

To learn whether to use IAM roles or IAM users, see When to create an IAM role [\(instead](https://docs.aws.amazon.com/IAM/latest/UserGuide/id.html#id_which-to-choose_role) of a user) in the *IAM User Guide*.

## <span id="page-162-0"></span>**Managing access using policies**

You control access in AWS by creating policies and attaching them to AWS identities or resources. A policy is an object in AWS that, when associated with an identity or resource, defines their permissions. AWS evaluates these policies when a principal (user, root user, or role session) makes a request. Permissions in the policies determine whether the request is allowed or denied. Most policies are stored in AWS as JSON documents. For more information about the structure and contents of JSON policy documents, see [Overview](https://docs.aws.amazon.com/IAM/latest/UserGuide/access_policies.html#access_policies-json) of JSON policies in the *IAM User Guide*.

Administrators can use AWS JSON policies to specify who has access to what. That is, which **principal** can perform **actions** on what **resources**, and under what **conditions**.

By default, users and roles have no permissions. To grant users permission to perform actions on the resources that they need, an IAM administrator can create IAM policies. The administrator can then add the IAM policies to roles, and users can assume the roles.

IAM policies define permissions for an action regardless of the method that you use to perform the operation. For example, suppose that you have a policy that allows the iam:GetRole action. A user with that policy can get role information from the AWS Management Console, the AWS CLI, or the AWS API.

## **Identity-based policies**

Identity-based policies are JSON permissions policy documents that you can attach to an identity, such as an IAM user, group of users, or role. These policies control what actions users and roles can perform, on which resources, and under what conditions. To learn how to create an identity-based policy, see [Creating](https://docs.aws.amazon.com/IAM/latest/UserGuide/access_policies_create.html) IAM policies in the *IAM User Guide*.

Identity-based policies can be further categorized as *inline policies* or *managed policies*. Inline policies are embedded directly into a single user, group, or role. Managed policies are standalone policies that you can attach to multiple users, groups, and roles in your AWS account. Managed policies include AWS managed policies and customer managed policies. To learn how to choose between a managed policy or an inline policy, see Choosing between [managed](https://docs.aws.amazon.com/IAM/latest/UserGuide/access_policies_managed-vs-inline.html#choosing-managed-or-inline) policies and inline [policies](https://docs.aws.amazon.com/IAM/latest/UserGuide/access_policies_managed-vs-inline.html#choosing-managed-or-inline) in the *IAM User Guide*.

## **Resource-based policies**

Resource-based policies are JSON policy documents that you attach to a resource. Examples of resource-based policies are IAM *role trust policies* and Amazon S3 *bucket policies*. In services that support resource-based policies, service administrators can use them to control access to a specific resource. For the resource where the policy is attached, the policy defines what actions a specified principal can perform on that resource and under what conditions. You must specify a [principal](https://docs.aws.amazon.com/IAM/latest/UserGuide/reference_policies_elements_principal.html) in a resource-based policy. Principals can include accounts, users, roles, federated users, or AWS services.

Resource-based policies are inline policies that are located in that service. You can't use AWS managed policies from IAM in a resource-based policy.

DataBrew does not support resource-based policies.

## **Access control lists (ACLs)**

Access control lists (ACLs) control which principals (account members, users, or roles) have permissions to access a resource. ACLs are similar to resource-based policies, although they do not use the JSON policy document format.

Amazon S3, AWS WAF, and Amazon VPC are examples of services that support ACLs. To learn more about ACLs, see Access control list (ACL) [overview](https://docs.aws.amazon.com/AmazonS3/latest/dev/acl-overview.html) in the *Amazon Simple Storage Service Developer Guide*.

DataBrew does not support ACLs.

## **Other policy types**

AWS supports additional, less-common policy types. These policy types can set the maximum permissions granted to you by the more common policy types.

- **Permissions boundaries** A permissions boundary is an advanced feature in which you set the maximum permissions that an identity-based policy can grant to an IAM entity (IAM user or role). You can set a permissions boundary for an entity. The resulting permissions are the intersection of an entity's identity-based policies and its permissions boundaries. Resource-based policies that specify the user or role in the Principal field are not limited by the permissions boundary. An explicit deny in any of these policies overrides the allow. For more information about permissions boundaries, see [Permissions](https://docs.aws.amazon.com/IAM/latest/UserGuide/access_policies_boundaries.html) boundaries for IAM entities in the *IAM User Guide*.
- **Service control policies (SCPs)** SCPs are JSON policies that specify the maximum permissions for an organization or organizational unit (OU) in AWS Organizations. AWS Organizations is a service for grouping and centrally managing multiple AWS accounts that your business owns. If you enable all features in an organization, then you can apply service control policies (SCPs) to any or all of your accounts. The SCP limits permissions for entities in member accounts, including each AWS account root user. For more information about Organizations and SCPs, see How [SCPs](https://docs.aws.amazon.com/organizations/latest/userguide/orgs_manage_policies_about-scps.html) [work](https://docs.aws.amazon.com/organizations/latest/userguide/orgs_manage_policies_about-scps.html) in the *AWS Organizations User Guide*.
- **Session policies** Session policies are advanced policies that you pass as a parameter when you programmatically create a temporary session for a role or federated user. The resulting session's permissions are the intersection of the user or role's identity-based policies and the session policies. Permissions can also come from a resource-based policy. An explicit deny in any of these policies overrides the allow. For more information, see [Session policies](https://docs.aws.amazon.com/IAM/latest/UserGuide/access_policies.html#policies_session) in the *IAM User Guide*.

## **Multiple policy types**

When multiple types of policies apply to a request, the resulting permissions are more complicated to understand. To learn how AWS determines whether to allow a request when multiple policy types are involved, see Policy [evaluation](https://docs.aws.amazon.com/IAM/latest/UserGuide/reference_policies_evaluation-logic.html) logic in the *IAM User Guide*.

## <span id="page-165-0"></span>**AWS Glue DataBrew and AWS Lake Formation**

AWS Glue DataBrew supports AWS Lake Formation permissions for AWS Glue Data Catalog tables. When a dataset uses an AWS Glue Data Catalog table that is registered with Lake Formation, the IAM role provided to projects or jobs must have [DESCRIBE](https://docs.aws.amazon.com/lake-formation/latest/dg/lf-permissions-reference.html#perm-describe) and [SELECT](https://docs.aws.amazon.com/lake-formation/latest/dg/lf-permissions-reference.html#perm-select) Lake Formation permissions on the table.

AWS Glue DataBrew supports writing to AWS Glue Data Catalog tables based on AWS Lake Formation. When a DataBrew job uses a Data Catalog that is registered with Lake Formation, the IAM role provided to the jobs must have [INSERT](https://docs.aws.amazon.com/lake-formation/latest/dg/lf-permissions-reference.html#perm-insert), [ALTER,](https://docs.aws.amazon.com/lake-formation/latest/dg/lf-permissions-reference.html#perm-alter) and [DELETE](https://docs.aws.amazon.com/lake-formation/latest/dg/lf-permissions-reference.html#perm-delete) permissions from Lake Formation for the tables involved. The IAM role must have glue:UpdateTable permissions, and also permissions to the data location associated with the Data Catalog table.

## <span id="page-165-1"></span>**How AWS Glue DataBrew works with IAM**

Before you use IAM to manage access to DataBrew, you should understand what IAM features are available to use with DataBrew. To get a high-level view of how DataBrew and other AWS services work with IAM, see AWS [Services](https://docs.aws.amazon.com/IAM/latest/UserGuide/reference_aws-services-that-work-with-iam.html) That Work with IAM in the *IAM User Guide*.

### **Topics**

- DataBrew [identity-based](#page-165-2) policies
- [Resource-based](#page-168-0) policies in DataBrew
- [DataBrew](#page-168-1) IAM Roles

## <span id="page-165-2"></span>**DataBrew identity-based policies**

With IAM identity-based policies, you can specify allowed or denied actions and resources, and also the conditions under which actions are allowed or denied. DataBrew supports specific actions, resources, and condition keys. To learn about all of the elements that you use in a JSON policy, see IAM JSON Policy Elements [Reference](https://docs.aws.amazon.com/IAM/latest/UserGuide/reference_policies_elements.html) in the *IAM User Guide*.

#### **Actions**

Administrators can use AWS JSON policies to specify who has access to what. That is, an AWS JSON policy can specify which principal can perform actions on what resources, and under what conditions.

The Action element of a JSON policy describes the actions to which you can allow or deny access in a policy. Policy actions usually have the same name as the associated AWS API operation. There are some exceptions, such as permission-only actions that don't have a matching API operation. There are also some operations that require multiple actions in a policy. These additional actions are called dependent actions.

Include actions in a policy to grant permissions to perform the associated operation.

Policy actions in DataBrew use the following prefix before the action: databrew:. For example, to grant someone permission to run an Amazon EC2 instance with the Amazon EC2 RunInstances API operation, you include the ec2: RunInstances action in their policy. Policy statements must include either an Action or NotAction element. DataBrew defines its own set of actions that describe tasks that you can perform with it.

To specify multiple actions in a single statement, separate them with commas as follows.

```
"Action": [ 
       "databrew:CreateRecipeJob", 
       "databrew:UpdateSchedule"
```
You can specify multiple actions using wildcards (\*). For example, to specify all actions that begin with the word Describe, include the following action.

"Action": "databrew:Describe\*"

To see a list of DataBrew actions, see Actions Defined by AWS Glue [DataBrew](https://docs.aws.amazon.com/service-authorization/latest/reference/list_databrew.html#databrew-actions-as-permissions) in the *IAM User Guide*.

#### **Resources**

Administrators can use AWS JSON policies to specify who has access to what. That is, which **principal** can perform **actions** on what **resources**, and under what **conditions**.

The Resource JSON policy element specifies the object or objects to which the action applies. Statements must include either a Resource or a NotResource element. As a best practice,

specify a resource using its Amazon [Resource](https://docs.aws.amazon.com/general/latest/gr/aws-arns-and-namespaces.html) Name (ARN). You can do this for actions that support a specific resource type, known as *resource-level permissions*.

For actions that don't support resource-level permissions, such as listing operations, use a wildcard (\*) to indicate that the statement applies to all resources.

"Resource": "\*"

The following are the DataBrew APIs that don't support resource level permissions:

- ListDatasets
- ListJobs
- ListProjects
- ListRecipes
- ListRulesets
- ListSchedules

The DataBrew dataset resource has the following Amazon Resource Name (ARN).

arn:\${Partition}:databrew:\${Region}:\${Account}:dataset/\${Name}

For more information about the format of ARNs, see Amazon [Resource](https://docs.aws.amazon.com/general/latest/gr/aws-arns-and-namespaces.html) Names (ARNs) and AWS Service [Namespaces.](https://docs.aws.amazon.com/general/latest/gr/aws-arns-and-namespaces.html)

For example, to specify the i-1234567890abcdef0 instance in your statement, use the following ARN.

"Resource": "arn:aws:databrew:us-east-1:123456789012:dataset/my-chess-dataset"

To specify all instances that belong to a specific account, use the wildcard (\*).

"Resource": "arn:aws:databrew:us-east-1:123456789012:dataset/\*"

You can't perform some DataBrew actions, such as those for creating resources, on a specific resource. In those cases, you must use the wildcard (\*).

```
"Resource": "*"
```
To see a list of DataBrew resource types and their ARNs, see [Resources](https://docs.aws.amazon.com/service-authorization/latest/reference/list_databrew.html#databrew-resources-for-iam-policies) Defined by AWS Glue [DataBrew](https://docs.aws.amazon.com/service-authorization/latest/reference/list_databrew.html#databrew-resources-for-iam-policies) in the *IAM User Guide*. To learn with which actions you can specify the ARN of each resource, see Actions Defined by AWS Glue [DataBrew](https://docs.aws.amazon.com/service-authorization/latest/reference/list_databrew.html#databrew-actions-as-permissions).

### **Condition keys**

DataBrew doesn't provide any service-specific condition keys, but it does support using some global condition keys. To see all AWS global condition keys, see AWS global [condition](https://docs.aws.amazon.com/IAM/latest/UserGuide/reference_policies_condition-keys.html) context keys in the *IAM User Guide*.

### **Examples**

To view examples of DataBrew identity-based policies, see [Identity-based](#page-169-0) policy examples for AWS Glue [DataBrew.](#page-169-0)

### <span id="page-168-0"></span>**Resource-based policies in DataBrew**

DataBrew doesn't support resource-based policies.

### <span id="page-168-1"></span>**DataBrew IAM Roles**

An [IAM](https://docs.aws.amazon.com/IAM/latest/UserGuide/id_roles.html) role is an entity within your AWS account that has specific permissions.

### **Using temporary credentials with DataBrew**

You can use temporary credentials to sign in with federation, assume an IAM role, or to assume a cross-account role. You get temporary security credentials by calling AWS STS API operations such as [AssumeRole](https://docs.aws.amazon.com/STS/latest/APIReference/API_AssumeRole.html) or [GetFederationToken.](https://docs.aws.amazon.com/STS/latest/APIReference/API_GetFederationToken.html)

DataBrew supports using temporary credentials.

### **Service-linked roles**

[Service-linked](https://docs.aws.amazon.com/IAM/latest/UserGuide/id_roles_terms-and-concepts.html#iam-term-service-linked-role) roles allow AWS services to access resources in other services to complete an action on your behalf. Service-linked roles appear in your IAM account and are owned by the service. An administrator can view but not edit the permissions for service-linked roles.

### **Choosing an IAM role in DataBrew**

When you create a dataset resource in DataBrew, you choose an IAM role to allow DataBrew access on your behalf. If you have previously created a service role or service-linked role, then DataBrew provides you with a list of roles to choose from. Make sure to choose a role that allows read access to an Amazon S3 bucket or AWS Glue Data Catalog resource, as appropriate.

## <span id="page-169-0"></span>**Identity-based policy examples for AWS Glue DataBrew**

By default, users and roles don't have permission to create or modify DataBrew resources. They also can't perform tasks using the AWS Management Console, AWS CLI, or AWS APIs. An administrator must create IAM policies that grant users and roles permission to perform specific API operations on the specified resources they need. The administrator must then attach those policies to the users or groups that require those permissions.

To learn how to create an IAM identity-based policy using these example JSON policy documents, see [Creating](https://docs.aws.amazon.com/IAM/latest/UserGuide/access_policies_create.html#access_policies_create-json-editor) Policies on the JSON Tab in the *IAM User Guide*.

### **Topics**

- Policy best [practices](#page-169-1)
- Using the [DataBrew](#page-170-0) console
- Allowing users to view their own [permissions](#page-170-1)
- [Managing](#page-171-0) DataBrew resources based on tags

## <span id="page-169-1"></span>**Policy best practices**

Identity-based policies determine whether someone can create, access, or delete DataBrew resources in your account. These actions can incur costs for your AWS account. When you create or edit identity-based policies, follow these guidelines and recommendations:

- **Get started with AWS managed policies and move toward least-privilege permissions** To get started granting permissions to your users and workloads, use the *AWS managed policies* that grant permissions for many common use cases. They are available in your AWS account. We recommend that you reduce permissions further by defining AWS customer managed policies that are specific to your use cases. For more information, see AWS [managed](https://docs.aws.amazon.com/IAM/latest/UserGuide/access_policies_managed-vs-inline.html#aws-managed-policies) policies or [AWS](https://docs.aws.amazon.com/IAM/latest/UserGuide/access_policies_job-functions.html) managed policies for job [functions](https://docs.aws.amazon.com/IAM/latest/UserGuide/access_policies_job-functions.html) in the *IAM User Guide*.
- **Apply least-privilege permissions** When you set permissions with IAM policies, grant only the permissions required to perform a task. You do this by defining the actions that can be taken on specific resources under specific conditions, also known as *least-privilege permissions*. For more information about using IAM to apply permissions, see Policies and [permissions](https://docs.aws.amazon.com/IAM/latest/UserGuide/access_policies.html) in IAM in the *IAM User Guide*.
- **Use conditions in IAM policies to further restrict access** You can add a condition to your policies to limit access to actions and resources. For example, you can write a policy condition to specify that all requests must be sent using SSL. You can also use conditions to grant access to

service actions if they are used through a specific AWS service, such as AWS CloudFormation. For more information, see IAM JSON policy elements: [Condition](https://docs.aws.amazon.com/IAM/latest/UserGuide/reference_policies_elements_condition.html) in the *IAM User Guide*.

- **Use IAM Access Analyzer to validate your IAM policies to ensure secure and functional permissions** – IAM Access Analyzer validates new and existing policies so that the policies adhere to the IAM policy language (JSON) and IAM best practices. IAM Access Analyzer provides more than 100 policy checks and actionable recommendations to help you author secure and functional policies. For more information, see IAM Access Analyzer policy [validation](https://docs.aws.amazon.com/IAM/latest/UserGuide/access-analyzer-policy-validation.html) in the *IAM User Guide*.
- **Require multi-factor authentication (MFA)** If you have a scenario that requires IAM users or a root user in your AWS account, turn on MFA for additional security. To require MFA when API operations are called, add MFA conditions to your policies. For more information, see Configuring [MFA-protected](https://docs.aws.amazon.com/IAM/latest/UserGuide/id_credentials_mfa_configure-api-require.html) API access in the *IAM User Guide*.

For more information about best practices in IAM, see Security best [practices](https://docs.aws.amazon.com/IAM/latest/UserGuide/best-practices.html) in IAM in the *IAM User Guide*.

## <span id="page-170-0"></span>**Using the DataBrew console**

To access the AWS Glue DataBrew console, you must have a minimum set of permissions. These permissions must enable you to list and view details about the DataBrew resources in your AWS account. If you create an identity-based policy that is more restrictive than the minimum required permissions, the console doesn't function as intended for users or roles with that policy.

To ensure that users and roles can use the DataBrew console, also attach the following AWS managed policy to the entities. For more information, see Adding [Permissions](https://docs.aws.amazon.com/IAM/latest/UserGuide/id_users_change-permissions.html#users_change_permissions-add-console) to a User in the *IAM User Guide*.

### AWSDataBrewConsoleAccess

You don't need to allow minimum console permissions for users that are making calls only to the AWS CLI or the DataBrew API. Instead, allow access to only the actions that match the API operation that you're trying to perform.

## <span id="page-170-1"></span>**Allowing users to view their own permissions**

This example shows how you might create a policy that allows IAM users to view the inline and managed policies that are attached to their user identity. This policy includes permissions to complete this action on the console or programmatically using the AWS CLI or AWS API.

{

```
 "Version": "2012-10-17", 
     "Statement": [ 
          { 
               "Sid": "ViewOwnUserInfo", 
               "Effect": "Allow", 
               "Action": [ 
                   "iam:GetUserPolicy", 
                   "iam:ListGroupsForUser", 
                   "iam:ListAttachedUserPolicies", 
                   "iam:ListUserPolicies", 
                   "iam:GetUser" 
              ], 
               "Resource": ["arn:aws:iam::*:user/${aws:username}"] 
          }, 
          { 
               "Sid": "NavigateInConsole", 
               "Effect": "Allow", 
               "Action": [ 
                   "iam:GetGroupPolicy", 
                   "iam:GetPolicyVersion", 
                   "iam:GetPolicy", 
                   "iam:ListAttachedGroupPolicies", 
                   "iam:ListGroupPolicies", 
                   "iam:ListPolicyVersions", 
                   "iam:ListPolicies", 
                   "iam:ListUsers" 
              ], 
               "Resource": "*" 
          } 
    \mathbf{I}}
```
### <span id="page-171-0"></span>**Managing DataBrew resources based on tags**

You can use conditions in your identity-based policy to manage DataBrew resources based on tags, for example, to delete, update, or describe the resources. The following example shows a policy that denies the deletion of a project. However, deletion is denied only if the project tag *Owner* has the value of *admin*. This policy also grants the permissions necessary to deny this action on the console.

#### {

```
 "Version": "2012-10-17", 
    "Statement": [ 
       { 
           "Sid": "DeleteResourceInConsole", 
           "Effect": "Allow", 
           "Action": "databrew:DeleteProject", 
           "Resource": "*" 
         }, 
         { 
           "Sid": "DenyDeleteProjectIfAdminTag", 
           "Effect": "Deny", 
           "Action": "databrew:DeleteProject", 
           "Resource": "arn:aws:databrew:*:*:project/*", 
           "Condition": { 
               "StringEquals": {"aws:ResourceTag/Owner": "admin"} 
           } 
       } 
   \mathbf{I}}
```
You can attach this policy to the users in your account. If a user named *richard-roe* attempts to delete a DataBrew project, the resource must not be tagged *Owner=admin* or *owner=admin*. Otherwise, the user is denied permission to delete the project. The condition tag key *Owner* matches both *Owner* and *owner* because condition key names are not case-sensitive. For more information, see IAM JSON Policy [Elements:](https://docs.aws.amazon.com/IAM/latest/UserGuide/reference_policies_elements_condition.html) Condition in the *IAM User Guide*.

#### **(i)** Note

ListDatasets, ListJobs, ListProjects, ListRecipes, ListRulesets, and ListSchedules do not support tag-based access control.

## <span id="page-172-0"></span>**AWS managed policies for AWS Glue DataBrew**

To add permissions to users, groups, and roles, it is easier to use AWS managed policies than to write policies yourself. It takes time and expertise to create [IAM customer managed policies](https://docs.aws.amazon.com/https://docs-aws.amazon.com/IAM/latest/UserGuide/access_policies_create-console.html) that provide your team with only the permissions they need. To get started quickly, you can use our AWS managed policies. These policies cover common use cases and are available in your AWS account. For more information about AWS managed policies, see AWS [managed](https://docs.aws.amazon.com/https://docs-aws.amazon.com/IAM/latest/UserGuide/access_policies_managed-vs-inline.html#aws-managed-policies) policies in the IAM User Guide.

AWS services maintain and update AWS managed policies. You can't change the permissions in AWS managed policies. Services occasionally add additional permissions to an AWS managed policy to support new features. This type of update affects all identities (users, groups, and roles) where the policy is attached. Services are most likely to update an AWS managed policy when a new feature is launched or when new operations become available. Services do not remove permissions from an AWS managed policy, so policy updates won't break your existing permissions.

Additionally, AWS supports managed policies for job functions that span multiple services. For example, the *ReadOnlyAccess* AWS managed policy provides read-only access to all AWS services and resources. When a service launches a new feature, AWS adds read-only permissions for new operations and resources. For a list and descriptions of job function policies, see AWS [managed](https://docs.aws.amazon.com/https://docs-aws.amazon.com/IAM/latest/UserGuide/access_policies_job-functions.html) policies for job [functions](https://docs.aws.amazon.com/https://docs-aws.amazon.com/IAM/latest/UserGuide/access_policies_job-functions.html) in the IAM User Guide.

### **DataBrew updates to AWS managed policies**

View details about updates to AWS managed policies for DataBrew since this service began tracking these changes. For automatic alerts about changes to this page, subscribe to the RSS feed on the DataBrew Document history page. The managed policy can be found on the AWS IAM console at [AwsGlueDataBrewFullAccessPolicy](https://console.aws.amazon.com/iam/home#policies/arn:aws:iam::aws:policy/AwsGlueDataBrewFullAccessPolicy).

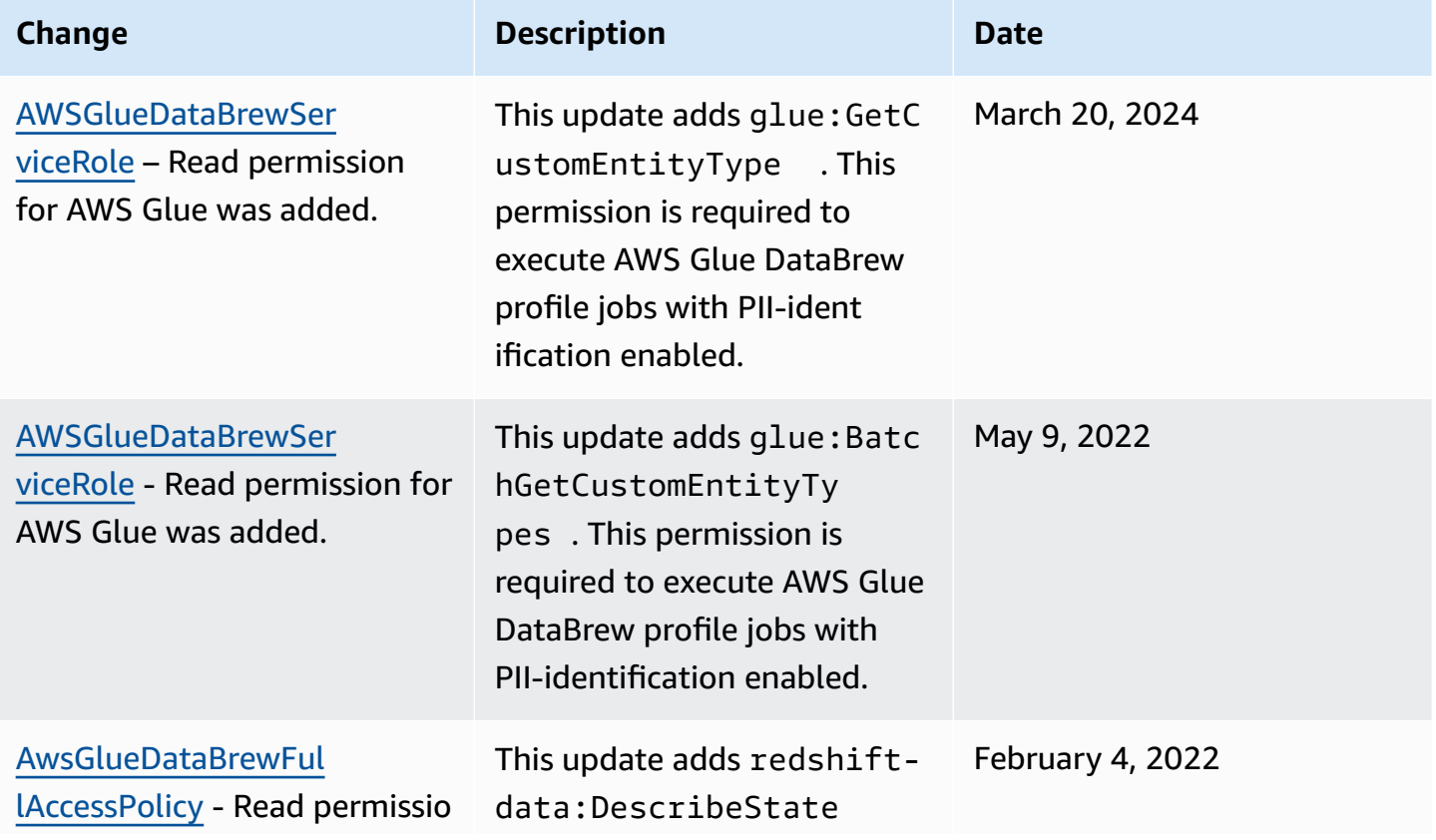

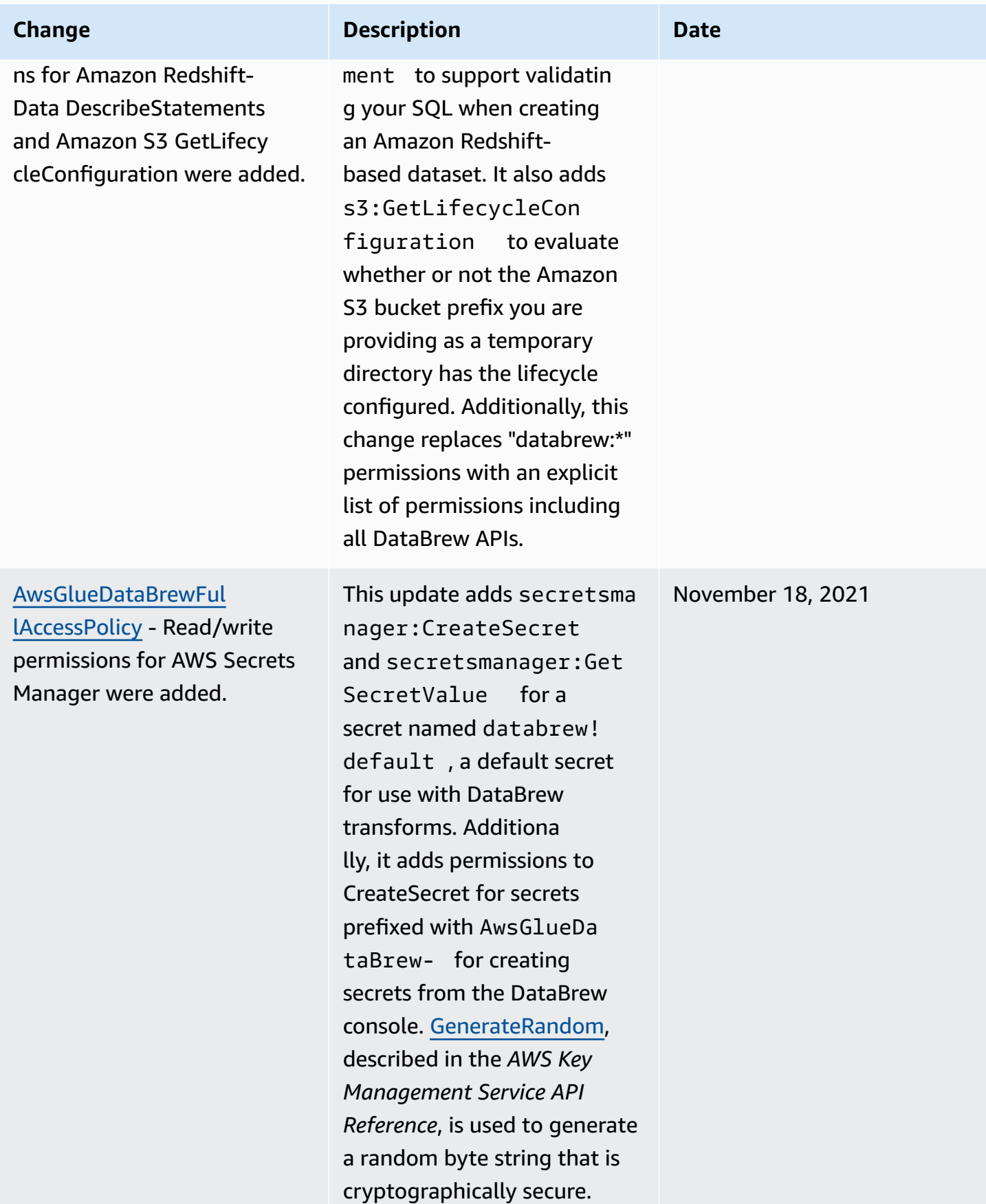

AWS Glue DataBrew Developer Guide

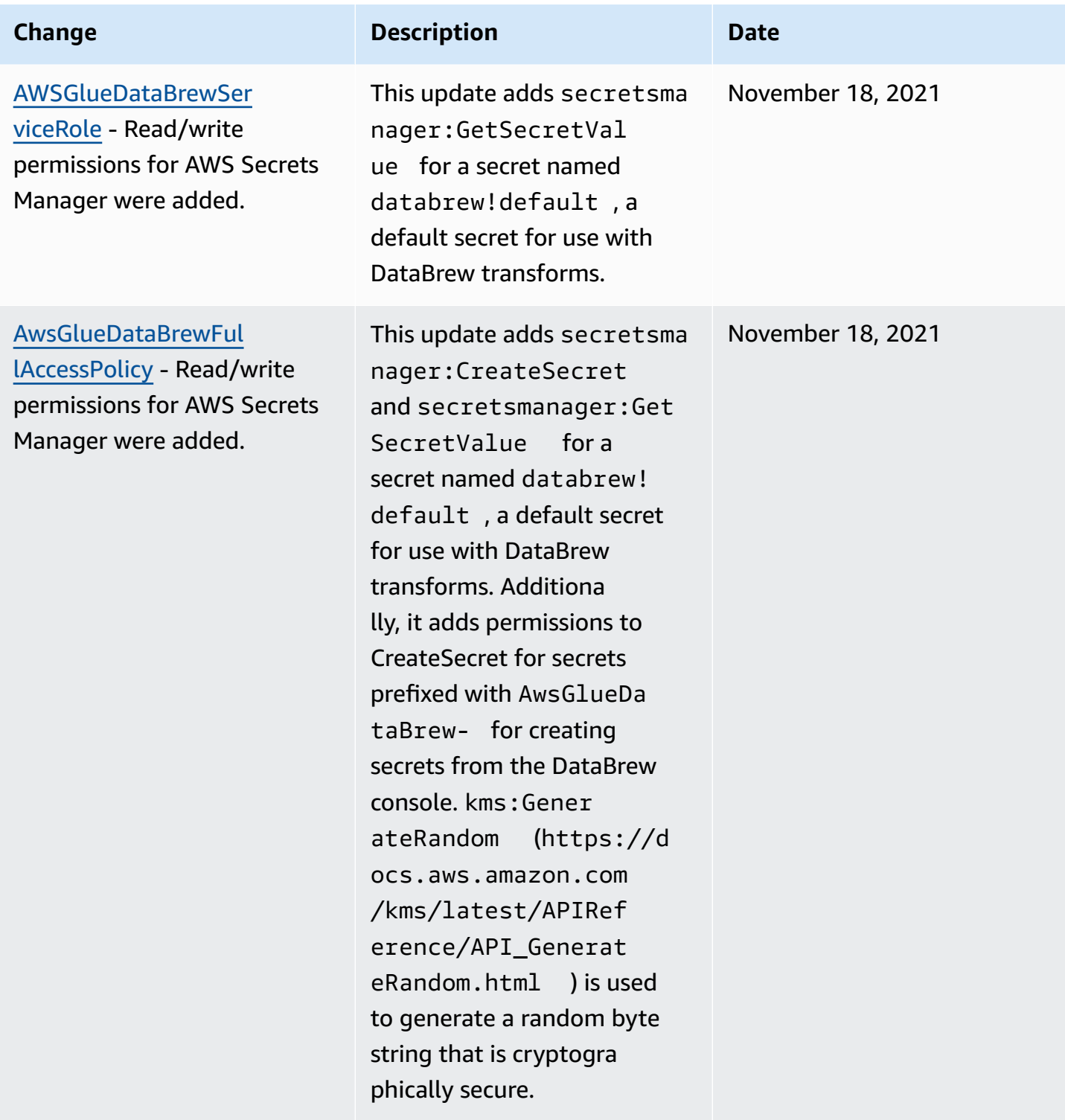

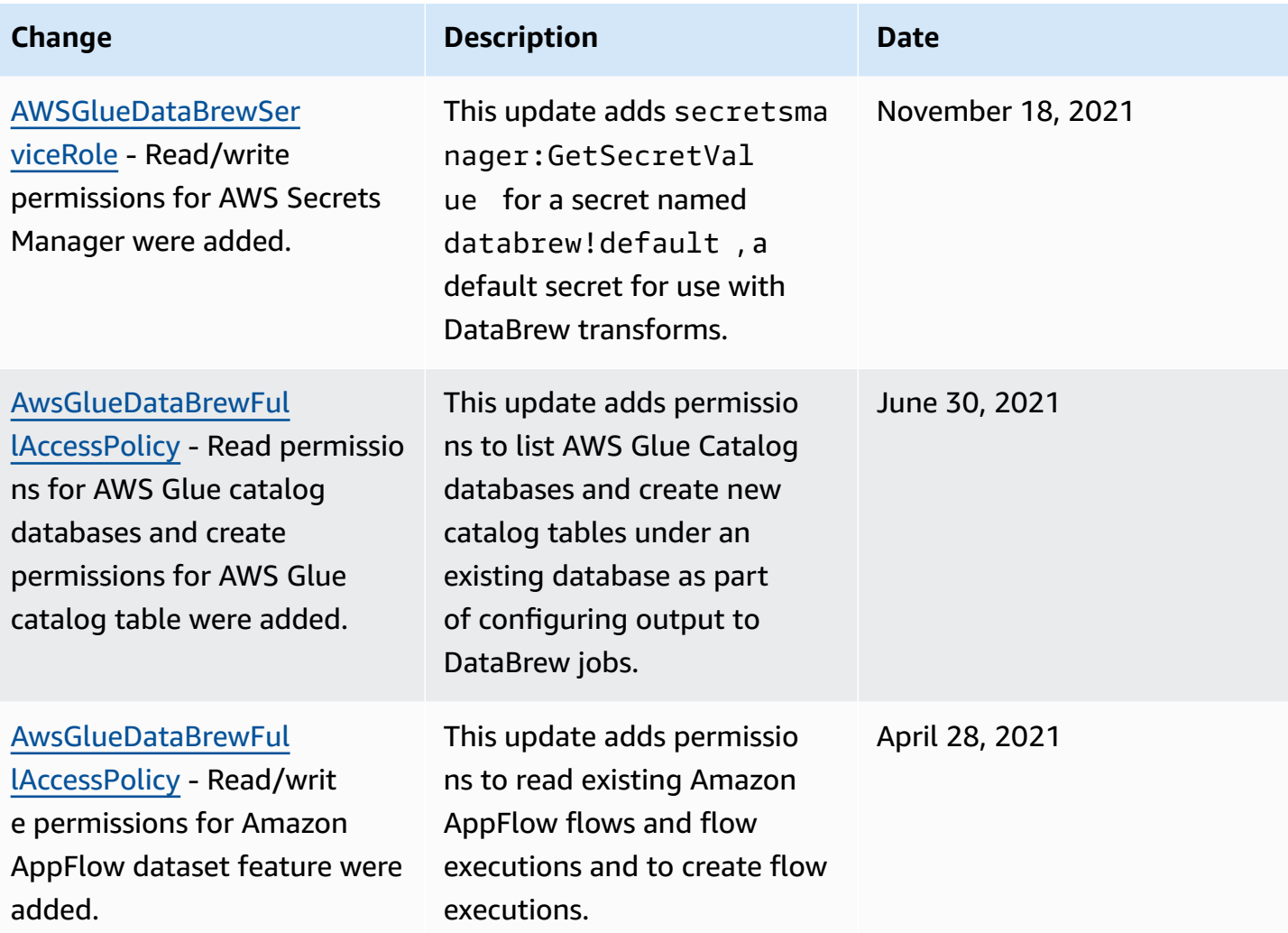

AWS Glue DataBrew Developer Guide

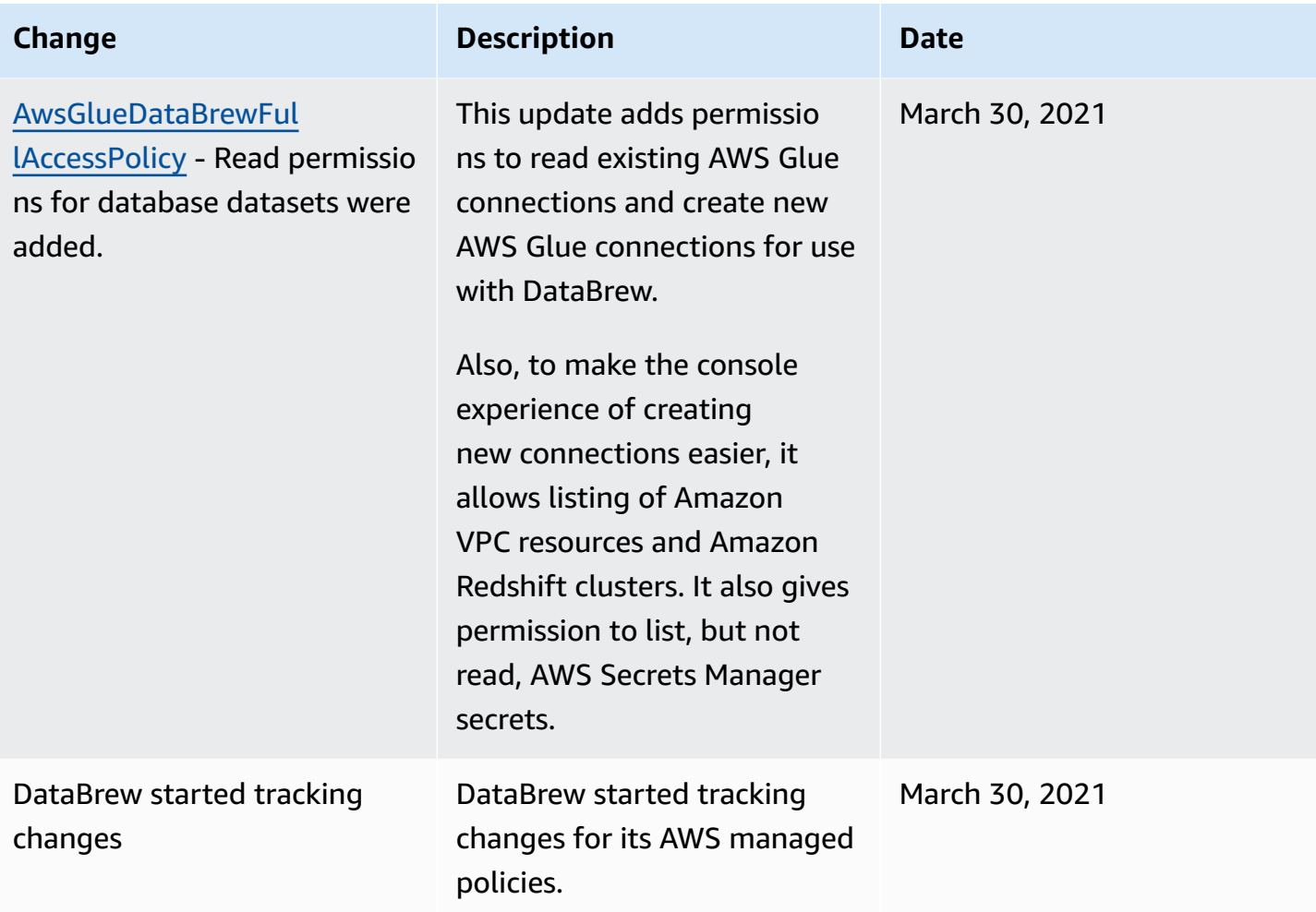

## <span id="page-177-0"></span>**Troubleshooting identity and access in AWS Glue DataBrew**

Use the following information to help you diagnose and fix common issues that you might encounter when working with DataBrew and IAM.

### **Topics**

- I am not [authorized](#page-178-0) to perform an action in DataBrew
- I am not authorized to perform [iam:PassRole](#page-178-1)
- I want to allow people outside of my AWS account to access my [DataBrew](#page-178-2) resources

## <span id="page-178-0"></span>**I am not authorized to perform an action in DataBrew**

If the AWS Management Console tells you that you're not authorized to perform an action, contact your administrator for assistance. Your administrator is the person that provided you with your sign-in credentials.

The following example error occurs when the mateojackson user tries to use the console to view details about a project but doesn't have databrew:DescribeProject permissions.

```
User: arn:aws:iam::123456789012:user/mateojackson is not authorized to perform: 
  databrew:DescribeProject on resource: my-example-project
```
In this case, Mateo asks his administrator to update his policies to allow him to access the *myexample-project* resource using the databrew:*GetProject* action.

### <span id="page-178-1"></span>**I am not authorized to perform iam:PassRole**

If you receive an error that you're not authorized to perform the iam:PassRole action, your policies must be updated to allow you to pass a role to DataBrew.

Some AWS services allow you to pass an existing role to that service instead of creating a new service role or service-linked role. To do this, you must have permissions to pass the role to the service.

The following example error occurs when an IAM user named marymajor tries to use the console to perform an action in DataBrew. However, the action requires the service to have permissions that are granted by a service role. Mary does not have permissions to pass the role to the service.

```
User: arn:aws:iam::123456789012:user/marymajor is not authorized to perform: 
  iam:PassRole
```
In this case, Mary's policies must be updated to allow her to perform the iam:PassRole action.

If you need help, contact your AWS administrator. Your administrator is the person who provided you with your sign-in credentials.

## <span id="page-178-2"></span>**I want to allow people outside of my AWS account to access my DataBrew resources**

You can create a role that users in other accounts or people outside of your organization can use to access your resources. You can specify who is trusted to assume the role. For services that support

resource-based policies or access control lists (ACLs), you can use those policies to grant people access to your resources.

To learn more, consult the following:

- To learn whether [DataBrew](#page-165-1) supports these features, see How AWS Glue DataBrew works with [IAM](#page-165-1).
- To learn how to provide access to your resources across AWS accounts that you own, see [Providing](https://docs.aws.amazon.com/IAM/latest/UserGuide/id_roles_common-scenarios_aws-accounts.html) access to an IAM user in another AWS account that you own in the *IAM User Guide*.
- To learn how to provide access to your resources to third-party AWS accounts, see [Providing](https://docs.aws.amazon.com/IAM/latest/UserGuide/id_roles_common-scenarios_third-party.html) access to AWS [accounts](https://docs.aws.amazon.com/IAM/latest/UserGuide/id_roles_common-scenarios_third-party.html) owned by third parties in the *IAM User Guide*.
- To learn how to provide access through identity federation, see Providing access to [externally](https://docs.aws.amazon.com/IAM/latest/UserGuide/id_roles_common-scenarios_federated-users.html) [authenticated](https://docs.aws.amazon.com/IAM/latest/UserGuide/id_roles_common-scenarios_federated-users.html) users (identity federation) in the *IAM User Guide*.
- To learn the difference between using roles and resource-based policies for cross-account access, see Cross account [resource](https://docs.aws.amazon.com/IAM/latest/UserGuide/access_policies-cross-account-resource-access.html) access in IAM in the *IAM User Guide*.

# <span id="page-179-0"></span>**Logging and monitoring in DataBrew**

Monitoring is an important part of maintaining the reliability, availability, and performance of DataBrew and your AWS solutions. You should collect monitoring data from all of the parts of your AWS solution so that you can more easily debug a multipoint failure if one occurs. AWS provides several tools for monitoring your DataBrew resources and responding to potential incidents:

### **Amazon CloudWatch Alarms**

Using Amazon CloudWatch alarms, you watch a single metric over a time period that you specify. If the metric exceeds a given threshold, a notification is sent to an Amazon SNS topic or AWS Auto Scaling policy. CloudWatch alarms don't invoke actions because they are in a particular state. Rather, the state must have changed and been maintained for a specified number of periods.

### **AWS CloudTrail Logs**

CloudTrail provides a record of actions taken by a user, role, or an AWS service in DataBrew. Using the information collected by CloudTrail, you can determine the request that was made to DataBrew, the IP address from which the request was made, who made the request, when it was made, and additional details.
# **Compliance validation for AWS Glue DataBrew**

Third-party auditors assess the security and compliance of AWS Glue DataBrew as part of multiple AWS compliance programs. These include SOC, PCI, FedRAMP, HIPAA, and others.

To learn whether an AWS service is within the scope of specific compliance programs, see [AWS](https://aws.amazon.com/compliance/services-in-scope/) services in Scope by [Compliance](https://aws.amazon.com/compliance/services-in-scope/) Program and choose the compliance program that you are interested in. For general information, see AWS [Compliance](https://aws.amazon.com/compliance/programs/) Programs.

You can download third-party audit reports using AWS Artifact. For more information, see [Downloading](https://docs.aws.amazon.com/artifact/latest/ug/downloading-documents.html) Reports in AWS Artifact.

Your compliance responsibility when using AWS services is determined by the sensitivity of your data, your company's compliance objectives, and applicable laws and regulations. AWS provides the following resources to help with compliance:

- Security and [Compliance](https://aws.amazon.com/quickstart/?awsf.filter-tech-category=tech-category%23security-identity-compliance) Quick Start Guides These deployment guides discuss architectural considerations and provide steps for deploying baseline environments on AWS that are security and compliance focused.
- [Architecting](https://docs.aws.amazon.com/whitepapers/latest/architecting-hipaa-security-and-compliance-on-aws/welcome.html) for HIPAA Security and Compliance on Amazon Web Services This whitepaper describes how companies can use AWS to create HIPAA-eligible applications.

#### **A** Note

Not all AWS services are HIPAA eligible. For more information, see the HIPAA [Eligible](https://aws.amazon.com/compliance/hipaa-eligible-services-reference/) Services [Reference](https://aws.amazon.com/compliance/hipaa-eligible-services-reference/).

- AWS [Compliance](https://aws.amazon.com/compliance/resources/) Resources This collection of workbooks and guides might apply to your industry and location.
- AWS Customer [Compliance](https://d1.awsstatic.com/whitepapers/compliance/AWS_Customer_Compliance_Guides.pdf) Guides Understand the shared responsibility model through the lens of compliance. The guides summarize the best practices for securing AWS services and map the guidance to security controls across multiple frameworks (including National Institute of Standards and Technology (NIST), Payment Card Industry Security Standards Council (PCI), and International Organization for Standardization (ISO)).
- [Evaluating](https://docs.aws.amazon.com/config/latest/developerguide/evaluate-config.html) Resources with Rules in the *AWS Config Developer Guide* The AWS Config service assesses how well your resource configurations comply with internal practices, industry guidelines, and regulations.
- AWS [Security](https://docs.aws.amazon.com/securityhub/latest/userguide/what-is-securityhub.html) Hub This AWS service provides a comprehensive view of your security state within AWS. Security Hub uses security controls to evaluate your AWS resources and to check your compliance against security industry standards and best practices. For a list of supported services and controls, see Security Hub controls [reference.](https://docs.aws.amazon.com/securityhub/latest/userguide/securityhub-controls-reference.html)
- Amazon [GuardDuty](https://docs.aws.amazon.com/guardduty/latest/ug/what-is-guardduty.html) This AWS service detects potential threats to your AWS accounts, workloads, containers, and data by monitoring your environment for suspicious and malicious activities. GuardDuty can help you address various compliance requirements, like PCI DSS, by meeting intrusion detection requirements mandated by certain compliance frameworks.
- AWS Audit [Manager](https://docs.aws.amazon.com/audit-manager/latest/userguide/what-is.html) This AWS service helps you continuously audit your AWS usage to simplify how you manage risk and compliance with regulations and industry standards.

# **Resilience in AWS Glue DataBrew**

The AWS global infrastructure is built around AWS Regions and Availability Zones. AWS Regions provide multiple physically separated and isolated Availability Zones, which are connected with low-latency, high-throughput, and highly redundant networking. With Availability Zones, you can design and operate applications and databases that automatically fail over between zones without interruption. Availability Zones are more highly available, fault tolerant, and scalable than traditional single or multiple data center infrastructures.

For AWS Glue DataBrew, we suggest that you configure your jobs to use one or more retries. The number of retries for a job is configured in the DataBrew console under **Advanced job settings**.

For more information about AWS Regions and Availability Zones, see AWS Global [Infrastructure](https://aws.amazon.com/about-aws/global-infrastructure/).

# **Infrastructure security in AWS Glue DataBrew**

As part of a managed service, AWS Glue DataBrew is protected by the AWS global network security procedures that are described in the Amazon Web Services: Overview of Security [Processes](https://d0.awsstatic.com/whitepapers/Security/AWS_Security_Whitepaper.pdf) whitepaper.

You use AWS published API calls to access DataBrew through the network. Clients must support Transport Layer Security (TLS) 1.0 or later. We recommend TLS 1.2 or later. Clients must also support cipher suites with perfect forward secrecy (PFS) such as Ephemeral Diffie-Hellman (DHE) or Elliptic Curve Ephemeral Diffie-Hellman (ECDHE). Most modern systems such as Java 7 and later support these modes.

Additionally, requests must be signed by using an access key ID and a secret access key that is associated with an IAM principal. Or you can use the AWS [Security](https://docs.aws.amazon.com/STS/latest/APIReference/Welcome.html) Token Service (AWS STS) to generate temporary security credentials to sign requests.

#### **Topics**

- Using AWS Glue [DataBrew](#page-182-0) with your VPC
- Using AWS Glue DataBrew with VPC [endpoints](#page-183-0)

### <span id="page-182-0"></span>**Using AWS Glue DataBrew with your VPC**

If you use Amazon VPC to host your AWS resources, you can configure AWS Glue DataBrew to route traffic through your virtual private cloud (VPC) based on the Amazon VPC service. DataBrew does this by first provisioning an elastic network interface in the subnet that you specify. DataBrew then attaches the security group that you specify to that network interface to control access. The specified security group must have self-referencing inbound and outbound rules for all traffic. Also, your VPC must have DNS hostnames and resolution turned on. For more information, see [Setting](https://docs.aws.amazon.com/glue/latest/dg/setup-vpc-for-glue-access.html) Up a VPC to [Connect](https://docs.aws.amazon.com/glue/latest/dg/setup-vpc-for-glue-access.html) to JDBC Data Stores in the *AWS Glue Developer Guide*.

For AWS Glue Data Catalog datasets, VPC information is configured when you create an AWS Glue connection in the Data Catalog. To create Data Catalog tables for this connection, run a crawler from the AWS Glue console. For more information, see [Populating](https://docs.aws.amazon.com/glue/latest/dg/populate-data-catalog.html) the AWS Glue Data Catalog in the *AWS Glue Developer Guide*.

For database datasets, specify your VPC information when you create the connection from the DataBrew console.

To use AWS Glue DataBrew with a VPC subnet without a [NAT](https://docs.aws.amazon.com/vpc/latest/userguide/vpc-nat.html), you must have a gateway VPC endpoint to Amazon S3 and a VPC endpoint for the AWS Glue interface. For more information, see Create a gateway [endpoint](https://docs.aws.amazon.com/vpc/latest/privatelink/vpce-gateway.html#create-gateway-endpoint) and Interface VPC endpoints (AWS [PrivateLink\)](https://docs.aws.amazon.com/vpc/latest/privatelink/vpce-interface.html) in the Amazon VPC documentation. The elastic interface provisioned by DataBrew does not have a public IPv4 address, and so it does not support use of a VPC Internet Gateway.

Amazon S3 interface endpoints are not supported at this time. If you are using AWS Secrets Manager to store your secret, you need a route to Secrets Manager. If you are using encryption, you need a route to AWS Key Management Service (AWS KMS).

# <span id="page-183-0"></span>**Using AWS Glue DataBrew with VPC endpoints**

If you use Amazon VPC to host your AWS resources, you can establish a private connection between your VPC and DataBrew by provisioning an VPC endpoint. Using this VPC endpoint, you can make DataBrew API calls.

A DataBrew VPC endpoint is not required to use DataBrew with your VPC. For more information, see Using AWS Glue [DataBrew](#page-182-0) with your VPC.

You can use AWS Glue with VPC endpoints in all AWS Regions that support both AWS Glue and VPC endpoints.

For more information, see these topics in the *Amazon VPC User Guide*:

- What Is [Amazon](https://docs.aws.amazon.com/vpc/latest/userguide/what-is-amazon-vpc.html) VPC?
- Creating an Interface [Endpoint](https://docs.aws.amazon.com/vpc/latest/userguide/vpce-interface.html#create-interface-endpoint)

# **Configuration and vulnerability analysis in AWS Glue DataBrew**

Configuration and IT controls are a shared responsibility between AWS and you, our customer. For more information, see the AWS shared [responsibility](https://aws.amazon.com/compliance/shared-responsibility-model/) model.

# **Monitoring AWS Glue DataBrew**

Monitoring is an important part of maintaining the reliability, availability, and performance of AWS Glue DataBrew and your other AWS solutions. AWS provides the following monitoring tools to watch DataBrew, report when something is wrong, and take automatic actions when appropriate:

- *Amazon CloudWatch* monitors your AWS resources and the applications you run on AWS in real time. You can collect and track metrics, create customized dashboards, and set alarms that notify you or take actions when a specified metric reaches a threshold that you specify. For example, you can have CloudWatch track CPU usage or other metrics of your Amazon EC2 instances and automatically launch new instances when needed. For more information, see the [Amazon](https://docs.aws.amazon.com/AmazonCloudWatch/latest/monitoring/) [CloudWatch](https://docs.aws.amazon.com/AmazonCloudWatch/latest/monitoring/) User Guide.
- *Amazon CloudWatch Events* enables you to set up automatic notifications for specific events in DataBrew. Events from DataBrew are delivered to CloudWatch Events in near-real time. You can configure CloudWatch Events to monitor events and invoke targets in response to events that indicate changes to your resource shares. Changes to a resource share trigger events for both the owner of the resource share and the principals that were granted access to the resource share. For more information, see the Amazon [CloudWatch](https://docs.aws.amazon.com/AmazonCloudWatch/latest/events/) Events User Guide.
- *Amazon CloudWatch Logs* enables you to monitor, store, and access your log files from Amazon EC2 instances, CloudTrail, and other sources. CloudWatch Logs can monitor information in the log files and notify you when certain thresholds are met. You can also archive your log data in highly durable storage. For more information, see the Amazon [CloudWatch](https://docs.aws.amazon.com/AmazonCloudWatch/latest/logs/) Logs User Guide.
- *AWS CloudTrail* captures API calls and related events made by or on behalf of your AWS account. It then delivers the log files to an Amazon S3 bucket that you specify. You can identify which users and accounts called AWS, the source IP address from which the calls were made, and when the calls occurred. For more information, see the AWS [CloudTrail](https://docs.aws.amazon.com/awscloudtrail/latest/userguide/) User Guide.

#### **Topics**

- Monitoring DataBrew with Amazon [CloudWatch](#page-185-0)
- Automating DataBrew with [CloudWatch](#page-185-1) Events
- Monitoring DataBrew with [CloudWatch](#page-187-0) Logs
- Logging DataBrew API calls with AWS [CloudTrail](#page-188-0)
- Using AWS User [Notifications](#page-190-0) with AWS Glue Databrew

# <span id="page-185-0"></span>**Monitoring DataBrew with Amazon CloudWatch**

You can monitor DataBrew using CloudWatch, which collects raw data and processes it into readable, near real-time metrics. These statistics are kept for 15 months, so that you can access historical information and gain a better perspective on how your web application or service is performing. You can also set alarms that watch for certain thresholds, and send notifications or take actions when those thresholds are met. For more information, see the Amazon [CloudWatch](https://docs.aws.amazon.com/AmazonCloudWatch/latest/monitoring/) [User Guide](https://docs.aws.amazon.com/AmazonCloudWatch/latest/monitoring/).

AWS Glue DataBrew reports the following metrics in the AWS/DataBrew namespace.

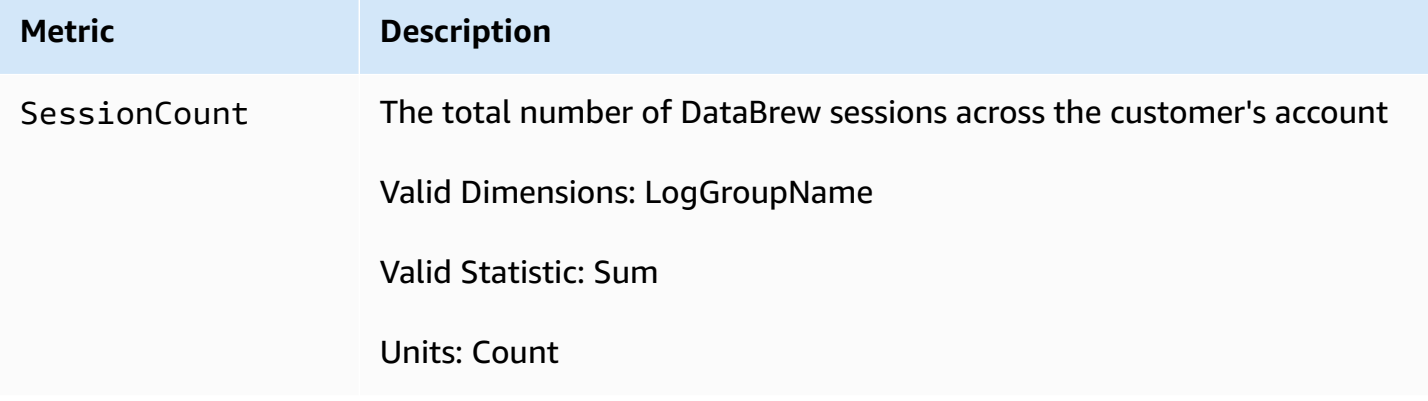

# <span id="page-185-1"></span>**Automating DataBrew with CloudWatch Events**

Amazon CloudWatch Events enables you to automate your AWS services and respond automatically to system events such as application availability issues or resource changes. Events from AWS services are delivered to CloudWatch Events in near-real time. You can write simple rules to indicate which events are of interest to you, and what automated actions to take when an event matches a rule. The actions that can be automatically triggered include the following:

- Invoking the Amazon EC2 run command
- Relaying the event to Amazon Kinesis Data Streams
- Activating an AWS Step Functions state machine
- Notifying an Amazon SNS topic or an Amazon SQS queue

DataBrew reports an event to CloudWatch Events whenever the state of a resource in your AWS account changes. Events are emitted on a best effort basis.

Following are examples of several events, showing various states of a DataBrew job: SUCCEEDED, FAILED, TIMEOUT, and STOPPED.

```
{ 
   "version": "0", 
   "id": "abcdef00-1234-5678-9abc-def012345678", 
   "detail-type": "DataBrew Job State Change", 
   "source": "aws.databrew", 
   "account": "123456789012", 
   "time": "2017-09-07T18:57:21Z", 
   "region": "us-west-2", 
   "resources": [], 
   "detail": { 
     "jobName": "MyJob", 
     "severity": "INFO", 
     "state": "SUCCEEDED", 
     "jobRunId": "db_abcdef0123456789abcdef0123456789abcdef0123456789abcdef0123456789", 
     "message": "Job run succeeded" 
   }
}
{ 
   "version": "0", 
   "id": "abcdef01-1234-5678-9abc-def012345678", 
   "detail-type": "DataBrew Job State Change", 
   "source": "aws.databrew", 
   "account": "123456789012", 
   "time": "2017-09-07T06:02:03Z", 
   "region": "us-west-2", 
   "resources": [], 
   "detail": { 
     "jobName": "MyJob", 
     "severity": "ERROR", 
     "state": "FAILED", 
     "jobRunId": "db_0123456789abcdef0123456789abcdef0123456789abcdef0123456789abcdef", 
     "message": "AnalysisException: 'Path does not exist: s3://MyBucket/MyFile;'" 
   }
}
{ 
   "version": "0", 
   "id": "abcdef00-1234-5678-9abc-def012345678",
```

```
 "detail-type": "DataBrew Job State Change", 
   "source": "aws.databrew", 
   "account": "123456789012", 
   "time": "2017-11-20T20:22:06Z", 
   "region": "us-east-2", 
   "resources": [], 
   "detail": { 
     "jobName": "MyJob", 
     "severity": "WARN", 
     "state": "TIMEOUT", 
     "jobRunId": "db_abc0123456789abcdef0123456789abcdef0123456789abcdef0123456789def", 
     "message": "Job run timed out" 
   }
}
{ 
   "version": "0", 
   "id": "abcdef00-1234-5678-9abc-def012345678", 
   "detail-type": "DataBrew Job State Change", 
   "source": "aws.databrew", 
   "account": "123456789012", 
   "time": "2017-11-20T20:22:06Z", 
   "region": "us-east-2", 
   "resources": [], 
   "detail": { 
     "jobName": "MyJob", 
     "severity": "INFO", 
     "state": "STOPPED", 
     "jobRunId": "db_abc0123456789abcdef0123456789abcdef0123456789abcdef0123456789def", 
     "message": "Job run stopped" 
   }
}
```
<span id="page-187-0"></span>For more information, see the Amazon [CloudWatch](https://docs.aws.amazon.com/AmazonCloudWatch/latest/events/) Events User Guide.

# **Monitoring DataBrew with CloudWatch Logs**

You can monitor DataBrew jobs using CloudWatch Logs, which collects detailed information from the DataBrew job subsystem and makes it available for review. These logs can be helpful if you want to gain insight into the resources your profile and recipe jobs are using, or for troubleshooting purposes, For more information, see the Amazon [CloudWatch](https://docs.aws.amazon.com/AmazonCloudWatch/latest/logs/) Logs User Guide.

# <span id="page-188-0"></span>**Logging DataBrew API calls with AWS CloudTrail**

DataBrew is integrated with AWS CloudTrail, a service that provides a record of actions taken by a user, role, or an AWS service in DataBrew. CloudTrail captures all API calls for DataBrew as events. The calls captured include calls from the DataBrew console and code calls to the DataBrew API operations. If you create a trail, you can enable continuous delivery of CloudTrail events to an Amazon S3 bucket, including events for DataBrew. If you don't configure a trail, you can still view the most recent events in the CloudTrail console in **Event history**. Using the information collected by CloudTrail, you can determine the request that was made to DataBrew. You can also determine the IP address from which the request was made, who made the request, when it was made, and additional details.

To learn more about CloudTrail, see the AWS [CloudTrail](https://docs.aws.amazon.com/awscloudtrail/latest/userguide/) User Guide.

# **DataBrew Information in CloudTrail**

CloudTrail is enabled on your AWS account when you create the account. When activity occurs in DataBrew, that activity is recorded in a CloudTrail event along with other AWS service events in **Event history**. You can view, search, and download recent events in your AWS account. For more information, see Viewing Events with [CloudTrail](https://docs.aws.amazon.com/awscloudtrail/latest/userguide/view-cloudtrail-events.html) Event History in the *AWS CloudTrail User Guide*.

For an ongoing record of events in your AWS account, including events for DataBrew, create a trail. A *trail* enables CloudTrail to deliver log files to an Amazon S3 bucket. By default, when you create a trail in the console, the trail applies to all AWS Regions. The trail logs events from all Regions in the AWS partition and delivers the log files to the Amazon S3 bucket that you specify. Additionally, you can configure other AWS services to further analyze and act upon the event data collected in CloudTrail logs. For more information, see the following in the *AWS CloudTrail User Guide*:

- [Overview](https://docs.aws.amazon.com/awscloudtrail/latest/userguide/cloudtrail-create-and-update-a-trail.html) for Creating a Trail
- CloudTrail Supported Services and [Integrations](https://docs.aws.amazon.com/awscloudtrail/latest/userguide/cloudtrail-aws-service-specific-topics.html#cloudtrail-aws-service-specific-topics-integrations)
- Configuring Amazon SNS [Notifications](https://docs.aws.amazon.com/awscloudtrail/latest/userguide/getting_notifications_top_level.html) for CloudTrail
- Receiving [CloudTrail](https://docs.aws.amazon.com/awscloudtrail/latest/userguide/receive-cloudtrail-log-files-from-multiple-regions.html) Log Files from Multiple Regions and Receiving [CloudTrail](https://docs.aws.amazon.com/awscloudtrail/latest/userguide/cloudtrail-receive-logs-from-multiple-accounts.html) Log Files from Multiple [Accounts](https://docs.aws.amazon.com/awscloudtrail/latest/userguide/cloudtrail-receive-logs-from-multiple-accounts.html)

All DataBrew actions are logged by CloudTrail and are documented in the API [reference.](#page-401-0). For example, calls to the CreateDataset, UpdateRecipe and StartJobRun actions generate entries in the CloudTrail log files.

Every event or log entry contains information about who generated the request. The identity information helps you determine the following:

- Whether the request was made with root or user credentials.
- Whether the request was made with temporary security credentials for a role or federated user.
- Whether the request was made by another AWS service.

For more information, see the CloudTrail [userIdentity](https://docs.aws.amazon.com/awscloudtrail/latest/userguide/cloudtrail-event-reference-user-identity.html) Element.

### **Understanding DataBrew Log File Entries**

Again, a CloudTrail *trail* is a configuration that enables delivery of events as log files to an Amazon S3 bucket that you specify. CloudTrail log files contain one or more log entries. An *event* represents a single request from any source and includes information about the requested action, the date and time of the action, request parameters, and so on. CloudTrail log files aren't an ordered stack trace of the public API calls, so they don't appear in any specific order.

The following example shows a CloudTrail log entry that demonstrates the CreateProfileJob operation.

```
{ 
     "eventVersion": "1.05", 
     "userIdentity": { 
          "type": "IAMUser", 
          "principalId": "AIDACKCEVSQ6C2EXAMPLE", 
          "arn": "arn:aws:iam::1234567890:user/joe", 
          "accountId": "1234567890", 
          "accessKeyId": "AKIAIOSFODNN7EXAMPLE", 
          "userName": "joe" 
     }, 
     "eventTime": "2020-11-09T18:54:44Z", 
     "eventSource": "databrew.amazonaws.com", 
     "eventName": "CreateProfileJob", 
     "awsRegion": "us-east-1", 
     "sourceIPAddress": "192.0.2.0", 
     "requestParameters": { 
          "OutputLocation": { 
              "Bucket": "bucketName", 
              "Key": "keyName" 
          },
```

```
 "DatasetName": "my-chess-dataset", 
          "RoleArn": "arn:aws:iam::1234567890:role/custom-role", 
          "Name": "my-profile-job" 
     }, 
     "responseElements": { 
          "Name": "my-profile-job" 
     }, 
     "requestID": "993bc3b8-3980-48dd-961e-c1c8529eb248", 
     "eventID": "f8128dfa-df29-458b-a2d5-34805b46eefd", 
     "readOnly": false, 
     "eventType": "AwsApiCall", 
     "recipientAccountId": "1234567890"
}
```
# <span id="page-190-0"></span>**Using AWS User Notifications with AWS Glue Databrew**

You can use AWS User [Notifications](https://docs.aws.amazon.com/notifications/latest/userguide/what-is.html) to set up delivery channels to get notified about AWS Glue Databrew events. You receive a notification when an event matches a rule that you specify. You can receive notifications for events through multiple channels, including email, AWS [Chatbot](https://docs.aws.amazon.com/chatbot/latest/adminguide/what-is.html) chat notifications, or AWS Console Mobile [Application](https://docs.aws.amazon.com/consolemobileapp/latest/userguide/what-is-consolemobileapp.html) push notifications. You can also see notifications in the [Console Notifications Center](https://console.aws.amazon.com/notifications/). AWS User Notifications supports aggregation, which can reduce the number of notifications you receive during specific events.

# **Recipe step and function reference**

In this reference, you can find descriptions of the recipe steps and functions that you can use programmatically, either from the AWS CLI or by using one of the AWS SDKs. In DataBrew, a *recipe step* is an action that transforms your raw data into a form that is ready to be consumed by your data pipeline. A DataBrew *function* is a special kind of recipe step that performs a computation based on parameters.

Categories for transformations in the UI include the following:

- Basic column recipe steps
	- Filter
	- Column
- Data cleaning recipe steps
	- Format
	- Clean
	- Extract
- Data quality recipe steps
	- Missing
	- Invalid
	- Duplicates
	- Outliers
- Personally indentifiable information (PII) recipe steps
	- Mask personal information
	- Replace personal information
	- Encrypt personal information
	- Shuffle rows
- Column structure recipe steps
	- Split
	- Merge
	- Create
- Column formatting recipe steps
- Decimal precision
- Thousands separator
- Abbreviate numbers
- Data structure recipe steps
	- Nest-Unnest
	- Pivot
	- Group
	- Join
	- Union
- Data science recipe steps
	- Text
	- Scale
	- Mapping
	- Encode
- Functions
	- Mathematical functions
	- Aggregate functions
	- Text functions
	- Date and time functions
	- Window functions
	- Web functions
	- Other functions

For more information about how these recipe steps and functions are used in a recipe (including the use of condition expressions) see Defining a recipe [structure.](#page-119-0)

The following sections describe the recipe steps and functions, organized by what they do.

#### **Topics**

- Basic [column](#page-193-0) recipe steps
- Data [cleaning](#page-204-0) recipe steps
- Data [quality](#page-219-0) recipe steps
- Personally identifiable [information](#page-240-0) (PII) recipe steps
- Outlier [detection](#page-252-0) and handling recipe steps
- Column [structure](#page-263-0) recipe steps
- Column [formatting](#page-296-0) recipe steps
- Data [structure](#page-300-0) recipe steps
- Data [science](#page-312-0) recipe steps
- [Mathematical](#page-319-0) functions
- [Aggregate](#page-334-0) functions
- Text [functions](#page-342-0)
- Date and time [functions](#page-365-0)
- Window [functions](#page-383-0)
- Web [functions](#page-395-0)
- Other [functions](#page-398-0)

# <span id="page-193-0"></span>**Basic column recipe steps**

Use these basic column recipe actions to perform simple transformations on your data.

#### **Topics**

- [CHANGE\\_DATA\\_TYPE](#page-194-0)
- [DELETE](#page-195-0)
- **[DUPLICATE](#page-195-1)**
- [JSON\\_TO\\_STRUCTS](#page-196-0)
- [MOVE\\_AFTER](#page-197-0)
- [MOVE\\_BEFORE](#page-197-1)
- [MOVE\\_TO\\_END](#page-198-0)
- [MOVE\\_TO\\_INDEX](#page-198-1)
- [MOVE\\_TO\\_START](#page-199-0)
- [RENAME](#page-199-1)
- [SORT](#page-200-0)
- [TO\\_BOOLEAN\\_COLUMN](#page-201-0)
- [TO\\_DOUBLE\\_COLUMN](#page-202-0)
- [TO\\_NUMBER\\_COLUMN](#page-203-0)
- [TO\\_STRING\\_COLUMN](#page-203-1)

# <span id="page-194-0"></span>**CHANGE\_DATA\_TYPE**

Changes the data type of an existing column.

If a column value can't be converted to the new type, it will be replaced with NULL. This can happen when a string column is converted to an integer column. For example, string "123" will become integer 123, but string "ABC" cannot become a number, so it will be replaced with a NULL value.

#### **Parameters**

- sourceColumn The name of an existing column.
- columnDataType New type of the column. The following data types are supported:
	- **byte:** 1-byte signed integer numbers. The range of numbers is from -128 to 127.
	- **short:** 2-byte signed integer numbers. The range of numbers is from -32768 to 32767.
	- **int:** 4-byte signed integer numbers. The range of numbers is from -2147483648 to 2147483647.
	- **long:** 8-byte signed integer numbers. The range of numbers is from -9223372036854775808 to 9223372036854775807.
	- **float:** 4-byte single-precision floating point numbers.
	- **double:** 8-byte double-precision floating point numbers.
	- **decimal:** Signed decimal numbers with up to 38 digits total and 18 digits after the decimal point.
	- **string:** Character string values.
	- **boolean:** Boolean type has one of two possible values: `true` and `false` or `yes` and `no`.
	- **timestamp:** Values comprising fields year, month, day, hour, minute, and second.
	- **date:** Values comprising fields year, month and day.

```
{ 
     "RecipeAction": { 
          "Operation": "CHANGE_DATA_TYPE", 
          "Parameters": { 
               "sourceColumn": "columnName", 
               "columnDataType": "boolean" 
          } 
     } 
  }
```
### <span id="page-195-0"></span>**DELETE**

Removes a column from the dataset.

#### **Parameters**

• sourceColumn – The name of an existing column.

#### **Example Example**

```
{ 
      "RecipeAction": { 
          "Operation": "DELETE", 
          "Parameters": { 
               "sourceColumn": "extra_data" 
          } 
     }
}
```
### <span id="page-195-1"></span>**DUPLICATE**

Creates a new column with the different name, but with all of the same data. Both the old and new columns are retained in the dataset.

#### **Parameters**

- sourceColumn The name of an existing column.
- targetColumn A name for the duplicate column.

#### **Example Example**

```
{ 
     "RecipeAction": { 
          "Operation": "DUPLICATE", 
          "Parameters": { 
               "sourceColumn": "last_name", 
               "targetColumn": "copy_of_last_name" 
          } 
     }
}
```
### <span id="page-196-0"></span>**JSON\_TO\_STRUCTS**

Converts a JSON string to statically typed structs. During conversion, it detects the schema of every JSON object and merges them in order to get the most generic schema to represent the entire JSON string. The "unnestLevel" parameter specifies how many levels of JSON objects to convert to structs.

#### **Parameters**

- sourceColumns A list of source columns.
- regexColumnSelector A regular expression to select the columns.
- removeSourceColumn A Boolean value. If true then remove the source column; otherwise, keep it.
- unnestLevel The number of levels to unnest.
- conditionExpressions Condition expressions.

```
{ 
     "RecipeAction": { 
          "Operation": "JSON_TO_STRUCTS", 
          "Parameters": { 
              "sourceColumns": "[\"address\"]", 
              "removeSourceColumn": "true", 
              "unnestLevel": "2"
```

```
 }
}
```
# <span id="page-197-0"></span>**MOVE\_AFTER**

}

Moves a column to the position immediately after another column.

#### **Parameters**

- sourceColumn The name of an existing column.
- targetColumn The name of another column. The column specified by sourceColumn will be moved immediately after the column specified by targetColumn.

#### **Example Example**

```
{ 
      "RecipeAction": { 
          "Operation": "MOVE_AFTER", 
          "Parameters": { 
               "sourceColumn": "rating", 
               "targetColumn": "height_cm" 
          } 
     }
}
```
### <span id="page-197-1"></span>**MOVE\_BEFORE**

Moves a column to the position immediately before another column.

#### **Parameters**

- sourceColumn The name of an existing column.
- targetColumn The name of another column. The column specified by sourceColumn will be moved immediately after the column specified by targetColumn.

```
{ 
     "RecipeAction": { 
          "Operation": "MOVE_BEFORE", 
          "Parameters": { 
               "sourceColumn": "height_cm", 
               "targetColumn": "weight_kg" 
          } 
     }
}
```
### <span id="page-198-0"></span>**MOVE\_TO\_END**

Moves a column to the end position (last column) in the dataset.

#### **Parameters**

• sourceColumn – The name of an existing column.

#### **Example Example**

```
{ 
      "RecipeAction": { 
          "Operation": "MOVE_TO_END", 
          "Parameters": { 
               "sourceColumn": "height_cm" 
          } 
     }
}
```
### <span id="page-198-1"></span>**MOVE\_TO\_INDEX**

Moves a column to a position specified by a number.

#### **Parameters**

- sourceColumn The name of an existing column.
- targetIndex The new position for the column. Positions start with 0—so, for example, 1 refers to the second column, 2 refers to the third column, and so on.

#### **Example Example**

```
{ 
     "RecipeAction": { 
          "Operation": "MOVE_TO_INDEX", 
          "Parameters": { 
               "sourceColumn": "nationality", 
               "targetIndex": "5" 
          } 
     }
}
```
### <span id="page-199-0"></span>**MOVE\_TO\_START**

Moves a column to the beginning position (first column) in the dataset.

#### **Parameters**

• sourceColumn – The name of an existing column.

#### **Example Example**

```
{ 
      "RecipeAction": { 
          "Operation": "MOVE_TO_START", 
          "Parameters": { 
               "sourceColumn": "first_name" 
          } 
     }
}
```
### <span id="page-199-1"></span>**RENAME**

Creates a new column with the different name, but with all of the same data. The old column is then removed from the dataset.

#### **Parameters**

• sourceColumn – The name of an existing column.

• targetColumn – A new name for the column.

#### **Example Example**

```
{ 
     "RecipeAction": { 
          "Operation": "RENAME", 
          "Parameters": { 
               "sourceColumn": "date_of_birth", 
               "targetColumn": "birth_date" 
          } 
     }
}
```
### <span id="page-200-0"></span>**SORT**

Sorts the data in one or more columns of a dataset in ascending, descending, or custom order.

#### **Parameters**

- expressions A string that contains one or more JSON-encoded strings representing sorting expressions.
	- sourceColumn A string that contains the name of an existing column.
	- ordering Ordering can be either ASCENDING or DESCENDING.
	- nullsOrdering Nulls ordering can be either NULLS\_TOP or NULLS\_BOTTOM to place null or missing values at the beginning or at the bottom of the column.
	- customOrder A list of strings that defines a custom order for the string sorting. By default, strings are sorted alphabetically.
	- isCustomOrderCaseSensitive Boolean. The default value is false.

```
{ 
     "RecipeAction": { 
          "Operation": "SORT", 
          "Parameters": {
```

```
"expressions": "[{\"sourceColumn\": \"A\", \"ordering\": \"ASCENDING\",
 \"nullsOrdering\": \"NULLS_TOP\"}]", 
       } 
    } 
 }
```
#### **Example Example of custom sort order**

In the following example, the customOrder expression string has the format of a list of objects. Each object describes a sorting expression for one column.

```
\Gamma { 
     "sourceColumn": "A", 
     "ordering": "ASCENDING", 
     "nullsOrdering": "NULLS_TOP", 
   }, 
   { 
     "sourceColumn": "B", 
     "ordering": "DESCENDING", 
     "nullsOrdering": "NULLS_BOTTOM", 
     "customOrder": ["Mon", "Tue", "Wed", "Thu", "Fri", "Sat", "Sun"], 
     "isCustomOrderCaseSensitive": false, 
   }
]
```
### <span id="page-201-0"></span>**TO\_BOOLEAN\_COLUMN**

Changes the data type of an existing column to BOOLEAN.

#### *(i)* Note

```
We recommend using CHANGE_DATA_TYPE recipe action rather than
TO_BOOLEAN_COLUMN.
```
#### **Parameters**

• sourceColumn – The name of an existing column.

• columnDataType – A value that must be boolean.

#### **Example Example**

```
{ 
     "RecipeAction": { 
          "Operation": "TO_BOOLEAN_COLUMN", 
          "Parameters": { 
               "columnDataType": "boolean", 
               "sourceColumn": "is_present" 
          } 
     }
}
```
### <span id="page-202-0"></span>**TO\_DOUBLE\_COLUMN**

Changes the data type of an existing column to DOUBLE.

#### **(i)** Note

We recommend using CHANGE\_DATA\_TYPE recipe action rather than TO\_DOUBLE\_COLUMN.

#### **Parameters**

- sourceColumn The name of an existing column.
- columnDataType A value that must be number.

```
{ 
     "RecipeAction": { 
          "Operation": "TO_DOUBLE_COLUMN", 
          "Parameters": { 
              "columnDataType": "number", 
              "sourceColumn": "hourly_rate" 
          }
```
}

}

# <span id="page-203-0"></span>**TO\_NUMBER\_COLUMN**

Changes the data type of an existing column to NUMBER.

#### *(b)* Note

We recommend using CHANGE\_DATA\_TYPE recipe action rather than TO\_NUMBER\_COLUMN.

#### **Parameters**

- sourceColumn The name of an existing column.
- columnDataType A value that must be number.

#### **Example Example**

```
{ 
     "RecipeAction": { 
          "Operation": "TO_NUMBER_COLUMN", 
          "Parameters": { 
               "columnDataType": "number", 
               "sourceColumn": "hours_worked" 
          } 
     }
}
```
### <span id="page-203-1"></span>**TO\_STRING\_COLUMN**

Changes the data type of an existing column to STRING.

#### *(b)* Note

We recommend using CHANGE\_DATA\_TYPE recipe action rather than TO\_STRING\_COLUMN.

#### **Parameters**

- sourceColumn The name of an existing column.
- columnDataType A value that must be string.

#### **Example Example**

```
{ 
      "RecipeAction": { 
          "Operation": "TO_STRING_COLUMN", 
          "Parameters": { 
               "columnDataType": "string", 
               "sourceColumn": "age" 
          } 
     }
}
```
# <span id="page-204-0"></span>**Data cleaning recipe steps**

Use these data cleaning recipe steps to perform simple transformations on existing data.

#### **Topics**

- [CAPITAL\\_CASE](#page-205-0)
- [FORMAT\\_DATE](#page-205-1)
- [LOWER\\_CASE](#page-206-0)
- [UPPER\\_CASE](#page-207-0)
- [SENTENCE\\_CASE](#page-207-1)
- [ADD\\_DOUBLE\\_QUOTES](#page-208-0)
- [ADD\\_PREFIX](#page-208-1)
- [ADD\\_SINGLE\\_QUOTES](#page-209-0)
- [ADD\\_SUFFIX](#page-209-1)
- [EXTRACT\\_BETWEEN\\_DELIMITERS](#page-210-0)
- [EXTRACT\\_BETWEEN\\_POSITIONS](#page-210-1)
- [EXTRACT\\_PATTERN](#page-211-0)
- [EXTRACT\\_VALUE](#page-212-0)
- [REMOVE\\_COMBINED](#page-213-0)
- [REPLACE\\_BETWEEN\\_DELIMITERS](#page-217-0)
- [REPLACE\\_BETWEEN\\_POSITIONS](#page-217-1)
- [REPLACE\\_TEXT](#page-218-0)

### <span id="page-205-0"></span>**CAPITAL\_CASE**

Changes each string in a column to capitalize each word. In *capital case,* the first letter of each word is capitalized and the rest of the word is transformed to lowercase. An example is: The Quick Brown Fox Jumped Over The Fence.

#### **Parameters**

• sourceColumn – The name of an existing column.

#### **Example Example**

```
{ 
     "RecipeAction": { 
          "Operation": "CAPITAL_CASE", 
          "Parameters": { 
               "sourceColumn": "last_name" 
          } 
     }
}
```
### <span id="page-205-1"></span>**FORMAT\_DATE**

Returns a column in which a date string is converted into a formatted value.

#### **Parameters**

- sourceColumn The name of an existing column.
- targetDateFormat One of the following date formats:
- mm/dd/yyyy
- mm-dd-yyyy
- dd month yyyy
- month yyyy
- dd month

#### **Example Example**

```
{ 
     "RecipeAction": { 
          "Operation": "FORMAT_DATE", 
          "Parameters": { 
               "sourceColumn": "birth_date", 
               "targetDateFormat": "mm-dd-yyyy" 
          } 
     }
}
```
### <span id="page-206-0"></span>**LOWER\_CASE**

Changes each string in a column to lowercase, for example: the quick brown fox jumped over the fence

#### **Parameters**

• sourceColumn – The name of an existing column.

```
{ 
      "RecipeAction": { 
          "Operation": "LOWER_CASE", 
          "Parameters": { 
               "sourceColumn": "nationality" 
          } 
     }
}
```
# <span id="page-207-0"></span>**UPPER\_CASE**

Changes each string in a column to uppercase, for example: THE QUICK BROWN FOX JUMPED OVER THE FENCE

#### **Parameters**

• sourceColumn – The name of an existing column.

#### **Example Example**

```
{ 
      "RecipeAction": { 
          "Operation": "UPPER_CASE", 
          "Parameters": { 
               "sourceColumn": "nationality" 
          } 
     }
}
```
# <span id="page-207-1"></span>**SENTENCE\_CASE**

Changes each string in a column to sentence case. In *sentence case,* the first letter of each sentence is capitalized, and the rest of the sentence is transformed to lowercase. An example is: The quick brown fox. Jumped over. The fence

#### **Parameters**

• sourceColumn – The name of an existing column.

```
{ 
     "RecipeAction": { 
          "Operation": "SENTENCE_CASE", 
          "Parameters": { 
               "sourceColumn": "description" 
          }
```
}

}

# <span id="page-208-0"></span>**ADD\_DOUBLE\_QUOTES**

Encloses the characters in a column with double quotation marks.

#### **Parameters**

• sourceColumn – The name of an existing column.

#### **Example Example**

```
{ 
      "RecipeAction": { 
          "Operation": "ADD_DOUBLE_QUOTES", 
          "Parameters": { 
               "sourceColumn": "info_url" 
          } 
     }
}
```
### <span id="page-208-1"></span>**ADD\_PREFIX**

Adds one or more characters, concatenating them as a prefix to the beginning of a column.

#### **Parameters**

- sourceColumn The name of an existing column.
- pattern The character or characters to place at the beginning of the column values.

```
{ 
     "RecipeAction": { 
          "Operation": "ADD_PREFIX", 
          "Parameters": {
```

```
 "pattern": "aaa", 
               "sourceColumn": "info_url" 
          } 
      }
}
```
# <span id="page-209-0"></span>**ADD\_SINGLE\_QUOTES**

Encloses the characters in a column with single quotation marks.

#### **Parameters**

• sourceColumn – The name of an existing column.

#### **Example Example**

```
{ 
     "RecipeAction": { 
          "Operation": "ADD_SINGLE_QUOTES", 
          "Parameters": { 
               "sourceColumn": "info_url" 
          } 
     }
}
```
### <span id="page-209-1"></span>**ADD\_SUFFIX**

Adds one more characters concatenating them as a suffix to the end of a column.

#### **Parameters**

- sourceColumn The name of an existing column.
- pattern The character or characters to place at the end of the column.

#### **Example Example**

```
 "RecipeAction": {
```
{

```
 "Operation": "ADD_SUFFIX", 
          "Parameters": { 
               "pattern": "bbb", 
               "sourceColumn": "info_url" 
          } 
     }
}
```
# <span id="page-210-0"></span>**EXTRACT\_BETWEEN\_DELIMITERS**

Creates a new column, based on delimiters, from the values in an existing column.

#### **Parameters**

- sourceColumn The name of an existing column.
- targetColumn The name of the new column to be created.
- startPattern A regular expression, indicating the character or characters that begin the delimited values.
- endPattern A regular expression, indicating the delimiter character or characters that end the delimited values.

#### **Example Example**

```
{ 
     "RecipeAction": { 
          "Operation": "EXTRACT_BETWEEN_DELIMITERS", 
          "Parameters": { 
              "endPattern": "\\/", 
              "sourceColumn": "info_url", 
              "startPattern": "\\/\\/", 
              "targetColumn": "raw_url" 
          } 
     }
}
```
### <span id="page-210-1"></span>**EXTRACT\_BETWEEN\_POSITIONS**

Creates a new column, based on character positions, from the values in an existing column.

#### **Parameters**

- sourceColumn The name of an existing column.
- targetColumn The name of the new column to be created.
- startPosition The character position at which to perform the extract.
- endPosition The character position at which to end the extract.

#### **Example Example**

```
{ 
     "RecipeAction": { 
          "Operation": "EXTRACT_BETWEEN_POSITIONS", 
          "Parameters": { 
              "endPosition": "9", 
              "sourceColumn": "last_name", 
              "startPosition": "3", 
              "targetColumn": "characters_3_to_9" 
          } 
     }
}
```
# <span id="page-211-0"></span>**EXTRACT\_PATTERN**

Creates a new column, based on a regular expression, from the values in an existing column.

#### **Parameters**

- sourceColumn The name of an existing column.
- targetColumn The name of the new column to be created.
- pattern A regular expression that indicates which character or characters to extract and create the new column from.

#### **Example Example**

{

```
 "Operation": "EXTRACT_PATTERN", 
          "Parameters": { 
              "pattern": "^....*...$", 
              "sourceColumn": "last_name", 
              "targetColumn": "first_and_last_few_characters" 
          } 
     }
}
```
# <span id="page-212-0"></span>**EXTRACT\_VALUE**

Creates a new column with an extracted value from a user-specified path. If the source column is of the Map, Array, or Struct type, each field in the path should be escaped using back ticks (for example, `name`).

### **Parameters**

- targetColumn The name of the target column.
- sourceColumn Name of the source column from which the value is to be extracted.
- path The path to the specific key that the user wants to extract. If the source column is of the Map, Array, or Struct type, each field in the path should be escaped using back ticks (for example, `name`).

Consider the following example of user information:

```
 user { 
                                   name: "Ammy" 
                                   address: { 
                                        state: "CA", 
                                        zipcode: 12345 
\}, \}, \}, \}, \}, \}, \}, \}, \}, \}, \}, \}, \}, \}, \}, \}, \}, \}, \}, \}, \}, \}, \}, \}, \}, \}, \}, \}, \}, \}, \}, \}, \}, \}, \}, \}, \},
                                   phoneNumber:{"home": "123123123", "work": "456456456"} 
                                   citizenship: ["Canada", "USA", "Mexico", "India"] 
 }
```
The following are examples of the paths you would provide, depending on the type of the source column:

• If the source column is of the type **map**, the path for extracting the home phone number is:

`user`.`phoneNumber`.`home`

• If the source column is of the type **array**, the path for extracting the second "citizenship" value is:

`user`.`citizenship`[1]

• If the source column is of the type **struct**, the path for extracting the zip code is:

```
`user`.`address`.`zipcode`
```
#### **Example Example**

```
{ 
     "RecipeAction": { 
          "Operation": "EXTRACT_VALUE", 
          "Parameters": { 
               "sourceColumn": "age", 
               "targetColumn": "columnName", 
               "path": "`age`.`name`", 
          } 
     }
}
```
### <span id="page-213-0"></span>**REMOVE\_COMBINED**

Removes one or more characters from a column, according to what a user specifies.

#### **Parameters**

- sourceColumn The name of an existing column.
- collapseConsecutiveWhitespace If true, replaces two or more white-space characters with exactly one white-space character.
- removeAllPunctuation If true, removes all of the following characters: . ! , ?
- removeAllQuotes If true, removes all single quotation marks and double quotation marks.
- removeAllWhitespace If true, removes all white-space characters.
- customCharacters One or more characters that can be acted upon.
- customValue A value that can be acted upon.
- removeCustomCharacters If true, removes all characters specified by customCharacters parameter.
- removeCustomValue If true, removes all characters specified by customValue parameter.
- punctuationally If true, removes the following characters if they occur at the start or end of the value:. ! , ?
- antidisestablishmentarianism If true, removes single quotation marks and double quotation marks from the beginning and end of the value.
- removeLeadingAndTrailingWhitespace If true, removes all white spaces from the beginning and end of the value.
- removeLetters If true, removes all uppercase and lowercase alphabetic characters (A through Z; a through z).
- removeNumbers If true, removes all numeric characters (0 through 9).
- removeSpecialCharacters If true, removes all of the following characters: ! " # \$ % &
	- ' ( ) \* + , . / : ; < = > ? @ [ \ ] ^ \_ ` { | } ~

```
{ 
     "RecipeAction": { 
          "Operation": "REMOVE_COMBINED", 
          "Parameters": { 
              "collapseConsecutiveWhitespace": "false", 
              "removeAllPunctuation": "false", 
              "removeAllQuotes": "false", 
              "removeAllWhitespace": "false", 
              "removeCustomCharacters": "false", 
              "removeCustomValue": "false", 
              "removeLeadingAndTrailingPunctuation": "false", 
              "removeLeadingAndTrailingQuotes": "false", 
              "removeLeadingAndTrailingWhitespace": "false", 
              "removeLetters": "false", 
              "removeNumbers": "false", 
              "removeSpecialCharacters": "true", 
              "sourceColumn": "info_url" 
         } 
     }
```
}

```
{ 
     "RecipeAction": { 
         "Operation": "REMOVE_COMBINED", 
         "Parameters": { 
              "collapseConsecutiveWhitespace": "false", 
              "customCharacters": "¶", 
              "removeAllPunctuation": "false", 
              "removeAllQuotes": "false", 
              "removeAllWhitespace": "false", 
              "removeCustomCharacters": "true", 
              "removeCustomValue": "false", 
              "removeLeadingAndTrailingPunctuation": "false", 
              "removeLeadingAndTrailingQuotes": "false", 
              "removeLeadingAndTrailingWhitespace": "false", 
              "removeLetters": "false", 
              "removeNumbers": "false", 
              "removeSpecialCharacters": "false", 
              "sourceColumn": "info_url" 
         } 
     }
}
{ 
     "RecipeAction": { 
         "Operation": "REMOVE_COMBINED", 
         "Parameters": { 
              "collapseConsecutiveWhitespace": "true", 
              "customValue": "M", 
              "removeAllPunctuation": "true", 
              "removeAllQuotes": "false", 
              "removeAllWhitespace": "false", 
              "removeCustomCharacters": "false", 
              "removeCustomValue": "true", 
              "removeLeadingAndTrailingPunctuation": "false", 
              "removeLeadingAndTrailingQuotes": "true", 
              "removeLeadingAndTrailingWhitespace": "true", 
              "removeLetters": "true", 
              "removeNumbers": "true", 
              "removeSpecialCharacters": "false", 
              "sourceColumn": "info_url" 
         }
```
```
}
{ 
     "RecipeAction": { 
          "Operation": "REMOVE_COMBINED", 
          "Parameters": { 
              "collapseConsecutiveWhitespace": "false", 
              "removeAllPunctuation": "false", 
              "removeAllQuotes": "false", 
              "removeAllWhitespace": "false", 
              "removeCustomCharacters": "false", 
              "removeCustomValue": "false", 
              "removeLeadingAndTrailingPunctuation": "false", 
              "removeLeadingAndTrailingQuotes": "false", 
              "removeLeadingAndTrailingWhitespace": "false", 
              "removeLetters": "false", 
              "removeNumbers": "true", 
              "removeSpecialCharacters": "false", 
              "sourceColumn": "first_name" 
         } 
     }
}
{ 
     "RecipeAction": { 
          "Operation": "REMOVE_COMBINED", 
          "Parameters": { 
              "collapseConsecutiveWhitespace": "false", 
              "removeAllPunctuation": "false", 
              "removeAllQuotes": "false", 
              "removeAllWhitespace": "false", 
              "removeCustomCharacters": "false", 
              "removeCustomValue": "false", 
              "removeLeadingAndTrailingPunctuation": "false", 
              "removeLeadingAndTrailingQuotes": "false", 
              "removeLeadingAndTrailingWhitespace": "false", 
              "removeLetters": "false", 
              "removeNumbers": "true", 
              "removeSpecialCharacters": "false", 
              "sourceColumn": "first_name" 
          } 
     }
```
# **REPLACE\_BETWEEN\_DELIMITERS**

Replaces the characters between two delimiters with user-specified text.

#### **Parameters**

- sourceColumn The name of an existing column.
- startPattern Character or characters or a regular expression, indicating where the substitution is to begin.
- endPattern Character or characters or a regular expression, indicating where the substitution is to end.
- value The replacement character or characters to be substituted.

#### **Example Example**

```
{ 
     "RecipeAction": { 
          "Operation": "REPLACE_BETWEEN_DELIMITERS", 
          "Parameters": { 
              "endPattern": ">", 
              "sourceColumn": "last_name", 
             "startPattern": "<",
              "value": "?" 
          } 
     }
}
```
### **REPLACE\_BETWEEN\_POSITIONS**

Replaces the characters between two positions with user-specified text.

#### **Parameters**

- sourceColumn The name of an existing column.
- startPosition A number indicting at what character position in the string the substitution is to begin.
- endPosition A number indicting at what character position in the string the substitution is to end.
- value The replacement character or characters to be substituted.

### **Example Example**

```
{ 
     "RecipeAction": { 
          "Operation": "REPLACE_BETWEEN_POSITIONS", 
          "Parameters": { 
               "endPosition": "20", 
               "sourceColumn": "nationality", 
               "startPosition": "10", 
               "value": "E" 
          } 
     }
}
```
# **REPLACE\_TEXT**

Replaces a specified sequence of characters with another.

### **Parameters**

- sourceColumn The name of an existing column.
- pattern Character or characters or a regular expression, indicating which characters should be replaced in the source column.
- value The replacement character or characters to be substituted.

```
{ 
     "RecipeAction": { 
          "Operation": "REPLACE_TEXT", 
          "Parameters": { 
               "pattern": "x", 
              "sourceColumn": "first_name",
```

```
 "value": "a" 
             } 
       }
}
```

```
{ 
      "RecipeAction": { 
          "Operation": "REPLACE_TEXT", 
          "Parameters": { 
               "pattern": "[0-9]", 
               "sourceColumn": "nationality", 
               "value": "!" 
          } 
     }
}
```
# **Data quality recipe steps**

Use these data quality recipe steps to populate missing values, remove invalid data, or remove duplicates.

### **Topics**

- [ADVANCED\\_DATATYPE\\_FILTER](#page-220-0)
- [ADVANCED\\_DATATYPE\\_FLAG](#page-221-0)
- [DELETE\\_DUPLICATE\\_ROWS](#page-223-0)
- [EXTRACT\\_ADVANCED\\_DATATYPE\\_DETAILS](#page-223-1)
- [FILL\\_WITH\\_AVERAGE](#page-224-0)
- [FILL\\_WITH\\_CUSTOM](#page-225-0)
- [FILL\\_WITH\\_EMPTY](#page-225-1)
- [FILL\\_WITH\\_LAST\\_VALID](#page-226-0)
- [FILL\\_WITH\\_MEDIAN](#page-226-1)
- [FILL\\_WITH\\_MODE](#page-227-0)
- [FILL\\_WITH\\_MOST\\_FREQUENT](#page-228-0)
- [FILL\\_WITH\\_NULL](#page-228-1)
- [FILL\\_WITH\\_SUM](#page-229-0)
- [FLAG\\_DUPLICATE\\_ROWS](#page-229-1)
- [FLAG\\_DUPLICATES\\_IN\\_COLUMN](#page-230-0)
- [GET\\_ADVANCED\\_DATATYPE](#page-231-0)
- [REMOVE\\_DUPLICATES](#page-231-1)
- [REMOVE\\_INVALID](#page-232-0)
- [REMOVE\\_MISSING](#page-232-1)
- [REPLACE\\_WITH\\_AVERAGE](#page-233-0)
- [REPLACE\\_WITH\\_CUSTOM](#page-233-1)
- [REPLACE\\_WITH\\_EMPTY](#page-234-0)
- [REPLACE\\_WITH\\_LAST\\_VALID](#page-235-0)
- [REPLACE\\_WITH\\_MEDIAN](#page-235-1)
- [REPLACE\\_WITH\\_MODE](#page-236-0)
- [REPLACE\\_WITH\\_MOST\\_FREQUENT](#page-237-0)
- [REPLACE\\_WITH\\_NULL](#page-237-1)
- [REPLACE\\_WITH\\_ROLLING\\_AVERAGE](#page-238-0)
- [REPLACE\\_WITH\\_ROLLING\\_SUM](#page-239-0)
- [REPLACE\\_WITH\\_SUM](#page-239-1)

### <span id="page-220-0"></span>**ADVANCED\_DATATYPE\_FILTER**

Filters the current source column based on advanced data type detection. For example, given a column that DataBrew has identified as containing zip codes, this transform can filter the column based on timezone. The details that you can extract depend on the pattern that is detected, as described in **Notes** below.

#### **Parameters**

- sourceColumn The name of a string source column.
- pattern The pattern to extract.
- advancedDataType Can be one of Phone, Zip Code, Date Time, State, Credit Card, URL, Email, SSN, or Gender.
- filter values List of string values that the user wants to filter the column based on.
- strategy KEEP\_ROWS or DISCARD\_ROWS or CLEAR\_FILTERS or CLEAR\_OTHERS.
- clearWithEmpty Boolean true or false, to clear rows with empty instead of null.

#### **Notes**

- If advancedDataType is **Phone**, then the pattern can be AREA\_CODE, TIME\_ZONE, or COUNTRY\_CODE.
- If advancedDataType is **Zip Code**, then the pattern can be TIME\_ZONE, COUNTRY, STATE, CITY, TYPE, or REGION.
- If advancedDataType is **Date Time**, then the pattern can be DAY, MONTH, MONTH\_NAME, WEEK, QUARTER, or YEAR.
- If advancedDataType is **State**, then the pattern can be TIME\_ZONE.
- If advancedDataType is **Credit Card**, then the pattern can be LENGTH or NETWORK.
- If advancedDataType is **URL**, then the pattern can be PROTOCOL, TLD, or DOMAIN.

### **Example Example**

```
{ 
     "RecipeAction": { 
          "Operation": "ADVANCED_DATATYPE_FILTER", 
          "Parameters": { 
               "pattern": "AREA_CODE", 
              "sourceColumn": "phoneColumn", 
              "advancedDataType": "Phone", 
              "filterValues": ['Ohio'], 
              "strategy": "KEEP_ROWS" 
          } 
     }
}
```
# <span id="page-221-0"></span>**ADVANCED\_DATATYPE\_FLAG**

Creates a new flag column based on the values for the current source column. For example, given a source column containing zip codes, this transform can be used to flag values as true or false based on a particular timezone. The details that you can extract depend on the pattern that is detected, as described in **Notes** below.

#### **Parameters**

- sourceColumn The name of a string source column.
- pattern The pattern to extract.
- targetColumn The name of the target column.
- advancedDataType Can be one of Phone, Zip Code, Date Time, State, Credit Card, URL, Email, SSN, or Gender.
- filter values List of string values that the user wants to filter the column based on.
- trueString The true value for the target column.
- falseString The false value for the target column.

### **Notes**

- If advancedDataType is **Phone**, then the pattern can be AREA\_CODE, TIME\_ZONE, or COUNTRY\_CODE.
- If advancedDataType is **Zip Code**, then the pattern can be TIME\_ZONE, COUNTRY, STATE, CITY, TYPE, or REGION.
- If advancedDataType is **Date Time**, then the pattern can be DAY, MONTH, MONTH\_NAME, WEEK, QUARTER, or YEAR.
- If advancedDataType is **State**, then the pattern can be TIME\_ZONE.
- If advancedDataType is **Credit Card**, then the pattern can be LENGTH or NETWORK.
- If advancedDataType is **URL**, then the pattern can be PROTOCOL, TLD, or DOMAIN.

```
{ 
     "RecipeAction": { 
         "Operation": "ADVANCED_DATATYPE_FLAG", 
          "Parameters": { 
              "pattern": "AREA_CODE", 
              "sourceColumn": "phoneColumn", 
              "advancedDataType": "Phone", 
              "filterValues": ['Ohio'], 
              "targetColumn": "targetColumnName", 
              "trueString": "trueValue",
```

```
 "falseString": "falseValue" 
           } 
      }
}
```
# <span id="page-223-0"></span>**DELETE\_DUPLICATE\_ROWS**

Deletes any row that is an exact match to an earlier row in the dataset. The initial occurrence is not deleted, because it doesn't match an earlier row.

### **Example Example**

```
{ 
     "RecipeAction": { 
          "Operation": "DELETE_DUPLICATE_ROWS" 
     }
}
```
# <span id="page-223-1"></span>**EXTRACT\_ADVANCED\_DATATYPE\_DETAILS**

Extracts details for the advanced data type. The details that you can extract depend on the pattern that is detected, as described in **Notes** below.

### **Parameters**

- sourceColumn The name of a string source column.
- pattern The pattern to extract.
- targetColumn The name of the target column.
- advancedDataType Can be one of Phone, Zip Code, Date Time, State, Credit Card, URL, Email, SSN, or Gender.

### **Notes**

- If advancedDataType is **Phone**, then the pattern can be AREA\_CODE, TIME\_ZONE, or COUNTRY\_CODE.
- If advancedDataType is **Zip Code**, then the pattern can be TIME\_ZONE, COUNTRY, STATE, CITY, TYPE, or REGION.
- If advancedDataType is **Date Time**, then the pattern can be DAY, MONTH, MONTH\_NAME, WEEK, QUARTER, or YEAR.
- If advancedDataType is **State**, then the pattern can be TIME\_ZONE.
- If advancedDataType is **Credit Card**, then the pattern can be LENGTH or NETWORK.
- If advancedDataType is **URL**, then the pattern can be PROTOCOL, TLD, or DOMAIN.

### **Example Example**

```
{ 
     "RecipeAction": { 
          "Operation": "EXTRACT_ADVANCED_DATATYPE_DETAILS", 
          "Parameters": { 
              "pattern": "TIMEZONE" 
              "sourceColumn": "zipCode", 
              "targetColumn": "timeZoneFromZipCode", 
              "advancedDataType": "ZipCode" 
          } 
     }
}
```
### <span id="page-224-0"></span>**FILL\_WITH\_AVERAGE**

Returns a column with missing data replaced by the average of all values.

#### **Parameters**

• sourceColumn – The name of an existing column.

```
{ 
     "RecipeAction": { 
          "Operation": "FILL_WITH_AVERAGE", 
          "Parameters": { 
               "sourceColumn": "age" 
          } 
     }
```
# <span id="page-225-0"></span>**FILL\_WITH\_CUSTOM**

Returns a column with missing data replaced by a specific value.

### **Parameters**

- sourceColumn The name of an existing column.
- columnDataType The data type for the column. This type must be date, number, boolean, unsupported, string, or timestamp.
- value The custom value to fill in. The data type must match the value that you choose for columnDataType.

### **Example Example**

```
{ 
     "RecipeAction": { 
          "Operation": "FILL_WITH_CUSTOM", 
          "Parameters": { 
              "columnDataType": "string", 
              "sourceColumn": "last_name", 
              "value": "No last name provided" 
          } 
     }
}
```
# <span id="page-225-1"></span>**FILL\_WITH\_EMPTY**

Returns a column with missing data replaced by an empty string.

#### **Parameters**

• sourceColumn – The name of an existing column.

```
{ 
     "RecipeAction": { 
          "Operation": "FILL_WITH_EMPTY", 
          "Parameters": { 
               "sourceColumn": "wind_direction" 
          } 
     }
}
```
# <span id="page-226-0"></span>**FILL\_WITH\_LAST\_VALID**

Returns a column with missing data replaced by the most recent valid value for that column.

#### **Parameters**

- sourceColumn The name of an existing column.
- columnDataType The data type for the column. This type must be date, number, boolean, unsupported, string, or timestamp.

### **Example Example**

```
{ 
     "RecipeAction": { 
          "Operation": "FILL_WITH_LAST_VALID", 
          "Parameters": { 
               "columnDataType": "string", 
               "sourceColumn": "birth_date" 
          } 
     }
}
```
### <span id="page-226-1"></span>**FILL\_WITH\_MEDIAN**

Returns a column with missing data replaced by the median of all values.

### **Parameters**

• sourceColumn – The name of an existing column.

### **Example Example**

```
{ 
     "RecipeAction": { 
          "Operation": "FILL_WITH_MEDIAN", 
          "Parameters": { 
               "sourceColumn": "age" 
          } 
     }
}
```
### <span id="page-227-0"></span>**FILL\_WITH\_MODE**

Returns a column with missing data replaced by the mode of all values.

You can also specify tie-breaker logic, where some of the values are identical. For example, consider the following values:

#### 1 2 2 3 3 4

A modeType of MINIMUM causes FILL\_WITH\_MODE to return 2 as the mode value. If modeType is MAXIMUM, the mode is 3. For AVERAGE, the mode is 2.5.

#### **Parameters**

- sourceColumn The name of an existing column.
- modeType How to resolve tie values in the data. This value must be MINIMUM, NONE, AVERAGE, or MAXIMUM.

```
{ 
     "RecipeAction": { 
          "Operation": "FILL_WITH_MODE", 
          "Parameters": { 
               "modeType": "MAXIMUM", 
               "sourceColumn": "age" 
          }
```
}

# <span id="page-228-0"></span>**FILL\_WITH\_MOST\_FREQUENT**

Returns a column with missing data replaced by the most frequent value.

#### **Parameters**

• sourceColumn – The name of an existing column.

### **Example Example**

```
{ 
     "RecipeAction": { 
          "Operation": "FILL_WITH_MOST_FREQUENT", 
          "Parameters": { 
               "sourceColumn": "position" 
          } 
     }
}
```
### <span id="page-228-1"></span>**FILL\_WITH\_NULL**

Returns a column with data values replaced by null.

#### **Parameters**

• sourceColumn – The name of an existing column.

```
{ 
     "RecipeAction": { 
          "Operation": "FILL_WITH_NULL", 
          "Parameters": { 
               "sourceColumn": "rating" 
          }
```
}

```
FILL_WITH_SUM
```
Returns a column with missing data replaced by the sum of all values.

### **Parameters**

• sourceColumn – The name of an existing column.

### **Example Example**

```
{ 
      "RecipeAction": { 
          "Operation": "FILL_WITH_SUM", 
          "Parameters": { 
               "sourceColumn": "age" 
          } 
     }
}
```
# <span id="page-229-1"></span>**FLAG\_DUPLICATE\_ROWS**

Returns a new column with a specified value in each row that indicates whether that row is an exact match of an earlier row in the dataset. When matches are found, they are flagged as duplicates. The initial occurrence is not flagged, because it doesn't match an earlier row.

### **Parameters**

- trueString Value to be inserted if the row matches an earlier row.
- falseString Value to be inserted if the row is unique.
- targetColumn Name of the new column that is inserted in the dataset.

```
 "RecipeAction": { 
          "Operation": "FLAG_DUPLICATE_ROWS", 
          "Parameters": { 
               "trueString": "TRUE", 
               "falseString": "FALSE", 
               "targetColumn": "Flag" 
          } 
     }
}
```
# <span id="page-230-0"></span>**FLAG\_DUPLICATES\_IN\_COLUMN**

Returns a new column with a specified value in each row that indicates whether the value in the row's source column matches a value in an earlier row of the source column. When matches are found, they are flagged as duplicates. The initial occurrence is not flagged, because it doesn't match an earlier row.

#### **Parameters**

- sourceColumn Name of the source column.
- targetColumn Name of the target column.
- trueString String to be inserted in the target column when a source column value duplicates an earlier value in that column.
- falseString String to be inserted in the target column when a source column value is distinct from earlier values in that column.

```
{ 
     "RecipeAction": { 
          "Operation": "FLAG_DUPLICATES_IN_COLUMN", 
          "Parameters": { 
              "sourceColumn": "Name", 
              "targetColumn": "Duplicate", 
              "trueString": "TRUE", 
              "falseString": "FALSE" 
          } 
     }
```
# <span id="page-231-0"></span>**GET\_ADVANCED\_DATATYPE**

Given a string column, identifies the advanced data type of the column, if any.

#### **Parameters**

• columnName – The name of the string column.

### **Example Example**

```
{ 
     "RecipeAction": { 
          "Operation": "GET_ADVANCED_DATATYPE", 
          "Parameters": { 
               "sourceColumn": "columnName" 
          } 
     }
}
```
### <span id="page-231-1"></span>**REMOVE\_DUPLICATES**

Deletes an entire row, if a duplicate value is encountered in a selected source column.

#### **Parameters**

• sourceColumn – The name of an existing column.

```
{ 
     "RecipeAction": { 
          "Operation": "REMOVE_DUPLICATES", 
          "Parameters": { 
               "sourceColumn": "nationality" 
          } 
     }
}
```
# <span id="page-232-0"></span>**REMOVE\_INVALID**

Deletes an entire row if an invalid value is encountered in a column of that row.

#### **Parameters**

- sourceColumn The name of an existing column.
- columnDataType The data type of the column.
- advancedDataType Special data types that are detected by DataBrew in a column that has the data type string. The types that DataBrew can detect within a string column include SSN, Email, Phone Number, Gender, Credit Card, URL, IP Address, DateTime, Currency, ZipCode, Country, Region, State, and City.

### **Example Example**

```
{ 
     "RecipeAction": { 
          "Operation": "REMOVE_INVALID", 
          "Parameters": { 
               "columnDataType": "string", 
               "sourceColumn": "help_url" 
          } 
     }
}
```
### <span id="page-232-1"></span>**REMOVE\_MISSING**

Returns only the rows in which a specified column isn't missing data.

#### **Parameters**

• sourceColumn – The name of an existing column.

```
{ 
     "RecipeAction": { 
          "Operation": "REMOVE_MISSING",
```

```
 "Parameters": { 
                "sourceColumn": "last_name" 
           } 
     }
}
```
# <span id="page-233-0"></span>**REPLACE\_WITH\_AVERAGE**

Replaces each invalid value in a column with the average of all other values.

### **Parameters**

- sourceColumn The name of an existing column.
- columnDataType The data type of the column. This type must be number.

### **Example Example**

```
{ 
     "RecipeAction": { 
          "Operation": "REPLACE_WITH_AVERAGE", 
          "Parameters": { 
               "columnDataType": "number", 
               "sourceColumn": "age" 
          } 
     }
}
```
# <span id="page-233-1"></span>**REPLACE\_WITH\_CUSTOM**

Replace detected entities with a custom value.

#### **Parameters**

- sourceColumn The name of an existing column.
- sourceColumns A list of existing column names.
- columnDataType The data type of the column.
- value The custom value to be used to replace invalid values.
- advancedDataType Special data types that are detected by DataBrew in a column that has the data type string. The types that DataBrew can detect within a string column include

SSN, Email, Phone Number, Gender, Credit Card, URL, IP Address, DateTime, Currency, ZipCode, Country, Region, State, and City.

### **A** Note

Use either sourceColumn or sourceColumns, but not both.

### **Example Example**

```
{ 
     "RecipeAction": { 
          "Operation": "REPLACE_WITH_CUSTOM", 
          "Parameters": { 
               "columnDataType": "number", 
               "sourceColumn": "", 
               "sourceColumns": ["column1", "column2"], 
               "value": 0 
          } 
     }
}
```
# <span id="page-234-0"></span>**REPLACE\_WITH\_EMPTY**

Replaces each invalid value in a column with an empty value.

#### **Parameters**

- sourceColumn The name of an existing column.
- columnDataType The data type of the column.
- advancedDataType Special data types that are detected by DataBrew in a column that has the data type string. The types that DataBrew can detect within a string column include SSN, Email, Phone Number, Gender, Credit Card, URL, IP Address, DateTime, Currency, ZipCode, Country, Region, State, and City.

```
{ 
     "RecipeAction": { 
          "Operation": "REPLACE_WITH_EMPTY", 
          "Parameters": { 
               "columnDataType": "string", 
               "sourceColumn": "nationality" 
          } 
     }
}
```
# <span id="page-235-0"></span>**REPLACE\_WITH\_LAST\_VALID**

Replaces each invalid value in a column with the last valid value.

### **Parameters**

- sourceColumn The name of an existing column.
- columnDataType The data type of the column.
- advancedDataType Special data types that are detected by DataBrew in a column that has the data type string. The types that DataBrew can detect within a string column include SSN, Email, Phone Number, Gender, Credit Card, URL, IP Address, DateTime, Currency, ZipCode, Country, Region, State, and City.

### **Example Example**

```
{ 
     "RecipeAction": { 
          "Operation": "REPLACE_WITH_LAST_VALID", 
          "Parameters": { 
               "columnDataType": "number", 
               "sourceColumn": "rating" 
          } 
     }
}
```
# <span id="page-235-1"></span>**REPLACE\_WITH\_MEDIAN**

Replaces each invalid value in a column with the median of all other values.

### **Parameters**

- sourceColumn The name of an existing column.
- columnDataType The data type of the column. This type must be number.

### **Example Example**

```
{ 
     "RecipeAction": { 
          "Operation": "REPLACE_WITH_MEDIAN", 
          "Parameters": { 
               "columnDataType": "number", 
               "sourceColumn": "games_won" 
          } 
     }
}
```
# <span id="page-236-0"></span>**REPLACE\_WITH\_MODE**

Replaces each invalid value in a column with the mode of all other values.

### **Parameters**

- sourceColumn The name of an existing column.
- columnDataType The data type of the column. This type must be number.
- modeType How to resolve tie values in the data. This value must be MINIMUM, NONE, AVERAGE, or MAXIMUM.

```
{ 
     "RecipeAction": { 
          "Operation": "REPLACE_WITH_MODE", 
          "Parameters": { 
              "columnDataType": "number", 
              "modeType": "MAXIMUM", 
              "sourceColumn": "height_cm" 
          }
```
}

# <span id="page-237-0"></span>**REPLACE\_WITH\_MOST\_FREQUENT**

Replaces each invalid value in a column with the most frequent column value.

#### **Parameters**

- sourceColumn The name of an existing column.
- columnDataType The data type of the column.
- advancedDataType Special data types that are detected by DataBrew in a column that has the data type string. The types that DataBrew can detect within a string column include SSN, Email, Phone Number, Gender, Credit Card, URL, IP Address, DateTime, Currency, ZipCode, Country, Region, State, and City.

### **Example Example**

```
{ 
     "RecipeAction": { 
          "Operation": "REPLACE_WITH_MOST_FREQUENT", 
          "Parameters": { 
               "columnDataType": "string", 
               "sourceColumn": "wind_direction" 
          } 
     }
}
```
# <span id="page-237-1"></span>**REPLACE\_WITH\_NULL**

Replaces each invalid value in a column with a null value.

### **Parameters**

- sourceColumn The name of an existing column.
- columnDataType The data type of the column.
- advancedDataType Special data types that are detected by DataBrew in a column that has the data type string. The types that DataBrew can detect within a string column include

SSN, Email, Phone Number, Gender, Credit Card, URL, IP Address, DateTime, Currency, ZipCode, Country, Region, State, and City.

### **Example Example**

```
{ 
     "RecipeAction": { 
          "Operation": "REPLACE_WITH_NULL", 
          "Parameters": { 
               "columnDataType": "number", 
               "sourceColumn": "weight_kg" 
          } 
     }
}
```
# <span id="page-238-0"></span>**REPLACE\_WITH\_ROLLING\_AVERAGE**

Replaces each value in a column with the rolling average from a previous "window" of rows.

### **Parameters**

- sourceColumn The name of an existing column.
- columnDataType The data type of the column. This type must be number.
- period – The size of the window. For example, if period is 10, the rolling average is computed using the previous 10 rows.

```
{ 
     "RecipeStep": { 
          "Action": { 
               "Operation": "REPLACE_WITH_ROLLING_AVERAGE", 
               "Parameters": { 
                   "sourceColumn": "created_at", 
                   "columnDataType": "number", 
                   "period": "2" 
              } 
          } 
     }
```
# <span id="page-239-0"></span>**REPLACE\_WITH\_ROLLING\_SUM**

Replaces each value in a column with the rolling sum from a previous "window" of rows.

#### **Parameters**

- sourceColumn The name of an existing column.
- columnDataType The data type of the column. This type must be number.
- period – The size of the window. For example, if period is 10, the rolling sum is computed using the previous 10 rows.

#### **Example Example**

```
{ 
     "RecipeStep": { 
          "Action": { 
              "Operation": "REPLACE_WITH_ROLLING_SUM", 
              "Parameters": { 
                  "sourceColumn": "created_at", 
                  "columnDataType": "number", 
                  "period": "2" 
 } 
          } 
     }
}
```
### <span id="page-239-1"></span>**REPLACE\_WITH\_SUM**

Replaces each invalid value in a column with the sum of all other values.

#### **Parameters**

- sourceColumn The name of an existing column.
- columnDataType The data type of the column. This type must be number.

```
{ 
     "RecipeAction": { 
          "Operation": "REPLACE_WITH_SUM", 
          "Parameters": { 
               "columnDataType": "number", 
               "sourceColumn": "games_won" 
          } 
     }
}
```
# **Personally identifiable information (PII) recipe steps**

Use these recipe steps to perform transformations on personally identifiable information (PII) in a dataset.

### *A* Note

In addition to the recipe steps in this section, there are DataBrew recipe steps not designed specifically for PII that you can use to handle PII. An example is [DELETE](#page-195-0), a basic column recipe step that deletes a column.

### **Topics**

- [CRYPTOGRAPHIC\\_HASH](#page-241-0)
- [DECRYPT](#page-242-0)
- [DETERMINISTIC\\_DECRYPT](#page-243-0)
- [DETERMINISTIC\\_ENCRYPT](#page-244-0)
- [ENCRYPT](#page-245-0)
- [MASK\\_CUSTOM](#page-247-0)
- [MASK\\_DATE](#page-247-1)
- [MASK\\_DELIMITER](#page-248-0)
- [MASK\\_RANGE](#page-249-0)
- [REPLACE\\_WITH\\_RANDOM\\_BETWEEN](#page-250-0)
- [REPLACE\\_WITH\\_RANDOM\\_DATE\\_BETWEEN](#page-251-0)
- [SHUFFLE\\_ROWS](#page-251-1)

# <span id="page-241-0"></span>**CRYPTOGRAPHIC\_HASH**

Applies an algorithm to hash values in the column.

#### **Parameters**

- sourceColumns An array of existing columns.
- secretId The ARN of the Secrets Manager secret key. The key used in the hash-based message authentication code (HMAC) prefix algorithm to hash the source columns, or databrew!default is the base64 decoded output for the value of the Secrets Manager secret key.
- secretVersion Optional. Defaults to the latest secret version.
- [entity](https://docs.aws.amazon.com/databrew/latest/dg/API_EntityDetectorConfiguration.html#databrew-Type-EntityDetectorConfiguration-EntityTypes)TypeFilter Optional array of entity types. Can be used to encrypt only detected PII in free-text column.
- createSecretIfMissing Optional boolean. If true will attempt to create the secret on behalf of the caller.
- algorithm The algorithm used to hash your data. Valid enum values: MD5, SHA1, SHA256, SHA512, HMAC\_MD5, HMAC\_SHA1, HMAC\_SHA256, HMAC\_SHA512

Each option refers to a different hashing algorithm. Those options with the "HMAC" prefix refer to a keyed hashing algorithm, and require the secretId parameter. For options without the "HMAC" prefix, the secretId parameter is not required.

If you do not provide a hash algorithm, the service defaults to "HMAC\_SHA256".

```
{ 
    "sourceColumns": ["phonenumber"], 
    "secretId": "arn:aws:secretsmanager:us-east-1:012345678901:secret:mysecret", 
    "entityTypeFilter": ["USA_ALL"]
}
```
When working in the interactive experience, in addition to the project's role, the console user must have permission to secretsmanager:GetSecretValue on the provided Secrets Manager secret.

#### **Sample policy:**

```
{ 
   "Version": "2012-10-17",
```

```
 "Statement": [ 
          { 
              "Effect": "Allow", 
               "Action": [ 
                   "secretsmanager:GetSecretValue" 
              ], 
              "Resource": [ 
                   "arn:aws:secretsmanager:us-east-1:012345678901:secret:mysecret" 
 ] 
          } 
    \mathbf{I}}
```
You may also opt to use the DataBrew-created default secret by passing databrew!default as secretId and parameter createSecretIfMissing as true. This is not recommended for production. Anyone with the **AwsGlueDataBrewFullAccessPolicy** role can use the default secret.

# <span id="page-242-0"></span>**DECRYPT**

You can use the DECRYPT transform to decrypt inside of DataBrew. Your data can also be decrypted outside of DataBrew with the AWS Encryption SDK. If the provided KMS key ARN does not match what was used to encrypt the column, the decrypt operation fails. For more information on the AWS Encryption SDK, see What is the AWS [Encryption](https://docs.aws.amazon.com/encryption-sdk/latest/developer-guide/introduction.html) SDK in the *AWS Encryption SDK Developer Guide*.

### **Parameters**

- sourceColumns An array of existing columns.
- kmsKeyArn The key ARN of the AWS Key Management Service key to use to decrypt the source columns. For more information on the key ARN, see Key [ARN](https://docs.aws.amazon.com/kms/latest/developerguide/concepts.html#key-id-key-ARN) in the *AWS Key Management Service Developer Guide*.

```
{ 
    "sourceColumns": ["phonenumber"], 
    "kmsKeyArn": "arn:aws:kms:us-east-1:012345678901:key/<kms-key-id>"
}
```
When working in the interactive experience, in addition to the project's role, the console user must have permission to kms:GenerateDataKey and kms:Decrypt on the provided KMS key.

### **Sample policy:**

```
{ 
   "Version": "2012-10-17", 
   "Statement": [ 
     { 
          "Effect": "Allow", 
          "Action": [ 
               "kms:GenerateDataKey", 
               "kms:Decrypt" 
          ], 
          "Resource": [ 
               "arn:aws:kms:us-east-1:012345678901:key/<kms-key-id>" 
          ] 
     } 
   ]
}
```
# <span id="page-243-0"></span>**DETERMINISTIC\_DECRYPT**

Decrypts data encrypted with DETERMINISTIC\_ENCRYPT.

This transformation is a no-op if the provided secret id and version does not match what was used to encrypt the column.

### **Parameters**

- sourceColumns An array of existing columns.
- secretId The ARN of the Secrets Manager secret key to use to decrypt the source columns.
- secretVersion Optional. Defaults to the latest secret version.

#### **Example**

```
{ 
    "sourceColumns": ["phonenumber"], 
    "secretId": "arn:aws:secretsmanager:us-east-1:012345678901:secret:mysecret", 
    "secretVersion": "adfe-1232-7563-3123"
}
```
When working in the interactive experience, in addition to the project's role, the console user must have permission to secretsmanager:GetSecretValue on the provided Secrets Manager secret.

### **Sample policy:**

```
{ 
   "Version": "2012-10-17", 
   "Statement": [ 
          { 
               "Effect": "Allow", 
               "Action": [ 
                   "secretsmanager:GetSecretValue" 
               ], 
               "Resource": [ 
                   "arn:aws:secretsmanager:us-east-1:012345678901:secret:mysecret" 
               ] 
          } 
     ]
}
```
# <span id="page-244-0"></span>**DETERMINISTIC\_ENCRYPT**

Encrypts the column using AES-GCM-SIV with a 256 bit key. Data encrypted with DETERMINISTIC\_ENCRYPT can only be decrypted inside of DataBrew with the DETERMINISTIC\_DECRYPT transform. This transform does not use AWS KMS or the AWS Encryption SDK, and instead uses the AWS LC [github](https://github.com/awslabs/aws-lc) library.

Can encrypt up to 400KB per cell. Does not preserve data type on decrypt.

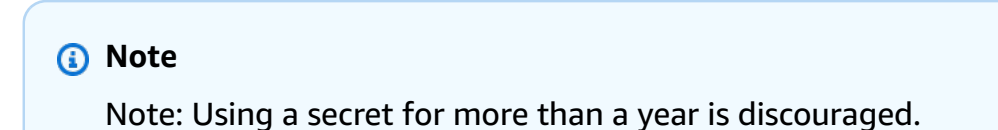

#### **Parameters**

- sourceColumns An array of existing columns.
- secretId The ARN of the Secrets Manager secret key to use to encrypt the source columns, or databrew!default.
- secretVersion Optional. Defaults to the latest secret version.
- [entity](https://docs.aws.amazon.com/databrew/latest/dg/API_EntityDetectorConfiguration.html#databrew-Type-EntityDetectorConfiguration-EntityTypes)TypeFilter Optional array of entity types. Can be used to encrypt only detected PII in free-text column.

• createSecretIfMissing – Optional boolean. If true will attempt to create the secret on behalf of the caller.

### **Example**

```
{ 
    "sourceColumns": ["phonenumber"], 
    "secretId": "arn:aws:secretsmanager:us-east-1:012345678901:secret:mysecret", 
    "secretVersion": "adfe-1232-7563-3123", 
    "entityTypeFilter": ["USA_ALL"]
}
```
When working in the interactive experience, in addition to the project's role, the console user must have permission to secretsmanager:GetSecretValue on the provided Secrets Manager secret.

### **Sample policy**

```
{ 
   "Version": "2012-10-17", 
   "Statement": [ 
         \{ "Effect": "Allow", 
              "Action": [ 
                   "secretsmanager:GetSecretValue" 
              ], 
              "Resource": [ 
                   "arn:aws:secretsmanager:us-east-1:012345678901:secret:mysecret" 
 ] 
          } 
    \mathbf{I}}
```
# <span id="page-245-0"></span>**ENCRYPT**

Encrypts values in the source columns with the AWS [Encryption](https://docs.aws.amazon.com/encryption-sdk/latest/developer-guide/introduction.html) SDK. The DECRYPT transform can be used to decrypt inside of DataBrew. You can also decrypt the data outside of DataBrew using the AWS Encryption SDK.

The ENCRYPT transform can encrypt up to 128 MiB per cell. It will attempt to preserve the format on decryption. To preserve the data type, the data type metadata must serialize to less than 1KB.

Otherwise, you must set the preserveDataType parameter to false. The data type metadata will be stored in plaintext in the encryption context. For more information on the encryption context, see [Encryption](https://docs.aws.amazon.com/kms/latest/developerguide/concepts.html#encrypt_context) context in the *AWS Key Management Service Developer Guide*.

#### **Parameters**

- sourceColumns An array of existing columns.
- kmsKeyArn The key ARN of the AWS Key Management Service key to use to encrypt the source columns. For more information on the key ARN, see Key [ARN](https://docs.aws.amazon.com/kms/latest/developerguide/concepts.html#key-id-key-ARN) in the *AWS Key Management Service Developer Guide*.
- [entity](https://docs.aws.amazon.com/databrew/latest/dg/API_EntityDetectorConfiguration.html#databrew-Type-EntityDetectorConfiguration-EntityTypes)TypeFilter Optional array of entity types. Can be used to encrypt only detected PII in free-text column.
- preserveDataType Optional boolean. Defaults to true. If false, the data type will not be stored.

In the following example, entityTypeFilter and preserveDataType are optional.

### **Example**

```
{ 
     "sourceColumns": ["phonenumber"], 
     "kmsKeyArn": "arn:aws:kms:us-east-1:012345678901:key/kms-key-id", 
     "entityTypeFilter": ["USA_ALL"], 
     "preserveDataType": "true"
}
```
When working in the interactive experience, in addition to the project's role, the console user must have permission to kms:GenerateDataKey on the provided AWS KMS key.

### **Sample policy:**

```
{ 
   "Version": "2012-10-17", 
   "Statement": [ 
     { 
          "Effect": "Allow", 
          "Action": [ 
               "kms:GenerateDataKey" 
          ],
```

```
 "Resource": [ 
               "arn:aws:kms:us-east-1:012345678901:key/kms-key-id" 
          ] 
     } 
   ]
}
```
# <span id="page-247-0"></span>**MASK\_CUSTOM**

Masks characters that match a provided custom value.

### **Parameters**

- sourceColumns A list of existing column names.
- maskSymbol A symbol that will be used to replace specified characters.
- regex If true, treats customValue as a regex pattern to match.
- customValue All occurrences (or regex matches) of customValue will be masked in the string.
- [entity](https://docs.aws.amazon.com/databrew/latest/dg/API_EntityDetectorConfiguration.html#databrew-Type-EntityDetectorConfiguration-EntityTypes)TypeFilter Optional array of entity types. Can be used to encrypt only detected PII in free-text column.

### **Example Example**

```
// Mask all occurrences of 'amazon' in the column
{ 
     "RecipeAction": { 
          "Operation": "MASK_CUSTOM", 
          "Parameters": { 
              "sourceColumns": ["company"], 
              "maskSymbol": "#", 
              "customValue": "amazon" 
          } 
     }
}
```
# <span id="page-247-1"></span>**MASK\_DATE**

Masks components of a date with a user-specified mask symbol.

### **Parameters**

- sourceColumns A list of existing column names.
- maskSymbol A symbol that will be used to replace specified characters.
- redact An array of date component enums to mask. Valid enum values: YEAR, MONTH, DAY, HOUR, MINUTE, SECOND, MILLISECOND.
- locale Optional IETF BCP 47 language tag. Defaults to en. The locale to use for date formatting.

### **Example Example**

```
// Mask year
{ 
     "RecipeAction": { 
          "Operation": "MASK_DATE", 
          "Parameters": { 
               "sourceColumns": ["birthday"], 
               "maskSymbol": "#", 
               "redact": ["YEAR"] 
          } 
     }
}
```
# <span id="page-248-0"></span>**MASK\_DELIMITER**

Masks characters between two delimiters with a user-specified masking symbol.

### **Parameters**

- sourceColumns A list of existing column names.
- maskSymbol A symbol that will be used to replace specified characters.
- startDelimiter A character indicating where masking is to begin. Omitting this parameter will apply the mask starting from the start of the string.
- endDelimiter A character indicating where masking is to end. Omitting this parameter will apply the masking from the startDelimiter to the end of the string.
- preserveDelimiters If true, applies mask to delimiters.
- alphabet An array of character sets to preserve during masking. Valid enum values: SYMBOLS, WHITESPACE.
- [entity](https://docs.aws.amazon.com/databrew/latest/dg/API_EntityDetectorConfiguration.html#databrew-Type-EntityDetectorConfiguration-EntityTypes)TypeFilter Optional array of entity types. Can be used to encrypt only detected PII in free-text column.

### **Example Example**

```
// Mask string between '<' and '>', ignoring white spaces, symbols, and lowercase 
 letters
{ 
     "RecipeAction": { 
          "Operation": "MASK_DELIMITER", 
          "Parameters": { 
              "sourceColumns": ["name"], 
              "maskSymbol": "#", 
              "startDelimiter": "<", 
              "endDelimiter": ">", 
              "preserveDelimiters": false, 
              "alphabet": ["WHITESPACE", "SYMBOLS"] 
         } 
     }
}
```
# <span id="page-249-0"></span>**MASK\_RANGE**

Masks characters between two positions with a user-specified masking symbol.

### **Parameters**

- sourceColumns A list of existing column names.
- maskSymbol A symbol that will be used to replace specified characters.
- start A number indicating at which character position the masking is to begin (0-indexed, inclusive). Negative indexing is allowed. Omitting this parameter will apply the mask from the beginning of the string until 'stop'.
- stop A number indicating at which character position the masking is to end (0-indexed, exclusive). Negative indexing is allowed. Omitting this parameter will apply the mask from 'start' until the end of the string.
- alphabet An array of character sets enums to preserve during masking. Valid enum values: SYMBOLS, WHITESPACE.
- entityTypeFilter Optional array of [entity](https://docs.aws.amazon.com/databrew/latest/dg/API_EntityDetectorConfiguration.html#databrew-Type-EntityDetectorConfiguration-EntityTypes) types. Can be used to encrypt only detected PII in free-text column.

### **Example Example**

```
// Mask entire string
{ 
     "RecipeAction": { 
          "Operation": "MASK_RANGE", 
          "Parameters": { 
              "sourceColumns": ["firstName", "lastName"], 
              "maskSymbol": "#" 
          } 
     }
}
```
# <span id="page-250-0"></span>**REPLACE\_WITH\_RANDOM\_BETWEEN**

Replaces values with a random number.

### **Parameters**

- lowerBound The lower bound of the random number range.
- sourceColumns A list of existing column names.
- upperBound The upper bound of the random number range.

```
{ 
     "RecipeAction": { 
          "Operation": "REPLACE_WITH_RANDOM_BETWEEN", 
          "Parameters": { 
              "lowerBound": "1", 
              "sourceColumns": ["column1", "column2"], 
              "upperBound": "100" 
          }
```
# }

# <span id="page-251-0"></span>**REPLACE\_WITH\_RANDOM\_DATE\_BETWEEN**

Replaces values with a random date.

### **Parameters**

- startDate The start of the range of dates from which a random date will be taken.
- sourceColumns A list of existing column names.
- endDate The end of the range of dates from which a random date will be taken.

### **Example Example**

```
{ 
     "RecipeAction": { 
          "Operation": "REPLACE_WITH_RANDOM_DATE_BETWEEN", 
          "Parameters": { 
              "startDate": "2020-12-12 12:12:12", 
              "sourceColumns": ["column1", "column2"], 
              "endDate": "2021-12-12 12:12:12" 
         } 
     }
}
```
### <span id="page-251-1"></span>**SHUFFLE\_ROWS**

Shuffles values in a given column. The shuffling can occur with values grouped by a secondary column.

### **Parameters**

- sourceColumns An array of existing columns.
- groupByColumns An array of columns to group the source columns by while shuffling.

### **Example Example**

REPLACE\_WITH\_RANDOM\_DATE\_BETWEEN 237
```
{ 
    "sourceColumns": ["age"], 
    "*groupByColumns*": ["country"]
}
```
# **Outlier detection and handling recipe steps**

Use these recipe steps to work with outliers in your data and perform advanced transformations on them..

### **Topics**

- [FLAG\\_OUTLIERS](#page-252-0)
- [REMOVE\\_OUTLIERS](#page-254-0)
- [REPLACE\\_OUTLIERS](#page-256-0)
- [RESCALE\\_OUTLIERS\\_WITH\\_Z\\_SCORE](#page-259-0)
- [RESCALE\\_OUTLIERS\\_WITH\\_SKEW](#page-261-0)

# <span id="page-252-0"></span>**FLAG\_OUTLIERS**

Returns a new column containing a customizable value in each row that indicates if the source column value is an outlier.

- sourceColumn Specifies the name of an existing numeric column that might contain outliers.
- targetColumn Specifies the name of a new column where the results of the outlier evaluation strategy is to be inserted.
- outlierStrategy Specifies the approach to use in detecting outliers. Valid values include the following:
	- Z\_SCORE Identifies a value as an outlier when it deviates from the mean by more than the standard deviation threshold.
	- MODIFIED\_Z\_SCORE Identifies a value as an outlier when it deviates from the median by more than the median absolute deviation threshold.
	- IQR Identifies a values as an outlier when it falls beyond the first and last quartile of column data. The interquartile range (IQR) measures where the middle 50% of the data points are.
- threshold Specifies the threshold value to use when detecting outliers. The sourceColumn value is identified as an outlier if the score that's calculated with the outlierStrategy exceeds this number. The default is 3.
- trueString Specifies the string value to use if an outlier is detected. The default is "True".
- falseString Specifies the string value to use if no outlier is detected. The default is "False".

The following examples display syntax for a single [RecipeAction](https://docs.aws.amazon.com/databrew/latest/dg/API_RecipeAction.html) operation. A *recipe* contains at least one [RecipeStep](https://docs.aws.amazon.com/databrew/latest/dg/API_RecipeStep.html) operation, and a recipe step contains at least one recipe action. A *recipe action* runs the data transform that you specify. A group of recipe actions run in sequential order to create the final dataset.

### **JSON**

The following shows an example RecipeAction to use as member of an example RecipeStep for a DataBrew [Recipe](https://docs.aws.amazon.com/databrew/latest/dg/API_Recipe.html), using JSON syntax. For syntax examples showing a list of recipe actions, see Defining a recipe [structure.](#page-119-0)

### **Example Example in JSON**

```
{ 
     "Action": { 
          "Operation": "FLAG_OUTLIERS", 
          "Parameters": { 
              "sourceColumn": "name-of-existing-column", 
              "targetColumn": "name-of-new-column", 
              "outlierStrategy": "IQR", 
              "threshold": "1.5", 
              "trueString": "Yes", 
              "falseString": "No" 
          } 
     }
}
```
For more information on using this recipe action in an API operation, see [CreateRecipe](https://docs.aws.amazon.com/databrew/latest/dg/API_CreateRecipe.html) or [UpdateRecipe.](https://docs.aws.amazon.com/databrew/latest/dg/API_UpdateRecipe.html) You can use these and other API operations in your own code.

### YAML

The following shows an example RecipeAction to use as member of an example RecipeStep for a DataBrew [Recipe](https://docs.aws.amazon.com/databrew/latest/dg/API_Recipe.html), using YAML syntax. For syntax examples showing a list of recipe actions, see Defining a recipe [structure.](#page-119-0)

### **Example Example in YAML**

```
- Action: 
  Operation: FLAG_OUTLIERS 
  Parameters: 
    sourceColumn: name-of-existing-column
    targetColumn: name-of-new-column
    outlierStrategy: IQR
    trueString: Outlier
    falseString: No
    threshold: '1.5'
```
For more information on using this recipe action in an API operation, see [CreateRecipe](https://docs.aws.amazon.com/databrew/latest/dg/API_CreateRecipe.html) or [UpdateRecipe.](https://docs.aws.amazon.com/databrew/latest/dg/API_UpdateRecipe.html) You can use these and other API operations in your own code.

## <span id="page-254-0"></span>**REMOVE\_OUTLIERS**

Removes data points that classify as outliers, based on the settings in the parameters.

- sourceColumn Specifies the name of an existing numeric column that might contain outliers.
- outlierStrategy Specifies the approach to use in detecting outliers. Valid values include the following:
	- Z\_SCORE Identifies a value as an outlier when it deviates from the mean by more than the standard deviation threshold.
	- MODIFIED\_Z\_SCORE Identifies a value as an outlier when it deviates from the median by more than the median absolute deviation threshold.
	- IQR Identifies a values as an outlier when it falls beyond the first and last quartile of column data. The interquartile range (IQR) measures where the middle 50% of the data points are.
- threshold Specifies the threshold value to use when detecting outliers. The sourceColumn value is identified as an outlier if the score that's calculated with the outlierStrategy exceeds this number. The default is 3.
- removeType Specifies the way to remove the data. Valid values include DELETE ROWS and CLEAR.
- trimValue Specifies whether to remove all or some of the outliers. This Boolean value defaults to FALSE.
	- FALSE Removes all outliers
	- TRUE Removes outliers that rank outside of the percentile threshold specified in minValue and maxValue.
- minValue Indicates the minimum percentile value for the outlier range. Valid range is 0–100.
- maxValue Indicates the maximum percentile value for the outlier range. Valid range is 0–100.

The following examples display syntax for a single [RecipeAction](https://docs.aws.amazon.com/databrew/latest/dg/API_RecipeAction.html) operation. A *recipe* contains at least one [RecipeStep](https://docs.aws.amazon.com/databrew/latest/dg/API_RecipeStep.html) operation, and a recipe step contains at least one recipe action. A *recipe action* runs the data transform that you specify. A group of recipe actions run in sequential order to create the final dataset.

### JSON

The following shows an example RecipeAction to use as member of an example RecipeStep for a DataBrew [Recipe](https://docs.aws.amazon.com/databrew/latest/dg/API_Recipe.html), using JSON syntax. For syntax examples showing a list of recipe actions, see Defining a recipe [structure.](#page-119-0)

### **Example Example in JSON**

```
{ 
     "Action": { 
          "Operation": "REMOVE_OUTLIERS", 
          "Parameters": { 
              "sourceColumn": "name-of-existing-column", 
              "outlierStrategy": "Z_SCORE", 
              "threshold": "3", 
              "removeType": "DELETE_ROWS", 
               "trimValue": "TRUE", 
              "minValue": "5", 
              "maxValue": "95" 
          } 
     }
}
```
For more information on using this recipe action in an API operation, see [CreateRecipe](https://docs.aws.amazon.com/databrew/latest/dg/API_CreateRecipe.html) or [UpdateRecipe.](https://docs.aws.amazon.com/databrew/latest/dg/API_UpdateRecipe.html) You can use these and other API operations in your own code.

YAML

The following shows an example RecipeAction to use as member of an example RecipeStep for a DataBrew [Recipe](https://docs.aws.amazon.com/databrew/latest/dg/API_Recipe.html), using YAML syntax. For syntax examples showing a list of recipe actions, see Defining a recipe [structure.](#page-119-0)

### **Example Example in YAML**

```
- Action: 
  Operation: REMOVE_OUTLIERS 
   Parameters: 
     sourceColumn: name-of-existing-column
     outlierStrategy: Z_SCORE
     threshold: '3' 
     removeType: DELETE_ROWS
     trimValue: 'TRUE' 
     minValue: '5' 
     maxValue: '95'
```
For more information on using this recipe action in an API operation, see [CreateRecipe](https://docs.aws.amazon.com/databrew/latest/dg/API_CreateRecipe.html) or [UpdateRecipe.](https://docs.aws.amazon.com/databrew/latest/dg/API_UpdateRecipe.html) You can use these and other API operations in your own code.

## <span id="page-256-0"></span>**REPLACE\_OUTLIERS**

Updates the data point values that classify as outliers, based on the settings in the parameters.

- sourceColumn Specifies the name of an existing numeric column that might contain outliers.
- outlierStrategy Specifies the approach to use in detecting outliers. Valid values include the following:
	- Z\_SCORE Identifies a value as an outlier when it deviates from the mean by more than the standard deviation threshold.
	- MODIFIED\_Z\_SCORE Identifies a value as an outlier when it deviates from the median by more than the median absolute deviation threshold.
	- IQR Identifies a values as an outlier when it falls beyond the first and last quartile of column data. The interquartile range (IQR) measures where the middle 50% of the data points are.
- threshold Specifies the threshold value to use when detecting outliers. The sourceColumn value is identified as an outlier if the score that's calculated with the outlierStrategy exceeds this number. The default is 3.
- replaceType Specifies the method to use when replacing outliers. Valid values include the following:
	- WINSORIZE\_VALUES Specifies using the minimum and maximum percentile to cap the values.
	- REPLACE\_WITH\_CUSTOM
	- REPLACE\_WITH\_EMPTY
	- REPLACE\_WITH\_NULL
	- REPLACE\_WITH\_MODE
	- REPLACE\_WITH\_AVERAGE
	- REPLACE\_WITH\_MEDIAN
	- REPLACE\_WITH\_SUM
	- REPLACE\_WITH\_MAX
- modeType Indicates the type of modal function to use when replaceType is REPLACE\_WITH\_MODE. Valid values include the following: MIN, MAX, and AVERAGE.
- minValue Indicates the minimum percentile value for the outlier range that is to be applied when trimValue is used. Valid range is 0–100.
- maxValue Indicates the maximum percentile value for the outlier range that is to be applied when trimValue is used. . Valid range is 0–100.
- value Specifies the value to insert when using REPLACE\_WITH\_CUSTOM.
- trimValue Specifies whether to remove all or some of the outliers. This Boolean value is set to TRUE when replaceType is REPLACE\_WITH\_NULL, REPLACE\_WITH\_MODE, or WINSORIZE\_VALUES. It defaults to FALSE for all others.
	- FALSE Removes all outliers
	- TRUE –Removes outliers that rank outside of the percentile cap threshold specified in minValue and maxValue.

The following examples display syntax for a single [RecipeAction](https://docs.aws.amazon.com/databrew/latest/dg/API_RecipeAction.html) operation. A *recipe* contains at least one [RecipeStep](https://docs.aws.amazon.com/databrew/latest/dg/API_RecipeStep.html) operation, and a recipe step contains at least one recipe action. A *recipe action* runs the data transform that you specify. A group of recipe actions run in sequential order to create the final dataset.

### **JSON**

The following shows an example RecipeAction to use as member of an example RecipeStep for a DataBrew [Recipe](https://docs.aws.amazon.com/databrew/latest/dg/API_Recipe.html), using JSON syntax. For syntax examples showing a list of recipe actions, see Defining a recipe [structure.](#page-119-0)

### **Example Example in JSON**

```
{ 
     "Action": { 
          "Operation": "REPLACE_OUTLIERS", 
          "Parameters": { 
              "maxValue": "95", 
              "minValue": "5", 
              "modeType": "AVERAGE", 
              "outlierStrategy": "Z_SCORE", 
              "replaceType": "REPLACE_WITH_MODE", 
              "sourceColumn": "name-of-existing-column", 
              "threshold": "3", 
              "trimValue": "TRUE" 
          } 
     }
}
```
For more information on using this recipe action in an API operation, see [CreateRecipe](https://docs.aws.amazon.com/databrew/latest/dg/API_CreateRecipe.html) or [UpdateRecipe.](https://docs.aws.amazon.com/databrew/latest/dg/API_UpdateRecipe.html) You can use these and other API operations in your own code.

### YAML

The following shows an example RecipeAction to use as member of an example RecipeStep for a DataBrew [Recipe](https://docs.aws.amazon.com/databrew/latest/dg/API_Recipe.html), using YAML syntax. For syntax examples showing a list of recipe actions, see Defining a recipe [structure.](#page-119-0)

### **Example Example in YAML**

```
- Action: 
  Operation: REMOVE_OUTLIERS 
  Parameters: 
     sourceColumn: name-of-existing-column
     outlierStrategy: Z_SCORE
```

```
 threshold: '3' 
 replaceType: REPLACE_WITH_MODE
 modeType: AVERAGE
 minValue: '5' 
 maxValue: '95' 
 trimValue: 'TRUE'
```
For more information on using this recipe action in an API operation, see [CreateRecipe](https://docs.aws.amazon.com/databrew/latest/dg/API_CreateRecipe.html) or [UpdateRecipe.](https://docs.aws.amazon.com/databrew/latest/dg/API_UpdateRecipe.html) You can use these and other API operations in your own code.

## <span id="page-259-0"></span>**RESCALE\_OUTLIERS\_WITH\_Z\_SCORE**

Returns a new column with a rescaled outlier value in each row, based on the settings in the parameters. This action also applies Z-score normalization to linearly scale data values to have a mean (μ) of 0 and standard deviation (σ) of 1. We recommend this action for handling outliers.

### **Parameters**

- sourceColumn Specifies the name of an existing numeric column that might contain outliers.
- targetColumn Specifies the name of an existing numeric column that might contain outliers.
- outlierStrategy Specifies the approach to use in detecting outliers. Valid values include the following:
	- Z\_SCORE Identifies a value as an outlier when it deviates from the mean by more than the standard deviation threshold.
	- MODIFIED Z SCORE Identifies a value as an outlier when it deviates from the median by more than the median absolute deviation threshold.
	- IQR Identifies a values as an outlier when it falls beyond the first and last quartile of column data. The interquartile range (IQR) measures where the middle 50% of the data points are.
- threshold The threshold value to use when detecting outliers. The sourceColumn value is identified as an outlier if the score that's calculated with the outlierStrategy exceeds this number. The default is 3.

The following examples display syntax for a single [RecipeAction](https://docs.aws.amazon.com/databrew/latest/dg/API_RecipeAction.html) operation. A *recipe* contains at least one [RecipeStep](https://docs.aws.amazon.com/databrew/latest/dg/API_RecipeStep.html) operation, and a recipe step contains at least one recipe action. A *recipe action* runs the data transform that you specify. A group of recipe actions run in sequential order to create the final dataset.

### **JSON**

The following shows an example RecipeAction to use as member of an example RecipeStep for a DataBrew [Recipe](https://docs.aws.amazon.com/databrew/latest/dg/API_Recipe.html) operation, using JSON syntax. For syntax examples showing a list of recipe actions, see Defining a recipe [structure.](#page-119-0)

### **Example Example in JSON**

```
{ 
     "Action": { 
          "Operation": "RESCALE_OUTLIERS_WITH_Z_SCORE", 
          "Parameters": { 
              "sourceColumn": "name-of-existing-column", 
              "targetColumn": "name-of-new-column", 
              "outlierStrategy": "Z_SCORE", 
              "threshold": "3" 
          } 
     }
}
```
For more information on using this recipe action in an API operation, see [CreateRecipe](https://docs.aws.amazon.com/databrew/latest/dg/API_CreateRecipe.html) or [UpdateRecipe.](https://docs.aws.amazon.com/databrew/latest/dg/API_UpdateRecipe.html) You can use these and other API operations in your own code.

#### YAML

The following shows an example RecipeAction to use as member of an example RecipeStep for a DataBrew [Recipe](https://docs.aws.amazon.com/databrew/latest/dg/API_Recipe.html) operation, using YAML syntax. For syntax examples showing a list of recipe actions, see Defining a recipe [structure.](#page-119-0)

### **Example Example in YAML**

```
- Action: 
  Operation: REMOVE_OUTLIERS 
  Parameters: 
    sourceColumn: name-of-existing-column
    targetColumn: name-of-new-column
    outlierStrategy: Z_SCORE
    threshold: '3'
```
For more information on using this recipe action in an API operation, see [CreateRecipe](https://docs.aws.amazon.com/databrew/latest/dg/API_CreateRecipe.html) or [UpdateRecipe.](https://docs.aws.amazon.com/databrew/latest/dg/API_UpdateRecipe.html) You can use these and other API operations in your own code.

## <span id="page-261-0"></span>**RESCALE\_OUTLIERS\_WITH\_SKEW**

Returns a new column with a rescaled outlier value in each row, based on the settings in the parameters. This action works to reduce distribution skewness by applying the specified log or root transform. We recommend this action for handling skewed data.

- sourceColumn Specifies the name of an existing numeric column that might contain outliers.
- targetColumn Specifies the name of an existing numeric column that might contain outliers.
- outlierStrategy Specifies the approach to use in detecting outliers. Valid values include the following:
	- Z\_SCORE Identifies a value as an outlier when it deviates from the mean by more than the standard deviation threshold.
	- MODIFIED\_Z\_SCORE Identifies a value as an outlier when it deviates from the median by more than the median absolute deviation threshold.
	- IQR Identifies a values as an outlier when it falls beyond the first and last quartile of column data. The interquartile range (IQR) measures where the middle 50% of the data points are.
- threshold Specifies the threshold value to use when detecting outliers. The sourceColumn value is identified as an outlier if the score that's calculated with the outlierStrategy exceeds this number. The default is 3.
- skewFunction Specifies the method to use when replacing outliers. Valid values include the following:
	- LOG Applies a strong transformation to reduce positive and negative skew. This is a natural logarithm (2.718281828).
	- ROOT (with value = 3) Applies a fairly strong transformation to reduce positive and negative skew. (Cube root)
	- ROOT (with value = 2) Applies a moderate transformation to reduce positive skew only. (Square root)
	- SQUARE Applies a moderate transformation to reduce negative skew. (Square)
	- Custom transform Applies the specified LOG or ROOT transform using the custom number provided in the value parameter.
- value Specifies the value to use for the custom transform. If skewFunction is LOG, this value represents the base of the log. If skewFunction is ROOT, this value represents the power of the root.

The following examples display syntax for a single [RecipeAction](https://docs.aws.amazon.com/databrew/latest/dg/API_RecipeAction.html) operation. A *recipe* contains at least one [RecipeStep](https://docs.aws.amazon.com/databrew/latest/dg/API_RecipeStep.html) operation, and a recipe step contains at least one recipe action. A *recipe action* runs the data transform that you specify. A group of recipe actions run in sequential order to create the final dataset.

### **JSON**

The following shows an example RecipeAction to use as member of an example RecipeStep for a DataBrew [Recipe](https://docs.aws.amazon.com/databrew/latest/dg/API_Recipe.html), using JSON syntax. For syntax examples showing a list of recipe actions, see Defining a recipe [structure.](#page-119-0)

### **Example Example in JSON**

```
{ 
     "Action": { 
          "Operation": "RESCALE_OUTLIERS_WITH_SKEW", 
          "Parameters": { 
              "outlierStrategy": "Z_SCORE", 
              "threshold": "3", 
              "skewFunction": "ROOT", 
              "sourceColumn": "name-of-existing-column", 
              "targetColumn": "name-of-new-column", 
              "value": "4" 
          } 
     }
}
```
For more information on using this recipe action in an API operation, see [CreateRecipe](https://docs.aws.amazon.com/databrew/latest/dg/API_CreateRecipe.html) or [UpdateRecipe.](https://docs.aws.amazon.com/databrew/latest/dg/API_UpdateRecipe.html) You can use these and other API operations in your own code.

### YAML

The following shows an example RecipeAction to use as member of an example RecipeStep for a DataBrew [Recipe](https://docs.aws.amazon.com/databrew/latest/dg/API_Recipe.html), using YAML syntax. For syntax examples showing a list of recipe actions, see Defining a recipe [structure.](#page-119-0)

### **Example Example in YAML**

```
- Action: 
   Operation: RESCALE_OUTLIERS_WITH_SKEW 
  Parameters: 
     outlierStrategy: Z_SCORE
     threshold: '3'
```

```
 skewFunction: ROOT
 sourceColumn: name-of-existing-column
 targetColumn: name-of-new-column
 value: '4'
```
For more information on using this recipe action in an API operation, see [CreateRecipe](https://docs.aws.amazon.com/databrew/latest/dg/API_CreateRecipe.html) or [UpdateRecipe.](https://docs.aws.amazon.com/databrew/latest/dg/API_UpdateRecipe.html) You can use these and other API operations in your own code.

# **Column structure recipe steps**

Use these column structure recipe steps to modify the column structure of your data.

### **Topics**

- [BOOLEAN\\_OPERATION](#page-263-0)
- [CASE\\_OPERATION](#page-278-0)
- [FLAG\\_COLUMN\\_FROM\\_NULL](#page-290-0)
- [FLAG\\_COLUMN\\_FROM\\_PATTERN](#page-290-1)
- [MERGE](#page-291-0)
- [SPLIT\\_COLUMN\\_BETWEEN\\_DELIMITER](#page-292-0)
- [SPLIT\\_COLUMN\\_BETWEEN\\_POSITIONS](#page-292-1)
- [SPLIT\\_COLUMN\\_FROM\\_END](#page-293-0)
- [SPLIT\\_COLUMN\\_FROM\\_START](#page-294-0)
- [SPLIT\\_COLUMN\\_MULTIPLE\\_DELIMITER](#page-294-1)
- [SPLIT\\_COLUMN\\_SINGLE\\_DELIMITER](#page-295-0)
- [SPLIT\\_COLUMN\\_WITH\\_INTERVALS](#page-296-0)

## <span id="page-263-0"></span>**BOOLEAN\_OPERATION**

Create a new column, based on the result of logical condition IF. Return true value if the boolean expression is true, false value if the boolean expression is false, or return a custom value.

- trueValueExpression Result when the condition is met.
- falseValueExpression Result when the condition is not met.
- valueExpression Boolean condition.
- withExpressions Configuration for aggregate results.
- targetColumn A name for the newly created column.

You can use constant values, column references, and aggregate results in trueValueExpression, falseValueExpression and valueExpression.

#### **Example Example: Constant values**

Values that remain unchanged, like a number or a sentence.

```
{ 
   "RecipeStep": { 
     "Action": { 
       "Operation": "BOOLEAN_OPERATION", 
       "Parameters": { 
          "trueValueExpression": "It is true.", 
          "falseValueExpression": "It is false.", 
          "valueExpression": "`column.1` < 2000", 
          "targetColumn": "result.column" 
       } 
     } 
   }
}
```
#### **Example Example: Column references**

Values that are columns in the dataset.

```
{ 
   "RecipeStep": { 
     "Action": { 
       "Operation": "BOOLEAN_OPERATION", 
       "Parameters": { 
         "trueValueExpression": "`column.2`", 
         "falseValueExpression": "`column.3`", 
         "valueExpression": "`column.1` < `column.4`", 
         "targetColumn": "result.column" 
       }
```
}

 } }

### **Example Example: Aggregate results**

Values that are calculated by aggregate functions. An aggregate function performs a calculation on a column, and returns a single value.

```
{ 
   "RecipeStep": { 
     "Action": { 
       "Operation": "BOOLEAN_OPERATION", 
       "Parameters": { 
         "trueValueExpression": "`:mincolumn.2`", 
         "falseValueExpression": "`:maxcolumn.3`", 
         "valueExpression": "`column.1` < `:avgcolumn.4`", 
         "withExpressions": "[{\"name\":\"mincolumn.2\",\"value\":\"min(`column.2`)\",
\"type\":\"aggregate\"},{\"name\":\"maxcolumn.3\",\"value\":\"max(`column.3`)\",\"type
\":\"aggregate\"},{\"name\":\"avgcolumn.4\",\"value\":\"avg(`column.4`)\",\"type\":
\"aggregate\"}]", 
         "targetColumn": "result.column" 
       } 
     } 
   }
}
```
Users need to convert the JSON to a string by escaping.

Note that the parameter names in trueValueExpression, falseValueExpression, and valueExpression must match the names in withExpressions. To use the aggregate results from some columns, you need to create parameters for them and provide the aggregate functions.

### **Example Example:**

```
{ 
   "RecipeStep": { 
     "Action": { 
       "Operation": "BOOLEAN_OPERATION", 
       "Parameters": { 
          "trueValueExpression": "It is true.", 
          "falseValueExpression": "It is false.",
```

```
 "valueExpression": "`column.1` < 2000", 
          "targetColumn": "result.column" 
        } 
     } 
   }
}
```
### **Example Example: and/or**

You can use and and or to combine multiple conditions.

```
{ 
   "RecipeStep": { 
     "Action": { 
       "Operation": "BOOLEAN_OPERATION", 
       "Parameters": { 
          "trueValueExpression": "It is true.", 
          "falseValueExpression": "It is false.", 
          "valueExpression": "`column.1` < 2000 and `column.2` >= `column.3", 
          "targetColumn": "result.column" 
       } 
     } 
   }
}
{ 
   "RecipeStep": { 
     "Action": { 
       "Operation": "BOOLEAN_OPERATION", 
       "Parameters": { 
          "trueValueExpression": "`column.4`", 
          "falseValueExpression": "`column.5`", 
          "valueExpression": "startsWith(`column1`, 'value1') or endsWith(`column2`, 
  'value2')", 
          "targetColumn": "result.column" 
       } 
     } 
   }
}
```
### **Valid aggregate functions**

The table below shows all of the valid aggregate functions that can be used in a boolean operation.

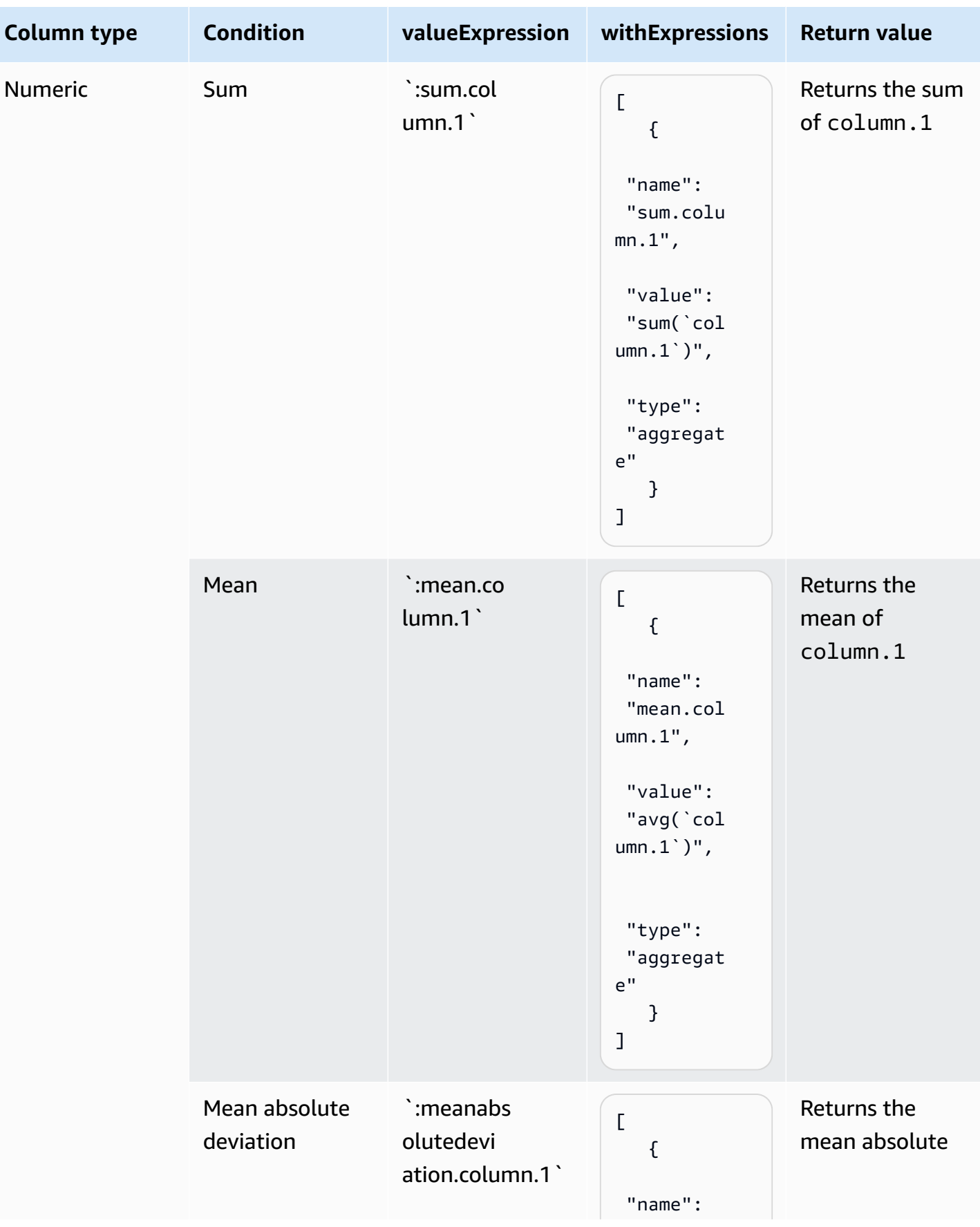

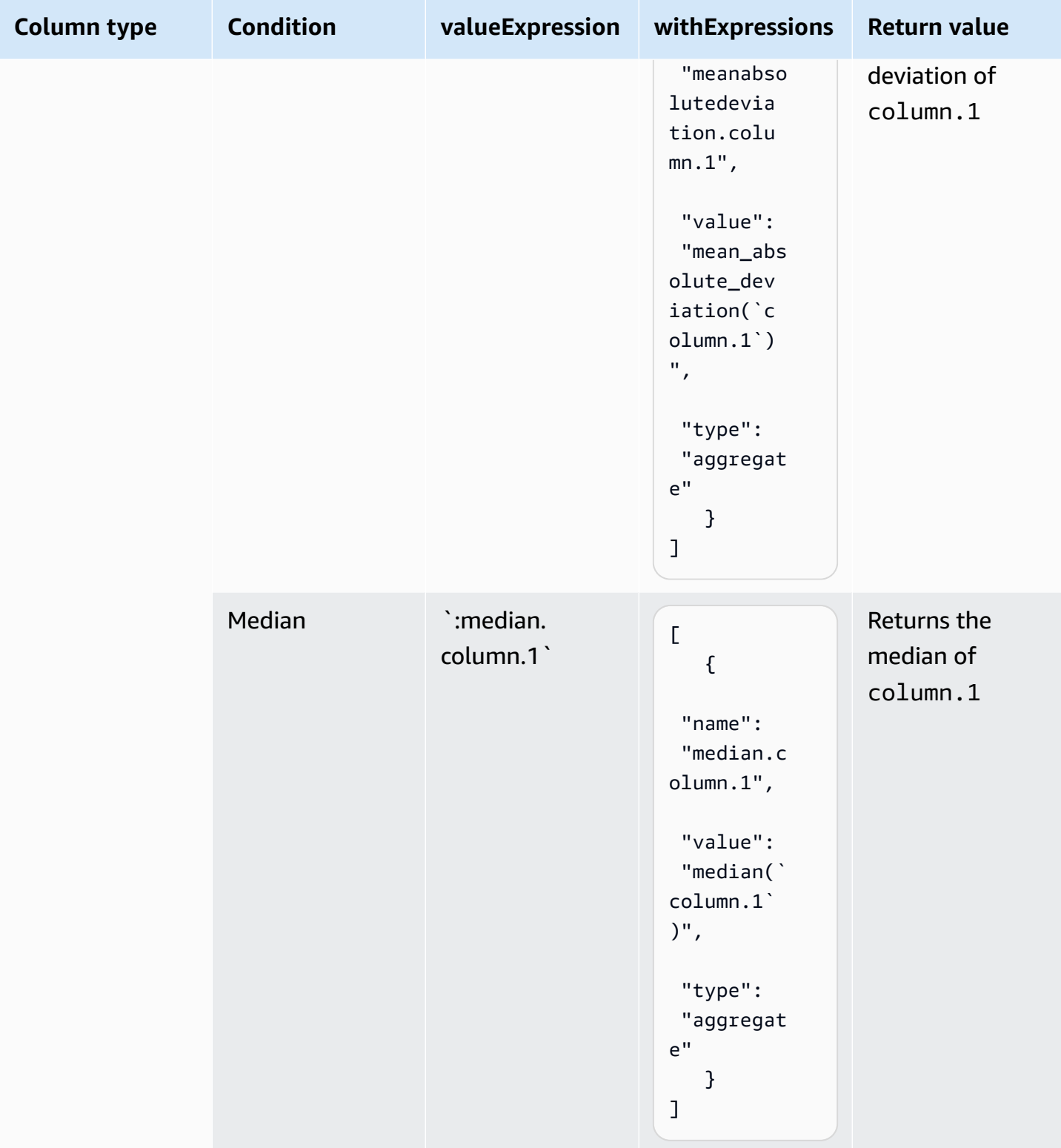

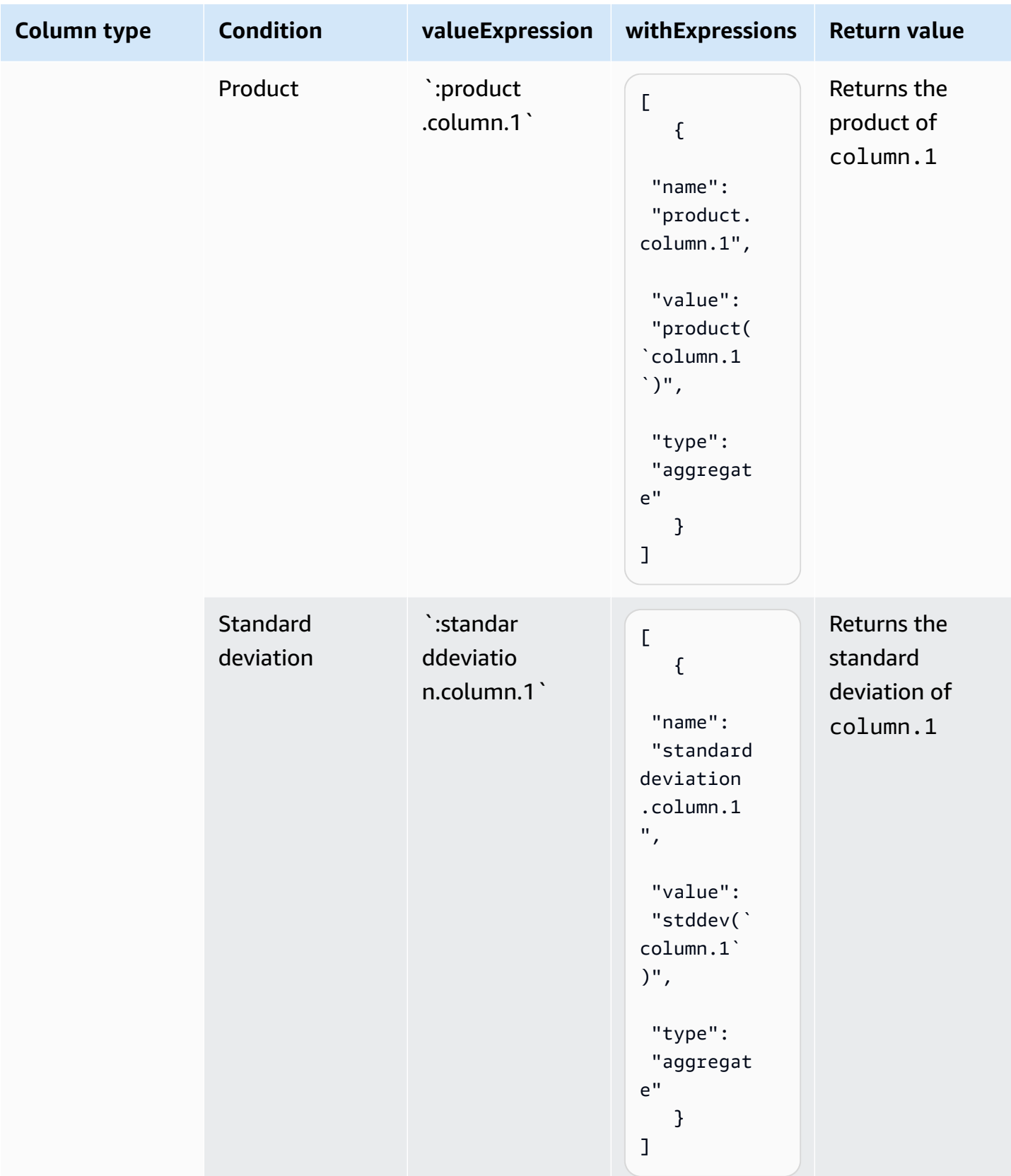

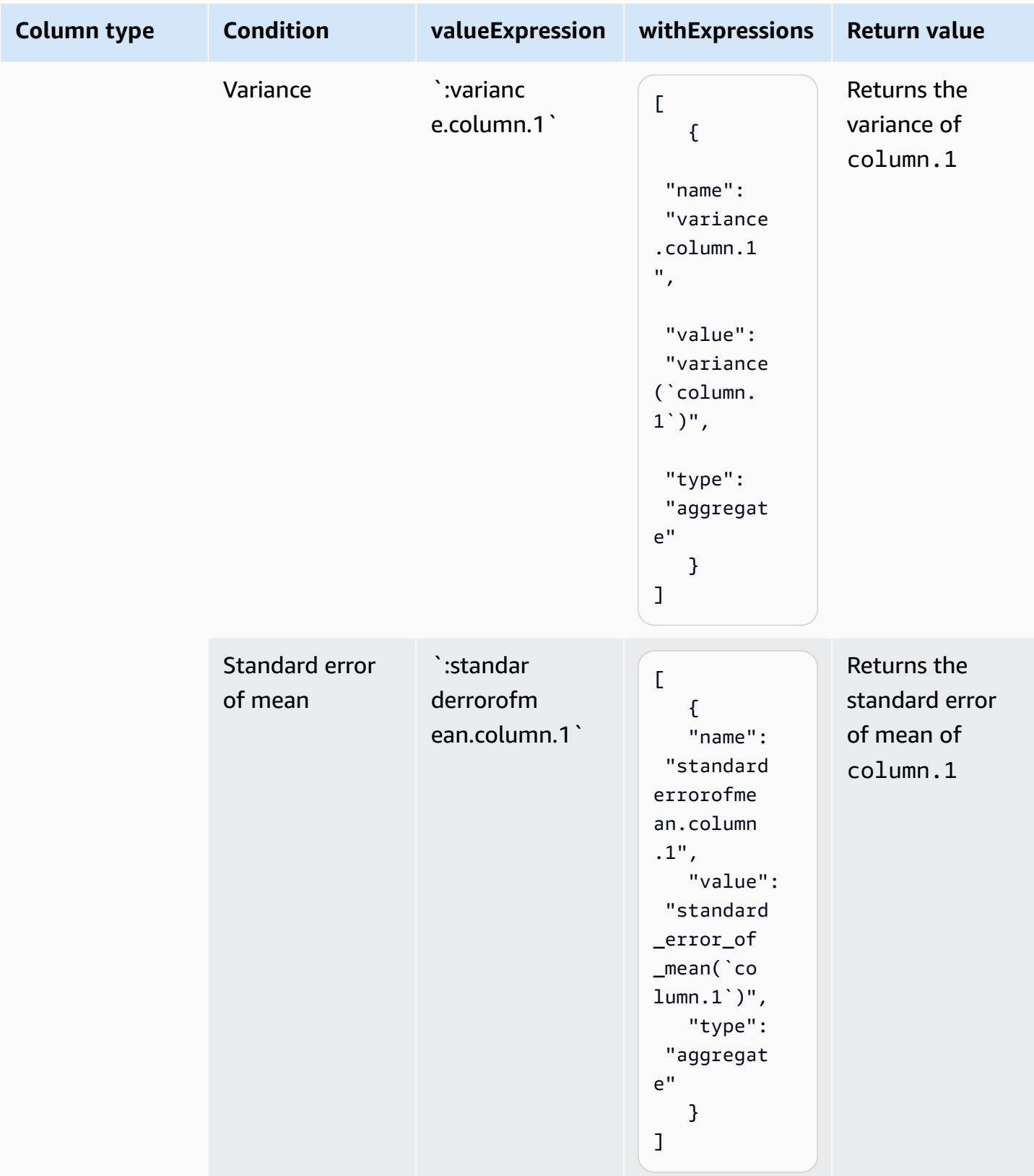

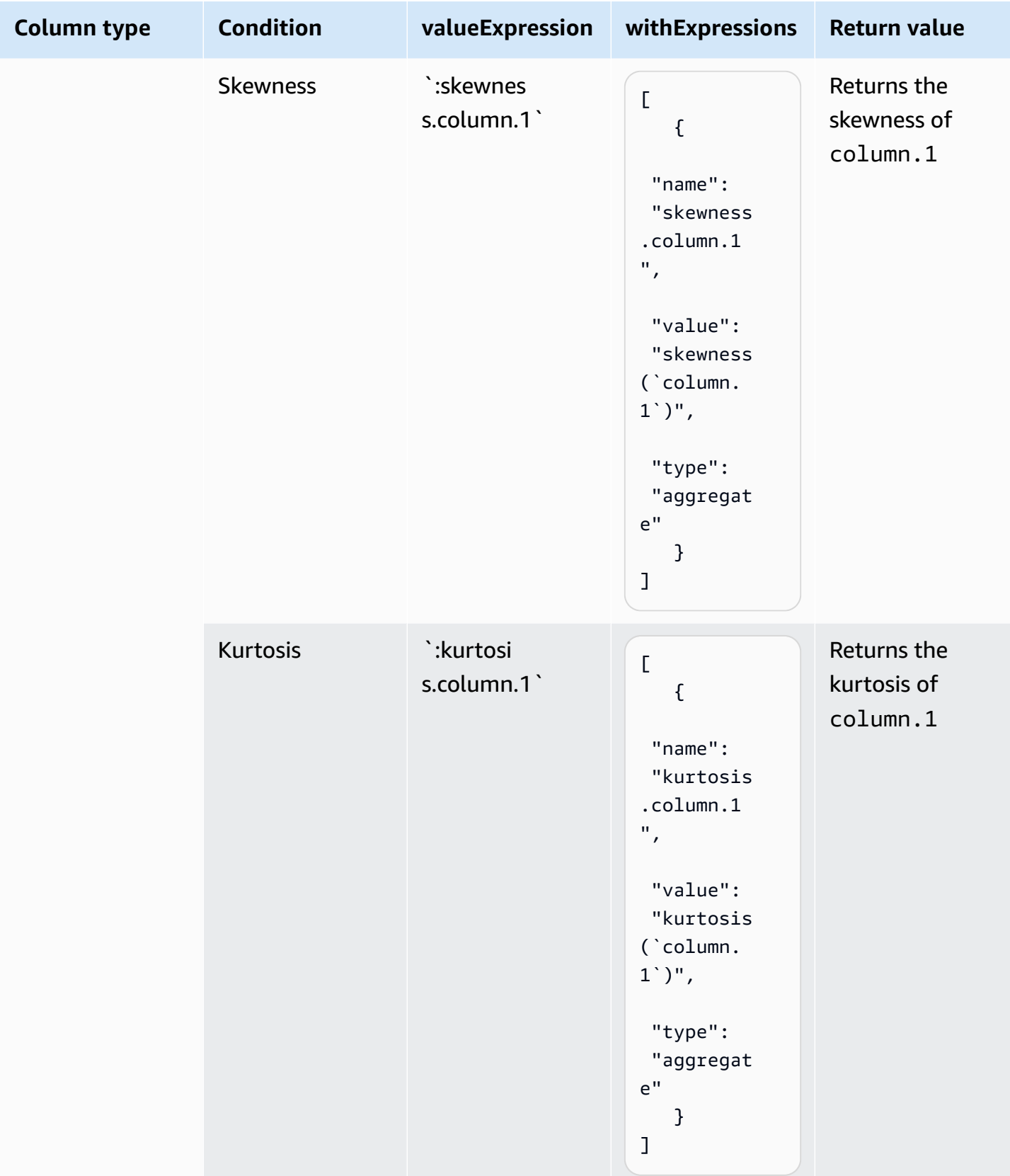

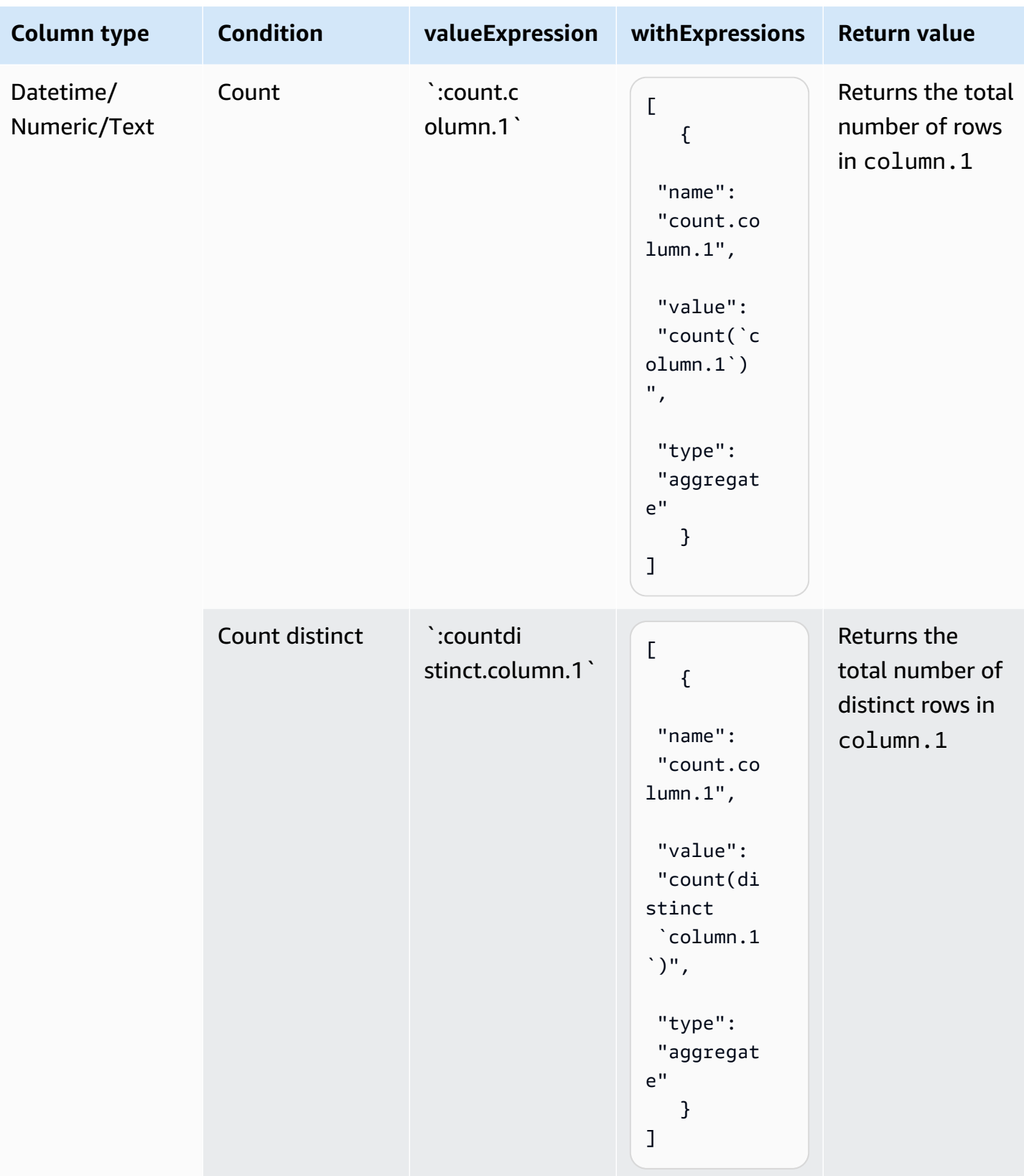

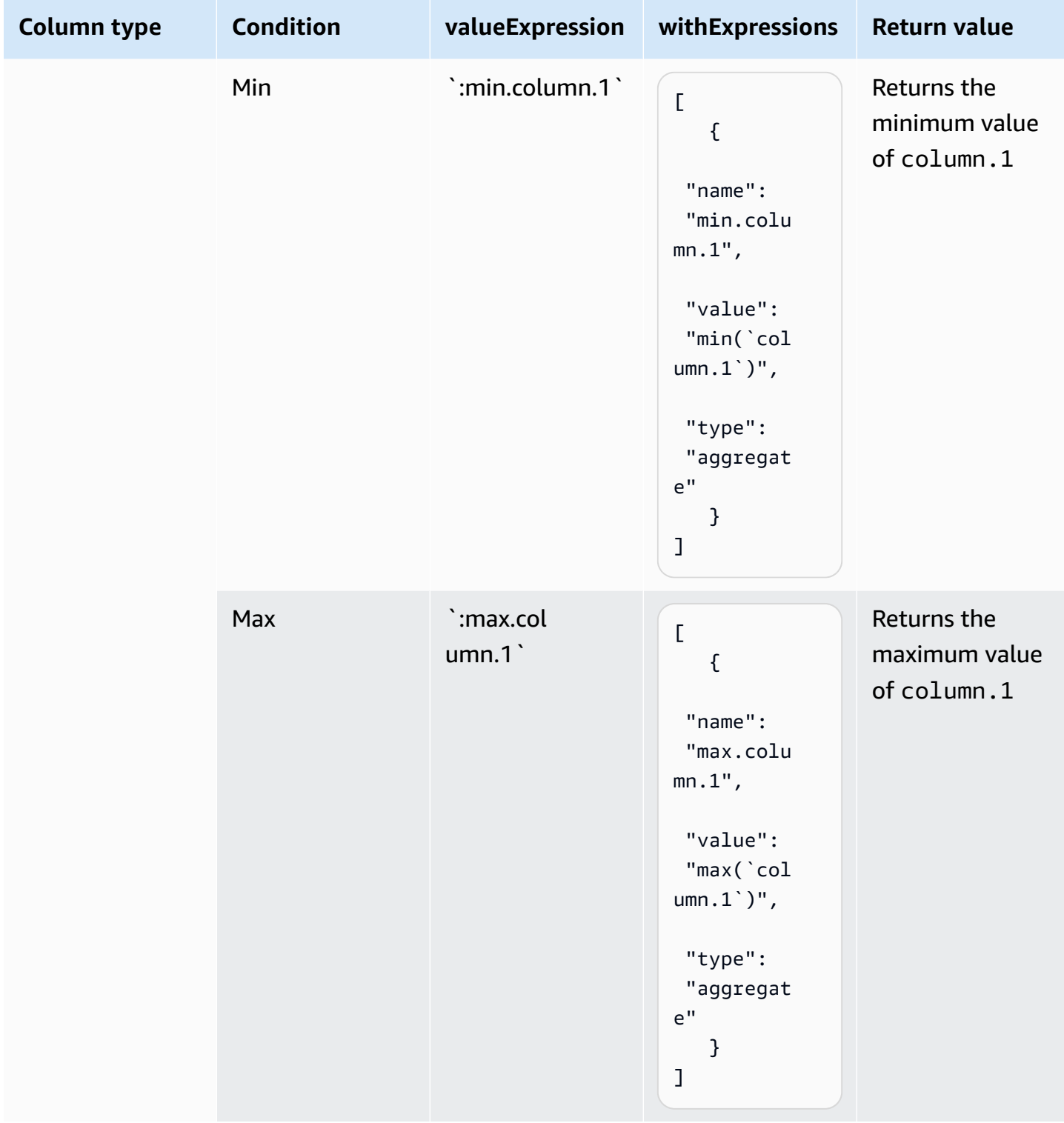

## **Valid conditions in a valueExpression**

The table below shows supported conditions and the value expressions you can use.

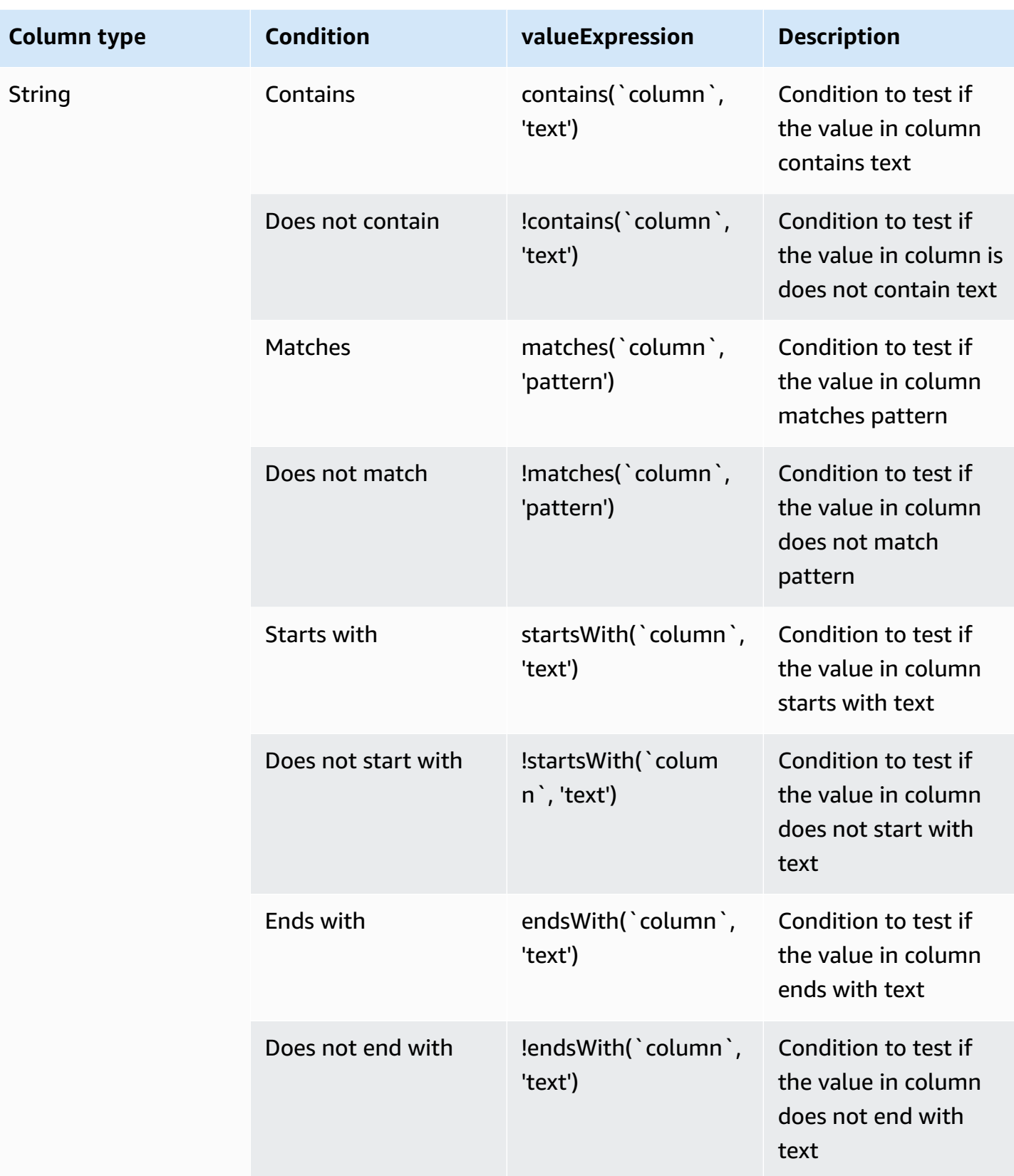

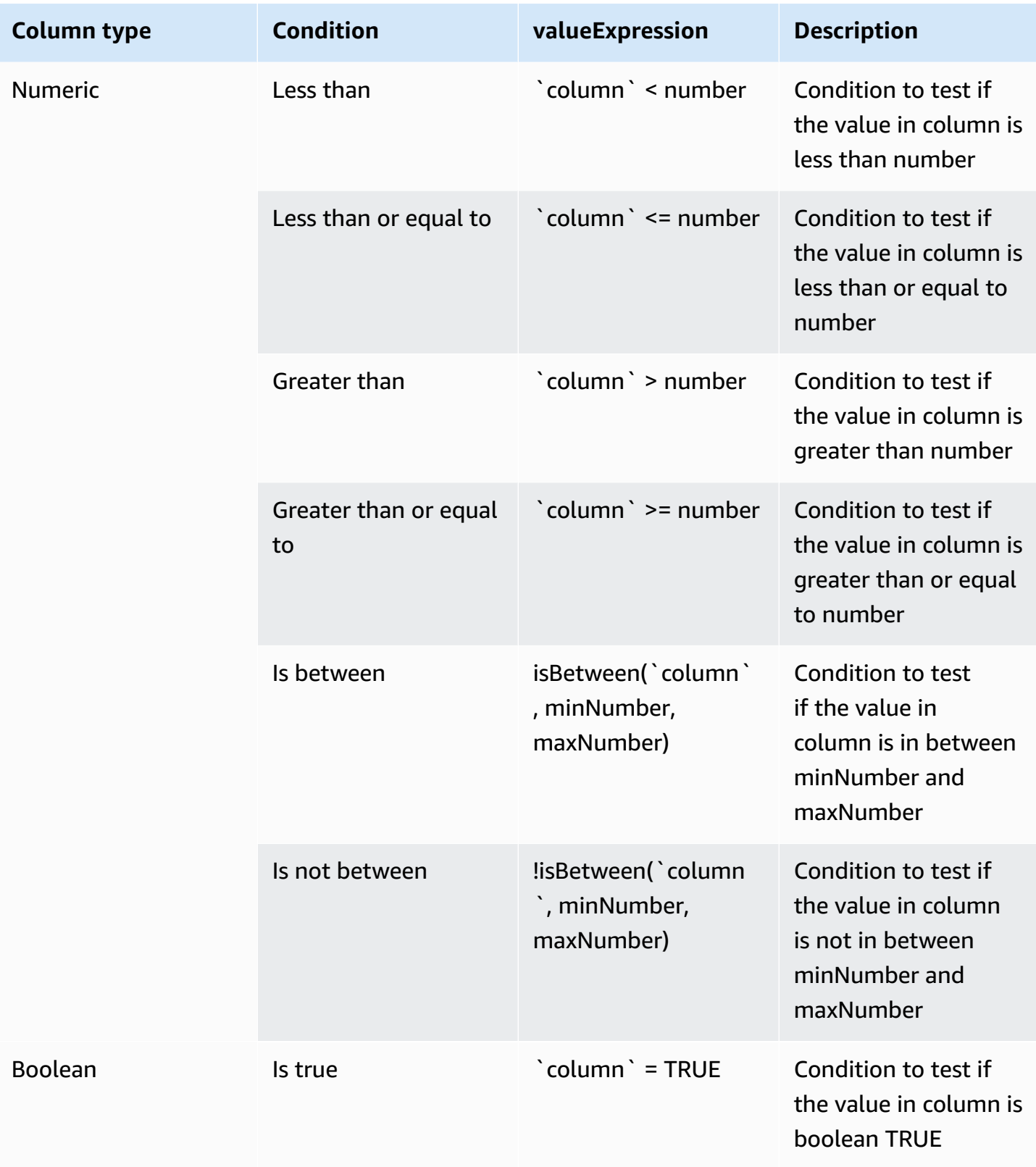

AWS Glue DataBrew Developer Guide

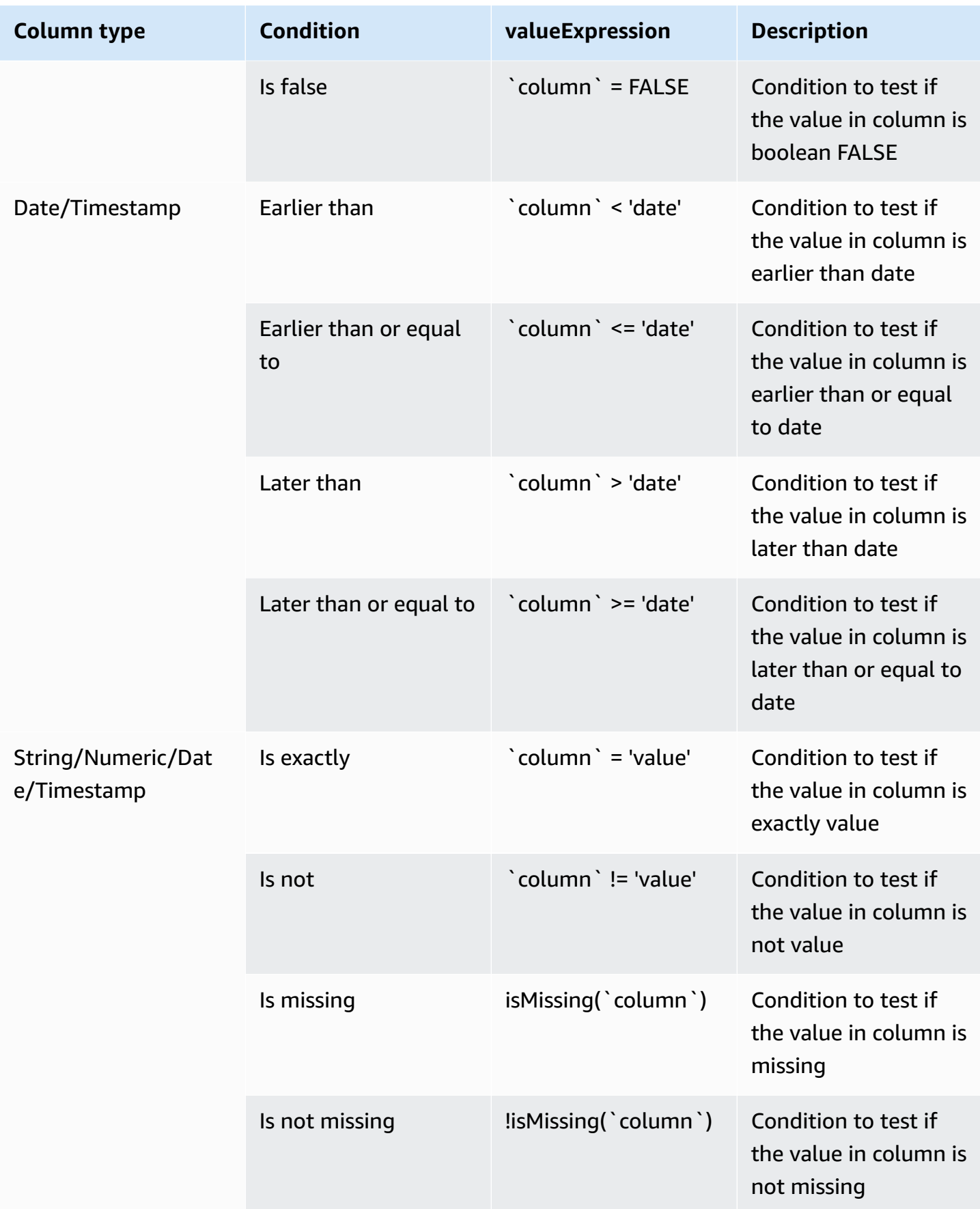

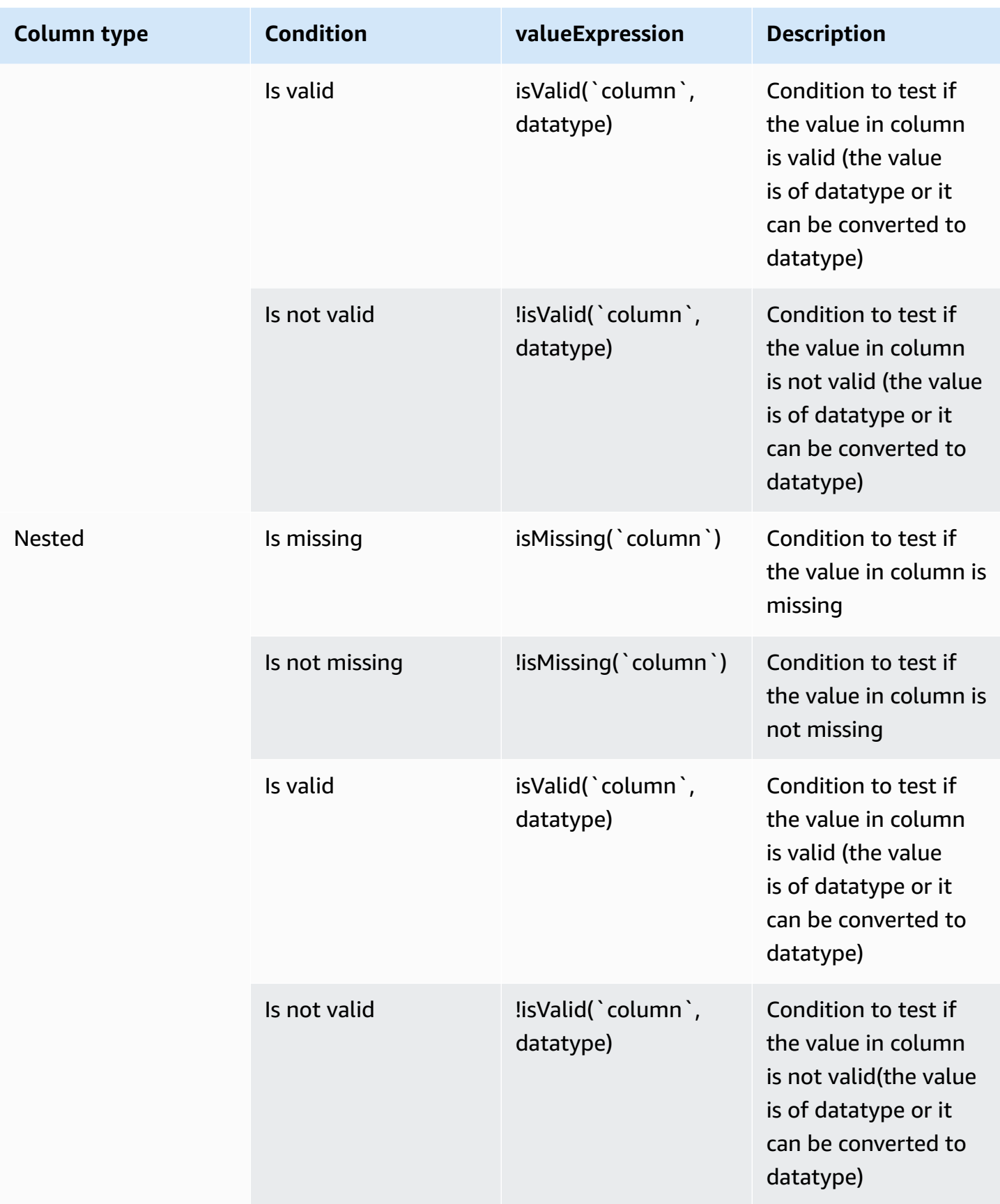

## <span id="page-278-0"></span>**CASE\_OPERATION**

Create a new column, based on the result of logical condition CASE. The case operation goes through case conditions and returns a value when the first condition is met. Once a condition is true, the operation stops reading and returns the result. If no conditions are true, it returns the default value.

### **Parameters**

- valueExpression Conditions.
- withExpressions Configuration for aggregate results.
- targetColumn Name for the newly created column.

### **Example Example**

```
{ 
   "RecipeStep": { 
     "Action": { 
       "Operation": "CASE_OPERATION", 
       "Parameters": { 
          "valueExpression": "case when `column11` < `column.2` then 'result1' when 
  `column2` < 'value2' then 'result2' else 'high' end", 
          "targetColumn": "result.column" 
       } 
     } 
   }
}
```
### **Valid aggregate functions**

The table below shows all of the valid aggregate functions that can be used in a case operation.

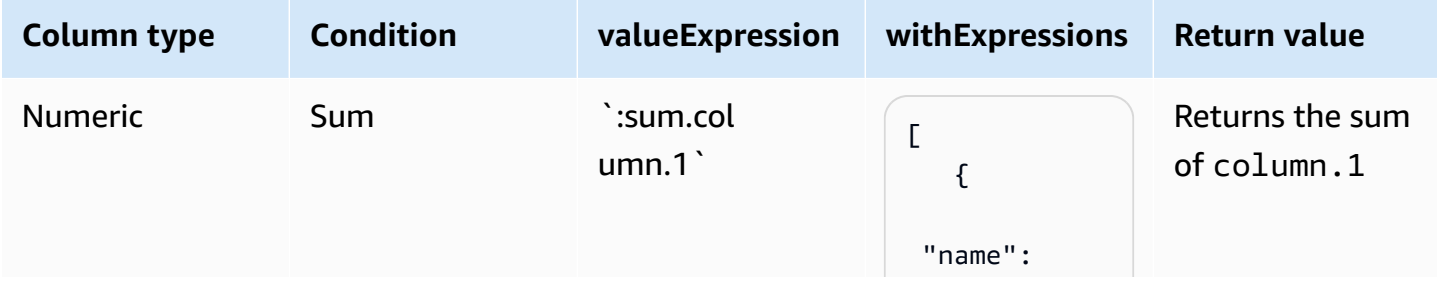

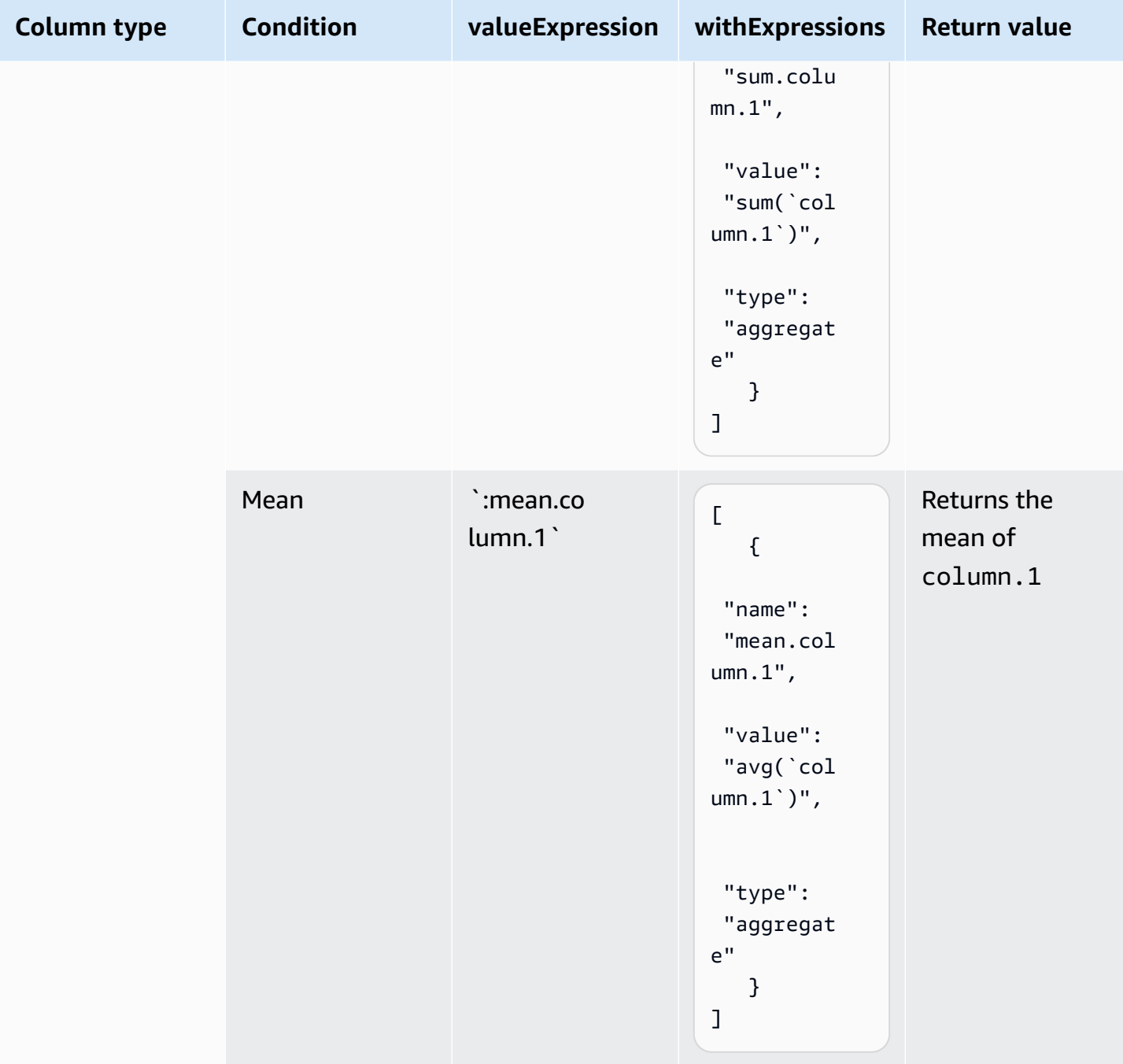

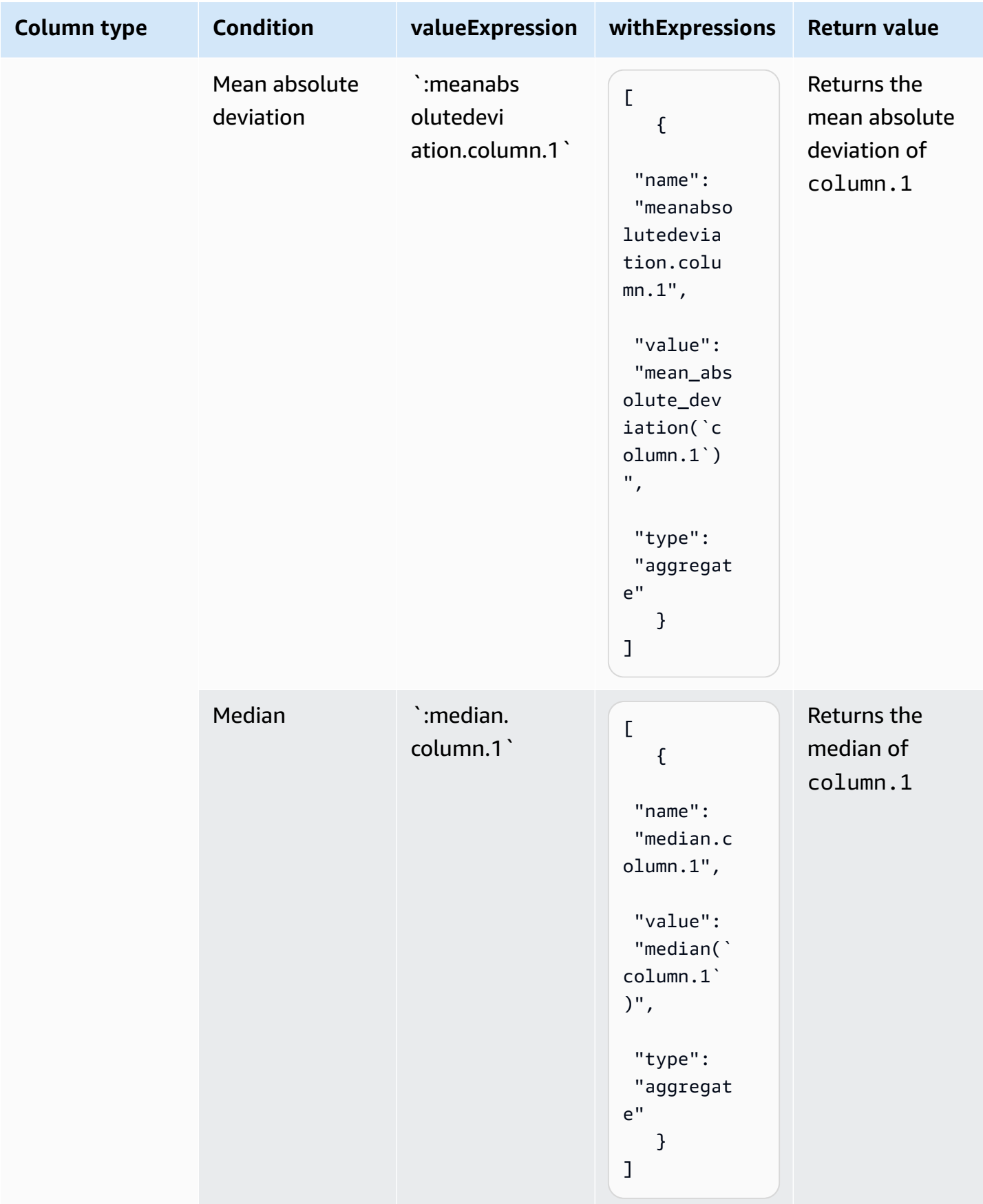

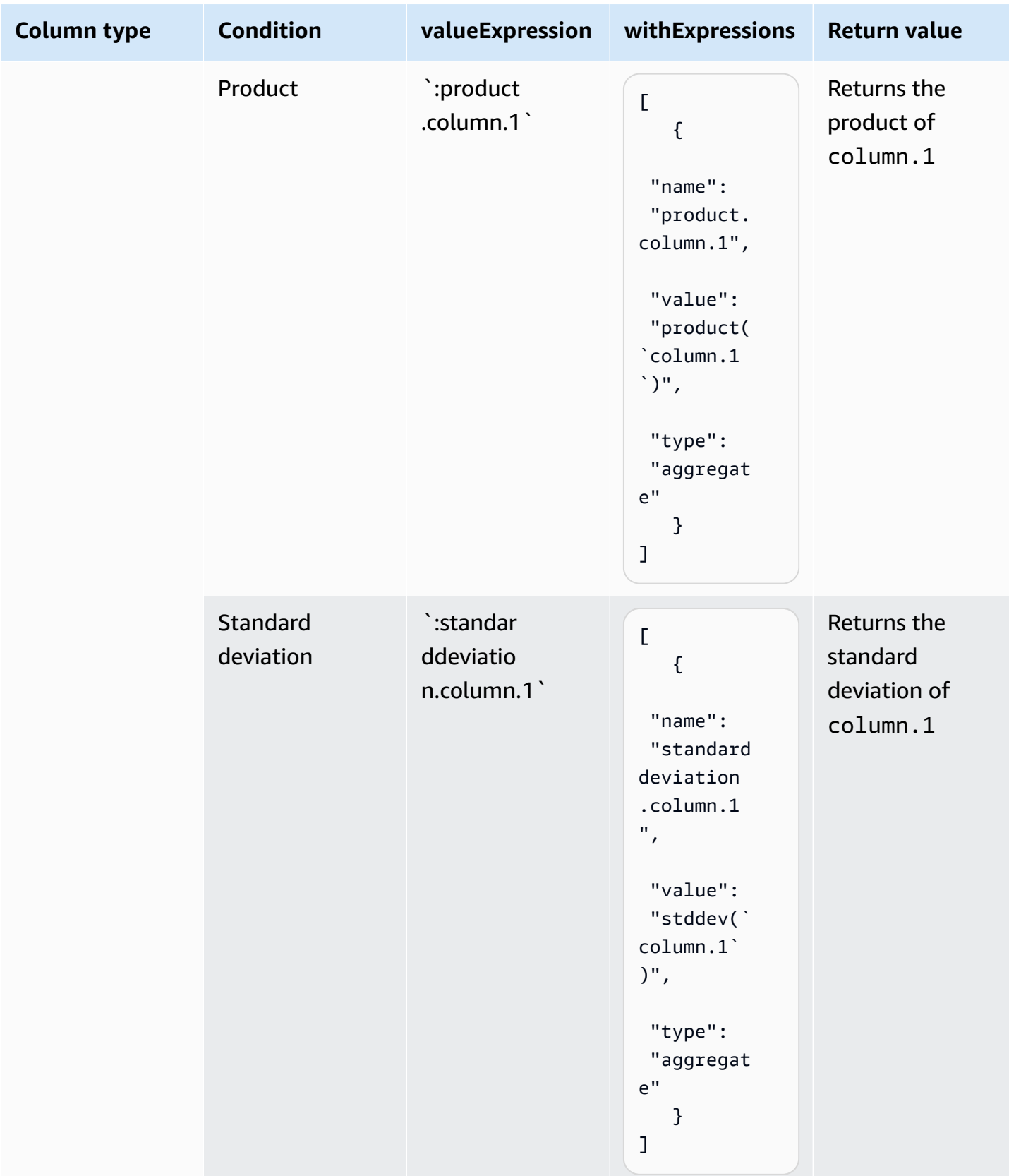

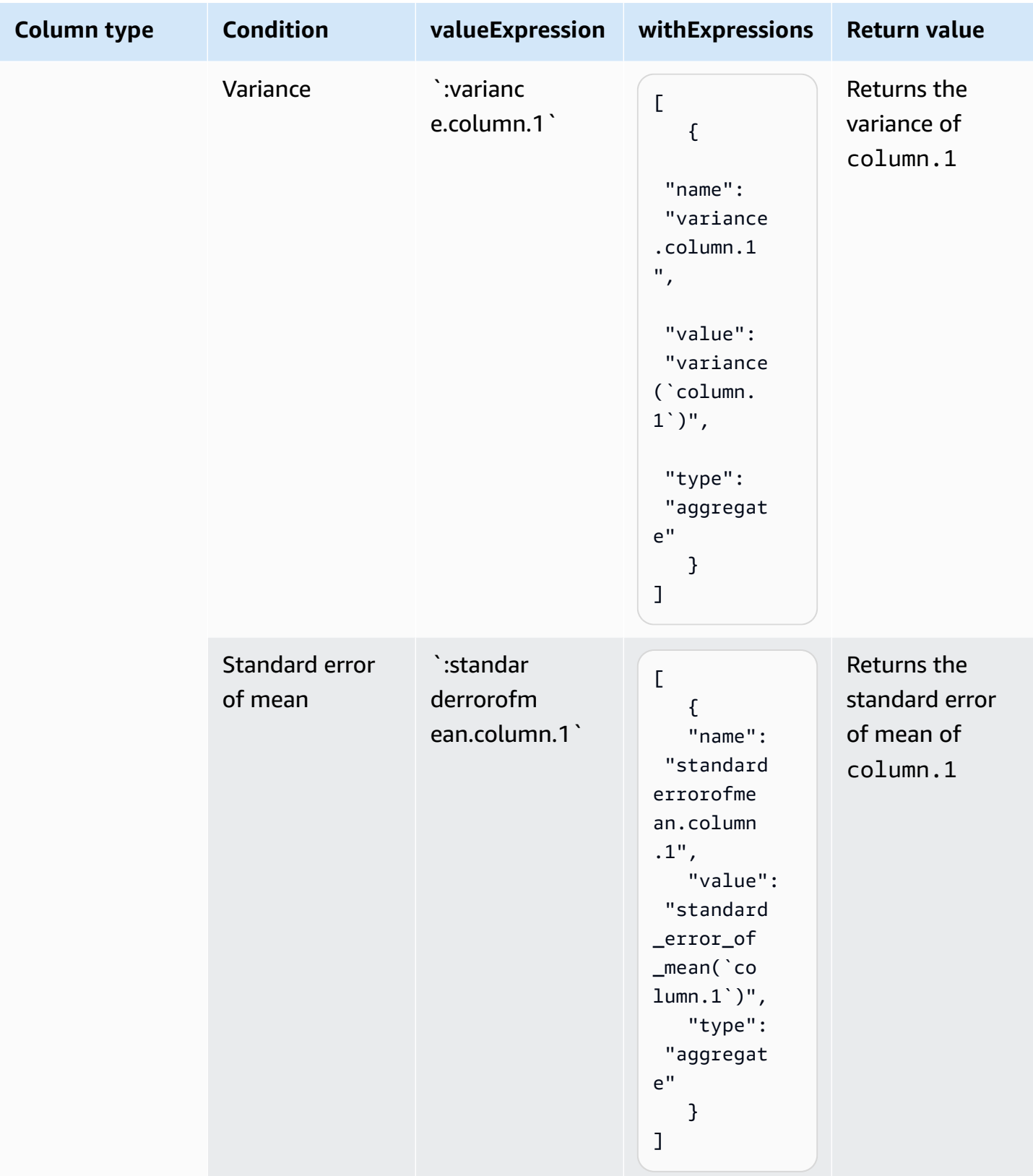

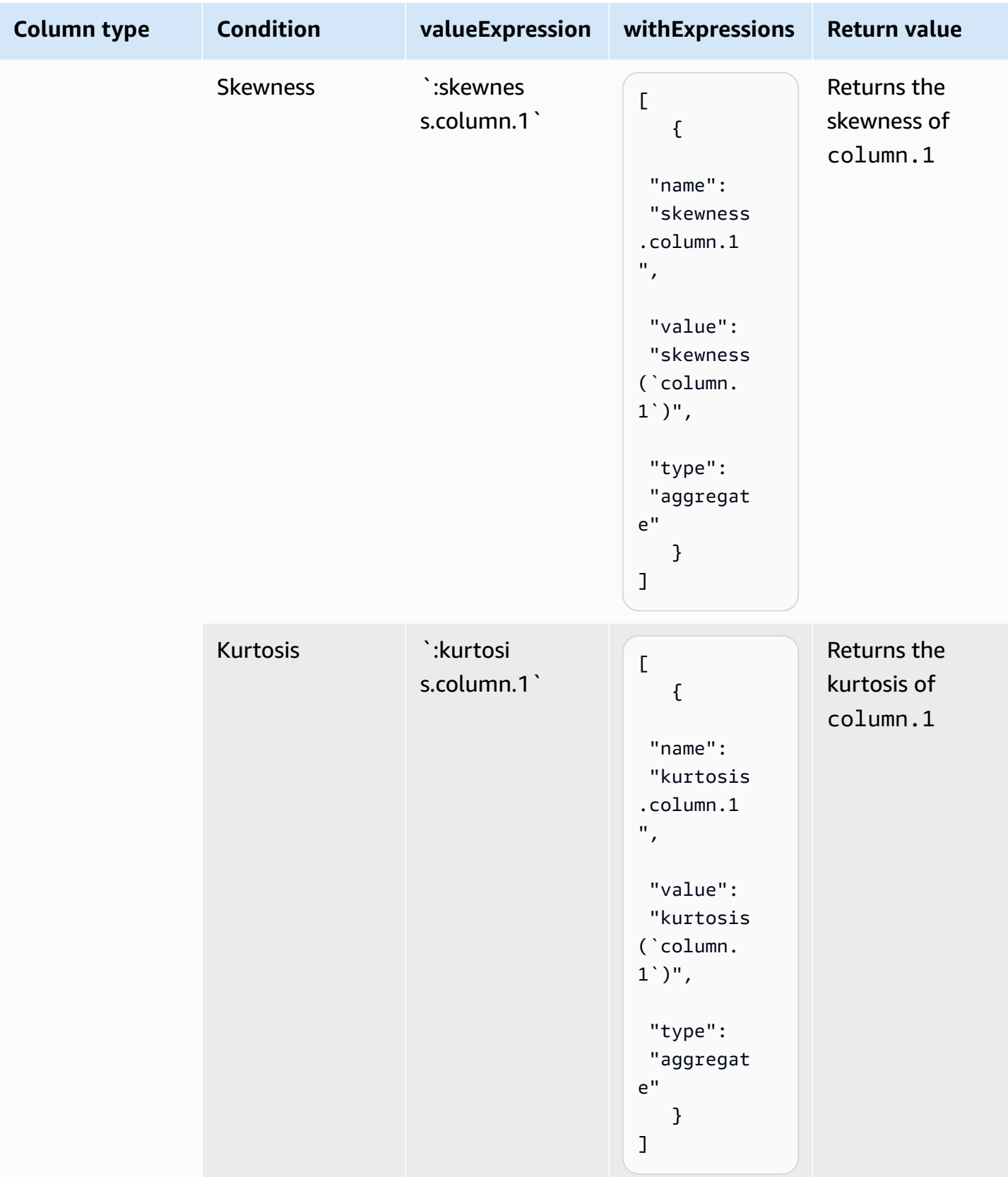

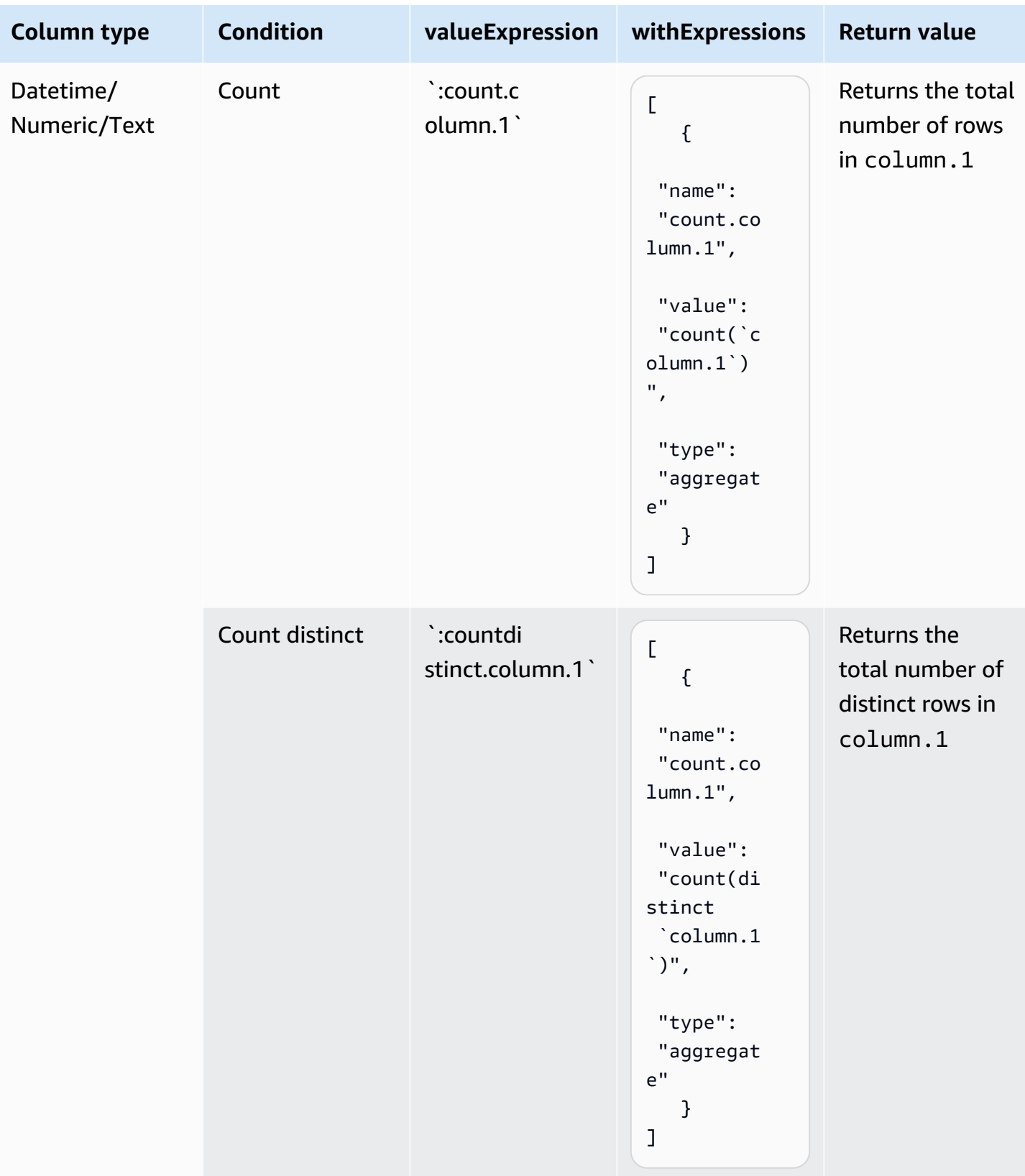

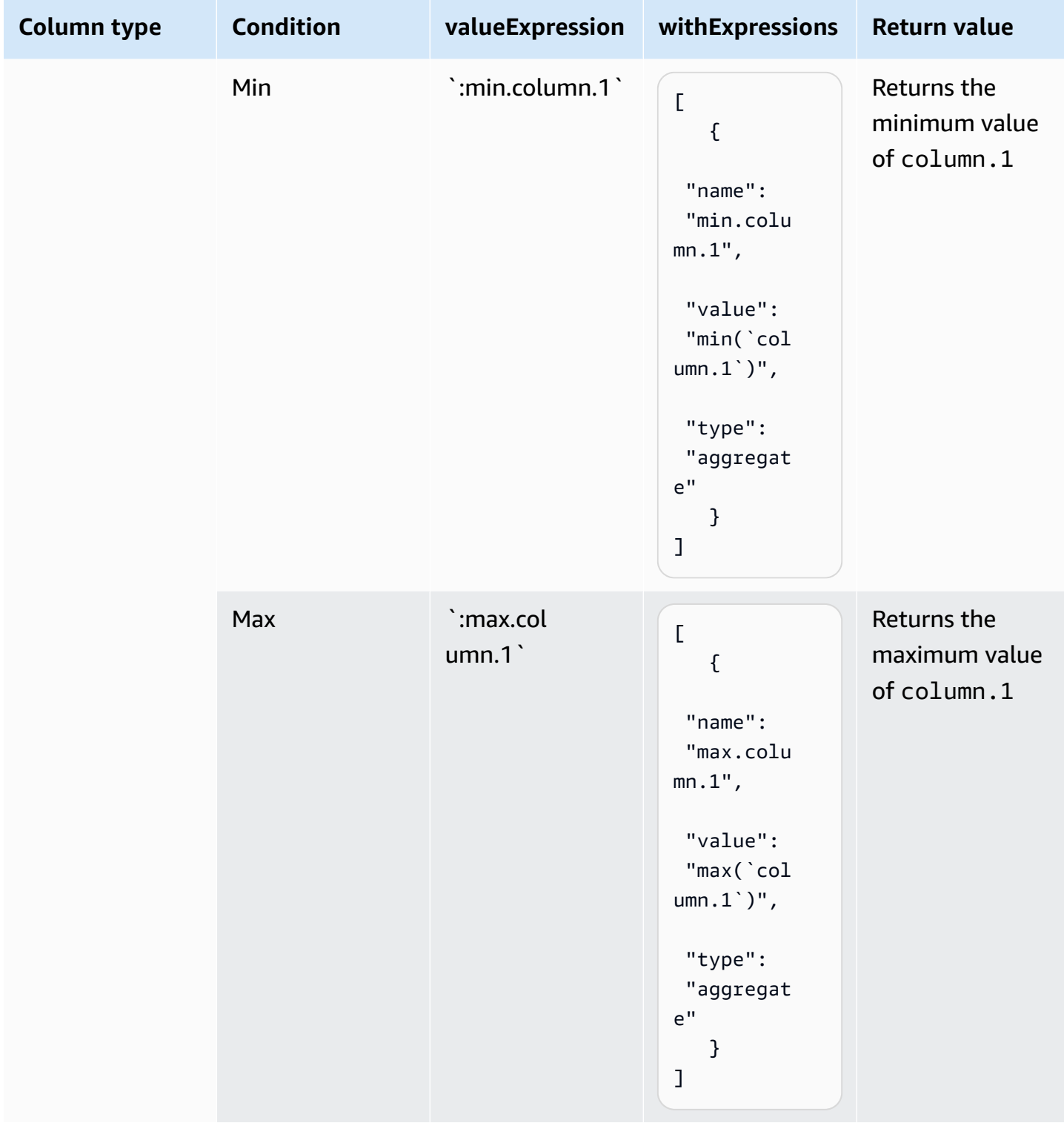

## **Valid conditions in a valueExpression**

The table below shows supported conditions and the value expressions you can use.

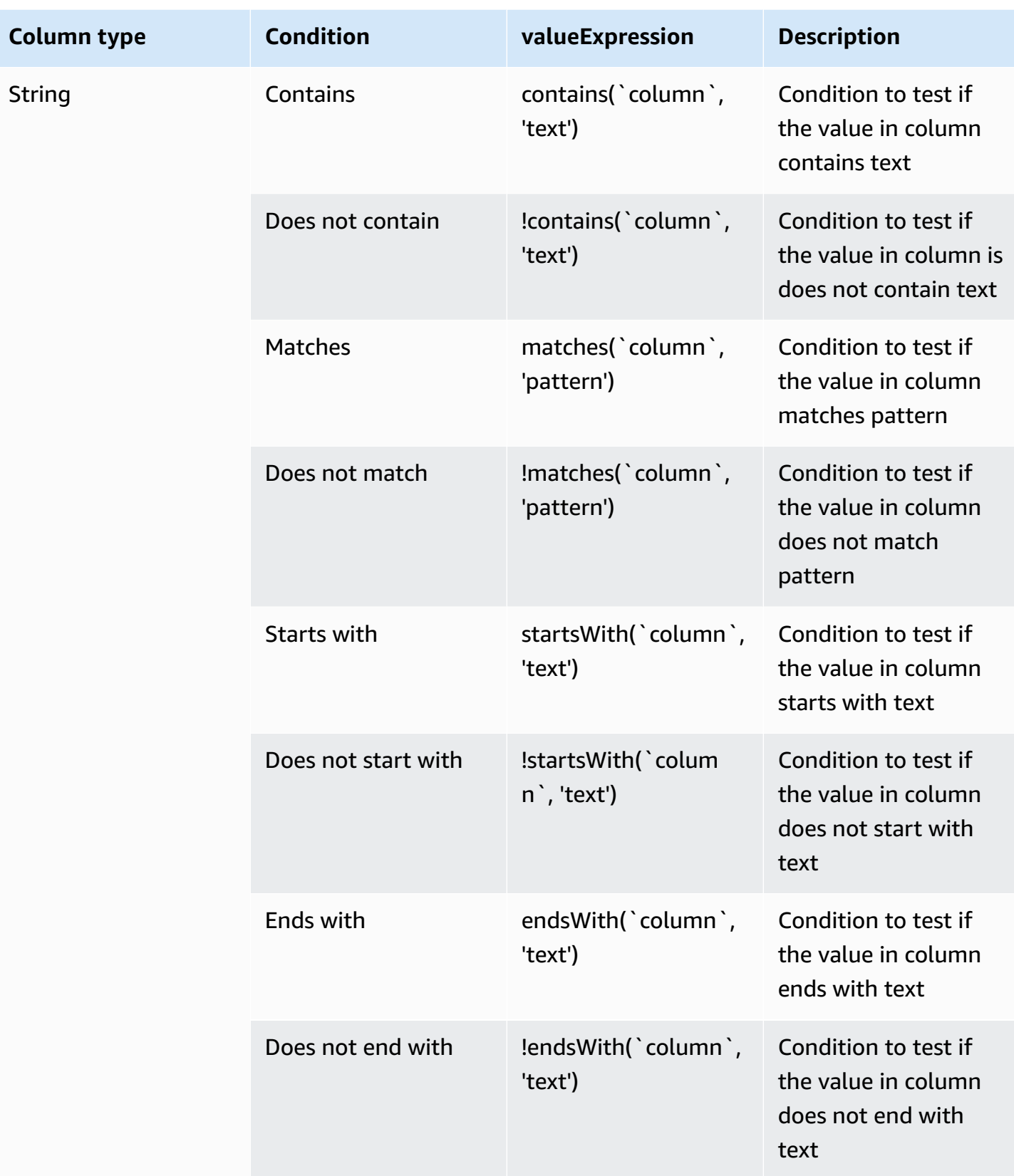

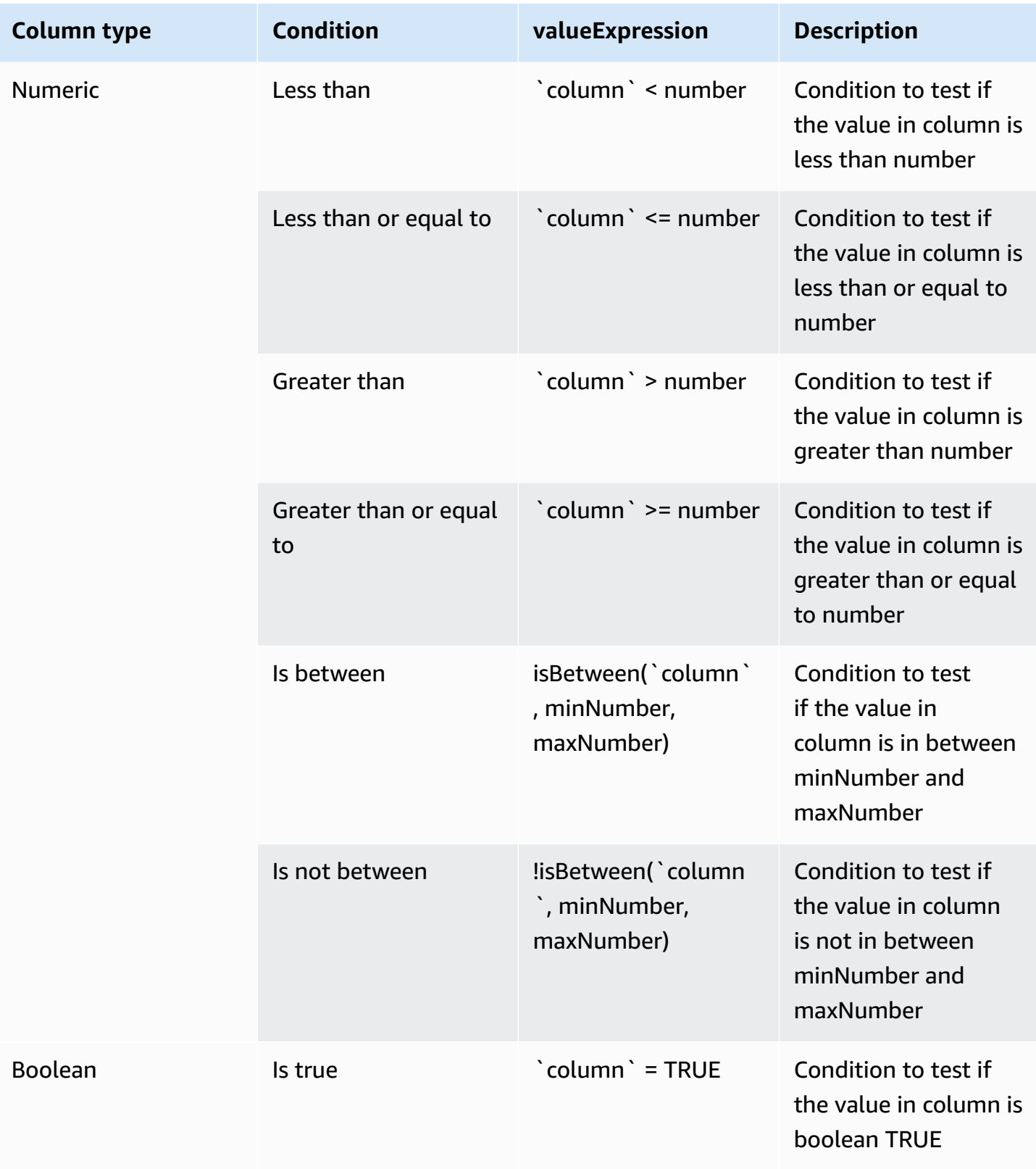
AWS Glue DataBrew Developer Guide

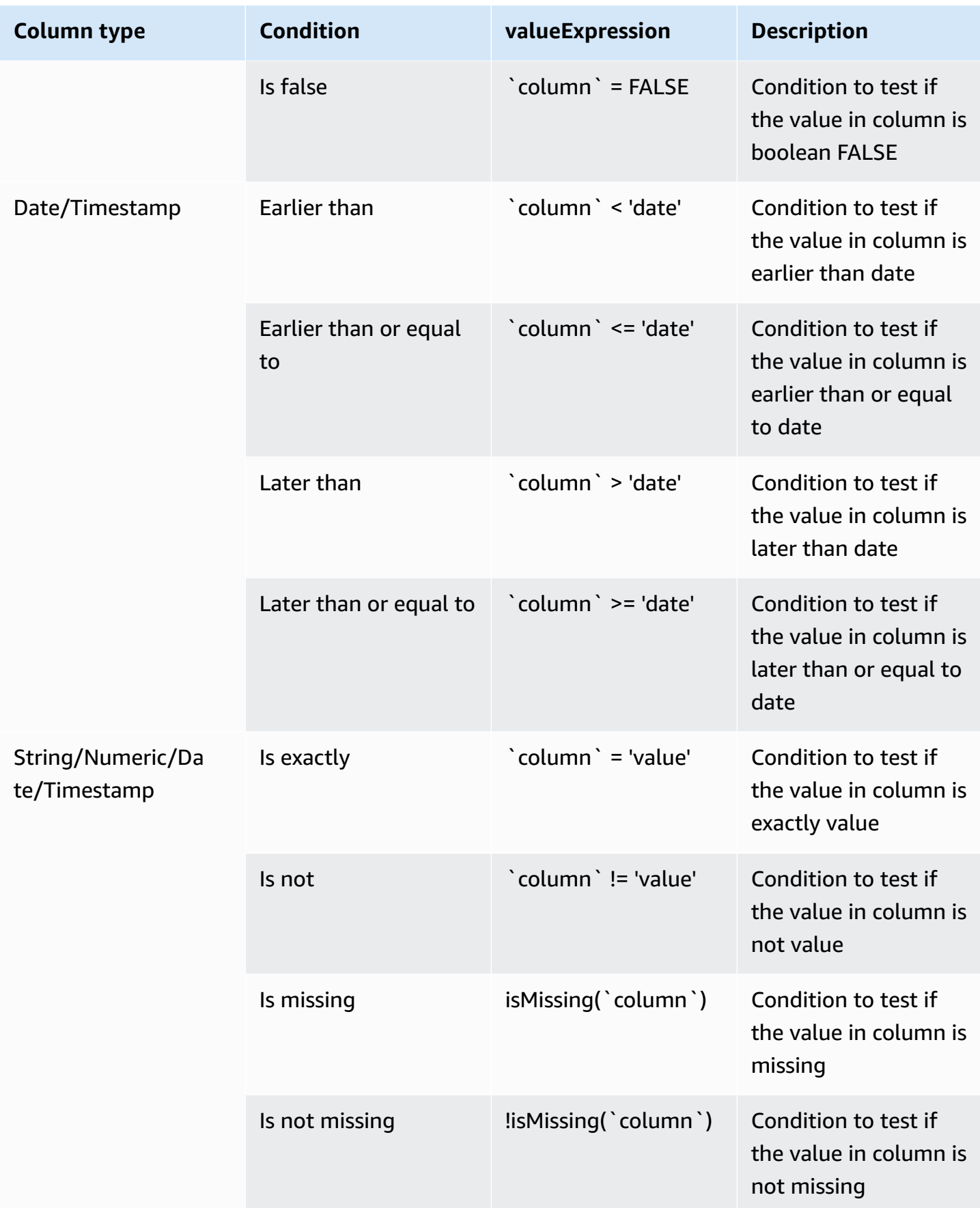

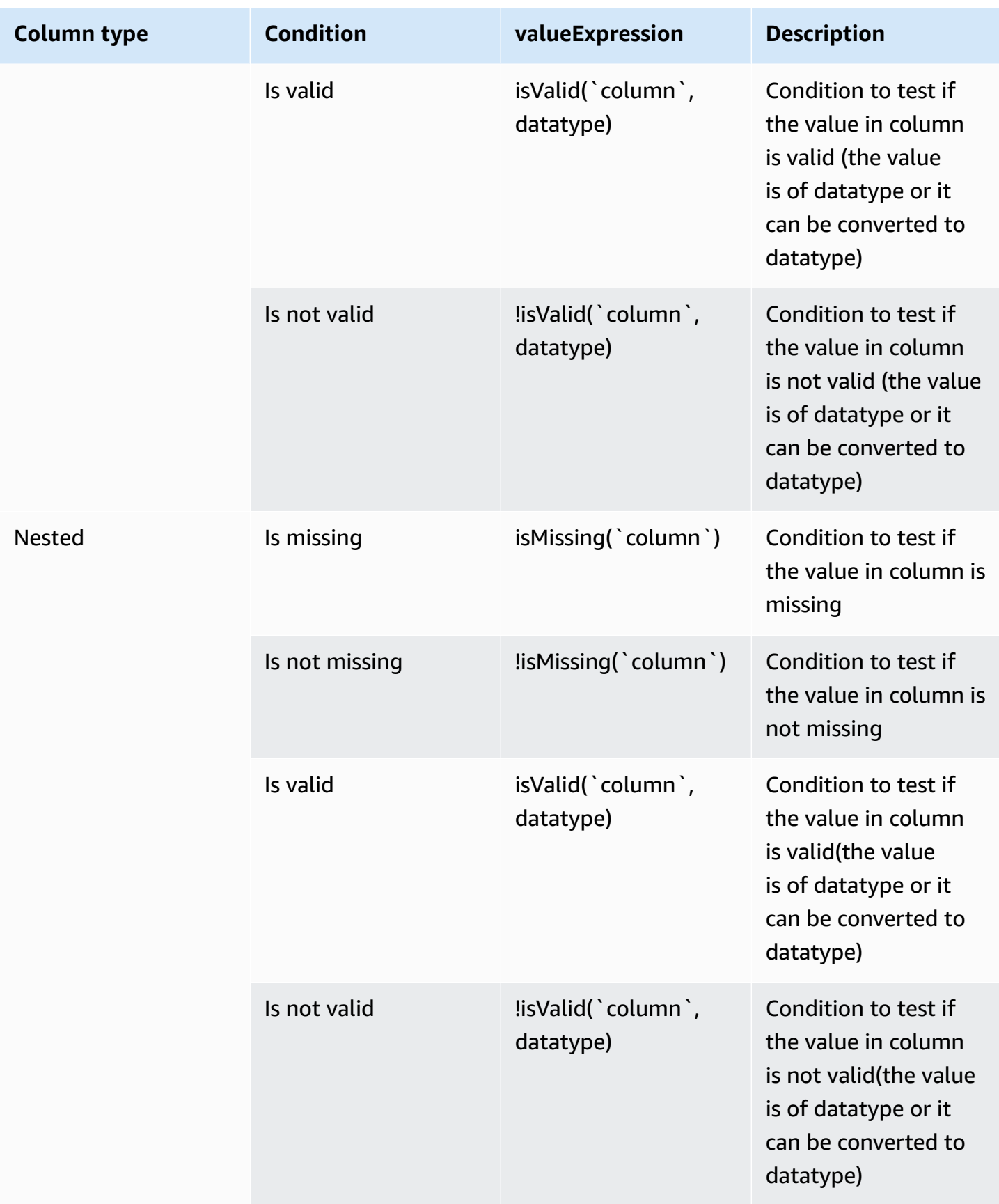

# **FLAG\_COLUMN\_FROM\_NULL**

Creates a new column, based on the presence of null values in an existing column.

### **Parameters**

- sourceColumn The name of an existing column.
- targetColumn The name of a new column to be created.
- flagType A value that must be set to Null values.
- trueString A value for the new column, if a null value is found in the source. If no value is specified, the default is True.
- falseString A value for the new column, if a non-null value is found in the source. If no value is specified, the default is False.

### **Example Example**

```
{ 
     "RecipeAction": { 
          "Operation": "FLAG_COLUMN_FROM_NULL", 
          "Parameters": { 
              "flagType": "Null values", 
              "sourceColumn": "weight_kg", 
               "targetColumn": "is_weight_kg_missing" 
          } 
     }
}
```
# **FLAG\_COLUMN\_FROM\_PATTERN**

Creates a new column, based on the presence of a user-specified pattern in an existing column.

- sourceColumn The name of an existing column.
- targetColumn The name of a new column to be created.
- flagType A value that must be set to Pattern.
- pattern A regular expression, indicating the pattern to be evaluated.
- trueString A value for the new column, if a null value is found in the source. If no value is specified, the default is True.
- falseString A value for the new column, if a non-null value is found in the source. If no value is specified, the default is False.

```
{ 
     "RecipeAction": { 
          "Operation": "FLAG_COLUMN_FROM_PATTERN", 
          "Parameters": { 
              "falseString": "No", 
              "flagType": "Pattern", 
              "pattern": "N.*", 
              "sourceColumn": "wind_direction", 
              "targetColumn": "northerly", 
              "trueString": "yes" 
          } 
     }
}
```
### **MERGE**

Merges two or more columns into a new column.

#### **Parameters**

- sourceColumns A JSON-encoded string representing a list of one or more columns to be merged.
- delimiter An optional separator between the values, to appear in the target column.
- targetColumn The name of the merged column to be created.

```
{ 
     "RecipeAction": { 
          "Operation": "MERGE", 
          "Parameters": {
```

```
 "delimiter": " ", 
              "sourceColumns": "[\"first_name\",\"last_name\"]", 
              "targetColumn": "Merged Column 1" 
          } 
     }
}
```
# **SPLIT\_COLUMN\_BETWEEN\_DELIMITER**

Splits a column into three new columns, according to a beginning and ending delimiter.

### **Parameters**

- sourceColumn The name of an existing column.
- patternOption1 A JSON-encoded string representing one or more characters that indicate the first delimiter.
- patternOption2 A JSON-encoded string representing one or more characters that indicate the second delimiter.
- pattern One or more characters to use as a separator, when splitting the data.
- includeInSplit If true, includes the pattern in the new column; otherwise, the pattern is discarded.

### **Example Example**

```
{ 
     "RecipeAction": { 
          "Operation": "SPLIT_COLUMN_BETWEEN_DELIMITER", 
          "Parameters": { 
              "patternOption1": "{\"pattern\":\"H\",\"includeInSplit\":true}", 
              "patternOption2": "{\"pattern\":\"M\",\"includeInSplit\":true}", 
              "sourceColumn": "last_name" 
         } 
     }
}
```
# **SPLIT\_COLUMN\_BETWEEN\_POSITIONS**

Splits a column into three new columns, according to offsets that you specify.

- sourceColumn The name of an existing column.
- startPosition The character position where the split is to begin.
- endPosition The character position where the split is to end.

### **Example Example**

```
{ 
     "RecipeAction": { 
          "Operation": "SPLIT_COLUMN_BETWEEN_POSITIONS", 
          "Parameters": { 
               "endPosition": "12", 
               "sourceColumn": "last_name", 
               "startPosition": "2" 
          } 
     }
}
```
# **SPLIT\_COLUMN\_FROM\_END**

Splits a column into two new columns, at an offset from the end of the string.

### **Parameters**

- sourceColumn The name of an existing column.
- position The character position, from the right end of the string, where the split is to occur.

```
{ 
     "RecipeAction": { 
          "Operation": "SPLIT_COLUMN_FROM_END", 
          "Parameters": { 
               "position": "1", 
               "sourceColumn": "nationality" 
          }
```
}

}

# **SPLIT\_COLUMN\_FROM\_START**

Splits a column into two new columns, at an offset from the beginning of the string.

#### **Parameters**

- sourceColumn The name of an existing column.
- position The character position, from the left end of the string, where the split is to occur.

### **Example Example**

```
{ 
     "RecipeAction": { 
          "Operation": "SPLIT_COLUMN_FROM_START", 
          "Parameters": { 
               "position": "1", 
               "sourceColumn": "first_name" 
          } 
     }
}
```
# **SPLIT\_COLUMN\_MULTIPLE\_DELIMITER**

Splits a column according to multiple delimiters.

- sourceColumn The name of an existing column.
- patternOptions A JSON-encoded string representing one or more patterns that determine the split criteria.
- pattern One or more characters to use as a separator, when splitting the data.
- limit How many splits to perform. The minimum is 1; the maximum is 20.
- includeInSplit If true, includes the pattern in the new column; otherwise, the pattern is discarded.

```
{ 
     "RecipeAction": { 
          "Operation": "SPLIT_COLUMN_MULTIPLE_DELIMITER", 
          "Parameters": { 
              "limit": "1", 
             "patternOptions": "[{\"pattern\":\",\",\"includeInSplit\":true},{\"pattern
\":\" \",\"includeInSplit\":true}]", 
              "sourceColumn": "description" 
          } 
     }
}
```
### **SPLIT\_COLUMN\_SINGLE\_DELIMITER**

Splits a column into one or more new columns, according to a specific delimiter.

### **Parameters**

- sourceColumn The name of an existing column.
- pattern One or more characters to use as a separator, when splitting the data.
- limit How many splits to perform. The minimum is 1; the maximum is 20.
- includeInSplit If true, includes the pattern in the new column; otherwise, the pattern is discarded.

```
{ 
     "RecipeAction": { 
          "Operation": "SPLIT_COLUMN_SINGLE_DELIMITER", 
          "Parameters": { 
              "includeInSplit": "true", 
              "limit": "1", 
              "pattern": "/", 
              "sourceColumn": "info_url" 
          } 
     }
```
}

# **SPLIT\_COLUMN\_WITH\_INTERVALS**

Splits a column at intervals of *n* characters, where you specify *n*.

#### **Parameters**

- sourceColumn The name of an existing column.
- startPosition The character position where the split is to begin.
- interval The number of characters to skip before the next split.

### **Example Example**

```
{ 
     "RecipeAction": { 
          "Operation": "SPLIT_COLUMN_WITH_INTERVALS", 
          "Parameters": { 
               "interval": "4", 
              "sourceColumn": "nationality", 
               "startPosition": "1" 
          } 
     }
}
```
# **Column formatting recipe steps**

Use column formatting recipe steps to change the format of the data in your columns.

### **Topics**

- [NUMBER\\_FORMAT](#page-296-0)
- [FORMAT\\_PHONE\\_NUMBER](#page-298-0)

### <span id="page-296-0"></span>**NUMBER\_FORMAT**

Returns a column in which a numeric value is converted into a formatted string.

- sourceColumn String. The name of an existing column.
- decimalPlaces Integer. The value of number of digits after the decimal separator.
- numericDecimalSeparator String. One of the following values indicating the decimal separator:
	- "."
	- $\bullet$   $\degree$  ", "
- numericThousandSeparator String. One of the following values indicating the thousand separator:
	- null. Indicates that a thousand separator isn't enabled.
	- $^{\prime\prime}$  ","
	- $\mathbf{u}$  =  $\mathbf{u}$
	- "."
	- "\\"
- numericAbbreviatedUnit String. One of the following values indicating the abbreviation unit:
	- null. Indicates that an abbreviation unit isn't enabled.
	- "THOUSAND"
	- "MILLION"
	- "BILLION"
	- "TRILLION"
- numericUnitAbbreviation String. One of the following values or any custom value, indicating unit abbreviation:
	- null. Indicates that unit abbreviation isn't enabled.

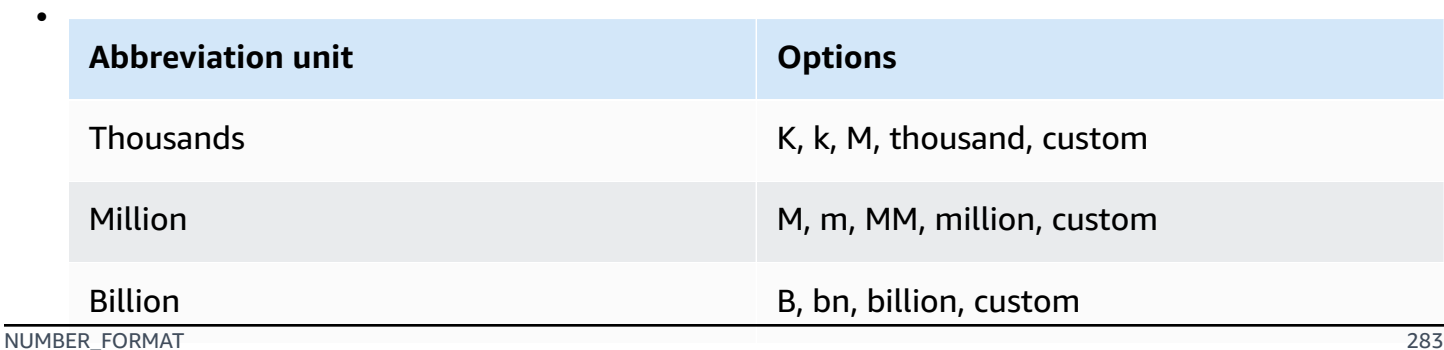

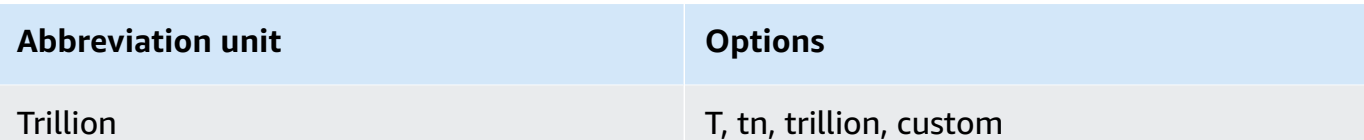

```
{ 
     "RecipeAction": { 
          "Operation": "NUMBER_FORMAT", 
          "Parameters": { 
              "sourceColumn": "income", 
              "decimalPlaces": "2", 
              "numericDecimalSeparator": ".", 
              "numericThousandSeparator": ",", 
              "numericAbbreviatedUnit": "THOUSAND", 
              "numericUnitAbbreviation": "K" 
          } 
     }
}
```
### <span id="page-298-0"></span>**FORMAT\_PHONE\_NUMBER**

Returns a column in which a phone number string is converted into a formatted value.

- sourceColumn The name of an existing column.
- phoneNumberFormat The format to convert the phone number to. If no format is specified, the default is E.164, an internationally-recognized standard phone number format. Valid values include the following:
	- E164 (omit the period after E)
- defaultRegion A valid region code consisting of two or three uppercase letters that specifies the region for the phone number when no country code is present in the number itself. At most, one of defaultRegion or defaultRegionColumn can be provided.
- defaultRegionColumn The name of a column of the advanced data type Country. The region code from the specified column is used to determine the country code for the phone

number when no country code is present in the number itself. At most, one of defaultRegion or defaultRegionColumn can be provided.

### **Notes**

- Inputs that can't be formatted to a valid phone number remain unmodified.
- If no default region is provided, and a phone number doesn't start with a plus symbol (+) and country calling code, the phone number isn't formatted.

### **Example**

### **Example: Fixed default region**

```
{ 
      "Action": { 
          "Operation": "FORMAT_PHONE_NUMBER", 
          "Parameters": { 
               "sourceColumn": "Phone Number", 
               "defaultRegion": "US" 
          } 
     }
}
```
**Example: Default region column option**

```
{ 
     "Action": { 
          "Operation": "FORMAT_PHONE_NUMBER", 
          "Parameters": { 
              "sourceColumn": "Phone Number", 
              "defaultRegionColumn": "Country Code" 
          } 
     }
}
```
# **Data structure recipe steps**

Use these recipe steps to tabulate and summarize data from different perspectives, or to perform advanced functions.

### **Topics**

- [NEST\\_TO\\_ARRAY](#page-300-0)
- [NEST\\_TO\\_MAP](#page-301-0)
- [NEST\\_TO\\_STRUCT](#page-302-0)
- [UNNEST\\_ARRAY](#page-302-1)
- [UNNEST\\_MAP](#page-303-0)
- [UNNEST\\_STRUCT](#page-303-1)
- [UNNEST\\_STRUCT\\_N](#page-304-0)
- [GROUP\\_BY](#page-305-0)
- [JOIN](#page-306-0)
- [PIVOT](#page-307-0)
- [SCALE](#page-308-0)
- [TRANSPOSE](#page-309-0)
- [UNION](#page-310-0)
- [UNPIVOT](#page-311-0)

# <span id="page-300-0"></span>**NEST\_TO\_ARRAY**

Converts user-selected columns into array values. The order of the selected columns is maintained while creating the resultant array. The different column data types are typecast to a common type that supports the data types of all columns.

- sourceColumns List of the source columns.
- targetColumn The name of the target column.
- removeSourceColumns Contains the value true or false to indicate whether or not the user wants to remove the selected source columns.

```
{ 
     "RecipeAction": { 
          "Operation": "NEST_TO_ARRAY", 
          "Parameters": { 
              "sourceColumns": "[\"age\",\"weight_kg\",\"height_cm\"]", 
              "targetColumn": "columnName", 
              "removeSourceColumns": "true" 
          } 
     }
}
```
### <span id="page-301-0"></span>**NEST\_TO\_MAP**

Converts user-selected columns into key-value pairs, each with a key representing the column name and a value representing the row value. The order of the selected column is not maintained while creating the resultant map. The different column data types are typecast to a common type that supports the data types of all columns.

### **Parameters**

- sourceColumns List of the source columns.
- targetColumn The name of the target column.
- removeSourceColumns Contains the value true or false to indicate whether or not the user wants to remove the selected source columns.

```
{ 
     "RecipeAction": { 
          "Operation": "NEST_TO_MAP", 
          "Parameters": { 
              "sourceColumns": "[\"age\",\"weight_kg\",\"height_cm\"]", 
              "targetColumn": "columnName", 
              "removeSourceColumns": "true" 
          } 
     }
}
```
# <span id="page-302-0"></span>**NEST\_TO\_STRUCT**

Converts user-selected columns into key-value pairs, each with a key representing the column name and a value representing the row value. The order of the selected columns and the data type of each column are maintained in the resultant struct.

### **Parameters**

- sourceColumns List of the source columns.
- targetColumn The name of the target column.
- removeSourceColumns Contains the value true or false to indicate whether or not the user wants to remove the selected source columns.

### **Example Example**

```
{ 
     "RecipeAction": { 
          "Operation": "NEST_TO_STRUCT", 
          "Parameters": { 
              "sourceColumns": "[\"age\",\"weight_kg\",\"height_cm\"]", 
              "targetColumn": "columnName", 
              "removeSourceColumns": "true" 
          } 
     }
}
```
### <span id="page-302-1"></span>**UNNEST\_ARRAY**

Unnests a column of type array into a new column. If the array contains more than one value, then a row corresponding to each element is generated. This function only unnests one level of an array column.

#### **Parameters**

- sourceColumn The name of an existing column. This column must be of struct type.
- targetColumn Name of the target column that is generated.

```
{ 
     "RecipeAction": { 
          "Operation": "UNNEST_ARRAY", 
          "Parameters": { 
               "sourceColumn": "address", 
               "targetColumn": "address" 
          } 
     }
}
```
### <span id="page-303-0"></span>**UNNEST\_MAP**

Unnests a column of type map and generates a column for the key and value. If there is more than one key-value pair, a row corresponding to each key value would be generated. This function only unnests one level of a map column.

### **Parameters**

- sourceColumn The name of an existing column. This column must be of struct type.
- removeSourceColumn If true, the source column is deleted after the function is complete.
- targetColumn If provided, each of the generated column will start with this as the prefix.

### **Example Example**

```
{ 
     "RecipeAction": { 
          "Operation": "UNNEST_MAP", 
          "Parameters": { 
               "sourceColumn": "address", 
               "removeSourceColumn": "false", 
              "targetColumn": "address" 
          } 
     }
}
```
### <span id="page-303-1"></span>**UNNEST\_STRUCT**

Unnest a column of type struct and generates a column for each of the keys present in the struct. This function only unnests struct level one.

- sourceColumn The name of an existing column. This column must be of struct type.
- removeSourceColumn If true, the source column is deleted after the function is complete.
- targetColumn If provided, each of the generated column will start with this as the prefix.

### **Example Example**

```
{ 
     "RecipeAction": { 
          "Operation": "UNNEST_STRUCT", 
          "Parameters": { 
               "sourceColumn": "address", 
               "removeSourceColumn": "false" 
               "targetColumn": "add" 
          } 
     }
}
```
### <span id="page-304-0"></span>**UNNEST\_STRUCT\_N**

Creates a new column for each field of a selected column of type struct.

For example, given the following struct:

```
 user { 
              name: "Ammy" 
              address: { 
                state: "CA", 
                zipcode: 12345 
 } 
 }
```
This function creates 3 columns:

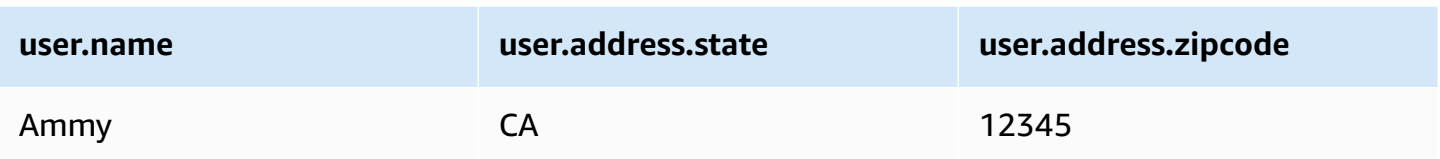

- sourceColumns List of the source columns.
- regexColumnSelector A regular expression to select the columns to unnest.
- removeSourceColumn A Boolean value. If true, then remove the source column; otherwise keep it.
- unnestLevel The number of levels to unnest.
- delimiter The delimiter is used in the newly created column name to separate the different levels of the struct. For example: if the delimiter is "/", the column name will be in this form: "user/address/state".
- conditionExpressions Condition expressions.

### **Example Example**

```
{ 
     "RecipeAction": { 
          "Operation": "UNNEST_STRUCT_N", 
          "Parameters": { 
               "sourceColumns": "[\"address\"]", 
               "removeSourceColumn": "true", 
               "unnestLevel": "2", 
               "delimiter": "/" 
          } 
     }
}
```
# <span id="page-305-0"></span>**GROUP\_BY**

Summarizes the data by grouping rows by one or more columns, and then applying an aggregation function to each group.

- sourceColumns A JSON-encoded string representing a list of columns that form the basis of each group.
- groupByAggFunctions A JSON-encoded string representing a list of aggregation function to apply. (If you don't want aggregation, specify UNAGGREGATED.)
- useNewDataFrame If true, the results from GROUP\_BY are made available in the project session, replacing its current contents.

### **Example Example**

```
\Gamma { 
     "Action": { 
        "Operation": "GROUP_BY", 
       "Parameters": { 
          "groupByAggFunctionOptions": "[{\"sourceColumnName\":\"all_votes\",
\"targetColumnName\":\"all_votes_count\",\"targetColumnDataType\":\"number\",
\"functionName\":\"COUNT\"}]", 
          "sourceColumns": "[\"year\",\"state_name\"]", 
          "useNewDataFrame": "true" 
       } 
     } 
   }
]
```
### <span id="page-306-0"></span>**JOIN**

Performs a join operation on two datasets.

- joinKeys A JSON-encoded string representing a list of columns from each dataset to act as join keys.
- joinType The type of join to perform. Must be one of: INNER\_JOIN | LEFT\_JOIN | RIGHT\_JOIN | OUTER\_JOIN | LEFT\_EXCLUDING\_JOIN | RIGHT\_EXCLUDING\_JOIN | OUTER\_EXCLUDING\_JOIN
- leftColumns A JSON-encoded string representing a list of columns from the current active dataset.
- rightColumns A JSON-encoded string representing a list of columns from another (secondary) dataset to join to the current one.
- secondInputLocation An Amazon S3 URL that resolves to the data file for the secondary dataset.
- secondaryDatasetName The name of the secondary dataset.

```
{ 
     "Action": { 
         "Operation": "JOIN", 
         "Parameters": { 
            "joinKeys": "[{\"key\":\"assembly_session\",\"value\":\"assembly_session
\"},{\"key\":\"state_code\",\"value\":\"state_code\"}]", 
             "joinType": "INNER_JOIN", 
             "leftColumns": "[\"year\",\"assembly_session\",\"state_code\",\"state_name
\",\"all_votes\",\"yes_votes\",\"no_votes\",\"abstain\",\"idealpoint_estimate
\",\"affinityscore_usa\",\"affinityscore_russia\",\"affinityscore_china\",
\"affinityscore_india\",\"affinityscore_brazil\",\"affinityscore_israel\"]", 
             "rightColumns": "[\"assembly_session\",\"vote_id\",\"resolution\",
\"state_code\",\"state_name\",\"member\",\"vote\"]", 
             "secondInputLocation": "s3://databrew-public-datasets-us-east-1/votes.csv", 
             "secondaryDatasetName": "votes" 
         } 
     }
}
```
# <span id="page-307-0"></span>**PIVOT**

Converts all the row values in a selected column into individual columns with values.

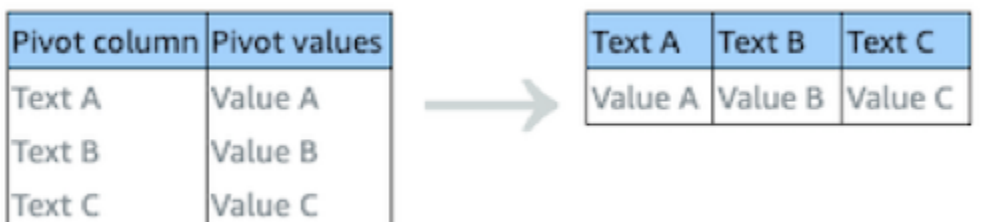

- sourceColumn The name of an existing column. The column can have a maximum of 10 distinct values.
- valueColumn The name of an existing column. The column can have a maximum of 10 distinct values.
- aggregateFunction The name of an aggregation function. If you don't want aggregation, use the keyword COLLECT\_LIST.

### **Example Example**

```
{ 
     "Action": { 
          "Operation": "PIVOT", 
          "Parameters": { 
               "aggregateFunction": "SUM", 
               "sourceColumn": "state_name", 
               "valueColumn": "all_votes" 
          } 
     }
}
```
### <span id="page-308-0"></span>**SCALE**

Scales or normalizes the range of data in a numeric column.

- sourceColumn The name of an existing column.
- strategy The operation to be applied to the column values:
	- MIN\_MAX Rescales the values into a range of [0,1].
	- SCALE\_BETWEEN Rescales the values into a range of two specified values.
	- MEAN\_NORMALIZATION Rescales the data to have a mean  $(\mu)$  of 0 and standard deviation (σ) of 1 within a range of [-1, 1].
	- Z SCORE Linearly scales data values to have a mean ( $\mu$ ) of 0 and standard deviation (σ) of 1. Best for handling outliers.

• targetColumn — The name of a column to contain the results.

### **Example Example**

```
{ 
     "Action": { 
          "Operation": "NORMALIZATION", 
          "Parameters": { 
               "sourceColumn": "all_votes", 
               "strategy": "MIN_MAX", 
               "targetColumn": "all_votes_normalized" 
          } 
     }
}
```
### <span id="page-309-0"></span>**TRANSPOSE**

Converts all selected rows to columns and columns to rows.

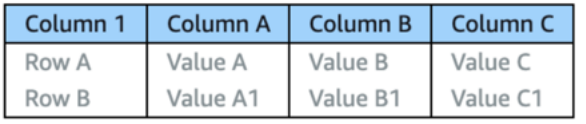

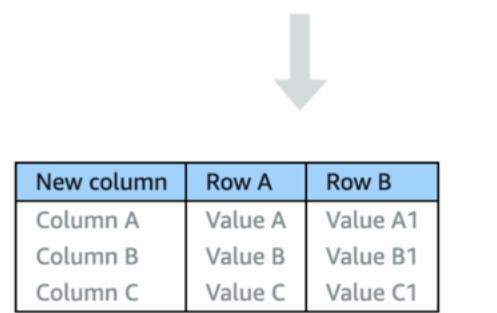

- pivotColumns A JSON-encoded string representing a list of columns whose rows will be converted to column names.
- valueColumns A JSON-encoded string representing a list of one or more columns to be converted to rows.
- aggregateFunction The name of an aggregation function. If you don't want aggregation, use the keyword COLLECT\_LIST.

• newColumn — The column to hold transposed columns as values.

### **Example Example**

```
{ 
     "Action": { 
          "Operation": "TRANSPOSE", 
          "Parameters": { 
              "pivotColumns": "[\"Teacher\"]", 
              "valueColumns": "[\"Tom\",\"John\",\"Harry\"]", 
              "aggregateFunction": "COLLECT_LIST", 
              "newColumn": "Student" 
          } 
     }
}
```
### <span id="page-310-0"></span>**UNION**

Combines the rows from two or more datasets into a single result.

#### **Parameters**

- datasetsColumns A JSON-encoded string representing a list of all the columns in the datasets.
- secondaryDatasetNames A JSON-encoded string representing a list of one or more secondary datasets.
- secondaryInputs A JSON-encoded string representing a list of Amazon S3 buckets and object key names that tell DataBrew where to find the secondary dataset(s).
- targetColumnNames A JSON-encoded string representing a list of column names for the results.

### **Example Example**

"Action": {

{

```
 "Operation": "UNION", 
         "Parameters": { 
             "datasetsColumns": "[[\"assembly_session\",\"state_code\",
\"state_name\",\"year\",\"all_votes\",\"yes_votes\",\"no_votes\",\"abstain
\",\"idealpoint_estimate\",\"affinityscore_usa\",\"affinityscore_russia\",
\"affinityscore_china\",\"affinityscore_india\",\"affinityscore_brazil\",
\"affinityscore_israel\"],[\"assembly_session\",\"state_code\",\"state_name
\",null,null,null,null,null,null,null,null,null,null,null,null]]", 
             "secondaryDatasetNames": "[\"votes\"]", 
             "secondaryInputs": "[{\"S3InputDefinition\":{\"Bucket\":\"databrew-public-
datasets-us-east-1\",\"Key\":\"votes.csv\"}}]", 
             "targetColumnNames": "[\"assembly_session\",\"state_code\",\"state_name\",
\"year\",\"all_votes\",\"yes_votes\",\"no_votes\",\"abstain\",\"idealpoint_estimate
\",\"affinityscore_usa\",\"affinityscore_russia\",\"affinityscore_china\",
\"affinityscore_india\",\"affinityscore_brazil\",\"affinityscore_israel\"]" 
         } 
     }
}
```
### <span id="page-311-0"></span>**UNPIVOT**

Converts all the column values in a selected row into individual rows with values.

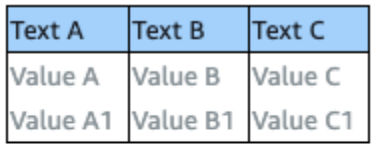

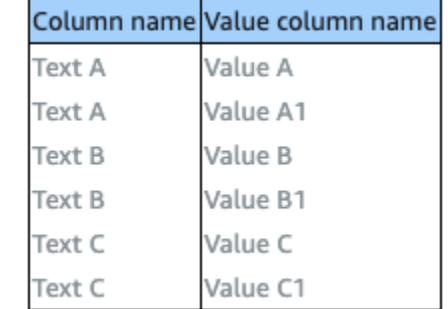

### **Parameters**

- sourceColumns A JSON-encoded string representing a list of one or more columns to be unpivoted.
- unpivotColumn The value column for the unpivot operation.
- valueColumn The column to hold unpivoted values.

```
{ 
     "Action": { 
          "Operation": "UNPIVOT", 
          "Parameters": { 
              "sourceColumns": "[\"idealpoint_estimate\"]", 
              "unpivotColumn": "unpivoted_idealpoint_estimate", 
              "valueColumn": "unpivoted_column_values" 
          } 
     }
}
```
# **Data science recipe steps**

Use these recipe steps to tabulate and summarize data from different perspectives, or to perform advanced transformations.

### **Topics**

- [BINARIZATION](#page-312-0)
- [BUCKETIZATION](#page-313-0)
- [CATEGORICAL\\_MAPPING](#page-314-0)
- [ONE\\_HOT\\_ENCODING](#page-315-0)
- [SCALE](#page-308-0)
- [SKEWNESS](#page-317-0)
- [TOKENIZATION](#page-318-0)

### <span id="page-312-0"></span>**BINARIZATION**

Takes all the values in a selected numeric source column, compares them to a threshold value, and outputs a new column with a 1 or 0 for each row.

### **Parameters**

• sourceColumn – The name of an existing column.

targetColumn – The name of the new column to be created.

threshold – Number indicating the threshold for assigning the value of 0 or 1.

flip – Option to flip binary assignment so that lower values are assigned 1 and higher values are assigned 0. When the flip parameter is true, values lower than or equal to the threshold value result in 1, and values greater than the threshold value result in 0.

#### **Example Example**

```
{ 
     "Action": { 
          "Operation": "BINARIZATION", 
          "Parameters": { 
               "sourceColumn": "level", 
               "targetColumn": "bin", 
               "threshold": "100.0", 
               "flip": "false" 
          } 
     }
}
```
### <span id="page-313-0"></span>**BUCKETIZATION**

Bucketization (called Binning in the console) takes the items in a column of numeric values, groups them into bins defined by numeric ranges, and outputs a new column that displays the bin for each row. Bucketization can be done using splits or percentage. The first example below uses splits and the second example uses a percentage.

#### **Parameters**

• sourceColumn – The name of an existing column.

targetColumn – The name of the new column to be created.

bucketNames – List of bucket names.

splits – List of bucket levels. Buckets are consecutive, and an upper bound for a bucket will be a lower bound for the next bucket.

percentage – Each bucket will be described as a percentage.

### **Example Example using splits**

```
{ 
     "Action": { 
          "Operation": "BUCKETIZATION", 
          "Parameters": { 
              "sourceColumn": "level", 
              "targetColumn": "bin", 
              "bucketNames": "[\"Bin1\",\"Bin2\",\"Bin3\"]", 
              "splits": "[\"-Infinity\",\"2\",\"20\",\"Infinity\"]" 
         } 
     }
}
```
#### **Example Example using a percentage**

```
{ 
     "Action": { 
          "Operation": "BUCKETIZATION", 
          "Parameters": { 
               "sourceColumn": "level", 
               "targetColumn": "bin", 
               "bucketNames": "[\"Bin1\",\"Bin2\"]", 
               "percentage": "50" 
          } 
     }
}
```
### <span id="page-314-0"></span>**CATEGORICAL\_MAPPING**

Maps one or more categorical values to numeric or other values

#### **Parameters**

• sourceColumn – The name of an existing column.

categoryMap – A JSON-encoded string representing a map of values to categories.

deleteOtherRows – If true, all non-mapped rows will be removed from the dataset.

other – When provided, all non-mapped values will be replaced by this value.

keepOthers – If true, all non-mapped values will remain the same.

mapType – The data type of the mapped column.

targetColumn – The name of a column to contain the results.

### **Example Example**

```
{ 
     "Action": { 
          "Operation": "CATEGORICAL_MAPPING", 
          "Parameters": { 
              "categoryMap": "{\"United States of America\":\"1\",\"Canada\":\"2\",\"Cuba
\":\"3\",\"Haiti\":\"4\",\"Dominican Republic\":\"5\"}", 
              "deleteOtherRows": "false", 
              "keepOthers": "true", 
              "mapType": "NUMERIC", 
              "sourceColumn": "state_name", 
              "targetColumn": "state_name_mapped" 
         } 
     }
}
```
# <span id="page-315-0"></span>**ONE\_HOT\_ENCODING**

Creates *n* numerical columns, where *n* is the number of unique values in a selected categorical variable.

For example, consider a column named shirt\_size. Shirts are available in small, medium, large, or extra large. The column data might look like the following.

shirt\_size ----------- L XL M S M M S

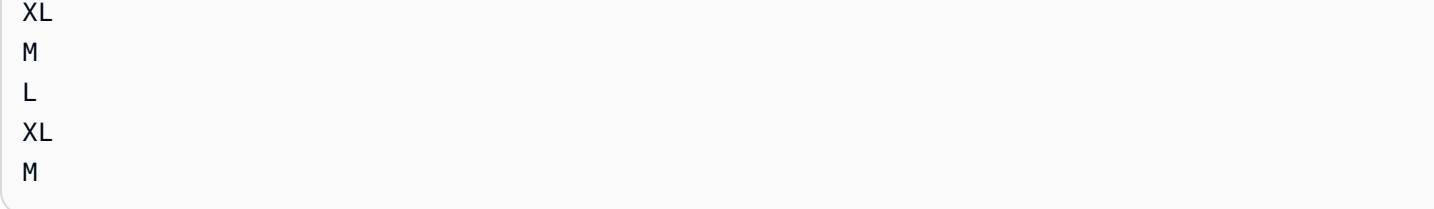

In this scenario, there are four distinct values for shirt\_size. Therefore, ONE\_HOT\_ENCODING generates four new columns. Each new column is named shirt\_size\_*x*, where *x* represents a distinct shirt\_size value.

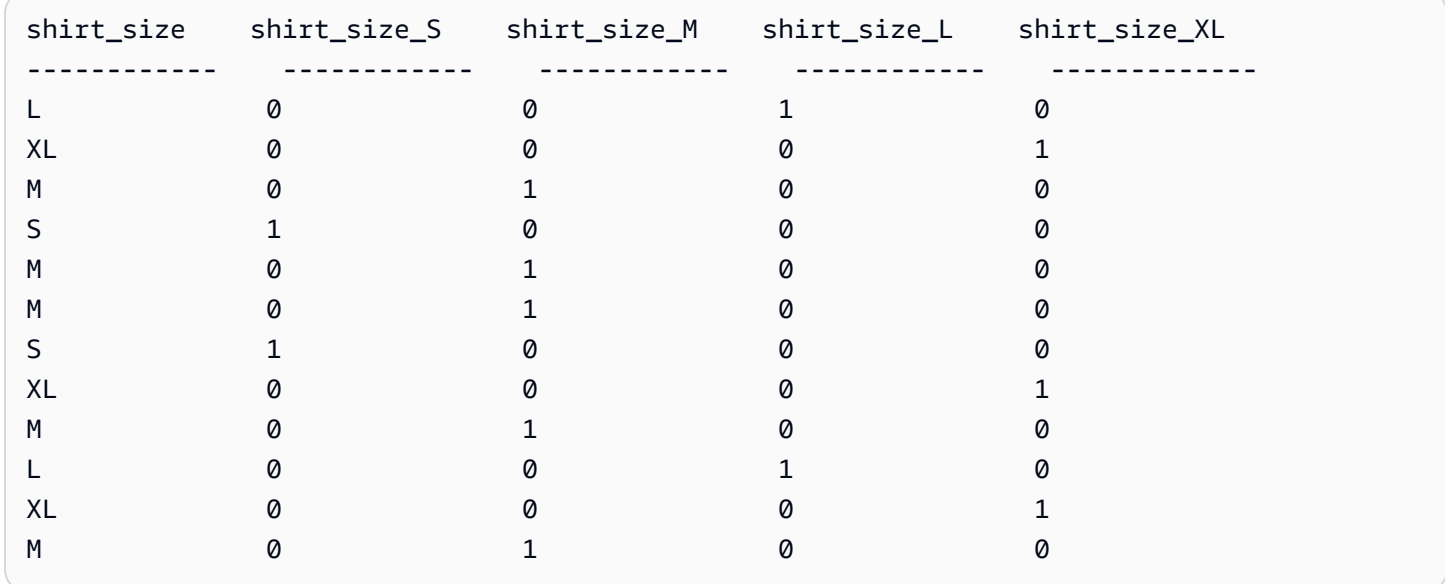

The results of shirt\_size and the four generated columns look like this.

The column that you specify for ONE\_HOT\_ENCODING can have a maximum of ten (10) distinct values.

### **Parameters**

• sourceColumn – The name of an existing column. The column can have a maximum of 10 distinct values.

```
{ 
     "RecipeAction": { 
          "Operation": "ONE_HOT_ENCODING",
```

```
 "Parameters": { 
          "sourceColumn": "shirt_size" 
      } 
 }
```
# **SCALE**

}

Scales or normalizes the range of data in a numeric column.

### **Parameters**

- sourceColumn The name of an existing column.
- strategy The operation to be applied to the column values:
	- MIN MAX Rescales the values into a range of [0,1]
	- SCALE BETWEEN Rescales the values into a range of 2 specified values.
	- MEAN\_NORMALIZATION Rescales the data to have a mean  $(\mu)$  of 0 and standard deviation  $(\sigma)$ of 1 within a range of [-1, 1]
	- Z\_SCORE Linearly scale data values to have a mean (μ) of 0 and standard deviation (σ) of 1. Best for handling outliers.
- targetColumn The name of a column to contain the results.

### **Example Example**

```
{ 
     "Action": { 
          "Operation": "NORMALIZATION", 
          "Parameters": { 
               "sourceColumn": "all_votes", 
               "strategy": "MIN_MAX", 
               "targetColumn": "all_votes_normalized" 
          } 
     }
}
```
### <span id="page-317-0"></span>**SKEWNESS**

Applies transformations on your data values to change the distribution shape and its skew.

• sourceColumn – The name of an existing column.

targetColumn – The name of the new column to be created.

skewFunction

• ROOT – extract value-root. The root can be provided in the value parameter.

LOG – log base value. The log base can be provided in the value parameter.

SQUARE – square function

value – Argument of the skewFunction.

### **Example Example**

```
{ 
     "RecipeAction": { 
          "Operation": "SKEWNESS", 
          "Parameters": { 
               "sourceColumn": "level", 
               "targetColumn": "bin", 
               "skewFunction": "LOG", 
               "value": "2.718281828" 
          } 
     }
}
```
### <span id="page-318-0"></span>**TOKENIZATION**

Splits text into smaller units, or tokens, such as individual words or terms.

- sourceColumn The name of an existing column.
- delimiter A custom delimiter that appears between tokenized words. (The default behavior is to separate each token by a space.)
- expandContractions If ENABLED, expands contracted words. For example: "don't" becomes "do not".
- stemmingMode Splits text into smaller units or tokens, such as individual lowercase words or terms. Two stemming modes are available: PORTER | LANCASTER.
- stopWordRemovalMode Removes common words like a, an, the, and more.
- customStopWords For StopWordRemovalMode, allows you to specify a custom list of stop words.
- targetColumn The name of a column to contain the results.

```
{ 
     "Action": { 
          "Operation": "TOKENIZATION", 
          "Parameters": { 
              "customStopWords": "[]", 
              "delimiter": "- ", 
              "expandContractions": "ENABLED", 
              "sourceColumn": "dimensions", 
              "stemmingMode": "PORTER", 
              "stopWordRemovalMode": "DEFAULT", 
              "targetColumn": "dimensions_tokenized" 
          } 
     }
}
```
# **Mathematical functions**

Following, find reference topics for mathematical functions that work with recipe actions.

### **Topics**

- [ABSOLUTE](#page-320-0)
- [ADD](#page-321-0)
- [CEILING](#page-321-1)
- [DEGREES](#page-322-0)
- [DIVIDE](#page-322-1)
- [EXPONENT](#page-323-0)
- [FLOOR](#page-324-0)
- [IS\\_EVEN](#page-324-1)
- [IS\\_ODD](#page-325-0)
- [LN](#page-326-0)
- [LOG](#page-326-1)
- [MOD](#page-327-0)
- [MULTIPLY](#page-327-1)
- [NEGATE](#page-328-0)
- [PI](#page-328-1)
- [POWER](#page-329-0)
- [RADIANS](#page-330-0)
- [RANDOM](#page-330-1)
- [RANDOM\\_BETWEEN](#page-331-0)
- [ROUND](#page-331-1)
- [SIGN](#page-332-0)
- [SQUARE\\_ROOT](#page-332-1)
- [SUBTRACT](#page-333-0)

### <span id="page-320-0"></span>**ABSOLUTE**

Returns the absolute value of the input number in a new column. *Absolute value* is how far the number is from zero, regardless of whether it is positive or negative

### **Parameters**

- sourceColumn The name of an existing column.
- targetColumn The name of the new column to be created.

```
{ 
     "RecipeAction": { 
          "Operation": "ABSOLUTE", 
          "Parameters": {
```

```
 "sourceColumn": "freezingTemps", 
              "targetColumn": "absValueOfFreezingTemps" 
          } 
     }
}
```
# <span id="page-321-0"></span>**ADD**

Sums the input column values in a new column, using (sourceColumn1 + sourceColumn2) or (sourceColumn1 + value1).

### **Parameters**

- sourceColumn1 The name of an existing column.
- value1 A numeric value.
- sourceColumn2 The name of an existing column.
- targetColumn The name of the new column to be created.

### **Example Example**

```
{ 
     "RecipeAction": { 
          "Operation": "ADD", 
          "Parameters": { 
              "sourceColumn1": "weight_kg", 
              "sourceColumn2": "height_cm", 
              "targetColumn": "weight_plus_height" 
          } 
     }
}
```
### <span id="page-321-1"></span>**CEILING**

Returns the smallest integer number greater than or equal to the input decimal numbers in a new column.

### **Parameters**

• sourceColumn – The name of an existing column.

- value1 A numeric value.
- targetColumn The name of the new column to be created.

```
{ 
     "RecipeAction": { 
          "Operation": "CEILING", 
          "Parameters": { 
               "sourceColumn": "weight_kg", 
               "targetColumn": "weight_kg_CEILING" 
          } 
     }
}
```
### <span id="page-322-0"></span>**DEGREES**

Converts radians for an angle to degrees and returns the result in a new column.

### **Parameters**

- sourceColumn The name of an existing column.
- targetColumn The name of the new column to be created.

### **Example Example**

```
{ 
     "RecipeAction": { 
          "Operation": "DEGREES", 
          "Parameters": { 
               "sourceColumn": "height_cm", 
               "targetColumn": "height_cm_DEGREES" 
          } 
     }
}
```
### <span id="page-322-1"></span>**DIVIDE**

Divides one input number by another and returns the result in a new column.

- sourceColumn1 The name of an existing column.
- value1 A numeric value.
- sourceColumn2 The name of an existing column.
- value2 A numeric value.
- targetColumn The name of the new column to be created.

### **Example Example**

```
{ 
     "RecipeAction": { 
          "Operation": "DIVIDE", 
          "Parameters": { 
               "sourceColumn1": "height_cm", 
               "targetColumn": "divide_by_2", 
               "value2": "2" 
          } 
     }
}
```
### <span id="page-323-0"></span>**EXPONENT**

Returns Euler's number raised to the *n*th degree in a new column.

### **Parameters**

- sourceColumn The name of an existing column.
- targetColumn The name of the new column to be created.

```
{ 
     "RecipeAction": { 
          "Operation": "EXPONENT", 
          "Parameters": { 
               "sourceColumn": "age",
```
}

}

```
 "targetColumn": "age_EXPONENT"
```
# }

# **FLOOR**

Returns the largest integral number greater than or equal to the input number in a new column.

#### **Parameters**

- sourceColumn1 The name of an existing column.
- value A numeric value.
- targetColumn The name of the new column to be created.

### **Example Example**

```
{ 
      "RecipeAction": { 
          "Operation": "FLOOR", 
          "Parameters": { 
               "targetColumn": "FLOOR Column 1", 
               "value": "42" 
          } 
     }
}
```
## **IS\_EVEN**

Returns a Boolean value in a new column that indicates whether the source column or value is even. If the source column or value is a decimal, the result is false.

- sourceColumn The name of an existing column.
- targetColumn The name of the new column to be created.
- trueString A string that indicates whether the value is even.
- falseString A string that indicates whether the value is *not* even.

### **Example Example**

```
{ 
     "RecipeAction": { 
          "Operation": "IS_EVEN", 
          "Parameters": { 
               "falseString": "Value is odd", 
               "sourceColumn": "height_cm", 
               "targetColumn": "height_cm_IS_EVEN", 
               "trueString": "Value is even" 
          } 
     }
}
```
# **IS\_ODD**

Returns a Boolean value in a new column that indicates whether the source column or value is odd. If the source column or value is a decimal, the result is false.

### **Parameters**

- sourceColumn The name of an existing column.
- targetColumn The name of the new column to be created.
- trueString A string that indicates whether the value is odd.
- falseString A string that indicates whether the value is *not* odd.

```
{ 
     "RecipeAction": { 
          "Operation": "IS_ODD", 
          "Parameters": { 
              "falseString": "Value is even", 
              "sourceColumn": "weight_kg", 
              "targetColumn": "weight_kg_IS_ODD", 
              "trueString": "Value is odd" 
          } 
     }
}
```
# **LN**

Returns the natural logarithm (Euler's number) of a value in a new column.

### **Parameters**

- sourceColumn The name of an existing column.
- targetColumn The name of the new column to be created.

### **Example Example**

```
{ 
     "RecipeAction": { 
          "Operation": "LN", 
          "Parameters": { 
               "sourceColumn": "weight_kg", 
               "targetColumn": "weight_kg_LN" 
          } 
     }
}
```
# **LOG**

Returns the logarithm of a value in a new column.

### **Parameters**

- sourceColumn The name of an existing column.
- targetColumn The name of the new column to be created.
- base The base of the logarithm. The default is 10.

```
{ 
     "RecipeAction": { 
          "Operation": "LOG", 
          "Parameters": { 
               "base": "10",
```

```
 "sourceColumn": "age", 
               "targetColumn": "age_LOG" 
          } 
      }
}
```
# **MOD**

Returns the percent that one number is of another number in a new column.

### **Parameters**

- sourceColumn1 The name of an existing column.
- sourceColumn2 The name of an existing column.
- targetColumn The name of the new column to be created.

### **Example Example**

```
{ 
     "RecipeAction": { 
          "Operation": "MOD", 
          "Parameters": { 
               "sourceColumn1": "start_date", 
               "sourceColumn2": "end_date", 
               "targetColumn": "MOD Column 1" 
          } 
     }
}
```
## **MULTIPLY**

Multiplies two numbers and returns the result in a new column.

- sourceColumn1 The name of an existing column.
- value1 A numeric value.
- sourceColumn2 The name of an existing column.
- value2 A numeric value.

• targetColumn – The name of the new column to be created.

### **Example Example**

```
{ 
     "RecipeAction": { 
          "Operation": "MULTIPLY", 
          "Parameters": { 
               "sourceColumn1": "hourly_rate", 
               "sourceColumn2": "hours", 
               "targetColumn": "total_pay" 
          } 
     }
}
```
### **NEGATE**

Negates a value and returns the result in a new column.

### **Parameters**

- sourceColumn The name of an existing column.
- targetColumn The name of the new column to be created.

### **Example Example**

```
{ 
      "RecipeAction": { 
          "Operation": "NEGATE", 
          "Parameters": { 
               "sourceColumn": "age", 
               "targetColumn": "age_NEGATE" 
          } 
     }
}
```
### **PI**

Returns the value of pi (3.141592653589793) in a new column.

### **Parameters**

• targetColumn – The name of the new column to be created.

### **Example Example**

```
{ 
     "RecipeAction": { 
          "Operation": "PI", 
          "Parameters": { 
               "targetColumn": "PI Column 1" 
          } 
     }
}
```
### **POWER**

Returns the value of a number to the power of the exponent in a new column.

#### **Parameters**

- sourceColumn The name of an existing column.
- value A number whose value is to be raised.
- targetColumn The name of the new column to be created.
- exponent The power to which the value will be raised.

### *(b)* Note

You can specify either sourceColumn or value, but not both.

```
{ 
     "RecipeAction": { 
          "Operation": "POWER", 
          "Parameters": {
```

```
 "exponent": "3", 
               "sourceColumn": "age", 
               "targetColumn": "age_cubed" 
          } 
     }
}
```
### **RADIANS**

Converts degrees to radians (divides by 180/pi) and returns the value in a new column.

### **Parameters**

- sourceColumn The name of an existing column.
- targetColumn The name of the new column to be created.

### **Example Example**

```
{ 
     "RecipeAction": { 
          "Operation": "RADIANS", 
          "Parameters": { 
               "sourceColumn": "weight_kg", 
               "targetColumn": "weight_kg_RADIANS" 
          } 
     }
}
```
## **RANDOM**

Returns a random number between 0 and 1 in a new column.

### **Parameters**

• targetColumn – The name of the new column to be created.

```
 "RecipeAction": { 
          "Operation": "RANDOM", 
          "Parameters": { 
               "targetColumn": "RANDOM Column 1" 
          } 
     }
}
```
### **RANDOM\_BETWEEN**

In a new column, returns a random number between a specified lower bound (inclusive) and a specified upper bound (inclusive).

#### **Parameters**

- lowerBound The lower bound of the random number range.
- upperBound The upper bound of the random number range.
- targetColumn The name of the new column to be created.

### **Example Example**

```
{ 
     "RecipeAction": { 
          "Operation": "RANDOM_BETWEEN", 
          "Parameters": { 
               "lowerBound": "1", 
               "targetColumn": "RANDOM_BETWEEN Column 1", 
               "upperBound": "100" 
          } 
     }
}
```
### **ROUND**

Rounds a numerical value to the nearest integer in a new column. It rounds up when the fraction is 0.5 or more.

#### **Parameters**

• sourceColumn – The name of an existing column.

• targetColumn – The name of the new column to be created.

### **Example Example**

```
{ 
     "RecipeAction": { 
          "Operation": "ROUND", 
          "Parameters": { 
               "sourceColumn": "rating", 
               "targetColumn": "rating_ROUND" 
          } 
     }
}
```
### **SIGN**

Returns a new column with -1 if the value is less than 0, 0 if the value is 0, and +1 if the value is greater than 0.

### **Parameters**

- sourceColumn The name of an existing column.
- targetColumn The name of the new column to be created.

### **Example Example**

```
{ 
      "RecipeAction": { 
          "Operation": "SIGN", 
          "Parameters": { 
               "sourceColumn": "age", 
               "targetColumn": "age_SIGN" 
          } 
     }
}
```
# **SQUARE\_ROOT**

Returns the square root of a value in a new column.

#### **Parameters**

- sourceColumn The name of an existing column.
- targetColumn The name of the new column to be created.

### **Example Example**

```
{ 
      "RecipeAction": { 
          "Operation": "SQUARE_ROOT", 
          "Parameters": { 
               "sourceColumn": "age", 
               "targetColumn": "age_SQUARE_ROOT" 
          } 
     }
}
```
### **SUBTRACT**

Subtracts one number from another and returns the result in a new column.

### **Parameters**

- sourceColumn1 The name of an existing column.
- value1 A numeric value.
- sourceColumn2 The name of an existing column.
- value2 A numeric value.
- targetColumn The name of the new column to be created.

```
{ 
     "RecipeAction": { 
          "Operation": "SUBTRACT", 
          "Parameters": { 
              "sourceColumn1": "weight_kg",
```

```
 "targetColumn": "weight_minus_10_kg", 
               "value2": "10" 
          } 
     }
}
```
# **Aggregate functions**

Following, find reference topics for aggregate functions that work with recipe actions.

### **Topics**

- [ANY](#page-334-0)
- [AVERAGE](#page-335-0)
- [COUNT](#page-335-1)
- [COUNT\\_DISTINCT](#page-336-0)
- [KTH\\_LARGEST](#page-337-0)
- [KTH\\_LARGEST\\_UNIQUE](#page-337-1)
- [MAX](#page-338-0)
- [MEDIAN](#page-338-1)
- [MIN](#page-339-0)
- [MODE](#page-339-1)
- [STANDARD\\_DEVIATION](#page-340-0)
- [SUM](#page-341-0)
- [VARIANCE](#page-341-1)

# <span id="page-334-0"></span>**ANY**

Returns any values from the selected source columns in a new column. Empty and null values are ignored.

- sourceColumns A JSON-encoded string representing a list of existing columns.
- targetColumn A name for the newly created column.

### **Example Example**

```
{ 
     "RecipeAction": { 
          "Operation": "ANY", 
          "Parameters": { 
               "sourceColumns": "[\"age\",\"last_name\"]", 
               "targetColumn": "ANY Column 1" 
          } 
     }
}
```
### <span id="page-335-0"></span>**AVERAGE**

Calculates the average of the values in the source columns and returns the result in a new column. Any non-number is ignored.

### **Parameters**

- sourceColumns A JSON-encoded string representing a list of existing columns.
- targetColumn A name for the newly created column.

### **Example Example**

```
{ 
     "RecipeAction": { 
          "Operation": "AVERAGE", 
          "Parameters": { 
              "sourceColumns": "[\"age\",\"weight_kg\",\"height_cm\"]", 
              "targetColumn": "AVERAGE Column 1" 
          } 
     }
}
```
### <span id="page-335-1"></span>**COUNT**

Returns the number of values from the selected source columns in a new column. Empty and null values are ignored.

#### **Parameters**

- sourceColumns A JSON-encoded string representing a list of existing columns.
- targetColumn A name for the newly created column.

### **Example Example**

```
{ 
     "RecipeAction": { 
          "Operation": "COUNT", 
          "Parameters": { 
              "sourceColumns": "[\"ANY Column 1\",\"birth_date\",\"last_name\"]", 
              "targetColumn": "COUNT Column 1" 
          } 
     }
}
```
# <span id="page-336-0"></span>**COUNT\_DISTINCT**

Returns the total number of distinct values from the selected source columns in a new column. Empty and null values are ignored.

### **Parameters**

- sourceColumns A JSON-encoded string representing a list of existing columns.
- targetColumn A name for the newly created column.

```
{ 
     "RecipeAction": { 
          "Operation": "COUNT_DISTINCT", 
          "Parameters": { 
              "sourceColumns": "[\"long_name\",\"weight_kg\"]", 
              "targetColumn": "COUNT_DISTINCT Column 1" 
          } 
     }
}
```
# <span id="page-337-0"></span>**KTH\_LARGEST**

Returns the *k*th largest number from the selected source columns in a new column.

### **Parameters**

- sourceColumns A JSON-encoded string representing a list of existing columns.
- targetColumn A name for the newly created column.
- value A number representing *k*.

### **Example Example**

```
{ 
     "RecipeAction": { 
          "Operation": "KTH_LARGEST", 
          "Parameters": { 
              "sourceColumns": "[\"height_cm\",\"weight_kg\",\"age\"]", 
              "targetColumn": "KTH_LARGEST Column 1", 
              "value": "2" 
          } 
     }
}
```
# <span id="page-337-1"></span>**KTH\_LARGEST\_UNIQUE**

Returns the *k*th largest unique number from the selected source columns in a new column.

### **Parameters**

- sourceColumns A JSON-encoded string representing a list of existing columns.
- targetColumn A name for the newly created column.

value – A number representing *k*.

### **Example Example**

```
 "RecipeAction": {
```
{

```
 "Operation": "KTH_LARGEST_UNIQUE", 
          "Parameters": { 
              "sourceColumns": "[\"age\",\"height_cm\",\"weight_kg\"]", 
              "targetColumn": "KTH_LARGEST_UNIQUE Column 1", 
              "value": "3" 
         } 
     }
}
```
# <span id="page-338-0"></span>**MAX**

Returns the maximum numerical value from the selected source columns in a new column. Any non-number is ignored.

### **Parameters**

- sourceColumns A JSON-encoded string representing a list of existing columns.
- targetColumn A name for the newly created column.

### **Example Example**

```
{ 
     "RecipeAction": { 
          "Operation": "MAX", 
          "Parameters": { 
              "sourceColumns": "[\"age\",\"height_cm\",\"weight_kg\"]", 
              "targetColumn": "MAX Column 1" 
          } 
     }
}
```
## <span id="page-338-1"></span>**MEDIAN**

Returns the median, the middle number of a sorted group of numbers, from the selected source columns in a new column. Any non-number is ignored.

- sourceColumns A JSON-encoded string representing a list of existing columns.
- targetColumn A name for the newly created column.

### **Example Example**

```
{ 
     "RecipeAction": { 
          "Operation": "MEDIAN", 
          "Parameters": { 
              "sourceColumns": "[\"age\",\"years_in_service\"]", 
              "targetColumn": "MEDIAN Column 1" 
          } 
     }
}
```
### <span id="page-339-0"></span>**MIN**

Returns the minimum value from the selected source columns in a new column. Any non-number is ignored.

### **Parameters**

- sourceColumns A JSON-encoded string representing a list of existing columns.
- targetColumn A name for the newly created column.

### **Example Example**

```
{ 
     "RecipeAction": { 
          "Operation": "MIN", 
          "Parameters": { 
              "sourceColumns": "[\"age\",\"height_cm\",\"weight_kg\"]", 
               "targetColumn": "MIN Column 1" 
          } 
     }
}
```
## <span id="page-339-1"></span>**MODE**

Returns the mode, the number that appears most often, from the selected source columns in a new column. Any non-number is ignored. For multiple modes, the mode is calculated with the modal function.

#### **Parameters**

- sourceColumns A JSON-encoded string representing a list of existing columns.
- targetColumn A name for the newly created column.

### **Example Example**

```
{ 
     "RecipeAction": { 
          "Operation": "MODE", 
          "Parameters": { 
              "modeType": "MINIMUM", 
              "sourceColumns": "[\"years_in_service\",\"age\"]", 
              "targetColumn": "MODE Column 1" 
          } 
     }
}
```
### <span id="page-340-0"></span>**STANDARD\_DEVIATION**

Returns the standard deviation from the selected source columns in a new column.

#### **Parameters**

- sourceColumns A JSON-encoded string representing a list of existing columns.
- targetColumn A name for the newly created column.

```
{ 
     "RecipeAction": { 
          "Operation": "STANDARD_DEVIATION", 
          "Parameters": { 
              "sourceColumns": "[\"years_in_sservice\",\"age\"]", 
              "targetColumn": "STANDARD_DEVIATION Column 1" 
          } 
     }
}
```
# <span id="page-341-0"></span>**SUM**

Returns the sum of the values from the selected source columns in a new column. Any non-number is treated as 0.

### **Parameters**

- sourceColumns A JSON-encoded string representing a list of existing columns.
- targetColumn A name for the newly created column.

### **Example Example**

```
{ 
     "RecipeAction": { 
          "Operation": "SUM", 
          "Parameters": { 
              "sourceColumns": "[\"age\",\"years_in_service\"]", 
              "targetColumn": "SUM Column 1" 
          } 
     }
}
```
# <span id="page-341-1"></span>**VARIANCE**

Returns the variance from the selected source columns in a new column. Variance is defined as  $Var(X) = [Sum ((X - mean(X))^2)]/Count(X).$ 

### **Parameters**

- sourceColumns A JSON-encoded string representing a list of existing columns.
- targetColumn A name for the newly created column.

```
{ 
     "RecipeAction": { 
          "Operation": "VARIANCE", 
          "Parameters": {
```

```
 "sourceColumns": "[\"age\",\"years_in_service\"]", 
              "targetColumn": "VARIANCE Column 1" 
          } 
     }
}
```
# **Text functions**

Following, find reference topics for text functions that work with recipe actions.

### **Topics**

- [CHAR](#page-343-0)
- [ENDS\\_WITH](#page-344-0)
- [EXACT](#page-344-1)
- [FIND](#page-345-0)
- [LEFT](#page-346-0)
- [LEN](#page-347-0)
- [LOWER](#page-348-0)
- [MERGE\\_COLUMNS\\_AND\\_VALUES](#page-349-0)
- [PROPER](#page-350-0)
- [REMOVE\\_SYMBOLS](#page-351-0)
- [REMOVE\\_WHITESPACE](#page-352-0)
- [REPEAT\\_STRING](#page-353-0)
- [RIGHT](#page-354-0)
- [RIGHT\\_FIND](#page-355-0)
- [STARTS\\_WITH](#page-356-0)
- [STRING\\_GREATER\\_THAN](#page-357-0)
- [STRING\\_GREATER\\_THAN\\_EQUAL](#page-358-0)
- [STRING\\_LESS\\_THAN](#page-359-0)
- [STRING\\_LESS\\_THAN\\_EQUAL](#page-360-0)
- [SUBSTRING](#page-361-0)
- [TRIM](#page-362-0)
- [UNICODE](#page-363-0)

### • [UPPER](#page-364-0)

# <span id="page-343-0"></span>**CHAR**

Returns in a new column the Unicode character for each integer in the source column, or for a custom integer value.

### **Parameters**

- sourceColumn The name of an existing column.
- value An integer that represents a Unicode value.
- targetColumn The name of the new column to be created.

### **a** Note

You can specify either sourceColumn or value, but not both.

```
{ 
      "RecipeAction": { 
          "Operation": "CHAR", 
          "Parameters": { 
               "sourceColumn": "age", 
               "targetColumn": "age_char" 
          } 
     }
}
```

```
{ 
     "RecipeAction": { 
          "Operation": "CHAR", 
          "Parameters": { 
               "value": 42, 
               "targetColumn": "asterisk" 
          } 
     }
```
# <span id="page-344-0"></span>**ENDS\_WITH**

Returns true in a new column if a specified number of rightmost characters, or custom string, matches a pattern.

### **Parameters**

- sourceColumn The name of an existing column.
- value A character string to evaluate.
- pattern A regular expression that must match the end of the string.
- targetColumn The name of the new column to be created.

#### **A** Note

You can specify either sourceColumn or value, but not both.

### **Example Example**

```
{ 
     "RecipeAction": { 
          "Operation": "ENDS_WITH", 
          "Parameters": { 
               "sourceColumn": "nationality", 
               "pattern": "[Ss]", 
               "targetColumn": "nationality_ends_with" 
          } 
     }
}
```
## <span id="page-344-1"></span>**EXACT**

Creates a new column populated with one of the following:

• True if one string in a column (or value) exactly matches another string in a different column (or value).

• False if there is no match.

#### **Parameters**

- sourceColumn1 The name of an existing column.
- sourceColumn2 The name of an existing column.
- value1 A character string to evaluate.
- value2 A character string to evaluate.
- targetColumn The name of the new column to be created.

### *(i)* Note

You can specify only one of the following combinations:

- Both of sourceColumn*N*.
- One of sourceColumn*N* and one of value*N*.
- Both of value*N*.

### **Example Example**

```
{ 
     "RecipeAction": { 
          "Operation": "EXACT", 
          "Parameters": { 
               "sourceColumn1": "nationality", 
               "value2": "Argentina", 
               "targetColumn": "nationality_exact" 
          } 
     }
}
```
### <span id="page-345-0"></span>**FIND**

Searching left to right, finds strings that match a specified string from the source column or from a custom value, and returns the result in a new column.

#### **Parameters**

- sourceColumn The name of an existing column.
- pattern A regular expression to search for.
- position The character position to begin with, from the left end of the string.
- ignoreCase If true, ignore differences of case (between uppercase and lowercase) among letters. To enforce strict matching, use false instead.
- targetColumn The name of the new column to be created.

### **Example Example**

```
{ 
     "RecipeAction": { 
          "Operation": "FIND", 
          "Parameters": { 
               "sourceColumn": "city", 
               "pattern": "[AEIOU]", 
               "position": "1", 
               "ignoreCase": "false", 
               "targetColumn": "begins_with_a_vowel" 
          } 
     }
}
```
### <span id="page-346-0"></span>**LEFT**

Given a number of characters, takes the leftmost number of characters in the string from the source column or custom string, and returns the specified number of leftmost characters in a new column.

- sourceColumn The name of an existing column.
- value A character string to evaluate.
- position The character position to begin with, from the left end of the string.
- targetColumn The name of the new column to be created.

### **A** Note

You can specify either sourceColumn or value, but not both.

### **Example Examples**

```
{ 
      "RecipeAction": { 
          "Operation": "LEFT", 
          "Parameters": { 
               "position": "3", 
               "sourceColumn": "city", 
               "targetColumn": "city_left" 
          } 
     }
}
```

```
{ 
     "RecipeAction": { 
          "Operation": "LEFT", 
          "Parameters": { 
               "position": "5", 
               "value": "How now brown cow", 
               "targetColumn": "how_now_5_left_chars" 
          } 
     }
}
```
### <span id="page-347-0"></span>**LEN**

Returns in a new column the length of strings from the source column or of custom strings.

- sourceColumn The name of an existing column.
- value A character string to evaluate.
- targetColumn The name of the new column to be created.

### **A** Note

You can specify either sourceColumn or value, but not both.

### **Example Examples**

```
{ 
     "RecipeAction": { 
          "Operation": "LEN", 
          "Parameters": { 
               "sourceColumn": "last_name", 
               "targetColumn": "last_name_len" 
          } 
     }
}
```

```
{ 
      "RecipeAction": { 
          "Operation": "LEN", 
          "Parameters": { 
               "value": "Hello", 
               "targetColumn": "hello_len" 
          } 
     }
}
```
### <span id="page-348-0"></span>**LOWER**

Converts all alphabetical characters from the strings in the source column or custom strings to lowercase, and returns the result in a new column.

- sourceColumn The name of an existing column.
- value A character string to evaluate.
- targetColumn The name of the new column to be created.

### **A** Note

You can specify either sourceColumn or value, but not both.

### **Example Examples**

```
{ 
     "RecipeAction": { 
          "Operation": "LOWER", 
          "Parameters": { 
               "sourceColumn": "last_name", 
               "targetColumn": "last_name_lower" 
          } 
     }
}
```

```
{ 
      "RecipeAction": { 
          "Operation": "LOWER", 
          "Parameters": { 
               "value": "GOODBYE", 
               "targetColumn": "goodbye_lower" 
          } 
     }
}
```
# <span id="page-349-0"></span>**MERGE\_COLUMNS\_AND\_VALUES**

Concatenates the strings in the source columns and returns the result in a new column. You can insert a delimiter between the merged values.

- sourceColumns The names of two or more existing columns, in JSON-encoded format.
- delimiter Optional. One or more characters to place between each two source column values.
- targetColumn The name of the new column to be created.

### **Example Example**

```
{ 
     "RecipeAction": { 
          "Operation": "MERGE_COLUMNS_AND_VALUES", 
          "Parameters": { 
              "sourceColumns": "[\"last_name\",\"birth_date\"]", 
              "delimiter": " was born on: ", 
              "targetColumn": "merged_column" 
         } 
     }
}
```
### <span id="page-350-0"></span>**PROPER**

Converts all alphabetical characters from the strings in the source column or custom values to proper case, and returns the result in a new column.

In *proper case,* also called capital case, the first letter of each word is capitalized and the rest of the word is transformed to lowercase. An example is: The Quick Brown Fox Jumped Over The Fence

### **Parameters**

- sourceColumn The name of an existing column.
- value A character string to evaluate.
- targetColumn The name of the new column to be created.

#### *A* Note

You can specify either sourceColumn or value, but not both.

```
{ 
     "RecipeAction": { 
          "Operation": "PROPER", 
          "Parameters": {
```

```
 "sourceColumn": "first_name", 
               "targetColumn": "first_name_proper" 
          } 
     }
}
```

```
{ 
     "RecipeAction": { 
          "Operation": "PROPER", 
          "Parameters": { 
               "value": "MR. H. SMITH, ESQ.", 
               "targetColumn": "formal_name_proper" 
          } 
     }
}
```
### <span id="page-351-0"></span>**REMOVE\_SYMBOLS**

Removes characters that aren't letters, numbers, accented Latin characters, or white space from the strings in the source column or custom strings, and returns the result in a new column.

### **Parameters**

- sourceColumn The name of an existing column.
- value A character string to evaluate.
- targetColumn The name of the new column to be created.

### *(i)* Note

You can specify either sourceColumn or value, but not both.

```
{ 
     "RecipeAction": { 
          "Operation": "REMOVE_SYMBOLS", 
          "Parameters": {
```

```
 "sourceColumn": "info_url", 
               "targetColumn": "info_url_remove_symbols" 
          } 
     }
}
```

```
{ 
     "RecipeAction": { 
          "Operation": "REMOVE_SYMBOLS", 
          "Parameters": { 
               "value": "$&#$&HEY!#@@", 
               "targetColumn": "without_symbols" 
          } 
     }
}
```
### <span id="page-352-0"></span>**REMOVE\_WHITESPACE**

Removes white space from the strings in the source column or custom strings, and returns the result in a new column.

#### **Parameters**

- sourceColumn The name of an existing column.
- value A character string to evaluate.
- targetColumn The name of the new column to be created.

#### *(b)* Note

You can specify either sourceColumn or value, but not both.

```
{ 
     "RecipeAction": { 
          "Operation": "REMOVE_WHITESPACE", 
          "Parameters": {
```

```
 "sourceColumn": "job_desc", 
              "targetColumn": "job_desc_remove_whitespace" 
          } 
     }
}
```

```
{ 
     "RecipeAction": { 
          "Operation": "REMOVE_WHITESPACE", 
          "Parameters": { 
              "value": "This string has spaces in it", 
              "targetColumn": "string_without_spaces" 
          } 
     }
}
```
## <span id="page-353-0"></span>**REPEAT\_STRING**

Repeats the strings in the source column or custom input value a specified number of times, and returns the result in a new column.

#### **Parameters**

- sourceColumn The name of an existing column.
- value A character string to evaluate.
- count The number of times to repeat the string.
- targetColumn The name of the new column to be created.

#### *A* Note

You can specify either sourceColumn or value, but not both.

### **Example Examples**

```
 "RecipeAction": {
```
"Operation": "REPEAT\_STRING",

{

```
 "Parameters": { 
               "count": 3, 
               "sourceColumn": "last_name", 
               "targetColumn": "last_name_repeat_string" 
          } 
     }
}
```

```
{ 
     "RecipeAction": { 
          "Operation": "REPEAT_STRING", 
          "Parameters": { 
               "count": 80, 
               "value": "*", 
               "targetColumn": "80_stars" 
          } 
     }
}
```
# <span id="page-354-0"></span>**RIGHT**

Given a number of characters, takes the rightmost number of characters in the strings from the source column or custom strings, and returns the specified number of rightmost characters in a new column.

### **Parameters**

- sourceColumn The name of an existing column.
- value A character string to evaluate.
- position The character position to begin with, from the right side of the string.
- targetColumn The name of the new column to be created.

### *(b)* Note

You can specify either sourceColumn or value, but not both.

```
{ 
     "RecipeAction": { 
          "Operation": "RIGHT", 
          "Parameters": { 
               "sourceColumn": "nationality", 
               "position": "3", 
               "targetColumn": "nationality_right" 
          } 
     }
}
```

```
{ 
     "RecipeAction": { 
          "Operation": "RIGHT", 
          "Parameters": { 
               "value": "United States of America", 
               "position": "7", 
               "targetColumn": "usa_right" 
          } 
     }
}
```
# <span id="page-355-0"></span>**RIGHT\_FIND**

Searching right to left, finds strings that match a specified string from the source column or from a custom value, and returns the result in a new column.

### **Parameters**

- sourceColumn The name of an existing column.
- pattern A regular expression to search for.
- position The character position to begin with, from the right end of the string.
- ignoreCase If true, ignore differences of case (between uppercase and lowercase) among letters. To enforce strict matching, use false instead.
- targetColumn The name of the new column to be created.

```
{ 
     "RecipeAction": { 
          "Operation": "RIGHT_FIND", 
          "Parameters": { 
               "sourceColumn": "nationality", 
               "pattern": "s", 
               "position": "1", 
               "ignoreCase": "true", 
               "targetColumn": "ends_with_an_s" 
          } 
     }
}
```
### <span id="page-356-0"></span>**STARTS\_WITH**

Returns true in a new column if a specified number of leftmost characters, or custom string, matches a pattern.

#### **Parameters**

- sourceColumn The name of an existing column.
- value A character string to evaluate.
- pattern A regular expression that must match the start of the string.
- targetColumn The name of the new column to be created.

### **(i)** Note

You can specify either sourceColumn or value, but not both.

```
{ 
     "RecipeAction": { 
          "Operation": "STARTS_WITH", 
          "Parameters": { 
              "sourceColumn": "nationality", 
              "pattern": "[AEIOU]", 
              "targetColumn": "nationality_starts_with"
```
}

 } }

## <span id="page-357-0"></span>**STRING\_GREATER\_THAN**

Creates a new column populated with one of the following:

- True if one string in a column (or value) is greater than another string in a different column (or value).
- False if there is no match.

### **Parameters**

- sourceColumn1 The name of an existing column.
- sourceColumn2 The name of an existing column.
- value1 A character string to evaluate.
- value2 A character string to evaluate.
- targetColumn The name of the new column to be created.

#### **(i)** Note

You can specify only one of the following combinations:

- Both of sourceColumn*N*.
- One of sourceColumn*N* and one of value*N*.
- Both of value*N*.

```
{ 
     "RecipeAction": { 
          "Operation": "STRING_GREATER_THAN", 
          "Parameters": { 
              "sourceColumn1": "first_name",
```

```
 "sourceColumn2": "last_name", 
               "targetColumn": "string_greater_than" 
          } 
     }
}
```
# <span id="page-358-0"></span>**STRING\_GREATER\_THAN\_EQUAL**

Creates a new column populated with one of the following:

- True if one string in a column (or value) is greater than or equal to another string in a different column (or value).
- False if there is no match.

#### **Parameters**

- sourceColumn1 The name of an existing column.
- sourceColumn2 The name of an existing column.
- value1 A character string to evaluate.
- value2 A character string to evaluate.
- targetColumn The name of the new column to be created.

### **A** Note

You can specify only one of the following combinations:

- Both of sourceColumn*N*.
- One of sourceColumn*N* and one of value*N*.
- Both of value*N*.

### **Example Example**

{

```
 "RecipeAction": {
```
"Operation": "STRING\_GREATER\_THAN\_EQUAL",

```
 "Parameters": { 
               "sourceColumn1": "nationality", 
               "targetColumn": "string_greater_than_equal", 
               "value2": "s" 
          } 
     }
}
```
### <span id="page-359-0"></span>**STRING\_LESS\_THAN**

Creates a new column populated with one of the following:

- True if one string in a column (or value) is less than another string in a different column (or value).
- False if there is no match.

#### **Parameters**

- sourceColumn1 The name of an existing column.
- sourceColumn2 The name of an existing column.
- value1 A character string to evaluate.
- value2 A character string to evaluate.
- targetColumn The name of the new column to be created.

#### **(i)** Note

You can specify only one of the following combinations:

- Both of sourceColumn*N*.
- One of sourceColumn*N* and one of value*N*.
- Both of value*N*.
```
 "RecipeAction": { 
          "Operation": "STRING_LESS_THAN", 
          "Parameters": { 
              "sourceColumn1": "first_name", 
              "sourceColumn2": "last_name", 
              "targetColumn": "string_less_than" 
          } 
     }
}
```
# **STRING\_LESS\_THAN\_EQUAL**

Creates a new column populated with one of the following:

- True if one string in a column (or value) is less than or equal to another string in a different column (or value).
- False if there is no match.

#### **Parameters**

- sourceColumn1 The name of an existing column.
- sourceColumn2 The name of an existing column.
- value1 A character string to evaluate.
- value2 A character string to evaluate.
- targetColumn The name of the new column to be created.

#### **(i)** Note

You can specify only one of the following combinations:

- Both of sourceColumn*N*.
- One of sourceColumn*N* and one of value*N*.
- Both of value*N*.

```
{ 
     "RecipeAction": { 
          "Operation": "STRING_LESS_THAN_EQUAL", 
          "Parameters": { 
              "sourceColumn1": "first_name", 
              "targetColumn": "string_less_than_equal", 
              "value2": "s" 
          } 
     }
}
```
# **SUBSTRING**

Returns in a new column some or all of the specified strings in the source column, based on the user-defined starting and ending index values.

#### **Parameters**

- sourceColumn The name of an existing column.
- startPosition The character position to begin with, from the left end of the string.
- endPosition The character position to end with, from the left end of the string.
- targetColumn The name of the new column to be created.

#### *(i)* Note

You can specify either sourceColumn or value, but not both.

```
{ 
     "RecipeAction": { 
          "Operation": "SUBSTRING", 
          "Parameters": { 
              "sourceColumn": "last_name", 
              "startPosition": "5", 
              "endPosition": "8", 
              "targetColumn": "chars_5_through_8"
```
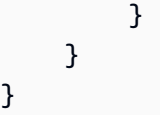

# **TRIM**

Removes leading and trailing white space from the strings in the source column or custom strings, and returns the result in a new column. Spaces between words aren't removed.

## **Parameters**

- sourceColumn The name of an existing column.
- value A character string to evaluate.
- targetColumn The name of the new column to be created.

## *(i)* Note

You can specify either sourceColumn or value, but not both.

```
{ 
     "RecipeAction": { 
          "Operation": "TRIM", 
          "Parameters": { 
               "sourceColumn": "nationality", 
               "targetColumn": "nationality_trim" 
          } 
     }
}
```

```
{ 
     "RecipeAction": { 
         "Operation": "TRIM", 
         "Parameters": { 
             "value": " This string should be trimmed ", 
             "targetColumn": "string_trimmed"
```
}

```
 }
}
```
# **UNICODE**

Returns in a new column the Unicode index value for the first character of the strings in the source column or for custom strings.

#### **Parameters**

- sourceColumn The name of an existing column.
- value A character string to evaluate.
- targetColumn The name of the new column to be created.

### *(i)* Note

You can specify either sourceColumn or value, but not both.

```
{ 
     "RecipeAction": { 
          "Operation": "UNICODE", 
          "Parameters": { 
               "sourceColumn": "first_name", 
               "targetColumn": "first_name_unicode" 
          } 
     }
}
```

```
{ 
     "RecipeAction": { 
          "Operation": "UNICODE", 
          "Parameters": { 
              "value": "?", 
              "targetColumn": "sixty_three"
```
}

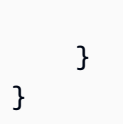

# **UPPER**

Converts all alphabetical characters from the strings in the source column or custom strings to uppercase, and returns the result in a new column.

## **Parameters**

- sourceColumn The name of an existing column.
- value A character string to evaluate.
- targetColumn The name of the new column to be created.

## *(i)* Note

You can specify either sourceColumn or value, but not both.

```
{ 
     "RecipeAction": { 
          "Operation": "UPPER", 
          "Parameters": { 
               "sourceColumn": "last_name", 
               "targetColumn": "last_name_upper" 
          } 
     }
}
```

```
{ 
     "RecipeAction": { 
          "Operation": "UPPER", 
          "Parameters": { 
              "value": "a string of lowercase letters", 
              "targetColumn": "string_upper"
```
# } } }

# **Date and time functions**

Following, find reference topics for date and time functions that work with recipe actions.

## **Topics**

- [CONVERT\\_TIMEZONE](#page-366-0)
- [DATE](#page-366-1)
- [DATE\\_ADD](#page-367-0)
- [DATE\\_DIFF](#page-368-0)
- [DATE\\_FORMAT](#page-369-0)
- [DATE\\_TIME](#page-370-0)
- [DAY](#page-371-0)
- [HOUR](#page-372-0)
- [MILLISECOND](#page-373-0)
- [MINUTE](#page-373-1)
- [MONTH](#page-374-0)
- [MONTH\\_NAME](#page-375-0)
- [NOW](#page-376-0)
- [QUARTER](#page-376-1)
- [SECOND](#page-377-0)
- [TIME](#page-378-0)
- [TODAY](#page-379-0)
- [UNIX\\_TIME](#page-379-1)
- [UNIX\\_TIME\\_FORMAT](#page-380-0)
- [WEEK\\_DAY](#page-381-0)
- [WEEK\\_NUMBER](#page-382-0)
- [YEAR](#page-382-1)

# <span id="page-366-0"></span>**CONVERT\_TIMEZONE**

Converts a time value from the source column into a new column based on a specified timezone.

#### **Parameters**

- sourceColumn The name of an existing column. The source column can be of type string, date, or timestamp.
- fromTimeZone Source value timezone. If nothing is specified, the default timezone is UTC.
- toTimeZone Timezone to be converted to. If nothing is specified, the default timezone is UTC.
- targetColumn A name for the newly-created column.
- dateTimeFormat Optional. A format string for the date. If the format isn't specified, the default format is used: yyyy-mm-dd HH:MM:SS.

### **Example Example**

```
{ 
     "RecipeAction": { 
          "Operation": "CONVERT_TIMEZONE", 
          "Parameters": { 
              "sourceColumn": "DATETIME Column 1", 
              "fromTimeZone": "UTC+08:00", 
              "toTimeZone": "UTC+08:00", 
              "targetColumn": "DATETIME Column CONVERT_TIMEZONE", 
              "dateTimeFormat": "yyyy-mm-dd HH:MM:SS" 
         } 
     }
}
```
# <span id="page-366-1"></span>**DATE**

Creates a new column containing the date value, from the source columns or from values provided.

#### **Parameters**

• dateTimeFormat – Optional. A format string for the date, as it is to appear in the new column. If this string isn't specified, the default format is yyyy-mm-dd HH:MM:SS.

- dateTimeParameters A JSON-encoded string representing the components of the date and time:
	- year
	- value
	- month
	- day
	- hour
	- second

Each component must specify one of the following:

- sourceColumn The name of an existing column.
- value A character string to evaluate.
- targetColumn A name for the newly created column.

#### **Example Example**

```
{ 
     "RecipeAction": { 
         "Operation": "DATE", 
         "Parameters": { 
              "dateTimeFormat": "mm/dd/yy", 
              "dateTimeParameters": "{\"year\":{\"value\":\"2019\"},\"month\":{\"value\":
\"12\"},\"day\":{\"value\":\"31\"},\"hour\":{},\"minute\":{},\"second\":{}}", 
              "targetColumn": "DATE Column 1" 
         } 
     }
}
```
# <span id="page-367-0"></span>**DATE\_ADD**

Adds a year, month, or day to the date from a source column or value, and creates a new column containing the results.

- sourceColumn The name of an existing column.
- value A character string to evaluate.
- units A unit of measure for adjusting the date. Valid values are MONTHS, YEARS, MILLISECONDS, QUARTERS, HOURS, MICROSECONDS, WEEKS, SECONDS, DAYS, and MINUTES.
- dateAddValue The number of units to be added to the date.
- dateTimeFormat Optional. A format string for the date, as it is to appear in the new column. If not specified, the default format is yyyy-mm-dd HH:MM:SS.
- targetColumn A name for the newly created column.

#### **(i)** Note

You can specify either sourceColumn or value, but not both.

## **Example Example**

```
{ 
     "RecipeAction": { 
          "Operation": "DATE_ADD", 
          "Parameters": { 
               "sourceColumn": "DATE Column 1", 
               "units": "DAYS", 
               "dateAddValue": "14", 
               "dateTimeFormat": "mm/dd/yyyy", 
               "targetColumn": "DATE Column 1_DATEADD" 
          } 
     }
}
```
# <span id="page-368-0"></span>**DATE\_DIFF**

Creates a new column containing the difference between two dates.

- sourceColumn1 The name of an existing column.
- sourceColumn2 The name of an existing column.
- value1 A character string to evaluate.
- value2 A character string to evaluate.
- units A unit of measure for describe the difference between the dates. Valid values are MONTHS, YEARS, MILLISECONDS, QUARTERS, HOURS, MICROSECONDS, WEEKS, SECONDS, DAYS, and MINUTES.
- targetColumn A name for the newly created column.

### **a**) Note

You can only specify one of the following combinations:

- Both of sourceColumn1 and sourceColumn2.
- One of sourceColumn1 or sourceColumn2 and one of value1 or value2.
- Both of value1 and value2.

### **Example Example**

```
{ 
     "RecipeAction": { 
          "Operation": "DATE_DIFF", 
          "Parameters": { 
               "value1": "2020-01-01", 
               "value2": "2020-10-06", 
               "units": "DAYS", 
               "targetColumn": "DATEDIFF Column 1" 
          } 
     }
}
```
# <span id="page-369-0"></span>**DATE\_FORMAT**

Creates a new column containing a date, in a specific format, from a string that represents a date.

- sourceColumn The name of an existing column.
- value A string to evaluate.
- dateTimeFormat Optional. A format string for the date, as it is to appear in the new column. If not specified, the default format is yyyy-mm-dd HH:MM:SS.

• targetColumn – A name for the newly created column.

#### **A** Note

You can specify either sourceColumn or value, but not both.

### **Example Examples**

```
{ 
     "RecipeAction": { 
          "Operation": "DATE_FORMAT", 
          "Parameters": { 
              "sourceColumn": "DATE Column 1", 
              "dateTimeFormat": "month*dd*yyyy", 
              "targetColumn": "DATE Column 1_DATEFORMAT" 
          } 
     }
}
```

```
{ 
     "RecipeAction": { 
          "Operation": "DATE_FORMAT", 
          "Parameters": { 
               "value": "22:10:47", 
               "dateTimeFormat": "HH:MM:SS", 
               "targetColumn": "formatted_date_value" 
          } 
     }
}
```
# <span id="page-370-0"></span>**DATE\_TIME**

Creates a new column containing the date and time value, from the source columns or from values provided.

#### **Parameters**

• dateTimeFormat – Optional. A format string for the date, as it is to appear in the new column. If this string isn't specified, the default format is yyyy-mm-dd HH:MM:SS.

- dateTimeParameters A JSON-encoded string representing the components of the date and time:
	- year
	- value
	- month
	- day
	- hour
	- second

Each component must specify one of the following:

- sourceColumn The name of an existing column.
- value A character string to evaluate.

#### **Example Example**

```
{ 
     "RecipeAction": { 
         "Operation": "DATE_TIME", 
         "Parameters": { 
              "dateTimeFormat": "yyyy-mm-dd HH:MM:SS", 
              "dateTimeParameters": "{\"year\":{\"value\":\"2010\"},\"month\":{\"value\":
\"5\"},\"day\":{\"value\":\"21\"},\"hour\":{\"value\":\"13\"},\"minute\":{\"value\":
\"34\"},\"second\":{\"value\":\"25\"}}", 
              "targetColumn": "DATETIME Column 1" 
         } 
     }
}
```
# <span id="page-371-0"></span>**DAY**

Creates a new column containing the day of the month, from a string that represents a date.

- sourceColumn The name of an existing column.
- value A character string to evaluate.
- targetColumn A name for the newly created column.

### **A** Note

You can specify either sourceColumn or value, but not both.

### **Example Example**

```
{ 
     "RecipeAction": { 
          "Operation": "DAY", 
          "Parameters": { 
               "sourceColumn": "DATETIME Column 1", 
               "targetColumn": "DATETIME Column 1_DAY" 
          } 
     }
}
```
# <span id="page-372-0"></span>**HOUR**

Creates a new column containing the hour value, from a string that represents a date.

#### **Parameters**

- sourceColumn The name of an existing column.
- value A character string to evaluate.
- targetColumn A name for the newly created column.

## **(i)** Note

You can specify either sourceColumn or value, but not both.

```
{ 
     "RecipeAction": { 
          "Operation": "HOUR",
```

```
 "Parameters": { 
              "sourceColumn": "DATETIME Column 1", 
              "targetColumn": "DATETIME Column 1_HOUR" 
          } 
     }
}
```
# <span id="page-373-0"></span>**MILLISECOND**

Creates a new column containing the millisecond value from a source column or input value.

#### **Parameters**

- sourceColumn The name of an existing column. The source column can be of type string, date, or timestamp.
- value A character string to evaluate.
- targetColumn A name for the newly-created column.

## *(i)* Note

You can specify either sourceColumn or value, but not both.

## **Example Example**

```
{ 
     "RecipeAction": { 
          "Operation": "MILLISECOND", 
          "Parameters": { 
              "sourceColumn": "DATETIME Column 1", 
              "targetColumn": "DATETIME Column 1_MILLISECOND" 
         } 
     }
}
```
# <span id="page-373-1"></span>**MINUTE**

Creates a new column containing the minute value, from a string that represents a date.

#### **Parameters**

- sourceColumn The name of an existing column.
- value A character string to evaluate.
- targetColumn A name for the newly created column.

#### *(b)* Note

You can specify either sourceColumn or value, but not both.

### **Example Example**

```
{ 
     "RecipeAction": { 
          "Operation": "MINUTE", 
          "Parameters": { 
              "sourceColumn": "DATETIME Column 1", 
              "targetColumn": "DATETIME Column 1_MINUTE" 
          } 
     }
}
```
# <span id="page-374-0"></span>**MONTH**

Creates a new column containing the number of the month, from a string that represents a date.

#### **Parameters**

- sourceColumn The name of an existing column.
- value A character string to evaluate.
- targetColumn A name for the newly created column.

#### **(i)** Note

You can specify either sourceColumn or value, but not both.

### **Example Example**

```
{ 
     "RecipeAction": { 
          "Operation": "MONTH", 
          "Parameters": { 
               "value": "2018-05-27", 
               "targetColumn": "MONTH Column 1" 
          } 
     }
}
```
# <span id="page-375-0"></span>**MONTH\_NAME**

Creates a new column containing the name of the month, from a string that represents a date.

#### **Parameters**

- sourceColumn The name of an existing column.
- value A character string to evaluate.
- targetColumn A name for the newly created column.

#### *(b)* Note

You can specify either sourceColumn or value, but not both.

```
{ 
     "RecipeAction": { 
          "Operation": "MONTH_NAME", 
          "Parameters": { 
               "value": "2018-05-27", 
              "targetColumn": "MONTHNAME Column 1" 
          } 
     }
```
# <span id="page-376-0"></span>**NOW**

}

Creates a new column containing the current date and time in the format yyyy-mm-dd HH:MM:SS.

## **Parameters**

- timeZone The name of a time zone. If no time zone is specified, then the default is Universal Coordinated Time (UTC).
- targetColumn A name for the newly created column.

# **Example Example**

```
{ 
     "RecipeAction": { 
          "Operation": "NOW", 
          "Parameters": { 
               "timeZone": "US/Pacific", 
               "targetColumn": "NOW Column 1" 
          }
}
```
# <span id="page-376-1"></span>**QUARTER**

Creates a new column containing the date-based quarter from a string that represents a date.

```
(i) Note
   Quarters are designated in the new column as 1, 2, 3, or 4.
   • 1 is January, February, and March.
   • 2 is April, May, and June.
   • 3 is July, August, and September.
   • 4 is October, November, and December.
```
#### **Parameters**

- sourceColumn The name of an existing column. The source column can be of type string, date, or timestamp.
- value A character string to evaluate.
- targetColumn A name for the newly-created column.

### *(b)* Note

You can specify either sourceColumn or value, but not both.

### **Example Example**

```
{ 
     "RecipeAction": { 
          "Operation": "QUARTER", 
          "Parameters": { 
              "sourceColumn": "DATETIME Column 1", 
              "targetColumn": "DATETIME Column 1_QUARTER" 
          } 
     }
}
```
# <span id="page-377-0"></span>**SECOND**

Creates a new column containing the second value, from a string that represents a date.

#### **Parameters**

- sourceColumn The name of an existing column.
- value A character string to evaluate.
- targetColumn A name for the newly created column.

### **(i)** Note

You can specify either sourceColumn or value, but not both.

### **Example Example**

```
{ 
     "RecipeAction": { 
          "Operation": "SECOND", 
          "Parameters": { 
              "sourceColumn": "DATETIME Column 1", 
              "targetColumn": "DATETIME Column 1_SECOND" 
          } 
     }
}
```
# <span id="page-378-0"></span>**TIME**

Creates a new column containing the time value, from the source columns or values provided.

#### **Parameters**

- dateTimeFormat Optional. A format string for the date, as it is to appear in the new column. If this string isn't specified, the default format is yyyy-mm-dd HH:MM:SS.
- dateTimeParameters A JSON-encoded string representing the components of the date and time:
	- year
	- value
	- month
	- day
	- hour
	- second

Each component must specify one of the following:

- sourceColumn The name of an existing column.
- value A character string to evaluate.
- targetColumn A name for the newly created column.

```
{ 
     "RecipeAction": { 
         "Operation": "TIME", 
         "Parameters": { 
              "dateTimeFormat": "HH:MM:SS", 
             "dateTimeParameters": "{\"year\":{},\"month\":{},\"day\":{},\"hour\":
{\"sourceColumn\":\"rand_hour\"},\"minute\":{\"sourceColumn\":\"rand_minute\"},\"second
\":{\"sourceColumn\":\"rand_second\"}}", 
              "targetColumn": "TIME Column 1" 
         } 
     }
}
```
# <span id="page-379-0"></span>**TODAY**

Creates a new column containing the current date in the format yyyy-mm-dd.

## **Parameters**

- timeZone The name of a time zone. If no time zone is specified, then the default is Universal Coordinated Time (UTC).
- targetColumn A name for the newly created column.

# **Example Example**

```
{ 
     "RecipeAction": { 
          "Operation": "TODAY", 
          "Parameters": { 
               "timeZone": "US/Pacific", 
               "targetColumn": "TODAY Column 1" 
          } 
     }
}
```
# <span id="page-379-1"></span>**UNIX\_TIME**

Creates a new column containing a number representing epoch time (Unix time)—the number of seconds since January 1, 1970—based on a source column or input value. If time zone can be inferred, the output is in that time zone. Otherwise, the output is in Universal Coordinated Time (UTC).

#### **Parameters**

- sourceColumn The name of an existing column.
- value A character string to evaluate.
- targetColumn A name for the newly created column.

#### **(i)** Note

You can specify either sourceColumn or value, but not both.

### **Example Example**

```
{ 
     "RecipeAction": { 
          "Operation": "UNIX_TIME", 
          "Parameters": { 
               "sourceColumn": "TIME Column 1", 
               "targetColumn": "TIME Column 1_UNIXTIME" 
          } 
     }
}
```
# <span id="page-380-0"></span>**UNIX\_TIME\_FORMAT**

Converts Unix time for a source column or input value to a specified numerical date format, and returns the result in a new column.

- sourceColumn The name of an existing column.
- value An integer that represents a Unix epoch timestamp.
- dateTimeFormat Optional. A format string for the date, as it is to appear in the new column. If not specified, the default format is yyyy-mm-dd HH:MM:SS.
- targetColumn A name for the newly created column.

### **A** Note

You can specify either sourceColumn or value, but not both.

### **Example Example**

```
{ 
     "RecipeAction": { 
          "Operation": "UNIX_TIME_FORMAT", 
          "Parameters": { 
              "value": "1601936554", 
              "dateTimeFormat": "yyyy-mm-dd HH:MM:SS", 
              "targetColumn": "UNIXTIMEFORMAT Column 1" 
          } 
     }
}
```
# <span id="page-381-0"></span>**WEEK\_DAY**

Creates a new column containing the day of the week, from a string that represents a date.

#### **Parameters**

- sourceColumn The name of an existing column.
- value A character string to evaluate.
- targetColumn A name for the newly created column.

#### **A** Note

You can specify either sourceColumn or value, but not both.

#### **Example Example**

{

```
 "Operation": "WEEK_DAY", 
          "Parameters": { 
              "sourceColumn": "DATETIME Column 1", 
              "targetColumn": "DATETIME Column 1_WEEKDAY" 
          } 
     }
}
```
# <span id="page-382-0"></span>**WEEK\_NUMBER**

Creates a new column containing the number of the week (from 1 to 52), from a string that represents a date.

#### **Parameters**

- sourceColumn The name of an existing column.
- value A character string to evaluate.
- targetColumn A name for the newly created column.

### *(b)* Note

You can specify either sourceColumn or value, but not both.

#### **Example Example**

```
{ 
     "RecipeAction": { 
          "Operation": "WEEK_NUMBER", 
          "Parameters": { 
              "sourceColumn": "DATETIME Column 1", 
              "targetColumn": "DATETIME Column 1_WEEK_NUMBER" 
          } 
     }
}
```
# <span id="page-382-1"></span>**YEAR**

Creates a new column containing the year, from a string that represents a date.

#### **Parameters**

- sourceColumn The name of an existing column.
- value A character string to evaluate.
- targetColumn A name for the newly created column.

#### *A* Note

You can specify either sourceColumn or value, but not both.

## **Example Example**

```
{ 
     "RecipeAction": { 
          "Operation": "YEAR", 
          "Parameters": { 
               "value": "2019-06-12", 
               "targetColumn": "YEAR Column 1" 
          } 
     }
}
```
# **Window functions**

Following, find reference topics for window functions that work with recipe actions.

#### **Topics**

- [FILL](#page-384-0)
- [NEXT](#page-385-0)
- [PREV](#page-385-1)
- [ROLLING\\_AVERAGE](#page-386-0)
- [ROLLING\\_COUNT\\_A](#page-387-0)
- [ROLLING\\_KTH\\_LARGEST](#page-387-1)
- [ROLLING\\_KTH\\_LARGEST\\_UNIQUE](#page-388-0)
- [ROLLING\\_MAX](#page-389-0)
- [ROLLING\\_MIN](#page-390-0)
- [ROLLING\\_MODE](#page-390-1)
- [ROLLING\\_STANDARD\\_DEVIATION](#page-391-0)
- [ROLLING\\_SUM](#page-392-0)
- [ROLLING\\_VARIANCE](#page-393-0)
- [ROW\\_NUMBER](#page-393-1)
- [SESSION](#page-394-0)

# <span id="page-384-0"></span>**FILL**

Returns a new column based on a specified source column. For any missing or null values in the source column, FILL chooses the most recent nonblank value from a window of rows before and after the source value in question. The chosen value is then placed in the new column.

#### **Parameters**

- sourceColumn The name of an existing column.
- numRowsBefore A number of rows before the current source row, representing the start of the window.
- numRowsAfter A number of rows after the current source row, representing the end of the window.
- targetColumn A name for the newly created column.

```
{ 
     "Action": { 
          "Operation": "FILL", 
          "Parameters": { 
               "numRowsAfter": "10", 
               "numRowsBefore": "10", 
               "sourceColumn": "last_name", 
               "targetColumn": "last_name_FILL" 
          } 
     }
```
# <span id="page-385-0"></span>**NEXT**

}

Returns a new column, where each value represents a value that is *n* rows later in the source column.

## **Parameters**

- sourceColumn The name of an existing column.
- numRows A value that represents *n* rows earlier in the source column. For example, if numRows is 3, then NEXT uses the third-next sourceColumn value as the new targetColumn value.
- targetColumn A name for the newly created column.

# **Example Example**

```
{ 
     "Action": { 
          "Operation": "NEXT", 
          "Parameters": { 
               "numRows": "1", 
               "sourceColumn": "age", 
               "targetColumn": "age_NEXT" 
          } 
     }
}
```
# <span id="page-385-1"></span>**PREV**

Returns a new column, where each value represents a value that is *n* rows earlier in the source column.

- sourceColumn The name of an existing column.
- numRows A value that represents *n* rows earlier in the source column. For example, if numRows is 3, then PREV uses the third-previous sourceColumn value as the new targetColumn value.
- targetColumn A name for the newly created column.

#### **Example Example**

```
{ 
     "Action": { 
          "Operation": "PREV", 
          "Parameters": { 
               "numRows": "1", 
               "sourceColumn": "age", 
               "targetColumn": "age_PREV" 
          } 
     }
}
```
# <span id="page-386-0"></span>**ROLLING\_AVERAGE**

Returns in a new column the rolling average of values from a specified number of rows before to a specified number of rows after the current row in the specified column.

#### **Parameters**

- sourceColumn The name of an existing column.
- numRowsBefore A number of rows before the current source row, representing the start of the window.
- numRowsAfter A number of rows after the current source row, representing the end of the window.
- targetColumn A name for the newly created column.

```
{ 
     "Action": { 
          "Operation": "ROLLING_AVERAGE", 
          "Parameters": { 
              "numRowsAfter": "10", 
              "numRowsBefore": "10", 
              "sourceColumn": "weight_kg", 
              "targetColumn": "weight_kg_ROLLING_AVERAGE" 
          }
```
}

# <span id="page-387-0"></span>**ROLLING\_COUNT\_A**

Returns in a new column the rolling count of non-null values from a specified number of rows before to a specified number of rows after the current row in the specified column.

#### **Parameters**

- sourceColumn The name of an existing column.
- numRowsBefore A number of rows before the current source row, representing the start of the window.
- numRowsAfter A number of rows after the current source row, representing the end of the window.
- targetColumn A name for the newly created column.

#### **Example Example**

```
{ 
     "Action": { 
          "Operation": "ROLLING_COUNT_A", 
          "Parameters": { 
              "numRowsAfter": "10", 
              "numRowsBefore": "10", 
              "sourceColumn": "weight_kg", 
              "targetColumn": "weight_kg_ROLLING_COUNT_A" 
          } 
     }
}
```
# <span id="page-387-1"></span>**ROLLING\_KTH\_LARGEST**

Returns in a new column the rolling *k*th largest value from a specified number of rows before to a specified number of rows after the current row in the specified column.

#### **Parameters**

• sourceColumn – The name of an existing column.

- numRowsBefore A number of rows before the current source row, representing the start of the window.
- numRowsAfter A number of rows after the current source row, representing the end of the window.
- value The value for *k*.
- targetColumn A name for the newly created column.

### **Example Example**

```
 { 
   "Action": { 
     "Operation": "ROLLING_KTH_LARGEST", 
     "Parameters": { 
        "sourceColumn": "weight_kg", 
        "numRowsBefore": "5", 
        "numRowsAfter": "5", 
       "value": "3" 
        "targetColumn": "weight_kg_ROLLING_KTH_LARGEST" 
     } 
   } 
 }
```
# <span id="page-388-0"></span>**ROLLING\_KTH\_LARGEST\_UNIQUE**

Returns in a new column the rolling unique *k*th largest value from a specified number of rows before to a specified number of rows after the current row in the specified column.

- sourceColumn The name of an existing column.
- numRowsBefore A number of rows before the current source row, representing the start of the window.
- numRowsAfter A number of rows after the current source row, representing the end of the window.
- value The value for *k*.
- targetColumn A name for the newly created column.

### **Example Example**

```
 { 
   "Action": { 
     "Operation": "ROLLING_KTH_LARGEST_UNIQUE", 
     "Parameters": { 
        "sourceColumn": "games_played", 
       "numRowsBefore": "3", 
        "numRowsAfter": "3", 
        "value": "5", 
        "targetColumn": "weight_kg_ROLLING_KTH_LARGEST_UNIQUE" 
     } 
   } 
 }
```
# <span id="page-389-0"></span>**ROLLING\_MAX**

Returns in a new column the rolling maximum of values from a specified number of rows before to a specified number of rows after the current row in the specified column.

### **Parameters**

• sourceColumn – The name of an existing column.

numRowsBefore – A number of rows before the current source row, representing the start of the window.

- numRowsAfter A number of rows after the current source row, representing the end of the window.
- targetColumn A name for the newly created column.

```
{ 
     "Action": { 
          "Operation": "ROLLING_MAX", 
          "Parameters": { 
               "numRowsAfter": "10", 
               "numRowsBefore": "10",
```

```
 "sourceColumn": "weight_kg", 
               "targetColumn": "weight_kg_ROLLING_MAX" 
          } 
     }
}
```
# <span id="page-390-0"></span>**ROLLING\_MIN**

Returns in a new column the rolling minimum of values from a specified number of rows before to a specified number of rows after the current row in the specified column.

#### **Parameters**

• sourceColumn – The name of an existing column.

numRowsBefore – A number of rows before the current source row, representing the start of the window.

- numRowsAfter A number of rows after the current source row, representing the end of the window.
- targetColumn A name for the newly created column.

## **Example Example**

```
{ 
     "Action": { 
          "Operation": "ROLLING_MIN", 
          "Parameters": { 
               "numRowsAfter": "10", 
               "numRowsBefore": "10", 
               "sourceColumn": "weight_kg", 
               "targetColumn": "weight_kg_ROLLING_MIN" 
          } 
     }
}
```
# <span id="page-390-1"></span>**ROLLING\_MODE**

Returns in a new column the rolling mode (most common value) from a specified number of rows before to a specified number of rows after the current row in the specified column.

#### **Parameters**

- sourceColumn The name of an existing column.
- numRowsBefore A number of rows before the current source row, representing the start of the window.
- numRowsAfter A number of rows after the current source row, representing the end of the window.
- modeType The modal function to apply to the window. Valid values are NONE, MINIMUM, MAXIMUM, and AVERAGE.
- targetColumn A name for the newly created column.

## **Example Example**

```
{ 
     "Action": { 
          "Operation": "ROLLING_MODE", 
          "Parameters": { 
              "modeType": "MINIMUM", 
              "numRowsAfter": "10", 
              "numRowsBefore": "10", 
              "sourceColumn": "weight_kg", 
              "targetColumn": "weight_kg_ROLLING_MODE" 
          } 
     }
}
```
# <span id="page-391-0"></span>**ROLLING\_STANDARD\_DEVIATION**

Returns in a new column the rolling standard deviation of values from a specified number of rows before to a specified number of rows after the current row in the specified column.

- sourceColumn The name of an existing column.
- numRowsBefore A number of rows before the current source row, representing the start of the window.
- numRowsAfter A number of rows after the current source row, representing the end of the window.

• targetColumn – A name for the newly created column.

### **Example Example**

```
{ 
     "Action": { 
          "Operation": "ROLLING_STDEV", 
          "Parameters": { 
              "numRowsAfter": "10", 
              "numRowsBefore": "10", 
              "sourceColumn": "weight_kg", 
              "targetColumn": "weight_kg_ROLLING_STDEV" 
          } 
     }
}
```
# <span id="page-392-0"></span>**ROLLING\_SUM**

Returns in a new column the rolling sum of values from a specified number of rows before to a specified number of rows after the current row in the specified column.

#### **Parameters**

• sourceColumn – The name of an existing column.

numRowsBefore – A number of rows before the current source row, representing the start of the window.

- numRowsAfter A number of rows after the current source row, representing the end of the window.
- targetColumn A name for the newly created column.

```
{ 
     "Action": { 
          "Operation": "ROLLING_SUM", 
          "Parameters": { 
               "numRowsAfter": "10",
```

```
 "numRowsBefore": "10", 
               "sourceColumn": "weight_kg", 
              "targetColumn": "weight_kg_ROLLING_SUM" 
          } 
     }
}
```
# <span id="page-393-0"></span>**ROLLING\_VARIANCE**

Returns in a new column the rolling variance of values from a specified number of rows before to a specified number of rows after the current row in the specified column.

### **Parameters**

- sourceColumn The name of an existing column.
- numRowsBefore A number of rows before the current source row, representing the start of the window.
- numRowsAfter A number of rows after the current source row, representing the end of the window.
- targetColumn A name for the newly created column.

#### **Example Example**

```
{ 
     "Action": { 
          "Operation": "ROLLING_VAR", 
          "Parameters": { 
               "numRowsAfter": "10", 
               "numRowsBefore": "10", 
               "sourceColumn": "weight_kg", 
               "targetColumn": "weight_kg_ROLLING_VAR" 
          } 
     }
}
```
# <span id="page-393-1"></span>**ROW\_NUMBER**

Returns in a new column a session identifier based on a window created by column names from "group by" and "order by" statements.

#### **Parameters**

- groupByColumns A JSON-encoded string describing the "group by" columns.
- orderByColumns A JSON-encoded string describing the "order by" columns.
- targetColumn A name for the newly created column.

### **Example Example**

```
{ 
     "Action": { 
          "Operation": "ROW_NUMBER", 
          "Parameters": { 
              "groupByColumns": "[\"is public domain\"]", 
               "orderByColumns": "[\"dimensions\"]", 
              "targetColumn": "Row number" 
          } 
     }
}
```
# <span id="page-394-0"></span>**SESSION**

Returns in a new column a session identifier based on a window created by column names from "group by" and "order by" statements.

## **Parameters**

- sourceColumn The name of an existing column.
- units A unit of measure for describe the session length. Valid values are MONTHS, YEARS, MILLISECONDS, QUARTERS, HOURS, MICROSECONDS, WEEKS, SECONDS, DAYS, and MINUTES.
- value The number of units to define the time period.
- groupByColumns A JSON-encoded string describing the "group by" columns.
- orderByColumns A JSON-encoded string describing the "order by" columns.
- targetColumn A name for the newly created column.

#### **Example Example**

#### {

```
 "Action": { 
          "Operation": "SESSION", 
          "Parameters": { 
              "sourceColumn": "object number", 
              "units": "MINUTES", 
              "value": "10", 
              "groupByColumns": "[\"is public domain\"]", 
              "orderByColumns": "[\"dimensions\"]", 
              "targetColumn": "object number_SESSION", 
         } 
     }
}
```
# **Web functions**

Following, find reference topics for web functions that work with recipe actions.

## **Topics**

- [IP\\_TO\\_INT](#page-395-0)
- [INT\\_TO\\_IP](#page-396-0)
- [URL\\_PARAMS](#page-397-0)

# <span id="page-395-0"></span>**IP\_TO\_INT**

Converts the Internet Protocol version 4 (IPv4) value of the source column or other value to the corresponding integer value in the target column, and returns the result in a new column. This function works for IPv4 only.

For example, consider the following IP address.

192.168.1.1

If you use this value as an input to IP\_TO\_INT, the output value is as follows.

3232235777

#### **Parameters**

• sourceColumn – The name of an existing column.
- value A character string to evaluate.
- targetColumn The name of the new column to be created.

You can specify either sourceColumn or value, but not both.

#### **Example Example**

```
{ 
     "RecipeAction": { 
          "Operation": "IP_TO_INT", 
          "Parameters": { 
              "sourceColumn": "my_ip_address", 
              "targetColumn": "IP_TO_INT Column 1" 
          } 
     }
}
```
## **INT\_TO\_IP**

Converts the integer value of source column or other value to the corresponding IPv4 value in then target column, and returns the result in a new column. This function works for IPv4 only.

For example, consider the following integer.

167772410

If you use this value as an input to INT\_TO\_IP, the output value is as follows.

10.0.0.250

#### **Parameters**

- sourceColumn The name of an existing column.
- value A character string to evaluate.
- targetColumn The name of the new column to be created.

You can specify either sourceColumn or value, but not both.

#### **Example Example**

```
[ {
     "RecipeAction": { 
        "Operation": "INT_TO_IP", 
        "Parameters": { 
          "sourceColumn": "my_integer", 
          "targetColumn": "INT_TO_IP Column 1" 
        } 
     } 
   }
]
```
## **URL\_PARAMS**

Extracts query parameters from a URL string, formats them as a JSON object, and returns the result in a new column.

For example, consider the following URL.

https://example.com/?firstParam=answer&secondParam=42

If you use this value as an input to URL\_PARAMS, the output value is as follows.

```
{"firstParam": ["answer"], "secondParam": ["42"]}
```
#### **Parameters**

- sourceColumn The name of an existing column.
- value A character string to evaluate.
- targetColumn The name of the new column to be created.

You can specify either sourceColumn or value, but not both.

## **Example Example**

```
 "RecipeAction": { 
          "Operation": "URL_PARAMS", 
          "Parameters": { 
              "sourceColumn": "my_url", 
              "targetColumn": "URL_PARAMS Column 1" 
          } 
     }
}
```
# **Other functions**

Following, find reference topics for other functions that work with recipe actions.

#### **Topics**

- [COALESCE](#page-398-0)
- [GET\\_ACTION\\_RESULT](#page-399-0)
- [GET\\_STEP\\_DATAFRAME](#page-399-1)

## <span id="page-398-0"></span>**COALESCE**

Returns in a new column the first non-null value found in the array of columns. The order of the columns listed in the function determines the order in which they're searched.

#### **Parameters**

- sourceColumns A JSON-encoded string representing list of existing columns.
- targetColumn The name of the new column to be created.

#### **Example Example**

```
{ 
     "RecipeAction": { 
          "Operation": "COALESCE", 
          "Parameters": { 
              "sourceColumns": "[\"nation_position\",\"joined\"]", 
              "targetColumn": "COALESCE Column 1" 
          } 
     }
```
}

## <span id="page-399-0"></span>**GET\_ACTION\_RESULT**

Fetches the result of a previously submitted action. Only for use in the interactive experience.

#### **Parameters**

• actionId – The ActionId returned in the original SendProjectSessionAction response.

#### **Example Example**

```
{ 
      "RecipeAction": { 
          "Operation": "GET_ACTION_RESULT", 
          "Parameters": { 
               "actionId": "7", 
          } 
     }
}
```
## <span id="page-399-1"></span>**GET\_STEP\_DATAFRAME**

Fetches the data frame from a step in the project's recipe. Only for use in the interactive experience. Used with the ViewFrame parameter to paginate across a large data frame.

#### **Parameters**

• stepIndex – The index of the step in the project's recipe for which to fetch the data frame.

#### **Example Example**

```
{ 
     "RecipeAction": { 
          "Operation": "GET_STEP_DATAFRAME", 
          "Parameters": { 
               "stepIndex": "0" 
          } 
     }
```
}

# **API reference**

If you're a developer, you can write applications that access the DataBrew API (application programming interface). We recommend that you use one of the language-specific AWS SDKs for this. For more information, see [Tools](https://aws.amazon.com/tools/) to Build on AWS.

The AWS SDKs construct low-level DataBrew API requests on your behalf and process the responses from DataBrew. This lets you focus on your application logic, instead of low-level details.

Following are the API actions, data types and exceptions for DataBrew.

**Topics**

- [Actions](#page-401-0)
- Data [Types](#page-592-0)
- [Common](#page-693-0) Errors
- Common [Parameters](#page-695-0)

# <span id="page-401-0"></span>**Actions**

The following actions are supported:

- [BatchDeleteRecipeVersion](#page-404-0)
- **[CreateDataset](#page-408-0)**
- [CreateProfileJob](#page-414-0)
- [CreateProject](#page-422-0)
- [CreateRecipe](#page-426-0)
- [CreateRecipeJob](#page-430-0)
- [CreateRuleset](#page-438-0)
- [CreateSchedule](#page-442-0)
- [DeleteDataset](#page-446-0)
- [DeleteJob](#page-449-0)
- [DeleteProject](#page-452-0)
- [DeleteRecipeVersion](#page-455-0)
- [DeleteRuleset](#page-458-0)
- [DeleteSchedule](#page-461-0)
- [DescribeDataset](#page-463-0)
- [DescribeJob](#page-469-0)
- [DescribeJobRun](#page-478-0)
- [DescribeProject](#page-486-0)
- [DescribeRecipe](#page-491-0)
- [DescribeRuleset](#page-496-0)
- [DescribeSchedule](#page-501-0)
- [ListDatasets](#page-505-0)
- [ListJobRuns](#page-510-0)
- [ListJobs](#page-515-0)
- [ListProjects](#page-520-0)
- [ListRecipes](#page-523-0)
- [ListRecipeVersion](#page-527-0) s
- [ListRulesets](#page-531-0)
- [ListSchedules](#page-534-0)
- [ListTagsForRe](#page-537-0)source
- Publish [R](#page-540-0)ecipe
- SendProjectSession[A](#page-543-0)ction
- StartJob[R](#page-548-0)un
- **Start[P](#page-551-0)rojectSession**
- [StopJobRun](#page-554-0)
- [TagResource](#page-557-0)
- [UntagResour](#page-560-0) c e
- [UpdateDataset](#page-562-0)
- [UpdateProfileJ](#page-567-0) o b
- [U](#page-574-0)pdateProject
- [U](#page-577-0)pdateRecipe
- [U](#page-580-0)pdateRecipeJob
- [UpdateRuleset](#page-586-0)
- [UpdateSchedule](#page-590-0)

## <span id="page-404-0"></span>**BatchDeleteRecipeVersion**

Deletes one or more versions of a recipe at a time.

The entire request will be rejected if:

- The recipe does not exist.
- There is an invalid version identifier in the list of versions.
- The version list is empty.
- The version list size exceeds 50.
- The version list contains duplicate entries.

The request will complete successfully, but with partial failures, if:

- A version does not exist.
- A version is being used by a job.
- You specify LATEST\_WORKING, but it's being used by a project.
- The version fails to be deleted.

The LATEST\_WORKING version will only be deleted if the recipe has no other versions. If you try to delete LATEST\_WORKING while other versions exist (or if they can't be deleted), then LATEST\_WORKING will be listed as partial failure in the response.

## <span id="page-404-1"></span>**Request Syntax**

```
POST /recipes/name/batchDeleteRecipeVersion HTTP/1.1
Content-type: application/json
{ 
    "RecipeVersions": [ "string" ]
}
```
### **URI Request Parameters**

The request uses the following URI parameters.

#### **[name](#page-404-1)**

The name of the recipe whose versions are to be deleted.

Length Constraints: Minimum length of 1. Maximum length of 255.

Required: Yes

## **Request Body**

The request accepts the following data in JSON format.

#### <span id="page-405-0"></span>**[RecipeVersions](#page-404-1)**

An array of version identifiers, for the recipe versions to be deleted. You can specify numeric versions (X.Y) or LATEST\_WORKING. LATEST\_PUBLISHED is not supported.

Type: Array of strings

Array Members: Minimum number of 1 item. Maximum number of 50 items.

Length Constraints: Minimum length of 1. Maximum length of 16.

Required: Yes

### <span id="page-405-1"></span>**Response Syntax**

```
HTTP/1.1 200
Content-type: application/json
{ 
    "Errors": [ 
        { 
           "ErrorCode": "string", 
           "ErrorMessage": "string", 
           "RecipeVersion": "string" 
        } 
    ], 
    "Name": "string"
}
```
### **Response Elements**

If the action is successful, the service sends back an HTTP 200 response.

The following data is returned in JSON format by the service.

#### <span id="page-406-1"></span>**[Name](#page-405-1)**

The name of the recipe that was modified.

Type: String

Length Constraints: Minimum length of 1. Maximum length of 255.

#### <span id="page-406-0"></span>**[Errors](#page-405-1)**

Errors, if any, that occurred while attempting to delete the recipe versions.

Type: Array of [RecipeVersionErrorDetail](#page-669-3) objects

### **Errors**

For information about the errors that are common to all actions, see [Common](#page-693-0) Errors.

#### **ConflictException**

Updating or deleting a resource can cause an inconsistent state.

HTTP Status Code: 409

#### **ResourceNotFoundException**

One or more resources can't be found.

HTTP Status Code: 404

#### **ValidationException**

The input parameters for this request failed validation.

HTTP Status Code: 400

## **See Also**

For more information about using this API in one of the language-specific AWS SDKs, see the following:

- AWS [Command](https://docs.aws.amazon.com/goto/aws-cli/databrew-2017-07-25/BatchDeleteRecipeVersion) Line Interface
- [AWS](https://docs.aws.amazon.com/goto/DotNetSDKV3/databrew-2017-07-25/BatchDeleteRecipeVersion) SDK for .NET
- [AWS](https://docs.aws.amazon.com/goto/SdkForCpp/databrew-2017-07-25/BatchDeleteRecipeVersion) SDK for C++
- [AWS](https://docs.aws.amazon.com/goto/SdkForGoV2/databrew-2017-07-25/BatchDeleteRecipeVersion) SDK for Go v2
- [AWS](https://docs.aws.amazon.com/goto/SdkForJavaV2/databrew-2017-07-25/BatchDeleteRecipeVersion) SDK for Java V2
- AWS SDK for [JavaScript](https://docs.aws.amazon.com/goto/SdkForJavaScriptV3/databrew-2017-07-25/BatchDeleteRecipeVersion) V3
- [AWS](https://docs.aws.amazon.com/goto/SdkForPHPV3/databrew-2017-07-25/BatchDeleteRecipeVersion) SDK for PHP V3
- AWS SDK for [Python](https://docs.aws.amazon.com/goto/boto3/databrew-2017-07-25/BatchDeleteRecipeVersion)
- AWS SDK for [Ruby](https://docs.aws.amazon.com/goto/SdkForRubyV3/databrew-2017-07-25/BatchDeleteRecipeVersion) V3

## <span id="page-408-0"></span>**CreateDataset**

Creates a new DataBrew dataset.

## <span id="page-408-1"></span>**Request Syntax**

```
POST /datasets HTTP/1.1
Content-type: application/json
{ 
    "Format": "string", 
    "FormatOptions": { 
        "Csv": { 
           "Delimiter": "string", 
           "HeaderRow": boolean
        }, 
        "Excel": { 
           "HeaderRow": boolean, 
           "SheetIndexes": [ number ], 
           "SheetNames": [ "string" ] 
        }, 
        "Json": { 
           "MultiLine": boolean
        } 
    }, 
    "Input": { 
        "DatabaseInputDefinition": { 
           "DatabaseTableName": "string", 
           "GlueConnectionName": "string", 
           "QueryString": "string", 
           "TempDirectory": { 
              "Bucket": "string", 
               "BucketOwner": "string", 
              "Key": "string" 
           } 
        }, 
        "DataCatalogInputDefinition": { 
           "CatalogId": "string", 
           "DatabaseName": "string", 
           "TableName": "string", 
           "TempDirectory": { 
               "Bucket": "string", 
               "BucketOwner": "string",
```

```
 "Key": "string" 
           } 
       }, 
       "Metadata": { 
           "SourceArn": "string" 
       }, 
       "S3InputDefinition": { 
           "Bucket": "string", 
           "BucketOwner": "string", 
           "Key": "string" 
       } 
    }, 
    "Name": "string", 
    "PathOptions": { 
       "FilesLimit": { 
           "MaxFiles": number, 
           "Order": "string", 
           "OrderedBy": "string" 
       }, 
       "LastModifiedDateCondition": { 
           "Expression": "string", 
           "ValuesMap": { 
              "string" : "string" 
           } 
       }, 
       "Parameters": { 
           "string" : { 
              "CreateColumn": boolean, 
              "DatetimeOptions": { 
                  "Format": "string", 
                  "LocaleCode": "string", 
                  "TimezoneOffset": "string" 
              }, 
              "Filter": { 
                  "Expression": "string", 
                  "ValuesMap": { 
                     "string" : "string" 
 } 
              }, 
              "Name": "string", 
              "Type": "string" 
           } 
       } 
    },
```

```
 "Tags": { 
        "string" : "string" 
    }
}
```
## **URI Request Parameters**

The request does not use any URI parameters.

## **Request Body**

The request accepts the following data in JSON format.

#### <span id="page-410-1"></span>**[Input](#page-408-1)**

Represents information on how DataBrew can find data, in either the AWS Glue Data Catalog or Amazon S3.

Type: [Input](#page-631-4) object

Required: Yes

#### <span id="page-410-2"></span>**[Name](#page-408-1)**

The name of the dataset to be created. Valid characters are alphanumeric (A-Z, a-z, 0-9), hyphen (-), period (.), and space.

Type: String

Length Constraints: Minimum length of 1. Maximum length of 255.

Required: Yes

#### <span id="page-410-0"></span>**[Format](#page-408-1)**

The file format of a dataset that is created from an Amazon S3 file or folder.

Type: String

Valid Values: CSV | JSON | PARQUET | EXCEL | ORC

Required: No

#### <span id="page-411-0"></span>**[FormatOptions](#page-408-1)**

Represents a set of options that define the structure of either comma-separated value (CSV), Excel, or JSON input.

Type: [FormatOptions](#page-629-3) object

Required: No

#### <span id="page-411-1"></span>**[PathOptions](#page-408-1)**

A set of options that defines how DataBrew interprets an Amazon S3 path of the dataset.

Type: [PathOptions](#page-652-3) object

Required: No

#### <span id="page-411-2"></span>**[Tags](#page-408-1)**

Metadata tags to apply to this dataset.

Type: String to string map

Map Entries: Maximum number of 200 items.

Key Length Constraints: Minimum length of 1. Maximum length of 128.

Value Length Constraints: Maximum length of 256.

Required: No

### <span id="page-411-3"></span>**Response Syntax**

```
HTTP/1.1 200
Content-type: application/json
{ 
    "Name": "string"
}
```
## **Response Elements**

If the action is successful, the service sends back an HTTP 200 response.

CreateDataset 397

The following data is returned in JSON format by the service.

#### <span id="page-412-0"></span>**[Name](#page-411-3)**

The name of the dataset that you created.

Type: String

Length Constraints: Minimum length of 1. Maximum length of 255.

### **Errors**

For information about the errors that are common to all actions, see [Common](#page-693-0) Errors.

#### **AccessDeniedException**

Access to the specified resource was denied.

HTTP Status Code: 403

#### **ConflictException**

Updating or deleting a resource can cause an inconsistent state.

HTTP Status Code: 409

#### **ServiceQuotaExceededException**

A service quota is exceeded.

HTTP Status Code: 402

#### **ValidationException**

The input parameters for this request failed validation.

HTTP Status Code: 400

## **See Also**

For more information about using this API in one of the language-specific AWS SDKs, see the following:

• AWS [Command](https://docs.aws.amazon.com/goto/aws-cli/databrew-2017-07-25/CreateDataset) Line Interface

- [AWS](https://docs.aws.amazon.com/goto/DotNetSDKV3/databrew-2017-07-25/CreateDataset) SDK for .NET
- [AWS](https://docs.aws.amazon.com/goto/SdkForCpp/databrew-2017-07-25/CreateDataset) SDK for C++
- [AWS](https://docs.aws.amazon.com/goto/SdkForGoV2/databrew-2017-07-25/CreateDataset) SDK for Go v2
- [AWS](https://docs.aws.amazon.com/goto/SdkForJavaV2/databrew-2017-07-25/CreateDataset) SDK for Java V2
- AWS SDK for [JavaScript](https://docs.aws.amazon.com/goto/SdkForJavaScriptV3/databrew-2017-07-25/CreateDataset) V3
- [AWS](https://docs.aws.amazon.com/goto/SdkForPHPV3/databrew-2017-07-25/CreateDataset) SDK for PHP V3
- AWS SDK for [Python](https://docs.aws.amazon.com/goto/boto3/databrew-2017-07-25/CreateDataset)
- AWS SDK for [Ruby](https://docs.aws.amazon.com/goto/SdkForRubyV3/databrew-2017-07-25/CreateDataset) V3

## <span id="page-414-0"></span>**CreateProfileJob**

<span id="page-414-1"></span>Creates a new job to analyze a dataset and create its data profile.

## **Request Syntax**

```
POST /profileJobs HTTP/1.1
Content-type: application/json
{ 
    "Configuration": { 
       "ColumnStatisticsConfigurations": [ 
           { 
              "Selectors": [ 
\overline{a} "Name": "string", 
                    "Regex": "string" 
 } 
              ], 
              "Statistics": { 
                 "IncludedStatistics": [ "string" ], 
                 "Overrides": [ 
\overline{a} "Parameters": { 
                           "string" : "string" 
, and the state \mathbb{R} , the state \mathbb{R} "Statistic": "string" 
1999 B B B B
 ] 
              } 
           } 
       ], 
       "DatasetStatisticsConfiguration": { 
           "IncludedStatistics": [ "string" ], 
           "Overrides": [ 
\{\hspace{.1cm} \} "Parameters": { 
                    "string" : "string" 
                 }, 
                 "Statistic": "string" 
              } 
           ] 
       },
```

```
 "EntityDetectorConfiguration": { 
           "AllowedStatistics": [ 
\{\hspace{.1cm} \} "Statistics": [ "string" ] 
 } 
           ], 
           "EntityTypes": [ "string" ] 
       }, 
       "ProfileColumns": [ 
          { 
              "Name": "string", 
              "Regex": "string" 
           } 
       ] 
    }, 
    "DatasetName": "string", 
    "EncryptionKeyArn": "string", 
    "EncryptionMode": "string", 
    "JobSample": { 
       "Mode": "string", 
       "Size": number
    }, 
    "LogSubscription": "string", 
    "MaxCapacity": number, 
    "MaxRetries": number, 
    "Name": "string", 
    "OutputLocation": { 
       "Bucket": "string", 
       "BucketOwner": "string", 
       "Key": "string" 
    }, 
    "RoleArn": "string", 
    "Tags": { 
       "string" : "string" 
    }, 
    "Timeout": number, 
    "ValidationConfigurations": [ 
       { 
           "RulesetArn": "string", 
           "ValidationMode": "string" 
       } 
    ]
```
}

### **URI Request Parameters**

The request does not use any URI parameters.

## **Request Body**

The request accepts the following data in JSON format.

#### <span id="page-416-0"></span>**[DatasetName](#page-414-1)**

The name of the dataset that this job is to act upon.

Type: String

Length Constraints: Minimum length of 1. Maximum length of 255.

Required: Yes

#### <span id="page-416-1"></span>**[Name](#page-414-1)**

The name of the job to be created. Valid characters are alphanumeric (A-Z, a-z, 0-9), hyphen (-), period (.), and space.

Type: String

Length Constraints: Minimum length of 1. Maximum length of 240.

Required: Yes

#### <span id="page-416-2"></span>**[OutputLocation](#page-414-1)**

Represents an Amazon S3 location (bucket name, bucket owner, and object key) where DataBrew can read input data, or write output from a job.

Type: [S3Location](#page-677-3) object

Required: Yes

#### <span id="page-416-3"></span>**[RoleArn](#page-414-1)**

The Amazon Resource Name (ARN) of the AWS Identity and Access Management (IAM) role to be assumed when DataBrew runs the job.

Type: String

Length Constraints: Minimum length of 20. Maximum length of 2048.

#### Required: Yes

#### <span id="page-417-0"></span>**[Configuration](#page-414-1)**

Configuration for profile jobs. Used to select columns, do evaluations, and override default parameters of evaluations. When configuration is null, the profile job will run with default settings.

Type: [ProfileConfiguration](#page-654-3) object

Required: No

#### <span id="page-417-1"></span>**[EncryptionKeyArn](#page-414-1)**

The Amazon Resource Name (ARN) of an encryption key that is used to protect the job.

Type: String

Length Constraints: Minimum length of 20. Maximum length of 2048.

Required: No

#### <span id="page-417-2"></span>**[EncryptionMode](#page-414-1)**

The encryption mode for the job, which can be one of the following:

- SSE-KMS SSE-KMS Server-side encryption with AWS KMS-managed keys.
- SSE-S3 Server-side encryption with keys managed by Amazon S3.

Type: String

Valid Values: SSE-KMS | SSE-S3

Required: No

#### <span id="page-417-3"></span>**[JobSample](#page-414-1)**

Sample configuration for profile jobs only. Determines the number of rows on which the profile job will be executed. If a JobSample value is not provided, the default value will be used. The default value is CUSTOM\_ROWS for the mode parameter and 20000 for the size parameter.

Type: [JobSample](#page-644-2) object

Required: No

#### <span id="page-418-0"></span>**[LogSubscription](#page-414-1)**

Enables or disables Amazon CloudWatch logging for the job. If logging is enabled, CloudWatch writes one log stream for each job run.

Type: String

Valid Values: ENABLE | DISABLE

Required: No

#### <span id="page-418-1"></span>**[MaxCapacity](#page-414-1)**

The maximum number of nodes that DataBrew can use when the job processes data.

Type: Integer

Required: No

#### <span id="page-418-2"></span>**[MaxRetries](#page-414-1)**

The maximum number of times to retry the job after a job run fails.

Type: Integer

Valid Range: Minimum value of 0.

Required: No

#### <span id="page-418-3"></span>**[Tags](#page-414-1)**

Metadata tags to apply to this job.

Type: String to string map

Map Entries: Maximum number of 200 items.

Key Length Constraints: Minimum length of 1. Maximum length of 128.

Value Length Constraints: Maximum length of 256.

Required: No

#### <span id="page-418-4"></span>**[Timeout](#page-414-1)**

The job's timeout in minutes. A job that attempts to run longer than this timeout period ends with a status of TIMEOUT.

Type: Integer

Valid Range: Minimum value of 0.

Required: No

#### <span id="page-419-0"></span>**[ValidationConfigurations](#page-414-1)**

List of validation configurations that are applied to the profile job.

Type: Array of [ValidationConfiguration](#page-690-2) objects

Array Members: Minimum number of 1 item.

Required: No

## <span id="page-419-2"></span>**Response Syntax**

```
HTTP/1.1 200
Content-type: application/json
{ 
    "Name": "string"
}
```
### **Response Elements**

If the action is successful, the service sends back an HTTP 200 response.

The following data is returned in JSON format by the service.

#### <span id="page-419-1"></span>**[Name](#page-419-2)**

The name of the job that was created.

Type: String

Length Constraints: Minimum length of 1. Maximum length of 240.

#### **Errors**

For information about the errors that are common to all actions, see [Common](#page-693-0) Errors.

#### **AccessDeniedException**

Access to the specified resource was denied.

HTTP Status Code: 403

#### **ConflictException**

Updating or deleting a resource can cause an inconsistent state.

HTTP Status Code: 409

#### **ResourceNotFoundException**

One or more resources can't be found.

HTTP Status Code: 404

#### **ServiceQuotaExceededException**

A service quota is exceeded.

HTTP Status Code: 402

#### **ValidationException**

The input parameters for this request failed validation.

HTTP Status Code: 400

### **See Also**

For more information about using this API in one of the language-specific AWS SDKs, see the following:

- AWS [Command](https://docs.aws.amazon.com/goto/aws-cli/databrew-2017-07-25/CreateProfileJob) Line Interface
- [AWS](https://docs.aws.amazon.com/goto/DotNetSDKV3/databrew-2017-07-25/CreateProfileJob) SDK for .NET
- [AWS](https://docs.aws.amazon.com/goto/SdkForCpp/databrew-2017-07-25/CreateProfileJob) SDK for C++
- [AWS](https://docs.aws.amazon.com/goto/SdkForGoV2/databrew-2017-07-25/CreateProfileJob) SDK for Go v2
- [AWS](https://docs.aws.amazon.com/goto/SdkForJavaV2/databrew-2017-07-25/CreateProfileJob) SDK for Java V2
- AWS SDK for [JavaScript](https://docs.aws.amazon.com/goto/SdkForJavaScriptV3/databrew-2017-07-25/CreateProfileJob) V3
- [AWS](https://docs.aws.amazon.com/goto/SdkForPHPV3/databrew-2017-07-25/CreateProfileJob) SDK for PHP V3
- AWS SDK for [Python](https://docs.aws.amazon.com/goto/boto3/databrew-2017-07-25/CreateProfileJob)
- AWS SDK for [Ruby](https://docs.aws.amazon.com/goto/SdkForRubyV3/databrew-2017-07-25/CreateProfileJob) V3

## <span id="page-422-0"></span>**CreateProject**

<span id="page-422-2"></span>Creates a new DataBrew project.

## **Request Syntax**

```
POST /projects HTTP/1.1
Content-type: application/json
{ 
    "DatasetName": "string", 
    "Name": "string", 
    "RecipeName": "string", 
    "RoleArn": "string", 
    "Sample": { 
        "Size": number, 
        "Type": "string" 
    }, 
    "Tags": { 
        "string" : "string" 
    }
}
```
## **URI Request Parameters**

The request does not use any URI parameters.

## **Request Body**

The request accepts the following data in JSON format.

### <span id="page-422-1"></span>**[DatasetName](#page-422-2)**

The name of an existing dataset to associate this project with.

Type: String

Length Constraints: Minimum length of 1. Maximum length of 255.

Required: Yes

#### <span id="page-423-0"></span>**[Name](#page-422-2)**

A unique name for the new project. Valid characters are alphanumeric (A-Z, a-z, 0-9), hyphen (-), period (.), and space.

Type: String

Length Constraints: Minimum length of 1. Maximum length of 255.

Required: Yes

#### <span id="page-423-1"></span>**[RecipeName](#page-422-2)**

The name of an existing recipe to associate with the project.

Type: String

Length Constraints: Minimum length of 1. Maximum length of 255.

Required: Yes

#### <span id="page-423-2"></span>**[RoleArn](#page-422-2)**

The Amazon Resource Name (ARN) of the AWS Identity and Access Management (IAM) role to be assumed for this request.

Type: String

Length Constraints: Minimum length of 20. Maximum length of 2048.

Required: Yes

#### <span id="page-423-3"></span>**[Sample](#page-422-2)**

Represents the sample size and sampling type for DataBrew to use for interactive data analysis.

Type: [Sample](#page-680-2) object

Required: No

#### <span id="page-423-4"></span>**[Tags](#page-422-2)**

Metadata tags to apply to this project.

Type: String to string map

Map Entries: Maximum number of 200 items.

Key Length Constraints: Minimum length of 1. Maximum length of 128.

Value Length Constraints: Maximum length of 256.

Required: No

#### <span id="page-424-1"></span>**Response Syntax**

```
HTTP/1.1 200
Content-type: application/json
{ 
    "Name": "string"
}
```
## **Response Elements**

If the action is successful, the service sends back an HTTP 200 response.

The following data is returned in JSON format by the service.

#### <span id="page-424-0"></span>**[Name](#page-424-1)**

The name of the project that you created.

Type: String

Length Constraints: Minimum length of 1. Maximum length of 255.

### **Errors**

For information about the errors that are common to all actions, see [Common](#page-693-0) Errors.

#### **ConflictException**

Updating or deleting a resource can cause an inconsistent state.

HTTP Status Code: 409

#### **InternalServerException**

An internal service failure occurred.

HTTP Status Code: 500

#### **ServiceQuotaExceededException**

A service quota is exceeded.

HTTP Status Code: 402

#### **ValidationException**

The input parameters for this request failed validation.

HTTP Status Code: 400

## **See Also**

For more information about using this API in one of the language-specific AWS SDKs, see the following:

- AWS [Command](https://docs.aws.amazon.com/goto/aws-cli/databrew-2017-07-25/CreateProject) Line Interface
- [AWS](https://docs.aws.amazon.com/goto/DotNetSDKV3/databrew-2017-07-25/CreateProject) SDK for .NET
- [AWS](https://docs.aws.amazon.com/goto/SdkForCpp/databrew-2017-07-25/CreateProject) SDK for C++
- [AWS](https://docs.aws.amazon.com/goto/SdkForGoV2/databrew-2017-07-25/CreateProject) SDK for Go v2
- [AWS](https://docs.aws.amazon.com/goto/SdkForJavaV2/databrew-2017-07-25/CreateProject) SDK for Java V2
- AWS SDK for [JavaScript](https://docs.aws.amazon.com/goto/SdkForJavaScriptV3/databrew-2017-07-25/CreateProject) V3
- [AWS](https://docs.aws.amazon.com/goto/SdkForPHPV3/databrew-2017-07-25/CreateProject) SDK for PHP V3
- AWS SDK for [Python](https://docs.aws.amazon.com/goto/boto3/databrew-2017-07-25/CreateProject)
- AWS SDK for [Ruby](https://docs.aws.amazon.com/goto/SdkForRubyV3/databrew-2017-07-25/CreateProject) V3

## <span id="page-426-0"></span>**CreateRecipe**

<span id="page-426-1"></span>Creates a new DataBrew recipe.

## **Request Syntax**

```
POST /recipes HTTP/1.1
Content-type: application/json
{ 
    "Description": "string", 
    "Name": "string", 
    "Steps": [ 
        { 
          Action": {
               "Operation": "string", 
               "Parameters": { 
                  "string" : "string" 
               } 
           }, 
           "ConditionExpressions": [ 
\{\hspace{.1cm} \} "Condition": "string", 
                  "TargetColumn": "string", 
                  "Value": "string" 
               } 
           ] 
        } 
    ], 
    "Tags": { 
        "string" : "string" 
    }
}
```
## **URI Request Parameters**

The request does not use any URI parameters.

## **Request Body**

The request accepts the following data in JSON format.

#### <span id="page-427-1"></span>**[Name](#page-426-1)**

A unique name for the recipe. Valid characters are alphanumeric (A-Z, a-z, 0-9), hyphen (-), period (.), and space.

Type: String

Length Constraints: Minimum length of 1. Maximum length of 255.

Required: Yes

#### <span id="page-427-2"></span>**[Steps](#page-426-1)**

An array containing the steps to be performed by the recipe. Each recipe step consists of one recipe action and (optionally) an array of condition expressions.

Type: Array of [RecipeStep](#page-667-2) objects

Required: Yes

#### <span id="page-427-0"></span>**[Description](#page-426-1)**

A description for the recipe.

Type: String

Length Constraints: Maximum length of 1024.

Required: No

#### <span id="page-427-3"></span>**[Tags](#page-426-1)**

Metadata tags to apply to this recipe.

Type: String to string map

Map Entries: Maximum number of 200 items.

Key Length Constraints: Minimum length of 1. Maximum length of 128.

Value Length Constraints: Maximum length of 256.

Required: No

## <span id="page-428-1"></span>**Response Syntax**

```
HTTP/1.1 200
Content-type: application/json
{ 
    "Name": "string"
}
```
### **Response Elements**

If the action is successful, the service sends back an HTTP 200 response.

The following data is returned in JSON format by the service.

#### <span id="page-428-0"></span>**[Name](#page-428-1)**

The name of the recipe that you created.

Type: String

Length Constraints: Minimum length of 1. Maximum length of 255.

#### **Errors**

For information about the errors that are common to all actions, see [Common](#page-693-0) Errors.

#### **ConflictException**

Updating or deleting a resource can cause an inconsistent state.

HTTP Status Code: 409

#### **ServiceQuotaExceededException**

A service quota is exceeded.

HTTP Status Code: 402

#### **ValidationException**

The input parameters for this request failed validation.

HTTP Status Code: 400

## **See Also**

For more information about using this API in one of the language-specific AWS SDKs, see the following:

- AWS [Command](https://docs.aws.amazon.com/goto/aws-cli/databrew-2017-07-25/CreateRecipe) Line Interface
- [AWS](https://docs.aws.amazon.com/goto/DotNetSDKV3/databrew-2017-07-25/CreateRecipe) SDK for .NET
- [AWS](https://docs.aws.amazon.com/goto/SdkForCpp/databrew-2017-07-25/CreateRecipe) SDK for C++
- [AWS](https://docs.aws.amazon.com/goto/SdkForGoV2/databrew-2017-07-25/CreateRecipe) SDK for Go v2
- [AWS](https://docs.aws.amazon.com/goto/SdkForJavaV2/databrew-2017-07-25/CreateRecipe) SDK for Java V2
- AWS SDK for [JavaScript](https://docs.aws.amazon.com/goto/SdkForJavaScriptV3/databrew-2017-07-25/CreateRecipe) V3
- [AWS](https://docs.aws.amazon.com/goto/SdkForPHPV3/databrew-2017-07-25/CreateRecipe) SDK for PHP V3
- AWS SDK for [Python](https://docs.aws.amazon.com/goto/boto3/databrew-2017-07-25/CreateRecipe)
- AWS SDK for [Ruby](https://docs.aws.amazon.com/goto/SdkForRubyV3/databrew-2017-07-25/CreateRecipe) V3

## <span id="page-430-0"></span>**CreateRecipeJob**

Creates a new job to transform input data, using steps defined in an existing AWS Glue DataBrew recipe

## **Request Syntax**

```
POST /recipeJobs HTTP/1.1
Content-type: application/json
{ 
    "DatabaseOutputs": [ 
        { 
           "DatabaseOptions": { 
               "TableName": "string", 
               "TempDirectory": { 
                  "Bucket": "string", 
                  "BucketOwner": "string", 
                  "Key": "string" 
              } 
           }, 
           "DatabaseOutputMode": "string", 
           "GlueConnectionName": "string" 
       } 
    ], 
    "DataCatalogOutputs": [ 
       { 
           "CatalogId": "string", 
           "DatabaseName": "string", 
           "DatabaseOptions": { 
               "TableName": "string", 
               "TempDirectory": { 
                  "Bucket": "string", 
                 BucketOwner": "string",
                  "Key": "string" 
              } 
           }, 
           "Overwrite": boolean, 
           "S3Options": { 
               "Location": { 
                  "Bucket": "string", 
                  "BucketOwner": "string", 
                  "Key": "string"
```

```
 } 
           }, 
           "TableName": "string" 
        } 
    ], 
    "DatasetName": "string", 
    "EncryptionKeyArn": "string", 
    "EncryptionMode": "string", 
    "LogSubscription": "string", 
    "MaxCapacity": number, 
    "MaxRetries": number, 
    "Name": "string", 
    "Outputs": [ 
        { 
           "CompressionFormat": "string", 
           "Format": "string", 
           "FormatOptions": { 
              "Csv": { 
                  "Delimiter": "string" 
              } 
           }, 
           "Location": { 
              "Bucket": "string", 
              "BucketOwner": "string", 
              "Key": "string" 
           }, 
           "MaxOutputFiles": number, 
           "Overwrite": boolean, 
           "PartitionColumns": [ "string" ] 
        } 
    ], 
    "ProjectName": "string", 
    "RecipeReference": { 
        "Name": "string", 
        "RecipeVersion": "string" 
    }, 
    "RoleArn": "string", 
    "Tags": { 
       "string" : "string" 
    }, 
    "Timeout": number }
```
### **URI Request Parameters**

The request does not use any URI parameters.

## **Request Body**

The request accepts the following data in JSON format.

#### **[Name](#page-430-0)**

A unique name for the job. Valid characters are alphanumeric (A-Z, a-z, 0-9), hyphen (-), period (.), and space.

Type: String

Length Constraints: Minimum length of 1. Maximum length of 240.

Required: Yes

#### **[RoleArn](#page-430-0)**

The Amazon Resource Name (ARN) of the AWS Identity and Access Management (IAM) role to be assumed when DataBrew runs the job.

Type: String

Length Constraints: Minimum length of 20. Maximum length of 2048.

Required: Yes

#### **[DatabaseOutputs](#page-430-0)**

Represents a list of JDBC database output objects which defines the output destination for a DataBrew recipe job to write to.

Type: Array of [DatabaseOutput](#page-606-0) objects

Array Members: Minimum number of 1 item.

Required: No

#### **[DataCatalogOutputs](#page-430-0)**

One or more artifacts that represent the AWS Glue Data Catalog output from running the job.

Type: Array of [DataCatalogOutput](#page-611-0) objects

Array Members: Minimum number of 1 item.

#### Required: No

#### **[DatasetName](#page-430-0)**

The name of the dataset that this job processes.

Type: String

Length Constraints: Minimum length of 1. Maximum length of 255.

Required: No

#### **[EncryptionKeyArn](#page-430-0)**

The Amazon Resource Name (ARN) of an encryption key that is used to protect the job.

Type: String

Length Constraints: Minimum length of 20. Maximum length of 2048.

Required: No

#### **[EncryptionMode](#page-430-0)**

The encryption mode for the job, which can be one of the following:

- SSE-KMS Server-side encryption with keys managed by AWS KMS.
- SSE-S3 Server-side encryption with keys managed by Amazon S3.

Type: String

Valid Values: SSE-KMS | SSE-S3

Required: No

#### **[LogSubscription](#page-430-0)**

Enables or disables Amazon CloudWatch logging for the job. If logging is enabled, CloudWatch writes one log stream for each job run.

Type: String

Valid Values: ENABLE | DISABLE

Required: No

### **[MaxCapacity](#page-430-0)**

The maximum number of nodes that DataBrew can consume when the job processes data.

Type: Integer

Required: No

#### **[MaxRetries](#page-430-0)**

The maximum number of times to retry the job after a job run fails.

Type: Integer

Valid Range: Minimum value of 0.

Required: No

#### **[Outputs](#page-430-0)**

One or more artifacts that represent the output from running the job.

Type: Array of [Output](#page-648-0) objects

Array Members: Minimum number of 1 item.

Required: No

#### **[ProjectName](#page-430-0)**

Either the name of an existing project, or a combination of a recipe and a dataset to associate with the recipe.

Type: String

Length Constraints: Minimum length of 1. Maximum length of 255.

Required: No

#### **[RecipeReference](#page-430-0)**

Represents the name and version of a DataBrew recipe.

Type: [RecipeReference](#page-666-0) object

Required: No

### **[Tags](#page-430-0)**

Metadata tags to apply to this job.

Type: String to string map

Map Entries: Maximum number of 200 items.

Key Length Constraints: Minimum length of 1. Maximum length of 128.

Value Length Constraints: Maximum length of 256.

Required: No

### **[Timeout](#page-430-0)**

The job's timeout in minutes. A job that attempts to run longer than this timeout period ends with a status of TIMEOUT.

Type: Integer

Valid Range: Minimum value of 0.

Required: No

# <span id="page-435-1"></span>**Response Syntax**

```
HTTP/1.1 200
Content-type: application/json
{ 
    "Name": "string"
}
```
# **Response Elements**

If the action is successful, the service sends back an HTTP 200 response.

The following data is returned in JSON format by the service.

### <span id="page-435-0"></span>**[Name](#page-435-1)**

The name of the job that you created.

Length Constraints: Minimum length of 1. Maximum length of 240.

# **Errors**

For information about the errors that are common to all actions, see [Common](#page-693-0) Errors.

### **AccessDeniedException**

Access to the specified resource was denied.

HTTP Status Code: 403

### **ConflictException**

Updating or deleting a resource can cause an inconsistent state.

HTTP Status Code: 409

### **ResourceNotFoundException**

One or more resources can't be found.

HTTP Status Code: 404

### **ServiceQuotaExceededException**

A service quota is exceeded.

HTTP Status Code: 402

### **ValidationException**

The input parameters for this request failed validation.

HTTP Status Code: 400

# **See Also**

For more information about using this API in one of the language-specific AWS SDKs, see the following:

• AWS [Command](https://docs.aws.amazon.com/goto/aws-cli/databrew-2017-07-25/CreateRecipeJob) Line Interface

- [AWS](https://docs.aws.amazon.com/goto/DotNetSDKV3/databrew-2017-07-25/CreateRecipeJob) SDK for .NET
- [AWS](https://docs.aws.amazon.com/goto/SdkForCpp/databrew-2017-07-25/CreateRecipeJob) SDK for C++
- [AWS](https://docs.aws.amazon.com/goto/SdkForGoV2/databrew-2017-07-25/CreateRecipeJob) SDK for Go v2
- [AWS](https://docs.aws.amazon.com/goto/SdkForJavaV2/databrew-2017-07-25/CreateRecipeJob) SDK for Java V2
- AWS SDK for [JavaScript](https://docs.aws.amazon.com/goto/SdkForJavaScriptV3/databrew-2017-07-25/CreateRecipeJob) V3
- [AWS](https://docs.aws.amazon.com/goto/SdkForPHPV3/databrew-2017-07-25/CreateRecipeJob) SDK for PHP V3
- AWS SDK for [Python](https://docs.aws.amazon.com/goto/boto3/databrew-2017-07-25/CreateRecipeJob)
- AWS SDK for [Ruby](https://docs.aws.amazon.com/goto/SdkForRubyV3/databrew-2017-07-25/CreateRecipeJob) V3

# **CreateRuleset**

Creates a new ruleset that can be used in a profile job to validate the data quality of a dataset.

# <span id="page-438-0"></span>**Request Syntax**

```
POST /rulesets HTTP/1.1
Content-type: application/json
{ 
    "Description": "string", 
    "Name": "string", 
    "Rules": [ 
        { 
           "CheckExpression": "string", 
           "ColumnSelectors": [ 
              { 
                  "Name": "string", 
                  "Regex": "string" 
 } 
           ], 
           "Disabled": boolean, 
           "Name": "string", 
           "SubstitutionMap": { 
               "string" : "string" 
           }, 
           "Threshold": { 
              "Type": "string", 
               "Unit": "string", 
               "Value": number
           } 
        } 
    ], 
    "Tags": { 
        "string" : "string" 
    }, 
    "TargetArn": "string"
}
```
# **URI Request Parameters**

The request does not use any URI parameters.

# **Request Body**

The request accepts the following data in JSON format.

#### <span id="page-439-1"></span>**[Name](#page-438-0)**

The name of the ruleset to be created. Valid characters are alphanumeric (A-Z, a-z, 0-9), hyphen (-), period (.), and space.

Type: String

Length Constraints: Minimum length of 1. Maximum length of 255.

Required: Yes

#### <span id="page-439-2"></span>**[Rules](#page-438-0)**

A list of rules that are defined with the ruleset. A rule includes one or more checks to be validated on a DataBrew dataset.

Type: Array of [Rule](#page-671-2) objects

Array Members: Minimum number of 1 item.

Required: Yes

#### <span id="page-439-3"></span>**[TargetArn](#page-438-0)**

The Amazon Resource Name (ARN) of a resource (dataset) that the ruleset is associated with.

Type: String

Length Constraints: Minimum length of 20. Maximum length of 2048.

Required: Yes

#### <span id="page-439-0"></span>**[Description](#page-438-0)**

The description of the ruleset.

Type: String

Length Constraints: Maximum length of 1024.

Required: No

### <span id="page-440-0"></span>**[Tags](#page-438-0)**

Metadata tags to apply to the ruleset.

Type: String to string map

Map Entries: Maximum number of 200 items.

Key Length Constraints: Minimum length of 1. Maximum length of 128.

Value Length Constraints: Maximum length of 256.

Required: No

# <span id="page-440-2"></span>**Response Syntax**

HTTP/1.1 200 Content-type: application/json { "[Name"](#page-440-1): "*string*" }

# **Response Elements**

If the action is successful, the service sends back an HTTP 200 response.

The following data is returned in JSON format by the service.

### <span id="page-440-1"></span>**[Name](#page-440-2)**

The unique name of the created ruleset.

Type: String

Length Constraints: Minimum length of 1. Maximum length of 255.

# **Errors**

For information about the errors that are common to all actions, see [Common](#page-693-0) Errors.

### **ConflictException**

Updating or deleting a resource can cause an inconsistent state.

HTTP Status Code: 409

### **ServiceQuotaExceededException**

A service quota is exceeded.

HTTP Status Code: 402

#### **ValidationException**

The input parameters for this request failed validation.

HTTP Status Code: 400

# **See Also**

- AWS [Command](https://docs.aws.amazon.com/goto/aws-cli/databrew-2017-07-25/CreateRuleset) Line Interface
- [AWS](https://docs.aws.amazon.com/goto/DotNetSDKV3/databrew-2017-07-25/CreateRuleset) SDK for .NET
- [AWS](https://docs.aws.amazon.com/goto/SdkForCpp/databrew-2017-07-25/CreateRuleset) SDK for C++
- [AWS](https://docs.aws.amazon.com/goto/SdkForGoV2/databrew-2017-07-25/CreateRuleset) SDK for Go v2
- [AWS](https://docs.aws.amazon.com/goto/SdkForJavaV2/databrew-2017-07-25/CreateRuleset) SDK for Java V2
- AWS SDK for [JavaScript](https://docs.aws.amazon.com/goto/SdkForJavaScriptV3/databrew-2017-07-25/CreateRuleset) V3
- [AWS](https://docs.aws.amazon.com/goto/SdkForPHPV3/databrew-2017-07-25/CreateRuleset) SDK for PHP V3
- AWS SDK for [Python](https://docs.aws.amazon.com/goto/boto3/databrew-2017-07-25/CreateRuleset)
- AWS SDK for [Ruby](https://docs.aws.amazon.com/goto/SdkForRubyV3/databrew-2017-07-25/CreateRuleset) V3

# **CreateSchedule**

Creates a new schedule for one or more DataBrew jobs. Jobs can be run at a specific date and time, or at regular intervals.

# <span id="page-442-2"></span>**Request Syntax**

```
POST /schedules HTTP/1.1
Content-type: application/json
{ 
    "CronExpression": "string", 
    "JobNames": [ "string" ], 
    "Name": "string", 
    "Tags": { 
       "string" : "string" 
    }
}
```
## **URI Request Parameters**

The request does not use any URI parameters.

# **Request Body**

The request accepts the following data in JSON format.

### <span id="page-442-0"></span>**[CronExpression](#page-442-2)**

The date or dates and time or times when the jobs are to be run. For more information, see Cron [expressions](https://docs.aws.amazon.com/databrew/latest/dg/jobs.cron.html) in the *AWS Glue DataBrew Developer Guide*.

Type: String

Length Constraints: Minimum length of 1. Maximum length of 512.

Required: Yes

#### <span id="page-442-1"></span>**[Name](#page-442-2)**

A unique name for the schedule. Valid characters are alphanumeric (A-Z, a-z, 0-9), hyphen (-), period (.), and space.

Length Constraints: Minimum length of 1. Maximum length of 255.

Required: Yes

### <span id="page-443-0"></span>**[JobNames](#page-442-2)**

The name or names of one or more jobs to be run.

Type: Array of strings

Array Members: Maximum number of 50 items.

Length Constraints: Minimum length of 1. Maximum length of 240.

Required: No

### <span id="page-443-1"></span>**[Tags](#page-442-2)**

Metadata tags to apply to this schedule.

Type: String to string map

Map Entries: Maximum number of 200 items.

Key Length Constraints: Minimum length of 1. Maximum length of 128.

Value Length Constraints: Maximum length of 256.

Required: No

# <span id="page-443-2"></span>**Response Syntax**

```
HTTP/1.1 200
Content-type: application/json
{ 
    "Name": "string"
}
```
# **Response Elements**

If the action is successful, the service sends back an HTTP 200 response.

The following data is returned in JSON format by the service.

#### <span id="page-444-0"></span>**[Name](#page-443-2)**

The name of the schedule that was created.

Type: String

Length Constraints: Minimum length of 1. Maximum length of 255.

### **Errors**

For information about the errors that are common to all actions, see [Common](#page-693-0) Errors.

### **ConflictException**

Updating or deleting a resource can cause an inconsistent state.

HTTP Status Code: 409

### **ServiceQuotaExceededException**

A service quota is exceeded.

HTTP Status Code: 402

#### **ValidationException**

The input parameters for this request failed validation.

HTTP Status Code: 400

# **See Also**

- AWS [Command](https://docs.aws.amazon.com/goto/aws-cli/databrew-2017-07-25/CreateSchedule) Line Interface
- [AWS](https://docs.aws.amazon.com/goto/DotNetSDKV3/databrew-2017-07-25/CreateSchedule) SDK for .NET
- [AWS](https://docs.aws.amazon.com/goto/SdkForCpp/databrew-2017-07-25/CreateSchedule) SDK for C++
- [AWS](https://docs.aws.amazon.com/goto/SdkForGoV2/databrew-2017-07-25/CreateSchedule) SDK for Go v2
- [AWS](https://docs.aws.amazon.com/goto/SdkForJavaV2/databrew-2017-07-25/CreateSchedule) SDK for Java V2
- AWS SDK for [JavaScript](https://docs.aws.amazon.com/goto/SdkForJavaScriptV3/databrew-2017-07-25/CreateSchedule) V3
- [AWS](https://docs.aws.amazon.com/goto/SdkForPHPV3/databrew-2017-07-25/CreateSchedule) SDK for PHP V3
- AWS SDK for [Python](https://docs.aws.amazon.com/goto/boto3/databrew-2017-07-25/CreateSchedule)
- AWS SDK for [Ruby](https://docs.aws.amazon.com/goto/SdkForRubyV3/databrew-2017-07-25/CreateSchedule) V3

# **DeleteDataset**

Deletes a dataset from DataBrew.

### <span id="page-446-0"></span>**Request Syntax**

DELETE /datasets/*name* HTTP/1.1

### **URI Request Parameters**

The request uses the following URI parameters.

#### **[name](#page-446-0)**

The name of the dataset to be deleted.

Length Constraints: Minimum length of 1. Maximum length of 255.

Required: Yes

### **Request Body**

<span id="page-446-2"></span>The request does not have a request body.

### **Response Syntax**

```
HTTP/1.1 200
Content-type: application/json
{ 
    "Name": "string"
}
```
# **Response Elements**

If the action is successful, the service sends back an HTTP 200 response.

The following data is returned in JSON format by the service.

#### <span id="page-446-1"></span>**[Name](#page-446-2)**

The name of the dataset that you deleted.

Length Constraints: Minimum length of 1. Maximum length of 255.

## **Errors**

For information about the errors that are common to all actions, see [Common](#page-693-0) Errors.

### **ConflictException**

Updating or deleting a resource can cause an inconsistent state.

HTTP Status Code: 409

### **ResourceNotFoundException**

One or more resources can't be found.

HTTP Status Code: 404

### **ValidationException**

The input parameters for this request failed validation.

HTTP Status Code: 400

# **See Also**

- AWS [Command](https://docs.aws.amazon.com/goto/aws-cli/databrew-2017-07-25/DeleteDataset) Line Interface
- [AWS](https://docs.aws.amazon.com/goto/DotNetSDKV3/databrew-2017-07-25/DeleteDataset) SDK for .NET
- [AWS](https://docs.aws.amazon.com/goto/SdkForCpp/databrew-2017-07-25/DeleteDataset) SDK for C++
- [AWS](https://docs.aws.amazon.com/goto/SdkForGoV2/databrew-2017-07-25/DeleteDataset) SDK for Go v2
- [AWS](https://docs.aws.amazon.com/goto/SdkForJavaV2/databrew-2017-07-25/DeleteDataset) SDK for Java V2
- AWS SDK for [JavaScript](https://docs.aws.amazon.com/goto/SdkForJavaScriptV3/databrew-2017-07-25/DeleteDataset) V3
- [AWS](https://docs.aws.amazon.com/goto/SdkForPHPV3/databrew-2017-07-25/DeleteDataset) SDK for PHP V3
- AWS SDK for [Python](https://docs.aws.amazon.com/goto/boto3/databrew-2017-07-25/DeleteDataset)
- AWS SDK for [Ruby](https://docs.aws.amazon.com/goto/SdkForRubyV3/databrew-2017-07-25/DeleteDataset) V3

# **DeleteJob**

Deletes the specified DataBrew job.

# <span id="page-449-0"></span>**Request Syntax**

DELETE /jobs/*name* HTTP/1.1

# **URI Request Parameters**

The request uses the following URI parameters.

### **[name](#page-449-0)**

The name of the job to be deleted.

Length Constraints: Minimum length of 1. Maximum length of 240.

Required: Yes

# **Request Body**

The request does not have a request body.

# <span id="page-449-2"></span>**Response Syntax**

```
HTTP/1.1 200
Content-type: application/json
{ 
    "Name": "string"
}
```
# **Response Elements**

If the action is successful, the service sends back an HTTP 200 response.

The following data is returned in JSON format by the service.

### <span id="page-449-1"></span>**[Name](#page-449-2)**

The name of the job that you deleted.

Length Constraints: Minimum length of 1. Maximum length of 240.

### **Errors**

For information about the errors that are common to all actions, see [Common](#page-693-0) Errors.

### **ConflictException**

Updating or deleting a resource can cause an inconsistent state.

HTTP Status Code: 409

### **ResourceNotFoundException**

One or more resources can't be found.

HTTP Status Code: 404

### **ValidationException**

The input parameters for this request failed validation.

HTTP Status Code: 400

# **See Also**

- AWS [Command](https://docs.aws.amazon.com/goto/aws-cli/databrew-2017-07-25/DeleteJob) Line Interface
- [AWS](https://docs.aws.amazon.com/goto/DotNetSDKV3/databrew-2017-07-25/DeleteJob) SDK for .NET
- [AWS](https://docs.aws.amazon.com/goto/SdkForCpp/databrew-2017-07-25/DeleteJob) SDK for C++
- [AWS](https://docs.aws.amazon.com/goto/SdkForGoV2/databrew-2017-07-25/DeleteJob) SDK for Go v2
- [AWS](https://docs.aws.amazon.com/goto/SdkForJavaV2/databrew-2017-07-25/DeleteJob) SDK for Java V2
- AWS SDK for [JavaScript](https://docs.aws.amazon.com/goto/SdkForJavaScriptV3/databrew-2017-07-25/DeleteJob) V3
- [AWS](https://docs.aws.amazon.com/goto/SdkForPHPV3/databrew-2017-07-25/DeleteJob) SDK for PHP V3
- AWS SDK for [Python](https://docs.aws.amazon.com/goto/boto3/databrew-2017-07-25/DeleteJob)
- AWS SDK for [Ruby](https://docs.aws.amazon.com/goto/SdkForRubyV3/databrew-2017-07-25/DeleteJob) V3

# **DeleteProject**

Deletes an existing DataBrew project.

# <span id="page-452-0"></span>**Request Syntax**

DELETE /projects/*name* HTTP/1.1

## **URI Request Parameters**

The request uses the following URI parameters.

#### **[name](#page-452-0)**

The name of the project to be deleted.

Length Constraints: Minimum length of 1. Maximum length of 255.

Required: Yes

# **Request Body**

The request does not have a request body.

### <span id="page-452-2"></span>**Response Syntax**

```
HTTP/1.1 200
Content-type: application/json
{ 
    "Name": "string"
}
```
# **Response Elements**

If the action is successful, the service sends back an HTTP 200 response.

The following data is returned in JSON format by the service.

#### <span id="page-452-1"></span>**[Name](#page-452-2)**

The name of the project that you deleted.

Length Constraints: Minimum length of 1. Maximum length of 255.

### **Errors**

For information about the errors that are common to all actions, see [Common](#page-693-0) Errors.

### **ConflictException**

Updating or deleting a resource can cause an inconsistent state.

HTTP Status Code: 409

### **ResourceNotFoundException**

One or more resources can't be found.

HTTP Status Code: 404

### **ValidationException**

The input parameters for this request failed validation.

HTTP Status Code: 400

# **See Also**

- AWS [Command](https://docs.aws.amazon.com/goto/aws-cli/databrew-2017-07-25/DeleteProject) Line Interface
- [AWS](https://docs.aws.amazon.com/goto/DotNetSDKV3/databrew-2017-07-25/DeleteProject) SDK for .NET
- [AWS](https://docs.aws.amazon.com/goto/SdkForCpp/databrew-2017-07-25/DeleteProject) SDK for C++
- [AWS](https://docs.aws.amazon.com/goto/SdkForGoV2/databrew-2017-07-25/DeleteProject) SDK for Go v2
- [AWS](https://docs.aws.amazon.com/goto/SdkForJavaV2/databrew-2017-07-25/DeleteProject) SDK for Java V2
- AWS SDK for [JavaScript](https://docs.aws.amazon.com/goto/SdkForJavaScriptV3/databrew-2017-07-25/DeleteProject) V3
- [AWS](https://docs.aws.amazon.com/goto/SdkForPHPV3/databrew-2017-07-25/DeleteProject) SDK for PHP V3
- AWS SDK for [Python](https://docs.aws.amazon.com/goto/boto3/databrew-2017-07-25/DeleteProject)
- AWS SDK for [Ruby](https://docs.aws.amazon.com/goto/SdkForRubyV3/databrew-2017-07-25/DeleteProject) V3

# **DeleteRecipeVersion**

<span id="page-455-0"></span>Deletes a single version of a DataBrew recipe.

# **Request Syntax**

DELETE /recipes/*name*/recipeVersion/*recipeVersion* HTTP/1.1

### **URI Request Parameters**

The request uses the following URI parameters.

#### **[name](#page-455-0)**

The name of the recipe.

Length Constraints: Minimum length of 1. Maximum length of 255.

Required: Yes

#### **[recipeVersion](#page-455-0)**

The version of the recipe to be deleted. You can specify a numeric versions (X.Y) or LATEST\_WORKING. LATEST\_PUBLISHED is not supported.

Length Constraints: Minimum length of 1. Maximum length of 16.

Required: Yes

### **Request Body**

<span id="page-455-1"></span>The request does not have a request body.

### **Response Syntax**

```
HTTP/1.1 200
Content-type: application/json
{ 
    "Name": "string", 
    "RecipeVersion": "string"
```
}

# **Response Elements**

If the action is successful, the service sends back an HTTP 200 response.

The following data is returned in JSON format by the service.

### <span id="page-456-0"></span>**[Name](#page-455-1)**

The name of the recipe that was deleted.

Type: String

Length Constraints: Minimum length of 1. Maximum length of 255.

#### <span id="page-456-1"></span>**[RecipeVersion](#page-455-1)**

The version of the recipe that was deleted.

Type: String

Length Constraints: Minimum length of 1. Maximum length of 16.

### **Errors**

For information about the errors that are common to all actions, see [Common](#page-693-0) Errors.

#### **ConflictException**

Updating or deleting a resource can cause an inconsistent state.

HTTP Status Code: 409

#### **ResourceNotFoundException**

One or more resources can't be found.

HTTP Status Code: 404

#### **ValidationException**

The input parameters for this request failed validation.

HTTP Status Code: 400

# **See Also**

- AWS [Command](https://docs.aws.amazon.com/goto/aws-cli/databrew-2017-07-25/DeleteRecipeVersion) Line Interface
- [AWS](https://docs.aws.amazon.com/goto/DotNetSDKV3/databrew-2017-07-25/DeleteRecipeVersion) SDK for .NET
- [AWS](https://docs.aws.amazon.com/goto/SdkForCpp/databrew-2017-07-25/DeleteRecipeVersion) SDK for C++
- [AWS](https://docs.aws.amazon.com/goto/SdkForGoV2/databrew-2017-07-25/DeleteRecipeVersion) SDK for Go v2
- [AWS](https://docs.aws.amazon.com/goto/SdkForJavaV2/databrew-2017-07-25/DeleteRecipeVersion) SDK for Java V2
- AWS SDK for [JavaScript](https://docs.aws.amazon.com/goto/SdkForJavaScriptV3/databrew-2017-07-25/DeleteRecipeVersion) V3
- [AWS](https://docs.aws.amazon.com/goto/SdkForPHPV3/databrew-2017-07-25/DeleteRecipeVersion) SDK for PHP V3
- AWS SDK for [Python](https://docs.aws.amazon.com/goto/boto3/databrew-2017-07-25/DeleteRecipeVersion)
- AWS SDK for [Ruby](https://docs.aws.amazon.com/goto/SdkForRubyV3/databrew-2017-07-25/DeleteRecipeVersion) V3

# **DeleteRuleset**

Deletes a ruleset.

# <span id="page-458-0"></span>**Request Syntax**

DELETE /rulesets/*name* HTTP/1.1

# **URI Request Parameters**

The request uses the following URI parameters.

### **[name](#page-458-0)**

The name of the ruleset to be deleted.

Length Constraints: Minimum length of 1. Maximum length of 255.

Required: Yes

# **Request Body**

The request does not have a request body.

# <span id="page-458-2"></span>**Response Syntax**

```
HTTP/1.1 200
Content-type: application/json
{ 
    "Name": "string"
}
```
# **Response Elements**

If the action is successful, the service sends back an HTTP 200 response.

The following data is returned in JSON format by the service.

# <span id="page-458-1"></span>**[Name](#page-458-2)**

The name of the deleted ruleset.

Length Constraints: Minimum length of 1. Maximum length of 255.

## **Errors**

For information about the errors that are common to all actions, see [Common](#page-693-0) Errors.

### **ConflictException**

Updating or deleting a resource can cause an inconsistent state.

HTTP Status Code: 409

### **ResourceNotFoundException**

One or more resources can't be found.

HTTP Status Code: 404

### **ValidationException**

The input parameters for this request failed validation.

HTTP Status Code: 400

# **See Also**

- AWS [Command](https://docs.aws.amazon.com/goto/aws-cli/databrew-2017-07-25/DeleteRuleset) Line Interface
- [AWS](https://docs.aws.amazon.com/goto/DotNetSDKV3/databrew-2017-07-25/DeleteRuleset) SDK for .NET
- [AWS](https://docs.aws.amazon.com/goto/SdkForCpp/databrew-2017-07-25/DeleteRuleset) SDK for C++
- [AWS](https://docs.aws.amazon.com/goto/SdkForGoV2/databrew-2017-07-25/DeleteRuleset) SDK for Go v2
- [AWS](https://docs.aws.amazon.com/goto/SdkForJavaV2/databrew-2017-07-25/DeleteRuleset) SDK for Java V2
- AWS SDK for [JavaScript](https://docs.aws.amazon.com/goto/SdkForJavaScriptV3/databrew-2017-07-25/DeleteRuleset) V3
- [AWS](https://docs.aws.amazon.com/goto/SdkForPHPV3/databrew-2017-07-25/DeleteRuleset) SDK for PHP V3
- AWS SDK for [Python](https://docs.aws.amazon.com/goto/boto3/databrew-2017-07-25/DeleteRuleset)
- AWS SDK for [Ruby](https://docs.aws.amazon.com/goto/SdkForRubyV3/databrew-2017-07-25/DeleteRuleset) V3

# **DeleteSchedule**

Deletes the specified DataBrew schedule.

## <span id="page-461-0"></span>**Request Syntax**

DELETE /schedules/*name* HTTP/1.1

### **URI Request Parameters**

The request uses the following URI parameters.

#### **[name](#page-461-0)**

The name of the schedule to be deleted.

Length Constraints: Minimum length of 1. Maximum length of 255.

Required: Yes

### **Request Body**

<span id="page-461-2"></span>The request does not have a request body.

### **Response Syntax**

```
HTTP/1.1 200
Content-type: application/json
{ 
    "Name": "string"
}
```
# **Response Elements**

If the action is successful, the service sends back an HTTP 200 response.

The following data is returned in JSON format by the service.

#### <span id="page-461-1"></span>**[Name](#page-461-2)**

The name of the schedule that was deleted.

Length Constraints: Minimum length of 1. Maximum length of 255.

# **Errors**

For information about the errors that are common to all actions, see [Common](#page-693-0) Errors.

### **ResourceNotFoundException**

One or more resources can't be found.

HTTP Status Code: 404

### **ValidationException**

The input parameters for this request failed validation.

HTTP Status Code: 400

## **See Also**

- AWS [Command](https://docs.aws.amazon.com/goto/aws-cli/databrew-2017-07-25/DeleteSchedule) Line Interface
- [AWS](https://docs.aws.amazon.com/goto/DotNetSDKV3/databrew-2017-07-25/DeleteSchedule) SDK for .NET
- [AWS](https://docs.aws.amazon.com/goto/SdkForCpp/databrew-2017-07-25/DeleteSchedule) SDK for C++
- [AWS](https://docs.aws.amazon.com/goto/SdkForGoV2/databrew-2017-07-25/DeleteSchedule) SDK for Go v2
- [AWS](https://docs.aws.amazon.com/goto/SdkForJavaV2/databrew-2017-07-25/DeleteSchedule) SDK for Java V2
- AWS SDK for [JavaScript](https://docs.aws.amazon.com/goto/SdkForJavaScriptV3/databrew-2017-07-25/DeleteSchedule) V3
- [AWS](https://docs.aws.amazon.com/goto/SdkForPHPV3/databrew-2017-07-25/DeleteSchedule) SDK for PHP V3
- AWS SDK for [Python](https://docs.aws.amazon.com/goto/boto3/databrew-2017-07-25/DeleteSchedule)
- AWS SDK for [Ruby](https://docs.aws.amazon.com/goto/SdkForRubyV3/databrew-2017-07-25/DeleteSchedule) V3

# **DescribeDataset**

Returns the definition of a specific DataBrew dataset.

# <span id="page-463-0"></span>**Request Syntax**

```
GET /datasets/name HTTP/1.1
```
## **URI Request Parameters**

The request uses the following URI parameters.

#### **[name](#page-463-0)**

The name of the dataset to be described.

Length Constraints: Minimum length of 1. Maximum length of 255.

Required: Yes

# **Request Body**

<span id="page-463-1"></span>The request does not have a request body.

### **Response Syntax**

```
HTTP/1.1 200
Content-type: application/json
{ 
    "CreateDate": number, 
    "CreatedBy": "string", 
    "Format": "string", 
    "FormatOptions": { 
       "Csv": { 
           "Delimiter": "string", 
           "HeaderRow": boolean
       }, 
       "Excel": { 
           "HeaderRow": boolean, 
           "SheetIndexes": [ number ], 
           "SheetNames": [ "string" ]
```

```
 }, 
    "Json": { 
        "MultiLine": boolean
    } 
 }, 
 "Input": { 
    "DatabaseInputDefinition": { 
        "DatabaseTableName": "string", 
        "GlueConnectionName": "string", 
        "QueryString": "string", 
        "TempDirectory": { 
           "Bucket": "string", 
           "BucketOwner": "string", 
           "Key": "string" 
       } 
    }, 
    "DataCatalogInputDefinition": { 
        "CatalogId": "string", 
        "DatabaseName": "string", 
        "TableName": "string", 
        "TempDirectory": { 
           "Bucket": "string", 
           "BucketOwner": "string", 
           "Key": "string" 
       } 
    }, 
    "Metadata": { 
       "SourceArn": "string" 
    }, 
    "S3InputDefinition": { 
        "Bucket": "string", 
        "BucketOwner": "string", 
        "Key": "string" 
    } 
 }, 
 "LastModifiedBy": "string", 
 "LastModifiedDate": number, 
 "Name": "string", 
 "PathOptions": { 
    "FilesLimit": { 
        "MaxFiles": number, 
        "Order": "string", 
        "OrderedBy": "string" 
    },
```

```
 "LastModifiedDateCondition": { 
           "Expression": "string", 
           "ValuesMap": { 
              "string" : "string" 
           } 
       }, 
       "Parameters": { 
           "string" : { 
              "CreateColumn": boolean, 
              "DatetimeOptions": { 
                  "Format": "string", 
                 "LocaleCode": "string", 
                 "TimezoneOffset": "string" 
              }, 
              "Filter": { 
                 "Expression": "string", 
                 "ValuesMap": { 
                     "string" : "string" 
 } 
              }, 
              "Name": "string", 
              "Type": "string" 
           } 
       } 
    }, 
    "ResourceArn": "string", 
    "Source": "string", 
    "Tags": { 
       "string" : "string" 
    }
```
# **Response Elements**

If the action is successful, the service sends back an HTTP 200 response.

The following data is returned in JSON format by the service.

<span id="page-465-0"></span>**[Input](#page-463-1)**

}

Represents information on how DataBrew can find data, in either the AWS Glue Data Catalog or Amazon S3.

Type: [Input](#page-631-4) object

#### <span id="page-466-6"></span>**[Name](#page-463-1)**

The name of the dataset.

Type: String

Length Constraints: Minimum length of 1. Maximum length of 255.

#### <span id="page-466-0"></span>**[CreateDate](#page-463-1)**

The date and time that the dataset was created.

Type: Timestamp

#### <span id="page-466-1"></span>**[CreatedBy](#page-463-1)**

The identifier (user name) of the user who created the dataset.

Type: String

#### <span id="page-466-2"></span>**[Format](#page-463-1)**

The file format of a dataset that is created from an Amazon S3 file or folder.

Type: String

Valid Values: CSV | JSON | PARQUET | EXCEL | ORC

#### <span id="page-466-3"></span>**[FormatOptions](#page-463-1)**

Represents a set of options that define the structure of either comma-separated value (CSV), Excel, or JSON input.

Type: [FormatOptions](#page-629-3) object

#### <span id="page-466-4"></span>**[LastModifiedBy](#page-463-1)**

The identifier (user name) of the user who last modified the dataset.

Type: String

#### <span id="page-466-5"></span>**[LastModifiedDate](#page-463-1)**

The date and time that the dataset was last modified.

Type: Timestamp

### <span id="page-467-0"></span>**[PathOptions](#page-463-1)**

A set of options that defines how DataBrew interprets an Amazon S3 path of the dataset.

Type: [PathOptions](#page-652-3) object

#### <span id="page-467-1"></span>**[ResourceArn](#page-463-1)**

The Amazon Resource Name (ARN) of the dataset.

Type: String

Length Constraints: Minimum length of 20. Maximum length of 2048.

### <span id="page-467-2"></span>**[Source](#page-463-1)**

The location of the data for this dataset, Amazon S3 or the AWS Glue Data Catalog.

Type: String

Valid Values: S3 | DATA-CATALOG | DATABASE

#### <span id="page-467-3"></span>**[Tags](#page-463-1)**

Metadata tags associated with this dataset.

Type: String to string map

Map Entries: Maximum number of 200 items.

Key Length Constraints: Minimum length of 1. Maximum length of 128.

Value Length Constraints: Maximum length of 256.

## **Errors**

For information about the errors that are common to all actions, see [Common](#page-693-0) Errors.

#### **ResourceNotFoundException**

One or more resources can't be found.

HTTP Status Code: 404

#### **ValidationException**

The input parameters for this request failed validation.
### HTTP Status Code: 400

# **See Also**

For more information about using this API in one of the language-specific AWS SDKs, see the following:

- AWS [Command](https://docs.aws.amazon.com/goto/aws-cli/databrew-2017-07-25/DescribeDataset) Line Interface
- [AWS](https://docs.aws.amazon.com/goto/DotNetSDKV3/databrew-2017-07-25/DescribeDataset) SDK for .NET
- [AWS](https://docs.aws.amazon.com/goto/SdkForCpp/databrew-2017-07-25/DescribeDataset) SDK for C++
- [AWS](https://docs.aws.amazon.com/goto/SdkForGoV2/databrew-2017-07-25/DescribeDataset) SDK for Go v2
- [AWS](https://docs.aws.amazon.com/goto/SdkForJavaV2/databrew-2017-07-25/DescribeDataset) SDK for Java V2
- AWS SDK for [JavaScript](https://docs.aws.amazon.com/goto/SdkForJavaScriptV3/databrew-2017-07-25/DescribeDataset) V3
- [AWS](https://docs.aws.amazon.com/goto/SdkForPHPV3/databrew-2017-07-25/DescribeDataset) SDK for PHP V3
- AWS SDK for [Python](https://docs.aws.amazon.com/goto/boto3/databrew-2017-07-25/DescribeDataset)
- AWS SDK for [Ruby](https://docs.aws.amazon.com/goto/SdkForRubyV3/databrew-2017-07-25/DescribeDataset) V3

# **DescribeJob**

Returns the definition of a specific DataBrew job.

# <span id="page-469-0"></span>**Request Syntax**

```
GET /jobs/name HTTP/1.1
```
# **URI Request Parameters**

The request uses the following URI parameters.

#### **[name](#page-469-0)**

The name of the job to be described.

Length Constraints: Minimum length of 1. Maximum length of 240.

Required: Yes

# **Request Body**

The request does not have a request body.

# <span id="page-469-1"></span>**Response Syntax**

```
HTTP/1.1 200
Content-type: application/json
{ 
    "CreateDate": number, 
    "CreatedBy": "string", 
    "DatabaseOutputs": [ 
       { 
          "DatabaseOptions": { 
              "TableName": "string", 
              "TempDirectory": { 
                 "Bucket": "string", 
                BucketOwner": "string",
                 "Key": "string" 
 } 
          },
```

```
 "DatabaseOutputMode": "string", 
        "GlueConnectionName": "string" 
    } 
 ], 
 "DataCatalogOutputs": [ 
    { 
        "CatalogId": "string", 
        "DatabaseName": "string", 
        "DatabaseOptions": { 
           "TableName": "string", 
           "TempDirectory": { 
              "Bucket": "string", 
              "BucketOwner": "string", 
              "Key": "string" 
           } 
        }, 
        "Overwrite": boolean, 
        "S3Options": { 
           "Location": { 
              "Bucket": "string", 
              "BucketOwner": "string", 
              "Key": "string" 
           } 
       }, 
        "TableName": "string" 
    } 
 ], 
 "DatasetName": "string", 
 "EncryptionKeyArn": "string", 
 "EncryptionMode": "string", 
 "JobSample": { 
    "Mode": "string", 
    "Size": number
 }, 
 "LastModifiedBy": "string", 
 "LastModifiedDate": number, 
 "LogSubscription": "string", 
 "MaxCapacity": number, 
 "MaxRetries": number, 
 "Name": "string", 
 "Outputs": [ 
    { 
        "CompressionFormat": "string", 
        "Format": "string",
```

```
 "FormatOptions": { 
               "Csv": { 
                   "Delimiter": "string" 
               } 
           }, 
           "Location": { 
               "Bucket": "string", 
               "BucketOwner": "string", 
               "Key": "string" 
           }, 
           "MaxOutputFiles": number, 
           "Overwrite": boolean, 
           "PartitionColumns": [ "string" ] 
        } 
    ], 
    "ProfileConfiguration": { 
        "ColumnStatisticsConfigurations": [ 
           { 
               "Selectors": [ 
\overline{a} "Name": "string", 
                      "Regex": "string" 
 } 
               ], 
               "Statistics": { 
                   "IncludedStatistics": [ "string" ], 
                   "Overrides": [ 
\{ "Parameters": { 
                             "string" : "string" 
\}, \}, \}, \}, \}, \}, \}, \}, \}, \}, \}, \}, \}, \}, \}, \}, \}, \}, \}, \}, \}, \}, \}, \}, \}, \}, \}, \}, \}, \}, \}, \}, \}, \}, \}, \}, \},
                          "Statistic": "string" 
 } 
 ] 
               } 
           } 
        ], 
        "DatasetStatisticsConfiguration": { 
           "IncludedStatistics": [ "string" ], 
           "Overrides": [ 
               { 
                   "Parameters": { 
                      "string" : "string" 
                   },
```

```
 "Statistic": "string" 
               } 
           ] 
        }, 
        "EntityDetectorConfiguration": { 
           "AllowedStatistics": [ 
\{\hspace{.1cm} \} "Statistics": [ "string" ] 
 } 
           ], 
           "EntityTypes": [ "string" ] 
        }, 
        "ProfileColumns": [ 
           { 
               "Name": "string", 
               "Regex": "string" 
           } 
        ] 
    }, 
    "ProjectName": "string", 
    "RecipeReference": { 
        "Name": "string", 
        "RecipeVersion": "string" 
    }, 
    "ResourceArn": "string", 
    "RoleArn": "string", 
    "Tags": { 
        "string" : "string" 
    }, 
    "Timeout": number, 
    "Type": "string", 
    "ValidationConfigurations": [ 
        { 
           "RulesetArn": "string", 
           "ValidationMode": "string" 
        } 
    ]
}
```
# **Response Elements**

If the action is successful, the service sends back an HTTP 200 response.

The following data is returned in JSON format by the service.

#### <span id="page-473-6"></span>**[Name](#page-469-1)**

The name of the job.

Type: String

Length Constraints: Minimum length of 1. Maximum length of 240.

#### <span id="page-473-0"></span>**[CreateDate](#page-469-1)**

The date and time that the job was created.

Type: Timestamp

### <span id="page-473-1"></span>**[CreatedBy](#page-469-1)**

The identifier (user name) of the user associated with the creation of the job.

Type: String

#### <span id="page-473-2"></span>**[DatabaseOutputs](#page-469-1)**

Represents a list of JDBC database output objects which defines the output destination for a DataBrew recipe job to write into.

Type: Array of [DatabaseOutput](#page-606-3) objects

Array Members: Minimum number of 1 item.

### <span id="page-473-3"></span>**[DataCatalogOutputs](#page-469-1)**

One or more artifacts that represent the AWS Glue Data Catalog output from running the job.

Type: Array of [DataCatalogOutput](#page-611-4) objects

Array Members: Minimum number of 1 item.

#### <span id="page-473-4"></span>**[DatasetName](#page-469-1)**

The dataset that the job acts upon.

Type: String

Length Constraints: Minimum length of 1. Maximum length of 255.

# <span id="page-473-5"></span>**[EncryptionKeyArn](#page-469-1)**

The Amazon Resource Name (ARN) of an encryption key that is used to protect the job.

### Type: String

Length Constraints: Minimum length of 20. Maximum length of 2048.

### <span id="page-474-0"></span>**[EncryptionMode](#page-469-1)**

The encryption mode for the job, which can be one of the following:

- SSE-KMS Server-side encryption with keys managed by AWS KMS.
- SSE-S3 Server-side encryption with keys managed by Amazon S3.

Type: String

Valid Values: SSE-KMS | SSE-S3

### <span id="page-474-1"></span>**[JobSample](#page-469-1)**

Sample configuration for profile jobs only. Determines the number of rows on which the profile job will be executed.

Type: [JobSample](#page-644-2) object

#### <span id="page-474-2"></span>**[LastModifiedBy](#page-469-1)**

The identifier (user name) of the user who last modified the job.

Type: String

### <span id="page-474-3"></span>**[LastModifiedDate](#page-469-1)**

The date and time that the job was last modified.

Type: Timestamp

### <span id="page-474-4"></span>**[LogSubscription](#page-469-1)**

Indicates whether Amazon CloudWatch logging is enabled for this job.

Type: String

Valid Values: ENABLE | DISABLE

#### <span id="page-474-5"></span>**[MaxCapacity](#page-469-1)**

The maximum number of compute nodes that DataBrew can consume when the job processes data.

#### Type: Integer

#### <span id="page-475-0"></span>**[MaxRetries](#page-469-1)**

The maximum number of times to retry the job after a job run fails.

Type: Integer

Valid Range: Minimum value of 0.

#### <span id="page-475-1"></span>**[Outputs](#page-469-1)**

One or more artifacts that represent the output from running the job.

Type: Array of [Output](#page-648-4) objects

Array Members: Minimum number of 1 item.

#### <span id="page-475-2"></span>**[ProfileConfiguration](#page-469-1)**

Configuration for profile jobs. Used to select columns, do evaluations, and override default parameters of evaluations. When configuration is null, the profile job will run with default settings.

Type: [ProfileConfiguration](#page-654-3) object

#### <span id="page-475-3"></span>**[ProjectName](#page-469-1)**

The DataBrew project associated with this job.

Type: String

Length Constraints: Minimum length of 1. Maximum length of 255.

#### <span id="page-475-4"></span>**[RecipeReference](#page-469-1)**

Represents the name and version of a DataBrew recipe.

Type: [RecipeReference](#page-666-2) object

#### <span id="page-475-5"></span>**[ResourceArn](#page-469-1)**

The Amazon Resource Name (ARN) of the job.

Type: String

Length Constraints: Minimum length of 20. Maximum length of 2048.

### <span id="page-476-0"></span>**[RoleArn](#page-469-1)**

The ARN of the AWS Identity and Access Management (IAM) role to be assumed when DataBrew runs the job.

Type: String

Length Constraints: Minimum length of 20. Maximum length of 2048.

# <span id="page-476-1"></span>**[Tags](#page-469-1)**

Metadata tags associated with this job.

Type: String to string map

Map Entries: Maximum number of 200 items.

Key Length Constraints: Minimum length of 1. Maximum length of 128.

Value Length Constraints: Maximum length of 256.

### <span id="page-476-2"></span>**[Timeout](#page-469-1)**

The job's timeout in minutes. A job that attempts to run longer than this timeout period ends with a status of TIMEOUT.

Type: Integer

Valid Range: Minimum value of 0.

# <span id="page-476-3"></span>**[Type](#page-469-1)**

The job type, which must be one of the following:

- PROFILE The job analyzes the dataset to determine its size, data types, data distribution, and more.
- RECIPE The job applies one or more transformations to a dataset.

Type: String

Valid Values: PROFILE | RECIPE

### <span id="page-476-4"></span>**[ValidationConfigurations](#page-469-1)**

List of validation configurations that are applied to the profile job.

Type: Array of [ValidationConfiguration](#page-690-2) objects

Array Members: Minimum number of 1 item.

# **Errors**

For information about the errors that are common to all actions, see [Common](#page-693-0) Errors.

### **ResourceNotFoundException**

One or more resources can't be found.

HTTP Status Code: 404

### **ValidationException**

The input parameters for this request failed validation.

HTTP Status Code: 400

# **See Also**

For more information about using this API in one of the language-specific AWS SDKs, see the following:

- AWS [Command](https://docs.aws.amazon.com/goto/aws-cli/databrew-2017-07-25/DescribeJob) Line Interface
- [AWS](https://docs.aws.amazon.com/goto/DotNetSDKV3/databrew-2017-07-25/DescribeJob) SDK for .NET
- [AWS](https://docs.aws.amazon.com/goto/SdkForCpp/databrew-2017-07-25/DescribeJob) SDK for C++
- [AWS](https://docs.aws.amazon.com/goto/SdkForGoV2/databrew-2017-07-25/DescribeJob) SDK for Go v2
- [AWS](https://docs.aws.amazon.com/goto/SdkForJavaV2/databrew-2017-07-25/DescribeJob) SDK for Java V2
- AWS SDK for [JavaScript](https://docs.aws.amazon.com/goto/SdkForJavaScriptV3/databrew-2017-07-25/DescribeJob) V3
- [AWS](https://docs.aws.amazon.com/goto/SdkForPHPV3/databrew-2017-07-25/DescribeJob) SDK for PHP V3
- AWS SDK for [Python](https://docs.aws.amazon.com/goto/boto3/databrew-2017-07-25/DescribeJob)
- AWS SDK for [Ruby](https://docs.aws.amazon.com/goto/SdkForRubyV3/databrew-2017-07-25/DescribeJob) V3

# **DescribeJobRun**

Represents one run of a DataBrew job.

# <span id="page-478-0"></span>**Request Syntax**

```
GET /jobs/name/jobRun/runId HTTP/1.1
```
### **URI Request Parameters**

The request uses the following URI parameters.

#### **[name](#page-478-0)**

The name of the job being processed during this run.

Length Constraints: Minimum length of 1. Maximum length of 240.

Required: Yes

#### **[runId](#page-478-0)**

The unique identifier of the job run.

Length Constraints: Minimum length of 1. Maximum length of 255.

Required: Yes

# **Request Body**

The request does not have a request body.

### <span id="page-478-1"></span>**Response Syntax**

```
HTTP/1.1 200
Content-type: application/json
{ 
    "Attempt": number, 
    "CompletedOn": number, 
    "DatabaseOutputs": [ 
       { 
           "DatabaseOptions": {
```

```
 "TableName": "string", 
           "TempDirectory": { 
               "Bucket": "string", 
               "BucketOwner": "string", 
               "Key": "string" 
           } 
        }, 
        "DatabaseOutputMode": "string", 
        "GlueConnectionName": "string" 
    } 
 ], 
 "DataCatalogOutputs": [ 
    { 
        "CatalogId": "string", 
        "DatabaseName": "string", 
        "DatabaseOptions": { 
           "TableName": "string", 
           "TempDirectory": { 
               "Bucket": "string", 
               "BucketOwner": "string", 
               "Key": "string" 
           } 
        }, 
        "Overwrite": boolean, 
        "S3Options": { 
           "Location": { 
               "Bucket": "string", 
               "BucketOwner": "string", 
               "Key": "string" 
           } 
        }, 
        "TableName": "string" 
    } 
 ], 
 "DatasetName": "string", 
 "ErrorMessage": "string", 
 "ExecutionTime": number, 
 "JobName": "string", 
 "JobSample": { 
    "Mode": "string", 
    "Size": number
 }, 
 "LogGroupName": "string", 
 "LogSubscription": "string",
```

```
 "Outputs": [ 
       { 
           "CompressionFormat": "string", 
           "Format": "string", 
           "FormatOptions": { 
               "Csv": { 
                  "Delimiter": "string" 
 } 
           }, 
           "Location": { 
               "Bucket": "string", 
               "BucketOwner": "string", 
              "Key": "string" 
           }, 
           "MaxOutputFiles": number, 
           "Overwrite": boolean, 
           "PartitionColumns": [ "string" ] 
       } 
    ], 
    "ProfileConfiguration": { 
        "ColumnStatisticsConfigurations": [ 
           { 
               "Selectors": [ 
\overline{a} "Name": "string", 
                      "Regex": "string" 
 } 
               ], 
               "Statistics": { 
                  "IncludedStatistics": [ "string" ], 
                  "Overrides": [ 
\{ "Parameters": { 
                            "string" : "string" 
\}, \}, \}, \}, \}, \}, \}, \}, \}, \}, \}, \}, \}, \}, \}, \}, \}, \}, \}, \}, \}, \}, \}, \}, \}, \}, \}, \}, \}, \}, \}, \}, \}, \}, \}, \}, \},
                          "Statistic": "string" 
 } 
 ] 
              } 
           } 
       ], 
        "DatasetStatisticsConfiguration": { 
           "IncludedStatistics": [ "string" ], 
           "Overrides": [
```

```
\{\hspace{.1cm} \} "Parameters": { 
                      "string" : "string" 
                  }, 
                  "Statistic": "string" 
 } 
          \mathbf{I} }, 
        "EntityDetectorConfiguration": { 
           "AllowedStatistics": [ 
\{\hspace{.1cm} \} "Statistics": [ "string" ] 
 } 
           ], 
           "EntityTypes": [ "string" ] 
        }, 
        "ProfileColumns": [ 
           { 
               "Name": "string", 
               "Regex": "string" 
           } 
        ] 
    }, 
    "RecipeReference": { 
        "Name": "string", 
        "RecipeVersion": "string" 
    }, 
    "RunId": "string", 
    "StartedBy": "string", 
    "StartedOn": number, 
    "State": "string", 
    "ValidationConfigurations": [ 
        { 
           "RulesetArn": "string", 
           "ValidationMode": "string" 
        } 
    ]
}
```
# **Response Elements**

If the action is successful, the service sends back an HTTP 200 response.

The following data is returned in JSON format by the service.

#### <span id="page-482-6"></span>**[JobName](#page-478-1)**

The name of the job being processed during this run.

Type: String

Length Constraints: Minimum length of 1. Maximum length of 240.

#### <span id="page-482-0"></span>**[Attempt](#page-478-1)**

The number of times that DataBrew has attempted to run the job.

Type: Integer

### <span id="page-482-1"></span>**[CompletedOn](#page-478-1)**

The date and time when the job completed processing.

Type: Timestamp

### <span id="page-482-2"></span>**[DatabaseOutputs](#page-478-1)**

Represents a list of JDBC database output objects which defines the output destination for a DataBrew recipe job to write into.

Type: Array of [DatabaseOutput](#page-606-3) objects

Array Members: Minimum number of 1 item.

### <span id="page-482-3"></span>**[DataCatalogOutputs](#page-478-1)**

One or more artifacts that represent the AWS Glue Data Catalog output from running the job.

Type: Array of [DataCatalogOutput](#page-611-4) objects

Array Members: Minimum number of 1 item.

#### <span id="page-482-4"></span>**[DatasetName](#page-478-1)**

The name of the dataset for the job to process.

Type: String

Length Constraints: Minimum length of 1. Maximum length of 255.

# <span id="page-482-5"></span>**[ErrorMessage](#page-478-1)**

A message indicating an error (if any) that was encountered when the job ran.

#### Type: String

#### <span id="page-483-0"></span>**[ExecutionTime](#page-478-1)**

The amount of time, in seconds, during which the job run consumed resources.

Type: Integer

#### <span id="page-483-1"></span>**[JobSample](#page-478-1)**

Sample configuration for profile jobs only. Determines the number of rows on which the profile job will be executed. If a JobSample value is not provided, the default value will be used. The default value is CUSTOM\_ROWS for the mode parameter and 20000 for the size parameter.

Type: [JobSample](#page-644-2) object

#### <span id="page-483-2"></span>**[LogGroupName](#page-478-1)**

The name of an Amazon CloudWatch log group, where the job writes diagnostic messages when it runs.

Type: String

Length Constraints: Minimum length of 1. Maximum length of 512.

#### <span id="page-483-3"></span>**[LogSubscription](#page-478-1)**

The current status of Amazon CloudWatch logging for the job run.

Type: String

Valid Values: ENABLE | DISABLE

#### <span id="page-483-4"></span>**[Outputs](#page-478-1)**

One or more output artifacts from a job run.

Type: Array of [Output](#page-648-4) objects

Array Members: Minimum number of 1 item.

#### <span id="page-483-5"></span>**[ProfileConfiguration](#page-478-1)**

Configuration for profile jobs. Used to select columns, do evaluations, and override default parameters of evaluations. When configuration is null, the profile job will run with default settings.

Type: [ProfileConfiguration](#page-654-3) object

#### <span id="page-484-0"></span>**[RecipeReference](#page-478-1)**

Represents the name and version of a DataBrew recipe.

Type: [RecipeReference](#page-666-2) object

#### <span id="page-484-1"></span>**[RunId](#page-478-1)**

The unique identifier of the job run.

Type: String

Length Constraints: Minimum length of 1. Maximum length of 255.

#### <span id="page-484-2"></span>**[StartedBy](#page-478-1)**

The Amazon Resource Name (ARN) of the user who started the job run.

Type: String

#### <span id="page-484-3"></span>**[StartedOn](#page-478-1)**

The date and time when the job run began.

Type: Timestamp

#### <span id="page-484-4"></span>**[State](#page-478-1)**

The current state of the job run entity itself.

Type: String

Valid Values: STARTING | RUNNING | STOPPING | STOPPED | SUCCEEDED | FAILED | TIMEOUT

#### <span id="page-484-5"></span>**[ValidationConfigurations](#page-478-1)**

List of validation configurations that are applied to the profile job.

Type: Array of [ValidationConfiguration](#page-690-2) objects

Array Members: Minimum number of 1 item.

### **Errors**

For information about the errors that are common to all actions, see [Common](#page-693-0) Errors.

#### **ResourceNotFoundException**

One or more resources can't be found.

HTTP Status Code: 404

#### **ValidationException**

The input parameters for this request failed validation.

HTTP Status Code: 400

# **See Also**

For more information about using this API in one of the language-specific AWS SDKs, see the following:

- AWS [Command](https://docs.aws.amazon.com/goto/aws-cli/databrew-2017-07-25/DescribeJobRun) Line Interface
- [AWS](https://docs.aws.amazon.com/goto/DotNetSDKV3/databrew-2017-07-25/DescribeJobRun) SDK for .NET
- [AWS](https://docs.aws.amazon.com/goto/SdkForCpp/databrew-2017-07-25/DescribeJobRun) SDK for C++
- [AWS](https://docs.aws.amazon.com/goto/SdkForGoV2/databrew-2017-07-25/DescribeJobRun) SDK for Go v2
- [AWS](https://docs.aws.amazon.com/goto/SdkForJavaV2/databrew-2017-07-25/DescribeJobRun) SDK for Java V2
- AWS SDK for [JavaScript](https://docs.aws.amazon.com/goto/SdkForJavaScriptV3/databrew-2017-07-25/DescribeJobRun) V3
- [AWS](https://docs.aws.amazon.com/goto/SdkForPHPV3/databrew-2017-07-25/DescribeJobRun) SDK for PHP V3
- AWS SDK for [Python](https://docs.aws.amazon.com/goto/boto3/databrew-2017-07-25/DescribeJobRun)
- AWS SDK for [Ruby](https://docs.aws.amazon.com/goto/SdkForRubyV3/databrew-2017-07-25/DescribeJobRun) V3

# **DescribeProject**

<span id="page-486-0"></span>Returns the definition of a specific DataBrew project.

# **Request Syntax**

GET /projects/*name* HTTP/1.1

### **URI Request Parameters**

The request uses the following URI parameters.

#### **[name](#page-486-0)**

The name of the project to be described.

Length Constraints: Minimum length of 1. Maximum length of 255.

Required: Yes

# **Request Body**

<span id="page-486-1"></span>The request does not have a request body.

# **Response Syntax**

```
HTTP/1.1 200
Content-type: application/json
{ 
    "CreateDate": number, 
    "CreatedBy": "string", 
    "DatasetName": "string", 
    "LastModifiedBy": "string", 
    "LastModifiedDate": number, 
    "Name": "string", 
    "OpenDate": number, 
    "OpenedBy": "string", 
    "RecipeName": "string", 
    "ResourceArn": "string",
```

```
 "RoleArn": "string", 
    "Sample": { 
        "Size": number, 
        "Type": "string" 
    }, 
    "SessionStatus": "string", 
    "Tags": { 
        "string" : "string" 
    }
}
```
# **Response Elements**

If the action is successful, the service sends back an HTTP 200 response.

The following data is returned in JSON format by the service.

#### <span id="page-487-3"></span>**[Name](#page-486-1)**

The name of the project.

Type: String

Length Constraints: Minimum length of 1. Maximum length of 255.

#### <span id="page-487-0"></span>**[CreateDate](#page-486-1)**

The date and time that the project was created.

Type: Timestamp

#### <span id="page-487-1"></span>**[CreatedBy](#page-486-1)**

The identifier (user name) of the user who created the project.

Type: String

#### <span id="page-487-2"></span>**[DatasetName](#page-486-1)**

The dataset associated with the project.

Type: String

Length Constraints: Minimum length of 1. Maximum length of 255.

#### <span id="page-488-0"></span>**[LastModifiedBy](#page-486-1)**

The identifier (user name) of the user who last modified the project.

Type: String

#### <span id="page-488-1"></span>**[LastModifiedDate](#page-486-1)**

The date and time that the project was last modified.

Type: Timestamp

#### <span id="page-488-2"></span>**[OpenDate](#page-486-1)**

The date and time when the project was opened.

Type: Timestamp

#### <span id="page-488-3"></span>**[OpenedBy](#page-486-1)**

The identifier (user name) of the user that opened the project for use.

Type: String

#### <span id="page-488-4"></span>**[RecipeName](#page-486-1)**

The recipe associated with this job.

Type: String

Length Constraints: Minimum length of 1. Maximum length of 255.

#### <span id="page-488-5"></span>**[ResourceArn](#page-486-1)**

The Amazon Resource Name (ARN) of the project.

Type: String

Length Constraints: Minimum length of 20. Maximum length of 2048.

#### <span id="page-488-6"></span>**[RoleArn](#page-486-1)**

The ARN of the AWS Identity and Access Management (IAM) role to be assumed when DataBrew runs the job.

Type: String

Length Constraints: Minimum length of 20. Maximum length of 2048.

### <span id="page-489-0"></span>**[Sample](#page-486-1)**

Represents the sample size and sampling type for DataBrew to use for interactive data analysis.

Type: [Sample](#page-680-2) object

#### <span id="page-489-1"></span>**[SessionStatus](#page-486-1)**

Describes the current state of the session:

- PROVISIONING allocating resources for the session.
- INITIALIZING getting the session ready for first use.
- ASSIGNED the session is ready for use.

Type: String

```
Valid Values: ASSIGNED | FAILED | INITIALIZING | PROVISIONING | READY | 
RECYCLING | ROTATING | TERMINATED | TERMINATING | UPDATING
```
#### <span id="page-489-2"></span>**[Tags](#page-486-1)**

Metadata tags associated with this project.

Type: String to string map

Map Entries: Maximum number of 200 items.

Key Length Constraints: Minimum length of 1. Maximum length of 128.

Value Length Constraints: Maximum length of 256.

### **Errors**

For information about the errors that are common to all actions, see [Common](#page-693-0) Errors.

#### **ResourceNotFoundException**

One or more resources can't be found.

HTTP Status Code: 404

#### **ValidationException**

The input parameters for this request failed validation.

### HTTP Status Code: 400

# **See Also**

For more information about using this API in one of the language-specific AWS SDKs, see the following:

- AWS [Command](https://docs.aws.amazon.com/goto/aws-cli/databrew-2017-07-25/DescribeProject) Line Interface
- [AWS](https://docs.aws.amazon.com/goto/DotNetSDKV3/databrew-2017-07-25/DescribeProject) SDK for .NET
- [AWS](https://docs.aws.amazon.com/goto/SdkForCpp/databrew-2017-07-25/DescribeProject) SDK for C++
- [AWS](https://docs.aws.amazon.com/goto/SdkForGoV2/databrew-2017-07-25/DescribeProject) SDK for Go v2
- [AWS](https://docs.aws.amazon.com/goto/SdkForJavaV2/databrew-2017-07-25/DescribeProject) SDK for Java V2
- AWS SDK for [JavaScript](https://docs.aws.amazon.com/goto/SdkForJavaScriptV3/databrew-2017-07-25/DescribeProject) V3
- [AWS](https://docs.aws.amazon.com/goto/SdkForPHPV3/databrew-2017-07-25/DescribeProject) SDK for PHP V3
- AWS SDK for [Python](https://docs.aws.amazon.com/goto/boto3/databrew-2017-07-25/DescribeProject)
- AWS SDK for [Ruby](https://docs.aws.amazon.com/goto/SdkForRubyV3/databrew-2017-07-25/DescribeProject) V3

# **DescribeRecipe**

Returns the definition of a specific DataBrew recipe corresponding to a particular version.

# <span id="page-491-0"></span>**Request Syntax**

GET /recipes/*name*?recipeVersion=*RecipeVersion* HTTP/1.1

# **URI Request Parameters**

The request uses the following URI parameters.

#### **[name](#page-491-0)**

The name of the recipe to be described.

Length Constraints: Minimum length of 1. Maximum length of 255.

Required: Yes

#### **[RecipeVersion](#page-491-0)**

The recipe version identifier. If this parameter isn't specified, then the latest published version is returned.

Length Constraints: Minimum length of 1. Maximum length of 16.

# **Request Body**

The request does not have a request body.

# <span id="page-491-1"></span>**Response Syntax**

```
HTTP/1.1 200
Content-type: application/json
{ 
    "CreateDate": number, 
    "CreatedBy": "string", 
    "Description": "string", 
    "LastModifiedBy": "string", 
    "LastModifiedDate": number, 
    "Name": "string",
```

```
 "ProjectName": "string", 
    "PublishedBy": "string", 
    "PublishedDate": number, 
    "RecipeVersion": "string", 
    "ResourceArn": "string", 
    "Steps": [ 
       { 
           "Action": { 
              "Operation": "string", 
              "Parameters": { 
                  "string" : "string" 
 } 
           }, 
           "ConditionExpressions": [ 
\{\hspace{.1cm} \} "Condition": "string", 
                  "TargetColumn": "string", 
                  "Value": "string" 
 } 
          \mathbf{I} } 
    ], 
    "Tags": { 
       "string" : "string" 
    }
}
```
# **Response Elements**

If the action is successful, the service sends back an HTTP 200 response.

The following data is returned in JSON format by the service.

# <span id="page-492-1"></span>**[Name](#page-491-1)**

The name of the recipe.

Type: String

Length Constraints: Minimum length of 1. Maximum length of 255.

# <span id="page-492-0"></span>**[CreateDate](#page-491-1)**

The date and time that the recipe was created.

#### Type: Timestamp

#### <span id="page-493-0"></span>**[CreatedBy](#page-491-1)**

The identifier (user name) of the user who created the recipe.

Type: String

#### <span id="page-493-1"></span>**[Description](#page-491-1)**

The description of the recipe.

Type: String

Length Constraints: Maximum length of 1024.

#### <span id="page-493-2"></span>**[LastModifiedBy](#page-491-1)**

The identifier (user name) of the user who last modified the recipe.

Type: String

#### <span id="page-493-3"></span>**[LastModifiedDate](#page-491-1)**

The date and time that the recipe was last modified.

Type: Timestamp

#### <span id="page-493-4"></span>**[ProjectName](#page-491-1)**

The name of the project associated with this recipe.

Type: String

Length Constraints: Minimum length of 1. Maximum length of 255.

#### <span id="page-493-5"></span>**[PublishedBy](#page-491-1)**

The identifier (user name) of the user who last published the recipe.

Type: String

#### <span id="page-493-6"></span>**[PublishedDate](#page-491-1)**

The date and time when the recipe was last published.

#### Type: Timestamp

#### <span id="page-494-0"></span>**[RecipeVersion](#page-491-1)**

The recipe version identifier.

Type: String

Length Constraints: Minimum length of 1. Maximum length of 16.

#### <span id="page-494-1"></span>**[ResourceArn](#page-491-1)**

The ARN of the recipe.

Type: String

Length Constraints: Minimum length of 20. Maximum length of 2048.

#### <span id="page-494-2"></span>**[Steps](#page-491-1)**

One or more steps to be performed by the recipe. Each step consists of an action, and the conditions under which the action should succeed.

Type: Array of [RecipeStep](#page-667-2) objects

#### <span id="page-494-3"></span>**[Tags](#page-491-1)**

Metadata tags associated with this project.

Type: String to string map

Map Entries: Maximum number of 200 items.

Key Length Constraints: Minimum length of 1. Maximum length of 128.

Value Length Constraints: Maximum length of 256.

#### **Errors**

For information about the errors that are common to all actions, see [Common](#page-693-0) Errors.

#### **ResourceNotFoundException**

One or more resources can't be found.

HTTP Status Code: 404

### **ValidationException**

The input parameters for this request failed validation.

HTTP Status Code: 400

# **See Also**

For more information about using this API in one of the language-specific AWS SDKs, see the following:

- AWS [Command](https://docs.aws.amazon.com/goto/aws-cli/databrew-2017-07-25/DescribeRecipe) Line Interface
- [AWS](https://docs.aws.amazon.com/goto/DotNetSDKV3/databrew-2017-07-25/DescribeRecipe) SDK for .NET
- [AWS](https://docs.aws.amazon.com/goto/SdkForCpp/databrew-2017-07-25/DescribeRecipe) SDK for C++
- [AWS](https://docs.aws.amazon.com/goto/SdkForGoV2/databrew-2017-07-25/DescribeRecipe) SDK for Go v2
- [AWS](https://docs.aws.amazon.com/goto/SdkForJavaV2/databrew-2017-07-25/DescribeRecipe) SDK for Java V2
- AWS SDK for [JavaScript](https://docs.aws.amazon.com/goto/SdkForJavaScriptV3/databrew-2017-07-25/DescribeRecipe) V3
- [AWS](https://docs.aws.amazon.com/goto/SdkForPHPV3/databrew-2017-07-25/DescribeRecipe) SDK for PHP V3
- AWS SDK for [Python](https://docs.aws.amazon.com/goto/boto3/databrew-2017-07-25/DescribeRecipe)
- AWS SDK for [Ruby](https://docs.aws.amazon.com/goto/SdkForRubyV3/databrew-2017-07-25/DescribeRecipe) V3

# **DescribeRuleset**

Retrieves detailed information about the ruleset.

# <span id="page-496-0"></span>**Request Syntax**

```
GET /rulesets/name HTTP/1.1
```
# **URI Request Parameters**

The request uses the following URI parameters.

#### **[name](#page-496-0)**

The name of the ruleset to be described.

Length Constraints: Minimum length of 1. Maximum length of 255.

Required: Yes

# **Request Body**

<span id="page-496-1"></span>The request does not have a request body.

# **Response Syntax**

```
HTTP/1.1 200
Content-type: application/json
{ 
    "CreateDate": number, 
    "CreatedBy": "string", 
    "Description": "string", 
    "LastModifiedBy": "string", 
    "LastModifiedDate": number, 
    "Name": "string", 
    "ResourceArn": "string", 
    "Rules": [ 
       { 
           "CheckExpression": "string", 
           "ColumnSelectors": [ 
\{\hspace{.1cm} \}
```

```
 "Name": "string", 
                  "Regex": "string" 
 } 
           ], 
           "Disabled": boolean, 
           "Name": "string", 
           "SubstitutionMap": { 
               "string" : "string" 
           }, 
           "Threshold": { 
               "Type": "string", 
               "Unit": "string", 
               "Value": number
           } 
        } 
    ], 
    "Tags": { 
        "string" : "string" 
    }, 
    "TargetArn": "string"
}
```
# **Response Elements**

If the action is successful, the service sends back an HTTP 200 response.

The following data is returned in JSON format by the service.

#### <span id="page-497-2"></span>**[Name](#page-496-1)**

The name of the ruleset.

Type: String

Length Constraints: Minimum length of 1. Maximum length of 255.

#### <span id="page-497-0"></span>**[CreateDate](#page-496-1)**

The date and time that the ruleset was created.

Type: Timestamp

#### <span id="page-497-1"></span>**[CreatedBy](#page-496-1)**

The Amazon Resource Name (ARN) of the user who created the ruleset.

#### Type: String

#### <span id="page-498-0"></span>**[Description](#page-496-1)**

The description of the ruleset.

Type: String

Length Constraints: Maximum length of 1024.

#### <span id="page-498-1"></span>**[LastModifiedBy](#page-496-1)**

The Amazon Resource Name (ARN) of the user who last modified the ruleset.

Type: String

#### <span id="page-498-2"></span>**[LastModifiedDate](#page-496-1)**

The modification date and time of the ruleset.

Type: Timestamp

#### <span id="page-498-3"></span>**[ResourceArn](#page-496-1)**

The Amazon Resource Name (ARN) for the ruleset.

Type: String

Length Constraints: Minimum length of 20. Maximum length of 2048.

#### <span id="page-498-4"></span>**[Rules](#page-496-1)**

A list of rules that are defined with the ruleset. A rule includes one or more checks to be validated on a DataBrew dataset.

Type: Array of [Rule](#page-671-2) objects

Array Members: Minimum number of 1 item.

#### <span id="page-498-5"></span>**[Tags](#page-496-1)**

Metadata tags that have been applied to the ruleset.

Type: String to string map

Map Entries: Maximum number of 200 items.

Key Length Constraints: Minimum length of 1. Maximum length of 128.

Value Length Constraints: Maximum length of 256.

#### <span id="page-499-0"></span>**[TargetArn](#page-496-1)**

The Amazon Resource Name (ARN) of a resource (dataset) that the ruleset is associated with.

Type: String

Length Constraints: Minimum length of 20. Maximum length of 2048.

# **Errors**

For information about the errors that are common to all actions, see [Common](#page-693-0) Errors.

#### **ResourceNotFoundException**

One or more resources can't be found.

HTTP Status Code: 404

#### **ValidationException**

The input parameters for this request failed validation.

HTTP Status Code: 400

# **See Also**

For more information about using this API in one of the language-specific AWS SDKs, see the following:

- AWS [Command](https://docs.aws.amazon.com/goto/aws-cli/databrew-2017-07-25/DescribeRuleset) Line Interface
- [AWS](https://docs.aws.amazon.com/goto/DotNetSDKV3/databrew-2017-07-25/DescribeRuleset) SDK for .NET
- [AWS](https://docs.aws.amazon.com/goto/SdkForCpp/databrew-2017-07-25/DescribeRuleset) SDK for C++
- [AWS](https://docs.aws.amazon.com/goto/SdkForGoV2/databrew-2017-07-25/DescribeRuleset) SDK for Go v2
- [AWS](https://docs.aws.amazon.com/goto/SdkForJavaV2/databrew-2017-07-25/DescribeRuleset) SDK for Java V2
- AWS SDK for [JavaScript](https://docs.aws.amazon.com/goto/SdkForJavaScriptV3/databrew-2017-07-25/DescribeRuleset) V3
- [AWS](https://docs.aws.amazon.com/goto/SdkForPHPV3/databrew-2017-07-25/DescribeRuleset) SDK for PHP V3
- AWS SDK for [Python](https://docs.aws.amazon.com/goto/boto3/databrew-2017-07-25/DescribeRuleset)
- AWS SDK for [Ruby](https://docs.aws.amazon.com/goto/SdkForRubyV3/databrew-2017-07-25/DescribeRuleset) V3

# **DescribeSchedule**

Returns the definition of a specific DataBrew schedule.

# <span id="page-501-0"></span>**Request Syntax**

```
GET /schedules/name HTTP/1.1
```
# **URI Request Parameters**

The request uses the following URI parameters.

#### **[name](#page-501-0)**

The name of the schedule to be described.

Length Constraints: Minimum length of 1. Maximum length of 255.

Required: Yes

# **Request Body**

The request does not have a request body.

# <span id="page-501-1"></span>**Response Syntax**

```
HTTP/1.1 200
Content-type: application/json
{ 
    "CreateDate": number, 
    "CreatedBy": "string", 
    "CronExpression": "string", 
    "JobNames": [ "string" ], 
    "LastModifiedBy": "string", 
    "LastModifiedDate": number, 
    "Name": "string", 
    "ResourceArn": "string", 
    "Tags": { 
       "string" : "string" 
    }
```
}

# **Response Elements**

If the action is successful, the service sends back an HTTP 200 response.

The following data is returned in JSON format by the service.

#### <span id="page-502-4"></span>**[Name](#page-501-1)**

The name of the schedule.

Type: String

Length Constraints: Minimum length of 1. Maximum length of 255.

#### <span id="page-502-0"></span>**[CreateDate](#page-501-1)**

The date and time that the schedule was created.

Type: Timestamp

#### <span id="page-502-1"></span>**[CreatedBy](#page-501-1)**

The identifier (user name) of the user who created the schedule.

Type: String

### <span id="page-502-2"></span>**[CronExpression](#page-501-1)**

The date or dates and time or times when the jobs are to be run for the schedule. For more information, see Cron [expressions](https://docs.aws.amazon.com/databrew/latest/dg/jobs.cron.html) in the *AWS Glue DataBrew Developer Guide*.

Type: String

Length Constraints: Minimum length of 1. Maximum length of 512.

### <span id="page-502-3"></span>**[JobNames](#page-501-1)**

The name or names of one or more jobs to be run by using the schedule.

Type: Array of strings

Array Members: Maximum number of 50 items.

Length Constraints: Minimum length of 1. Maximum length of 240.

### <span id="page-503-0"></span>**[LastModifiedBy](#page-501-1)**

The identifier (user name) of the user who last modified the schedule.

Type: String

### <span id="page-503-1"></span>**[LastModifiedDate](#page-501-1)**

The date and time that the schedule was last modified.

Type: Timestamp

#### <span id="page-503-2"></span>**[ResourceArn](#page-501-1)**

The Amazon Resource Name (ARN) of the schedule.

Type: String

Length Constraints: Minimum length of 20. Maximum length of 2048.

#### <span id="page-503-3"></span>**[Tags](#page-501-1)**

Metadata tags associated with this schedule.

Type: String to string map

Map Entries: Maximum number of 200 items.

Key Length Constraints: Minimum length of 1. Maximum length of 128.

Value Length Constraints: Maximum length of 256.

#### **Errors**

For information about the errors that are common to all actions, see [Common](#page-693-0) Errors.

#### **ResourceNotFoundException**

One or more resources can't be found.

HTTP Status Code: 404

#### **ValidationException**

The input parameters for this request failed validation.
#### HTTP Status Code: 400

## **See Also**

- AWS [Command](https://docs.aws.amazon.com/goto/aws-cli/databrew-2017-07-25/DescribeSchedule) Line Interface
- [AWS](https://docs.aws.amazon.com/goto/DotNetSDKV3/databrew-2017-07-25/DescribeSchedule) SDK for .NET
- [AWS](https://docs.aws.amazon.com/goto/SdkForCpp/databrew-2017-07-25/DescribeSchedule) SDK for C++
- [AWS](https://docs.aws.amazon.com/goto/SdkForGoV2/databrew-2017-07-25/DescribeSchedule) SDK for Go v2
- [AWS](https://docs.aws.amazon.com/goto/SdkForJavaV2/databrew-2017-07-25/DescribeSchedule) SDK for Java V2
- AWS SDK for [JavaScript](https://docs.aws.amazon.com/goto/SdkForJavaScriptV3/databrew-2017-07-25/DescribeSchedule) V3
- [AWS](https://docs.aws.amazon.com/goto/SdkForPHPV3/databrew-2017-07-25/DescribeSchedule) SDK for PHP V3
- AWS SDK for [Python](https://docs.aws.amazon.com/goto/boto3/databrew-2017-07-25/DescribeSchedule)
- AWS SDK for [Ruby](https://docs.aws.amazon.com/goto/SdkForRubyV3/databrew-2017-07-25/DescribeSchedule) V3

## **ListDatasets**

Lists all of the DataBrew datasets.

## <span id="page-505-0"></span>**Request Syntax**

GET /datasets?maxResults=*MaxResults*&nextToken=*NextToken* HTTP/1.1

## **URI Request Parameters**

The request uses the following URI parameters.

#### **[MaxResults](#page-505-0)**

The maximum number of results to return in this request.

Valid Range: Minimum value of 1. Maximum value of 100.

#### **[NextToken](#page-505-0)**

The token returned by a previous call to retrieve the next set of results.

Length Constraints: Minimum length of 1. Maximum length of 2000.

## **Request Body**

<span id="page-505-1"></span>The request does not have a request body.

```
HTTP/1.1 200
Content-type: application/json
{ 
    "Datasets": [ 
      \{ "AccountId": "string", 
           "CreateDate": number, 
           "CreatedBy": "string", 
           "Format": "string", 
           "FormatOptions": { 
              "Csv": { 
                  "Delimiter": "string",
```

```
 "HeaderRow": boolean
             }, 
              "Excel": { 
                 "HeaderRow": boolean, 
                 "SheetIndexes": [ number ], 
                 "SheetNames": [ "string" ] 
             }, 
              "Json": { 
                 "MultiLine": boolean
             } 
          }, 
          "Input": { 
              "DatabaseInputDefinition": { 
                 "DatabaseTableName": "string", 
                 "GlueConnectionName": "string", 
                 "QueryString": "string", 
                 "TempDirectory": { 
                    "Bucket": "string", 
                    "BucketOwner": "string", 
                    "Key": "string" 
 } 
             }, 
              "DataCatalogInputDefinition": { 
                 "CatalogId": "string", 
                 "DatabaseName": "string", 
                 "TableName": "string", 
                 "TempDirectory": { 
                    "Bucket": "string", 
                    "BucketOwner": "string", 
                    "Key": "string" 
 } 
             }, 
              "Metadata": { 
                 "SourceArn": "string" 
              }, 
              "S3InputDefinition": { 
                 "Bucket": "string", 
                 "BucketOwner": "string", 
                 "Key": "string" 
             } 
          }, 
          "LastModifiedBy": "string", 
          "LastModifiedDate": number, 
          "Name": "string",
```

```
 "PathOptions": { 
             "FilesLimit": { 
                "MaxFiles": number, 
                "Order": "string", 
                "OrderedBy": "string" 
             }, 
             "LastModifiedDateCondition": { 
                "Expression": "string", 
                "ValuesMap": { 
                    "string" : "string" 
 } 
             }, 
             "Parameters": { 
                 "string" : { 
                    "CreateColumn": boolean, 
                    "DatetimeOptions": { 
                       "Format": "string", 
                       "LocaleCode": "string", 
                       "TimezoneOffset": "string" 
                    }, 
                    "Filter": { 
                       "Expression": "string", 
                       "ValuesMap": { 
                          "string" : "string" 
 } 
                    }, 
                    "Name": "string", 
                    "Type": "string" 
 } 
             } 
          }, 
          "ResourceArn": "string", 
          "Source": "string", 
          "Tags": { 
             "string" : "string" 
          } 
       } 
   ], 
    "NextToken": "string"
```
}

If the action is successful, the service sends back an HTTP 200 response.

The following data is returned in JSON format by the service.

#### <span id="page-508-0"></span>**[Datasets](#page-505-1)**

A list of datasets that are defined.

Type: Array of [Dataset](#page-613-4) objects

#### <span id="page-508-1"></span>**[NextToken](#page-505-1)**

A token that you can use in a subsequent call to retrieve the next set of results.

Type: String

Length Constraints: Minimum length of 1. Maximum length of 2000.

## **Errors**

For information about the errors that are common to all actions, see [Common](#page-693-0) Errors.

#### **ValidationException**

The input parameters for this request failed validation.

HTTP Status Code: 400

## **See Also**

- AWS [Command](https://docs.aws.amazon.com/goto/aws-cli/databrew-2017-07-25/ListDatasets) Line Interface
- [AWS](https://docs.aws.amazon.com/goto/DotNetSDKV3/databrew-2017-07-25/ListDatasets) SDK for .NET
- [AWS](https://docs.aws.amazon.com/goto/SdkForCpp/databrew-2017-07-25/ListDatasets) SDK for C++
- [AWS](https://docs.aws.amazon.com/goto/SdkForGoV2/databrew-2017-07-25/ListDatasets) SDK for Go v2
- [AWS](https://docs.aws.amazon.com/goto/SdkForJavaV2/databrew-2017-07-25/ListDatasets) SDK for Java V2
- AWS SDK for [JavaScript](https://docs.aws.amazon.com/goto/SdkForJavaScriptV3/databrew-2017-07-25/ListDatasets) V3
- [AWS](https://docs.aws.amazon.com/goto/SdkForPHPV3/databrew-2017-07-25/ListDatasets) SDK for PHP V3
- AWS SDK for [Python](https://docs.aws.amazon.com/goto/boto3/databrew-2017-07-25/ListDatasets)
- AWS SDK for [Ruby](https://docs.aws.amazon.com/goto/SdkForRubyV3/databrew-2017-07-25/ListDatasets) V3

# **ListJobRuns**

Lists all of the previous runs of a particular DataBrew job.

## <span id="page-510-0"></span>**Request Syntax**

GET /jobs/*name*/jobRuns?maxResults=*MaxResults*&nextToken=*NextToken* HTTP/1.1

#### **URI Request Parameters**

The request uses the following URI parameters.

#### **[MaxResults](#page-510-0)**

The maximum number of results to return in this request.

Valid Range: Minimum value of 1. Maximum value of 100.

#### **[name](#page-510-0)**

The name of the job.

Length Constraints: Minimum length of 1. Maximum length of 240.

Required: Yes

## **[NextToken](#page-510-0)**

The token returned by a previous call to retrieve the next set of results.

Length Constraints: Minimum length of 1. Maximum length of 2000.

## **Request Body**

<span id="page-510-1"></span>The request does not have a request body.

```
HTTP/1.1 200
Content-type: application/json
{ 
     "JobRuns": [ 
\overline{\mathcal{L}}
```

```
 "Attempt": number, 
          "CompletedOn": number, 
          "DatabaseOutputs": [ 
             { 
                 "DatabaseOptions": { 
                    "TableName": "string", 
                    "TempDirectory": { 
                       "Bucket": "string", 
                       "BucketOwner": "string", 
                       "Key": "string" 
 } 
                }, 
                "DatabaseOutputMode": "string", 
                "GlueConnectionName": "string" 
 } 
          ], 
          "DataCatalogOutputs": [ 
\{\hspace{.1cm} \} "CatalogId": "string", 
                "DatabaseName": "string", 
                 "DatabaseOptions": { 
                    "TableName": "string", 
                    "TempDirectory": { 
                       "Bucket": "string", 
                       "BucketOwner": "string", 
                       "Key": "string" 
 } 
                }, 
                 "Overwrite": boolean, 
                 "S3Options": { 
                    "Location": { 
                       "Bucket": "string", 
                       "BucketOwner": "string", 
                       "Key": "string" 
 } 
                }, 
                "TableName": "string" 
             } 
          ], 
          "DatasetName": "string", 
          "ErrorMessage": "string", 
          "ExecutionTime": number, 
          "JobName": "string", 
          "JobSample": {
```

```
 "Mode": "string", 
              "Size": number
          }, 
           "LogGroupName": "string", 
           "LogSubscription": "string", 
           "Outputs": [ 
              { 
                 "CompressionFormat": "string", 
                 "Format": "string", 
                 "FormatOptions": { 
                     "Csv": { 
                        "Delimiter": "string" 
 } 
                 }, 
                 "Location": { 
                    "Bucket": "string", 
                     "BucketOwner": "string", 
                     "Key": "string" 
                 }, 
                 "MaxOutputFiles": number, 
                 "Overwrite": boolean, 
                 "PartitionColumns": [ "string" ] 
              } 
           ], 
           "RecipeReference": { 
              "Name": "string", 
              "RecipeVersion": "string" 
           }, 
           "RunId": "string", 
           "StartedBy": "string", 
           "StartedOn": number, 
           "State": "string", 
           "ValidationConfigurations": [ 
              { 
                 "RulesetArn": "string", 
                 "ValidationMode": "string" 
 } 
          \mathbf{I} } 
    ], 
    "NextToken": "string"
```
}

If the action is successful, the service sends back an HTTP 200 response.

The following data is returned in JSON format by the service.

#### <span id="page-513-0"></span>**[JobRuns](#page-510-1)**

A list of job runs that have occurred for the specified job.

Type: Array of [JobRun](#page-639-4) objects

#### <span id="page-513-1"></span>**[NextToken](#page-510-1)**

A token that you can use in a subsequent call to retrieve the next set of results.

Type: String

Length Constraints: Minimum length of 1. Maximum length of 2000.

## **Errors**

For information about the errors that are common to all actions, see [Common](#page-693-0) Errors.

#### **ResourceNotFoundException**

One or more resources can't be found.

HTTP Status Code: 404

#### **ValidationException**

The input parameters for this request failed validation.

HTTP Status Code: 400

## **See Also**

- AWS [Command](https://docs.aws.amazon.com/goto/aws-cli/databrew-2017-07-25/ListJobRuns) Line Interface
- [AWS](https://docs.aws.amazon.com/goto/DotNetSDKV3/databrew-2017-07-25/ListJobRuns) SDK for .NET
- [AWS](https://docs.aws.amazon.com/goto/SdkForCpp/databrew-2017-07-25/ListJobRuns) SDK for C++
- [AWS](https://docs.aws.amazon.com/goto/SdkForGoV2/databrew-2017-07-25/ListJobRuns) SDK for Go v2
- [AWS](https://docs.aws.amazon.com/goto/SdkForJavaV2/databrew-2017-07-25/ListJobRuns) SDK for Java V2
- AWS SDK for [JavaScript](https://docs.aws.amazon.com/goto/SdkForJavaScriptV3/databrew-2017-07-25/ListJobRuns) V3
- [AWS](https://docs.aws.amazon.com/goto/SdkForPHPV3/databrew-2017-07-25/ListJobRuns) SDK for PHP V3
- AWS SDK for [Python](https://docs.aws.amazon.com/goto/boto3/databrew-2017-07-25/ListJobRuns)
- AWS SDK for [Ruby](https://docs.aws.amazon.com/goto/SdkForRubyV3/databrew-2017-07-25/ListJobRuns) V3

# **ListJobs**

<span id="page-515-0"></span>Lists all of the DataBrew jobs that are defined.

## **Request Syntax**

```
GET /jobs?
datasetName=DatasetName&maxResults=MaxResults&nextToken=NextToken&projectName=ProjectName
  HTTP/1.1
```
## **URI Request Parameters**

The request uses the following URI parameters.

## **[DatasetName](#page-515-0)**

The name of a dataset. Using this parameter indicates to return only those jobs that act on the specified dataset.

Length Constraints: Minimum length of 1. Maximum length of 255.

#### **[MaxResults](#page-515-0)**

The maximum number of results to return in this request.

Valid Range: Minimum value of 1. Maximum value of 100.

#### **[NextToken](#page-515-0)**

A token generated by DataBrew that specifies where to continue pagination if a previous request was truncated. To get the next set of pages, pass in the NextToken value from the response object of the previous page call.

Length Constraints: Minimum length of 1. Maximum length of 2000.

#### **[ProjectName](#page-515-0)**

The name of a project. Using this parameter indicates to return only those jobs that are associated with the specified project.

Length Constraints: Minimum length of 1. Maximum length of 255.

## **Request Body**

<span id="page-516-0"></span>The request does not have a request body.

```
HTTP/1.1 200
Content-type: application/json
{ 
    "Jobs": [ 
       { 
          "AccountId": "string", 
          "CreateDate": number, 
          "CreatedBy": "string", 
          "DatabaseOutputs": [ 
\{\hspace{.1cm} \} "DatabaseOptions": { 
                    "TableName": "string", 
                    "TempDirectory": { 
                       "Bucket": "string", 
                       "BucketOwner": "string", 
                       "Key": "string" 
 } 
                 }, 
                 "DatabaseOutputMode": "string", 
                 "GlueConnectionName": "string" 
 } 
          ], 
          "DataCatalogOutputs": [ 
\{\hspace{.1cm} \} "CatalogId": "string", 
                 "DatabaseName": "string", 
                 "DatabaseOptions": { 
                    "TableName": "string", 
                    "TempDirectory": { 
                       "Bucket": "string", 
                      BucketOwner": "string",
                       "Key": "string" 
 } 
                 }, 
                 "Overwrite": boolean, 
                 "S3Options": {
```

```
 "Location": { 
                       "Bucket": "string", 
                       "BucketOwner": "string", 
                       "Key": "string" 
 } 
                 }, 
                 "TableName": "string" 
 } 
          ], 
          "DatasetName": "string", 
          "EncryptionKeyArn": "string", 
          "EncryptionMode": "string", 
          "JobSample": { 
             "Mode": "string", 
             "Size": number
          }, 
          "LastModifiedBy": "string", 
          "LastModifiedDate": number, 
          "LogSubscription": "string", 
          "MaxCapacity": number, 
          "MaxRetries": number, 
          "Name": "string", 
          "Outputs": [ 
             { 
                 "CompressionFormat": "string", 
                 "Format": "string", 
                 "FormatOptions": { 
                    "Csv": { 
                       "Delimiter": "string" 
 } 
                 }, 
                 "Location": { 
                    "Bucket": "string", 
                    "BucketOwner": "string", 
                    "Key": "string" 
                 }, 
                 "MaxOutputFiles": number, 
                 "Overwrite": boolean, 
                 "PartitionColumns": [ "string" ] 
             } 
          ], 
          "ProjectName": "string", 
          "RecipeReference": { 
             "Name": "string",
```

```
 "RecipeVersion": "string" 
           }, 
           "ResourceArn": "string", 
           "RoleArn": "string", 
           "Tags": { 
              "string" : "string" 
           }, 
           "Timeout": number, 
           "Type": "string", 
           "ValidationConfigurations": [ 
\{\hspace{.1cm} \} "RulesetArn": "string", 
                  "ValidationMode": "string" 
 } 
           ] 
        } 
    ], 
    "NextToken": "string"
}
```
If the action is successful, the service sends back an HTTP 200 response.

The following data is returned in JSON format by the service.

#### <span id="page-518-0"></span>**[Jobs](#page-516-0)**

A list of jobs that are defined.

Type: Array of [Job](#page-633-4) objects

#### <span id="page-518-1"></span>**[NextToken](#page-516-0)**

A token that you can use in a subsequent call to retrieve the next set of results.

Type: String

Length Constraints: Minimum length of 1. Maximum length of 2000.

## **Errors**

For information about the errors that are common to all actions, see [Common](#page-693-0) Errors.

## **ValidationException**

The input parameters for this request failed validation.

HTTP Status Code: 400

## **See Also**

- AWS [Command](https://docs.aws.amazon.com/goto/aws-cli/databrew-2017-07-25/ListJobs) Line Interface
- [AWS](https://docs.aws.amazon.com/goto/DotNetSDKV3/databrew-2017-07-25/ListJobs) SDK for .NET
- [AWS](https://docs.aws.amazon.com/goto/SdkForCpp/databrew-2017-07-25/ListJobs) SDK for C++
- [AWS](https://docs.aws.amazon.com/goto/SdkForGoV2/databrew-2017-07-25/ListJobs) SDK for Go v2
- [AWS](https://docs.aws.amazon.com/goto/SdkForJavaV2/databrew-2017-07-25/ListJobs) SDK for Java V2
- AWS SDK for [JavaScript](https://docs.aws.amazon.com/goto/SdkForJavaScriptV3/databrew-2017-07-25/ListJobs) V3
- [AWS](https://docs.aws.amazon.com/goto/SdkForPHPV3/databrew-2017-07-25/ListJobs) SDK for PHP V3
- AWS SDK for [Python](https://docs.aws.amazon.com/goto/boto3/databrew-2017-07-25/ListJobs)
- AWS SDK for [Ruby](https://docs.aws.amazon.com/goto/SdkForRubyV3/databrew-2017-07-25/ListJobs) V3

# **ListProjects**

Lists all of the DataBrew projects that are defined.

## <span id="page-520-0"></span>**Request Syntax**

GET /projects?maxResults=*MaxResults*&nextToken=*NextToken* HTTP/1.1

## **URI Request Parameters**

The request uses the following URI parameters.

#### **[MaxResults](#page-520-0)**

The maximum number of results to return in this request.

Valid Range: Minimum value of 1. Maximum value of 100.

#### **[NextToken](#page-520-0)**

The token returned by a previous call to retrieve the next set of results.

Length Constraints: Minimum length of 1. Maximum length of 2000.

## **Request Body**

<span id="page-520-1"></span>The request does not have a request body.

```
HTTP/1.1 200
Content-type: application/json
{ 
    "NextToken": "string", 
    "Projects": [ 
       { 
           "AccountId": "string", 
           "CreateDate": number, 
           "CreatedBy": "string", 
           "DatasetName": "string", 
           "LastModifiedBy": "string", 
           "LastModifiedDate": number,
```

```
 "Name": "string", 
        "OpenDate": number, 
        "OpenedBy": "string", 
        "RecipeName": "string", 
        "ResourceArn": "string", 
        "RoleArn": "string", 
        "Sample": { 
            "Size": number, 
            "Type": "string" 
        }, 
        "Tags": { 
            "string" : "string" 
        } 
    } 
 ]
```
If the action is successful, the service sends back an HTTP 200 response.

The following data is returned in JSON format by the service.

#### <span id="page-521-1"></span>**[Projects](#page-520-1)**

}

A list of projects that are defined .

Type: Array of [Project](#page-656-4) objects

#### <span id="page-521-0"></span>**[NextToken](#page-520-1)**

A token that you can use in a subsequent call to retrieve the next set of results.

Type: String

Length Constraints: Minimum length of 1. Maximum length of 2000.

## **Errors**

For information about the errors that are common to all actions, see [Common](#page-693-0) Errors.

#### **ValidationException**

The input parameters for this request failed validation.

#### HTTP Status Code: 400

## **See Also**

- AWS [Command](https://docs.aws.amazon.com/goto/aws-cli/databrew-2017-07-25/ListProjects) Line Interface
- [AWS](https://docs.aws.amazon.com/goto/DotNetSDKV3/databrew-2017-07-25/ListProjects) SDK for .NET
- [AWS](https://docs.aws.amazon.com/goto/SdkForCpp/databrew-2017-07-25/ListProjects) SDK for C++
- [AWS](https://docs.aws.amazon.com/goto/SdkForGoV2/databrew-2017-07-25/ListProjects) SDK for Go v2
- [AWS](https://docs.aws.amazon.com/goto/SdkForJavaV2/databrew-2017-07-25/ListProjects) SDK for Java V2
- AWS SDK for [JavaScript](https://docs.aws.amazon.com/goto/SdkForJavaScriptV3/databrew-2017-07-25/ListProjects) V3
- [AWS](https://docs.aws.amazon.com/goto/SdkForPHPV3/databrew-2017-07-25/ListProjects) SDK for PHP V3
- AWS SDK for [Python](https://docs.aws.amazon.com/goto/boto3/databrew-2017-07-25/ListProjects)
- AWS SDK for [Ruby](https://docs.aws.amazon.com/goto/SdkForRubyV3/databrew-2017-07-25/ListProjects) V3

# **ListRecipes**

Lists all of the DataBrew recipes that are defined.

## <span id="page-523-0"></span>**Request Syntax**

```
GET /recipes?maxResults=MaxResults&nextToken=NextToken&recipeVersion=RecipeVersion
  HTTP/1.1
```
#### **URI Request Parameters**

The request uses the following URI parameters.

#### **[MaxResults](#page-523-0)**

The maximum number of results to return in this request.

Valid Range: Minimum value of 1. Maximum value of 100.

#### **[NextToken](#page-523-0)**

The token returned by a previous call to retrieve the next set of results.

Length Constraints: Minimum length of 1. Maximum length of 2000.

#### **[RecipeVersion](#page-523-0)**

Return only those recipes with a version identifier of LATEST\_WORKING or LATEST\_PUBLISHED. If RecipeVersion is omitted, ListRecipes returns all of the LATEST\_PUBLISHED recipe versions.

Valid values: LATEST\_WORKING | LATEST\_PUBLISHED

Length Constraints: Minimum length of 1. Maximum length of 16.

## **Request Body**

<span id="page-523-1"></span>The request does not have a request body.

```
HTTP/1.1 200
Content-type: application/json
```
{

```
 "NextToken": "string", 
    "Recipes": [ 
       { 
          "CreateDate": number, 
          "CreatedBy": "string", 
          "Description": "string", 
          "LastModifiedBy": "string", 
          "LastModifiedDate": number, 
          "Name": "string", 
          "ProjectName": "string", 
          "PublishedBy": "string", 
          "PublishedDate": number, 
          "RecipeVersion": "string", 
          "ResourceArn": "string", 
          "Steps": [ 
             { 
                "Action": { 
                   "Operation": "string", 
                   "Parameters": { 
                       "string" : "string" 
 } 
                }, 
                "ConditionExpressions": [ 
\{ "Condition": "string", 
                       "TargetColumn": "string", 
                       "Value": "string" 
 } 
 ] 
             } 
          ], 
          "Tags": { 
             "string" : "string" 
          } 
       } 
    ]
}
```
## **Response Elements**

If the action is successful, the service sends back an HTTP 200 response.

The following data is returned in JSON format by the service.

#### <span id="page-525-1"></span>**[Recipes](#page-523-1)**

A list of recipes that are defined.

Type: Array of [Recipe](#page-660-4) objects

## <span id="page-525-0"></span>**[NextToken](#page-523-1)**

A token that you can use in a subsequent call to retrieve the next set of results.

Type: String

Length Constraints: Minimum length of 1. Maximum length of 2000.

## **Errors**

For information about the errors that are common to all actions, see [Common](#page-693-0) Errors.

## **ValidationException**

The input parameters for this request failed validation.

HTTP Status Code: 400

## **See Also**

- AWS [Command](https://docs.aws.amazon.com/goto/aws-cli/databrew-2017-07-25/ListRecipes) Line Interface
- [AWS](https://docs.aws.amazon.com/goto/DotNetSDKV3/databrew-2017-07-25/ListRecipes) SDK for .NET
- [AWS](https://docs.aws.amazon.com/goto/SdkForCpp/databrew-2017-07-25/ListRecipes) SDK for C++
- [AWS](https://docs.aws.amazon.com/goto/SdkForGoV2/databrew-2017-07-25/ListRecipes) SDK for Go v2
- [AWS](https://docs.aws.amazon.com/goto/SdkForJavaV2/databrew-2017-07-25/ListRecipes) SDK for Java V2
- AWS SDK for [JavaScript](https://docs.aws.amazon.com/goto/SdkForJavaScriptV3/databrew-2017-07-25/ListRecipes) V3
- [AWS](https://docs.aws.amazon.com/goto/SdkForPHPV3/databrew-2017-07-25/ListRecipes) SDK for PHP V3
- AWS SDK for [Python](https://docs.aws.amazon.com/goto/boto3/databrew-2017-07-25/ListRecipes)
- AWS SDK for [Ruby](https://docs.aws.amazon.com/goto/SdkForRubyV3/databrew-2017-07-25/ListRecipes) V3

# **ListRecipeVersions**

<span id="page-527-0"></span>Lists the versions of a particular DataBrew recipe, except for LATEST\_WORKING.

## **Request Syntax**

GET /recipeVersions?maxResults=*MaxResults*&name=*Name*&nextToken=*NextToken* HTTP/1.1

## **URI Request Parameters**

The request uses the following URI parameters.

#### **[MaxResults](#page-527-0)**

The maximum number of results to return in this request.

Valid Range: Minimum value of 1. Maximum value of 100.

#### **[Name](#page-527-0)**

The name of the recipe for which to return version information.

Length Constraints: Minimum length of 1. Maximum length of 255.

Required: Yes

#### **[NextToken](#page-527-0)**

The token returned by a previous call to retrieve the next set of results.

Length Constraints: Minimum length of 1. Maximum length of 2000.

## **Request Body**

<span id="page-527-1"></span>The request does not have a request body.

```
HTTP/1.1 200
Content-type: application/json
```
{

```
 "NextToken": "string", 
    "Recipes": [ 
       { 
          "CreateDate": number, 
          "CreatedBy": "string", 
          "Description": "string", 
          "LastModifiedBy": "string", 
          "LastModifiedDate": number, 
          "Name": "string", 
          "ProjectName": "string", 
          "PublishedBy": "string", 
          "PublishedDate": number, 
          "RecipeVersion": "string", 
          "ResourceArn": "string", 
          "Steps": [ 
             { 
                "Action": { 
                   "Operation": "string", 
                   "Parameters": { 
                       "string" : "string" 
 } 
                }, 
                "ConditionExpressions": [ 
\{ "Condition": "string", 
                       "TargetColumn": "string", 
                       "Value": "string" 
 } 
 ] 
             } 
          ], 
          "Tags": { 
             "string" : "string" 
          } 
       } 
    ]
}
```
## **Response Elements**

If the action is successful, the service sends back an HTTP 200 response.

The following data is returned in JSON format by the service.

#### <span id="page-529-1"></span>**[Recipes](#page-527-1)**

A list of versions for the specified recipe.

Type: Array of [Recipe](#page-660-4) objects

## <span id="page-529-0"></span>**[NextToken](#page-527-1)**

A token that you can use in a subsequent call to retrieve the next set of results.

Type: String

Length Constraints: Minimum length of 1. Maximum length of 2000.

## **Errors**

For information about the errors that are common to all actions, see [Common](#page-693-0) Errors.

## **ValidationException**

The input parameters for this request failed validation.

HTTP Status Code: 400

## **See Also**

- AWS [Command](https://docs.aws.amazon.com/goto/aws-cli/databrew-2017-07-25/ListRecipeVersions) Line Interface
- [AWS](https://docs.aws.amazon.com/goto/DotNetSDKV3/databrew-2017-07-25/ListRecipeVersions) SDK for .NET
- [AWS](https://docs.aws.amazon.com/goto/SdkForCpp/databrew-2017-07-25/ListRecipeVersions) SDK for C++
- [AWS](https://docs.aws.amazon.com/goto/SdkForGoV2/databrew-2017-07-25/ListRecipeVersions) SDK for Go v2
- [AWS](https://docs.aws.amazon.com/goto/SdkForJavaV2/databrew-2017-07-25/ListRecipeVersions) SDK for Java V2
- AWS SDK for [JavaScript](https://docs.aws.amazon.com/goto/SdkForJavaScriptV3/databrew-2017-07-25/ListRecipeVersions) V3
- [AWS](https://docs.aws.amazon.com/goto/SdkForPHPV3/databrew-2017-07-25/ListRecipeVersions) SDK for PHP V3
- AWS SDK for [Python](https://docs.aws.amazon.com/goto/boto3/databrew-2017-07-25/ListRecipeVersions)
- AWS SDK for [Ruby](https://docs.aws.amazon.com/goto/SdkForRubyV3/databrew-2017-07-25/ListRecipeVersions) V3

# **ListRulesets**

List all rulesets available in the current account or rulesets associated with a specific resource (dataset).

## <span id="page-531-0"></span>**Request Syntax**

GET /rulesets?maxResults=*MaxResults*&nextToken=*NextToken*&targetArn=*TargetArn* HTTP/1.1

## **URI Request Parameters**

The request uses the following URI parameters.

#### **[MaxResults](#page-531-0)**

The maximum number of results to return in this request.

Valid Range: Minimum value of 1. Maximum value of 100.

#### **[NextToken](#page-531-0)**

A token generated by DataBrew that specifies where to continue pagination if a previous request was truncated. To get the next set of pages, pass in the NextToken value from the response object of the previous page call.

Length Constraints: Minimum length of 1. Maximum length of 2000.

#### **[TargetArn](#page-531-0)**

The Amazon Resource Name (ARN) of a resource (dataset). Using this parameter indicates to return only those rulesets that are associated with the specified resource.

Length Constraints: Minimum length of 20. Maximum length of 2048.

## **Request Body**

<span id="page-531-1"></span>The request does not have a request body.

```
HTTP/1.1 200
Content-type: application/json
```

```
{ 
    "NextToken": "string", 
    "Rulesets": [ 
        { 
           "AccountId": "string", 
           "CreateDate": number, 
           "CreatedBy": "string", 
           "Description": "string", 
           "LastModifiedBy": "string", 
           "LastModifiedDate": number, 
           "Name": "string", 
           "ResourceArn": "string", 
           "RuleCount": number, 
           "Tags": { 
               "string" : "string" 
           }, 
           "TargetArn": "string" 
        } 
   \mathbf{I}}
```
If the action is successful, the service sends back an HTTP 200 response.

The following data is returned in JSON format by the service.

#### <span id="page-532-1"></span>**[Rulesets](#page-531-1)**

A list of RulesetItem. RulesetItem contains meta data of a ruleset.

Type: Array of [RulesetItem](#page-674-4) objects

#### <span id="page-532-0"></span>**[NextToken](#page-531-1)**

A token that you can use in a subsequent call to retrieve the next set of results.

Type: String

Length Constraints: Minimum length of 1. Maximum length of 2000.

## **Errors**

For information about the errors that are common to all actions, see [Common](#page-693-0) Errors.

#### **ResourceNotFoundException**

One or more resources can't be found.

HTTP Status Code: 404

#### **ValidationException**

The input parameters for this request failed validation.

HTTP Status Code: 400

## **See Also**

- AWS [Command](https://docs.aws.amazon.com/goto/aws-cli/databrew-2017-07-25/ListRulesets) Line Interface
- [AWS](https://docs.aws.amazon.com/goto/DotNetSDKV3/databrew-2017-07-25/ListRulesets) SDK for .NET
- [AWS](https://docs.aws.amazon.com/goto/SdkForCpp/databrew-2017-07-25/ListRulesets) SDK for C++
- [AWS](https://docs.aws.amazon.com/goto/SdkForGoV2/databrew-2017-07-25/ListRulesets) SDK for Go v2
- [AWS](https://docs.aws.amazon.com/goto/SdkForJavaV2/databrew-2017-07-25/ListRulesets) SDK for Java V2
- AWS SDK for [JavaScript](https://docs.aws.amazon.com/goto/SdkForJavaScriptV3/databrew-2017-07-25/ListRulesets) V3
- [AWS](https://docs.aws.amazon.com/goto/SdkForPHPV3/databrew-2017-07-25/ListRulesets) SDK for PHP V3
- AWS SDK for [Python](https://docs.aws.amazon.com/goto/boto3/databrew-2017-07-25/ListRulesets)
- AWS SDK for [Ruby](https://docs.aws.amazon.com/goto/SdkForRubyV3/databrew-2017-07-25/ListRulesets) V3

# **ListSchedules**

Lists the DataBrew schedules that are defined.

## <span id="page-534-0"></span>**Request Syntax**

GET /schedules?jobName=*JobName*&maxResults=*MaxResults*&nextToken=*NextToken* HTTP/1.1

## **URI Request Parameters**

The request uses the following URI parameters.

#### **[JobName](#page-534-0)**

The name of the job that these schedules apply to.

Length Constraints: Minimum length of 1. Maximum length of 240.

#### **[MaxResults](#page-534-0)**

The maximum number of results to return in this request.

Valid Range: Minimum value of 1. Maximum value of 100.

#### **[NextToken](#page-534-0)**

The token returned by a previous call to retrieve the next set of results.

Length Constraints: Minimum length of 1. Maximum length of 2000.

## **Request Body**

<span id="page-534-1"></span>The request does not have a request body.

```
HTTP/1.1 200
Content-type: application/json
{ 
    "NextToken": "string", 
     "Schedules": [ 
\overline{\mathcal{L}}
```
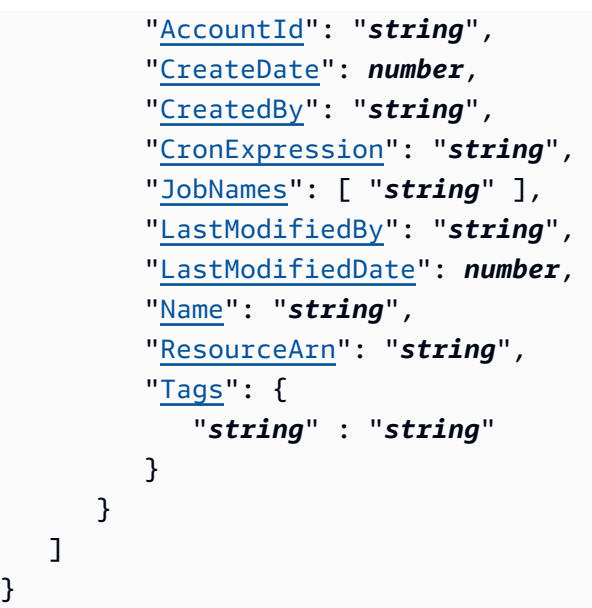

If the action is successful, the service sends back an HTTP 200 response.

The following data is returned in JSON format by the service.

### <span id="page-535-1"></span>**[Schedules](#page-534-1)**

}

A list of schedules that are defined.

Type: Array of [Schedule](#page-681-4) objects

#### <span id="page-535-0"></span>**[NextToken](#page-534-1)**

A token that you can use in a subsequent call to retrieve the next set of results.

Type: String

Length Constraints: Minimum length of 1. Maximum length of 2000.

## **Errors**

For information about the errors that are common to all actions, see [Common](#page-693-0) Errors.

## **ValidationException**

The input parameters for this request failed validation.

#### HTTP Status Code: 400

## **See Also**

- AWS [Command](https://docs.aws.amazon.com/goto/aws-cli/databrew-2017-07-25/ListSchedules) Line Interface
- [AWS](https://docs.aws.amazon.com/goto/DotNetSDKV3/databrew-2017-07-25/ListSchedules) SDK for .NET
- [AWS](https://docs.aws.amazon.com/goto/SdkForCpp/databrew-2017-07-25/ListSchedules) SDK for C++
- [AWS](https://docs.aws.amazon.com/goto/SdkForGoV2/databrew-2017-07-25/ListSchedules) SDK for Go v2
- [AWS](https://docs.aws.amazon.com/goto/SdkForJavaV2/databrew-2017-07-25/ListSchedules) SDK for Java V2
- AWS SDK for [JavaScript](https://docs.aws.amazon.com/goto/SdkForJavaScriptV3/databrew-2017-07-25/ListSchedules) V3
- [AWS](https://docs.aws.amazon.com/goto/SdkForPHPV3/databrew-2017-07-25/ListSchedules) SDK for PHP V3
- AWS SDK for [Python](https://docs.aws.amazon.com/goto/boto3/databrew-2017-07-25/ListSchedules)
- AWS SDK for [Ruby](https://docs.aws.amazon.com/goto/SdkForRubyV3/databrew-2017-07-25/ListSchedules) V3

# **ListTagsForResource**

Lists all the tags for a DataBrew resource.

## <span id="page-537-0"></span>**Request Syntax**

```
GET /tags/ResourceArn HTTP/1.1
```
## **URI Request Parameters**

The request uses the following URI parameters.

#### **[ResourceArn](#page-537-0)**

The Amazon Resource Name (ARN) string that uniquely identifies the DataBrew resource.

Length Constraints: Minimum length of 20. Maximum length of 2048.

Required: Yes

## **Request Body**

<span id="page-537-1"></span>The request does not have a request body.

## **Response Syntax**

```
HTTP/1.1 200
Content-type: application/json
{ 
    "Tags": { 
       "string" : "string" 
    }
}
```
## **Response Elements**

If the action is successful, the service sends back an HTTP 200 response.

The following data is returned in JSON format by the service.

## <span id="page-538-0"></span>**[Tags](#page-537-1)**

A list of tags associated with the DataBrew resource.

Type: String to string map

Map Entries: Maximum number of 200 items.

Key Length Constraints: Minimum length of 1. Maximum length of 128.

Value Length Constraints: Maximum length of 256.

## **Errors**

For information about the errors that are common to all actions, see [Common](#page-693-0) Errors.

## **InternalServerException**

An internal service failure occurred.

HTTP Status Code: 500

## **ResourceNotFoundException**

One or more resources can't be found.

HTTP Status Code: 404

#### **ValidationException**

The input parameters for this request failed validation.

HTTP Status Code: 400

## **See Also**

- AWS [Command](https://docs.aws.amazon.com/goto/aws-cli/databrew-2017-07-25/ListTagsForResource) Line Interface
- [AWS](https://docs.aws.amazon.com/goto/DotNetSDKV3/databrew-2017-07-25/ListTagsForResource) SDK for .NET
- [AWS](https://docs.aws.amazon.com/goto/SdkForCpp/databrew-2017-07-25/ListTagsForResource) SDK for C++
- [AWS](https://docs.aws.amazon.com/goto/SdkForGoV2/databrew-2017-07-25/ListTagsForResource) SDK for Go v2
- [AWS](https://docs.aws.amazon.com/goto/SdkForJavaV2/databrew-2017-07-25/ListTagsForResource) SDK for Java V2
- AWS SDK for [JavaScript](https://docs.aws.amazon.com/goto/SdkForJavaScriptV3/databrew-2017-07-25/ListTagsForResource) V3
- [AWS](https://docs.aws.amazon.com/goto/SdkForPHPV3/databrew-2017-07-25/ListTagsForResource) SDK for PHP V3
- AWS SDK for [Python](https://docs.aws.amazon.com/goto/boto3/databrew-2017-07-25/ListTagsForResource)
- AWS SDK for [Ruby](https://docs.aws.amazon.com/goto/SdkForRubyV3/databrew-2017-07-25/ListTagsForResource) V3
# **PublishRecipe**

Publishes a new version of a DataBrew recipe.

# <span id="page-540-1"></span>**Request Syntax**

```
POST /recipes/name/publishRecipe HTTP/1.1
Content-type: application/json
{ 
    "Description": "string"
}
```
# **URI Request Parameters**

The request uses the following URI parameters.

#### **[name](#page-540-1)**

The name of the recipe to be published.

Length Constraints: Minimum length of 1. Maximum length of 255.

Required: Yes

# **Request Body**

The request accepts the following data in JSON format.

#### <span id="page-540-0"></span>**[Description](#page-540-1)**

A description of the recipe to be published, for this version of the recipe.

Type: String

Length Constraints: Maximum length of 1024.

Required: No

# <span id="page-540-2"></span>**Response Syntax**

HTTP/1.1 200

```
Content-type: application/json
{ 
    "Name": "string"
}
```
# **Response Elements**

If the action is successful, the service sends back an HTTP 200 response.

The following data is returned in JSON format by the service.

#### <span id="page-541-0"></span>**[Name](#page-540-2)**

The name of the recipe that you published.

Type: String

Length Constraints: Minimum length of 1. Maximum length of 255.

# **Errors**

For information about the errors that are common to all actions, see [Common](#page-693-0) Errors.

#### **ResourceNotFoundException**

One or more resources can't be found.

HTTP Status Code: 404

#### **ServiceQuotaExceededException**

A service quota is exceeded.

HTTP Status Code: 402

#### **ValidationException**

The input parameters for this request failed validation.

HTTP Status Code: 400

# **See Also**

- AWS [Command](https://docs.aws.amazon.com/goto/aws-cli/databrew-2017-07-25/PublishRecipe) Line Interface
- [AWS](https://docs.aws.amazon.com/goto/DotNetSDKV3/databrew-2017-07-25/PublishRecipe) SDK for .NET
- [AWS](https://docs.aws.amazon.com/goto/SdkForCpp/databrew-2017-07-25/PublishRecipe) SDK for C++
- [AWS](https://docs.aws.amazon.com/goto/SdkForGoV2/databrew-2017-07-25/PublishRecipe) SDK for Go v2
- [AWS](https://docs.aws.amazon.com/goto/SdkForJavaV2/databrew-2017-07-25/PublishRecipe) SDK for Java V2
- AWS SDK for [JavaScript](https://docs.aws.amazon.com/goto/SdkForJavaScriptV3/databrew-2017-07-25/PublishRecipe) V3
- [AWS](https://docs.aws.amazon.com/goto/SdkForPHPV3/databrew-2017-07-25/PublishRecipe) SDK for PHP V3
- AWS SDK for [Python](https://docs.aws.amazon.com/goto/boto3/databrew-2017-07-25/PublishRecipe)
- AWS SDK for [Ruby](https://docs.aws.amazon.com/goto/SdkForRubyV3/databrew-2017-07-25/PublishRecipe) V3

# **SendProjectSessionAction**

<span id="page-543-0"></span>Performs a recipe step within an interactive DataBrew session that's currently open.

# **Request Syntax**

```
PUT /projects/name/sendProjectSessionAction HTTP/1.1
Content-type: application/json
{ 
    "ClientSessionId": "string", 
    "Preview": boolean, 
    "RecipeStep": { 
        "Action": { 
           "Operation": "string", 
           "Parameters": { 
              "string" : "string" 
 } 
       }, 
        "ConditionExpressions": [ 
           { 
              "Condition": "string", 
              "TargetColumn": "string", 
              "Value": "string" 
           } 
       ] 
    }, 
    "StepIndex": number, 
    "ViewFrame": { 
        "Analytics": "string", 
        "ColumnRange": number, 
        "HiddenColumns": [ "string" ], 
        "RowRange": number, 
        "StartColumnIndex": number, 
        "StartRowIndex": number
    }
}
```
# **URI Request Parameters**

The request uses the following URI parameters.

#### **[name](#page-543-0)**

The name of the project to apply the action to.

Length Constraints: Minimum length of 1. Maximum length of 255.

Required: Yes

### **Request Body**

The request accepts the following data in JSON format.

#### <span id="page-544-0"></span>**[ClientSessionId](#page-543-0)**

A unique identifier for an interactive session that's currently open and ready for work. The action will be performed on this session.

Type: String

Length Constraints: Minimum length of 1. Maximum length of 255.

Pattern: ^[a-zA-Z0-9][a-zA-Z0-9-]\*\$

Required: No

#### <span id="page-544-1"></span>**[Preview](#page-543-0)**

If true, the result of the recipe step will be returned, but not applied.

Type: Boolean

Required: No

#### <span id="page-544-2"></span>**[RecipeStep](#page-543-0)**

Represents a single step from a DataBrew recipe to be performed.

Type: [RecipeStep](#page-667-2) object

Required: No

#### <span id="page-544-3"></span>**[StepIndex](#page-543-0)**

The index from which to preview a step. This index is used to preview the result of steps that have already been applied, so that the resulting view frame is from earlier in the view frame stack.

Type: Integer

Valid Range: Minimum value of 0.

Required: No

#### <span id="page-545-0"></span>**[ViewFrame](#page-543-0)**

Represents the data being transformed during an action.

Type: [ViewFrame](#page-692-4) object

Required: No

# <span id="page-545-3"></span>**Response Syntax**

```
HTTP/1.1 200
Content-type: application/json
{ 
    "ActionId": number, 
    "Name": "string", 
    "Result": "string"
}
```
# **Response Elements**

If the action is successful, the service sends back an HTTP 200 response.

The following data is returned in JSON format by the service.

#### <span id="page-545-2"></span>**[Name](#page-545-3)**

The name of the project that was affected by the action.

Type: String

Length Constraints: Minimum length of 1. Maximum length of 255.

#### <span id="page-545-1"></span>**[ActionId](#page-545-3)**

A unique identifier for the action that was performed.

Type: Integer

#### <span id="page-546-0"></span>**[Result](#page-545-3)**

A message indicating the result of performing the action.

Type: String

# **Errors**

For information about the errors that are common to all actions, see [Common](#page-693-0) Errors.

# **ConflictException**

Updating or deleting a resource can cause an inconsistent state.

HTTP Status Code: 409

#### **ResourceNotFoundException**

One or more resources can't be found.

HTTP Status Code: 404

#### **ValidationException**

The input parameters for this request failed validation.

HTTP Status Code: 400

# **See Also**

- AWS [Command](https://docs.aws.amazon.com/goto/aws-cli/databrew-2017-07-25/SendProjectSessionAction) Line Interface
- [AWS](https://docs.aws.amazon.com/goto/DotNetSDKV3/databrew-2017-07-25/SendProjectSessionAction) SDK for .NET
- [AWS](https://docs.aws.amazon.com/goto/SdkForCpp/databrew-2017-07-25/SendProjectSessionAction) SDK for C++
- [AWS](https://docs.aws.amazon.com/goto/SdkForGoV2/databrew-2017-07-25/SendProjectSessionAction) SDK for Go v2
- [AWS](https://docs.aws.amazon.com/goto/SdkForJavaV2/databrew-2017-07-25/SendProjectSessionAction) SDK for Java V2
- AWS SDK for [JavaScript](https://docs.aws.amazon.com/goto/SdkForJavaScriptV3/databrew-2017-07-25/SendProjectSessionAction) V3
- [AWS](https://docs.aws.amazon.com/goto/SdkForPHPV3/databrew-2017-07-25/SendProjectSessionAction) SDK for PHP V3
- AWS SDK for [Python](https://docs.aws.amazon.com/goto/boto3/databrew-2017-07-25/SendProjectSessionAction)
- AWS SDK for [Ruby](https://docs.aws.amazon.com/goto/SdkForRubyV3/databrew-2017-07-25/SendProjectSessionAction) V3

# **StartJobRun**

Runs a DataBrew job.

# <span id="page-548-0"></span>**Request Syntax**

```
POST /jobs/name/startJobRun HTTP/1.1
```
# **URI Request Parameters**

The request uses the following URI parameters.

#### **[name](#page-548-0)**

The name of the job to be run.

Length Constraints: Minimum length of 1. Maximum length of 240.

Required: Yes

# **Request Body**

The request does not have a request body.

# <span id="page-548-2"></span>**Response Syntax**

```
HTTP/1.1 200
Content-type: application/json
{ 
    "RunId": "string"
}
```
# **Response Elements**

If the action is successful, the service sends back an HTTP 200 response.

The following data is returned in JSON format by the service.

# <span id="page-548-1"></span>**[RunId](#page-548-2)**

A system-generated identifier for this particular job run.

### Type: String

Length Constraints: Minimum length of 1. Maximum length of 255.

# **Errors**

For information about the errors that are common to all actions, see [Common](#page-693-0) Errors.

# **ConflictException**

Updating or deleting a resource can cause an inconsistent state.

HTTP Status Code: 409

#### **ResourceNotFoundException**

One or more resources can't be found.

HTTP Status Code: 404

#### **ServiceQuotaExceededException**

A service quota is exceeded.

HTTP Status Code: 402

#### **ValidationException**

The input parameters for this request failed validation.

HTTP Status Code: 400

# **See Also**

- AWS [Command](https://docs.aws.amazon.com/goto/aws-cli/databrew-2017-07-25/StartJobRun) Line Interface
- [AWS](https://docs.aws.amazon.com/goto/DotNetSDKV3/databrew-2017-07-25/StartJobRun) SDK for .NET
- [AWS](https://docs.aws.amazon.com/goto/SdkForCpp/databrew-2017-07-25/StartJobRun) SDK for C++
- [AWS](https://docs.aws.amazon.com/goto/SdkForGoV2/databrew-2017-07-25/StartJobRun) SDK for Go v2
- [AWS](https://docs.aws.amazon.com/goto/SdkForJavaV2/databrew-2017-07-25/StartJobRun) SDK for Java V2
- AWS SDK for [JavaScript](https://docs.aws.amazon.com/goto/SdkForJavaScriptV3/databrew-2017-07-25/StartJobRun) V3
- [AWS](https://docs.aws.amazon.com/goto/SdkForPHPV3/databrew-2017-07-25/StartJobRun) SDK for PHP V3
- AWS SDK for [Python](https://docs.aws.amazon.com/goto/boto3/databrew-2017-07-25/StartJobRun)
- AWS SDK for [Ruby](https://docs.aws.amazon.com/goto/SdkForRubyV3/databrew-2017-07-25/StartJobRun) V3

# **StartProjectSession**

Creates an interactive session, enabling you to manipulate data in a DataBrew project.

# <span id="page-551-1"></span>**Request Syntax**

```
PUT /projects/name/startProjectSession HTTP/1.1
Content-type: application/json
{ 
    "AssumeControl": boolean
}
```
# **URI Request Parameters**

The request uses the following URI parameters.

#### **[name](#page-551-1)**

The name of the project to act upon.

Length Constraints: Minimum length of 1. Maximum length of 255.

Required: Yes

# **Request Body**

The request accepts the following data in JSON format.

#### <span id="page-551-0"></span>**[AssumeControl](#page-551-1)**

A value that, if true, enables you to take control of a session, even if a different client is currently accessing the project.

Type: Boolean

Required: No

# <span id="page-551-2"></span>**Response Syntax**

HTTP/1.1 200

```
Content-type: application/json
{ 
    "ClientSessionId": "string", 
    "Name": "string"
}
```
# **Response Elements**

If the action is successful, the service sends back an HTTP 200 response.

The following data is returned in JSON format by the service.

#### <span id="page-552-1"></span>**[Name](#page-551-2)**

The name of the project to be acted upon.

Type: String

Length Constraints: Minimum length of 1. Maximum length of 255.

#### <span id="page-552-0"></span>**[ClientSessionId](#page-551-2)**

A system-generated identifier for the session.

Type: String

Length Constraints: Minimum length of 1. Maximum length of 255.

Pattern: ^[a-zA-Z0-9][a-zA-Z0-9-]\*\$

### **Errors**

For information about the errors that are common to all actions, see [Common](#page-693-0) Errors.

#### **ConflictException**

Updating or deleting a resource can cause an inconsistent state.

HTTP Status Code: 409

#### **ResourceNotFoundException**

One or more resources can't be found.

HTTP Status Code: 404

### **ServiceQuotaExceededException**

A service quota is exceeded.

HTTP Status Code: 402

#### **ValidationException**

The input parameters for this request failed validation.

HTTP Status Code: 400

# **See Also**

- AWS [Command](https://docs.aws.amazon.com/goto/aws-cli/databrew-2017-07-25/StartProjectSession) Line Interface
- [AWS](https://docs.aws.amazon.com/goto/DotNetSDKV3/databrew-2017-07-25/StartProjectSession) SDK for .NET
- [AWS](https://docs.aws.amazon.com/goto/SdkForCpp/databrew-2017-07-25/StartProjectSession) SDK for C++
- [AWS](https://docs.aws.amazon.com/goto/SdkForGoV2/databrew-2017-07-25/StartProjectSession) SDK for Go v2
- [AWS](https://docs.aws.amazon.com/goto/SdkForJavaV2/databrew-2017-07-25/StartProjectSession) SDK for Java V2
- AWS SDK for [JavaScript](https://docs.aws.amazon.com/goto/SdkForJavaScriptV3/databrew-2017-07-25/StartProjectSession) V3
- [AWS](https://docs.aws.amazon.com/goto/SdkForPHPV3/databrew-2017-07-25/StartProjectSession) SDK for PHP V3
- AWS SDK for [Python](https://docs.aws.amazon.com/goto/boto3/databrew-2017-07-25/StartProjectSession)
- AWS SDK for [Ruby](https://docs.aws.amazon.com/goto/SdkForRubyV3/databrew-2017-07-25/StartProjectSession) V3

# **StopJobRun**

<span id="page-554-0"></span>Stops a particular run of a job.

# **Request Syntax**

POST /jobs/*name*/jobRun/*runId*/stopJobRun HTTP/1.1

# **URI Request Parameters**

The request uses the following URI parameters.

#### **[name](#page-554-0)**

The name of the job to be stopped.

Length Constraints: Minimum length of 1. Maximum length of 240.

Required: Yes

#### **[runId](#page-554-0)**

The ID of the job run to be stopped.

Length Constraints: Minimum length of 1. Maximum length of 255.

Required: Yes

# **Request Body**

<span id="page-554-1"></span>The request does not have a request body.

#### **Response Syntax**

```
HTTP/1.1 200
Content-type: application/json
{ 
    "RunId": "string"
}
```
# **Response Elements**

If the action is successful, the service sends back an HTTP 200 response.

The following data is returned in JSON format by the service.

#### <span id="page-555-0"></span>**[RunId](#page-554-1)**

The ID of the job run that you stopped.

Type: String

Length Constraints: Minimum length of 1. Maximum length of 255.

### **Errors**

For information about the errors that are common to all actions, see [Common](#page-693-0) Errors.

#### **ResourceNotFoundException**

One or more resources can't be found.

HTTP Status Code: 404

#### **ValidationException**

The input parameters for this request failed validation.

HTTP Status Code: 400

# **See Also**

- AWS [Command](https://docs.aws.amazon.com/goto/aws-cli/databrew-2017-07-25/StopJobRun) Line Interface
- [AWS](https://docs.aws.amazon.com/goto/DotNetSDKV3/databrew-2017-07-25/StopJobRun) SDK for .NET
- [AWS](https://docs.aws.amazon.com/goto/SdkForCpp/databrew-2017-07-25/StopJobRun) SDK for C++
- [AWS](https://docs.aws.amazon.com/goto/SdkForGoV2/databrew-2017-07-25/StopJobRun) SDK for Go v2
- [AWS](https://docs.aws.amazon.com/goto/SdkForJavaV2/databrew-2017-07-25/StopJobRun) SDK for Java V2
- AWS SDK for [JavaScript](https://docs.aws.amazon.com/goto/SdkForJavaScriptV3/databrew-2017-07-25/StopJobRun) V3
- [AWS](https://docs.aws.amazon.com/goto/SdkForPHPV3/databrew-2017-07-25/StopJobRun) SDK for PHP V3
- AWS SDK for [Python](https://docs.aws.amazon.com/goto/boto3/databrew-2017-07-25/StopJobRun)
- AWS SDK for [Ruby](https://docs.aws.amazon.com/goto/SdkForRubyV3/databrew-2017-07-25/StopJobRun) V3

# **TagResource**

Adds metadata tags to a DataBrew resource, such as a dataset, project, recipe, job, or schedule.

# <span id="page-557-1"></span>**Request Syntax**

```
POST /tags/ResourceArn HTTP/1.1
Content-type: application/json
{ 
    "Tags": { 
       "string" : "string" 
    }
}
```
# **URI Request Parameters**

The request uses the following URI parameters.

### **[ResourceArn](#page-557-1)**

The DataBrew resource to which tags should be added. The value for this parameter is an Amazon Resource Name (ARN). For DataBrew, you can tag a dataset, a job, a project, or a recipe.

Length Constraints: Minimum length of 20. Maximum length of 2048.

Required: Yes

# **Request Body**

The request accepts the following data in JSON format.

# <span id="page-557-0"></span>**[Tags](#page-557-1)**

One or more tags to be assigned to the resource.

Type: String to string map

Map Entries: Maximum number of 200 items.

Key Length Constraints: Minimum length of 1. Maximum length of 128.

Value Length Constraints: Maximum length of 256.

Required: Yes

# **Response Syntax**

HTTP/1.1 200

# **Response Elements**

If the action is successful, the service sends back an HTTP 200 response with an empty HTTP body.

#### **Errors**

For information about the errors that are common to all actions, see [Common](#page-693-0) Errors.

#### **InternalServerException**

An internal service failure occurred.

HTTP Status Code: 500

#### **ResourceNotFoundException**

One or more resources can't be found.

HTTP Status Code: 404

#### **ValidationException**

The input parameters for this request failed validation.

HTTP Status Code: 400

# **See Also**

- AWS [Command](https://docs.aws.amazon.com/goto/aws-cli/databrew-2017-07-25/TagResource) Line Interface
- [AWS](https://docs.aws.amazon.com/goto/DotNetSDKV3/databrew-2017-07-25/TagResource) SDK for .NET
- [AWS](https://docs.aws.amazon.com/goto/SdkForCpp/databrew-2017-07-25/TagResource) SDK for C++
- [AWS](https://docs.aws.amazon.com/goto/SdkForGoV2/databrew-2017-07-25/TagResource) SDK for Go v2
- [AWS](https://docs.aws.amazon.com/goto/SdkForJavaV2/databrew-2017-07-25/TagResource) SDK for Java V2
- AWS SDK for [JavaScript](https://docs.aws.amazon.com/goto/SdkForJavaScriptV3/databrew-2017-07-25/TagResource) V3
- [AWS](https://docs.aws.amazon.com/goto/SdkForPHPV3/databrew-2017-07-25/TagResource) SDK for PHP V3
- AWS SDK for [Python](https://docs.aws.amazon.com/goto/boto3/databrew-2017-07-25/TagResource)
- AWS SDK for [Ruby](https://docs.aws.amazon.com/goto/SdkForRubyV3/databrew-2017-07-25/TagResource) V3

# **UntagResource**

Removes metadata tags from a DataBrew resource.

# <span id="page-560-0"></span>**Request Syntax**

DELETE /tags/*ResourceArn*?tagKeys=*TagKeys* HTTP/1.1

### **URI Request Parameters**

The request uses the following URI parameters.

#### **[ResourceArn](#page-560-0)**

A DataBrew resource from which you want to remove a tag or tags. The value for this parameter is an Amazon Resource Name (ARN).

Length Constraints: Minimum length of 20. Maximum length of 2048.

Required: Yes

#### **[TagKeys](#page-560-0)**

The tag keys (names) of one or more tags to be removed.

Array Members: Minimum number of 1 item. Maximum number of 200 items.

Length Constraints: Minimum length of 1. Maximum length of 128.

Required: Yes

# **Request Body**

The request does not have a request body.

#### **Response Syntax**

HTTP/1.1 200

# **Response Elements**

If the action is successful, the service sends back an HTTP 200 response with an empty HTTP body.

# **Errors**

For information about the errors that are common to all actions, see [Common](#page-693-0) Errors.

### **InternalServerException**

An internal service failure occurred.

HTTP Status Code: 500

#### **ResourceNotFoundException**

One or more resources can't be found.

HTTP Status Code: 404

#### **ValidationException**

The input parameters for this request failed validation.

HTTP Status Code: 400

# **See Also**

- AWS [Command](https://docs.aws.amazon.com/goto/aws-cli/databrew-2017-07-25/UntagResource) Line Interface
- [AWS](https://docs.aws.amazon.com/goto/DotNetSDKV3/databrew-2017-07-25/UntagResource) SDK for .NET
- [AWS](https://docs.aws.amazon.com/goto/SdkForCpp/databrew-2017-07-25/UntagResource) SDK for C++
- [AWS](https://docs.aws.amazon.com/goto/SdkForGoV2/databrew-2017-07-25/UntagResource) SDK for Go v2
- [AWS](https://docs.aws.amazon.com/goto/SdkForJavaV2/databrew-2017-07-25/UntagResource) SDK for Java V2
- AWS SDK for [JavaScript](https://docs.aws.amazon.com/goto/SdkForJavaScriptV3/databrew-2017-07-25/UntagResource) V3
- [AWS](https://docs.aws.amazon.com/goto/SdkForPHPV3/databrew-2017-07-25/UntagResource) SDK for PHP V3
- AWS SDK for [Python](https://docs.aws.amazon.com/goto/boto3/databrew-2017-07-25/UntagResource)
- AWS SDK for [Ruby](https://docs.aws.amazon.com/goto/SdkForRubyV3/databrew-2017-07-25/UntagResource) V3

# **UpdateDataset**

<span id="page-562-0"></span>Modifies the definition of an existing DataBrew dataset.

# **Request Syntax**

```
PUT /datasets/name HTTP/1.1
Content-type: application/json
{ 
    "Format": "string", 
    "FormatOptions": { 
        "Csv": { 
           "Delimiter": "string", 
           "HeaderRow": boolean
        }, 
        "Excel": { 
           "HeaderRow": boolean, 
           "SheetIndexes": [ number ], 
           "SheetNames": [ "string" ] 
        }, 
        "Json": { 
           "MultiLine": boolean
        } 
    }, 
    "Input": { 
        "DatabaseInputDefinition": { 
           "DatabaseTableName": "string", 
           "GlueConnectionName": "string", 
           "QueryString": "string", 
           "TempDirectory": { 
              "Bucket": "string", 
              "BucketOwner": "string", 
              "Key": "string" 
           } 
        }, 
        "DataCatalogInputDefinition": { 
           "CatalogId": "string", 
           "DatabaseName": "string", 
           "TableName": "string", 
           "TempDirectory": { 
               "Bucket": "string", 
               "BucketOwner": "string",
```

```
 "Key": "string" 
           } 
       }, 
       "Metadata": { 
           "SourceArn": "string" 
       }, 
       "S3InputDefinition": { 
           "Bucket": "string", 
           "BucketOwner": "string", 
           "Key": "string" 
       } 
    }, 
    "PathOptions": { 
       "FilesLimit": { 
           "MaxFiles": number, 
           "Order": "string", 
           "OrderedBy": "string" 
       }, 
       "LastModifiedDateCondition": { 
           "Expression": "string", 
           "ValuesMap": { 
              "string" : "string" 
           } 
       }, 
       "Parameters": { 
           "string" : { 
              "CreateColumn": boolean, 
              "DatetimeOptions": { 
                  "Format": "string", 
                  "LocaleCode": "string", 
                  "TimezoneOffset": "string" 
              }, 
              "Filter": { 
                  "Expression": "string", 
                  "ValuesMap": { 
                     "string" : "string" 
 } 
              }, 
              "Name": "string", 
              "Type": "string" 
           } 
       } 
    }
```
# **URI Request Parameters**

The request uses the following URI parameters.

#### **[name](#page-562-0)**

The name of the dataset to be updated.

Length Constraints: Minimum length of 1. Maximum length of 255.

Required: Yes

# **Request Body**

The request accepts the following data in JSON format.

#### <span id="page-564-2"></span>**[Input](#page-562-0)**

Represents information on how DataBrew can find data, in either the AWS Glue Data Catalog or Amazon S3.

Type: [Input](#page-631-4) object

Required: Yes

#### <span id="page-564-0"></span>**[Format](#page-562-0)**

The file format of a dataset that is created from an Amazon S3 file or folder.

Type: String

Valid Values: CSV | JSON | PARQUET | EXCEL | ORC

Required: No

#### <span id="page-564-1"></span>**[FormatOptions](#page-562-0)**

Represents a set of options that define the structure of either comma-separated value (CSV), Excel, or JSON input.

Type: [FormatOptions](#page-629-3) object

#### Required: No

#### <span id="page-565-0"></span>**[PathOptions](#page-562-0)**

A set of options that defines how DataBrew interprets an Amazon S3 path of the dataset.

Type: [PathOptions](#page-652-3) object

Required: No

### <span id="page-565-2"></span>**Response Syntax**

```
HTTP/1.1 200
Content-type: application/json
{ 
    "Name": "string"
}
```
# **Response Elements**

If the action is successful, the service sends back an HTTP 200 response.

The following data is returned in JSON format by the service.

#### <span id="page-565-1"></span>**[Name](#page-565-2)**

The name of the dataset that you updated.

Type: String

Length Constraints: Minimum length of 1. Maximum length of 255.

#### **Errors**

For information about the errors that are common to all actions, see [Common](#page-693-0) Errors.

#### **AccessDeniedException**

Access to the specified resource was denied.

HTTP Status Code: 403

#### **ResourceNotFoundException**

One or more resources can't be found.

HTTP Status Code: 404

#### **ValidationException**

The input parameters for this request failed validation.

HTTP Status Code: 400

# **See Also**

- AWS [Command](https://docs.aws.amazon.com/goto/aws-cli/databrew-2017-07-25/UpdateDataset) Line Interface
- [AWS](https://docs.aws.amazon.com/goto/DotNetSDKV3/databrew-2017-07-25/UpdateDataset) SDK for .NET
- [AWS](https://docs.aws.amazon.com/goto/SdkForCpp/databrew-2017-07-25/UpdateDataset) SDK for C++
- [AWS](https://docs.aws.amazon.com/goto/SdkForGoV2/databrew-2017-07-25/UpdateDataset) SDK for Go v2
- [AWS](https://docs.aws.amazon.com/goto/SdkForJavaV2/databrew-2017-07-25/UpdateDataset) SDK for Java V2
- AWS SDK for [JavaScript](https://docs.aws.amazon.com/goto/SdkForJavaScriptV3/databrew-2017-07-25/UpdateDataset) V3
- [AWS](https://docs.aws.amazon.com/goto/SdkForPHPV3/databrew-2017-07-25/UpdateDataset) SDK for PHP V3
- AWS SDK for [Python](https://docs.aws.amazon.com/goto/boto3/databrew-2017-07-25/UpdateDataset)
- AWS SDK for [Ruby](https://docs.aws.amazon.com/goto/SdkForRubyV3/databrew-2017-07-25/UpdateDataset) V3

# **UpdateProfileJob**

Modifies the definition of an existing profile job.

# <span id="page-567-0"></span>**Request Syntax**

```
PUT /profileJobs/name HTTP/1.1
Content-type: application/json
{ 
    "Configuration": { 
       "ColumnStatisticsConfigurations": [ 
           { 
              "Selectors": [ 
\overline{a} "Name": "string", 
                    "Regex": "string" 
 } 
              ], 
              "Statistics": { 
                 "IncludedStatistics": [ "string" ], 
                 "Overrides": [ 
\overline{a} "Parameters": { 
                           "string" : "string" 
, and the state \mathbb{R} , the state \mathbb{R} "Statistic": "string" 
1999 B B B B
 ] 
              } 
           } 
       ], 
       "DatasetStatisticsConfiguration": { 
           "IncludedStatistics": [ "string" ], 
           "Overrides": [ 
\{\hspace{.1cm} \} "Parameters": { 
                    "string" : "string" 
                 }, 
                 "Statistic": "string" 
              } 
           ] 
       },
```

```
 "EntityDetectorConfiguration": { 
           "AllowedStatistics": [ 
\{\hspace{.1cm} \} "Statistics": [ "string" ] 
 } 
           ], 
           "EntityTypes": [ "string" ] 
        }, 
        "ProfileColumns": [ 
           { 
               "Name": "string", 
               "Regex": "string" 
           } 
        ] 
    }, 
    "EncryptionKeyArn": "string", 
    "EncryptionMode": "string", 
    "JobSample": { 
        "Mode": "string", 
        "Size": number
    }, 
    "LogSubscription": "string", 
    "MaxCapacity": number, 
    "MaxRetries": number, 
    "OutputLocation": { 
        "Bucket": "string", 
        "BucketOwner": "string", 
        "Key": "string" 
    }, 
    "RoleArn": "string", 
    "Timeout": number, 
    "ValidationConfigurations": [ 
        { 
           "RulesetArn": "string", 
           "ValidationMode": "string" 
        } 
    ]
}
```
# **URI Request Parameters**

The request uses the following URI parameters.

#### **[name](#page-567-0)**

The name of the job to be updated.

Length Constraints: Minimum length of 1. Maximum length of 240.

Required: Yes

# **Request Body**

The request accepts the following data in JSON format.

#### <span id="page-569-2"></span>**[OutputLocation](#page-567-0)**

Represents an Amazon S3 location (bucket name, bucket owner, and object key) where DataBrew can read input data, or write output from a job.

Type: [S3Location](#page-677-3) object

Required: Yes

#### <span id="page-569-3"></span>**[RoleArn](#page-567-0)**

The Amazon Resource Name (ARN) of the AWS Identity and Access Management (IAM) role to be assumed when DataBrew runs the job.

Type: String

Length Constraints: Minimum length of 20. Maximum length of 2048.

Required: Yes

#### <span id="page-569-0"></span>**[Configuration](#page-567-0)**

Configuration for profile jobs. Used to select columns, do evaluations, and override default parameters of evaluations. When configuration is null, the profile job will run with default settings.

Type: [ProfileConfiguration](#page-654-3) object

Required: No

#### <span id="page-569-1"></span>**[EncryptionKeyArn](#page-567-0)**

The Amazon Resource Name (ARN) of an encryption key that is used to protect the job.

Type: String

Length Constraints: Minimum length of 20. Maximum length of 2048.

Required: No

#### <span id="page-570-0"></span>**[EncryptionMode](#page-567-0)**

The encryption mode for the job, which can be one of the following:

- SSE-KMS Server-side encryption with keys managed by AWS KMS.
- SSE-S3 Server-side encryption with keys managed by Amazon S3.

Type: String

Valid Values: SSE-KMS | SSE-S3

Required: No

#### <span id="page-570-1"></span>**[JobSample](#page-567-0)**

Sample configuration for Profile Jobs only. Determines the number of rows on which the Profile job will be executed. If a JobSample value is not provided for profile jobs, the default value will be used. The default value is CUSTOM\_ROWS for the mode parameter and 20000 for the size parameter.

Type: [JobSample](#page-644-2) object

Required: No

#### <span id="page-570-2"></span>**[LogSubscription](#page-567-0)**

Enables or disables Amazon CloudWatch logging for the job. If logging is enabled, CloudWatch writes one log stream for each job run.

Type: String

Valid Values: ENABLE | DISABLE

Required: No

#### <span id="page-570-3"></span>**[MaxCapacity](#page-567-0)**

The maximum number of compute nodes that DataBrew can use when the job processes data.

Type: Integer

Required: No

#### <span id="page-571-0"></span>**[MaxRetries](#page-567-0)**

The maximum number of times to retry the job after a job run fails.

Type: Integer

Valid Range: Minimum value of 0.

Required: No

#### <span id="page-571-1"></span>**[Timeout](#page-567-0)**

The job's timeout in minutes. A job that attempts to run longer than this timeout period ends with a status of TIMEOUT.

Type: Integer

Valid Range: Minimum value of 0.

Required: No

#### <span id="page-571-2"></span>**[ValidationConfigurations](#page-567-0)**

List of validation configurations that are applied to the profile job.

Type: Array of [ValidationConfiguration](#page-690-2) objects

Array Members: Minimum number of 1 item.

Required: No

# <span id="page-571-3"></span>**Response Syntax**

```
HTTP/1.1 200
Content-type: application/json
{ 
    "Name": "string"
}
```
### **Response Elements**

If the action is successful, the service sends back an HTTP 200 response.

The following data is returned in JSON format by the service.

#### <span id="page-572-0"></span>**[Name](#page-571-3)**

The name of the job that was updated.

Type: String

Length Constraints: Minimum length of 1. Maximum length of 240.

#### **Errors**

For information about the errors that are common to all actions, see [Common](#page-693-0) Errors.

#### **AccessDeniedException**

Access to the specified resource was denied.

HTTP Status Code: 403

#### **ResourceNotFoundException**

One or more resources can't be found.

HTTP Status Code: 404

#### **ValidationException**

The input parameters for this request failed validation.

HTTP Status Code: 400

### **See Also**

- AWS [Command](https://docs.aws.amazon.com/goto/aws-cli/databrew-2017-07-25/UpdateProfileJob) Line Interface
- [AWS](https://docs.aws.amazon.com/goto/DotNetSDKV3/databrew-2017-07-25/UpdateProfileJob) SDK for .NET
- [AWS](https://docs.aws.amazon.com/goto/SdkForCpp/databrew-2017-07-25/UpdateProfileJob) SDK for C++
- [AWS](https://docs.aws.amazon.com/goto/SdkForGoV2/databrew-2017-07-25/UpdateProfileJob) SDK for Go v2
- [AWS](https://docs.aws.amazon.com/goto/SdkForJavaV2/databrew-2017-07-25/UpdateProfileJob) SDK for Java V2
- AWS SDK for [JavaScript](https://docs.aws.amazon.com/goto/SdkForJavaScriptV3/databrew-2017-07-25/UpdateProfileJob) V3
- [AWS](https://docs.aws.amazon.com/goto/SdkForPHPV3/databrew-2017-07-25/UpdateProfileJob) SDK for PHP V3
- AWS SDK for [Python](https://docs.aws.amazon.com/goto/boto3/databrew-2017-07-25/UpdateProfileJob)
- AWS SDK for [Ruby](https://docs.aws.amazon.com/goto/SdkForRubyV3/databrew-2017-07-25/UpdateProfileJob) V3

# **UpdateProject**

Modifies the definition of an existing DataBrew project.

# <span id="page-574-1"></span>**Request Syntax**

```
PUT /projects/name HTTP/1.1
Content-type: application/json
{ 
    "RoleArn": "string", 
    "Sample": { 
       "Size": number, 
        "Type": "string" 
    }
}
```
# **URI Request Parameters**

The request uses the following URI parameters.

#### **[name](#page-574-1)**

The name of the project to be updated.

Length Constraints: Minimum length of 1. Maximum length of 255.

Required: Yes

# **Request Body**

The request accepts the following data in JSON format.

#### <span id="page-574-0"></span>**[RoleArn](#page-574-1)**

The Amazon Resource Name (ARN) of the IAM role to be assumed for this request.

Type: String

Length Constraints: Minimum length of 20. Maximum length of 2048.

Required: Yes

#### <span id="page-575-0"></span>**[Sample](#page-574-1)**

Represents the sample size and sampling type for DataBrew to use for interactive data analysis.

Type: [Sample](#page-680-2) object

Required: No

# <span id="page-575-3"></span>**Response Syntax**

```
HTTP/1.1 200
Content-type: application/json
{ 
    "LastModifiedDate": number, 
    "Name": "string"
}
```
# **Response Elements**

If the action is successful, the service sends back an HTTP 200 response.

The following data is returned in JSON format by the service.

#### <span id="page-575-2"></span>**[Name](#page-575-3)**

The name of the project that you updated.

Type: String

Length Constraints: Minimum length of 1. Maximum length of 255.

#### <span id="page-575-1"></span>**[LastModifiedDate](#page-575-3)**

The date and time that the project was last modified.

Type: Timestamp

# **Errors**

For information about the errors that are common to all actions, see [Common](#page-693-0) Errors.
#### **ResourceNotFoundException**

One or more resources can't be found.

HTTP Status Code: 404

#### **ValidationException**

The input parameters for this request failed validation.

HTTP Status Code: 400

## **See Also**

- AWS [Command](https://docs.aws.amazon.com/goto/aws-cli/databrew-2017-07-25/UpdateProject) Line Interface
- [AWS](https://docs.aws.amazon.com/goto/DotNetSDKV3/databrew-2017-07-25/UpdateProject) SDK for .NET
- [AWS](https://docs.aws.amazon.com/goto/SdkForCpp/databrew-2017-07-25/UpdateProject) SDK for C++
- [AWS](https://docs.aws.amazon.com/goto/SdkForGoV2/databrew-2017-07-25/UpdateProject) SDK for Go v2
- [AWS](https://docs.aws.amazon.com/goto/SdkForJavaV2/databrew-2017-07-25/UpdateProject) SDK for Java V2
- AWS SDK for [JavaScript](https://docs.aws.amazon.com/goto/SdkForJavaScriptV3/databrew-2017-07-25/UpdateProject) V3
- [AWS](https://docs.aws.amazon.com/goto/SdkForPHPV3/databrew-2017-07-25/UpdateProject) SDK for PHP V3
- AWS SDK for [Python](https://docs.aws.amazon.com/goto/boto3/databrew-2017-07-25/UpdateProject)
- AWS SDK for [Ruby](https://docs.aws.amazon.com/goto/SdkForRubyV3/databrew-2017-07-25/UpdateProject) V3

# **UpdateRecipe**

<span id="page-577-0"></span>Modifies the definition of the LATEST\_WORKING version of a DataBrew recipe.

### **Request Syntax**

```
PUT /recipes/name HTTP/1.1
Content-type: application/json
{ 
    "Description": "string", 
    "Steps": [ 
       { 
          Action": {
              "Operation": "string", 
              "Parameters": { 
                 "string" : "string" 
 } 
          }, 
           "ConditionExpressions": [ 
\{\hspace{.1cm} \} "Condition": "string", 
                 "TargetColumn": "string", 
                 "Value": "string" 
 } 
           ] 
       } 
    ]
}
```
### **URI Request Parameters**

The request uses the following URI parameters.

#### **[name](#page-577-0)**

The name of the recipe to be updated.

Length Constraints: Minimum length of 1. Maximum length of 255.

Required: Yes

# **Request Body**

The request accepts the following data in JSON format.

#### <span id="page-578-0"></span>**[Description](#page-577-0)**

A description of the recipe.

Type: String

Length Constraints: Maximum length of 1024.

Required: No

#### <span id="page-578-1"></span>**[Steps](#page-577-0)**

One or more steps to be performed by the recipe. Each step consists of an action, and the conditions under which the action should succeed.

Type: Array of [RecipeStep](#page-667-2) objects

Required: No

### <span id="page-578-3"></span>**Response Syntax**

```
HTTP/1.1 200
Content-type: application/json
{ 
    "Name": "string"
}
```
### **Response Elements**

If the action is successful, the service sends back an HTTP 200 response.

The following data is returned in JSON format by the service.

#### <span id="page-578-2"></span>**[Name](#page-578-3)**

The name of the recipe that was updated.

Type: String

Length Constraints: Minimum length of 1. Maximum length of 255.

#### **Errors**

For information about the errors that are common to all actions, see [Common](#page-693-0) Errors.

#### **ResourceNotFoundException**

One or more resources can't be found.

HTTP Status Code: 404

#### **ValidationException**

The input parameters for this request failed validation.

HTTP Status Code: 400

### **See Also**

- AWS [Command](https://docs.aws.amazon.com/goto/aws-cli/databrew-2017-07-25/UpdateRecipe) Line Interface
- [AWS](https://docs.aws.amazon.com/goto/DotNetSDKV3/databrew-2017-07-25/UpdateRecipe) SDK for .NET
- [AWS](https://docs.aws.amazon.com/goto/SdkForCpp/databrew-2017-07-25/UpdateRecipe) SDK for C++
- [AWS](https://docs.aws.amazon.com/goto/SdkForGoV2/databrew-2017-07-25/UpdateRecipe) SDK for Go v2
- [AWS](https://docs.aws.amazon.com/goto/SdkForJavaV2/databrew-2017-07-25/UpdateRecipe) SDK for Java V2
- AWS SDK for [JavaScript](https://docs.aws.amazon.com/goto/SdkForJavaScriptV3/databrew-2017-07-25/UpdateRecipe) V3
- [AWS](https://docs.aws.amazon.com/goto/SdkForPHPV3/databrew-2017-07-25/UpdateRecipe) SDK for PHP V3
- AWS SDK for [Python](https://docs.aws.amazon.com/goto/boto3/databrew-2017-07-25/UpdateRecipe)
- AWS SDK for [Ruby](https://docs.aws.amazon.com/goto/SdkForRubyV3/databrew-2017-07-25/UpdateRecipe) V3

# **UpdateRecipeJob**

<span id="page-580-0"></span>Modifies the definition of an existing DataBrew recipe job.

## **Request Syntax**

```
PUT /recipeJobs/name HTTP/1.1
Content-type: application/json
{ 
    "DatabaseOutputs": [ 
        { 
           "DatabaseOptions": { 
               "TableName": "string", 
               "TempDirectory": { 
                  "Bucket": "string", 
                  "BucketOwner": "string", 
                  "Key": "string" 
              } 
           }, 
           "DatabaseOutputMode": "string", 
           "GlueConnectionName": "string" 
        } 
    ], 
    "DataCatalogOutputs": [ 
        { 
           "CatalogId": "string", 
           "DatabaseName": "string", 
           "DatabaseOptions": { 
               "TableName": "string", 
               "TempDirectory": { 
                  "Bucket": "string", 
                 BucketOwner": "string",
                  "Key": "string" 
              } 
           }, 
           "Overwrite": boolean, 
           "S3Options": { 
               "Location": { 
                  "Bucket": "string", 
                  "BucketOwner": "string", 
                  "Key": "string" 
               }
```

```
 }, 
           "TableName": "string" 
        } 
    ], 
    "EncryptionKeyArn": "string", 
    "EncryptionMode": "string", 
    "LogSubscription": "string", 
    "MaxCapacity": number, 
    "MaxRetries": number, 
    "Outputs": [ 
        { 
           "CompressionFormat": "string", 
           "Format": "string", 
           "FormatOptions": { 
              "Csv": { 
                  "Delimiter": "string" 
 } 
           }, 
           "Location": { 
              "Bucket": "string", 
               "BucketOwner": "string", 
              "Key": "string" 
           }, 
           "MaxOutputFiles": number, 
           "Overwrite": boolean, 
           "PartitionColumns": [ "string" ] 
        } 
    ], 
    "RoleArn": "string", 
    "Timeout": number
}
```
### **URI Request Parameters**

The request uses the following URI parameters.

#### **[name](#page-580-0)**

The name of the job to update.

Length Constraints: Minimum length of 1. Maximum length of 240.

Required: Yes

## **Request Body**

The request accepts the following data in JSON format.

#### <span id="page-582-3"></span>**[RoleArn](#page-580-0)**

The Amazon Resource Name (ARN) of the AWS Identity and Access Management (IAM) role to be assumed when DataBrew runs the job.

Type: String

Length Constraints: Minimum length of 20. Maximum length of 2048.

Required: Yes

#### <span id="page-582-0"></span>**[DatabaseOutputs](#page-580-0)**

Represents a list of JDBC database output objects which defines the output destination for a DataBrew recipe job to write into.

Type: Array of [DatabaseOutput](#page-606-3) objects

Array Members: Minimum number of 1 item.

Required: No

#### <span id="page-582-1"></span>**[DataCatalogOutputs](#page-580-0)**

One or more artifacts that represent the AWS Glue Data Catalog output from running the job.

Type: Array of [DataCatalogOutput](#page-611-4) objects

Array Members: Minimum number of 1 item.

Required: No

#### <span id="page-582-2"></span>**[EncryptionKeyArn](#page-580-0)**

The Amazon Resource Name (ARN) of an encryption key that is used to protect the job.

Type: String

Length Constraints: Minimum length of 20. Maximum length of 2048.

Required: No

#### <span id="page-583-0"></span>**[EncryptionMode](#page-580-0)**

The encryption mode for the job, which can be one of the following:

- SSE-KMS Server-side encryption with keys managed by AWS KMS.
- SSE-S3 Server-side encryption with keys managed by Amazon S3.

Type: String

Valid Values: SSE-KMS | SSE-S3

Required: No

#### <span id="page-583-1"></span>**[LogSubscription](#page-580-0)**

Enables or disables Amazon CloudWatch logging for the job. If logging is enabled, CloudWatch writes one log stream for each job run.

Type: String

Valid Values: ENABLE | DISABLE

Required: No

#### <span id="page-583-2"></span>**[MaxCapacity](#page-580-0)**

The maximum number of nodes that DataBrew can consume when the job processes data.

Type: Integer

Required: No

#### <span id="page-583-3"></span>**[MaxRetries](#page-580-0)**

The maximum number of times to retry the job after a job run fails.

Type: Integer

Valid Range: Minimum value of 0.

Required: No

#### <span id="page-583-4"></span>**[Outputs](#page-580-0)**

One or more artifacts that represent the output from running the job.

Type: Array of [Output](#page-648-4) objects

Array Members: Minimum number of 1 item.

Required: No

#### <span id="page-584-0"></span>**[Timeout](#page-580-0)**

The job's timeout in minutes. A job that attempts to run longer than this timeout period ends with a status of TIMEOUT.

Type: Integer

Valid Range: Minimum value of 0.

Required: No

#### <span id="page-584-2"></span>**Response Syntax**

```
HTTP/1.1 200
Content-type: application/json
{ 
    "Name": "string"
}
```
### **Response Elements**

If the action is successful, the service sends back an HTTP 200 response.

The following data is returned in JSON format by the service.

#### <span id="page-584-1"></span>**[Name](#page-584-2)**

The name of the job that you updated.

Type: String

Length Constraints: Minimum length of 1. Maximum length of 240.

#### **Errors**

For information about the errors that are common to all actions, see [Common](#page-693-0) Errors.

#### **AccessDeniedException**

Access to the specified resource was denied.

HTTP Status Code: 403

#### **ResourceNotFoundException**

One or more resources can't be found.

HTTP Status Code: 404

#### **ValidationException**

The input parameters for this request failed validation.

HTTP Status Code: 400

## **See Also**

- AWS [Command](https://docs.aws.amazon.com/goto/aws-cli/databrew-2017-07-25/UpdateRecipeJob) Line Interface
- [AWS](https://docs.aws.amazon.com/goto/DotNetSDKV3/databrew-2017-07-25/UpdateRecipeJob) SDK for .NET
- [AWS](https://docs.aws.amazon.com/goto/SdkForCpp/databrew-2017-07-25/UpdateRecipeJob) SDK for C++
- [AWS](https://docs.aws.amazon.com/goto/SdkForGoV2/databrew-2017-07-25/UpdateRecipeJob) SDK for Go v2
- [AWS](https://docs.aws.amazon.com/goto/SdkForJavaV2/databrew-2017-07-25/UpdateRecipeJob) SDK for Java V2
- AWS SDK for [JavaScript](https://docs.aws.amazon.com/goto/SdkForJavaScriptV3/databrew-2017-07-25/UpdateRecipeJob) V3
- [AWS](https://docs.aws.amazon.com/goto/SdkForPHPV3/databrew-2017-07-25/UpdateRecipeJob) SDK for PHP V3
- AWS SDK for [Python](https://docs.aws.amazon.com/goto/boto3/databrew-2017-07-25/UpdateRecipeJob)
- AWS SDK for [Ruby](https://docs.aws.amazon.com/goto/SdkForRubyV3/databrew-2017-07-25/UpdateRecipeJob) V3

# **UpdateRuleset**

Updates specified ruleset.

# <span id="page-586-0"></span>**Request Syntax**

```
PUT /rulesets/name HTTP/1.1
Content-type: application/json
{ 
    "Description": "string", 
    "Rules": [ 
       { 
           "CheckExpression": "string", 
           "ColumnSelectors": [ 
\{\hspace{.1cm} \} "Name": "string", 
                  "Regex": "string" 
 } 
           ], 
           "Disabled": boolean, 
           "Name": "string", 
           "SubstitutionMap": { 
              "string" : "string" 
           }, 
           "Threshold": { 
              "Type": "string", 
              "Unit": "string", 
              "Value": number
 } 
       } 
   \mathbf{I}}
```
# **URI Request Parameters**

The request uses the following URI parameters.

#### **[name](#page-586-0)**

The name of the ruleset to be updated.

Length Constraints: Minimum length of 1. Maximum length of 255.

Required: Yes

# **Request Body**

The request accepts the following data in JSON format.

### <span id="page-587-1"></span>**[Rules](#page-586-0)**

A list of rules that are defined with the ruleset. A rule includes one or more checks to be validated on a DataBrew dataset.

Type: Array of [Rule](#page-671-2) objects

Array Members: Minimum number of 1 item.

Required: Yes

#### <span id="page-587-0"></span>**[Description](#page-586-0)**

The description of the ruleset.

Type: String

Length Constraints: Maximum length of 1024.

Required: No

# <span id="page-587-2"></span>**Response Syntax**

```
HTTP/1.1 200
Content-type: application/json
{ 
    "Name": "string"
}
```
# **Response Elements**

If the action is successful, the service sends back an HTTP 200 response.

The following data is returned in JSON format by the service.

#### <span id="page-588-0"></span>**[Name](#page-587-2)**

The name of the updated ruleset.

Type: String

Length Constraints: Minimum length of 1. Maximum length of 255.

## **Errors**

For information about the errors that are common to all actions, see [Common](#page-693-0) Errors.

#### **ResourceNotFoundException**

One or more resources can't be found.

HTTP Status Code: 404

#### **ValidationException**

The input parameters for this request failed validation.

HTTP Status Code: 400

# **See Also**

- AWS [Command](https://docs.aws.amazon.com/goto/aws-cli/databrew-2017-07-25/UpdateRuleset) Line Interface
- [AWS](https://docs.aws.amazon.com/goto/DotNetSDKV3/databrew-2017-07-25/UpdateRuleset) SDK for .NET
- [AWS](https://docs.aws.amazon.com/goto/SdkForCpp/databrew-2017-07-25/UpdateRuleset) SDK for C++
- [AWS](https://docs.aws.amazon.com/goto/SdkForGoV2/databrew-2017-07-25/UpdateRuleset) SDK for Go v2
- [AWS](https://docs.aws.amazon.com/goto/SdkForJavaV2/databrew-2017-07-25/UpdateRuleset) SDK for Java V2
- AWS SDK for [JavaScript](https://docs.aws.amazon.com/goto/SdkForJavaScriptV3/databrew-2017-07-25/UpdateRuleset) V3
- [AWS](https://docs.aws.amazon.com/goto/SdkForPHPV3/databrew-2017-07-25/UpdateRuleset) SDK for PHP V3
- AWS SDK for [Python](https://docs.aws.amazon.com/goto/boto3/databrew-2017-07-25/UpdateRuleset)
- AWS SDK for [Ruby](https://docs.aws.amazon.com/goto/SdkForRubyV3/databrew-2017-07-25/UpdateRuleset) V3

# **UpdateSchedule**

Modifies the definition of an existing DataBrew schedule.

# <span id="page-590-1"></span>**Request Syntax**

```
PUT /schedules/name HTTP/1.1
Content-type: application/json
{ 
    "CronExpression": "string", 
    "JobNames": [ "string" ]
}
```
### **URI Request Parameters**

The request uses the following URI parameters.

#### **[name](#page-590-1)**

The name of the schedule to update.

Length Constraints: Minimum length of 1. Maximum length of 255.

Required: Yes

# **Request Body**

The request accepts the following data in JSON format.

### <span id="page-590-0"></span>**[CronExpression](#page-590-1)**

The date or dates and time or times when the jobs are to be run. For more information, see Cron [expressions](https://docs.aws.amazon.com/databrew/latest/dg/jobs.cron.html) in the *AWS Glue DataBrew Developer Guide*.

Type: String

Length Constraints: Minimum length of 1. Maximum length of 512.

#### Required: Yes

#### <span id="page-591-0"></span>**[JobNames](#page-590-1)**

The name or names of one or more jobs to be run for this schedule.

Type: Array of strings

Array Members: Maximum number of 50 items.

Length Constraints: Minimum length of 1. Maximum length of 240.

Required: No

## <span id="page-591-2"></span>**Response Syntax**

```
HTTP/1.1 200
Content-type: application/json
{ 
    "Name": "string"
}
```
# **Response Elements**

If the action is successful, the service sends back an HTTP 200 response.

The following data is returned in JSON format by the service.

#### <span id="page-591-1"></span>**[Name](#page-591-2)**

The name of the schedule that was updated.

Type: String

Length Constraints: Minimum length of 1. Maximum length of 255.

### **Errors**

For information about the errors that are common to all actions, see [Common](#page-693-0) Errors.

#### **ResourceNotFoundException**

One or more resources can't be found.

HTTP Status Code: 404

#### **ServiceQuotaExceededException**

A service quota is exceeded.

HTTP Status Code: 402

#### **ValidationException**

The input parameters for this request failed validation.

HTTP Status Code: 400

# **See Also**

For more information about using this API in one of the language-specific AWS SDKs, see the following:

- AWS [Command](https://docs.aws.amazon.com/goto/aws-cli/databrew-2017-07-25/UpdateSchedule) Line Interface
- [AWS](https://docs.aws.amazon.com/goto/DotNetSDKV3/databrew-2017-07-25/UpdateSchedule) SDK for .NET
- [AWS](https://docs.aws.amazon.com/goto/SdkForCpp/databrew-2017-07-25/UpdateSchedule) SDK for C++
- [AWS](https://docs.aws.amazon.com/goto/SdkForGoV2/databrew-2017-07-25/UpdateSchedule) SDK for Go v2
- [AWS](https://docs.aws.amazon.com/goto/SdkForJavaV2/databrew-2017-07-25/UpdateSchedule) SDK for Java V2
- AWS SDK for [JavaScript](https://docs.aws.amazon.com/goto/SdkForJavaScriptV3/databrew-2017-07-25/UpdateSchedule) V3
- [AWS](https://docs.aws.amazon.com/goto/SdkForPHPV3/databrew-2017-07-25/UpdateSchedule) SDK for PHP V3
- AWS SDK for [Python](https://docs.aws.amazon.com/goto/boto3/databrew-2017-07-25/UpdateSchedule)
- AWS SDK for [Ruby](https://docs.aws.amazon.com/goto/SdkForRubyV3/databrew-2017-07-25/UpdateSchedule) V3

# **Data Types**

The following data types are supported:

- [AllowedStatistics](#page-595-0)
- [ColumnSelector](#page-596-2)
- [ColumnStatisticsConfiguration](#page-598-0)
- [ConditionExpression](#page-600-3)
- [CsvOptions](#page-602-0)
- [CsvOutputOptions](#page-603-1)
- [DatabaseInputDefinition](#page-604-0)
- [DatabaseOutput](#page-606-3)
- [DatabaseTableOutputOp](#page-608-2)tions
- [DataCatalogInputDefinition](#page-609-0)
- [DataCatalogOutput](#page-611-4)
- [Dataset](#page-613-0)
- [DatasetParameter](#page-617-0)
- [DatetimeOptions](#page-619-0)
- [EntityDetectorConfiguration](#page-621-0)
- [ExcelOptions](#page-623-0)
- [FilesLimit](#page-625-0)
- [FilterExpression](#page-627-0)
- [FormatOptions](#page-629-0)
- [Input](#page-631-0)
- [Job](#page-633-0)
- [JobRun](#page-639-0)
- [JobSample](#page-644-0)
- [JsonOptions](#page-646-0)
- [Metadata](#page-647-0)
- [Output](#page-648-4)
- [OutputFormatOptions](#page-651-1)
- [PathOptions](#page-652-0)
- [ProfileConfiguration](#page-654-0)
- [Project](#page-656-0)
- [Recipe](#page-660-0)
- [RecipeAction](#page-664-2)
- [RecipeReference](#page-666-0)
- [RecipeStep](#page-667-2)
- [RecipeVersionErrorDetail](#page-669-0)
- [Rule](#page-671-2)
- [RulesetItem](#page-674-0)
- [S3Location](#page-677-3)
- [S3TableOutputOptions](#page-679-1)
- [Sample](#page-680-0)
- [Schedule](#page-681-0)
- [StatisticOverride](#page-684-0)
- [StatisticsConfiguration](#page-686-0)
- [Threshold](#page-688-3)
- [ValidationConfiguration](#page-690-0)
- [ViewFrame](#page-692-0)

# <span id="page-595-0"></span>**AllowedStatistics**

Configuration of statistics that are allowed to be run on columns that contain detected entities. When undefined, no statistics will be computed on columns that contain detected entities.

## **Contents**

#### **(i)** Note

In the following list, the required parameters are described first.

#### **Statistics**

One or more column statistics to allow for columns that contain detected entities.

Type: Array of strings

Array Members: Minimum number of 1 item.

Length Constraints: Minimum length of 1. Maximum length of 128.

Pattern: ^[A-Z\\_]+\$

Required: Yes

## **See Also**

- [AWS](https://docs.aws.amazon.com/goto/SdkForCpp/databrew-2017-07-25/AllowedStatistics) SDK for C++
- [AWS](https://docs.aws.amazon.com/goto/SdkForJavaV2/databrew-2017-07-25/AllowedStatistics) SDK for Java V2
- AWS SDK for [Ruby](https://docs.aws.amazon.com/goto/SdkForRubyV3/databrew-2017-07-25/AllowedStatistics) V3

# <span id="page-596-2"></span>**ColumnSelector**

Selector of a column from a dataset for profile job configuration. One selector includes either a column name or a regular expression.

# **Contents**

#### **A** Note

In the following list, the required parameters are described first.

#### <span id="page-596-0"></span>**Name**

The name of a column from a dataset.

Type: String

Length Constraints: Minimum length of 1. Maximum length of 255.

Required: No

#### <span id="page-596-1"></span>**Regex**

A regular expression for selecting a column from a dataset.

Type: String

Length Constraints: Minimum length of 1. Maximum length of 255.

Required: No

### **See Also**

- [AWS](https://docs.aws.amazon.com/goto/SdkForCpp/databrew-2017-07-25/ColumnSelector) SDK for C++
- [AWS](https://docs.aws.amazon.com/goto/SdkForJavaV2/databrew-2017-07-25/ColumnSelector) SDK for Java V2
- AWS SDK for [Ruby](https://docs.aws.amazon.com/goto/SdkForRubyV3/databrew-2017-07-25/ColumnSelector) V3

# <span id="page-598-0"></span>**ColumnStatisticsConfiguration**

Configuration for column evaluations for a profile job. ColumnStatisticsConfiguration can be used to select evaluations and override parameters of evaluations for particular columns.

# **Contents**

#### *(b)* Note

In the following list, the required parameters are described first.

#### **Statistics**

Configuration for evaluations. Statistics can be used to select evaluations and override parameters of evaluations.

Type: [StatisticsConfiguration](#page-686-0) object

Required: Yes

#### **Selectors**

List of column selectors. Selectors can be used to select columns from the dataset. When selectors are undefined, configuration will be applied to all supported columns.

Type: Array of [ColumnSelector](#page-596-2) objects

Array Members: Minimum number of 1 item.

Required: No

### **See Also**

- [AWS](https://docs.aws.amazon.com/goto/SdkForCpp/databrew-2017-07-25/ColumnStatisticsConfiguration) SDK for C++
- [AWS](https://docs.aws.amazon.com/goto/SdkForJavaV2/databrew-2017-07-25/ColumnStatisticsConfiguration) SDK for Java V2
- AWS SDK for [Ruby](https://docs.aws.amazon.com/goto/SdkForRubyV3/databrew-2017-07-25/ColumnStatisticsConfiguration) V3

# <span id="page-600-3"></span>**ConditionExpression**

Represents an individual condition that evaluates to true or false.

Conditions are used with recipe actions. The action is only performed for column values where the condition evaluates to true.

If a recipe requires more than one condition, then the recipe must specify multiple ConditionExpression elements. Each condition is applied to the rows in a dataset first, before the recipe action is performed.

### **Contents**

### **(i)** Note

In the following list, the required parameters are described first.

#### <span id="page-600-0"></span>**Condition**

A specific condition to apply to a recipe action. For more information, see Recipe [structure](https://docs.aws.amazon.com/databrew/latest/dg/recipes.html#recipes.structure) in the *AWS Glue DataBrew Developer Guide*.

Type: String

Length Constraints: Minimum length of 1. Maximum length of 128.

Pattern:  $\binom{A-Z}{1}+\$ 

Required: Yes

#### <span id="page-600-1"></span>**TargetColumn**

A column to apply this condition to.

Type: String

Length Constraints: Minimum length of 1. Maximum length of 1024.

Required: Yes

#### <span id="page-600-2"></span>**Value**

A value that the condition must evaluate to for the condition to succeed.

Type: String

Length Constraints: Maximum length of 1024.

Required: No

# **See Also**

- [AWS](https://docs.aws.amazon.com/goto/SdkForCpp/databrew-2017-07-25/ConditionExpression) SDK for C++
- [AWS](https://docs.aws.amazon.com/goto/SdkForJavaV2/databrew-2017-07-25/ConditionExpression) SDK for Java V2
- AWS SDK for [Ruby](https://docs.aws.amazon.com/goto/SdkForRubyV3/databrew-2017-07-25/ConditionExpression) V3

# <span id="page-602-0"></span>**CsvOptions**

Represents a set of options that define how DataBrew will read a comma-separated value (CSV) file when creating a dataset from that file.

## **Contents**

#### **(i)** Note

In the following list, the required parameters are described first.

#### **Delimiter**

A single character that specifies the delimiter being used in the CSV file.

Type: String

Length Constraints: Fixed length of 1.

Required: No

#### **HeaderRow**

A variable that specifies whether the first row in the file is parsed as the header. If this value is false, column names are auto-generated.

Type: Boolean

Required: No

### **See Also**

- [AWS](https://docs.aws.amazon.com/goto/SdkForCpp/databrew-2017-07-25/CsvOptions) SDK for C++
- [AWS](https://docs.aws.amazon.com/goto/SdkForJavaV2/databrew-2017-07-25/CsvOptions) SDK for Java V2
- AWS SDK for [Ruby](https://docs.aws.amazon.com/goto/SdkForRubyV3/databrew-2017-07-25/CsvOptions) V3

# <span id="page-603-1"></span>**CsvOutputOptions**

Represents a set of options that define how DataBrew will write a comma-separated value (CSV) file.

## **Contents**

#### **A** Note

In the following list, the required parameters are described first.

#### <span id="page-603-0"></span>**Delimiter**

A single character that specifies the delimiter used to create CSV job output.

Type: String

Length Constraints: Fixed length of 1.

Required: No

# **See Also**

- [AWS](https://docs.aws.amazon.com/goto/SdkForCpp/databrew-2017-07-25/CsvOutputOptions) SDK for C++
- [AWS](https://docs.aws.amazon.com/goto/SdkForJavaV2/databrew-2017-07-25/CsvOutputOptions) SDK for Java V2
- AWS SDK for [Ruby](https://docs.aws.amazon.com/goto/SdkForRubyV3/databrew-2017-07-25/CsvOutputOptions) V3

# <span id="page-604-0"></span>**DatabaseInputDefinition**

Connection information for dataset input files stored in a database.

### **Contents**

#### **A** Note

In the following list, the required parameters are described first.

#### **GlueConnectionName**

The AWS Glue Connection that stores the connection information for the target database.

Type: String

Length Constraints: Minimum length of 1. Maximum length of 255.

Required: Yes

#### **DatabaseTableName**

The table within the target database.

Type: String

Length Constraints: Minimum length of 1. Maximum length of 255.

Required: No

#### **QueryString**

Custom SQL to run against the provided AWS Glue connection. This SQL will be used as the input for DataBrew projects and jobs.

Type: String

Length Constraints: Minimum length of 1. Maximum length of 10000.

Required: No

#### **TempDirectory**

Represents an Amazon S3 location (bucket name, bucket owner, and object key) where DataBrew can read input data, or write output from a job.

### Type: [S3Location](#page-677-3) object

Required: No

# **See Also**

- [AWS](https://docs.aws.amazon.com/goto/SdkForCpp/databrew-2017-07-25/DatabaseInputDefinition) SDK for C++
- [AWS](https://docs.aws.amazon.com/goto/SdkForJavaV2/databrew-2017-07-25/DatabaseInputDefinition) SDK for Java V2
- AWS SDK for [Ruby](https://docs.aws.amazon.com/goto/SdkForRubyV3/databrew-2017-07-25/DatabaseInputDefinition) V3

# <span id="page-606-3"></span>**DatabaseOutput**

Represents a JDBC database output object which defines the output destination for a DataBrew recipe job to write into.

# **Contents**

#### *(b)* Note

In the following list, the required parameters are described first.

### <span id="page-606-0"></span>**DatabaseOptions**

Represents options that specify how and where DataBrew writes the database output generated by recipe jobs.

Type: [DatabaseTableOutputOptions](#page-608-2) object

Required: Yes

#### <span id="page-606-2"></span>**GlueConnectionName**

The AWS Glue connection that stores the connection information for the target database.

Type: String

Length Constraints: Minimum length of 1. Maximum length of 255.

Required: Yes

#### <span id="page-606-1"></span>**DatabaseOutputMode**

The output mode to write into the database. Currently supported option: NEW\_TABLE.

Type: String

Valid Values: NEW\_TABLE

Required: No

# **See Also**

- [AWS](https://docs.aws.amazon.com/goto/SdkForCpp/databrew-2017-07-25/DatabaseOutput) SDK for C++
- [AWS](https://docs.aws.amazon.com/goto/SdkForJavaV2/databrew-2017-07-25/DatabaseOutput) SDK for Java V2
- AWS SDK for [Ruby](https://docs.aws.amazon.com/goto/SdkForRubyV3/databrew-2017-07-25/DatabaseOutput) V3

# <span id="page-608-2"></span>**DatabaseTableOutputOptions**

Represents options that specify how and where DataBrew writes the database output generated by recipe jobs.

# **Contents**

### **(i)** Note

In the following list, the required parameters are described first.

#### <span id="page-608-0"></span>**TableName**

A prefix for the name of a table DataBrew will create in the database.

Type: String

Length Constraints: Minimum length of 1. Maximum length of 255.

Required: Yes

#### <span id="page-608-1"></span>**TempDirectory**

Represents an Amazon S3 location (bucket name and object key) where DataBrew can store intermediate results.

Type: [S3Location](#page-677-3) object

Required: No

### **See Also**

- [AWS](https://docs.aws.amazon.com/goto/SdkForCpp/databrew-2017-07-25/DatabaseTableOutputOptions) SDK for C++
- [AWS](https://docs.aws.amazon.com/goto/SdkForJavaV2/databrew-2017-07-25/DatabaseTableOutputOptions) SDK for Java V2
- AWS SDK for [Ruby](https://docs.aws.amazon.com/goto/SdkForRubyV3/databrew-2017-07-25/DatabaseTableOutputOptions) V3

# <span id="page-609-0"></span>**DataCatalogInputDefinition**

Represents how metadata stored in the AWS Glue Data Catalog is defined in a DataBrew dataset.

### **Contents**

#### *(i)* Note

In the following list, the required parameters are described first.

#### **DatabaseName**

The name of a database in the Data Catalog.

Type: String

Length Constraints: Minimum length of 1. Maximum length of 255.

Required: Yes

#### **TableName**

The name of a database table in the Data Catalog. This table corresponds to a DataBrew dataset.

Type: String

Length Constraints: Minimum length of 1. Maximum length of 255.

Required: Yes

#### **CatalogId**

The unique identifier of the AWS account that holds the Data Catalog that stores the data.

Type: String

Length Constraints: Minimum length of 1. Maximum length of 255.

Required: No

#### **TempDirectory**

Represents an Amazon location where DataBrew can store intermediate results.

### Type: [S3Location](#page-677-3) object

Required: No

# **See Also**

- [AWS](https://docs.aws.amazon.com/goto/SdkForCpp/databrew-2017-07-25/DataCatalogInputDefinition) SDK for C++
- [AWS](https://docs.aws.amazon.com/goto/SdkForJavaV2/databrew-2017-07-25/DataCatalogInputDefinition) SDK for Java V2
- AWS SDK for [Ruby](https://docs.aws.amazon.com/goto/SdkForRubyV3/databrew-2017-07-25/DataCatalogInputDefinition) V3

# <span id="page-611-4"></span>**DataCatalogOutput**

Represents options that specify how and where in the AWS Glue Data Catalog DataBrew writes the output generated by recipe jobs.

## **Contents**

### **A** Note

In the following list, the required parameters are described first.

#### <span id="page-611-1"></span>**DatabaseName**

The name of a database in the Data Catalog.

Type: String

Length Constraints: Minimum length of 1. Maximum length of 255.

Required: Yes

#### <span id="page-611-3"></span>**TableName**

The name of a table in the Data Catalog.

Type: String

Length Constraints: Minimum length of 1. Maximum length of 255.

Required: Yes

#### <span id="page-611-0"></span>**CatalogId**

The unique identifier of the AWS account that holds the Data Catalog that stores the data.

Type: String

Length Constraints: Minimum length of 1. Maximum length of 255.

Required: No

#### <span id="page-611-2"></span>**DatabaseOptions**

Represents options that specify how and where DataBrew writes the database output generated by recipe jobs.
### Type: [DatabaseTableOutputOptions](#page-608-0) object

### Required: No

### **Overwrite**

A value that, if true, means that any data in the location specified for output is overwritten with new output. Not supported with DatabaseOptions.

Type: Boolean

Required: No

### **S3Options**

Represents options that specify how and where DataBrew writes the Amazon S3 output generated by recipe jobs.

Type: [S3TableOutputOptions](#page-679-0) object

Required: No

## **See Also**

- [AWS](https://docs.aws.amazon.com/goto/SdkForCpp/databrew-2017-07-25/DataCatalogOutput) SDK for C++
- [AWS](https://docs.aws.amazon.com/goto/SdkForJavaV2/databrew-2017-07-25/DataCatalogOutput) SDK for Java V2
- AWS SDK for [Ruby](https://docs.aws.amazon.com/goto/SdkForRubyV3/databrew-2017-07-25/DataCatalogOutput) V3

# **Dataset**

Represents a dataset that can be processed by DataBrew.

## **Contents**

## *(b)* Note

In the following list, the required parameters are described first.

### **Input**

Information on how DataBrew can find the dataset, in either the AWS Glue Data Catalog or Amazon S3.

Type: [Input](#page-631-0) object

Required: Yes

### **Name**

The unique name of the dataset.

Type: String

Length Constraints: Minimum length of 1. Maximum length of 255.

Required: Yes

### **AccountId**

The ID of the AWS account that owns the dataset.

Type: String

Length Constraints: Maximum length of 255.

Required: No

### **CreateDate**

The date and time that the dataset was created.

Type: Timestamp

#### Required: No

### **CreatedBy**

The Amazon Resource Name (ARN) of the user who created the dataset.

Type: String

Required: No

#### **Format**

The file format of a dataset that is created from an Amazon S3 file or folder.

Type: String

Valid Values: CSV | JSON | PARQUET | EXCEL | ORC

Required: No

### **FormatOptions**

A set of options that define how DataBrew interprets the data in the dataset.

Type: [FormatOptions](#page-629-0) object

Required: No

### **LastModifiedBy**

The Amazon Resource Name (ARN) of the user who last modified the dataset.

Type: String

Required: No

### **LastModifiedDate**

The last modification date and time of the dataset.

Type: Timestamp

Required: No

### **PathOptions**

A set of options that defines how DataBrew interprets an Amazon S3 path of the dataset.

Type: [PathOptions](#page-652-0) object

Required: No

#### **ResourceArn**

The unique Amazon Resource Name (ARN) for the dataset.

Type: String

Length Constraints: Minimum length of 20. Maximum length of 2048.

Required: No

#### **Source**

The location of the data for the dataset, either Amazon S3 or the AWS Glue Data Catalog.

Type: String

Valid Values: S3 | DATA-CATALOG | DATABASE

Required: No

#### **Tags**

Metadata tags that have been applied to the dataset.

Type: String to string map

Map Entries: Maximum number of 200 items.

Key Length Constraints: Minimum length of 1. Maximum length of 128.

Value Length Constraints: Maximum length of 256.

Required: No

### **See Also**

For more information about using this API in one of the language-specific AWS SDKs, see the following:

• [AWS](https://docs.aws.amazon.com/goto/SdkForCpp/databrew-2017-07-25/Dataset) SDK for C++

- [AWS](https://docs.aws.amazon.com/goto/SdkForJavaV2/databrew-2017-07-25/Dataset) SDK for Java V2
- AWS SDK for [Ruby](https://docs.aws.amazon.com/goto/SdkForRubyV3/databrew-2017-07-25/Dataset) V3

# **DatasetParameter**

Represents a dataset parameter that defines type and conditions for a parameter in the Amazon S3 path of the dataset.

## **Contents**

### **A** Note

In the following list, the required parameters are described first.

#### **Name**

The name of the parameter that is used in the dataset's Amazon S3 path.

Type: String

Length Constraints: Minimum length of 1. Maximum length of 255.

Required: Yes

#### **Type**

The type of the dataset parameter, can be one of a 'String', 'Number' or 'Datetime'.

Type: String

Valid Values: Datetime | Number | String

Required: Yes

### **CreateColumn**

Optional boolean value that defines whether the captured value of this parameter should be used to create a new column in a dataset.

Type: Boolean

Required: No

#### **DatetimeOptions**

Additional parameter options such as a format and a timezone. Required for datetime parameters.

Type: [DatetimeOptions](#page-619-0) object

Required: No

### **Filter**

The optional filter expression structure to apply additional matching criteria to the parameter.

Type: [FilterExpression](#page-627-0) object

Required: No

## **See Also**

- [AWS](https://docs.aws.amazon.com/goto/SdkForCpp/databrew-2017-07-25/DatasetParameter) SDK for C++
- [AWS](https://docs.aws.amazon.com/goto/SdkForJavaV2/databrew-2017-07-25/DatasetParameter) SDK for Java V2
- AWS SDK for [Ruby](https://docs.aws.amazon.com/goto/SdkForRubyV3/databrew-2017-07-25/DatasetParameter) V3

# <span id="page-619-0"></span>**DatetimeOptions**

Represents additional options for correct interpretation of datetime parameters used in the Amazon S3 path of a dataset.

## **Contents**

### *(b)* Note

In the following list, the required parameters are described first.

### **Format**

Required option, that defines the datetime format used for a date parameter in the Amazon S3 path. Should use only supported datetime specifiers and separation characters, all literal a-z or A-Z characters should be escaped with single quotes. E.g. "MM.dd.yyyy-'at'-HH:mm".

Type: String

Length Constraints: Minimum length of 2. Maximum length of 100.

Required: Yes

#### **LocaleCode**

Optional value for a non-US locale code, needed for correct interpretation of some date formats.

Type: String

Length Constraints: Minimum length of 2. Maximum length of 100.

Pattern: ^[A-Za-z0-9\_\.#@\-]+\$

Required: No

#### **TimezoneOffset**

Optional value for a timezone offset of the datetime parameter value in the Amazon S3 path. Shouldn't be used if Format for this parameter includes timezone fields. If no offset specified, UTC is assumed.

Type: String

Length Constraints: Minimum length of 1. Maximum length of 6.

Pattern: ^(Z|[-+](\d|\d{2}|\d{2}:?\d{2}))\$

Required: No

## **See Also**

- [AWS](https://docs.aws.amazon.com/goto/SdkForCpp/databrew-2017-07-25/DatetimeOptions) SDK for C++
- [AWS](https://docs.aws.amazon.com/goto/SdkForJavaV2/databrew-2017-07-25/DatetimeOptions) SDK for Java V2
- AWS SDK for [Ruby](https://docs.aws.amazon.com/goto/SdkForRubyV3/databrew-2017-07-25/DatetimeOptions) V3

# **EntityDetectorConfiguration**

Configuration of entity detection for a profile job. When undefined, entity detection is disabled.

## **Contents**

### **A** Note

In the following list, the required parameters are described first.

## **EntityTypes**

Entity types to detect. Can be any of the following:

- USA\_SSN
- EMAIL
- USA\_ITIN
- USA\_PASSPORT\_NUMBER
- PHONE\_NUMBER
- USA\_DRIVING\_LICENSE
- BANK\_ACCOUNT
- CREDIT\_CARD
- IP\_ADDRESS
- MAC\_ADDRESS
- USA\_DEA\_NUMBER
- USA\_HCPCS\_CODE
- USA\_NATIONAL\_PROVIDER\_IDENTIFIER
- USA\_NATIONAL\_DRUG\_CODE
- USA\_HEALTH\_INSURANCE\_CLAIM\_NUMBER
- USA\_MEDICARE\_BENEFICIARY\_IDENTIFIER
- USA\_CPT\_CODE
- PERSON\_NAME
- DATE

The Entity type group USA\_ALL is also supported, and includes all of the above entity types except PERSON\_NAME and DATE.

Type: Array of strings

Array Members: Minimum number of 1 item.

Length Constraints: Minimum length of 1. Maximum length of 128.

Pattern: ^[A-Z\_][A-Z\\d\_]\*\$

Required: Yes

### **AllowedStatistics**

Configuration of statistics that are allowed to be run on columns that contain detected entities. When undefined, no statistics will be computed on columns that contain detected entities.

Type: Array of [AllowedStatistics](#page-595-0) objects

Array Members: Minimum number of 1 item.

Required: No

## **See Also**

- [AWS](https://docs.aws.amazon.com/goto/SdkForCpp/databrew-2017-07-25/EntityDetectorConfiguration) SDK for C++
- [AWS](https://docs.aws.amazon.com/goto/SdkForJavaV2/databrew-2017-07-25/EntityDetectorConfiguration) SDK for Java V2
- AWS SDK for [Ruby](https://docs.aws.amazon.com/goto/SdkForRubyV3/databrew-2017-07-25/EntityDetectorConfiguration) V3

# <span id="page-623-0"></span>**ExcelOptions**

Represents a set of options that define how DataBrew will interpret a Microsoft Excel file when creating a dataset from that file.

## **Contents**

### **A** Note

In the following list, the required parameters are described first.

### **HeaderRow**

A variable that specifies whether the first row in the file is parsed as the header. If this value is false, column names are auto-generated.

Type: Boolean

Required: No

### **SheetIndexes**

One or more sheet numbers in the Excel file that will be included in the dataset.

Type: Array of integers

Array Members: Fixed number of 1 item.

Valid Range: Minimum value of 0. Maximum value of 200.

Required: No

### **SheetNames**

One or more named sheets in the Excel file that will be included in the dataset.

Type: Array of strings

Array Members: Fixed number of 1 item.

Length Constraints: Minimum length of 1. Maximum length of 31.

## **See Also**

- [AWS](https://docs.aws.amazon.com/goto/SdkForCpp/databrew-2017-07-25/ExcelOptions) SDK for C++
- [AWS](https://docs.aws.amazon.com/goto/SdkForJavaV2/databrew-2017-07-25/ExcelOptions) SDK for Java V2
- AWS SDK for [Ruby](https://docs.aws.amazon.com/goto/SdkForRubyV3/databrew-2017-07-25/ExcelOptions) V3

# **FilesLimit**

Represents a limit imposed on number of Amazon S3 files that should be selected for a dataset from a connected Amazon S3 path.

## **Contents**

### **(i)** Note

In the following list, the required parameters are described first.

### **MaxFiles**

The number of Amazon S3 files to select.

Type: Integer

Valid Range: Minimum value of 1.

Required: Yes

### **Order**

A criteria to use for Amazon S3 files sorting before their selection. By default uses DESCENDING order, i.e. most recent files are selected first. Another possible value is ASCENDING.

Type: String

Valid Values: DESCENDING | ASCENDING

Required: No

#### **OrderedBy**

A criteria to use for Amazon S3 files sorting before their selection. By default uses LAST\_MODIFIED\_DATE as a sorting criteria. Currently it's the only allowed value.

Type: String

Valid Values: LAST\_MODIFIED\_DATE

## **See Also**

- [AWS](https://docs.aws.amazon.com/goto/SdkForCpp/databrew-2017-07-25/FilesLimit) SDK for C++
- [AWS](https://docs.aws.amazon.com/goto/SdkForJavaV2/databrew-2017-07-25/FilesLimit) SDK for Java V2
- AWS SDK for [Ruby](https://docs.aws.amazon.com/goto/SdkForRubyV3/databrew-2017-07-25/FilesLimit) V3

# <span id="page-627-0"></span>**FilterExpression**

Represents a structure for defining parameter conditions. Supported conditions are described here: [Supported](https://docs.aws.amazon.com/databrew/latest/dg/datasets.multiple-files.html#conditions.for.dynamic.datasets) conditions for dynamic datasets in the *AWS Glue DataBrew Developer Guide*.

## **Contents**

### *(b)* Note

In the following list, the required parameters are described first.

### **Expression**

The expression which includes condition names followed by substitution variables, possibly grouped and combined with other conditions. For example, "(starts\_with :prefix1 or starts\_with :prefix2) and (ends\_with :suffix1 or ends\_with :suffix2)". Substitution variables should start with ":' symbol.

Type: String

Length Constraints: Minimum length of 4. Maximum length of 1024.

Pattern: ^[<>0-9A-Za-z\_.,:)(!= ]+\$

Required: Yes

### **ValuesMap**

The map of substitution variable names to their values used in this filter expression.

Type: String to string map

Key Length Constraints: Minimum length of 2. Maximum length of 128.

Key Pattern: ^:[A-Za-z0-9\_]+\$

Value Length Constraints: Maximum length of 1024.

Required: Yes

## **See Also**

- [AWS](https://docs.aws.amazon.com/goto/SdkForCpp/databrew-2017-07-25/FilterExpression) SDK for C++
- [AWS](https://docs.aws.amazon.com/goto/SdkForJavaV2/databrew-2017-07-25/FilterExpression) SDK for Java V2
- AWS SDK for [Ruby](https://docs.aws.amazon.com/goto/SdkForRubyV3/databrew-2017-07-25/FilterExpression) V3

# <span id="page-629-0"></span>**FormatOptions**

Represents a set of options that define the structure of either comma-separated value (CSV), Excel, or JSON input.

## **Contents**

### **A** Note

In the following list, the required parameters are described first.

### **Csv**

Options that define how CSV input is to be interpreted by DataBrew.

Type: [CsvOptions](#page-602-0) object

Required: No

### **Excel**

Options that define how Excel input is to be interpreted by DataBrew.

Type: [ExcelOptions](#page-623-0) object

Required: No

### **Json**

Options that define how JSON input is to be interpreted by DataBrew.

Type: [JsonOptions](#page-646-0) object

Required: No

### **See Also**

For more information about using this API in one of the language-specific AWS SDKs, see the following:

• [AWS](https://docs.aws.amazon.com/goto/SdkForCpp/databrew-2017-07-25/FormatOptions) SDK for C++

- [AWS](https://docs.aws.amazon.com/goto/SdkForJavaV2/databrew-2017-07-25/FormatOptions) SDK for Java V2
- AWS SDK for [Ruby](https://docs.aws.amazon.com/goto/SdkForRubyV3/databrew-2017-07-25/FormatOptions) V3

# <span id="page-631-0"></span>**Input**

Represents information on how DataBrew can find data, in either the AWS Glue Data Catalog or Amazon S3.

## **Contents**

## **A** Note

In the following list, the required parameters are described first.

## **DatabaseInputDefinition**

Connection information for dataset input files stored in a database.

Type: [DatabaseInputDefinition](#page-604-0) object

Required: No

## **DataCatalogInputDefinition**

The AWS Glue Data Catalog parameters for the data.

Type: [DataCatalogInputDefinition](#page-609-0) object

Required: No

## **Metadata**

Contains additional resource information needed for specific datasets.

Type: [Metadata](#page-647-0) object

Required: No

### **S3InputDefinition**

The Amazon S3 location where the data is stored.

Type: [S3Location](#page-677-0) object

## **See Also**

- [AWS](https://docs.aws.amazon.com/goto/SdkForCpp/databrew-2017-07-25/Input) SDK for C++
- [AWS](https://docs.aws.amazon.com/goto/SdkForJavaV2/databrew-2017-07-25/Input) SDK for Java V2
- AWS SDK for [Ruby](https://docs.aws.amazon.com/goto/SdkForRubyV3/databrew-2017-07-25/Input) V3

# **Job**

Represents all of the attributes of a DataBrew job.

## **Contents**

## *(i)* Note

In the following list, the required parameters are described first.

## **Name**

The unique name of the job.

Type: String

Length Constraints: Minimum length of 1. Maximum length of 240.

Required: Yes

## **AccountId**

The ID of the AWS account that owns the job.

Type: String

Length Constraints: Maximum length of 255.

Required: No

## **CreateDate**

The date and time that the job was created.

Type: Timestamp

Required: No

## **CreatedBy**

The Amazon Resource Name (ARN) of the user who created the job.

Type: String

### Required: No

### **DatabaseOutputs**

Represents a list of JDBC database output objects which defines the output destination for a DataBrew recipe job to write into.

Type: Array of [DatabaseOutput](#page-606-0) objects

Array Members: Minimum number of 1 item.

Required: No

### **DataCatalogOutputs**

One or more artifacts that represent the AWS Glue Data Catalog output from running the job.

Type: Array of [DataCatalogOutput](#page-611-0) objects

Array Members: Minimum number of 1 item.

Required: No

### **DatasetName**

A dataset that the job is to process.

Type: String

Length Constraints: Minimum length of 1. Maximum length of 255.

Required: No

### **EncryptionKeyArn**

The Amazon Resource Name (ARN) of an encryption key that is used to protect the job output. For more information, see [Encrypting](https://docs.aws.amazon.com/databrew/latest/dg/encryption-security-configuration.html) data written by DataBrew jobs

Type: String

Length Constraints: Minimum length of 20. Maximum length of 2048.

Required: No

### **EncryptionMode**

The encryption mode for the job, which can be one of the following:

- SSE-KMS Server-side encryption with keys managed by AWS KMS.
- SSE-S3 Server-side encryption with keys managed by Amazon S3.

Type: String

Valid Values: SSE-KMS | SSE-S3

Required: No

#### **JobSample**

A sample configuration for profile jobs only, which determines the number of rows on which the profile job is run. If a JobSample value isn't provided, the default value is used. The default value is CUSTOM\_ROWS for the mode parameter and 20,000 for the size parameter.

Type: [JobSample](#page-644-0) object

Required: No

#### **LastModifiedBy**

The Amazon Resource Name (ARN) of the user who last modified the job.

Type: String

Required: No

### **LastModifiedDate**

The modification date and time of the job.

Type: Timestamp

Required: No

#### **LogSubscription**

The current status of Amazon CloudWatch logging for the job.

Type: String

Valid Values: ENABLE | DISABLE

### **MaxCapacity**

The maximum number of nodes that can be consumed when the job processes data.

Type: Integer

Required: No

### **MaxRetries**

The maximum number of times to retry the job after a job run fails.

Type: Integer

Valid Range: Minimum value of 0.

Required: No

#### **Outputs**

One or more artifacts that represent output from running the job.

Type: Array of [Output](#page-648-0) objects

Array Members: Minimum number of 1 item.

Required: No

### **ProjectName**

The name of the project that the job is associated with.

Type: String

Length Constraints: Minimum length of 1. Maximum length of 255.

Required: No

#### **RecipeReference**

A set of steps that the job runs.

Type: [RecipeReference](#page-666-0) object

#### **ResourceArn**

The unique Amazon Resource Name (ARN) for the job.

Type: String

Length Constraints: Minimum length of 20. Maximum length of 2048.

Required: No

### **RoleArn**

The Amazon Resource Name (ARN) of the role to be assumed for this job.

Type: String

Length Constraints: Minimum length of 20. Maximum length of 2048.

Required: No

### **Tags**

Metadata tags that have been applied to the job.

Type: String to string map

Map Entries: Maximum number of 200 items.

Key Length Constraints: Minimum length of 1. Maximum length of 128.

Value Length Constraints: Maximum length of 256.

Required: No

### **Timeout**

The job's timeout in minutes. A job that attempts to run longer than this timeout period ends with a status of TIMEOUT.

Type: Integer

Valid Range: Minimum value of 0.

### **Type**

The job type of the job, which must be one of the following:

- PROFILE A job to analyze a dataset, to determine its size, data types, data distribution, and more.
- RECIPE A job to apply one or more transformations to a dataset.

Type: String

Valid Values: PROFILE | RECIPE

Required: No

### **ValidationConfigurations**

List of validation configurations that are applied to the profile job.

Type: Array of [ValidationConfiguration](#page-690-0) objects

Array Members: Minimum number of 1 item.

Required: No

## **See Also**

- [AWS](https://docs.aws.amazon.com/goto/SdkForCpp/databrew-2017-07-25/Job) SDK for C++
- [AWS](https://docs.aws.amazon.com/goto/SdkForJavaV2/databrew-2017-07-25/Job) SDK for Java V2
- AWS SDK for [Ruby](https://docs.aws.amazon.com/goto/SdkForRubyV3/databrew-2017-07-25/Job) V3

# **JobRun**

Represents one run of a DataBrew job.

## **Contents**

### **A** Note

In the following list, the required parameters are described first.

### **Attempt**

The number of times that DataBrew has attempted to run the job.

Type: Integer

Required: No

## **CompletedOn**

The date and time when the job completed processing.

Type: Timestamp

Required: No

### **DatabaseOutputs**

Represents a list of JDBC database output objects which defines the output destination for a DataBrew recipe job to write into.

Type: Array of [DatabaseOutput](#page-606-0) objects

Array Members: Minimum number of 1 item.

Required: No

### **DataCatalogOutputs**

One or more artifacts that represent the AWS Glue Data Catalog output from running the job.

Type: Array of [DataCatalogOutput](#page-611-0) objects

Array Members: Minimum number of 1 item.

Required: No

#### **DatasetName**

The name of the dataset for the job to process.

Type: String

Length Constraints: Minimum length of 1. Maximum length of 255.

Required: No

#### **ErrorMessage**

A message indicating an error (if any) that was encountered when the job ran.

Type: String

Required: No

#### **ExecutionTime**

The amount of time, in seconds, during which a job run consumed resources.

Type: Integer

Required: No

#### **JobName**

The name of the job being processed during this run.

Type: String

Length Constraints: Minimum length of 1. Maximum length of 240.

Required: No

#### **JobSample**

A sample configuration for profile jobs only, which determines the number of rows on which the profile job is run. If a JobSample value isn't provided, the default is used. The default value is CUSTOM\_ROWS for the mode parameter and 20,000 for the size parameter.

Type: [JobSample](#page-644-0) object

### Required: No

### **LogGroupName**

The name of an Amazon CloudWatch log group, where the job writes diagnostic messages when it runs.

Type: String

Length Constraints: Minimum length of 1. Maximum length of 512.

Required: No

## **LogSubscription**

The current status of Amazon CloudWatch logging for the job run.

Type: String

Valid Values: ENABLE | DISABLE

Required: No

#### **Outputs**

One or more output artifacts from a job run.

Type: Array of [Output](#page-648-0) objects

Array Members: Minimum number of 1 item.

Required: No

### **RecipeReference**

The set of steps processed by the job.

Type: [RecipeReference](#page-666-0) object

Required: No

#### **RunId**

The unique identifier of the job run.

Type: String

Length Constraints: Minimum length of 1. Maximum length of 255.

Required: No

### **StartedBy**

The Amazon Resource Name (ARN) of the user who initiated the job run.

Type: String

Required: No

### **StartedOn**

The date and time when the job run began.

Type: Timestamp

Required: No

### **State**

The current state of the job run entity itself.

Type: String

Valid Values: STARTING | RUNNING | STOPPING | STOPPED | SUCCEEDED | FAILED | TIMEOUT

Required: No

### **ValidationConfigurations**

List of validation configurations that are applied to the profile job run.

Type: Array of [ValidationConfiguration](#page-690-0) objects

Array Members: Minimum number of 1 item.

Required: No

## **See Also**

- [AWS](https://docs.aws.amazon.com/goto/SdkForCpp/databrew-2017-07-25/JobRun) SDK for C++
- [AWS](https://docs.aws.amazon.com/goto/SdkForJavaV2/databrew-2017-07-25/JobRun) SDK for Java V2
- AWS SDK for [Ruby](https://docs.aws.amazon.com/goto/SdkForRubyV3/databrew-2017-07-25/JobRun) V3

# <span id="page-644-0"></span>**JobSample**

A sample configuration for profile jobs only, which determines the number of rows on which the profile job is run. If a JobSample value isn't provided, the default is used. The default value is CUSTOM\_ROWS for the mode parameter and 20,000 for the size parameter.

## **Contents**

### **Note**

In the following list, the required parameters are described first.

### **Mode**

A value that determines whether the profile job is run on the entire dataset or a specified number of rows. This value must be one of the following:

- FULL\_DATASET The profile job is run on the entire dataset.
- CUSTOM\_ROWS The profile job is run on the number of rows specified in the Size parameter.

Type: String

Valid Values: FULL\_DATASET | CUSTOM\_ROWS

Required: No

### **Size**

The Size parameter is only required when the mode is CUSTOM\_ROWS. The profile job is run on the specified number of rows. The maximum value for size is Long.MAX\_VALUE.

```
Long.MAX_VALUE = 9223372036854775807
```
Type: Long

Required: No

## **See Also**

- [AWS](https://docs.aws.amazon.com/goto/SdkForCpp/databrew-2017-07-25/JobSample) SDK for C++
- [AWS](https://docs.aws.amazon.com/goto/SdkForJavaV2/databrew-2017-07-25/JobSample) SDK for Java V2
- AWS SDK for [Ruby](https://docs.aws.amazon.com/goto/SdkForRubyV3/databrew-2017-07-25/JobSample) V3

# <span id="page-646-0"></span>**JsonOptions**

Represents the JSON-specific options that define how input is to be interpreted by AWS Glue DataBrew.

## **Contents**

### **A** Note

In the following list, the required parameters are described first.

### **MultiLine**

A value that specifies whether JSON input contains embedded new line characters.

Type: Boolean

Required: No

## **See Also**

- [AWS](https://docs.aws.amazon.com/goto/SdkForCpp/databrew-2017-07-25/JsonOptions) SDK for C++
- [AWS](https://docs.aws.amazon.com/goto/SdkForJavaV2/databrew-2017-07-25/JsonOptions) SDK for Java V2
- AWS SDK for [Ruby](https://docs.aws.amazon.com/goto/SdkForRubyV3/databrew-2017-07-25/JsonOptions) V3

# <span id="page-647-0"></span>**Metadata**

Contains additional resource information needed for specific datasets.

## **Contents**

### **A** Note

In the following list, the required parameters are described first.

### **SourceArn**

The Amazon Resource Name (ARN) associated with the dataset. Currently, DataBrew only supports ARNs from Amazon AppFlow.

Type: String

Length Constraints: Minimum length of 20. Maximum length of 2048.

Required: No

## **See Also**

- [AWS](https://docs.aws.amazon.com/goto/SdkForCpp/databrew-2017-07-25/Metadata) SDK for C++
- [AWS](https://docs.aws.amazon.com/goto/SdkForJavaV2/databrew-2017-07-25/Metadata) SDK for Java V2
- AWS SDK for [Ruby](https://docs.aws.amazon.com/goto/SdkForRubyV3/databrew-2017-07-25/Metadata) V3
# **Output**

Represents options that specify how and where in Amazon S3 DataBrew writes the output generated by recipe jobs or profile jobs.

# **Contents**

## *(i)* Note

In the following list, the required parameters are described first.

### **Location**

The location in Amazon S3 where the job writes its output.

Type: [S3Location](#page-677-0) object

Required: Yes

#### **CompressionFormat**

The compression algorithm used to compress the output text of the job.

Type: String

Valid Values: GZIP | LZ4 | SNAPPY | BZIP2 | DEFLATE | LZO | BROTLI | ZSTD | ZLIB

Required: No

#### **Format**

The data format of the output of the job.

Type: String

Valid Values: CSV | JSON | PARQUET | GLUEPARQUET | AVRO | ORC | XML | TABLEAUHYPER

Required: No

## **FormatOptions**

Represents options that define how DataBrew formats job output files.

## Type: [OutputFormatOptions](#page-651-0) object

## Required: No

## **MaxOutputFiles**

Maximum number of files to be generated by the job and written to the output folder. For output partitioned by column(s), the MaxOutputFiles value is the maximum number of files per partition.

Type: Integer

Valid Range: Minimum value of 1. Maximum value of 999.

Required: No

#### **Overwrite**

A value that, if true, means that any data in the location specified for output is overwritten with new output.

Type: Boolean

Required: No

#### **PartitionColumns**

The names of one or more partition columns for the output of the job.

Type: Array of strings

Array Members: Maximum number of 200 items.

Length Constraints: Minimum length of 1. Maximum length of 255.

Required: No

## **See Also**

- [AWS](https://docs.aws.amazon.com/goto/SdkForCpp/databrew-2017-07-25/Output) SDK for C++
- [AWS](https://docs.aws.amazon.com/goto/SdkForJavaV2/databrew-2017-07-25/Output) SDK for Java V2

## • AWS SDK for [Ruby](https://docs.aws.amazon.com/goto/SdkForRubyV3/databrew-2017-07-25/Output) V3

# <span id="page-651-0"></span>**OutputFormatOptions**

Represents a set of options that define the structure of comma-separated (CSV) job output.

# **Contents**

#### **A** Note

In the following list, the required parameters are described first.

#### **Csv**

Represents a set of options that define the structure of comma-separated value (CSV) job output.

Type: [CsvOutputOptions](#page-603-0) object

Required: No

## **See Also**

- [AWS](https://docs.aws.amazon.com/goto/SdkForCpp/databrew-2017-07-25/OutputFormatOptions) SDK for C++
- [AWS](https://docs.aws.amazon.com/goto/SdkForJavaV2/databrew-2017-07-25/OutputFormatOptions) SDK for Java V2
- AWS SDK for [Ruby](https://docs.aws.amazon.com/goto/SdkForRubyV3/databrew-2017-07-25/OutputFormatOptions) V3

# **PathOptions**

Represents a set of options that define how DataBrew selects files for a given Amazon S3 path in a dataset.

# **Contents**

#### **A** Note

In the following list, the required parameters are described first.

### **FilesLimit**

If provided, this structure imposes a limit on a number of files that should be selected.

Type: [FilesLimit](#page-625-0) object

Required: No

### **LastModifiedDateCondition**

If provided, this structure defines a date range for matching Amazon S3 objects based on their LastModifiedDate attribute in Amazon S3.

Type: [FilterExpression](#page-627-0) object

Required: No

#### **Parameters**

A structure that maps names of parameters used in the Amazon S3 path of a dataset to their definitions.

Type: String to [DatasetParameter](#page-617-0) object map

Map Entries: Maximum number of 10 items.

Key Length Constraints: Minimum length of 1. Maximum length of 255.

Required: No

# **See Also**

- [AWS](https://docs.aws.amazon.com/goto/SdkForCpp/databrew-2017-07-25/PathOptions) SDK for C++
- [AWS](https://docs.aws.amazon.com/goto/SdkForJavaV2/databrew-2017-07-25/PathOptions) SDK for Java V2
- AWS SDK for [Ruby](https://docs.aws.amazon.com/goto/SdkForRubyV3/databrew-2017-07-25/PathOptions) V3

# **ProfileConfiguration**

Configuration for profile jobs. Configuration can be used to select columns, do evaluations, and override default parameters of evaluations. When configuration is undefined, the profile job will apply default settings to all supported columns.

## **Contents**

#### **A** Note

In the following list, the required parameters are described first.

## **ColumnStatisticsConfigurations**

List of configurations for column evaluations. ColumnStatisticsConfigurations are used to select evaluations and override parameters of evaluations for particular columns. When ColumnStatisticsConfigurations is undefined, the profile job will profile all supported columns and run all supported evaluations.

Type: Array of [ColumnStatisticsConfiguration](#page-598-0) objects

Array Members: Minimum number of 1 item.

Required: No

#### **DatasetStatisticsConfiguration**

Configuration for inter-column evaluations. Configuration can be used to select evaluations and override parameters of evaluations. When configuration is undefined, the profile job will run all supported inter-column evaluations.

Type: [StatisticsConfiguration](#page-686-0) object

Required: No

#### **EntityDetectorConfiguration**

Configuration of entity detection for a profile job. When undefined, entity detection is disabled.

Type: [EntityDetectorConfiguration](#page-621-0) object

Required: No

#### **ProfileColumns**

List of column selectors. ProfileColumns can be used to select columns from the dataset. When ProfileColumns is undefined, the profile job will profile all supported columns.

Type: Array of [ColumnSelector](#page-596-0) objects

Array Members: Minimum number of 1 item.

Required: No

## **See Also**

- [AWS](https://docs.aws.amazon.com/goto/SdkForCpp/databrew-2017-07-25/ProfileConfiguration) SDK for C++
- [AWS](https://docs.aws.amazon.com/goto/SdkForJavaV2/databrew-2017-07-25/ProfileConfiguration) SDK for Java V2
- AWS SDK for [Ruby](https://docs.aws.amazon.com/goto/SdkForRubyV3/databrew-2017-07-25/ProfileConfiguration) V3

# **Project**

Represents all of the attributes of a DataBrew project.

# **Contents**

### *(i)* Note

In the following list, the required parameters are described first.

### **Name**

The unique name of a project.

Type: String

Length Constraints: Minimum length of 1. Maximum length of 255.

Required: Yes

#### **RecipeName**

The name of a recipe that will be developed during a project session.

Type: String

Length Constraints: Minimum length of 1. Maximum length of 255.

Required: Yes

#### **AccountId**

The ID of the AWS account that owns the project.

Type: String

Length Constraints: Maximum length of 255.

Required: No

## **CreateDate**

The date and time that the project was created.

Type: Timestamp

Required: No

### **CreatedBy**

The Amazon Resource Name (ARN) of the user who crated the project.

Type: String

Required: No

#### **DatasetName**

The dataset that the project is to act upon.

Type: String

Length Constraints: Minimum length of 1. Maximum length of 255.

Required: No

### **LastModifiedBy**

The Amazon Resource Name (ARN) of the user who last modified the project.

Type: String

Required: No

## **LastModifiedDate**

The last modification date and time for the project.

Type: Timestamp

Required: No

#### **OpenDate**

The date and time when the project was opened.

Type: Timestamp

Required: No

## **OpenedBy**

The Amazon Resource Name (ARN) of the user that opened the project for use.

Type: String

Required: No

#### **ResourceArn**

The Amazon Resource Name (ARN) for the project.

Type: String

Length Constraints: Minimum length of 20. Maximum length of 2048.

Required: No

#### **RoleArn**

The Amazon Resource Name (ARN) of the role that will be assumed for this project.

Type: String

Length Constraints: Minimum length of 20. Maximum length of 2048.

Required: No

#### **Sample**

The sample size and sampling type to apply to the data. If this parameter isn't specified, then the sample consists of the first 500 rows from the dataset.

Type: [Sample](#page-680-0) object

Required: No

#### **Tags**

Metadata tags that have been applied to the project.

Type: String to string map

Map Entries: Maximum number of 200 items.

Key Length Constraints: Minimum length of 1. Maximum length of 128.

Value Length Constraints: Maximum length of 256.

Required: No

# **See Also**

- [AWS](https://docs.aws.amazon.com/goto/SdkForCpp/databrew-2017-07-25/Project) SDK for C++
- [AWS](https://docs.aws.amazon.com/goto/SdkForJavaV2/databrew-2017-07-25/Project) SDK for Java V2
- AWS SDK for [Ruby](https://docs.aws.amazon.com/goto/SdkForRubyV3/databrew-2017-07-25/Project) V3

# **Recipe**

Represents one or more actions to be performed on a DataBrew dataset.

# **Contents**

### *(i)* Note

In the following list, the required parameters are described first.

### **Name**

The unique name for the recipe.

Type: String

Length Constraints: Minimum length of 1. Maximum length of 255.

Required: Yes

#### **CreateDate**

The date and time that the recipe was created.

Type: Timestamp

Required: No

#### **CreatedBy**

The Amazon Resource Name (ARN) of the user who created the recipe.

Type: String

Required: No

#### **Description**

The description of the recipe.

Type: String

Length Constraints: Maximum length of 1024.

#### Required: No

#### **LastModifiedBy**

The Amazon Resource Name (ARN) of the user who last modified the recipe.

Type: String

Required: No

#### **LastModifiedDate**

The last modification date and time of the recipe.

Type: Timestamp

Required: No

#### **ProjectName**

The name of the project that the recipe is associated with.

Type: String

Length Constraints: Minimum length of 1. Maximum length of 255.

Required: No

#### **PublishedBy**

The Amazon Resource Name (ARN) of the user who published the recipe.

Type: String

Required: No

#### **PublishedDate**

The date and time when the recipe was published.

Type: Timestamp

Required: No

#### **RecipeVersion**

The identifier for the version for the recipe. Must be one of the following:

- Numeric version (X, Y) X and Y stand for major and minor version numbers. The maximum length of each is 6 digits, and neither can be negative values. Both X and Y are required, and "0.0" isn't a valid version.
- LATEST\_WORKING the most recent valid version being developed in a DataBrew project.
- LATEST\_PUBLISHED the most recent published version.

#### Type: String

Length Constraints: Minimum length of 1. Maximum length of 16.

Required: No

#### **ResourceArn**

The Amazon Resource Name (ARN) for the recipe.

Type: String

Length Constraints: Minimum length of 20. Maximum length of 2048.

Required: No

#### **Steps**

A list of steps that are defined by the recipe.

Type: Array of [RecipeStep](#page-667-0) objects

Required: No

#### **Tags**

Metadata tags that have been applied to the recipe.

Type: String to string map

Map Entries: Maximum number of 200 items.

Key Length Constraints: Minimum length of 1. Maximum length of 128.

Value Length Constraints: Maximum length of 256.

Required: No

# **See Also**

- [AWS](https://docs.aws.amazon.com/goto/SdkForCpp/databrew-2017-07-25/Recipe) SDK for C++
- [AWS](https://docs.aws.amazon.com/goto/SdkForJavaV2/databrew-2017-07-25/Recipe) SDK for Java V2
- AWS SDK for [Ruby](https://docs.aws.amazon.com/goto/SdkForRubyV3/databrew-2017-07-25/Recipe) V3

# <span id="page-664-0"></span>**RecipeAction**

Represents a transformation and associated parameters that are used to apply a change to a DataBrew dataset. For more information, see Recipe actions [reference](https://docs.aws.amazon.com/databrew/latest/dg/recipe-actions-reference.html).

## **Contents**

#### **A** Note

In the following list, the required parameters are described first.

#### **Operation**

The name of a valid DataBrew transformation to be performed on the data.

Type: String

Length Constraints: Minimum length of 1. Maximum length of 128.

Pattern: ^[A-Z\\_]+\$

Required: Yes

#### **Parameters**

Contextual parameters for the transformation.

Type: String to string map

Key Length Constraints: Minimum length of 1. Maximum length of 128.

Key Pattern: ^[A-Za-z0-9]+\$

Value Length Constraints: Minimum length of 1. Maximum length of 32768.

Required: No

### **See Also**

- [AWS](https://docs.aws.amazon.com/goto/SdkForCpp/databrew-2017-07-25/RecipeAction) SDK for C++
- [AWS](https://docs.aws.amazon.com/goto/SdkForJavaV2/databrew-2017-07-25/RecipeAction) SDK for Java V2
- AWS SDK for [Ruby](https://docs.aws.amazon.com/goto/SdkForRubyV3/databrew-2017-07-25/RecipeAction) V3

# **RecipeReference**

Represents the name and version of a DataBrew recipe.

## **Contents**

## **(i)** Note

In the following list, the required parameters are described first.

#### **Name**

The name of the recipe.

Type: String

Length Constraints: Minimum length of 1. Maximum length of 255.

Required: Yes

#### **RecipeVersion**

The identifier for the version for the recipe.

Type: String

Length Constraints: Minimum length of 1. Maximum length of 16.

Required: No

# **See Also**

- [AWS](https://docs.aws.amazon.com/goto/SdkForCpp/databrew-2017-07-25/RecipeReference) SDK for C++
- [AWS](https://docs.aws.amazon.com/goto/SdkForJavaV2/databrew-2017-07-25/RecipeReference) SDK for Java V2
- AWS SDK for [Ruby](https://docs.aws.amazon.com/goto/SdkForRubyV3/databrew-2017-07-25/RecipeReference) V3

# <span id="page-667-0"></span>**RecipeStep**

Represents a single step from a DataBrew recipe to be performed.

## **Contents**

### **A** Note

In the following list, the required parameters are described first.

### **Action**

The particular action to be performed in the recipe step.

Type: [RecipeAction](#page-664-0) object

Required: Yes

#### **ConditionExpressions**

One or more conditions that must be met for the recipe step to succeed.

#### **A** Note

All of the conditions in the array must be met. In other words, all of the conditions must be combined using a logical AND operation.

Type: Array of [ConditionExpression](#page-600-0) objects

Required: No

## **See Also**

- [AWS](https://docs.aws.amazon.com/goto/SdkForCpp/databrew-2017-07-25/RecipeStep) SDK for C++
- [AWS](https://docs.aws.amazon.com/goto/SdkForJavaV2/databrew-2017-07-25/RecipeStep) SDK for Java V2

## • AWS SDK for [Ruby](https://docs.aws.amazon.com/goto/SdkForRubyV3/databrew-2017-07-25/RecipeStep) V3

# **RecipeVersionErrorDetail**

Represents any errors encountered when attempting to delete multiple recipe versions.

## **Contents**

### *(b)* Note

In the following list, the required parameters are described first.

#### **ErrorCode**

The HTTP status code for the error.

Type: String

Pattern: ^[1-5][0-9][0-9]\$

Required: No

#### **ErrorMessage**

The text of the error message.

Type: String

Required: No

#### **RecipeVersion**

The identifier for the recipe version associated with this error.

Type: String

Length Constraints: Minimum length of 1. Maximum length of 16.

Required: No

## **See Also**

- [AWS](https://docs.aws.amazon.com/goto/SdkForCpp/databrew-2017-07-25/RecipeVersionErrorDetail) SDK for C++
- [AWS](https://docs.aws.amazon.com/goto/SdkForJavaV2/databrew-2017-07-25/RecipeVersionErrorDetail) SDK for Java V2
- AWS SDK for [Ruby](https://docs.aws.amazon.com/goto/SdkForRubyV3/databrew-2017-07-25/RecipeVersionErrorDetail) V3

# **Rule**

Represents a single data quality requirement that should be validated in the scope of this dataset.

# **Contents**

## **Note**

In the following list, the required parameters are described first.

# **CheckExpression**

The expression which includes column references, condition names followed by variable references, possibly grouped and combined with other conditions. For example, (:col1 starts\_with :prefix1 or :col1 starts\_with :prefix2) and (:col1 ends\_with :suffix1 or :col1 ends\_with :suffix2). Column and value references are substitution variables that should start with the ':' symbol. Depending on the context, substitution variables' values can be either an actual value or a column name. These values are defined in the SubstitutionMap. If a CheckExpression starts with a column reference, then ColumnSelectors in the rule should be null. If ColumnSelectors has been defined, then there should be no column reference in the left side of a condition, for example, is\_between :val1 and :val2.

For more information, see [Available](https://docs.aws.amazon.com/databrew/latest/dg/profile.data-quality-available-checks.html) checks

Type: String

Length Constraints: Minimum length of 4. Maximum length of 1024.

Pattern:  $\binom{n}{-9}$ -9A-Za-z<sub>\_</sub>., : ) (!= ]+\$

Required: Yes

## **Name**

The name of the rule.

Type: String

Length Constraints: Minimum length of 1. Maximum length of 128.

#### Required: Yes

### **ColumnSelectors**

List of column selectors. Selectors can be used to select columns using a name or regular expression from the dataset. Rule will be applied to selected columns.

Type: Array of [ColumnSelector](#page-596-0) objects

Array Members: Minimum number of 1 item.

Required: No

#### **Disabled**

A value that specifies whether the rule is disabled. Once a rule is disabled, a profile job will not validate it during a job run. Default value is false.

Type: Boolean

Required: No

### **SubstitutionMap**

The map of substitution variable names to their values used in a check expression. Variable names should start with a ':' (colon). Variable values can either be actual values or column names. To differentiate between the two, column names should be enclosed in backticks, for example, ":col1": "`Column A`".

Type: String to string map

Key Length Constraints: Minimum length of 2. Maximum length of 128.

Key Pattern: ^:[A-Za-z0-9\_]+\$

Value Length Constraints: Maximum length of 1024.

Required: No

### **Threshold**

The threshold used with a non-aggregate check expression. Non-aggregate check expressions will be applied to each row in a specific column, and the threshold will be used to determine whether the validation succeeds.

Type: [Threshold](#page-688-0) object

Required: No

# **See Also**

- [AWS](https://docs.aws.amazon.com/goto/SdkForCpp/databrew-2017-07-25/Rule) SDK for C++
- [AWS](https://docs.aws.amazon.com/goto/SdkForJavaV2/databrew-2017-07-25/Rule) SDK for Java V2
- AWS SDK for [Ruby](https://docs.aws.amazon.com/goto/SdkForRubyV3/databrew-2017-07-25/Rule) V3

# **RulesetItem**

Contains metadata about the ruleset.

## **Contents**

## *(i)* Note

In the following list, the required parameters are described first.

### **Name**

The name of the ruleset.

Type: String

Length Constraints: Minimum length of 1. Maximum length of 255.

Required: Yes

#### **TargetArn**

The Amazon Resource Name (ARN) of a resource (dataset) that the ruleset is associated with.

Type: String

Length Constraints: Minimum length of 20. Maximum length of 2048.

Required: Yes

#### **AccountId**

The ID of the AWS account that owns the ruleset.

Type: String

Length Constraints: Maximum length of 255.

Required: No

## **CreateDate**

The date and time that the ruleset was created.

Type: Timestamp

Required: No

### **CreatedBy**

The Amazon Resource Name (ARN) of the user who created the ruleset.

Type: String

Required: No

#### **Description**

The description of the ruleset.

Type: String

Length Constraints: Maximum length of 1024.

Required: No

#### **LastModifiedBy**

The Amazon Resource Name (ARN) of the user who last modified the ruleset.

Type: String

Required: No

#### **LastModifiedDate**

The modification date and time of the ruleset.

Type: Timestamp

Required: No

#### **ResourceArn**

The Amazon Resource Name (ARN) for the ruleset.

Type: String

Length Constraints: Minimum length of 20. Maximum length of 2048.

Required: No

#### **RuleCount**

The number of rules that are defined in the ruleset.

Type: Integer

Valid Range: Minimum value of 0.

Required: No

#### **Tags**

Metadata tags that have been applied to the ruleset.

Type: String to string map

Map Entries: Maximum number of 200 items.

Key Length Constraints: Minimum length of 1. Maximum length of 128.

Value Length Constraints: Maximum length of 256.

Required: No

# **See Also**

- [AWS](https://docs.aws.amazon.com/goto/SdkForCpp/databrew-2017-07-25/RulesetItem) SDK for C++
- [AWS](https://docs.aws.amazon.com/goto/SdkForJavaV2/databrew-2017-07-25/RulesetItem) SDK for Java V2
- AWS SDK for [Ruby](https://docs.aws.amazon.com/goto/SdkForRubyV3/databrew-2017-07-25/RulesetItem) V3

# <span id="page-677-0"></span>**S3Location**

Represents an Amazon S3 location (bucket name, bucket owner, and object key) where DataBrew can read input data, or write output from a job.

# **Contents**

#### **A** Note

In the following list, the required parameters are described first.

#### **Bucket**

The Amazon S3 bucket name.

Type: String

Length Constraints: Minimum length of 3. Maximum length of 63.

Required: Yes

#### **BucketOwner**

The AWS account ID of the bucket owner.

Type: String

Length Constraints: Fixed length of 12.

Pattern: ^[0-9]{12}\$

Required: No

#### **Key**

The unique name of the object in the bucket.

Type: String

Length Constraints: Minimum length of 1. Maximum length of 1280.

Required: No

# **See Also**

- [AWS](https://docs.aws.amazon.com/goto/SdkForCpp/databrew-2017-07-25/S3Location) SDK for C++
- [AWS](https://docs.aws.amazon.com/goto/SdkForJavaV2/databrew-2017-07-25/S3Location) SDK for Java V2
- AWS SDK for [Ruby](https://docs.aws.amazon.com/goto/SdkForRubyV3/databrew-2017-07-25/S3Location) V3

# **S3TableOutputOptions**

Represents options that specify how and where DataBrew writes the Amazon S3 output generated by recipe jobs.

# **Contents**

#### **(i)** Note

In the following list, the required parameters are described first.

### **Location**

Represents an Amazon S3 location (bucket name and object key) where DataBrew can write output from a job.

Type: [S3Location](#page-677-0) object

Required: Yes

# **See Also**

- [AWS](https://docs.aws.amazon.com/goto/SdkForCpp/databrew-2017-07-25/S3TableOutputOptions) SDK for C++
- [AWS](https://docs.aws.amazon.com/goto/SdkForJavaV2/databrew-2017-07-25/S3TableOutputOptions) SDK for Java V2
- AWS SDK for [Ruby](https://docs.aws.amazon.com/goto/SdkForRubyV3/databrew-2017-07-25/S3TableOutputOptions) V3

# <span id="page-680-0"></span>**Sample**

Represents the sample size and sampling type for DataBrew to use for interactive data analysis.

# **Contents**

## **(i)** Note

In the following list, the required parameters are described first.

# **Type**

The way in which DataBrew obtains rows from a dataset.

Type: String

Valid Values: FIRST\_N | LAST\_N | RANDOM

Required: Yes

## **Size**

The number of rows in the sample.

Type: Integer

Valid Range: Minimum value of 1. Maximum value of 5000.

Required: No

# **See Also**

- [AWS](https://docs.aws.amazon.com/goto/SdkForCpp/databrew-2017-07-25/Sample) SDK for C++
- [AWS](https://docs.aws.amazon.com/goto/SdkForJavaV2/databrew-2017-07-25/Sample) SDK for Java V2
- AWS SDK for [Ruby](https://docs.aws.amazon.com/goto/SdkForRubyV3/databrew-2017-07-25/Sample) V3

# **Schedule**

Represents one or more dates and times when a job is to run.

# **Contents**

## *(i)* Note

In the following list, the required parameters are described first.

## **Name**

The name of the schedule.

Type: String

Length Constraints: Minimum length of 1. Maximum length of 255.

Required: Yes

### **AccountId**

The ID of the AWS account that owns the schedule.

Type: String

Length Constraints: Maximum length of 255.

Required: No

## **CreateDate**

The date and time that the schedule was created.

Type: Timestamp

Required: No

## **CreatedBy**

The Amazon Resource Name (ARN) of the user who created the schedule.

Type: String

#### Required: No

#### **CronExpression**

The dates and times when the job is to run. For more information, see [Working](https://docs.aws.amazon.com/databrew/latest/dg/jobs.recipe.html#jobs.cron) with cron [expressions](https://docs.aws.amazon.com/databrew/latest/dg/jobs.recipe.html#jobs.cron) for recipe jobs in the *AWS Glue DataBrew Developer Guide*.

Type: String

Length Constraints: Minimum length of 1. Maximum length of 512.

Required: No

#### **JobNames**

A list of jobs to be run, according to the schedule.

Type: Array of strings

Array Members: Maximum number of 50 items.

Length Constraints: Minimum length of 1. Maximum length of 240.

Required: No

#### **LastModifiedBy**

The Amazon Resource Name (ARN) of the user who last modified the schedule.

Type: String

Required: No

#### **LastModifiedDate**

The date and time when the schedule was last modified.

Type: Timestamp

Required: No

#### **ResourceArn**

The Amazon Resource Name (ARN) of the schedule.

Type: String

Length Constraints: Minimum length of 20. Maximum length of 2048.

Required: No

#### **Tags**

Metadata tags that have been applied to the schedule.

Type: String to string map

Map Entries: Maximum number of 200 items.

Key Length Constraints: Minimum length of 1. Maximum length of 128.

Value Length Constraints: Maximum length of 256.

Required: No

## **See Also**

- [AWS](https://docs.aws.amazon.com/goto/SdkForCpp/databrew-2017-07-25/Schedule) SDK for C++
- [AWS](https://docs.aws.amazon.com/goto/SdkForJavaV2/databrew-2017-07-25/Schedule) SDK for Java V2
- AWS SDK for [Ruby](https://docs.aws.amazon.com/goto/SdkForRubyV3/databrew-2017-07-25/Schedule) V3
# <span id="page-684-0"></span>**StatisticOverride**

Override of a particular evaluation for a profile job.

## **Contents**

#### **A** Note

In the following list, the required parameters are described first.

#### **Parameters**

A map that includes overrides of an evaluation's parameters.

Type: String to string map

Key Length Constraints: Minimum length of 1. Maximum length of 128.

Key Pattern: ^[A-Za-z0-9]+\$

Value Length Constraints: Minimum length of 1. Maximum length of 32768.

Required: Yes

#### **Statistic**

The name of an evaluation

Type: String

Length Constraints: Minimum length of 1. Maximum length of 128.

Pattern: ^[A-Z\\_]+\$

Required: Yes

### **See Also**

- [AWS](https://docs.aws.amazon.com/goto/SdkForCpp/databrew-2017-07-25/StatisticOverride) SDK for C++
- [AWS](https://docs.aws.amazon.com/goto/SdkForJavaV2/databrew-2017-07-25/StatisticOverride) SDK for Java V2
- AWS SDK for [Ruby](https://docs.aws.amazon.com/goto/SdkForRubyV3/databrew-2017-07-25/StatisticOverride) V3

# **StatisticsConfiguration**

Configuration of evaluations for a profile job. This configuration can be used to select evaluations and override the parameters of selected evaluations.

## **Contents**

#### **(i)** Note

In the following list, the required parameters are described first.

#### **IncludedStatistics**

List of included evaluations. When the list is undefined, all supported evaluations will be included.

Type: Array of strings

Array Members: Minimum number of 1 item.

Length Constraints: Minimum length of 1. Maximum length of 128.

Pattern:  $\wedge$ [A-Z\]+\$

Required: No

#### **Overrides**

List of overrides for evaluations.

Type: Array of [StatisticOverride](#page-684-0) objects

Array Members: Minimum number of 1 item.

Required: No

#### **See Also**

- [AWS](https://docs.aws.amazon.com/goto/SdkForCpp/databrew-2017-07-25/StatisticsConfiguration) SDK for C++
- [AWS](https://docs.aws.amazon.com/goto/SdkForJavaV2/databrew-2017-07-25/StatisticsConfiguration) SDK for Java V2
- AWS SDK for [Ruby](https://docs.aws.amazon.com/goto/SdkForRubyV3/databrew-2017-07-25/StatisticsConfiguration) V3

# **Threshold**

The threshold used with a non-aggregate check expression. The non-aggregate check expression will be applied to each row in a specific column. Then the threshold will be used to determine whether the validation succeeds.

## **Contents**

#### *(b)* Note

In the following list, the required parameters are described first.

#### **Value**

The value of a threshold.

Type: Double

Valid Range: Minimum value of 0.

Required: Yes

#### **Type**

The type of a threshold. Used for comparison of an actual count of rows that satisfy the rule to the threshold value.

Type: String

```
Valid Values: GREATER_THAN_OR_EQUAL | LESS_THAN_OR_EQUAL | GREATER_THAN | 
LESS_THAN
```
Required: No

#### **Unit**

Unit of threshold value. Can be either a COUNT or PERCENTAGE of the full sample size used for validation.

Type: String

Valid Values: COUNT | PERCENTAGE

Required: No

## **See Also**

- [AWS](https://docs.aws.amazon.com/goto/SdkForCpp/databrew-2017-07-25/Threshold) SDK for C++
- [AWS](https://docs.aws.amazon.com/goto/SdkForJavaV2/databrew-2017-07-25/Threshold) SDK for Java V2
- AWS SDK for [Ruby](https://docs.aws.amazon.com/goto/SdkForRubyV3/databrew-2017-07-25/Threshold) V3

# **ValidationConfiguration**

Configuration for data quality validation. Used to select the Rulesets and Validation Mode to be used in the profile job. When ValidationConfiguration is null, the profile job will run without data quality validation.

## **Contents**

#### **A** Note

In the following list, the required parameters are described first.

#### **RulesetArn**

The Amazon Resource Name (ARN) for the ruleset to be validated in the profile job. The TargetArn of the selected ruleset should be the same as the Amazon Resource Name (ARN) of the dataset that is associated with the profile job.

Type: String

Length Constraints: Minimum length of 20. Maximum length of 2048.

Required: Yes

#### **ValidationMode**

Mode of data quality validation. Default mode is "CHECK\_ALL" which verifies all rules defined in the selected ruleset.

Type: String

Valid Values: CHECK\_ALL

Required: No

### **See Also**

- [AWS](https://docs.aws.amazon.com/goto/SdkForCpp/databrew-2017-07-25/ValidationConfiguration) SDK for C++
- [AWS](https://docs.aws.amazon.com/goto/SdkForJavaV2/databrew-2017-07-25/ValidationConfiguration) SDK for Java V2
- AWS SDK for [Ruby](https://docs.aws.amazon.com/goto/SdkForRubyV3/databrew-2017-07-25/ValidationConfiguration) V3

## **ViewFrame**

Represents the data being transformed during an action.

### **Contents**

#### *A* Note

In the following list, the required parameters are described first.

#### **StartColumnIndex**

The starting index for the range of columns to return in the view frame.

Type: Integer

Valid Range: Minimum value of 0.

Required: Yes

#### **Analytics**

Controls if analytics computation is enabled or disabled. Enabled by default.

Type: String

Valid Values: ENABLE | DISABLE

Required: No

#### **ColumnRange**

The number of columns to include in the view frame, beginning with the StartColumnIndex value and ignoring any columns in the HiddenColumns list.

Type: Integer

Valid Range: Minimum value of 0. Maximum value of 20.

Required: No

#### **HiddenColumns**

A list of columns to hide in the view frame.

Type: Array of strings

Length Constraints: Minimum length of 1. Maximum length of 255.

Required: No

#### **RowRange**

The number of rows to include in the view frame, beginning with the StartRowIndex value.

Type: Integer

Required: No

#### **StartRowIndex**

The starting index for the range of rows to return in the view frame.

Type: Integer

Valid Range: Minimum value of 0.

Required: No

#### **See Also**

For more information about using this API in one of the language-specific AWS SDKs, see the following:

- [AWS](https://docs.aws.amazon.com/goto/SdkForCpp/databrew-2017-07-25/ViewFrame) SDK for C++
- [AWS](https://docs.aws.amazon.com/goto/SdkForJavaV2/databrew-2017-07-25/ViewFrame) SDK for Java V2
- AWS SDK for [Ruby](https://docs.aws.amazon.com/goto/SdkForRubyV3/databrew-2017-07-25/ViewFrame) V3

# **Common Errors**

This section lists the errors common to the API actions of all AWS services. For errors specific to an API action for this service, see the topic for that API action.

#### **AccessDeniedException**

You do not have sufficient access to perform this action.

#### HTTP Status Code: 400

#### **IncompleteSignature**

The request signature does not conform to AWS standards.

HTTP Status Code: 400

#### **InternalFailure**

The request processing has failed because of an unknown error, exception or failure.

HTTP Status Code: 500

#### **InvalidAction**

The action or operation requested is invalid. Verify that the action is typed correctly.

HTTP Status Code: 400

#### **InvalidClientTokenId**

The X.509 certificate or AWS access key ID provided does not exist in our records.

HTTP Status Code: 403

#### **NotAuthorized**

You do not have permission to perform this action.

HTTP Status Code: 400

#### **OptInRequired**

The AWS access key ID needs a subscription for the service.

HTTP Status Code: 403

#### **RequestExpired**

The request reached the service more than 15 minutes after the date stamp on the request or more than 15 minutes after the request expiration date (such as for pre-signed URLs), or the date stamp on the request is more than 15 minutes in the future.

HTTP Status Code: 400

#### **ServiceUnavailable**

The request has failed due to a temporary failure of the server.

HTTP Status Code: 503

#### **ThrottlingException**

The request was denied due to request throttling.

HTTP Status Code: 400

#### **ValidationError**

The input fails to satisfy the constraints specified by an AWS service.

HTTP Status Code: 400

# **Common Parameters**

The following list contains the parameters that all actions use for signing Signature Version 4 requests with a query string. Any action-specific parameters are listed in the topic for that action. For more information about Signature Version 4, see Signing AWS API [requests](https://docs.aws.amazon.com/IAM/latest/UserGuide/reference_aws-signing.html) in the *IAM User Guide*.

#### **Action**

The action to be performed.

Type: string

Required: Yes

#### **Version**

The API version that the request is written for, expressed in the format YYYY-MM-DD.

Type: string

Required: Yes

#### **X-Amz-Algorithm**

The hash algorithm that you used to create the request signature.

Condition: Specify this parameter when you include authentication information in a query string instead of in the HTTP authorization header.

Type: string

Valid Values: AWS4-HMAC-SHA256

Required: Conditional

#### **X-Amz-Credential**

The credential scope value, which is a string that includes your access key, the date, the region you are targeting, the service you are requesting, and a termination string ("aws4\_request"). The value is expressed in the following format: *access\_key*/*YYYYMMDD*/*region*/*service*/ aws4\_request.

For more information, see Create a signed AWS API [request](https://docs.aws.amazon.com/IAM/latest/UserGuide/create-signed-request.html) in the *IAM User Guide*.

Condition: Specify this parameter when you include authentication information in a query string instead of in the HTTP authorization header.

Type: string

Required: Conditional

#### **X-Amz-Date**

The date that is used to create the signature. The format must be ISO 8601 basic format (YYYYMMDD'T'HHMMSS'Z'). For example, the following date time is a valid X-Amz-Date value: 20120325T120000Z.

Condition: X-Amz-Date is optional for all requests; it can be used to override the date used for signing requests. If the Date header is specified in the ISO 8601 basic format, X-Amz-Date is not required. When X-Amz-Date is used, it always overrides the value of the Date header. For more information, see Elements of an AWS API request [signature](https://docs.aws.amazon.com/IAM/latest/UserGuide/signing-elements.html) in the *IAM User Guide*.

Type: string

Required: Conditional

## **X-Amz-Security-Token**

The temporary security token that was obtained through a call to AWS Security Token Service (AWS STS). For a list of services that support temporary security credentials from AWS STS, see AWS [services](https://docs.aws.amazon.com/IAM/latest/UserGuide/reference_aws-services-that-work-with-iam.html) that work with IAM in the *IAM User Guide*.

Condition: If you're using temporary security credentials from AWS STS, you must include the security token.

Type: string

Required: Conditional

#### **X-Amz-Signature**

Specifies the hex-encoded signature that was calculated from the string to sign and the derived signing key.

Condition: Specify this parameter when you include authentication information in a query string instead of in the HTTP authorization header.

Type: string

Required: Conditional

#### **X-Amz-SignedHeaders**

Specifies all the HTTP headers that were included as part of the canonical request. For more information about specifying signed headers, see Create a signed AWS API [request](https://docs.aws.amazon.com/IAM/latest/UserGuide/create-signed-request.html) in the *IAM User Guide*.

Condition: Specify this parameter when you include authentication information in a query string instead of in the HTTP authorization header.

Type: string

Required: Conditional

# **Quotas for AWS Glue DataBrew**

You can view your DataBrew service quotas in the AWS Service [Quotas](https://console.aws.amazon.com/servicequotas/home#!/services/databrew/quotas) console. You can also request a quota increase, for any quota that's adjustable.

# <span id="page-699-0"></span>**Document history for AWS Glue DataBrew Developer Guide**

**Current API version:** databrew-2017-07-25

The following table describes the documentation for this release of AWS Glue DataBrew. If you want to be notified when the *AWS Glue DataBrew Developer Guide* is updated, you can subscribe to the RSS feed.

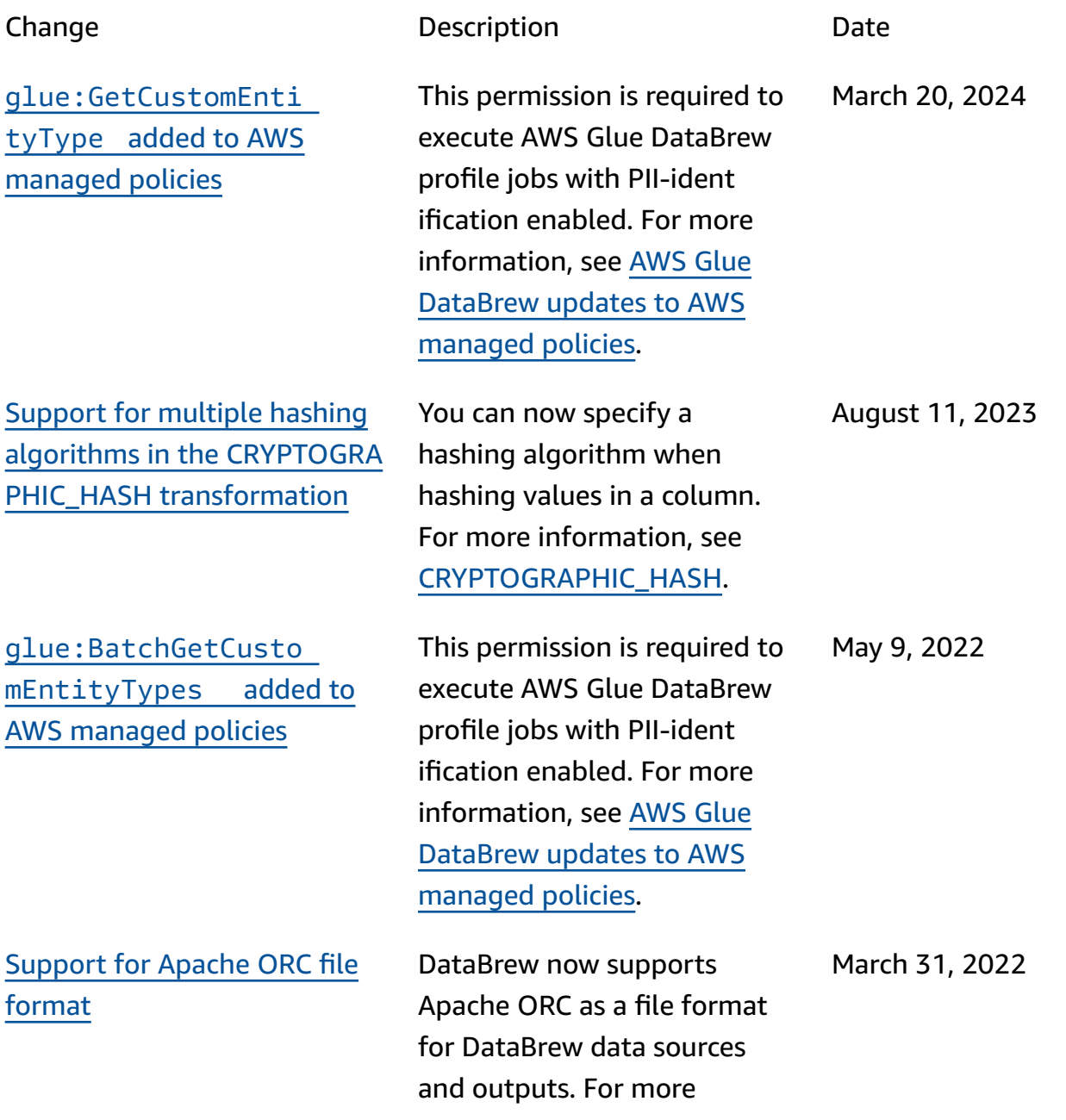

Support for [cross-account](#page-699-0) AWS Glue Data [Catalog](#page-699-0) [Amazon](#page-699-0) S3 access

[Support](#page-699-0) for native console [integration](#page-699-0) with Amazon [AppFlow](#page-699-0)

information, see [Supported](https://docs.aws.amazon.com/databrew/latest/dg/supported-data-file-sources.html) file types for data [sources](https://docs.aws.amazon.com/databrew/latest/dg/supported-data-file-sources.html).

You can now access AWS Glue Data Catalog S3 tables from other AWS accounts if an appropriate resource policy is created in the AWS Glue console. After creating a policy, the relevant Data Catalog S3 tables can be selected as input sources when creating a DataBrew dataset. For more informati on, see [Supported](https://docs.aws.amazon.com/databrew/latest/dg/supported-data-connection-sources.html) connectio ns for data [sources](https://docs.aws.amazon.com/databrew/latest/dg/supported-data-connection-sources.html) and [outputs.](https://docs.aws.amazon.com/databrew/latest/dg/supported-data-connection-sources.html)

DataBrew now has native console integration with Amazon AppFlow. This integration means that you can connect to data from Salesforce, Zendesk, Slack, ServiceNow, and other software-as-a-service (SaaS) applications. You can also connect to data from AWS services such as Amazon S3 and Amazon Redshift. For more information, see Supported [connections](https://docs.aws.amazon.com/databrew/latest/dg/supported-data-connection-sources.html) for data sources and [outputs](https://docs.aws.amazon.com/databrew/latest/dg/supported-data-connection-sources.html).

March 11, 2022

November 18, 2021

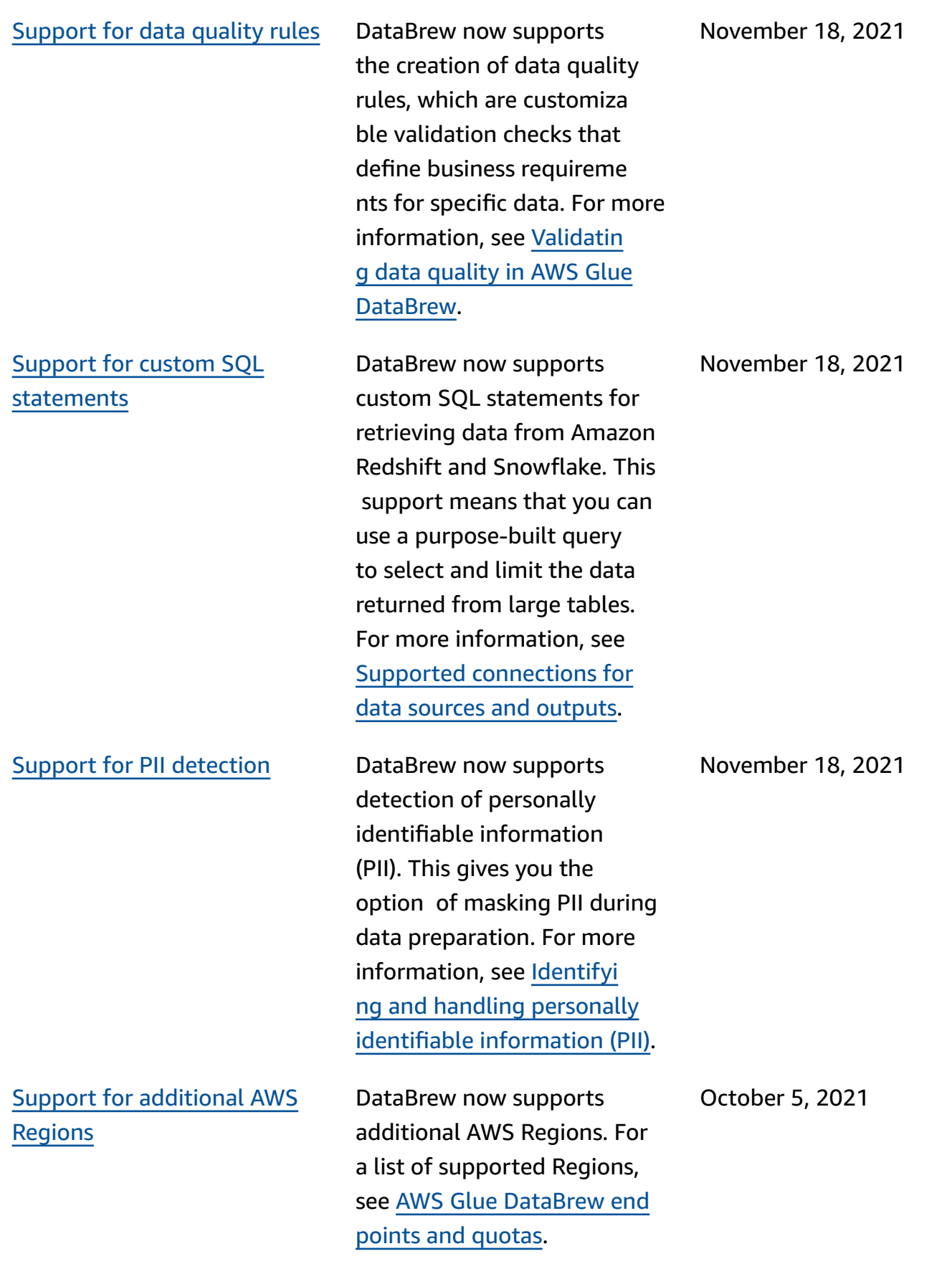

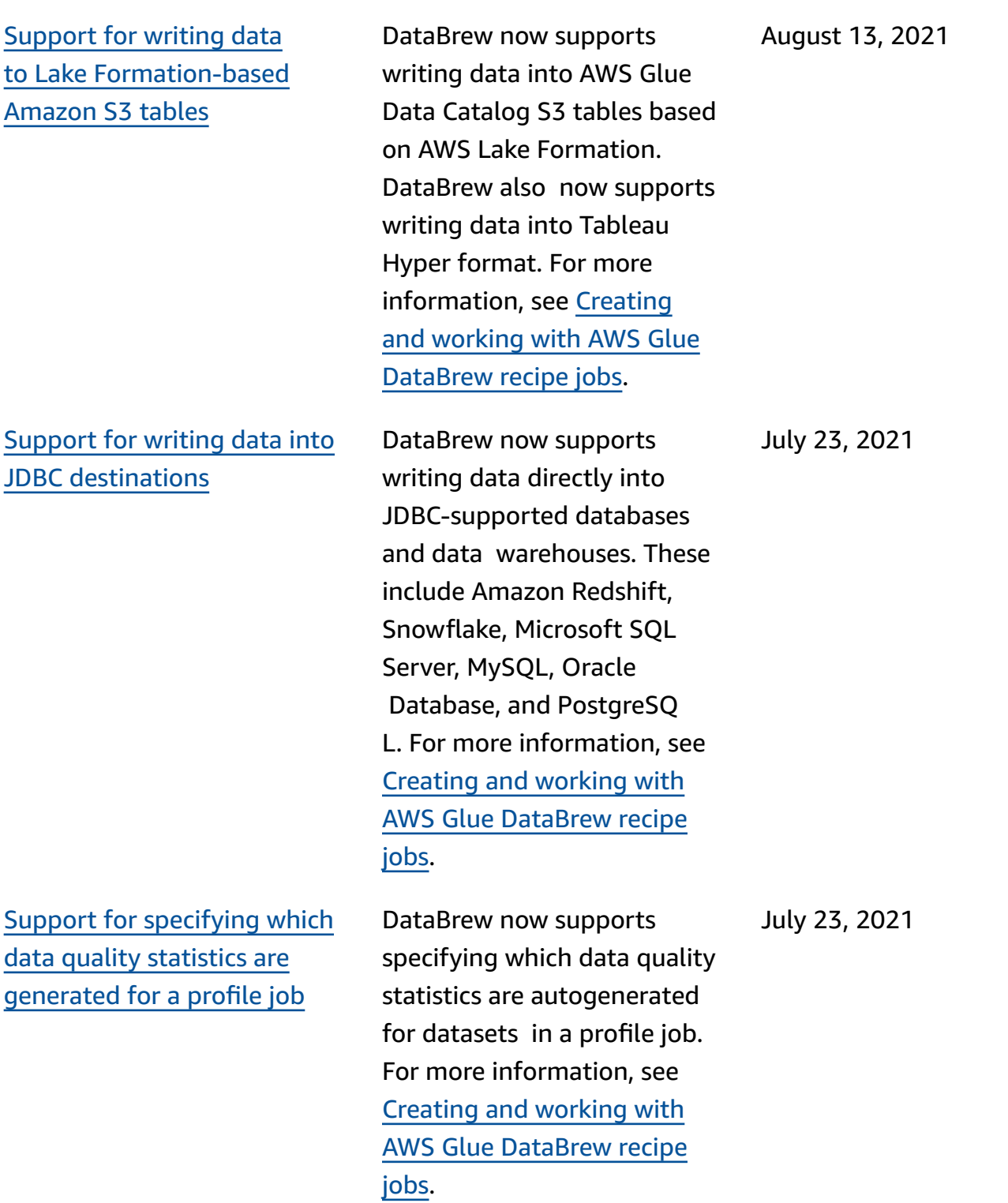

Support for writing [datasets](#page-699-0) into the AWS Glue [Data](#page-699-0) [Catalog](#page-699-0)

Support for [identifying](#page-699-0) [advanced](#page-699-0) data types

DataBrew now includes support for writing datasets directly into the AWS Glue Data Catalog. You can choose to store datasets created from jobs that run your data preparation recipes in Amazon S3, Amazon Redshift, and Amazon RDS tables in the Data Catalog. The RDS tables supported include those for Amazon Aurora, RDS for Oracle, RDS for Microsoft SQL Server, RDS for MySQL, and RDS for PostgreSQL.

DataBrew now includes support to automatically identify and mark advanced data types for columns, which makes it easier to normalize columns that contain certain types of data. These types of data include Social Security number, email address, phon e number, gender, credit card, URL, IP address, date and time, currency, ZIP code, country, region, state, and city.

June 30, 2021

June 30, 2021

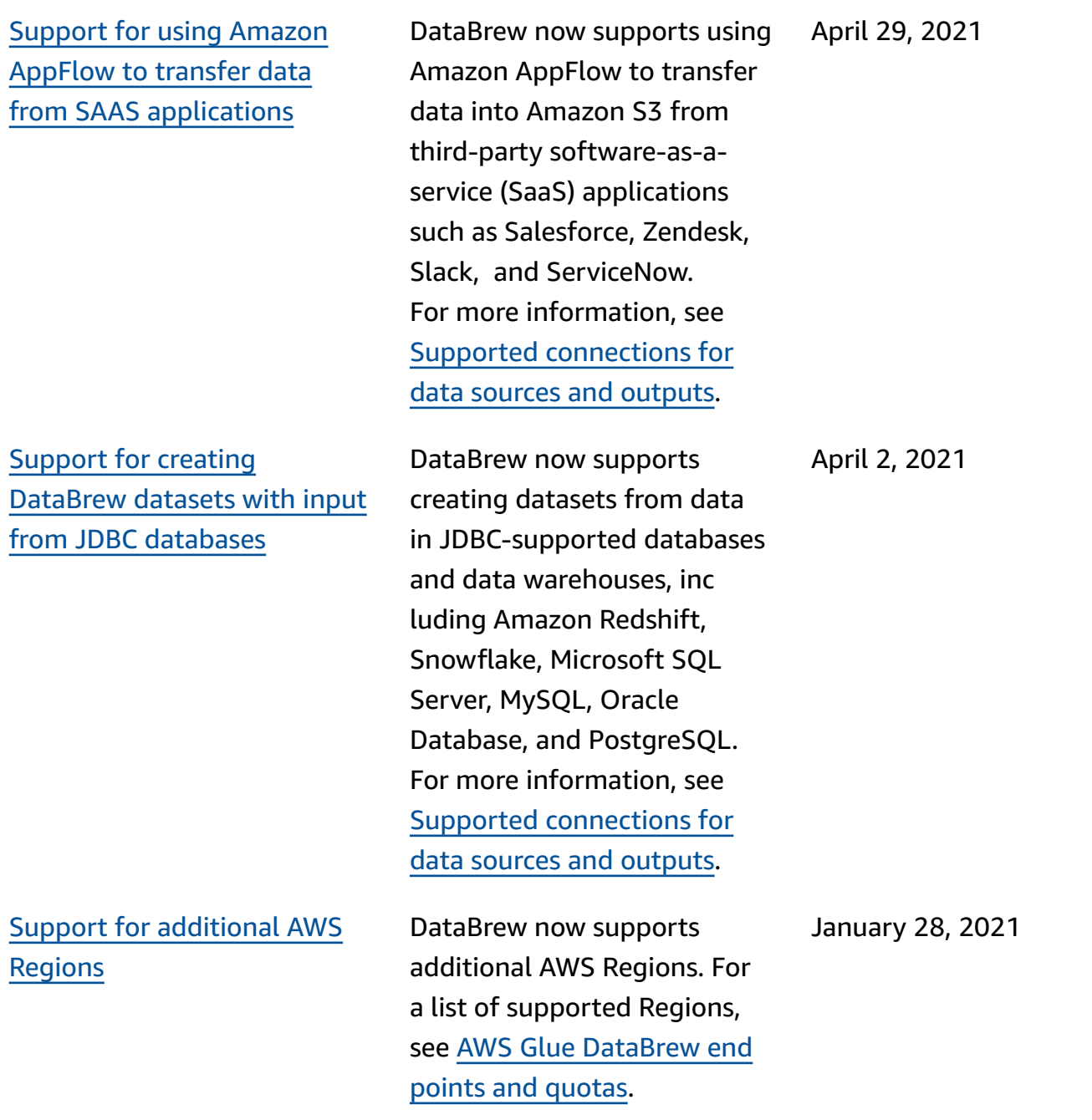

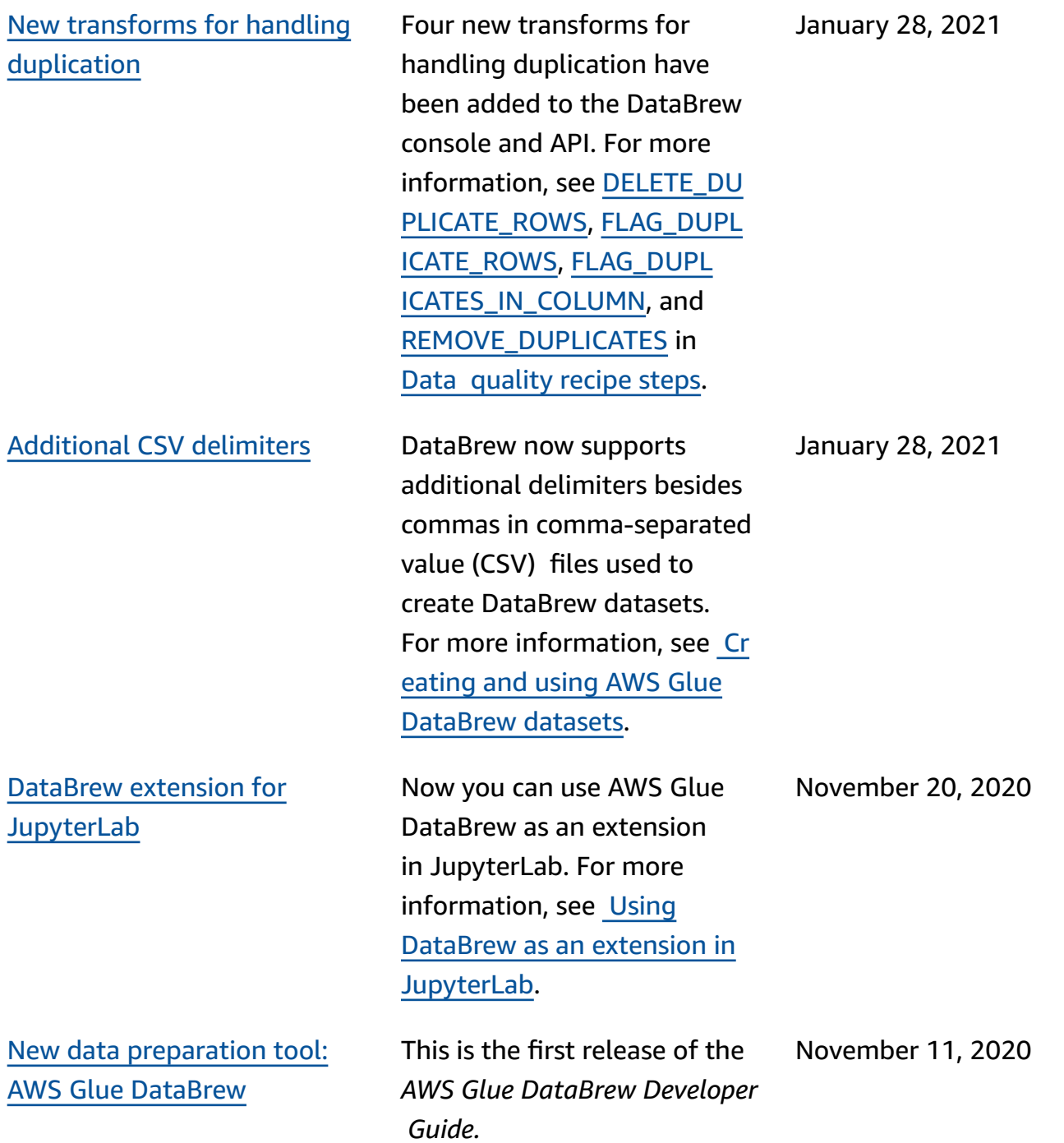

# **AWS Glossary**

For the latest AWS terminology, see the AWS [glossary](https://docs.aws.amazon.com/glossary/latest/reference/glos-chap.html) in the *AWS Glossary Reference*.